IBM Aspera HSTS 4.3

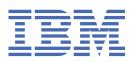

## **Contents**

| High-Speed Transfer Server Admin Guide for Linux                               | 1  |
|--------------------------------------------------------------------------------|----|
| Introduction                                                                   |    |
| Get Started with an Aspera Transfer Server                                     | 3  |
| Get Started as a Transfer Client                                               |    |
| Comparison of Aspera File Delivery and Synchronization Tools                   |    |
| Licenses and Entitlements                                                      |    |
| Installation and Upgrades                                                      | 7  |
| Requirements                                                                   |    |
| Before Upgrading or Downgrading                                                | 8  |
| Installing HSTS                                                                |    |
| Configuring the SSH Server                                                     | 12 |
| Configuring the Firewall                                                       |    |
| Testing a Locally Initiated Transfer                                           |    |
| Updating a Perpetual License From the Command Line                             |    |
| Updating a Perpetual License From the GUI                                      |    |
| Aspera Entitlement Service (ALEE) Configuration for Use with an HTTP Web Proxy |    |
| Uninstalling                                                                   |    |
| Server Set up Methods                                                          |    |
| Set up Users and Groups in the GUI                                             |    |
| Setting Up Users                                                               |    |
| Setting Up Groups                                                              |    |
| Configuration Precedence                                                       |    |
| Setting Up a User's Public Key on the Server                                   |    |
| Testing a User-Initiated Remote Transfer                                       |    |
| Configure HSTS in the GUI                                                      |    |
| Docroot, File Permission, and Growing Files Configuration                      |    |
| Authorization Configuration                                                    |    |
| Server-Side Encryption at Rest (EAR)                                           |    |
| Bandwidth Configuration                                                        |    |
| Controlling Bandwidth Usage with Virtual Links (GUI)                           |    |
| Network Configuration                                                          |    |
| File Handling Configuration                                                    |    |
| Configuring Filters to Include and Exclude Files                               |    |
| Reporting Checksums                                                            |    |
| Transfer Server Configuration                                                  |    |
| Set up Users and Groups from the Command Line                                  |    |
| Setting Up Transfer Users                                                      |    |
| Setting Up Transfer Groups                                                     |    |
| Configuration Precedence                                                       |    |
| Setting Up a User's Public Key on the Server.                                  |    |
| Testing a User-Initiated Remote Transfer                                       |    |
| Configure the Server from the Command Line                                     |    |
| aspera.conf - Websocket Configuration                                          |    |
| aspera.conf - Authorization Configuration                                      |    |
| aspera.conf - Transfer Configuration                                           |    |
| Controlling Bandwidth Usage with Virtual Links (Command Line)                  |    |
| Global Bandwidth Settings (Command Line)                                       |    |
| Increasing Transfer Performance by Using an RTT Predictor                      |    |
| aspera.conf - File System Configuration                                        |    |
| aspera.conf - Transfer Server Configuration                                    |    |

| aspera.conf - Filters to Include and Exclude Files      |     |
|---------------------------------------------------------|-----|
| Server-Side Encryption-at-Rest (EAR)                    | 109 |
| Reporting Checksums                                     | 110 |
| Server Logging Configuration for Ascp and Ascp4         | 114 |
| Out-of-Transfer File Validation                         | 116 |
| Inline File Validation                                  | 118 |
| Inline File Validation with URI                         | 120 |
| Inline File Validation with Lua Script                  |     |
| Secrets Management with askmscli                        |     |
| Transfer Files in the GUI                               |     |
| Overview of the HSTS GUI                                |     |
| Global Bandwidth Settings                               |     |
| Enabling a Transfer Proxy or HTTP Proxy                 |     |
| Adding and Editing Connections                          |     |
| Exporting and Importing Connections                     |     |
| Creating SSH Keys in the GUI                            |     |
| Transferring Content                                    |     |
| Managing Transfers                                      |     |
| Scheduling and Customizing Transfers in Advanced Mode   |     |
| Configuring Transfer Notifications                      |     |
| Using Transfer Notifications                            |     |
| Reporting Checksums                                     |     |
| · · · · · · · · · · · · · · · · · · ·                   |     |
| ascp: Transferring from the Command Line                |     |
| ·                                                       |     |
| Ascp General Examples                                   |     |
| Ascp File Manipulation Examples                         |     |
| Ascp Transfers with Object Storage and HDFS             |     |
| Multi-Session Transfers                                 |     |
| Using Standard I/O as the Source or Destination         |     |
| Using Filters to Include and Exclude Files              |     |
| Symbolic Link Handling                                  |     |
| Creating SSH Keys (Command Line)                        |     |
| Reporting Checksums                                     |     |
| Client-Side Encryption-at-Rest (EAR)                    |     |
| Comparison of Ascp and Ascp4 Options                    |     |
| Ascp FAQs                                               |     |
| ascp4: Transferring from the Command Line               |     |
| Introduction to Ascp4                                   |     |
| Ascp4 Command Reference                                 |     |
| Ascp4 Transfers with Object Storage                     |     |
| Ascp4 Examples                                          |     |
| Built-in I/O Providers                                  | 216 |
| ascp4: Streaming                                        | 217 |
| Using Ascp4 for Streaming Video                         | 218 |
| Ascp4 Video Streaming Examples                          | 219 |
| Configuring macOS Server for Multicast Streams          | 220 |
| Troubleshooting Stream Transfers                        |     |
| Testing a Video Stream                                  | 221 |
| Automated Execution of Lua Scripts with Transfer Events |     |
| Configuration for Lua Script Execution                  |     |
| Transfer Session Data Accessible to Scripts             |     |
| Ascp and Ascp4 Lua Functions                            |     |
| Aspera Watch Service and Watch Folders                  |     |
| Aspera Watch Service and Watch Folders                  |     |
| Aspera Sync                                             |     |
| Introduction.                                           |     |
| Sync Set Up                                             |     |
| Running async                                           |     |
|                                                         |     |

| Using the Aspera Watch Service with Sync                         |                   |
|------------------------------------------------------------------|-------------------|
| Sync Monitoring and Logging                                      | 355               |
| Troubleshooting Sync                                             | 357               |
| Appendix                                                         | 361               |
| Configuring for Other Aspera Products                            | 364               |
| Configuring for the Cloud                                        | 365               |
| Getting Started with the Aspera Trapd Service                    | 365               |
| General Trap Configuration Reference                             | 365               |
| Troubleshooting Trap                                             | 375               |
| Setup and Configuration in Amazon S3                             | 376               |
| Setup and Configuration in Alibaba Cloud                         | 389               |
| Setup and Configuration in Google Cloud Storage                  | 390               |
| Setup and Configuration in Azure Storage                         | 394               |
| Setup and Configuration in IBM Cloud Object Storage              | 395               |
| Setup and Configuration in Hadoop Distributed File System (HDFS) | 396               |
| Set up HSTS for Node API                                         | 399               |
| Overview: Aspera Node API                                        | 399               |
| Node API Setup                                                   | 399               |
| Node Admin Tool                                                  | 402               |
| Configuring the IBM Aspera NodeD Service                         | 402               |
| Securing the Node Service Behind a Reverse Proxy                 | 407               |
| Backing up and Restoring the Node User Database Records          | 408               |
| Backing up and Restoring Access Keys (Tenant Data)               | 409               |
| Backing up and Restoring a Node Database                         | 409               |
| Setting up SSL for your Nodes                                    | 410               |
| Installing SSL Certificates                                      | 412               |
| Authentication and Authorization                                 | 415               |
| Introduction to Aspera Authentication and Authorization          | 415               |
| Require Token Authorization: Set in the GUI                      |                   |
| Require Token Authorization: Set from the Command Line           | 417               |
| Transfer Token Creation (Node API)                               | 418               |
| Transfer Token Generation (astokengen)                           | 420               |
| Access Key Authentication                                        | 422               |
| Basic Tokens                                                     | 430               |
| Bearer Tokens                                                    | 431               |
| High Availability HSTS Cluster With Redis Database               | 432               |
| Introduction                                                     |                   |
| Requirements                                                     | 432               |
| Configure the Cluster                                            | 433               |
| Start the Cluster                                                | 437               |
| Test the Cluster                                                 | 437               |
| Upgrade the Cluster                                              | 438               |
| Cluster Maintenance                                              | 438               |
| Cluster Startup Scripts                                          | 438               |
| Redis Sentinel API                                               |                   |
| Asconfigurator Reference                                         |                   |
| The asconfigurator Utility                                       |                   |
| Syntax and Usage                                                 |                   |
| Examples                                                         |                   |
| Reading Output                                                   |                   |
| User, Group and Default Configurations                           |                   |
| Trunk (Vlink) Configurations                                     |                   |
| Central Server Configurations                                    | 448               |
| HTTP Server Configurations                                       |                   |
|                                                                  | 449               |
| Database Configurations                                          | 449<br>450        |
| Database ConfigurationsServer Configurations                     | 449<br>450<br>451 |
| Database Configurations                                          | 449<br>450<br>451 |

| Using the Troubleshooter45                              | 5 |
|---------------------------------------------------------|---|
| Clients Cannot Establish Connection                     |   |
| Error: Session Timeout During Ascp Transfers45          |   |
| Node API Transfers of Many Small Files Fails            |   |
| Logs Overwritten Before Transfer Completes              |   |
| Disabling SELinux                                       | 8 |
| ppendix                                                 | 8 |
| Restarting Aspera Services                              | 8 |
| Docroot vs. File Restriction                            |   |
| Testing and Optimizing Transfer Performance             |   |
| aclean Reference                                        | 3 |
| Log Files                                               |   |
| Preserving IBM Spectrum Scale ACLs of Transferred Files |   |
| Connecting to IBM Aspera Shares from the GUI            |   |
| Logging Client File System Activity on HSTS             |   |
| Product Limitations                                     |   |

### **High-Speed Transfer Server Admin Guide for Linux**

Welcome to the High-Speed Transfer Server documentation, where you can find information about how to install, maintain, and use the High-Speed Transfer Server.

### Introduction

Thanks for choosing Aspera and welcome to the world of unbelievably fast and secure data transfer.

#### The Basics

Aspera high-speed transfers begin when an Aspera client authenticates to an Aspera server and requests a transfer. If the client user has authorization, then transfer tools are launched on the client and server and the transfer proceeds.

Depending on the user's transfer request, files and folders can be transferred to the server from the client (uploaded) or transferred to the client from the server (downloaded). The source and destination can be cloud storage, an NFS or CIFS mount, and IBM Spectrum Scale storage, to name a few.

#### What is the Server?

The Aspera server receives transfer requests from Aspera clients, determines if the user has permission to access the server and authorization to the target area of the file system (source or destination with read or write access), and participates in transfers. The server can be:

- an on-premises installation of HSTS, IBM Aspera High-Speed Transfer Endpoint (which permits one client connection),
- HSTS installed as part of IBM Aspera Faspex, or
- HSTS deployed in object storage as an IBM Aspera On Demand instance, an IBM Aspera on Cloud transfer service node, or an IBM Aspera Transfer Cluster Manager node.

#### What is the Client?

The Aspera client is the program that requests a transfer with the Aspera server. Aspera applications that can act as clients include:

- Desktop Client,
- IBM Aspera Drive.
- IBM Aspera Connect,
- IBM Aspera Command-Line Interface,
- HSTS and HSTE

#### What is FASP?

At the heart of your Aspera ecosystem are the FASP transfer engines Ascp and Ascp4. Ascp maximizes data transport over any network and is particularly suited to large files. It is a powerful command-line tool and also drives transfers started in the GUI.

Ascp4 is another command-line transfer tool that is optimized for both large files and transfers of thousands to millions of small files, handling large amounts of file metadata as part of the high-speed transfer.

Both Ascp and Ascp4 are installed and enabled with your installation of HSTS, HSTE, and Desktop Client.

#### **The Aspera Transfer Server**

Your Aspera transfer server is a powerful, customizable hub for your high speed transfer activity. Configuration settings allow you to control which clients have access for uploading or downloading data,

how much bandwidth their transfers can use, the priority of those transfers, and how data is secured during and after transfer. The transfer queue can be managed on the fly, enabling you to adjust as priorities change. You can also monitor transfers and receive email notifications when transfer sessions or individual file transfers start and stop.

#### The Aspera Server GUI

The Aspera desktop GUI is primarily a client transfer tool, but it also offers a user-friendly interface for managing users and configuring your server on supported platforms (Windows, Linux, macOS). Security settings, bandwidth use policies, and file handling rules can all be set in the GUI. Configurations can be applied to all users (globally), to groups, or to individual users.

#### **HSTS Web Portal**

HSTS can be made even more accessible to clients by hosting a web-based storage directory. Authorized clients can browse files by using any modern web browser, and transfer using the free, automatically-installed Connect.

#### **Asconfigurator: The Aspera Configuration Tool**

If you are unfamiliar with the XML formatting required for your Aspera server's configuration file, or need to configure settings that are not available in the GUI, you can edit your configuration with confidence by using **asconfigurator**. These commands ensure that the XML structure is correctly maintained when you add or change settings.

#### Tap into the Aspera Ecosystem

If you have a variety of data storage systems and internal and external customers who need access to the content in that storage, HSTS can be incorporated into a scalable Aspera data transfer ecosystem that meets your needs. Your Aspera server can be monitored and managed by IBM Aspera Console, and added as a node to IBM Aspera Faspex, IBM Aspera Shares, IBM Aspera on Cloud, and IBM Aspera Application for Microsoft SharePoint.

### **The Aspera Client Transfer Tools**

Your installation includes the following transfer tools, some of which require an additional license for activation.

#### **The Aspera Client GUI**

The Aspera desktop GUI offers a simple, intuitive way to create connections with Aspera servers, and to start and manage your high-speed transfers. The transfer job queue shows real-time progress and allows on-the-fly reordering and bandwidth control.

#### The FASP Transfer Engines: ascp and ascp4

These command line tools enable you to run transfers to any server to which you have access, and to customize the transfers (within the parameters set by the server). They are scriptable, supporting unattended data transfers.

#### Hot Folders: Automatic Data Transfer in the GUI

Sending or receiving files can be even easier and faster by using Hot Folders. Available only on Windows, you can set up a Hot Folder to watch for and automatically transfer any new files that are added to that folder. Automatically send files to a server as they are added to a folder on your own desktop, or receive files as they are added to a folder on the server. Transfers use Ascp and are easily managed from the GUI.

#### Watch Folders: Automatic Content Delivery at Any Scale

Using asperawatchd and Watch Folders creates a powerful, efficient file system monitoring and automatic transfer tool that can comfortably handle millions of files and "growing" sources. Automatically transfer files as they are added to a source folder. With a REST API interface, you have full programmatic control for custom, automatic transfer processing.

Watch Folders offer the same transfer and bandwidth management options as **ascp**, and can be monitored and managed through Console. Watch Folders are enabled in HSTS or HSTE.

#### IBM Aspera Sync: Directory Synchronization at the Speed of FASP

When everyone needs to see the same files or you need to be sure that every file is replicated, Aspera Sync provides a high-speed tool to do it. Unique among Aspera's transfer tools, Aspera Sync supports bidirectional synchronization for optimum collaboration and consistency between computers.

Aspera Sync uses efficient file system monitoring and change detection to minimize redundant data transfer and to reduce database storage requirements. Aspera Sync offers the same transfer and bandwidth management options as **ascp**, and can be monitored and managed through Console.

Aspera Sync is installed with HSTS and HSTE, but both the client and server require a Aspera Syncenabled license.

### **Get Started with an Aspera Transfer Server**

As a server, HSTS is a remote endpoint that accepts authenticated connections from Aspera client applications and that participates as a source or destination for authorized transfers. Your server can also take the role of a client and connect to other Aspera servers to initiate transfers. The following steps describe how to prepare your system as a server.

- Review the system requirements and install HSTS.
   See "Requirements" on page 7 and "Installing HSTS" on page 10
- 2. Secure your server.
  - a) Configure your firewall (see "Configuring the Firewall" on page 16).
  - b) Change and secure the TCP port (see "Configuring the SSH Server" on page 12).
  - c) Determine if you want to use server-side encryption at rest. See <u>"Server-Side Encryption at Rest (EAR)"</u> on page 34 for instructions on configuring this in the GUI or <u>"Server-Side Encryption-at-Rest (EAR)"</u> on page 109 for instructions on configuring this from the command line.

You can also restrict user access to your server, which is described in a later step.

3. Add users and configure their access.

Aspera client applications authenticate to the server using operating system accounts on the server. For example, if a remote client user, "marketing\_mgr" wants to transfer with the server, add marketing\_mgr as a system user on the server and then add marketing\_mgr as an Aspera transfer user. To secure your server, restrict marketing\_mgr's access to only certain directories on the server (set a docroot), set transfer permissions, and set the default shell as aspshell.

- a) For instructions on adding users, assigning users to aspshell, and setting a docroot, see <u>"Setting Up Users"</u> on page 21 for instructions using the GUI or <u>"Setting Up Transfer Users"</u> on page 66.
- b) If you prefer to have your users authenticate to the server using SSH keys rather than with passwords, gather their public keys and install them on the server. For instructions, see <u>"Setting Up</u> a User's Public Key on the Server" on page 26.
- 4. Configure transfer settings and control bandwidth usage.

Aspera FASP transfers can be configured globally, by group, or by user. You can set bandwidth caps and limit the total number of transfers. For more information on user-specific settings, see <u>"Transfer Server Configuration"</u> on page 64 or "aspera.conf - Transfer Server Configuration" on page 105.

You can also set "virtual" bandwidth caps that can be assigned to incoming or outgoing transfers by group or by user. For more information, see "Controlling Bandwidth Usage with Virtual Links (GUI)" on page 43 or "Controlling Bandwidth Usage with Virtual Links (Command Line)" on page 93.

5. Set up file validation and processing, if needed.

You can protect your server against malicious software in uploaded files by using out-of-line file validation or inline file validation. For more information, see "Out-of-Transfer File Validation" on page 116 and "Inline File Validation" on page 118.

You can configure your server to run other customized scripts at specific transfer events. For more information, see "Automated Execution of Lua Scripts with Transfer Events" on page 222.

6. If your server is installed on a virtual machine in object storage, update the configuration as required.

For more information, see Configuring for Object Storage and HDFS.

7. Test that a remote client can access and transfer with your server.

For instructions, see "Testing a User-Initiated Remote Transfer" on page 27. If you have problems, review the topics in "Troubleshooting" on page 455.

Once you confirm that remote clients can access your server, your basic server set up is complete.

- If you want to automatically distribute files and folders to clients when they are added to a specific folder on the server, see "Introduction to Watch Folders and the Aspera Watch Service" on page 228.
- If you want to enable server-based clients to synchronize files with your server, with the ability to synchronize bidirectionally, see "Introduction" on page 311.

### **Get Started as a Transfer Client**

Aspera transfer clients connect to a remote Aspera transfer server and request a transfer with that server. Your Aspera application can be used as a client to initiate transfers with Aspera servers, as described in the following steps.

- 1. Configure transfer preferences.
  - You can configure your bandwidth usage, email notification, and proxy settings to apply to all transfers. For more information, see "Global Bandwidth Settings" on page 130 and "Enabling a Transfer Proxy or HTTP Proxy" on page 131.
- 2. Test a locally-initiated transfer to a server to confirm your installation and firewall configuration are operational.
  - For instructions, see "Testing a Locally Initiated Transfer" on page 17. This provides a simple walk through of how to set up a connection with a server and transfer.
- 3. Configure your email notification preferences.
  - You can receive emails when transfer sessions start and finish to keep up-to-date on your transfer progress. For more information, see "Configuring Transfer Notifications" on page 151.
- 4. If you need to authenticate to the remote server with an SSH key, create an SSH key and send the public key to the server admin.
  - For instructions on creating an SSH key, see "Creating SSH Keys in the GUI" on page 143 or "Creating SSH Keys (Command Line)" on page 196.
- 5. To run transfers in the GUI, create and configure a connection to the server.
  - For instructions, see <u>"Adding and Editing Connections" on page 135</u>. If required, configure a proxy ("Enabling a Transfer Proxy or HTTP Proxy" on page 131). You can also configure transfer notifications ("Scheduling and Customizing Transfers in Advanced Mode" on page 150).
  - Once your connection is configured, you can initiate transfers with the server. For instructions, see "Transferring Content" on page 147.
- 6. To run transfers from the command line, review the instructions for the Aspera command line clients. Your Aspera product comes with two command line clients: **ascp** and **ascp4**. They are similar but have different capabilities. For a comparison, see "Comparison of Ascp and Ascp4 Options" on page 202.
  - For more information about **ascp**, see <u>"Ascp Command Reference" on page 162</u> and <u>"Ascp General Examples" on page 177</u>.
  - For more information about **ascp4**, see <u>"Ascp4 Command Reference" on page 207</u> and <u>"Ascp4 Examples" on page 215</u>.

Once you confirm that you can transfer with your server, your basic set up is complete.

- If you want to automatically distribute files and folders to clients when they are added to a specific folder on the server, see "Introduction to Watch Folders and the Aspera Watch Service" on page 228.
- If you want to synchronize files with your server, with the ability to synchronize bidirectionally, see "Introduction" on page 311. The **async** tool requires an additional license on each to run.

For a comparison of automatic transfer tools, see <u>"Comparison of Aspera File Delivery and Synchronization Tools"</u> on page 5.

### **Comparison of Aspera File Delivery and Synchronization Tools**

Your Aspera product includes several transfer tools that can be used for automatic file delivery and synchronization.

- Hot Folders: a Windows-only, GUI-managed automatic file delivery tool.
- Watch Folders: an automatic file delivery tool that is easily managed by using the GUI, Console, or the Node API.
- **Aspera Sync:** a multi-directional synchronization tool for when complete file system synchronization is required.

|                                     | Hot Folders                                                                                                 | Watch Folders                                                                                                    | Aspera Sync                                                                                                    |
|-------------------------------------|----------------------------------------------------------------------------------------------------|----------------------------------------------------------------------------------------------------|----------------------------------------------------------------------------------------------------|
| Supported platforms                 | Windows only                                                                                                | Windows macOS Linux AIX Solaris Linux on z Systems BSD                                                                                         | Windows macOS Linux AIX Solaris Linux on z Systems BSD                                                                                                   |
| Additional license required         | No                                                                                                    | No                                                                                                    | Yes, a Aspera Sync-enabled license is required on both endpoints                                                                                         |
| Interface                           | Aspera desktop GUI                                                                                          | Aspera desktop GUI, Node<br>API in any command line,<br>command line on the<br>Aspera client, or Console<br>web UI.                            | Aspera client command line, Console web UI for management only (no creation)                                                                             |
| Client<br>applications              | HSTS and HSTE                                                                                               | HSTS and HSTE                                                                                                    | HSTS and HSTE<br>Drive                                                                                                    |
| Server<br>configuration<br>required | No                                                                                                    | No (only need asperawatchd on server for pull Watch Folders)                                                                                   | Recommended                                                                                                    |
| Create in Console                   | No, but you can<br>monitor transfers                                                                        | Yes, you can create,<br>monitor, and manage                                                                                                    | No, but you can monitor Aspera<br>Sync jobs and their associated<br>transfer sessions                                                                    |
| Transfer modes                      | Client to server (push) Server to client (pull)                                                             | Client to server (push)     Server to client (pull)                                                                                            | Client to server (push) Server to client (pull) Client and server (bidirectional)                                                                        |
| File delivery or                    | File delivery:                                                                                              | File delivery:                                                                                                    | Synchronization:                                                                                                    |
| synchronization                     | Files and folders<br>added to or modified<br>within a Hot Folder<br>on the source are<br>automatically sent | Files and folders added to<br>or modified within a watch<br>folder on the source are<br>automatically sent to the<br>destination folder. Files | All file system changes<br>(additions, deletions, and<br>modifications) are synchronized<br>from source to destination<br>(push or pull) or synchronized |

|                             | Hot Folders                                                                                                    | Watch Folders                                                                                                    | Aspera Sync                                                                                                    |
|-----------------------------|----------------------------------------------------------------------------------------------------|----------------------------------------------------------------------------------------------------|----------------------------------------------------------------------------------------------------|
|                             | to the destination folder. Files deleted from the source are not deleted on the destination.                             | deleted from the source are not deleted on the destination.                                                                                                    | between source and destination (bidirectional).                                                                                                    |
| File system<br>monitoring   | Windows operating system notifications.                                                                                  | File system snapshots<br>collected by<br>asperawatchd.                                                                                                    | <ul> <li>In continuous mode: file system notifications</li> <li>In scan (on-demand) mode: Aspera Sync scans the file system on the source side and compares it to the Aspera Sync database</li> <li>asperawatchd</li> </ul>                                           |
| Transfer<br>schedules       | Immediate (as soon as a file system change in the Hot Folder is detected)      On a user-specified schedule              | Immediate (as soon as<br>a difference between<br>snapshots is detected)                                                                                                    | <ul> <li>Immediate (in continuous mode or when using Aspera Sync with asperawatchd)</li> <li>On a user-specified schedule (Aspera Sync run as a cron job)</li> </ul>                                                                                                  |
| Growing file support        | No                                                                                                    | Supported on HSTS, but not for object storage                                                                                                    | No                                                                                                    |
| Database space requirements | None                                                                                                    | At least 2 GB free per 1<br>million files, 3 GB free per<br>1 million files on Windows                                                                                                    | At least 2 GB free per 1 million files, 3 GB free per 1 million files on Windows                                                                                                    |
| Best for                    | Automatic push<br>and pull delivery<br>with a simple GUI<br>interface that does<br>not require Console                   | <ul> <li>Automatic push and pull<br/>delivery with a simple<br/>GUI interface that does<br/>not require Console</li> <li>Managing and<br/>monitoring push delivery<br/>through Console</li> </ul> | <ul> <li>Precise synchronization<br/>between two endpoints of all<br/>file system changes (including<br/>deletions)</li> <li>Bidirectional synchronization</li> <li>Very large file sets - up<br/>to 100 million items across<br/>thousands of directories</li> </ul> |
| Limitations                 | <ul> <li>Windows only</li> <li>GUI must remain open</li> <li>In pull mode, pull files even if they are in use</li> </ul> | Transfer rate of millions<br>of small files can<br>become limited by the<br>speed at which database<br>metadata can be written                                                                    | <ul> <li>Continuous mode available<br/>only for Windows and Linux<br/>sources</li> <li>Transfer rate of millions<br/>of small files can become<br/>limited by the speed at which<br/>database metadata can be<br/>written</li> </ul>                                  |
| More information            | IBM Aspera High-<br>Speed Transfer<br>Server                                                                             | "Introduction to Watch<br>Folders and the Aspera<br>Watch Service" on page<br>228                                                                                                    | "Introduction" on page 311                                                                                                    |

### **Licenses and Entitlements**

You must have either a perpetual license or consumption-based entitlement (also known as a metered license).

You will need your license or entitlement information when you do an installation or upgrade.

**Note:** Not all OS platforms support entitlements.

### **Perpetual Licenses**

If you have purchased a perpetual license, you can obtain your license key, by emailing the IBM Aspera License Team at aspera-license@ibm.com with the site ID and the order number for your purchase, the part numbers and quantities needed, and the email addresses to which the licenses should be sent.

For information about installing your license, see "Installing HSTS" on page 10.

### **Consumption-Based Entitlements**

If you have purchased a consumption-based entitlement (for Aspera on Demand or for tethered-node use with Aspera on Cloud), you will receive an email that includes your customer ID and entitlement ID. The email address of the IBM Aspera SaaS and On Demand Subscription Team is aspera-bss@wwpdl.vnet.ibm.com.

For information about setting up an entitlement, see "Installing HSTS" on page 10.

### **Installation and Upgrades**

Before you install the current release, review the following information about hardware and software requirements, system preparation for upgrades or downgrades, installation instructions, and product security configuration.

### Requirements

System requirements for HSTS.

- Perpetual license or consumption based entitlement.
- Supported operating system release (see release notes).
- SSH Server. Version 5.2 or higher is recommended.
- Screen resolution 1024 x 768 or higher for graphical user interface.

#### To use the Node API:

• The line 127.0.0.1 localhost must appear in the hosts file:

/etc/hosts

• For UNIX-based nodes, SELinux must be set to permissive or disabled, not enforced. Check the status of SELinux with the following command:

```
# sestatus
```

If SELinux is set to enforced, see "Disabling SELinux" on page 458. If SELinux is set to disabled or enforced, or if **sestatus** reports that SELinux is not installed on your system, you do not need to take further action.

• To run node-to-node transfers, the remote node must have version 3.7.4 or later. Earlier versions use an SSH key type that is no longer accepted by servers as of version 3.7.4.

### **Before Upgrading or Downgrading**

When upgrading or downgrading, Aspera recommends the following preparation to ensure a smooth process, minimal transfer disruption, and peace-of-mind that your original configuration is backed up in case of any problems.

#### **Upgrading**

- The installer automatically checks for an older version of the product on your system. If an older version is found, the installer automatically removes it before installing the new version.
- Although the installer performs your upgrade automatically, Aspera highly recommends completing the tasks below before upgrading. If you do not follow these steps, you risk installation errors or losing your former configuration settings.
- You cannot upgrade directly between different Aspera transfer products (such as from HSTS or HSTE).
   To upgrade, you need to back up the configuration, uninstall the product, and perform a fresh install of the new version of the product.

#### **Downgrading**

Older installers do not check for newer versions of the application. You must prepare your machine as described below then uninstall the newer version before continuing with your downgrade.

**Note:** Installers of versions 3.7.4 and older do not support systemd. When downgrading to one of these versions on an OS that uses systemd, you must manually start Aspera services because the installer cannot start them automatically. Run the following commands to start the services:

```
# systemctl start asperacentral
# systemctl start asperahttpd
# systemctl start asperarund
# systemctl start asperanoded
```

Newer versions of the Redis database are not compatible with older versions of the application. Your downgrade process depends on whether a backup of the older Redis DB is available, either as a separate backup file or as part of your backup of the var directory from the older version.

• With a backup: Follow the steps below to prepare your machine. Uninstall the application (for instructions, see "Uninstalling" on page 20). Copy the older Redis DB file into the var directory before installing the older (downgrade) version.

```
/opt/aspera/var/
```

• Without a backup: Follow the steps below to prepare your machine. Uninstall the application (for instructions, see "Uninstalling" on page 20) and delete the var and etc directories from your machine. Then do a fresh installation of the older version. The configuration files in the etc directory may be compatible with older versions, but not all configurations may be read.

```
/opt/aspera/var/
/opt/aspera/etc/
```

#### Preparing for an Upgrade or Downgrade

1. Verify the current version of HSTS.

The steps that are required to prepare for an upgrade depend on your version. To view the current product and version, click **Tools > License** in the GUI orrun the following command:

```
# ascp -A
```

2. Review product release notes.

Review the release notes for the versions that were released since your current version. In particular, the **Breaking Changes** section highlights changes that may require you to adjust your workflow, configuration, or usage.

3. If you were using asperawatchdor Watch Folders, set a docroot or restriction for the user running those services, if it is not already set.

For more information on setting docroots or restrictions for users, see "Updating the Docroot or Restriction of a Running Watch Folder Service" on page 300. Ensure that the pathname being watched (the source\_dir of the Watch Folder) is in the user's docroot or restriction.

- 4. If you were using asperawatchd or Watch Folders, prepare your Watch Folders for upgrade.

  Due to changes in the way watches are managed as of 3.8.0, the entire watch hierarchy is retransferred after upgrade unless one of the following actions is taken to prepare your system:
  - a. Archive files in the source directory before upgrade. This prevents asperawatchfolderd from considering all files in the source as new files and re-transferring them.
  - b. Update the configuration of existing Watch Folders to set "overwrite" to NEVER. For instructions, see "Managing Watch Folders with aswatchfolderadmin" on page 284 or "Managing Watch Folders with the API" on page 294. After upgrade, Watch Folders only transfers files that do not exist at the target. Once the first drops complete, you can reset "overwrite" to your preferred setting.
- 5. If you have a consumption-based entitlement (metered license) rather than a perpetual license, configure a longer timeout for the entitlement service (ALEE). This prevents disruptions during upgrade installation if your connection to the ALEE service is slow.
  - a) Open /opt/aspera/alee/bin/asperalee-init.sh.
  - b) Locate the line in which JVM\_OPTIONS are declared and modify the line to add the timeout options (new text in bold):

```
JVM_OPTIONS="-Xmx64M -Xms8M -Dhttp.connect_timeout=20000 -Dhttp.socket_timeout=60000
-Dlocback.configurationFile=...
```

This sets the connect timeout to 20 seconds and the socket timeout to 60 seconds.

c) Restart the ALEE service:

```
# /opt/aspera/alee/bin/asperalee-init.sh restart
```

6. Stop or allow to complete any FASP transfers that were initiated by the computer that you are upgrading.

FASP transfers cannot proceed during your Aspera product upgrade.

- Close the application GUI.
- Stop (and resume after upgrade) or allow to complete any Ascp, Ascp4, or Aspera Sync transfers in the command line.
- 7. Back up the Redis database.

Stop asperanoded and create the Redis backup file by running the following commands:

```
# systemctl stop asperanoded
# /opt/aspera/bin/asredis -p 31415 BGREWRITEAOF
```

The backup is stored as appendonly.aof in the following location:

```
/opt/aspera/var/appendonly.aof
```

8. Back up configuration and settings files.

These files are found in the etc and var folders.

- /opt/aspera/etc/
- /opt/aspera/var/
- 9. Back up the Redis database.

The Redis database is backed up as part of backing up the var directory, but Aspera recommends backing it up separately as well, particularly if it is stored on a different machine.

```
# sudo /opt/aspera/bin/asnodeadmin -b /filepath/database.backup
```

10. If you modified the daemon startup scripts for Aspera Central and asperanoded (for example, as part of an Aspera API integration), back up the modified files. These files are overwritten during an upgrade and you will need to copy your modifications into the new files after upgrading.

### **Installing HSTS**

To install HSTS, log into your computer with root permissions.

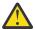

**Attention:** The sudo package must be installed on your Unix system to allow specific IBM Aspera applications to run specific privileged operations.

**Important:** If this is a product upgrade, review all prerequisites described in <u>"Before Upgrading or</u> Downgrading" on page 8.

1. Download HSTS from Installing HSTS.

If you need help determining your firm's access credentials, contact your Aspera account manager.

- 2. For product upgrades, ensure you have prepared your system to upgrade to a newer version. Although the installer performs your upgrade automatically, Aspera *highly recommends* completing the tasks described in "Before Upgrading or Downgrading" on page 8. If you do not follow these steps, you risk installation errors or losing your configuration settings.
- 3. For RedHat, zLinux and Cent OS, download the PGP key from Fix Central. To import the key, run the following command with the path to the key:

```
# rpm --import path_to_installer/public-key.pgp
```

4. Run the installer.

Run the following commands with the admin permissions. Replace the product version with that of your package.

| os                        | Commands                                                |  |
|---------------------------|---------------------------------------------------------|--|
| RedHat, zLinux,<br>CentOS | \$ rpm -Uvh /path_to_installer/aspera-hsts-version.rpm  |  |
| Debian                    | \$ dpkg -i /path_to_installer/aspera-entsrv-version.deb |  |

5. Installation troubleshooting.

If the installer freezes during installation, another Aspera product might be running on your computer. To stop all FASP transfer-related applications and connections, see "Before Upgrading or Downgrading" on page 8.

6. If you are using a perpetual license, rename and install it now.

The license can be installed by using the GUI or from the command line.

• **GUI:** Launch the application by running the following command as root:

```
# asperascp
```

If this is a fresh install, an **Enter License** window appears. Either click **Import License File** and select the license file, or click **Paste License Text** to copy-and-paste the license file's content. The license information will appear in the window. Verify that it is correct and click **Close**.

• Terminal: Create the following file:

```
/opt/aspera/etc/aspera-license
```

Copy and paste your license key string into it, then save and close the file. To verify the license information, run the following command:

```
$ ascp -A
```

7. If you are using an entitlement, set it up.

Run the following commands to start the ALEE service, restart asperanoded, and register your entitlement:

```
# /opt/aspera/bin/asalee-config.sh enable
# /opt/aspera/bin/alee-admin register customer_IDentitlement_ID
# systemctl restart asperanoded
```

The output information includes when the Aspera entitlement server was last reached.

Verify that you can now reach the Aspera entitlement server with the following command:

```
# curl -i https://api.ibmaspera.com/metering/ping
```

The output should include HTTP/1.1 200 OK.

- 8. Launch the HSTS application. In **Finder** go to **Applications > IBM High-Speed Transfer Server**. Double-click to launch.
- 9. If you plan to use Watch Folders, enable the services that allow asperarund (the service that manages Watch Folders) to automatically start after a reboot.

For Debian OS, run the following commands:

```
# systemctl enable systemd-networkd
# systemctl enable systemd-networkd-wait-online.service
```

For RedHat, zLinux, and CentOS, run the following commands:

```
# systemctl enable NetworkManager
# systemctl enable NetworkManager-wait-online.service
```

- 10. Edit OpenSSH authentication methods.
  - a) Open your SSH Server configuration file from /etc/ssh/sshd\_config with a text editor.
  - b) To allow public key authentication, set PubkeyAuthentication to yes. To allow password authentication, set PasswordAuthentication to yes.

For example,

```
... PubkeyAuthentication yes
PasswordAuthentication yes ...
```

- c) Save the file then reload the SSH service.
- d) Restart the SSH server to apply new settings.

Restarting your SSH server does not affect currently connected users.

```
# systemctl restart sshd.service
```

or for Linux systems that use **init.d**:

```
# service sshd restart
```

- e) To further secure your SSH Server, see "Configuring the SSH Server" on page 12.
- 11. Secure your server or update your existing configuration.
  - a) Configure your firewall (see "Configuring the Firewall" on page 16).
  - b) Change and secure the TCP port (see "Configuring the SSH Server" on page 12).
  - c) Determine if you want to use server-side encryption at rest. See <u>"Server-Side Encryption at Rest (EAR)"</u> on page 34 for instructions on configuring this in the GUI or <u>"Server-Side Encryption-at-Rest (EAR)"</u> on page 109 for instructions on configuring this from the command line.

### **Upgrade Follow up**

1. If you were using asperawatchd or Watch Folders in version 3.6.1 or earlier, manually migrate any services that are run by a user other than root.

The installer does not automatically migrate asperawatchd or asperawatchfolderd for users other than root, and you must manually start their services after upgrade:

a) Confirm that the user has a docroot set in aspera.conf.

To view the user's settings, run:

```
# /opt/aspera/bin/asuserdata -u user
```

If a value is not set for absolute in the docroot option set section, set a docroot by running the following command:

```
# /opt/aspera/bin/asconfigurator -x "set_user_data;user_name,username;absolute,docroot"
```

b) Confirm that the user has permissions to write to the log directory.

To view the log directory settings, run:

```
# /opt/aspera/bin/asuserdata -a
```

Look for the values for rund\_log\_dir and watch\_log\_dir. If they are set to "AS\_NULL", then the logs write to the default directory (/var/log/messages).

c) Start asperawatchd and asperawatchfolderd for the user by running the following commands:

```
# /opt/aspera/sbin/asperawatchd --user username
# /opt/aspera/sbin/ asperawatchfolderd --user username
```

2. If the Redis database is run on another system: Update the KV store keys to the latest format.

The local Redis database schema is automatically updated by the installer, but non-local Redis databases must be manually updated by running the following command as root:

```
# /opt/aspera/bin/asnodeadmin --db-update
```

- 3. If you have a backup of modified daemon start up scripts for asperacentral and asperanoded, copy your modifications into the new versions of these scripts. Restart the services to activate your changes.
- 4. For all upgrades: Validate aspera.conf.

The aspera.conf file is not overwritten during an upgrade and your configurations are preserved. However, the XML formatting, parameters, and acceptable values may have changed between your old version and new version. Run the following command to check aspera.conf for XML form and valid configuration settings:

```
# /opt/aspera/bin/asuserdata -v
```

### **Configuring the SSH Server**

You must configure an SSH server before you can use HSTS. Aspera also recommends that you configure transfer-server authorization to use a host-key fingerprint.

### **Changing the TCP Port Number**

SSH servers listen for incoming connections on TCP Port 22 by default. As such, Port 22 is subject to numerous unauthorized login attempts by hackers who attempt to access unsecured servers. An effective deterrent is to close Port 22 and run the service on a seemingly random port above 1024 (and up to 65535). To standardize the port for use in Aspera transfers, Aspera recommends setting the TCP port to 33001 and closing TCP/22.

#### **Prerequisites:**

- Before changing the default port for SSH connections, verify with your network administrators that TCP/33001 is open.
- Before closing port TCP/22, notify users of the change.

#### Notifying Users - How to Specify TCP/33001

Aspera recognizes that disabling the default SSH connection port (TCP/22) might affect your clients. When you change the port, ensure that you advise your users on how to configure the new port number, from the GUI (if available and used) and from the command line.

• **GUI:** Click **Connections** and select the entry for the server whose ports you are changing. On the **Connection** tab, click **Show Advanced Settings**, and in the **SSH Port (TCP)** field enter 33001.

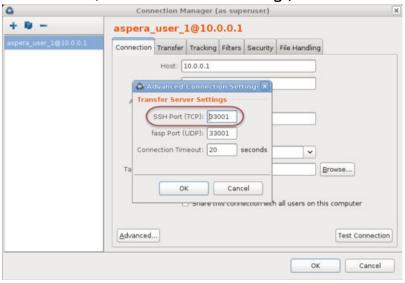

• **Command line:** Clients running transfers from the command line can specify the port by using the **ascp** -P 33001 option.

#### Changing to TCP/33001

The following steps require root privileges.

- 1. Open the SSH configuration file /etc/ssh/sshd config.
- 2. Add the TCP/33001 SSH port and close TCP/22.

Comment out the line for "Port 22" and add a line for "Port 33001":

```
#Port 22
Port 33001
```

Once this setting takes effect:

- Aspera clients must set the transfer port to 33001 in the GUI, or from the command line use the ascp -P 33001 option.
- Server administrators should use ssh -p 33001 to access the server through SSH.

### **SSH Configuration**

Configure SSH for use with HSTS.

The file used in the following steps is:

/etc/ssh/sshd\_config

- 1. Open the SSH configuration file /etc/ssh/sshd\_config.
- 2. Disable non-admin SSH tunneling.

Add the following lines to the end of the file (or modify them if they already exist):

AllowTcpForwarding no Match Group root AllowTcpForwarding yes

Depending on your sshd\_config file, you might have additional instances of AllowTCPForwarding that are set to the default Yes. Review your sshd\_config file for other instances and disable if necessary.

Disabling TCP forwarding does not improve security unless users are also denied shell access, because they can still install their own forwarders. Review your user and file permissions, and see "Setting Up Transfer Users" on page 66 for instructions on modifying user shell access.

3. Disable agent forwarding (which is enabled by default).

Add the following to your SSH configuration file:

AllowAgentForwarding no

4. Update authentication methods

Public key authentication can prevent brute-force SSH attacks if all password-based authentication methods are disabled. For this reason, Aspera recommends disabling password authentication in your SSH configuration file and enabling private/public key authentication.

**Note:** Before proceeding, configure at least one non-root, non-transfer user with a public key to use to manage the server. This is because in other server-securing steps, root login is disabled and Aspera recommends that transfer users are restricted to aspshell, which does not allow interactive login. This user and public key is what you use to access and manage the server as an administrator.

PubkeyAuthentication yes PasswordAuthentication no

**Note:** If you choose to leave password authentication enabled, be sure to advise account creators to use strong passwords and set PermitEmptyPasswords to no.

PermitEmptyPasswords no

5. If SSH is not going to be used for other purposes on your system, consider restricting use to an explicit list of allowed HSTS users. By default all users are allowed to log in using the OpenSSH service.

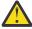

**CAUTION:** If you are on a Windows Domain, you must use the AllowUsers and AllowGroups configuration options to limit access to the server.

Use the AllowUsers directive in your SSH configuration file. For example:

AllowUsers xfer1 xfer2 xfer3

6. For optimal security, configure SSH to use strong ciphers and MACs (such as the AES and HMAC SHA2 variants). Use the sshd\_config directives Ciphers and MACs. Be sure to check which ciphers and MACs are supported by your version of OpenSSH.

For example:

```
\label{linear_components} \begin{tabular}{ll} Ciphers aes 128-ctr, aes 128-ctr, aes 128-gcm@openssh.com, aes 256-gcm@openssh.com, chacha20-poly 1305@openssh.com\\ MACs hmac-sha2-256-etm@openssh.com, hmac-sha2-512-etm@openssh.com, hmac-sha2-256, hmac-sha2-512-etm@openssh.com, hmac-sha2-256, hmac-sha2-512-etm@openssh.com, hmac-sha2-256, hmac-sha2-512-etm@openssh.com, hmac-sha2-256, hmac-sha2-512-etm@openssh.com, hmac-sha2-256, hmac-sha2-512-etm@openssh.com, hmac-sha2-256, hmac-sha2-512-etm@openssh.com, hmac-sha2-256, hmac-sha2-512-etm@openssh.com, hmac-sha2-256, hmac-sha2-512-etm@openssh.com, hmac-sha2-256, hmac-sha2-512-etm@openssh.com, hmac-sha2-256, hmac-sha2-512-etm@openssh.com, hmac-sha2-512-etm@openssh.com, hmac-sha2-612-etm@openssh.com, hmac-sha2-612-etm@openssh.com, hmac-sha2-612-etm@openssh.com, hmac-sha2-612-etm@openssh.com, hmac-sha2-612-etm@open
```

- 7. The SFTP subsystem is not used by HSTS. You can disable it if you so not otherwise need it.
- 8. Disable root login.

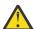

**CAUTION:** This step disables root access. Before you do so, make sure that you have at least one user account with sudo privileges before continuing, otherwise you may not have access to administer your server.

By default, OpenSSH allows root logins. However, disabling root access helps maintain a more secure server. Aspera recommends disabling root access by changing the PermitRootLogin assignment to no.

```
PermitRootLogin no
```

Administrators can use the **su** command when root privileges are necessary.

9. Start the SSH server to apply new settings.

```
# systemctl restart sshd.service
```

Or for Linux systems that use init.d:

```
# service sshd restart
```

Restarting your SSH server does not affect currently connected users.

10. If you have enabled logging, review your logs periodically for evidence of attacks.

You can view the state of active TCP connections by running the **netstat** command:

```
# netstat -an -p tcp
```

Typical output shows multiple, different IP addresses connected to specific ports:

```
10.0.111.200:53402
                              72.21.81.109:80
                                                      CLOSE WATT
TCP
       10.0.111.200:53865
                              173.194.202.188:5228
                                                      ESTABLISHED
TCP
                              10.0.9.16:445
       10.0.111.200:53876
                                                      TIME WAIT
TCP
       10.0.111.200:55164
                              208.85.40.20:443
                                                      ESTABLISHED
TCP
       10.0.111.200:55335
                              207.200.35.240:443
                                                      ESTABLISHED
TCP
       10.0.111.200:55444
                              67.199.110.81:443
                                                      ESTABLISHED
TCP
       10.0.111.200:56278
                              104.24.11.90:443
                                                      ESTABLISHED
```

If your server is under attack, you might see output similar to the following, in which the same IP address attempts to connect to contiguous ports (hundreds or thousands of times) and the connection is timing out (reporting a status of TIME\_WAIT):

```
TCP
       10.0.111.200:53402
                              72.21.81.109:60974
                                                       TIME WAIT
TCP
       10.0.111.200:53865
                              72.21.81.109:60975
                                                       TIME_WAIT
TCP
       10.0.111.200:53876
                               72.21.81.109:60976
                                                       TIME_WAIT
TCP
       10.0.111.200:55164
                              72.21.81.109:60977
                                                       TIME_WAIT
TCP
                                                       TIME WAIT
       10.0.111.200:55335
                               72.21.81.109:60978
                                                       TIME WAIT
TCP
       10.0.111.200:55444
                               72.21.81.109:60979
TCP
       10.0.111.200:56278
                              72.21.81.109:60980
                                                       TIME WAIT
```

If you see this kind of output, review /var/log/auth.log or /var/log/secure (depending on your system configuration) to determine the source and cause.

Look for invalid users in the log, especially a series of login attempts with common user names from the same address, usually in alphabetical order. For example:

```
Mar 10 18:48:02 sku sshd[1496]: Failed password for invalid user alex from 1.2.3.4 port 1585 ssh2
...
Mar 14 23:25:52 sku sshd[1496]: Failed password for invalid user alice from 1.2.3.4 port 1585 ssh2
...
```

If you identify attacks, take the following steps:

- Double-check the SSH security settings in this topic.
- Report attackers to your ISP's email address for abuse reports (often abuse@your\_isp.com).

### Configuring Transfer Server Authentication With a Host-Key Fingerprint

Aspera recommends that you configure transfer-server authorization to use a host-key fingerprint to prevent server impersonation and man-in-the-middle (MITM) attacks. Aspera clients can verify the

server's authenticity before starting a transfer by comparing the trusted SSH host key fingerprint (obtained directly from the server admin or through an Aspera client web application) with the host key fingerprint that is returned when the connection is made.

1. Open the SSH configuration file /etc/ssh/sshd\_config and set the appropriate SSH key type.

The HostKey directive can be set to specify various SSH key types. The type you choose must conform to the requirements of the server's intended clients.

If you are going to use the server with any of the following product releases, you must modify your configuration to use RSA encryption. If you do not, you will get an error for mismatched fingerprints, and your transfers will fail:

- IBM Aspera Connect 3.10 or earlier
- IBM Aspera Drive 3.2 or earlier
- IBM Aspera Command-Line Interface (CLI) 3.9 or earlier
- IBM Aspera Cargo 3.2 or earlier

```
HostKey /etc/ssh/ssh_host_rsa_key
#HostKey /etc/ssh/ssh_host_ecdsa_key
#HostKey /etc/ssh/ssh_host_ed25519_key
```

If you are going to use your server with later versions of these clients, then use the following configuration:

```
#HostKey /etc/ssh/ssh_host_rsa_key
HostKey /etc/ssh/ssh_host_ecdsa_key
#HostKey /etc/ssh/ssh_host_ed25519_key
```

2. Restart the SSH server to apply new settings.

The commands for System D and System V (init.d) systems are:

```
# systemctl restart sshd.service
# service sshd restart
```

3. Restart the noded service to activate your changes.

Run the following commands to restart asperanoded:

```
# systemctl restart asperanoded
```

or for Linux systems that use **init.d**:

```
# service asperanoded restart
```

### **Configuring the Firewall**

HSTS requires access through specific ports. If you cannot establish the connection, review your local corporate firewall settings and remove the port restrictions accordingly.

#### **HSTS**

Configure your firewall to allow the following ports:

• Inbound TCP/22 (or other TCP port set for SSH connections): The port for SSH connections.

**Important:** Aspera strongly recommends running the SSH server on a non-default port (allowing inbound SSH connections on TCP/33001, and disallowing inbound connections on TCP/22) to ensure that your server remains secure from SSH port scan attacks. For instructions on how to change your SSH port, see "Configuring the SSH Server" on page 12.

If you have a legacy customer base that uses TCP/22 then you can allow inbound connections on both ports. See "Configuring the SSH Server" on page 12 for instructions.

The firewall on the server side must allow the open TCP port to reach HSTS. No servers are listening on UDP ports. When a transfer is initiated by an Aspera client, the client opens an SSH session to the SSH server on the designated TCP port and negotiates the UDP port for the data transfer.

- **Inbound UDP/33001:** The port for FASP transfers, which use UDP/33001 by default, although the server may also choose to run FASP transfers on another port.
- **Inbound TCP 8443 or 8080:** The port for HTTP fallback. If only HTTP/S is used, you only need to open 8443. If only HTTP is used, you should open 8080. For more information on configuring HTTP fallback ports, see "Ascp Command Reference" on page 162.
- Local firewall: If you have a local firewall on your server (like iptables), verify that it is not blocking your SSH and FASP transfer ports (such as TCP/UDP 33001). If you are using Vlinks, you will need to allow the Vlink UDP port (55001, by default) for multicast traffic. For additional information on setting up Vlinks, see "Controlling Bandwidth Usage with Virtual Links (GUI)" on page 43.

#### **Remote Client Machines**

Typically, consumer and business firewalls allow direct outbound connections from client computers on TCP and UDP, and no configuration is required for Aspera transfers. In the special case of firewalls blocking direct outbound connections, usually with proxy servers for web browsing, the following ports must be allowed:

- Outbound TCP/33001: Allow outbound connections from the Aspera client on the TCP port (TCP/33001 by default, when connecting to a Windows server, or on another non-default port for other server operating systems).
- Outbound UDP/33001 (or a range, if required): Allow outbound connections from the Aspera client on the FASP UDP port (33001, by default).
- Local firewall: If you have a local firewall on the client (such as iptables), verify that it is not blocking your SSH and FASP transfer ports (such as TCP/UDP 33001).

**Important:** Multiple concurrent clients cannot connect to a Windows Aspera server on the same UDP port. Similarly, multiple concurrent clients that are utilizing two or more user accounts cannot connect to a macOS or FreeBSD Aspera server on the same UDP port. If connecting to these servers, you will need to allow a range of outbound connections from the Aspera client (that have been opened incrementally on the server side, starting at UDP/33001). For example, you may need to allow outbound connections on UDP/33001 through UDP/33010 if 10 concurrent connections are allowed by the server.

### **Testing a Locally Initiated Transfer**

To make sure the software is working properly, set up a connection with a server and test downloads and uploads.

Linux users may use the GUI or command line. Instructions and examples for both are shown below.

1. Launch the application.

Run the following command in a terminal window:

\$ asperascp

2. Add the server in the Connection Manager.

#### Click Connections:

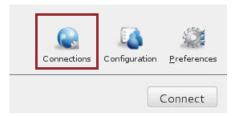

In the **Connection Manager**, click + to add a new connection, click **OK** to create a standard connection, and enter the following information, leaving the other options with their default values or blank:

| Field                     | Value               |
|---------------------------|---------------------|
| Host                      | my_demo.example.com |
| User                      | my_user_name        |
| Authentication (Password) | my_passwd           |

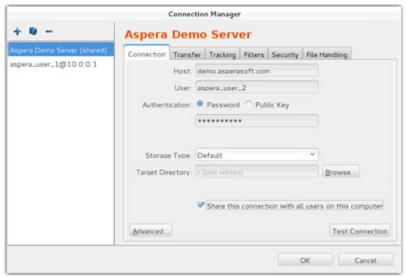

For example:

3. Test your connection to the remote server.

Click **Test Connection** to determine whether you can reach the remote server with the settings you configured. An alert box opens and reports whether the connection is successful.

4. Connect to the server and download test files.

From the main window, select the server entry and click the **Connect** button. For example:

On the server file browser (right panel), browse to a folder that you want to download. For example, select /test-dir-large, select the file 100MB, and click to download it to your local machine.

You should see the session appear in the **Transfer** pane.

5. Upload to the server.

Select the same file (100MB) on the local file browser (left panel), go to the folder /Upload on the server, and click to upload it.

6. Download test files from the server.

For example, after using the following command to download, you would press y to accept the server's key, and enter the password when prompted:

```
# ascp -T my_user_name@demo.example.com:test-dir-large/100MB /tmp/
```

This transfer command is based on the following settings:

| Item                | Value            |
|---------------------|------------------|
| demo server address | demo.example.com |
| Login account       | mu_user_name     |
| password            | my_password      |

| Item              | Value                                                                        |
|-------------------|------------------------------------------------------------------------------|
| Test file         | /test-dir-large/100MB                                                        |
| Download location | /tmp/                                                                        |
| Transfer settings | Fair transfer policy, target rate 10M, minimum rate 1M, encryption disabled. |

You should see a message similar to the following:

| 100MB 28% 28MB 2.2Gb/s 01:02 ETA |
|----------------------------------|
|----------------------------------|

This message provides the following information:

| Item      | Description                                     |
|-----------|-------------------------------------------------|
| 100 MB    | The name of the file that is being transferred. |
| 28%       | The percentage completed.                       |
| 28 MB     | The amount transferred.                         |
| 2.2 Gbps  | The current transfer rate.                      |
| 01:02 ETA | The estimated time the transfer will complete.  |

7. Upload test files to the demo server.

Run the command to upload the same file (100MB) back to the demo server, to its /Upload directory.

# ascp -T /tmp/100MB my\_password@demo.example.com:Upload/

### **Updating a Perpetual License From the Command Line**

Update your perpetual license from the command line.

1. Open the license file with write permission.

/opt/aspera/etc/aspera-license

- 2. Replace the existing license key string with the new one, and save the file.
- 3. To confirm that the new license information has been updated correctly, run **ascp** -A to display the current license information.

# ascp -A

4. If you are using the Node API, reload asperanoded.

# /opt/aspera/bin/asnodeadmin --reload

### **Updating a Perpetual License From the GUI**

Update your perpetual license from the GUI.

1. Start HSTS if it is not already running.

Run **asperascp** as root to start the application:

# asperascp

- 2. Click **Tools > License** to open the license window.
- 3. Update the license file:
  - either by clicking Import License File and selecting the license file

- or by using Paste License Text to paste the contents of the new license file
- 4. To confirm that the new license information has been updated correctly, run **ascp** -A to display the current license information.

```
# ascp -A
```

5. If you are using the Node API, reload asperanoded.

```
# /opt/aspera/bin/asnodeadmin --reload
```

# Aspera Entitlement Service (ALEE) Configuration for Use with an HTTP Web Proxy

If you have a consumption-based entitlement (as opposed to a perpetual license), and you want to use an HTTP Web proxy, you must configure the proxy, or the entitlement service (ALEE) itself, depending on the proxy's features.

For example, if you are using a Squid proxy, add the following options to the JVM\_OPTIONS assignment in /opt/aspera/alee/bin/asperalee-init.sh:

```
" -Dhttp.proxyHost=10.110.12.44 -Dhttp.proxyPort=3128 -Dhttps.proxyHost=10.110.12.44 -Dhttps.proxyPort=3128 "
```

### Uninstalling

HSTS can be uninstalled without removing existing configuration files.

- 1. If you are uninstalling in order to upgrade your Aspera product, review the upgrade preparation steps in "Before Upgrading or Downgrading" on page 8.
- 2. Close or stop the following applications and services:
  - FASP transfers
  - SSH connections
  - · user interface
- 3. Uninstall HSTS by running the following command:

| Platform       | Command                 |  |
|----------------|-------------------------|--|
| RedHat, CentOS | # rpm -e aspera-entsrv  |  |
| Debian         | # dpkg -P aspera-entsrv |  |

**Note:** This process does not remove Aspera configuration files. If you reinstall an Aspera product, these configuration files are applied to the new installation.

### Server Set up Methods

Users, groups, and transfers can be configured in several ways, all of which modify the server configuration file aspera.conf.

• In the GUI

Click **Configuration** to open the **Configuration Manager**. For descriptions of the configuration settings available in the GUI, see <u>"Set up Users and Groups in the GUI" on page 21</u> and <u>"Configure HSTS in the GUI"</u> on page 28.

Running asconfigurator commands

Run **asconfigurator** commands from Terminal to automatically insert parameter settings as well-formed XML into aspera.conf. Use of asconfigurator commands is described in "Set up Users and Groups from the Command Line" on page 66 and "Configure the Server from the Command Line" on page 73.

#### · Manually editing aspera.conf

Open aspera.conf in a text editor with write permission and add or edit the text in XML format. Find aspera.conf in the following location:

/opt/aspera/etc/aspera.conf

For templates of aspera.conf parameter settings, see <u>"Set up Users and Groups from the Command Line"</u> on page 66 and "Configure the Server from the Command Line" on page 73.

### **Set up Users and Groups in the GUI**

Aspera clients connect to HSTS by authenticating as a system user who is configured in the application. The user can also belong to a group that is configured in the application. Users and groups can be set up in the HSTS GUI.

### **Setting Up Users**

HSTS uses system accounts to authenticate connections from Aspera clients. The system users must be added and configured as Aspera transfer users before clients can browse the server file system or run FASP transfers to and from the server. When creating transfer users, you can also specify user-specific settings, such as transfer bandwidth, docroot, and file handling. User configuration is an important part of securing your server.

**Note:** This topic describes setting up transfer user accounts with the GUI. If you are setting up users in a terminal, see "Setting Up Transfer Users" on page 66.

#### **Important Configuration Notes:**

- Some Aspera features require a docroot in URI format or require a file restriction instead of a docroot. For more information, see "Docroot vs. File Restriction" on page 459.
- If users connect to the server by providing IBM Aspera Shares credentials or by providing Node API credentials that are associated with the transfer user, changes to a user's configuration, such as their docroot, are not applied to the user until asperanoded is restarted. For instructions, see "Restarting Aspera Services" on page 458.

To configure a system user account as an Aspera transfer user:

1. Restrict user permissions with **aspshell**.

By default, all system users can establish a FASP connection and are only restricted by file permissions. Restrict the user's file operations by assigning them to use **aspshell**, which permits only the following operations:

- Running Aspera uploads and downloads to or from this computer.
- Establishing connections in the application.
- Browsing, listing, creating, renaming, or deleting contents.

These instructions explain one way to change a user account or active directory user account so that it uses the **aspshell**; there may be other ways to do so on your system.

Run the following command to change the user login shell to **aspshell**:

```
# sudo usermod -s /bin/aspshell username
```

Confirm that the user's shell updated by running the following command and looking for /bin/aspshell at the end of the output:

```
# grep username /etc/passwd username:x:501:501:...:/home/username:/bin/aspshell
```

Note: If you use OpenSSH, sssd, and Active Directory for authentication: To make aspshell the default shell for all domain users, first set up a local account for server administration because this change affects all domain users. Then open /etc/sssd/sssd.conf and change default\_shell from /bin/bash to /bin/aspshell.

2. Launch HSTS as root.

Run the following command as root:

# asperascp

3. Click **Configuration** to open the configuration settings window.

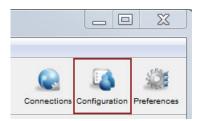

- 4. For server security, configure **Global** settings to restrict users' transfer and system permissions.
  - a) Set a global docroot (**Absolute Path**) to an empty folder or a part of the file system specific to each user.

If there is a pattern in the docroot of each user, for example, /sandbox/username, you can use a substitutional string. This way you assign independent docroot to each user without setting a docroot for each user individually

| Substitutional String | tional String Definition Ex  |                    |
|-----------------------|------------------------------|--------------------|
| \$(name)              | system user's name           | /sandbox/\$(name)  |
| \$(home)              | system user's home directory | \$(home)/Documents |

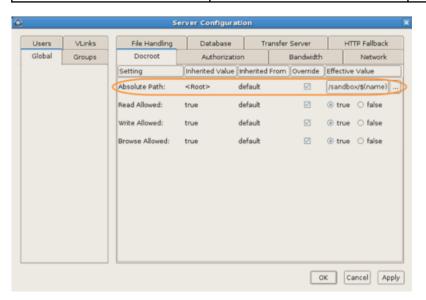

- b) On the Docroot tab, set Read Allowed, Write Allowed, and Browse Allowed to false.
- c) On the **Authorization** tab, deny incoming and outgoing transfers by default, then enable transfers for individual users as required (described in a later step).
- d) On the **Authorization** tab, set the token encryption key to a string of at least 20 random characters.
- e) If your workflow allows, on the **Authorization** tab set **Content Protection Required** to **true**. This setting enforces client-side encryption-at-rest. For more information, see <u>"Client-Side Encryption-at-Rest (EAR)"</u> on page 201.

f) On the Authorization tab, set Encryption Allowed to AES-128.

By setting an encryption cipher, uploads to the server must use the specified encryption cipher or stronger. Setting to **any** allows encrypted and unencrypted transfers.

- 5. Add a system user.
  - a) In Server Configuration, go to Users.
  - b) Click + to add a new user.

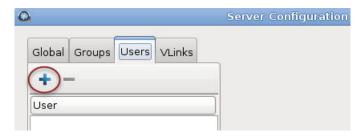

c) Enter the username, then click **OK**.

Usernames cannot contain the "@" symbol, except when using the *user@domain* format. For additional information, see Product Limitations.

- 6. Set the user's docroot and transfer permissions.
  - a) Set a user-specific docroot, if the global docroot is not adequate.

In the user's **Docroot** tab (**Configuration > Users >** username **> Docroot**), select the **Override** box for **Absolute Path** and enter or select an existing path as the user's docroot -- for example, / sandbox/aspera user 1. When finished, click **OK** or **Apply**.

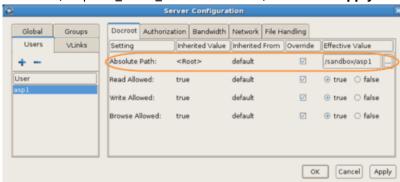

b) Set read, write, and browse permissions.

On the **Docroot** tab, set **Read allowed** to **true** to enable the user to download from their docroot on the server, set **Write allowed** to **true** to enable the user to upload to the server and move files within their docroot, and set **Browse allowed** to **true** to enable the user to browse files within their docroot. For maximum security, allow users the minimum permissions required for their workflow.

c) Set transfer permissions.

On the **Authorization** tab, set **Incoming Transfers** to **allow** to allow the user to upload to the server within their docroot and set **Outgoing Transfers** to **allow** to allow the user to download from the server from their docroot.

7. If you provided an Aspera license during installation (rather than an entitlement), ensure that the transfer user has read permissions on the Aspera license file (aspera-license) so that they can run transfers.

The license file is found in: /opt/aspera/etc/

8. Configure group and user settings.

Settings are located in the **Docroot**, **Authorization**, **Bandwidth**, **Network**, **File Handling** and **Precedence** tabs. User settings take precedence over group settings, which take precedence over global settings; for more information, see "Configuration Precedence" on page 25.

| Category                                                               | Description                                                                            |
|------------------------------------------------------------------------|----------------------------------------------------------------------------------------|
| "Docroot, File Permission, and Growing Files Configuration" on page 28 | The document root settings.                                                            |
| "Authorization Configuration" on page 30                               | Connection permissions, token key, and encryption requirements.                        |
| "Bandwidth Configuration" on page 35                                   | Incoming and outgoing transfer bandwidth and policy settings.                          |
| "Network Configuration" on page 45                                     | Network IP, port, and socket buffer settings.                                          |
| "File Handling Configuration" on page 46                               | File handling settings, such as file block size, overwrite rules, and exclude pattern. |

### **Setting Up Groups**

Transfer settings can be applied to your system's user groups. If users within a group do not have individual transfer settings, then the group's transfer settings are applied. HSTS doesn't create user groups on the operating system for you, so you must ensure that the groups exist before adding them to your Aspera product.

These instructions describe how to set up transfer/user groups within the GUI. If you are configuring transfer/user groups within a Terminal, please refer to "Setting Up Transfer Groups" on page 68.

- 1. Identify or create the user group(s) that you would like to add.

  For information on creating user groups, see your operating system documentation.
- 2. Launch the Aspera server as root.

Run the following command as root:

# asperascp

3. Click **Configuration** to open the configuration settings window.

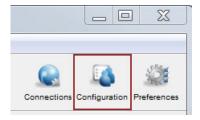

4. Add the user group to your Aspera server.

In the **Server Configuration** window, click the **Groups** tab then click + and input the group's name.

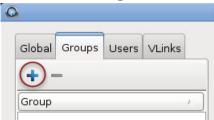

5. Configure the group's transfer settings.

These settings are located in the **Docroot**, **Authorization**, **Bandwidth**, **Network**, **File Handling** and **Precedence** tabs.

| Settings                                                               | Description                 |
|------------------------------------------------------------------------|-----------------------------|
| "Docroot, File Permission, and Growing Files Configuration" on page 28 | The document root settings. |

| Settings                                 | Description                                                                                           |
|------------------------------------------|----------------------------------------------------------------------------------------------------|
| "Authorization Configuration" on page 30 | Connection permissions, token key, and encryption requirements.                                       |
| "Bandwidth Configuration" on page 35     | Incoming and outgoing transfer bandwidth and policy settings.                                         |
| "Network Configuration" on page 45       | Network IP, port, and socket buffer settings.                                                         |
| "File Handling Configuration" on page 46 | File handling settings, such as file block size, overwrite rules, and exclude pattern.                |
| "Configuration Precedence" on page 25    | When a user is a member of multiple groups, the precedence setting can be used to determine priority. |

### **Configuration Precedence**

HSTS applies configuration settings in this order: 1) user settings, 2) group settings (and if a user belongs to more than one group, precedence can be set for each group), 3) global settings, 4) default settings. User settings have the highest priority and default the lowest.

For example, the table below shows the setting values that are applied to user aspera\_user\_1 in **bold** when that user is also a member of several groups and global settings are configured. In this example, aspera\_user\_1 is a member of both the **admin** and **xfer** groups. The **admin** group's precedence setting is 0, which supersedes the **xfer** group's setting of 1:

| Options     | "aspera_user_<br>1" User<br>Settings | "admin" Group<br>Settings | "xfer" Group<br>Settings | Global Settings | Default<br>Settings |
|-------------|--------------------------------------|---------------------------|--------------------------|-----------------|---------------------|
| Target rate | 5M                                   | 10M                       | 15M                      | 40M             | 45M                 |
| Min rate    | n/a                                  | 2M                        | 8M                       | 3M              | 0                   |
| Policy      | n/a                                  | n/a                       | Low                      | Fair            | Fair                |
| Docroot     | n/a                                  | n/a                       | n/a                      | /pod/\$(name)   | n/a                 |
| Encryption  | n/a                                  | n/a                       | n/a                      | n/a             | any                 |

### **Configuring Precedence of Groups**

You can configure a group's precedence from the GUI or by editing aspera.conf.

#### **GUI:**

To configure it from the GUI, launch the application and click **Configuration**.

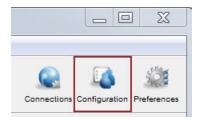

In the Server Configuration dialog, select the **Groups** tab, choose a group, and select the **Precedence** tab. (The **Precedence** tab does not appear if there are no groups.) Select **Override** and enter a precedence number for the group.

**Note:** A group's precedence setting must be greater than or equal to 0, where 0 is the highest precedence level.

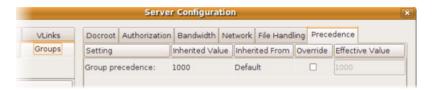

#### Editing aspera.conf:

You can configure a group's precedence in aspera.conf by running the following **asconfigurator** command:

```
# asconfigurator -x "set_group_data;group_name,group_name;precedence,value"
```

**Note:** A group's precedence setting must be greater than or equal to 0, where 0 is the highest precedence level.

This adds a <group> section to aspera.conf like the one below. In this example, group "admin" has higher precedence than group "xfer".

You can also edit aspera.conf manually by opening it with administrative privileges:

/opt/aspera/etc/aspera.conf

In the file, locate the entry for each group, add the cedence option, and assign a precedence value as shown in the example above. After editing the file, validate the XML form and option values by running the following command:

```
# /opt/aspera/bin/asuserdata -v
```

### Setting Up a User's Public Key on the Server

Public key authentication is an alternative to password authentication, providing a more secure authentication method that allows users to avoid entering or storing a password, or sending it over the network. An Aspera client generates a key pair (a public key and a private key) on the client computer and provides the public key to the administrator of the remote Aspera transfer server. The server administrator sets up the client user's public key as described in the following steps.

For information on how to create public keys, see <u>"Creating SSH Keys in the GUI" on page 143</u> or <u>"Creating SSH Keys (Command Line)"</u> on page 196.

1. Obtain the client user's public key.

The client user should send you a secure email with the public key pasted in the message body or attached as a text file.

- 2. Install the public key in the user account on the server.
  - a) In the home directory of the account that the client will use to access the server, create a directory called .ssh if it doesn't already exist.
  - b) Save the key file as authorized\_keys in .ssh. If authorized\_keys already exists, append the key file to it.

For example,

```
# mkdir /home/aspera_user_1/.ssh
# cat /tmp/id_rsa.pub > /home/aspera_user_1/.ssh/authorized_keys
```

#### Where:

- aspera\_user\_1 is the server user account.
- /tmp/id\_rsa.pub is where you saved the public key sent by the user.
- /home/aspera\_user\_1/.ssh/authorized\_keys is the file that contains the public key.
- c) Configure permissions on the key.

Make the system user (in this example, user aspera\_user\_1) the owner of key directory and key file, allow access by the aspera\_user\_1 group, and set permissions:

```
# chown -R aspera_user_1:aspera_user_1 /home/aspera_user_1/.ssh
# chmod 700 /home/aspera_user_1
# chmod 700 /home/aspera_user_1/.ssh
# chmod 600 /home/aspera_user_1/.ssh/authorized_keys
```

### Testing a User-Initiated Remote Transfer

Once you have configured an Aspera transfer user on HSTS, test that an Aspera client can successfully connect to HSTS and upload a file.

#### **Prerequisites:**

- Client: Install an Aspera client application, such as the freely available IBM Aspera Desktop Client or IBM Aspera Command-Line Interface, on the client computer.
- **Server:** HSTS must have at least one Aspera transfer user (a system user account that is configured to authenticate Aspera transfers) configured on it.

If any of the following connection tests fail, see "Clients Cannot Establish Connection" on page 455.

1. On the client, test that you can reach the IP address of your server.

Run the ping command:

```
# ping 10.0.0.2
PING 10.0.0.2 (10.0.0.2): 56 data bytes
64 bytes from 10.0.0.2: icmp_seq=0 ttl=64 time=8.432 ms
64 bytes from 10.0.0.2: icmp_seq=1 ttl=64 time=7.121 ms
64 bytes from 10.0.0.2: icmp_seq=2 ttl=64 time=5.116 ms
64 bytes from 10.0.0.2: icmp_seq=3 ttl=64 time=4.421 ms
64 bytes from 10.0.0.2: icmp_seq=4 ttl=64 time=3.050 ms
...
```

In the example above, the address of HSTS is 10.0.0.2 and the output shows successful responses from the host.

If the output returns "Destination host unreachable," check the firewall configuration of the server.

2. On the client, try a transfer to HSTS by using **ascp**.

Use the following syntax on your client machine:

```
\# ascp -P 33001 -l max\_rateunit source_pathtransfer_username@ip_address:destination_dir
```

#### For example:

```
# ascp -P 33001 -l 10M /client-dir/files xfer_user1@10.0.0.2:/users/xfer_user/tmp
```

For more information about ascp options, see "Ascp Command Reference" on page 162.

### **Configure HSTS in the GUI**

The following references describe the server settings that can be configured in the HSTS GUI. Not all settings are available in the GUI; some must be set by using the command line or directly editing the HSTS configuration file, aspera.conf.

### **Docroot, File Permission, and Growing Files Configuration**

The **Docroot** configuration options include the docroot and file permissions. The absolute path, or docroot, is the area of the file system that is accessible to an Aspera transfer user. The default empty value allows access to the entire file system. You can set one global docroot and then further restrict access to the file system by group or individual user.

#### **Important Configuration Notes:**

- The default server configuration gives users full access to the server's file system with read, write, and browse privileges. Aspera strongly recommends setting a global docroot that is an empty folder and setting global file permissions to **false**.
- Some Aspera features require a docroot in URI format or require a file restriction instead of a docroot. For more information, see "Docroot vs. File Restriction" on page 459.
- 1. Open HSTS with root privileges.
- 2. Click Configuration > Docroot.

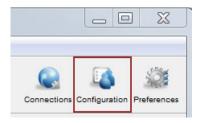

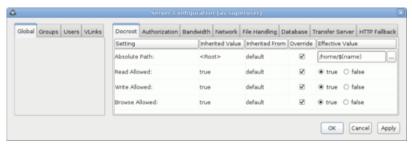

3. Edit **Global**, **Groups**, and **Users** settings on their **Docroot** tabs. Select **Override** in the option's row to set an effective value. User settings take precedence over group settings, which take precedence over global settings.

Aspera recommends setting restrictive **Global** settings, as described in the following table, and then granting permissions for specific **Groups** or **Users**.

### **Docroot Settings Reference**

| Field         | Description                                                                                                    | Values              | Default                        |
|---------------|----------------------------------------------------------------------------------------------------|---------------------|--------------------------------|
| Absolute Path | The absolute path, or docroot, is the area of the file system that is accessible to an Aspera transfer user. The default empty value allows access to the entire file system. You can set one global docroot and then further restrict access to the file system by group or individual user. Docroot paths | file path or<br>URI | undefined<br>(total<br>access) |

| Field          | Description                                                                                                    | Values            | Default |
|----------------|----------------------------------------------------------------------------------------------------|-------------------|---------|
|                | require specific formatting depending on where the transfer server's storage is located.                                                                                                    |                   |         |
|                | Format examples                                                                                                    |                   |         |
|                | <ul> <li>Local storage absolute path:/home/<br/>aspera424/movies</li> </ul>                                                                                                    |                   |         |
|                | Or using a placeholder for usernames: /home/\$ (name)                                                                                                    |                   |         |
|                | <ul> <li>Local storage in URI format: file:///home/<br/>bear/movies</li> </ul>                                                                                                    |                   |         |
|                | URI format is required for server-side encryption-at-rest, but is not supported by the Aspera Watch Service.                                                                                                    |                   |         |
|                | Cloud or on-premises object storage: see     "Setting Docroot for Object Storage and HDFS"     on page 365.                                                                                                    |                   |         |
|                | Aspera recommends setting a global docroot to an empty folder or a part of the file system specific to each user. If there is a pattern in the docroot of each user, for example, /sandbox/username, you can use a substitutional string. This allows you to assign an independent docroot to each user without setting it individually for each user. See "Setting Up Users" on page 21 for information. |                   |         |
|                | You can also set multiple docroots and make them conditional based on the IP address from which the connection is made by editing aspera.conf. To do so, edit the absolute path setting by adding the IP address using the following syntax:                                                                                                    |                   |         |
|                | <absolute <b="">peer_ip="ip_address"&gt;path</absolute>                                                                                                    |                   |         |
|                | Growing files support allows you to start transferring files to the target directory while they are still being written to the source directory. To configure aspera.conf for growing files:                                                                                                    |                   |         |
|                | • Edit the <absolute> section.</absolute>                                                                                                    |                   |         |
|                | Add your growing files specification using the syntax described in "Ascp Command Reference" on page 162 for the source element.                                                                                                    |                   |         |
|                | See also <u>"Ascp General Examples" on page 177</u> .                                                                                                    |                   |         |
| Read Allowed   | Set to true (default) to allow users to transfer files and folders from their docroot.                                                                                                    | • true<br>• false | true    |
| Write Allowed  | Set to true (default) to allow users to transfer files and folders to their docroot.                                                                                                    | • true<br>• false | true    |
| Browse Allowed | Set to true (default) to allow users to browse their docroot.                                                                                                    | • true<br>• false | true    |

### **Authorization Configuration**

The **Authorization** configuration options include connection permissions, token key, and encryption requirements.

**Note:** For security, Aspera recommends denying incoming and outgoing transfers globally, then allowing transfers by individual users, as needed.

- 1. Open the application with root privileges.
- 2. Click Configuration > Authorization.

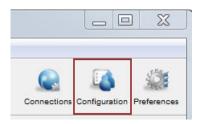

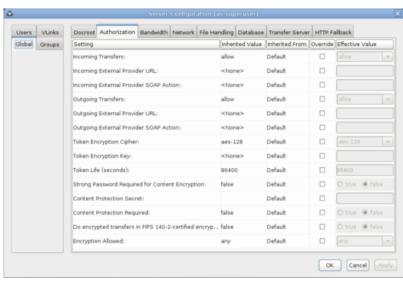

Edit Global, Groups, and Users settings on their Authorization tabs. Select Override in the
option's row to set an effective value. User settings take precedence over group settings, which take
precedence over global settings.

### **Authorization Settings Reference**

| Setting                           | Description                                                                                                    | Values                   | Default |
|-----------------------------------|----------------------------------------------------------------------------------------------------|--------------------------|---------|
| Incoming Transfers                | To enable users to transfer to this computer, leave the default setting of allow. Set to deny to prevent transfers to this computer. Set to token to allow only transfers initiated with valid tokens to this computer. Tokenbased transfers are typically used by web applications such as IBM Aspera Faspex and IBM Aspera Shares and require a Token Encryption Key. | allow, deny, or<br>token | allow   |
| Incoming External<br>Provider URL | Set the URL of the external authorization provider for incoming transfers. The default empty setting disables external authorization. Aspera servers can be configured to check with an external                                                                                                    | HTTP URL                 | blank   |

| Setting                                               | Description                                                                                                    | Values                             | Default           |
|-------------------------------------------------------|----------------------------------------------------------------------------------------------------|------------------------------------|-------------------|
|                                                       | authorization provider. This SOAP authorization mechanism can be useful to organizations requiring custom authorization rules. Requires a value for Incoming External Provider SOAP Action.                                                                                                    |                                    |                   |
| Incoming External<br>Provider SOAP Action             | The SOAP action required by the external authorization provider for incoming transfers. Required if Incoming External Provider URL is set.                                                                                                    | text string                        | blank             |
| Outgoing Transfers                                    | To enable users to transfer from this computer, leave the default setting of allow. Set to deny to prevent transfers from this computer. Set to token to allow only transfers initiated with valid tokens from this computer. Token-based transfers are typically used by web applications such as Faspex and require a Token Encryption Key.                                      | allow, deny, or<br>token           | allow             |
| Outgoing External<br>Provider URL                     | Set the URL of the external authorization provider for outgoing transfers. The default empty setting disables external authorization. HSTS can be configured to check with an external authorization provider. This SOAP authorization mechanism can be useful to organizations requiring custom authorization rules. Requires a value for Outgoing External Provider Soap Action. | HTTP URL                           | blank             |
| Outgoing External<br>Provider Soap Action             | The SOAP action required by the external authorization provider for outgoing transfers. Required if Outgoing External Provider URL is set.                                                                                                    | text string                        | blank             |
| Token Encryption Cipher                               | Set the cipher used to generate encrypted transfer tokens.                                                                                                    | aes-128,<br>aes-192, or<br>aes-256 | aes-128           |
| Token Encryption Key                                  | Set the secret text phrase that is used to authorize those transfers configured to require token. Aspera recommends setting a token encryption key of at least 20 random characters. For more information, see "Require Token Authorization: Set in the GUI" on page 416 or "Require Token Authorization: Set from the Command Line" on page 417.                                  | text string                        | blank             |
| Token Life (seconds)                                  | Set the token expiration for users of webbased transfer applications.                                                                                                    | positive integer                   | 86400 (24<br>hrs) |
| Strong Password<br>Required for Content<br>Encryption | Set to true to require that the password for content encryption (client-side encryption at rest) includes at least 6 characters, of which at least 1 is non-alphanumeric, at least 1 is a letter, and at least 1 is a digit.                                                                                                    | true or false                      | false             |

| Setting                                                              | Description                                                                                                    | Values                             | Default |
|----------------------------------------------------------------------|----------------------------------------------------------------------------------------------------|------------------------------------|---------|
| Content Protection<br>Secret                                         | Enable server-side encryption-at-rest (EAR) by setting the passphrase. Files uploaded to the server are encrypted while stored there and are decrypted when they are downloaded. For more information, see "Server-Side Encryption at Rest (EAR)" on page 34 or "Server-Side Encryption-at-Rest (EAR)" on page 109.                                                                                                    | passphrase                         | (none)  |
| Content Protection<br>Required                                       | Set to true to require that uploaded content be encrypted by the client (enforce clientside encryption-at-rest).                                                                                                    | true or false                      | false   |
|                                                                      | For more information, see <u>"Client-Side Encryption-at-Rest (EAR)"</u> on page 201.                                                                                                    |                                    |         |
|                                                                      | Important: When a transfer falls back to HTTP or HTTPS, content protection is no longer supported. If HTTP fallback occurs while downloading, then—despite entering a passphrase—the file remains encrypted. If HTTP fallback occurs during upload, then—despite entering a passphrase—the files are not encrypted.                                                                                                    |                                    |         |
| Allow transfer when client lacks GCM                                 | By default, when a server is configured for a GCM cipher (for example aes-256-gcm), and the client is running a server version 3.8 or lower, the transfer will fail because clients running version 3.8 or lower do not support GCM mode. However, setting <strict_allowed_cipher> to false will permit transfers under these conditions.</strict_allowed_cipher>                                                                                                    | true or false                      | true    |
| Do encrypted transfers<br>in FIPS-140-2-certified<br>encryption mode | Set to true for <b>ascp</b> to use a FIPS 140-2-certified encryption module. When enabled, transfer start is delayed while the FIPS module is verified.  When you run <b>ascp</b> in FIPS mode (that is, <fips_enabled> is set to true in aspera.conf), and you use passphrase-protected SSH keys, you must use keys generated by running <b>ssh-keygen</b> in a FIPS-enabled system, or convert existing keys to a FIPS-compatible format using a command such as the following:</fips_enabled> | true or false                      | false   |
|                                                                      | openss1 pkcs8 -topk8 -v2 aes128 -in id_rsa -out new-id_rsa  Important: When set to true, all ciphers and hash algorithms that are not FIPS                                                                                                    |                                    |         |
|                                                                      | compliant will abort transfers.                                                                                                    |                                    |         |
| Encryption Allowed                                                   | Set the transfer encryption allowed by this computer. Aspera strongly recommends that you require transfer encryption. Aspera                                                                                                    | any, none,<br>aes-128,<br>aes-192, | any     |

| Setting                              | Description                                                                                                    | Values                                                                                                    | Default |
|--------------------------------------|----------------------------------------------------------------------------------------------------|----------------------------------------------------------------------------------------------------|---------|
|                                      | supports three sizes of AES cipher keys (128, 192, and 256 bits) and supports two encryption modes, cipher feedback mode (CFB) and Galois/counter mode (GCM). The GCM mode encrypts data faster and increases transfer speeds compared to the CFB mode, but the server must support and permit it.                                                                                                    | aes-256,<br>aes-128-cfb,<br>aes-192-cfb,<br>aes-256-cfb,<br>aes-128-gcm,<br>aes-192-gcm, or<br>aes-256-gcm |         |
|                                      | Note: To ensure client compatibility when requiring encryption, use a cipher with the form aes-XXX, which is supported by all clients and servers. Requiring GCM causes the server to reject transfers from clients that are running a version of Ascp 3.8 or older, unless <strict_allowed_cipher> is set to false. When a client requests a shorter cipher key than is configured on the server (or in an access key that authorizes the transfer), the transfer is automatically upgraded to the server setting. For more information about how the server and client negotiate the transfer cipher, see the description of -c in "Ascp Command Reference" on page 162 and "Ascp4 Command Reference" on page 207.</strict_allowed_cipher> |                                                                                                    |         |
|                                      | Values:                                                                                                    |                                                                                                    |         |
|                                      | <ul> <li>any - allow transfers that use any<br/>encryption cipher or none.</li> </ul>                                                                                                    |                                                                                                    |         |
|                                      | • none - require unencrypted transfers (not recommended).                                                                                                    |                                                                                                    |         |
|                                      | • aes-128, aes-192, or aes-256 - allow transfers that use an encryption cipher key that is as long or longer than the setting. These settings use the CFB or GCM mode depending on the client version and cipher requested. Supports all client versions.                                                                                                    |                                                                                                    |         |
|                                      | • aes-128-cfb, aes-192-cfb, or aes-256-cfb - require that transfers use the CFB encryption mode and a cipher key that is as long or longer than the setting. Supports all client versions.                                                                                                    |                                                                                                    |         |
|                                      | aes-128-gcm, aes-192-gcm, or<br>aes-256-gcm - require that transfers use<br>the GCM encryption mode introduced in<br>version 3.9.0 and a cipher that is as long or<br>longer than the setting.                                                                                                    |                                                                                                    |         |
| Allow transfer when client lacks GCM | By default, when a server is configured for a GCM-mode cipher (for example aes-256-gcm), and the client is running a version of Ascp 3.8 or older, the transfer will fail. However, setting                                                                                                    | true or false                                                                                              | false   |

| Setting | Description                                                                                                    | Values | Default |
|---------|----------------------------------------------------------------------------------------------------|--------|---------|
|         | <pre><strict_allowed_cipher> to false will permit transfers under these conditions.</strict_allowed_cipher></pre> |        |         |

# **Server-Side Encryption at Rest (EAR)**

### **Capabilities**

Server-side EAR provides the following advantages:

- It protects files against attackers who might gain access to server-side storage. This is important primarily when using NAS storage or cloud storage, where the storage can be accessed directly (and not just through the computer running HSTS or HSTE).
- It is especially suited for cases where the server is used as a temporary location—for example, when a client uploads a file and another one downloads it.
- Server-side EAR can be used together with client-side EAR. When used together, content is doubly encrypted. For more information, see "Client-Side Encryption-at-Rest (EAR)" on page 201.
- Server-side EAR doesn't create an "envelope" as client-side EAR does. The transferred file stays the same size as the original file. The server stores the metadata necessary for server-side EAR separately in a file of the same name with the file extension .aspera-meta. By contrast, client-side EAR creates a envelope file containing both the encrypted contents of the file and the encryption metadata, and it also changes the name of the file by adding the file extension .aspera-env.
- It works with both regular transfers (FASP) and HTTP fallback transfers.

### **Limitations and Considerations**

- Server-side EAR is not designed for cases where files need to move in an encrypted state between multiple computers. For that purpose, client-side EAR is more suitable: files are encrypted when they first leave the client, then stay encrypted as they move between other computers, and are decrypted when they reach the final destination and the passphrase is available.
- Server-side EAR does not work with multi-session transfers (using ascp -C or Node API multi\_session set to greater than 1).
- Do not mix server-side EAR and non-EAR files in transfers, which can happen if server-side EAR is enabled after the server is in use or if multiple users have access to the same area of the file system but have different EAR configurations.

### **Configuring Server-Side EAR**

1. Set the docroot in URI format.

Server-side EAR requires the storage to have a docroot in URI format, such that it is prefixed with file:///. The third slash (/) does not serve as the root slash for an absolute path. For example, a docroot of /home/xfer would be set as file:///home/xfer and a docroot of  $C:\Users\xfer$  would be set as file:///C:\Users\xfer.

To configure the docroot options, click **Configuration** and set configurations for **Global**, **Groups**, or **Users** under their respective **Docroot** tabs. Select **Override** in the setting row to set a docroot and adjust read, write, and browse privileges. User docroot settings take precedence over group settings, which take precedence over global settings.

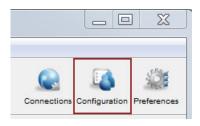

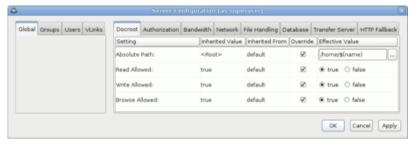

2. Set the password.

The server-side EAR password can be set for all users (global), per group, or per user. In the **Server Configuration** dialog, click the **Authorization** tab and locate the setting for **Content Protection Secret**. Select the override box and enter the password.

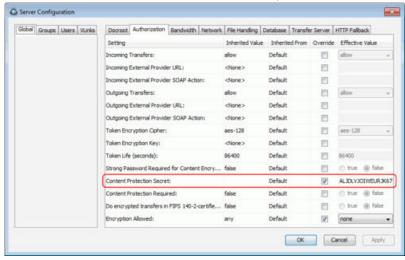

# **Bandwidth Configuration**

The **Bandwidth** configuration options include target transfer rates, transfer policies, and assigning vlinks to control aggregate bandwidth usage.

- 1. Open the application with root privileges.
- 2. Click Configuration > Bandwidth.

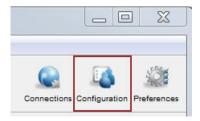

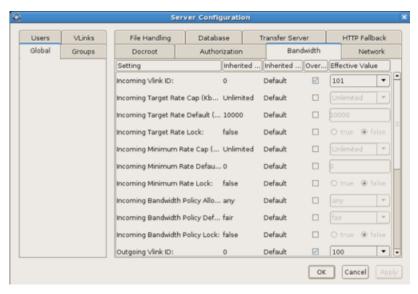

3. Edit **Global**, **Groups**, and **Users** settings on their **Bandwidth** tabs. Select **Override** in the option's row to set an effective value. User settings take precedence over group settings, which take precedence over global settings.

### **Bandwidth Settings Reference**

| Field                                  | Description                                                                                                    | Values           | Default                 |
|----------------------------------------|----------------------------------------------------------------------------------------------------|------------------|-------------------------|
| Incoming Vlink ID                      | The ID of the vlink to apply to incoming transfers. Vlinks are a way to define aggregate transfer policies. For more information, see "Controlling Bandwidth Usage with Virtual Links (GUI)" on page 43 or "Controlling Bandwidth Usage with Virtual Links (Command Line)" on page 93.                            | Vlink IDs        | Undefined<br>(Disabled) |
| Incoming Target Rate<br>Cap (Kbps)     | The maximum target rate for incoming transfers, in kilobits per second. No transfer session can exceed this rate at any time. If the client requests an initial rate greater than the target rate cap, the transfer proceeds at the target rate cap. The default setting of unlimited applies no target rate cap. | positive integer | unlimited               |
| Incoming Target Rate<br>Default (Kbps) | The default initial rate for incoming transfers, in kilobits per second. If allowed ("Incoming Target Rate Lock" is set to false), clients can modify this rate in real time. This setting is not relevant to transfers with a fixed bandwidth policy.                                                            | positive integer | 10000                   |
| Incoming Target Rate<br>Lock           | Lock the target rate of incoming transfers to the default value (set to true). Set to false to allow users to adjust the transfer rate of an incoming transfer up to the "Incoming Target Rate Cap".                                                                                                    | true or false    | false                   |

| Description                                                                                                    | Values                                                                                                    | Default                                                                                                    |
|----------------------------------------------------------------------------------------------------|----------------------------------------------------------------------------------------------------|----------------------------------------------------------------------------------------------------|
| The highest minimum rate that an incoming transfer can request, in kilobits per second. Client minimum rate requests that exceed the minimum rate cap are ignored. The default value of unlimited applies no cap to the minimum rate.  Important: Aspera strongly recommends setting the minimum rate cap to zero. Transfers do not slow below the client's requested minimum rate unless the | positive integer<br>or unlimited                                                                                                    | unlimited                                                                                                    |
| minimum rate is capped on the server. If the client-requested minimum rate exceeds network or storage capacity, this can decrease transfer performance and cause problems on the target storage.                                                                                                    |                                                                                                    |                                                                                                    |
| The default initial minimum rate for incoming transfers, in kilobits per second. If allowed ("Incoming Minimum Rate Lock" is set to false), clients can modify the minimum rate in real time, up to the "Incoming Minimum Rate Cap". This setting is not relevant to transfers with a fixed bandwidth policy.                                                                                 | positive integer                                                                                                    | 0                                                                                                    |
| Lock the minimum rate of incoming transfers to the default value (set to true). Set to false to allow users to adjust the minimum transfer rate up to the "Incoming Minimum Rate Cap". This setting is not relevant to transfers with a fixed bandwidth policy.                                                                                                    | true or false                                                                                                    | false                                                                                                    |
| Important: Aspera strongly recommends setting a lock on minimum rate to prevent transfers from using minimum rates that can overwhelm network or storage capacity, decrease transfer performance, and cause problems on the target storage.                                                                                                    |                                                                                                    |                                                                                                    |
| The bandwidth policies that incoming transfers can use. Aspera transfers can use high, fair, low, or fixed bandwidth policies to determine bandwidth allocation among transfers.                                                                                                    | high, fair,<br>low, or any                                                                                                    | any                                                                                                    |
| <ul> <li>any - The server does not deny any transfer based on policy setting.</li> <li>Note: Setting to any allows clients to request a fixed bandwidth policy. If the client also requests a high minimum transfer rate and that is not</li> </ul>                                                                                                    |                                                                                                    |                                                                                                    |
|                                                                                                    | The highest minimum rate that an incoming transfer can request, in kilobits per second. Client minimum rate requests that exceed the minimum rate cap are ignored. The default value of unlimited applies no cap to the minimum rate.  Important: Aspera strongly recommends setting the minimum rate cap to zero. Transfers do not slow below the client's requested minimum rate unless the minimum rate is capped on the server. If the client-requested minimum rate exceeds network or storage capacity, this can decrease transfer performance and cause problems on the target storage.  The default initial minimum rate for incoming transfers, in kilobits per second. If allowed ("Incoming Minimum Rate Lock" is set to false), clients can modify the minimum rate in real time, up to the "Incoming Minimum Rate Cap". This setting is not relevant to transfers with a fixed bandwidth policy.  Lock the minimum rate of incoming transfers to the default value (set to true). Set to false to allow users to adjust the minimum transfer rate up to the "Incoming Minimum Rate Cap". This setting is not relevant to transfers with a fixed bandwidth policy.  Important: Aspera strongly recommends setting a lock on minimum rate to prevent transfers from using minimum rates that can overwhelm network or storage capacity, decrease transfer performance, and cause problems on the target storage.  The bandwidth policies that incoming transfers can use. Aspera transfers can use high, fair, low, or fixed bandwidth policies to determine bandwidth allocation among transfers.  • any - The server does not deny any transfer based on policy setting.  Note: Setting to any allows clients to request a fixed bandwidth policy. If the client also requests a high | The highest minimum rate that an incoming transfer can request, in kilobits per second. Client minimum rate requests that exceed the minimum rate cap are ignored. The default value of unlimited applies no cap to the minimum rate.  Important: Aspera strongly recommends setting the minimum rate cap to zero. Transfers do not slow below the client's requested minimum rate unless the minimum rate is capped on the server. If the client-requested minimum rate exceeds network or storage capacity, this can decrease transfer performance and cause problems on the target storage.  The default initial minimum rate for incoming transfers, in kilobits per second. If allowed ("Incoming Minimum Rate Lock" is set to false), clients can modify the minimum rate in real time, up to the "Incoming Minimum Rate Cap". This setting is not relevant to transfers with a fixed bandwidth policy.  Lock the minimum rate of incoming transfers to the default value (set to true). Set to false to allow users to adjust the minimum transfer rate up to the "Incoming Minimum Rate Cap". This setting is not relevant to transfers with a fixed bandwidth policy.  Important: Aspera strongly recommends setting a lock on minimum rate to prevent transfers from using minimum rates that can overwhelm network or storage capacity, decrease transfer performance, and cause problems on the target storage.  The bandwidth policies that incoming transfers can use. Aspera transfers can use high, fair, low, or fixed bandwidth policies to determine bandwidth allocation among transfers.  • any - The server does not deny any transfer based on policy setting.  Note: Setting to any allows clients to request a fixed bandwidth policy. If the client also requests a high minimum transfer rate and that is not |

| Field                                | Description                                                                                                    | Values                    | Default |
|--------------------------------------|----------------------------------------------------------------------------------------------------|---------------------------|---------|
|                                      | rate can exceed network or storage capacity. This can decrease transfer performance and cause problems on the target storage. To avoid these problems, set the allowed policy to fair.                                                                                                    |                           |         |
|                                      | high - Transfers that use high,<br>fair, or low bandwidth policies are<br>allowed. Transfers that request fixed<br>bandwidth policy are rejected.                                                                                                    |                           |         |
|                                      | fair - Transfers that use fair<br>or low bandwidth policies are<br>allowed. Transfers that request fixed<br>bandwidth policy are rejected.                                                                                                    |                           |         |
|                                      | low - Only transfers that use a<br>low bandwidth policy are allowed. All<br>others are rejected.                                                                                                    |                           |         |
| Incoming Bandwidth<br>Policy Default | The default bandwidth policy for incoming transfers. Clients can override the default policy if they specify a policy allowed by the server (see "Incoming Bandwidth Policy Allowed") and if "Incoming Bandwidth Policy Lock" is set to false.                                             | high, fair,<br>low, fixed | fair    |
|                                      | high - Adjust the transfer rate to fully utilize the available bandwidth up to the maximum rate. When congestion occurs, the transfer rate is twice as fast as a fair-policy transfer. The high policy requires maximum (target) and minimum transfer rates.                               |                           |         |
|                                      | fair - Adjust the transfer rate to fully utilize the available bandwidth up to the maximum rate. When congestion occurs, bandwidth is shared fairly by transferring at an even rate. The fair policy requires maximum (target) and minimum transfer rates.                                 |                           |         |
|                                      | low - Adjust the transfer rate to use the available bandwidth up to the maximum rate. Similar to fair mode, but less aggressive when sharing bandwidth with other network traffic. When congestion occurs, the transfer rate is reduced to the minimum rate until other traffic decreases. |                           |         |
|                                      | fixed - Attempt to transfer at the<br>specified target rate, regardless of<br>network or storage capacity. This can<br>decrease transfer performance and<br>cause problems on the target storage.                                                                                          |                           |         |

| Field                             | Description                                                                                                    | Values                                                | Default |
|-----------------------------------|----------------------------------------------------------------------------------------------------|-------------------------------------------------------|---------|
|                                   | Aspera discourages using the fixed policy except in specific contexts, such as bandwidth testing. The fixed policy requires a maximum (target) rate.  • aggressiveness - The aggressiveness of transfers that are authorized by this access key in claiming available bandwidth. Value can be 0.00-1.00. For example: These values correspond to the policy option where a policy of high approximates to aggressiveness of 0.75, fair to 0.50 and low to 0.25. Aggressiveness can be |                                                       |         |
|                                   | used if there is a need to fine tune the transfer policy.                                                                                                    |                                                       |         |
| Incoming Bandwidth<br>Policy Lock | Lock the bandwidth policy of incoming transfer sessions to the default value (set to true). Set to false to allow users to adjust the bandwidth policy.                                                                                                    | true or false                                         | false   |
| Incoming Rate Control<br>Module   | Set how the transmission rate should be managed relative to instantaneous network bandwidth availability. Aspera recommends that this option be changed only by advanced users.                                                                                                    | delay, delay-<br>odp, delay-<br>adv, or delay-<br>laq | delay   |
|                                   | When the client does not specify a configuration, the server configuration is used. When the client specifies a value other than delay and the client is the receiver, then the client configuration overrides the server configuration.                                                                                                    |                                                       |         |
|                                   | Values:                                                                                                    |                                                       |         |
|                                   | delay: The baseline rate control<br>module used by Aspera transfers.                                                                                                    |                                                       |         |
|                                   | • <b>delay-odp:</b> A queue-scaling controller for overdrive protection.                                                                                                    |                                                       |         |
|                                   | delay-adv: An advanced rate controller.                                                                                                    |                                                       |         |
|                                   | delay-laq: A loss-adjusted queueing (LAQ) rate controller.                                                                                                    |                                                       |         |
|                                   | Note: The LAQ module is an experimental rate control module that is designed to solve issues with target rate overdrive, high concurrency (when many FASP sessions run at the same time), and shallow buffers (limited packet queuing capability of a router). When LAQ is set, then it uses the FD31 RTT predictor unless a different RTT predictor is explicitly set.                                                                                                    |                                                       |         |

| Field                                  | Description                                                                                                    | Values                                             | Default                 |
|----------------------------------------|----------------------------------------------------------------------------------------------------|----------------------------------------------------|-------------------------|
|                                        | To set a rate control module for outgoing traffic, set it from the command line ("aspera.conf - Transfer Configuration" on page 76).                                                                                                    |                                                    |                         |
| Incoming Traffic RTT<br>Predictor      | The type of predictor to use to compensate for feedback delay when measuring RTT. An experimental feature that might increase transfer rate stability and throughput by predicting network congestion. When set to unset, the client-specified predictor is used and if the client does not specify a predictor, then none is used. For more information, see "Increasing Transfer Performance by Using an RTT Predictor" on page 97. | unset, none,<br>alphabeta,<br>fd31, bezier,<br>ets | unset                   |
| Incoming Rate Control<br>Target Queue  | The method for calculating the target queue. Static queuing is good for most internet connections, whereas dynamic queuing is good for satellite and other radio connections. For more information, see "Increasing Transfer Performance by Using an RTT Predictor" on page 97. When set to unset, the client-specified transfer queuing method is used and if the client does not specify a queuing method, then static is used.     | unset,<br>static,<br>dynamic                       | unset                   |
| Outgoing Vlink ID                      | The ID of the vlink to apply to outgoing transfers. Vlinks are a way to define aggregate transfer policies. For more information, see "Controlling Bandwidth Usage with Virtual Links (GUI)" on page 43 or "Controlling Bandwidth Usage with Virtual Links (Command Line)" on page 93.                                                                                                    | Vlink ID                                           | Undefined<br>(Disabled) |
| Outgoing Target Rate<br>Cap (Kbps)     | The maximum target rate for outgoing transfers, in kilobits per second. No transfer session can exceed this rate at any time. If the client requests an initial rate greater than the target rate cap, the transfer proceeds at the target rate cap. The default setting of unlimited applies no target rate cap.                                                                                                    | positive integer                                   | unlimited               |
| Outgoing Target Rate<br>Default (Kbps) | The default initial rate for outgoing transfers, in kilobits per second. If allowed ("Outgoing Target Rate Lock" is set to false), clients can modify this rate in real time up to the "Outgoing Target Rate Cap". This setting is not relevant to transfers with a fixed bandwidth policy.                                                                                                    | positive integer                                   | 10000                   |

| Field                                | Description                                                                                                    | Values                     | Default   |
|--------------------------------------|----------------------------------------------------------------------------------------------------|----------------------------|-----------|
| Outgoing Target Rate<br>Lock         | Lock the target rate of outgoing transfers to the default value (set to true). Set to false to allow users to adjust the transfer rate of an outgoing transfer.                                                                                                    | true or false              | false     |
| Outgoing Minimum Rate<br>Cap (Kbps)  | The highest minimum rate that an outgoing transfer can request, in kilobits per second. Client minimum rate requests that exceed the minimum rate cap are ignored. The default value of unlimited applies no cap to the minimum rate.                                                                                                    | positive integer           | unlimited |
|                                      | Important: Aspera strongly recommends setting the minimum rate cap to zero. Transfers do not slow below the client's requested minimum rate unless the minimum rate is capped on the server. If the client-requested minimum rate exceeds network or storage capacity, this can decrease transfer performance and cause problems on the target storage. |                            |           |
| Outgoing Minimum Rate<br>Default     | The default initial minimum rate for outgoing transfers, in kilobits per second. If allowed ("Outgoing Minimum Rate Lock" is set to false), clients can modify the minimum rate in real time up to the "Outgoing Minimum Rate Cap". This setting is not relevant to transfers with a fixed bandwidth policy.                                            | positive integer           | Θ         |
| Outgoing Minimum Rate<br>Lock        | Lock the minimum rate of outgoing transfers to the default value (set to true). Set to false to allow users to adjust the minimum transfer rate. This setting is not relevant to transfers with a fixed bandwidth policy.                                                                                                    | true or false              | false     |
|                                      | Important: Aspera strongly recommends setting a lock on minimum rate to prevent transfers from using minimum rates that can overwhelm network or storage capacity, decrease transfer performance, and cause problems on the target storage.                                                                                                    |                            |           |
| Outgoing Bandwidth<br>Policy Allowed | The bandwidth policies that outgoing transfers can use. Aspera transfers can use high, fair, low, or fixed bandwidth policies to determine bandwidth allocation among transfers.                                                                                                    | high, fair,<br>low, or any | any       |
|                                      | any - The server does not deny any transfer based on policy setting.                                                                                                    |                            |           |

| Field                                | Description                                                                                                    | Values                    | Default |
|--------------------------------------|----------------------------------------------------------------------------------------------------|---------------------------|---------|
|                                      | Note: Setting to any allows clients to request a fixed bandwidth policy. If the client also requests a high minimum transfer rate and that is not capped by the server, the transfer rate can exceed network or storage capacity. This can decrease transfer performance and cause problems on the target storage. To avoid these problems, set the allowed policy to fair. |                           |         |
|                                      | high - Transfers that use high,<br>fair, or low bandwidth policies are<br>allowed. Transfers that request fixed<br>bandwidth policy are rejected.                                                                                                    |                           |         |
|                                      | fair - Transfers that use fair or low bandwidth policies are allowed. Transfers that request fixed bandwidth policy are rejected.                                                                                                    |                           |         |
|                                      | low - Only transfers that use a     low bandwidth policy are allowed. All     others are rejected.                                                                                                    |                           |         |
| Outgoing Bandwidth<br>Policy Default | The default bandwidth policy for outgoing transfers. Clients can override the default policy if they specify a policy allowed by the server (see "Outgoing Bandwidth Policy Allowed") and if "Outgoing Bandwidth Policy Lock" is set to false.                                                                                                    | high, fair,<br>low, fixed | fair    |
|                                      | high - Adjust the transfer rate to fully utilize the available bandwidth up to the maximum rate. When congestion occurs, the transfer rate is twice as fast as a fair-policy transfer. The high policy requires maximum (target) and minimum transfer rates.                                                                                                    |                           |         |
|                                      | fair - Adjust the transfer rate to fully utilize the available bandwidth up to the maximum rate. When congestion occurs, bandwidth is shared fairly by transferring at an even rate. The fair policy requires maximum (target) and minimum transfer rates.                                                                                                    |                           |         |
|                                      | low - Adjust the transfer rate to use the available bandwidth up to the maximum rate. Similar to fair mode, but less aggressive when sharing bandwidth with other network traffic. When congestion occurs, the transfer rate is reduced to the minimum rate until other traffic decreases.                                                                                  |                           |         |

| Field                                 | Description                                                                                                    | Values                                             | Default |
|---------------------------------------|----------------------------------------------------------------------------------------------------|----------------------------------------------------|---------|
|                                       | fixed - Attempt to transfer at the specified target rate, regardless of network or storage capacity. This can decrease transfer performance and cause problems on the target storage. Aspera discourages using the fixed policy except in specific contexts, such as bandwidth testing. The fixed policy requires a maximum (target) rate.                                                                                            |                                                    |         |
|                                       | • aggressiveness - The aggressiveness of transfers that are authorized by this access key in claiming available bandwidth. Value can be 0.00-1.00. For example: These values correspond to the policy option where a policy of high approximates to aggressiveness of 0.75, fair to 0.50 and low to 0.25. Aggressiveness can be used if there is a need to fine tune the transfer policy.                                             |                                                    |         |
| Outgoing Bandwidth<br>Policy Lock     | Lock the bandwidth policy of outgoing transfer sessions to the default value (set to true). Set to false to allow users to adjust the bandwidth policy.                                                                                                    | true or false                                      | false   |
| Outgoing Traffic RTT<br>Predictor     | The type of predictor to use to compensate for feedback delay when measuring RTT. An experimental feature that might increase transfer rate stability and throughput by predicting network congestion. When set to unset, the client-specified predictor is used and if the client does not specify a predictor, then none is used. For more information, see "Increasing Transfer Performance by Using an RTT Predictor" on page 97. | unset, none,<br>alphabeta,<br>fd31, bezier,<br>ets | unset   |
| Outgoing Rate Control<br>Target Queue | The method for calculating the target queue. Static queuing is good for most internet connections, whereas dynamic queuing is good for satellite and other radio connections. For more information, see "Increasing Transfer Performance by Using an RTT Predictor" on page 97. When set to unset, the client-specified transfer queuing method is used and if the client does not specify a queuing method, then static is used.     | unset,<br>static,<br>dynamic                       | unset   |

# **Controlling Bandwidth Usage with Virtual Links (GUI)**

FASP transfers attempt to transfer at the maximum transfer rate available. However, too many simultaneous transfers can overwhelm your storage or leave little bandwidth available for other network activity. To set a bandwidth cap on the total bandwidth used by incoming or outgoing transfer sessions initiated by all users, groups, or sets of specific users, set up a virtual link (Vlink).

Vlinks are "virtual" bandwidth caps, in that they are not assigned to a specific transfer session, but to all sessions assigned to the same Vlink. The total bandwidth that is used by all incoming or outgoing transfer sessions initiated by users who are assigned to the same Vlink does not exceed the Vlink capacity.

For example, if you want to limit all incoming FASP transfers to 100 Mbps, you can create a Vlink with a 100 Mbps capacity and assign it globally to all incoming transfers. If a user attempts an upload at 50 Mbps but other incoming transfers are already using 75 Mbps, then the transfer rates adjust (based on transfer policy) so that the total does not exceed 100 Mbps.

For another example, if you want to limit to 10 Mbps the total bandwidth that is used by outgoing FASP transfers (downloads) that are initiated by three specific users, create a Vlink with a 10 Mbps capacity and assign it to outgoing transfers for those three users. If the three users are running download sessions that already use 10 Mbps and another download is started by one of the users, the transfer rates of all sessions adjust so that the total bandwidth use by those users remains 10 Mbps. Transfers by other users that are not assigned the Vlink are not affected, except to use available bandwidth when the Vlink capacity is not met.

- 1. Launch the application with administrator privileges.
- 2. Click Configuration > Vlinks.
- 3. Create a Vlink.

Click + to add a new Vlink entry; enter a number between 1 and 255 and click **OK**.

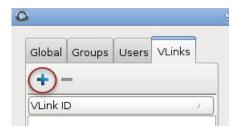

### 4. Configure the Vlink.

Once the Vlink is created, name it, activate it, and set the bandwidth capacity cap. See the following table for details.

| Field           | Description                                                                                                    | Values                      | Default |
|-----------------|----------------------------------------------------------------------------------------------------|-----------------------------|---------|
| Vlink Name      | The Vlink name. This value has no impact on actual bandwidth capping.                                                                                                    | text string                 | blank   |
| On              | Select <b>true</b> to activate the Vlink; select <b>false</b> to deactivate it.                                                                                                    | true or false               | false   |
| Capacity (Kbps) | Set the virtual bandwidth cap in Kbps. When you apply the Vlink to a transfer (see below), the total bandwidth of all transfers assigned to this vlink is restricted to this value. | positive integer in<br>Kbps | 50000   |

#### 5. Apply a Vlink to users.

Assign a Vlink to global, group, or user settings. The example below assigns a Vlink to a user's incoming transfer session.

In the **Configuration** window, click the **Users** tab and select the user to whose transfers you want to apply the Vlink. In the right panel, click the **Bandwidth** tab, select the override box in the **Incoming Vlink ID** row and select the Vlink to apply from the drop-down menu:

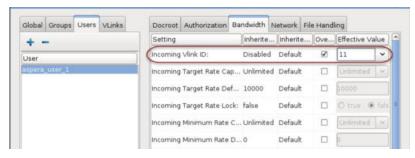

6. Prevent users from overriding the Vlink settings.

If a user requests a minimum rate that exceeds the Vlink and minimum rates are not locked, the transfer can exceed Vlink limits. To prevent this:

- a) Ensure that **Incoming Minimum Rate Default** or **Outgoing Minimum Rate Default** (depending on the direction of the Vlink) is set to zero (the default value).
- b) Select the **Override** box for **Incoming Minimum Rate Lock** or **Outgoing Minimum Rate Lock** (depending on the direction of the Vlink) and select **true**.

# **Network Configuration**

The **Network** configuration options include the network IP, port, and socket buffer settings.

- 1. Open the application with root privileges.
- 2. Click Configuration > Network.

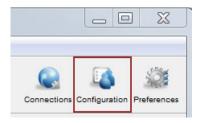

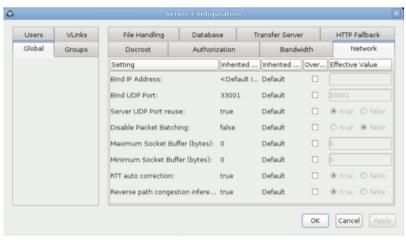

3. Edit **Global**, **Groups**, and **Users** settings on their **Network** tabs. Select **Override** in the option's row to set an effective value. User settings take precedence over group settings, which take precedence over global settings.

### **Network Settings Reference**

| Option          | Description                                                                                                   | Values                | Default           |
|-----------------|----------------------------------------------------------------------------------------------------|-----------------------|-------------------|
| Bind IP Address | Specify an IP address for server-side <b>ascp</b> to bind its UDP connection. If a valid IP address is given, | valid IPv4<br>address | None<br>specified |

| Option                            | Description                                                                                                    | Values                                  | Default |
|-----------------------------------|----------------------------------------------------------------------------------------------------|-----------------------------------------|---------|
|                                   | <b>ascp</b> sends and receives UDP packets only on the interface corresponding to that IP address.                                                                                                    |                                         |         |
|                                   | Important: The bind address should only be modified (changed to an address other than 127.0.0.1) if you, as the System Administrator, understand the security ramifications of doing so, and have undertaken precautions to secure the SOAP service. |                                         |         |
| Bind UDP Port                     | Prevent the client-side <b>ascp</b> process from using the specified UDP port. When configured the server side <b>ascp</b> process will tell <b>ascp</b> clients to send UDP data to this port.                                                      | integer<br>between<br>1024 and<br>65535 | 33001   |
| Server UDP Port reuse             | Set to true (default) to allow different processes to reuse the same UDP port at the server. Set to false to disable UDP port reuse.                                                                                                    | true or<br>false                        | true    |
| Disable Packet Batching           | Set to true to send data packets back-to-back (no sending a batch of packets). This results in smoother data traffic at a cost of higher CPU usage.                                                                                                  | true or<br>false                        | false   |
| Maximum Socket Buffer (bytes)     | Set the upper bound of the UDP socket buffer of an <b>ascp</b> session below the input value. The default of 0 will cause the Aspera sender to use its default internal buffer size, which may be different for different operating systems.         | positive<br>integer                     | 0       |
| Minimum Socket Buffer (bytes)     | Set the minimum UDP socket buffer size for an ascp session.                                                                                                    | positive<br>integer                     | 0       |
| RTT auto correction               | Set to true to enable auto correction of the base (minimum) RTT measurement. This feature is helpful for maintaining accurate transfer rates in hypervisor-based virtual environments.                                                               | true or<br>false                        | true    |
| Reverse path congestion inference | Set to true to prevent the transfer speed of a session from being adversely affected by congestion in the reverse (non data-sending) transfer direction. This feature is useful for boosting speed in bi-directional transfers.                      | true or<br>false                        | true    |

# **File Handling Configuration**

The **File Handling** configuration options include file block size, overwrite rules, symbolic link handling, and filtering patterns.

- 1. Open the application with root privileges.
- 2. Click Configuration > File Handling.

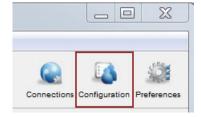

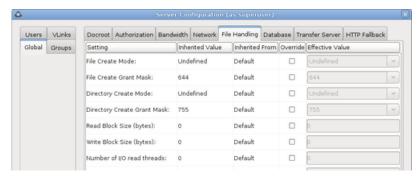

3. Edit **Global**, **Groups**, and **Users** settings on their **File Handling** tabs. Select **Override** in the option's row to set an effective value. User settings take precedence over group settings, which take precedence over global settings.

## **File Handling Settings Reference**

| Field                                                                         | Description                                                                                                    | Values                         | Default |
|-------------------------------------------------------------------------------|----------------------------------------------------------------------------------------------------|--------------------------------|---------|
| Run File Validation at<br>File Start                                          | Validate files by using the specified method when starting a file transfer (before file transfer starts). For more information, see "Inline File Validation" on page 118 and "Automated Execution of Lua Scripts with Transfer Events" on page 222.                                                                       | uri,<br>lua_script,<br>or none | none    |
| Run File Validation at<br>File Stop                                           | Validate files by using the specified method when file transfer is complete and file is closed. For more information, see "Inline File Validation" on page 118 and "Automated Execution of Lua Scripts with Transfer Events" on page 222 and "Automated Execution of Lua Scripts with Transfer Events" on page 222.       | uri,<br>lua_script,<br>or none | none    |
| Run File Validation at<br>Session Start                                       | Validate files by using the specified method when a transfer session starts. For more information, see "Inline File Validation" on page 118 and "Automated Execution of Lua Scripts with Transfer Events" on page 222.                                                                                                    | lua_script<br>or none          | none    |
| Run File Validation at<br>Session Stop                                        | Validate files by using the specified method when a transfer session ends. For more information, see "Inline File Validation" on page 118 and "Automated Execution of Lua Scripts with Transfer Events" on page 222.                                                                                                    | lua_script<br>or none          | none    |
| Run File Validation when<br>Crossing File Threshold<br>(Validation Threshold) | Validate files by using the specified method once the transfer session surpasses a set number of kilobytes (threshold). The threshold must be specified by editing aspera.conf. For more information, see "Inline File Validation" on page 118 and "Automated Execution of Lua Scripts with Transfer Events" on page 222. | uri,<br>lua_script,<br>or none | none    |
|                                                                               | <b>Note:</b> For threshold validation, the file transfer might complete before the file threshold validation response comes back (because <b>ascp</b> doesn't pause file transfers during file threshold                                                                                                    |                                |         |

| Field                               | Description                                                                                                    | Values                                                                                          | Default   |
|-------------------------------------|----------------------------------------------------------------------------------------------------|-------------------------------------------------------------------------------------------------|-----------|
|                                     | validation); therefore, a complete file transfer could happen even with validation failure.                                                                                                    |                                                                                                 |           |
| Base64-Encoded Lua<br>Action Script | For Lua API validation, the path to the base64-encoded Lua script. This value or "File Path to Lua Action Script" must be defined if any of the following values are set to lua_script: Run at File Start, Run at File Stop, Run at Session Start, Run at Session Stop, Run when Crossing File Threshold. If both this option and File Path to Lua Action Script option are defined, this value is ignored. For more information on inline file validation, see "Inline File Validation" on page 118 and "Automated Execution of Lua Scripts with Transfer Events" on page 222. | Base64-<br>encoded string                                                                       | blank     |
| File Path to Lua Action<br>Script   | For Lua API validation, the path to the Lua script, or the Base64-encoded Lua script. For detailed information, see "Inline File Validation" on page 118.                                                                                                    | Filepath                                                                                        | blank     |
| File Create Mode                    | Set the file creation mode (permissions). If specified, create files with these permissions (for example, 0755), irrespective of File Create Grant Mask and permissions of the file on the source computer. Only takes effect when the server is a non-Windows receiver.                                                                                                    | positive<br>integer (octal)                                                                     | undefined |
| File Create Grant Mask              | Set the mode for newly created files if File Create Mode is not specified. If specified, file modes will be set to their original modes plus the Grant Mask values. Only takes effect when the server is a non-Windows receiver and when File Create Mode is not specified.                                                                                                    | positive<br>integer (octal)                                                                     | 644       |
| Directory Create Mode               | Set the directory creation mode (permissions). If specified, create directories with these permissions irrespective of Directory Create Grant Mask and permissions of the directory on the source computer. Only takes effect when the server is a non-Windows receiver.                                                                                                    | positive<br>integer (octal)                                                                     | undefined |
| Directory Create Grant<br>Mask      | Set the mode for newly created directories if Directory Create Mode is not specified. If specified, directory modes will be set to their original modes plus the Grant Mask values. Only takes effect when the server is a non-Windows receiver and when Directory Create Mode is not specified.                                                                                                    | positive<br>integer (octal)                                                                     | 755       |
| Read Block Size (bytes)             | Set the maximum number of bytes that can be stored within a block as the block is being transferred from the source disk drive to the receiver. The default of zero causes the Aspera sender to use its default internal buffer size, which may vary by operating system. This is a performance-tuning parameter for an Aspera                                                                                                    | positive<br>integer, where<br>500MB or<br>524,288,000<br>bytes is the<br>maximum<br>block size. | 0         |

| Field                             | Description                                                                                                    | Values                                                                                          | Default |
|-----------------------------------|----------------------------------------------------------------------------------------------------|-------------------------------------------------------------------------------------------------|---------|
|                                   | sender (which only takes effect if the <i>sender</i> is a server).                                                                                                    |                                                                                                 |         |
| Write Block Size (bytes)          | Set the maximum bytes within a block that an <b>ascp</b> receiver can write to disk. The default of zero causes the Aspera receiver to use its default internal buffer size, which may vary by operating system. This is a performance-tuning parameter for an Aspera receiver (which only takes effect if the <i>receiver</i> is a server).                      | positive<br>integer, where<br>500MB or<br>524,288,000<br>bytes is the<br>maximum<br>block size. | 0       |
| Number of I/O read<br>threads     | Set the number of threads the Aspera sender uses to read file contents from the source disk drive. It takes effect on both client and server, when acting as a sender. The default of zero causes the Aspera sender to use its internal default, which may vary by operating system. This is a performance-tuning parameter for an Aspera sender.                 | positive<br>integer                                                                             | 0       |
| Number of I/O Write<br>Threads    | Set the number of threads the Aspera receiver uses to write the file contents to the destination disk drive. It takes effect on both client and server, when acting as a receiver. The default of zero causes the Aspera receiver to use its internal default, which may vary by operating system. This is a performance-tuning parameter for an Aspera receiver. | positive<br>integer                                                                             | 0       |
| Number of Dir Scanning<br>Threads | Set the number of threads the Aspera sender uses to scan directory contents. It takes effect on both client and server, when acting as a sender. The default of zero causes the Aspera sender to use its internal default. This is a performance-tuning parameter for an Aspera sender.                                                                           | positive<br>integer                                                                             | 0       |
| Number of Metadata<br>Threads     | Set the number of threads the Aspera receiver uses to create directories or 0 byte files. It takes effect on both client and server, when acting as a receiver. The default of zero causes the Aspera receiver to use its internal default, which may vary by operating system. This is a performance-tuning parameter for an Aspera receiver.                    | positive<br>integer                                                                             | 0       |
| Number of Worker<br>Threads       | Set the number of threads the Aspera sender and receiver use to delete files. This is a performance-tuning parameter.                                                                                                    | positive<br>integer                                                                             | 0       |
| Sparse File Checking              | Set to true to enable sparse file checking, which tells the Aspera receiver to avoid writing zero blocks and save disk space. The default of false to tell the Aspera receiver to write all the blocks. This is a performance-tuning parameter for an Aspera receiver.                                                                                            | true or<br>false                                                                                | false   |

| Field                                | Description                                                                                                    | Values                                                                                                    | Default           |
|--------------------------------------|----------------------------------------------------------------------------------------------------|----------------------------------------------------------------------------------------------------|-------------------|
| Behavior on Attr Error               | Set behavior for when operations attempt to set or change file attributes (such as POSIX ownership, ACLs, or modification time) and fail. Setting to yes returns an error and causes the operation to fail. Setting to no logs the error and the operation continues                                                                                                    | no or yes                                                                                                    | yes               |
| Compression Method for File Transfer | Set the compression method to apply to transfers. It applies to both the client and server.                                                                                                    | lz4, qlz,<br>zlib, or none                                                                                      | 1z4               |
| Use File Cache                       | Set to true (default) to enable per-file memory caching at the data receiver. File level memory caching improves data write speed on Windows platforms in particular, but uses more memory. This is a performance tuning parameter for an Aspera receiver.  Aspera suggests using a file cache on systems that are transferring data at speeds close to the performance of their storage device, and disable it for system with very high concurrency (because memory utilization will grow with the number of concurrent transfers). | true or<br>false                                                                                                | true              |
| Max File Cache Buffer<br>(bytes)     | Set the maximum size allocated for per-<br>file memory cache (see Use File Cache) in<br>bytes. The default of zero will cause the<br>Aspera receiver to use its internal buffer<br>size, which may be different for different<br>operating systems. This is a performance tuning<br>parameter for an Aspera receiver.                                                                                                    | positive<br>integer                                                                                             | 0                 |
| Resume Suffix                        | Set the file name extension for temporary metadata files used for resuming incomplete transfers. Each data file in progress will have a corresponding metadata file with the same name plus the resume suffix specified by the receiver. Metadata files in the source of a directory transfer are skipped if they end with the sender's resume suffix.                                                                                                    | text string                                                                                                    | .aspx             |
| Symbolic Link Actions                | Set how the server handles symbolic links. For more information about the actions and the interaction between the server configuration and the client request, see "Symbolic Link Handling" on page 194. Combinations of values are logically ORed before use. For example, use none alone to mean skip, and shut out other options; when both follow and follow_wide are set, the latter is recognized.  To set a combination of actions globally or for individual users, you must edit the                                         | none,<br>create,<br>follow,<br>follow_wide<br>, or any<br>combination of<br>the above<br>delimited by<br>commas | follow,c<br>reate |

| Field                          | Description                                                                                                    | Values                                      | Default                              |
|--------------------------------|----------------------------------------------------------------------------------------------------|---------------------------------------------|--------------------------------------|
|                                | configuration file aspera.conf using the appropriate command:                                                                                                    |                                             |                                      |
|                                | <pre># asconfigurator -x "set_node_data;symbolic_links,value" # asconfigurator -x "set_user_data;user_name,username;symbolic _links,value"</pre>                                                                                                    |                                             |                                      |
| Preserve Attributes            | Set the file creation policy. Set to none to not preserve the timestamps of source files. Set to times to preserve the timestamp of the source files at destination.                                                                                                    | none or<br>times                            | blank (use<br>the client<br>setting) |
|                                | <b>Note:</b> For Limelight storage, only the preservation of modification time is supported.                                                                                                    |                                             |                                      |
| Overwrite                      | Set to allow to allow Aspera clients to overwrite existing files on the server, as long as file permissions allow that action.                                                                                                    | allow or<br>deny                            | allow                                |
|                                | If set to deny, clients who upload files to<br>the server cannot overwrite existing files,<br>regardless of file permissions.                                                                                                    |                                             |                                      |
| File Manifest                  | Set to text to generate a text file "receipt" of all files within each transfer session. Set to disable to not create a File Manifest. The file manifest is a file containing a list of everything that was transferred in a given transfer session. The filename of the File Manifest itself is automatically generated based on the transfer session's unique ID. The location where each manifest is written is specified by the File Manifest Path value. If no File Manifest Path is specified, the file will be generated under the destination path at the receiver, and under the first source path at the sender. | text,<br>disable, or<br>none                | none                                 |
| File Manifest Path             | Specify the location to store manifest files. Can be an absolute path or a path relative to the transfer user's home.                                                                                                    | text string                                 | blank                                |
|                                | <b>Note:</b> File manifests can only be stored locally. Thus, if you are using S3, or other non-local storage, you must specify a <i>local</i> manifest path.                                                                                                    |                                             |                                      |
| File Manifest Suffix           | Specify the suffix of the manifest file during file transfer.                                                                                                    | text string                                 | .aspera-<br>inprogre<br>ss           |
| Pre-Calculate Job Size         | Set to yes to enable calculating job size before transferring. Set to no to disable calculating job size before transferring. Set to any to follow client configurations.                                                                                                    | yes, no, or<br>any                          | any                                  |
| Convert Filepath<br>Characters | Convert specific characters in filepaths before transmission. For example, this replaces all instances of the                                                                                                    | single-byte,<br>non-restricted<br>character | blank                                |

| Field                    | Description                                                                                                    | Values                                                | Default |
|--------------------------|----------------------------------------------------------------------------------------------------|-------------------------------------------------------|---------|
|                          | <pre>characters: <replace_illegal_chars>*?  ^/\":'&amp;</replace_illegal_chars></pre>                                                                                                    |                                                       |         |
| File Filter Pattern List | Exclude or include files and directories with the specified pattern in the transfer. Add multiple entries for more inclusion/exclusion patterns. To specify an inclusion, start the pattern with '+ ' (+ and a whitespace). To specify an exclusion, start the pattern with '- ' (- and a whitespace). Two symbols can be used in the setting of patterns: | text entries                                          | blank   |
|                          | • A "*" (asterisk) represents zero to many characters in a string. For example, *.tmp matches .tmp and abcde.tmp.                                                                                                    |                                                       |         |
|                          | • A "?" (question mark) represents a single character. For example, t?p matches tmp but not temp.                                                                                                    |                                                       |         |
|                          | For details on specifying rules, see "Using Filters to Include and Exclude Files" on page 189.                                                                                                    |                                                       |         |
|                          | This option applies only when the server is acting as a client. Servers cannot exclude files or directories uploaded or downloaded by remote clients.                                                                                                    |                                                       |         |
| Partial File Name Suffix | Set the filename extension on the destination computer while the file is being transferred. Once the file has been completely transferred, this filename extension is removed.                                                                                                    | text string                                           | blank   |
|                          | <b>Note:</b> This option only takes effect when it is set on the receiver side.                                                                                                    |                                                       |         |
| File Checksum Method     | Set the type of checksum to calculate for transferred files. The content of transfers can be verified by comparing the checksum value at the destination with the value read at the source. For more information, see "Reporting Checksums" on page 61.                                                                                                    | any, md5,<br>sha1,<br>sha256,<br>sha384, or<br>sha512 | any     |
| Async Log Directory      | Set an alternative location for the IBM Aspera<br>Sync log files. If empty, log files go to the<br>default location, or the location specified by the<br>client with -R.                                                                                                    | filepath                                              | blank   |
| Async Log Level          | Set the amount of detail in the Aspera Sync server activity log.                                                                                                    | disable,<br>log, dbg1, or<br>dbg2                     | log     |
| Async Snapdb Directory   | Set an alternative location for the Aspera Sync snapshot database files.                                                                                                    | filepath                                              | blank   |

# **Configuring Inline File Validation in the GUI**

If an executable file containing malicious code is uploaded to the server, the malicious code can subsequently be executed by an external product that integrates with an Aspera product. Inline file

validation is a feature that enables file content to be validated while the file is in transit, as well as when the transfer is complete. The validation check can be made with a Lua script, or with a REST call to an external URL. The mode of validation used (URL or Lua) and the timing of the check are set in the Aspera server GUI or aspera.conf.

When URI inline file validation is enabled, the transfer is not reported as complete until the validation completes. An alternative to inline file validation, out-of-transfer file validation, completes the transfer and then validates the file, and can be substantially faster. For more information, see "Out-of-Transfer File Validation" on page 116.

**Note:** Inline file validation is not applied to transfers that fall back to HTTP. If all transfers require validation, use out-of-transfer validation.

**Note:** Lua scripting is supported for many uses, including inline file validation. For detailed information, see "Automated Execution of Lua Scripts with Transfer Events" on page 222.

1. For Lua script validation, specify the path to it or the base-64 encoded script itself.

Go to **Configuration > File Handling** for a specific user and set either **Base64-Encoded Lua Action Script** or **File Path to Lua Action Script**, depending on if your script is base64 encoded.

2. For URI validation, configure the REST service and set the URL.

**Note:** The code examples provided here are for an admin using a Java servlet deployed on an Apache web server, but this process is generalizable to other programming languages and other servers.

a) Open web.xml and edit the <servlet> and <servlet\_mapping> sections to provide the necessary information for validation.

The <servlet-name> (URL handler) value is also configured in aspera.conf (in the next step) and any custom code (such as file filtering, see "Inline File Validation with URI" on page 120).

b) Set the URL in aspera.conf.

```
# asconfigurator -x "set_user_data;user_name,username;validation_uri,url"
```

Where *url* is the server's IP address and port, and the servlet name (URL handler) found in web.xml. This adds the path to the <transfer> section of aspera.conf. For example:

```
<transfer>
<validation_uri>http://127.0.0.1:8080/SimpleValidator</validation_uri>
</transfer>
```

3. Schedule the validation.

Go to **Configuration > File handling** and select **uri** or **lua\_script** to schedule that type of validation at the following events:

- · Run File Validation at File Start
- Run File Validation at File Stop
- Run File Validation at Session Start (URL validation is not supported)

- Run File Validation at Session Stop (URL validation is not supported)
- Run File Validation When Crossing File Threshold

You can set a Lua script validation to run at one event and a URI validation to run at another, but you can define only one Lua script or URL. The default setting for all events is **none**.

4. If you schedule validation at a file size threshold, set the threshold.

This setting cannot be done in the GUI; run the following command:

```
# asconfigurator -x "set_user_data;user_name,username;validation_threshold_kb,size"
```

5. Configure multi-threaded validation.

By default, inline validation is set to use 5 threads.

If the number of validation threads is not set to 1, then multiple threads may perform different types of validations for different (or the same) files at the same time. In such a situation, the response of a validation\_file\_stop at the end of a file download might come before the response of a validation threshold for the same file.

To set the number of validation threads, run the following command:

```
# asconfigurator -x "set_user_data;user_name,username;validation_threads,number"
```

For more information about the configuration parameters, see <u>"File Handling Configuration" on page 46</u> (defining values in the UI) or <u>"aspera.conf - Transfer Configuration" on page 76</u> (defining values in aspera.conf)

For more information on the output of your inline validation, see "Inline File Validation with URI" on page 120 or "Inline File Validation with Lua Script" on page 121.

# Configuring Filters to Include and Exclude Files

Filters refine the list of source files (or directories) to transfer by indicating which to skip or include based on name matching. When no filtering rules are specified by the client, Ascp transfers all source files in the transfer list; servers cannot filter client uploads or downloads.

Filters can be specified on the **ascp** command line and in aspera.conf. Ascp applies filtering rules that are set in aspera.conf before it applies rules on the command line.

# Set Filtering Rules in the GUI

1. Click Configuration > File Handling.

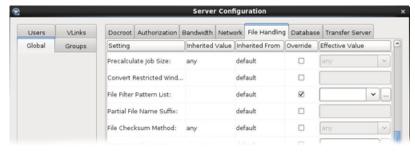

- 2. Scroll down to File Filter Pattern List.
- 3. Select **Override** then click to open the filter **Define** dialog. If rules were added earlier, either through the GUI or through aspera.conf, they will appear in the window.

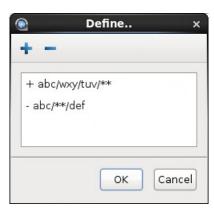

4. Click the + button to add a new filtering rule, or click the button to delete a rule that you've selected.

### **Rule Syntax**

A rule consists of a "+" or "-" sign (indicating whether to include or exclude), followed by a space character, followed by a pattern. A pattern can be a file or directory name, or a set of names expressed with UNIX *glob* patterns.

**Note:** Do not confuse the GUI line-add and line-delete buttons in the GUI:  $\blacksquare$  and  $\blacksquare$ , with the include/exclude characters "+" or "-" that are part of rule syntax. The purpose of each is different and they are unrelated.

#### **Basic usage**

- Filtering rules are applied to the transfer list in the order from top to bottom.
- Filtering is a process of exclusion, and include rules override exclude rules that follow them. Include rules cannot add back files that are excluded by a preceding exclude rule.
- Include rules must be followed by at least one exclude rule, otherwise all files are transferred because none are excluded. To exclude all unmatched files, add two final rules: "- \*" and "- .\*".
- Filtering operates only on the set of files and directories in the transfer list. An include rule cannot add files or directories that are not already part of the transfer list.

| Example            | Transfer Result                                                                                                    |
|--------------------|----------------------------------------------------------------------------------------------------|
| - rule             | Transfer all files and directories except those with names that match <i>rule</i> .                                                                                                    |
| + rule             | Transfer all files and directories because none are excluded.                                                                                                    |
|                    | To transfer only the files and directories with names that match <i>rule</i> use:                                                                                                    |
|                    | + rule<br>- *<br>*                                                                                                    |
| + rule1<br>- rule2 | Transfer all files and directories with names that match <i>rule1</i> , as well as all other files and directories except those with names that match <i>rule2</i> .                                                                                                    |
| - rule1<br>+ rule2 | Transfer all files and directories except those with names that match <i>rule1</i> . All files and directories not already excluded by <i>rule1</i> are included because no additional exclude rule follows -N 'rule2'. Additional filters can be set for transfers in the GUI ("Adding and Editing Connections" on page 135) or on the command line ("Using Filters to Include and Exclude Files" on page 189). |

| Example | Transfer Result                                                                                                    |
|---------|----------------------------------------------------------------------------------------------------|
|         | To transfer only the files and directories with names that do not match <i>rule1</i> but do match <i>rule2</i> use: |
|         | - rule1<br>+ rule2<br>- *<br>*                                                                                      |

### **Filtering Rule Application**

#### Filtering order

Filtering rules are applied to the transfer list in the order they appear in the list.

- 1. The first file (or directory) in the transfer list is compared to the pattern of the first rule.
- 2. If the file matches the pattern, Ascp includes it or excludes it and the file is immune to any following rules.

**Note:** When a directory is excluded, directories and files in it are also excluded and are not compared to any following rules.

- 3. If the file does not match, it is compared to the next rule and repeats the process for each rule until a match is found or until all rules have been tried.
- 4. If the file never matches any exclude rules, it is included in the transfer.
- 5. The next file or directory in the transfer list is then compared to the filtering rules until all eligible files are evaluated.

#### **Example**

Consider the following set of rules:

```
+ file2
- file[0-9]
```

If the source contains file1, file2, and fileA, the filtering rules are applied as follows:

- 1. file1 is compared with the first rule (+ file2) and does not match so filtering continues.
- 2. file1 is compared with the second rule (- file[0-9]) and matches, so it is excluded from the transfer.
- 3. file2 is compared with the first rule and matches, so it is included in the transfer and filtering stops for file2.
- 4. fileA is compared with the first rule and does not match so filtering continues.
- 5. fileA is compared with the second rule and does not match. Because no rules exclude it, fileA is included in the transfer.

#### **Rule Patterns**

Rule patterns (globs) use standard globbing syntax that includes wildcards and special characters, as well as several Aspera extensions to the standard.

- Character case: Case always matters, even if the file system does not enforce such a distinction. For example, on Windows FAT or NTFS file systems and macOS HPFS+, a file system search for "DEBUG" returns files "Debug" and "debug". In contrast, Ascp filter rules use exact comparison, such that "debug" does not match "Debug". To match both, use "[Dd]ebug".
- Partial matches: With globs, unlike standard regular expressions, the entire filename or directory name must match the pattern. For example, the pattern abc\*f matches abcdef but not abcdefg.

### Standard Globbing: Wildcards and Special Characters

| /         | The only recognized path separator.                                                                          |  |
|-----------|----------------------------------------------------------------------------------------------------|--|
| \         | Quotes any character literally, including itself. \ is exclusively a quoting operator, not a path separator. |  |
| *         | Matches zero or more characters, except "/" or the . in "/.".                                                |  |
| ?         | Matches any single character, except "/" or the . in "/.".                                                   |  |
| []        | Matches exactly one of a set of characters, except "/" or the . in "/.".                                     |  |
| [^]       | When ^ is the first character, matches exactly one character <i>not</i> in the set.                          |  |
| [!]       | When ! is the first character, matches exactly one character <i>not</i> in the set.                          |  |
| [x-x]     | Matches exactly one of a range of characters.                                                                |  |
| [:xxxxx:] | For details about this type of wildcard, see any POSIX-standard guide to globbing.                           |  |

# **Globbing Extensions: Wildcards and Special Characters**

| no / or * at end of pattern | Matches files only.                                                                                                    |
|-----------------------------|----------------------------------------------------------------------------------------------------|
| / at end of pattern         | Matches directories only. With -N, no files under matched directories or their subdirectories are included in the transfer. All subdirectories are still included, although their files will not be included. However, with -E, excluding a directory also excludes all files and subdirectories under it. |
| * or /** at end of pattern  | Matches both directories and files.                                                                                                    |
| /**                         | Like * but also matches "/" and the . in "/.".                                                                                                    |
| / at start of pattern       | Must match the entire string from the root of the transfer set. (Note: The leading / does not refer to the system root or the docroot.)                                                                                                    |

# **Standard Globbing Examples**

| Wildcard  | Example        | Matches        | Does Not Match     |
|-----------|----------------|----------------|--------------------|
| /         | abc/def/xyz    | abc/def/xyz    | abc/def            |
| \         | abc\?          | abc?           | abc\? abc/D abcD   |
| *         | abc*f          | abcdef abc.f   | abc/f abcefg       |
| ?         | abc??          | abcde abc.z    | abcdef abc/d abc/. |
| []        | [abc]def       | adef cdef      | abcdef ade         |
| [^]       | [^abc]def      | zdef .def 2def | bdef /def /.def    |
| [!]       | [!abc]def      | zdef .def 2def | cdef /def /.def    |
| [:xxxxx:] | [[:lower:]]def | cdef ydef      | Adef 2def .def     |

## **Globbing Extension Examples**

| Wildcard         | Example | Matches            | Does Not Match |
|------------------|---------|--------------------|----------------|
| /**              | a/**/f  | a/f a/.z/f a/d/e/f | a/d/f/ za/d/f  |
| * at end of rule | abc*    | abc/ abcfile       |                |

| Wildcard            | Example  | Matches            | Does Not Match |
|---------------------|----------|--------------------|----------------|
| /** at end of rule  | abc/**   | abc/.file abc/d/e/ | abc/           |
| / at end of rule    | abc/*/   | abc/dir            | abc/file       |
| no / at end of rule | abc      | abc (file)         | abc/           |
| / at start of rule  | /abc/def | /abc/def           | xyz/abc/def    |

### **Testing Your Filtering Rules**

You can use this procedure to test your filtering rules.

- 1. On your computer, create a small set of directories and files that generally matches a file set you typically transfer. Since filenames are all that matter, the size of the files can be small.
- 2. Place the file set in an accessible location, for example /tmp/src.
- 3. Upload the file set to your server. For information about setting up a connection, see <u>"Testing a Locally</u> Initiated Transfer" on page 17.
- 4. Create a destination directory on your computer, for example /tmp/dest.
- 5. You can now download your files from the server to /tmp/dest and test your filtering rules. For example:

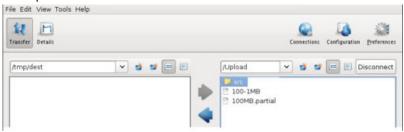

6. Compare the list of files transferred to the list of your original files.

### **Example Filter Rules**

The example rules below are based on downloading a directory AAA from your server to /tmp/dest on your computer:

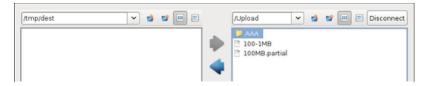

The examples below use the following file set:

AAA/abc/def AAA/abc/.def AAA/abc/.wxy/def AAA/abc/wxy/def AAA/abc/wxy/tuv/def AAA/abc/wxy/tuv/def AAA/abc/xyz/def/wxy AAA/wxyfile AAA/wxy/xyx/ AAA/wxy/xyxfile

Key for interpreting results:

< xxx/yyy = Excluded xxx/yyy = Included

```
zzz/ = directory name
zzz = filename
```

(1) Transfer everything except files and directories starting with ".":

```
+ *
- AAA/**
```

#### Results:

```
AAA/abc/def
AAA/abc/wxy/def
AAA/abc/wxy/tuv/def
AAA/abc/xyz/def/wxy
AAA/wxyfile
AAA/wxy/xyx/
AAA/wxy/xyxfile
< AAA/abc/.def
< AAA/abc/.wxy/def
< AAA/abc/.wxy/.def
```

(2) Exclude directories and files whose names start with wxy

```
- wxy*
```

#### Results:

```
AAA/abc/def
AAA/abc/.wxy/def
AAA/abc/xyz/def/
< AAA/abc/wxy/def
< AAA/abc/wxy/def
< AAA/abc/wxy/tuv/def
< AAA/abc/wxy/tuv/def
< AAA/abc/xyz/def/wxy
< AAA/wxyfile
< AAA/wxy/xyx/
< AAA/wxy/xyx/
```

(3) Include directories and files that start with "wxy" if they fall directly under AAA:

```
+ wxy*
- AAA/**
```

#### Results:

```
AAA/wxyfile
< AAA/abc/def
< AAA/abc/.def
< AAA/abc/.wxy/def
< AAA/abc/wxy/def
< AAA/abc/wxy/.def
< AAA/abc/wxy/.def
< AAA/abc/wxy/.def
< AAA/abc/wxy/tuv/def
< AAA/abc/xyz/def/wxy
< AAA/wxy/xyx/
< AAA/wxy/xyx/
```

(4) Include directories and files at any level that start with wxy, but do not include dot-files, dot-directories, or any files under the wxy directories (unless they start with wxy). However, subdirectories under wxy will be included:

```
+ */wxy*
- AAA/**
```

### Results:

```
AAA/abc/wxy/tuv/
AAA/abc/xyz/def/wxy
AAA/wxyfile
```

```
AAA/wxy/xyx/
< AAA/abc/def
< AAA/abc/.def
< AAA/abc/.wxy/def
< AAA/abc/wxy/def
 * AAA/abc/wxy/.def
< AAA/abc/wxy/tuv/def
< AAA/abc/wxy/tuv/def
< AAA/wxy/xyxfile
```

- \* Even though wxy is included, def is excluded because it's a file.
- (5) Include wxy directories and files at any level, even those starting with ".":

```
+ */wxy*
- */wxy/**
- AAA/**
```

#### Results:

```
AAA/abc/wxy/def
AAA/abc/wxy/tuv/def
AAA/abc/xyz/def/wxy
AAA/wxyfile
AAA/wxy/xyx/
AAA/wxy/xyxfile
< AAA/abc/def
< AAA/abc/def
< AAA/abc/.def
< AAA/abc/.def
```

- (6) Exclude directories and files starting with wxy, but only those found at a specific location in the tree:
- + /AAA/abc/wxy\*

#### Results:

```
AAA/abc/def
AAA/abc/.def
AAA/abc/.wxy/def
AAA/abc/.wxy/def/
AAA/wxyfile
AAA/wxy/xyx/
AAA/wxy/xyxfile
< AAA/abc/wxy/def
< AAA/abc/wxy/def
< AAA/abc/wxy/def
< AAA/abc/wxy/tuv/def
```

(7) Include the wxy directory at a specific location, and include all its subdirectories and files, including those starting with "•":

```
+ AAA/abc/wxy/**
- AAA/**
```

#### Results:

```
AAA/abc/wxy/def
AAA/abc/wxy/tuv/def
< AAA/abc/def
< AAA/abc/def
< AAA/abc/.def
< AAA/abc/.wxy/def
< AAA/abc/.wxy/def
< AAA/abc/xyz/def/wxy
< AAA/wxyfile
< AAA/wxy/xyx/
< AAA/wxy/xyxfile
```

## **Reporting Checksums**

File checksums are useful for trouble-shooting file corruption, allowing you to determine at what point in the transfer file corruption occurred. Aspera servers can report source file checksums that are calculated on-the-fly during transfer and then sent from the source to the destination.

To support checksum reporting, the transfer must meet both of the following requirements:

- Both the server and client computers must be running HSTS or HSTE.
- The transfer must be encrypted. Encryption is enabled by default.

The user on the destination can calculate a checksum for the received file and compare it (manually or programmatically) to the checksum reported by the sender. The checksum reported by the source can be retrieved in the destination logs, a manifest file, in IBM Aspera Console, or as an environment variable. Instructions for comparing checksums follow the instructions for enabling checksum reporting.

Checksum reporting is disabled by default. Enable and configure checksum reporting on the server by using the following methods:

- Edit aspera.conf with asconfigurator.
- Set options in the client GUI.
- Set **ascp** command-line options (per-transfer configuration).

Command-line options override the settings in aspera.conf and the GUI.

**Important:** When checksum reporting is enabled, transfers of very large files (>TB) take a long time to resume because the entire file must be reread.

### **Overview of Checksum Configuration Options**

| asconfigurator Option<br>GUI Setting<br>ascp Option  | Description                                                                                                    |
|------------------------------------------------------|----------------------------------------------------------------------------------------------------|
| file_checksum File checksum methodfile-checksum=type | Enable checksum reporting and specify the type of checksum to calculate for transferred files.  any - Allow the checksum format to be whichever format the client requests. (Default in aspera.conf and the GUI) md5 - Calculate and report an MD5 checksum. sha1 - Calculate and report a SHA-1 checksum. sha256 - Calculate and report a SHA-256 checksum. sha384 - Calculate and report a SHA-384 checksum. sha512 - Calculate and report a SHA-512 checksum.  Note: The default value for the ascp option is none, in which case the reported checksum is the one configured on the server, if any. |
| file_manifest File Manifestfile_manifest=output      | The file manifest is a file that contains a list of content that was transferred in a transfer session. The file name of the file manifest is automatically generated from the transfer session ID.  When set to none, no file manifest is created. (Default)  When set to text, a text file is generated that lists all files in each transfer session.                                                                                                    |

| asconfigurator Option GUI Setting ascp Option                | Description                                                                                                    |
|--------------------------------------------------------------|----------------------------------------------------------------------------------------------------|
| file_manifest_path File Manifest Pathfile_manifest_path=path | The location where manifest files are written. The location can be an absolute path or a path relative to the transfer user's home directory. If no path is specified (default), the file is generated under the destination path at the receiver, and under the first source path at the sender. |
|                                                              | <b>Note:</b> File manifests can be stored only locally. Thus, if you are using S3 or other non-local storage, you must specify a local manifest path.                                                                                                    |

### Enabling checksum reporting by editing aspera.conf

To enable checksum reporting, run the following command:

```
# asconfigurator -x "set_node_data;file_checksum,checksum"
```

To enable and configure the file manifest where checksum report data is stored, run the following commands:

```
# asconfigurator -x "set_node_data;file_manifest,text"
# asconfigurator -x "set_node_data;file_manifest_path,filepath"
```

These commands create lines in aspera.conf as shown in the following example, where checksum type is **md5**, file manifest is enabled, and the path is /tmp.

```
<file_system>
...
<file_checksum>md5</file_checksum>
<file_manifest>text</file_manifest>
<file_manifest_path>/tmp</file_manifest_path>
...
</file_system>
```

# **Enabling checksum reporting from the GUI**

Click **Configuration** to open the **Server Configuration** window. Select the **Global**, **Groups**, or **Users** tab, depending on whether you want to enable checksum reporting for all users, or for a particular group or user.

Under the **File Handling** tab, locate the setting for **File checksum method**. Check the override box and for the effective value, select any, md5, sha1, sha256, sha384, or sha512.

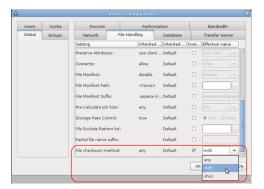

To enable the file manifest, select the override check box for **File Manifest** and set the effective value to **text**. To set the path, select the override check box for **File Manifest Path** and set the effective value to the folder in which you want the manifest files saved.

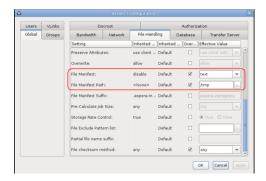

In the examples above, the manifest is generated when files are transferred and saved as a text file called aspera-transfer-transfer\_id-manifest.txt in the directory /tmp.

### **Enabling checksum reporting in an ascp session**

To enable checksum reporting on a per-transfer-session basis, run **ascp** with the **--file-checksum**=*hash* option, where *hash* is sha1, md5, sha-512, sha-384, sha-256, or none (the default).

Enable the manifest with **--file-manifest**=output where output is either text or none. Set the path to the manifest file with **--file-manifest-path**=path.

For example:

```
# ascp --file-checksum=md5 --file-manifest=text --file-manifest-path=/tmp file
aspera_user_1@189.0.202.39:/destination_path
```

### **Comparing Checksums**

If you open a file that you downloaded with Aspera and find that it is corrupted, you can determine when the corruption occurred by comparing the checksum that is reported by Aspera to the checksums of the files on the destination and on the source.

- 1. Retrieve the checksum that was calculated by Aspera as the file was transferred.
  - If you specified a file manifest and file manifest path as part of an **ascp** transfer script, the checksums are in that file in the specified location.
  - If you specified a file manifest and file manifest path in the GUI or aspera.conf, the checksums are in a file that is named aspera-transfer-transfer\_id-manifest.txt in the specified location.
- 2. Calculate the checksum of the corrupted file. This example uses the MD5 checksum method; replace MD5 with the appropriate checksum method if you use a different one.

```
# md5sum filepath
```

- 3. Compare the checksum reported by Aspera with the checksum that you calculated for the corrupted file.
  - If they do not match, then corruption occurred as the file was written to the destination. Download the file again and confirm that it is not corrupted. If it is corrupted, compare the checksums again. If they do not match, investigate the write process or attempt another download. If they match, continue to the next step.
  - If they match, then corruption might have occurred as the file was read from the source. Continue to the next step.
- 4. Calculate the checksums for the file on the source. These examples use the MD5 checksum method; replace MD5 with the appropriate checksum method if you use a different one.

#### Windows:

```
> CertUtil -hashfile filepath MD5
```

#### Mac OS X:

```
$ md5 filepath
```

Linux and Linux on z Systems:

```
# md5sum filepath
```

#### AIX:

```
# csum -h MD5 filepath
```

#### Solaris:

```
# digest -a md5 -v filepath
```

- 5. Compare the checksum of the file on the source with the one reported by Aspera.
  - If they do not match, then corruption occurred when the file was read from the source. Download the file again and confirm that it is not corrupted on the destination. If it is corrupted, continue to the next step.
  - If they match, confirm that the source file is not corrupted. If the source file is corrupted, replace it with an uncorrupted one, if possible, and then download the file again.

# **Transfer Server Configuration**

HSTS uses asperacentral to handle transfer requests from Aspera clients. You can configure server properties and behavior in the **Transfer Server** options, including specifying the address, enabling persistent storage, and controlling how to handle empty files.

- 1. Open HSTS with root privileges.
- 2. Click Configuration > Global > Transfer Server.

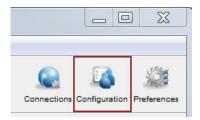

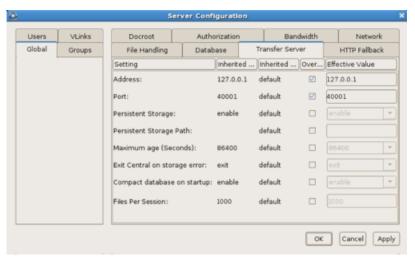

3. Edit settings on the **Transfer Server** tab. Select **Override** in the option's row to set an effective value.

# **Transfer Server Settings Reference**

| Setting                                | Description                                                                                                    | Values                        | Default                                                                                                    |
|----------------------------------------|----------------------------------------------------------------------------------------------------|-------------------------------|----------------------------------------------------------------------------------------------------|
| Address                                | The network interface address on which the transfer server listens. The default value of 127.0.0.1 enables the transfer server to accept transfer requests from the local computer. If you set the address to 0.0.0.0, the transfer server can accept requests on all network interfaces. Alternatively, a specific network interface address may be specified.       | Valid IPv4<br>address         | 127.0.0.1                                                                                                   |
| Port                                   | The port on which the transfer server accepts transfer requests.                                                                                                    | Positive integer<br>1 - 65535 | 40001                                                                                                    |
| Persistent<br>Storage                  | Enable to retain data that is stored in the database between reboots of asperacentral.                                                                                                    | Enable or<br>Disable          | Enable                                                                                                    |
| Persistent<br>Storage Path             | The location in which to store data between reboots of asperacentral. If the path is a directory, then a file is created with the default name central-store.db. Otherwise, the file is named as specified in the path.                                                                                                    | Valid system path             | If the application is installed in the default location, then the path is the following:  /opt/ aspera/var/ |
| Maximum Age<br>(seconds)               | Maximum allowable age (in seconds) of data to be retained in the database.                                                                                                    | Positive integer              | 86400                                                                                                    |
| Exit Central on<br>Storage Error       | The behavior of the asperacentral server if a database write error occurs.                                                                                                    | Ignore or Exit                | Ignore                                                                                                    |
| Compact<br>Database on<br>Startup      | Enable or disable compacting (vacuuming) the database when the transfer server starts.                                                                                                    | Enable or<br>Disable          | Enable                                                                                                    |
| Files Per<br>Session                   | The maximum number of files that can be retained for persistent storage.                                                                                                    | Positive integer              | 1000                                                                                                    |
| Ignore Empty<br>Files                  | Set to <b>true</b> to block the logging of zero-byte files.                                                                                                    | true or false                 | true                                                                                                    |
| Ignore No-<br>transfer Files           | Set to <b>true</b> to block the logging of files that were not transferred because they exist at the destination.                                                                                                    | true or false                 | true                                                                                                    |
| Post-Transfer<br>Validation<br>Timeout | How many seconds to wait for a post-transfer validator to update the status of a file before the file is released from the validator and its status is changed back to "to_be_validated". This allows a file to be validated by a different validator if the first validator stops working.  For more information, see "Out-of-Transfer File Validation" on page 116. | Positive integer              | 300                                                                                                    |

# **Set up Users and Groups from the Command Line**

Aspera clients connect to HSTS by authenticating as a system user who is configured in the application. The user can also belong to a group that is configured in the application. Users and groups can be set up by running asconfigurator commands or directly editing the configuration file, aspera.conf.

### **Setting Up Transfer Users**

HSTS uses system accounts to authenticate connections from Aspera clients. The system users must be added and configured as Aspera transfer users before clients can browse the server file system or run FASP transfers to and from the server. When creating transfer users, you can also specify user-specific settings, such as transfer bandwidth, docroot, and file handling. User configuration is an important part of securing your server.

### **Important Configuration Notes:**

- Some Aspera features require a docroot in URI format or require a file restriction instead of a docroot. For more information, see "Docroot vs. File Restriction" on page 459.
- If users connect to the server by providing IBM Aspera Shares credentials or by providing Node API credentials that are associated with the transfer user, changes to a user's configuration, such as their docroot, are not applied to the user until asperanoded is restarted. For instructions, see "Restarting Aspera Services" on page 458.

To configure a system user account as an Aspera transfer user:

1. Create default (global) transfer settings.

To set default values to prohibit transfers in and out, set the encryption key, and set the default docroot for all users, run the following commands (if not already set):

```
# asconfigurator -x "set_node_data;authorization_transfer_in_value,deny"
# asconfigurator -x "set_node_data;authorization_transfer_out_value,deny"
# asconfigurator -x "set_node_data;token_encryption_key,token_key"
# asconfigurator -x "set_node_data;absolute,docroot"
```

For server security, Aspera recommends the following settings:

- Deny transfers by default, then enable transfers for individual users as required (described in a later step).
- Set the token encryption key to a string of at least 20 random characters.
- Set a default docroot to an empty folder or a part of the file system specific to each user.

If there is a pattern in the docroot of each user, for example, /sandbox/username, you can use a substitutional string. This way you assign independent docroot to each user without setting a docroot for each user individually

| Substitutional String | Definition                   | Example            |
|-----------------------|------------------------------|--------------------|
| \$(name)              | system user's name           | /sandbox/\$(name)  |
| \$(home)              | system user's home directory | \$(home)/Documents |

2. For server security, Aspera recommends restricting users' read, write, and browse permissions.

Users are given read, write, and browse permissions to their docroot by default. For increased security, change the global default to deny these permissions:

```
# asconfigurator -x "set_node_data;read_allowed,false;write_allowed,false;dir_allowed,false"
```

Run the following commands to enable permissions per user, as required:

```
# asconfigurator -x "set_user_data;user_name,username;read_allowed,true"
# asconfigurator -x "set_user_data;user_name,username;write_allowed,true"
# asconfigurator -x "set_user_data;user_name,username;dir_allowed,true"
```

3. If you provided an Aspera license during installation (rather than an entitlement), ensure that the transfer user has read permissions on the Aspera license file (aspera-license) so that they can run transfers.

The license file is found in: /opt/aspera/etc/

4. Restrict user permissions with **aspshell**.

By default, all system users can establish a FASP connection and are only restricted by file permissions. Restrict the user's file operations by assigning them to use **aspshell**, which permits only the following operations:

- Running Aspera uploads and downloads to or from this computer.
- Establishing connections in the application.
- Browsing, listing, creating, renaming, or deleting contents.

These instructions explain one way to change a user account or active directory user account so that it uses the **aspshell**; there may be other ways to do so on your system.

Run the following command to change the user login shell to **aspshell**:

```
# sudo usermod -s /bin/aspshell username
```

Confirm that the user's shell updated by running the following command and looking for /bin/aspshell at the end of the output:

```
# grep username /etc/passwd username:x:501:501:...:/home/username:/bin/aspshell
```

Note: If you use OpenSSH, sssd, and Active Directory for authentication: To make aspshell the default shell for all domain users, first set up a local account for server administration because this change affects all domain users. Then open /etc/sssd/sssd.conf and change default\_shell from /bin/bash to /bin/aspshell.

5. Configure user-specific transfer settings.

Besides the default (global) transfer settings, you can create user-specific and group-specific transfer settings. The user-specific settings have the highest priority, overriding both group and global settings. For more information, see "Configuration Precedence" on page 25.

To set user-specific values to authorize transfers in and out, docroot, and target rate, run the following commands:

```
# asconfigurator -x "set_user_data;user_name,username;authorization_transfer_in_value,allow"
# asconfigurator -x "set_user_data;user_name,username;authorization_transfer_out_value,allow"
# asconfigurator -x "set_user_data;user_name,username;absolute,docroot"
# asconfigurator -x
"set_user_data;user_name,username;transfer_in_bandwidth_flow_target_rate_default,rate"
# asconfigurator -x
"set_user_data;user_name,username;transfer_out_bandwidth_flow_target_rate_default,rate"
```

For more information about other user settings, see <u>"aspera.conf - Authorization Configuration"</u> on page 73, <u>"aspera.conf - Transfer Configuration"</u> on page 76, and <u>"aspera.conf - File System Configuration"</u> on page 97.

6. Verify the configuration.

If you modify aspera.conf by editing the text, use the following command to verify the XML form and values:

```
# /opt/aspera/bin/asuserdata -v
```

7. Restart asperanoded and asperacentral to activate your changes.

Run the following commands to restart asperanoded:

```
# systemctl restart asperanoded
```

or for Linux systems that use init.d:

```
# service asperanoded restart
```

Run the following command in a Terminal window to restart asperacentral:

```
# systemctl restart asperacentral
```

or for Linux systems that use **init.d**:

```
# service asperacentral restart
```

## **Setting Up Transfer Groups**

Transfer settings can be applied to your system's user groups. If users within a group do not have individual transfer settings, then the group's transfer settings are applied. HSTS doesn't create user groups on the operating system for you, so you must ensure that the groups exist before adding them to your Aspera product.

1. Determine the user groups to add to HSTS.

Ensure that you have an existing user group on your operating system, or create a new user group. Please refer to your operating system's documentation for information on creating user groups. HSTS reads group information from the following file:

```
/etc/group
```

2. Add the user group to your Aspera transfer product

When a transfer group is specified, it overwrites global settings and applies group configuration to corresponding users. To add group-specific transfer settings, you can use **asconfigurator** commands with the following syntax:

```
# asconfigurator -x "set_group_data;group_name,groupname;parameter,value"
```

For more information on available settings, see <u>"User, Group and Default Configurations" on page 442</u> and the references in the table below.

| Category                                                  | Description                                                                                           |
|-----------------------------------------------------------|----------------------------------------------------------------------------------------------------|
| "Configuration Precedence" on page 25                     | When a user is a member of multiple groups, the precedence setting can be used to determine priority. |
| "aspera.conf - Authorization Configuration"<br>on page 73 | Connection permissions, token key, and encryption requirements.                                       |
| "aspera.conf - Transfer Configuration" on page 76         | Incoming and outgoing transfer bandwidth and policy settings.                                         |
| "aspera.conf - File System Configuration"<br>on page 97   | Docroot, file and directory creation, access permissions, block sizes, and so on.                     |

You can also manually edit aspera.conf with a text editor.

/opt/aspera/etc/aspera.conf

Add the following section to aspera.conf:

3. Configure the group's transfer settings.

| Settings                                                  | Description                                                                                           |
|-----------------------------------------------------------|----------------------------------------------------------------------------------------------------|
| "Configuration Precedence" on page 25                     | When a user is a member of multiple groups, the precedence setting can be used to determine priority. |
| "aspera.conf - Authorization Configuration"<br>on page 73 | Connection permissions, token key, and encryption requirements.                                       |
| "aspera.conf - Transfer Configuration" on<br>page 76      | Incoming and outgoing transfer bandwidth and policy settings.                                         |
| "aspera.conf - File System Configuration"<br>on page 97   | Docroot, file and directory creation, access permissions, block sizes, and so on.                     |

You can also manually edit aspera.conf with a text editor.

/opt/aspera/etc/aspera.conf

Add the following section to aspera.conf:

```
<?xml version='1.0' encoding='UTF-8'?>
<CONF version="2">
   <aaa>
       <realms>
          <realm>
              <users>
                  ... <!-- user-specific settings -->
              </users>
              <groups>
                  <group> <!-- Each group tag contains a group's profile. -->
                     <name>aspgroup</name> <!-- The group name. -->
<precedence>0</precedence> <!-- Group precedence. -->
<authorization>...</authorization> <!-- Authorization settings. -->
                      <transfer>...</transfer> <!-- Transfer settings. -->
                      <file_system>...</file_system> <!-- File System settings. -->
                  </group>
                  <group>
                      ... <!-- Another group's settings-->
                  </group>
              </groups>
           </realm>
       <realms>
   </aaa>
</CONF>
```

4. Verify your configuration.

When you have finished updating the group's settings in aspera.conf, use the following command to verify it (in this example, verify the group asp-group's settings):

```
# /opt/aspera/bin/asuserdata -g asp-group
```

5. Restart asperanoded and asperacentral to activate your changes.

Run the following commands to restart asperanoded:

# systemctl restart asperanoded

or for Linux systems that use init.d:

# service asperanoded restart

Run the following command in a Terminal window to restart asperacentral:

# systemctl restart asperacentral

or for Linux systems that use **init.d**:

# service asperacentral restart

### **Configuration Precedence**

HSTS applies configuration settings in this order: 1) user settings, 2) group settings (and if a user belongs to more than one group, precedence can be set for each group), 3) global settings, 4) default settings. User settings have the highest priority and default the lowest.

For example, the table below shows the setting values that are applied to user aspera\_user\_1 in **bold** when that user is also a member of several groups and global settings are configured. In this example, aspera\_user\_1 is a member of both the **admin** and **xfer** groups. The **admin** group's precedence setting is 0, which supersedes the **xfer** group's setting of 1:

| Options     | "aspera_user_<br>1" User<br>Settings | "admin" Group<br>Settings | "xfer" Group<br>Settings | Global Settings | Default<br>Settings |
|-------------|--------------------------------------|---------------------------|--------------------------|-----------------|---------------------|
| Target rate | 5M                                   | 10M                       | 15M                      | 40M             | 45M                 |
| Min rate    | n/a                                  | 2M                        | 8M                       | ЗМ              | 0                   |
| Policy      | n/a                                  | n/a                       | Low                      | Fair            | Fair                |
| Docroot     | n/a                                  | n/a                       | n/a                      | /pod/\$(name)   | n/a                 |
| Encryption  | n/a                                  | n/a                       | n/a                      | n/a             | any                 |

### **Configuring Precedence of Groups**

You can configure a group's precedence from the GUI or by editing aspera.conf.

#### **GUI:**

To configure it from the GUI, launch the application and click **Configuration**.

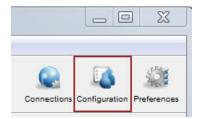

In the Server Configuration dialog, select the **Groups** tab, choose a group, and select the **Precedence** tab. (The **Precedence** tab does not appear if there are no groups.) Select **Override** and enter a precedence number for the group.

**Note:** A group's precedence setting must be greater than or equal to 0, where 0 is the highest precedence level.

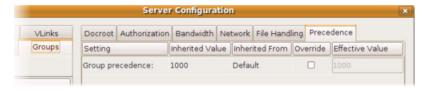

#### Editing aspera.conf:

You can configure a group's precedence in aspera.conf by running the following **asconfigurator** command:

```
# asconfigurator -x "set_group_data;group_name,group_name;precedence,value"
```

**Note:** A group's precedence setting must be greater than or equal to 0, where 0 is the highest precedence level.

This adds a <group> section to aspera.conf like the one below. In this example, group "admin" has higher precedence than group "xfer".

You can also edit aspera.conf manually by opening it with administrative privileges:

/opt/aspera/etc/aspera.conf

In the file, locate the entry for each group, add the cedence option, and assign a precedence value as shown in the example above. After editing the file, validate the XML form and option values by running the following command:

```
# /opt/aspera/bin/asuserdata -v
```

# Setting Up a User's Public Key on the Server

Public key authentication is an alternative to password authentication, providing a more secure authentication method that allows users to avoid entering or storing a password, or sending it over the network. An Aspera client generates a key pair (a public key and a private key) on the client computer and provides the public key to the administrator of the remote Aspera transfer server. The server administrator sets up the client user's public key as described in the following steps.

For information on how to create public keys, see <u>"Creating SSH Keys in the GUI" on page 143</u> or <u>"Creating SSH Keys (Command Line)"</u> on page 196.

1. Obtain the client user's public key.

The client user should send you a secure email with the public key pasted in the message body or attached as a text file.

- 2. Install the public key in the user account on the server.
  - a) In the home directory of the account that the client will use to access the server, create a directory called .ssh if it doesn't already exist.
  - b) Save the key file as authorized\_keys in .ssh. If authorized\_keys already exists, append the key file to it.

For example,

```
# mkdir /home/aspera_user_1/.ssh
# cat /tmp/id_rsa.pub > /home/aspera_user_1/.ssh/authorized_keys
```

#### Where:

- aspera\_user\_1 is the server user account.
- /tmp/id\_rsa.pub is where you saved the public key sent by the user.
- /home/aspera\_user\_1/.ssh/authorized\_keys is the file that contains the public key.
- c) Configure permissions on the key.

Make the system user (in this example, user aspera\_user\_1) the owner of key directory and key file, allow access by the aspera\_user\_1 group, and set permissions:

```
# chown -R aspera_user_1:aspera_user_1 /home/aspera_user_1/.ssh
# chmod 700 /home/aspera_user_1
# chmod 700 /home/aspera_user_1/.ssh
# chmod 600 /home/aspera_user_1/.ssh/authorized_keys
```

## Testing a User-Initiated Remote Transfer

Once you have configured an Aspera transfer user on HSTS, test that an Aspera client can successfully connect to HSTS and upload a file.

#### **Prerequisites:**

- Client: Install an Aspera client application, such as the freely available IBM Aspera Desktop Client or IBM Aspera Command-Line Interface, on the client computer.
- **Server:** HSTS must have at least one Aspera transfer user (a system user account that is configured to authenticate Aspera transfers) configured on it.

If any of the following connection tests fail, see "Clients Cannot Establish Connection" on page 455.

1. On the client, test that you can reach the IP address of your server.

Run the ping command:

```
# ping 10.0.0.2
PING 10.0.0.2 (10.0.0.2): 56 data bytes
64 bytes from 10.0.0.2: icmp_seq=0 ttl=64 time=8.432 ms
64 bytes from 10.0.0.2: icmp_seq=1 ttl=64 time=7.121 ms
64 bytes from 10.0.0.2: icmp_seq=2 ttl=64 time=5.116 ms
64 bytes from 10.0.0.2: icmp_seq=3 ttl=64 time=4.421 ms
64 bytes from 10.0.0.2: icmp_seq=4 ttl=64 time=3.050 ms
...
```

In the example above, the address of HSTS is 10.0.0.2 and the output shows successful responses from the host.

If the output returns "Destination host unreachable," check the firewall configuration of the server.

2. On the client, try a transfer to HSTS by using **ascp**.

Use the following syntax on your client machine:

```
\# ascp -P 33001 -l max\_rateunit source_pathtransfer_username@ip_address:destination_dir
```

#### For example:

```
# ascp -P 33001 -l 10M /client-dir/files xfer_user1@10.0.0.2:/users/xfer_user/tmp
```

For more information about ascp options, see "Ascp Command Reference" on page 162.

# **Configure the Server from the Command Line**

The following references describe the server settings that can be configured for HSTS by using the command line or directly editing the HSTS configuration file, aspera.conf.

## aspera.conf - Websocket Configuration

The <server> section of aspera.conf can be used to configure the server to use the Websocket protocol instead of SSH or HTTPS. The ascp client uses HTTPS for Websocket only. However, the Websocket server can be configured to use HTTP as long as a proxy is being used to terminate the HTTPS server endpoint.

**Configuration methods:** These instructions describe how to manually modify aspera.conf. You can also add and edit these parameters using **asconfigurator** commands. For more information on using **asconfigurator**, see "User, Group and Default Configurations" on page 442 and run the following command to retrieve a complete default aspera.conf that includes the **asconfigurator** syntax for each setting:

- # /opt/aspera/bin/asuserdata -+
- 1. Open aspera.conf from the following location:

/opt/aspera/etc/aspera.conf

2. Add or locate the <server> section, as in the following example:

3. Edit settings as needed.

#### **Websocket Settings Reference**

| Field           | Description      | Values        |
|-----------------|------------------|---------------|
| Enable HTTP     | Enable HTTP      | true or false |
| Enable HTTPS    | Enable HTTPS     | true or false |
| WSS Port        | Websocket port   | 9093          |
| WSS Enabled     | Enable Websocket | true or false |
| WSS Listen Port | Listening Port   | 9099          |

4. Save and validate aspera.conf.

Run the following command to confirm that the XML is correctly formatted and the parameter settings are valid:

```
# /opt/aspera/bin/asuserdata -v
```

# aspera.conf - Authorization Configuration

The settings in the <authorization> section of aspera.conf include transfer permissions and token configuration. Tokens are used by Aspera web applications to authorize transfers between Aspera clients and servers.

**Note:** For security, Aspera recommends denying incoming and outgoing transfers globally, then allowing transfers by individual users, as needed.

**Configuration methods:** These instructions describe how to manually modify aspera.conf. You can also add and edit these parameters using **asconfigurator** commands. For more information on using **asconfigurator**, see "User, Group and Default Configurations" on page 442 and run the following command to retrieve a complete default aspera.conf that includes the **asconfigurator** syntax for each setting:

- # /opt/aspera/bin/asuserdata -+
- 1. Open aspera.conf from the following location:

/opt/aspera/etc/aspera.conf

2. Add or locate the <authorization> section, as in the following example:

```
<authorization>
    <transfer>
         <in>
              <value>allow</value>
                                                        <!-- Incoming Transfer -->
              <external_provider>
                  <url>...</url> <!-- Incoming External Provider URL -->
<soap>...</soap> <!-- Incoming External Provider SOAP Action -->
              </external_provider>
         </in>
         <out>
              <value>allow</value>
                                                         <!-- Outgoing Transfer -->
              <external_provider>
                   <url>...</url> <!-- Outgoing External Provider URL -->
<soap>...</soap> <!-- Outgoing External Provider SOAP Action -->
              </external_provider>
         </out>
    </transfer>
    <token>
       <encryption_type>aes-128</encryption_type> <!-- Token Encryption Cipher -->
<encryption_key> </encryption_key> <!-- Token Encryption Key -->
<filename_hash> </filename_hash> <!-- Token Filename Hash -->
clife_seconds>86400</life_seconds> <!-- Token Life (seconds) -->
    </token>
</authorization>
```

3. Edit settings as needed.

#### **Authorization Settings Reference**

| Field                                  | Description                                                                                                    | Values                     | Default |
|----------------------------------------|----------------------------------------------------------------------------------------------------|----------------------------|---------|
| Incoming Transfers                     | To enable users to transfer to this computer, leave the default setting of allow. Set to deny to prevent transfers to this computer. Set to token to allow only transfers initiated with valid tokens to this computer. Token-based transfers are typically used by web applications such as IBM Aspera Faspex and IBM Aspera Shares and require a Token Encryption Key.                     | allow,<br>deny,or<br>token | allow   |
| Incoming External Provider URL         | Set the URL of the external authorization provider for incoming transfers. The default empty setting disables external authorization. Aspera servers can be configured to check with an external authorization provider. This SOAP authorization mechanism can be useful to organizations requiring custom authorization rules. Requires a value for Incoming External Provider SOAP Action. | HTTP<br>URL                | blank   |
| Incoming External Provider SOAP Action | The SOAP action required by the external authorization provider for incoming                                                                                                    | text<br>string             | blank   |

| Field                                     | Description                                                                                                    | Values                                     | Default           |
|-------------------------------------------|----------------------------------------------------------------------------------------------------|--------------------------------------------|-------------------|
|                                           | transfers. Required if Incoming External<br>Provider URL is set.                                                                                                    |                                            |                   |
| Outgoing Transfers                        | To enable users to transfer from this computer, leave the default setting of allow. Set to deny to prevent transfers from this computer. Set to token to allow only transfers initiated with valid tokens from this computer. Token-based transfers are typically used by web applications such as Faspex and require a Token Encryption Key.                                      | allow,<br>deny,or<br>token                 | allow             |
| Outgoing External Provider URL            | Set the URL of the external authorization provider for outgoing transfers. The default empty setting disables external authorization. HSTS can be configured to check with an external authorization provider. This SOAP authorization mechanism can be useful to organizations requiring custom authorization rules. Requires a value for Outgoing External Provider Soap Action. | HTTP<br>URL                                | blank             |
| Outgoing External Provider Soap<br>Action | The SOAP action required by the external authorization provider for outgoing transfers. Required if Outgoing External Provider URL is set.                                                                                                    | text<br>string                             | blank             |
| Token Encryption Cipher                   | Set the cipher used to generate encrypted transfer tokens.                                                                                                    | aes-128<br>,<br>aes-192<br>, or<br>aes-256 | aes-128           |
| Token Encryption Key                      | Set the secret text phrase that is used to authorize those transfers configured to require token. Aspera recommends setting a token encryption key of at least 20 random characters. For more information, see "Require Token Authorization: Set in the GUI" on page 416 or "Require Token Authorization: Set from the Command Line" on page 417.                                  | text<br>string                             | blank             |
| Token Filename Hash                       | Set the algorithm with which filenames inside transfer tokens should be hashed. Use MD5 for backward compatibility.                                                                                                    | sha1,<br>md5, or<br>sha-256                | sha-256           |
| Token Life (seconds)                      | Set the token expiration for users of webbased transfer applications.                                                                                                    | positive<br>integer                        | 86400<br>(24 hrs) |

## 4. Save and validate aspera.conf.

Run the following command to confirm that the XML is correctly formatted and the parameter settings are valid:

# /opt/aspera/bin/asuserdata -v

## aspera.conf - Transfer Configuration

The settings in the <transfer> section of aspera.conf include: bandwidth control, transfer protocol options, content encryption requirements, encryption-at-rest, and inline validation.

**Configuration methods:** These instructions describe how to manually modify aspera.conf. You can also add and edit these parameters using **asconfigurator** commands. For more information on using **asconfigurator**, see "User, Group and Default Configurations" on page 442 and run the following command to retrieve a complete default aspera.conf that includes the **asconfigurator** syntax for each setting:

```
# /opt/aspera/bin/asuserdata -+
```

1. Open aspera.conf from the following location:

/opt/aspera/etc/aspera.conf

2. Add or locate the <transfer/> section, as in the following example:

```
<in>
    <bandwidth>
         <aggregate>
             <trunk_id>Disabled</trunk_id>
                                                                    <!-- Incoming VLink ID -->
         </aggregate>
         <flow>
             <target_rate>
                 <cap></cap>
<default>10000</default>
Incoming Target Rate Default -->
<lock>false</lock>

<!-- Incoming Target Rate Lock -->
             </target_rate>
             <min_rate>
                 <cap></cap>
<default>0</default>
Incoming Minimum Rate Cap -->
<default>0</default>
<!-- Incoming Minimum Rate Default
<lock>false</lock>
<!-- Incoming Minimum Rate Lock -->
                                                              <!-- Incoming Minimum Rate Default -->
             </min_rate>
             <policy>
                 <allowed>any</allowed
<default>fair</default>
<lock>false</lock>

<!-- Incoming Policy Allowed -->
<!-- Incoming Policy Default -->
<!-- Incoming Policy Lock -->
             </policy>
             <priority>
                 <cap></cap> <!-- Incoming Priority Allowed -->
<default>normal</default> <!-- Incoming Priority Default -->
<lock>false</lock> <!-- Incoming Priority Lock -->
             </priority>
             <network_rc>
                  <module>delay</module>
                                                                      <!-- Incoming Rate Control Module -->
                 <tcp_friendly>false</tcp_friendly>
<!-- Incoming TCP Friendly Mode -->
cpredictor>unset/predictor>

<!-- Incoming Traffic RTT Predictor -->
                  <target_queue>unset</target_queue> <!-- Incoming Rate Control Target Queue -->
             </network_rc>
         </flow>
    </bandwidth>
</in>
<out>
    <bandwidth>
         <aggregate>
             <trunk_id>Disabled</trunk_id> <!-- Outgoing VLink ID -->
         </aggregate>
         <flow>
             <target_rate>
                 <cap>Unlimited</cap> <!-- Outgoing Target Rate Cap -->
<default>10000</default> <!-- Outgoing Target Rate Default -->
<lock>false</lock> <!-- Outgoing Target Rate Lock -->
             </target rate>
             <min_rate>
                 <cap>Unlimited</cap> <!-- Outgoing Minimum Rate Cap -->
<default>0</default> <!-- Outgoing Minimum Rate Default -->
<lock>false</lock> <!-- Outgoing Minimum Rate Lock -->
             </min_rate>
                 </policy>
             <priority>
```

```
<!-- Outgoing Priority Allowed -->
             <cap>high</cap>
             <default>normal</default> <!-- Outgoing Priority Default -->
             <lock>false</lock>
                                         <!-- Outgoing Priority Lock -->
          </priority>
          <network_rc>
             <module>delay</module>
                                                 <!-- Outgoing Rate Control Module -->
             </network_rc>
       </flow>
    </bandwidth>
 </out>
<encryption>
    <allowed_cipher>any</allowed_cipher> <!-- Encryption Allowed -->
    <fips_mode>false</fips_mode>
                                          <!-- Transfer in FIPS-140-2-certified encryption
mode -->
    <strict_allowed_cipher>false</strict_allowed_cipher>
                           <!-- Allow transfer when client lacks GCM
    <content_protection_required>false
    </content protection required>
                                           <!-- Content Protection Required -->
    <content_protection_secret></content_protection_secret>
                                           <!-- Content Protection Secret -->
    <content_protection_strong_pass_required>false
    </content_protection_strong_pass_required>
                                           <!-- Strong Password Required for Content
Protection -->
 </encryption>
 col_options>
    <bind_ip_address></bind_ip_address>
<bind_udp_port>33001</bind_udp_port>
                                                 <!-- Bind IP Address -->
                                                 <!-- Bind UDP Port -->
    <disable_batching>false</disable_batching> <!-- Disable Packet Batching -->
                                                 <!-- Batch Size -->
    <batch_size>0</batch_size>
    <datagram_size>0</datagram_size>
                                                 <!-- Datagram Size -->
    <max_sock_buffer>0</max_sock_buffer>
<min_sock_buffer>0</min_sock_buffer>
                                                <!-- Maximum Socket Buffer (bytes)-->
<!-- Minimum Socket Buffer (bytes)-->
                                              <!-- RTT auto correction -->
    <rtt_autocorrect>true</rtt_autocorrect>
    <rtt_reverse_infer>true</rtt_reverse_infer> <!-- Reverse path congestion inference -->
    <chunk_size>0</chunk_size>
                                                 <!-- Chunk Size -->
 </protocol_options>
 <chunker_max_mem></chunker_max_mem>
                                                 <!-- Limit memory sender will use -->
 <validation_file_start>none</validation_file_start>
                                                <!-- Validation File Start -->
 <validation file stop>none</validation file stop>
                                                <!-- Validation File Stop -->
 <validation_session_start>none</validation_session_start>
                                                <!-- Validation Session Start -->
 <validation_session_stop>none</validation_session_stop>
                                                     Validation Session Stop -->
 <validation threshold>none</validation threshold>
                                                <!-- Validation Threshold -->
 <validation_uri>AS_NULL</validation_uri>
                                                <!-- Validation URI -->
 <validation threshold kb>0</validation threshold kb>
                                                <!-- Validation Threshold KB --> <!-- Validation Threads -->
 <validation_threads>5</validation_threads>
 <validation_lua_script_base64></validation_lua_script_base64>
                                                 <!-- Validation Lua Script Base64 -->
 <validation_lua_script_path></validation_lua_script_path>
                                                <!-- Validation Lua Script Path -->
</transfer>
```

For information about configuration for monitoring transfers with Lua scripts with the various validation tags, see "Configuration for Lua Script Execution" on page 222.

#### 3. Edit settings as needed.

### **Transfer Settings Reference**

| Field             | Description                                                                                                    | Values    | Default                 |
|-------------------|----------------------------------------------------------------------------------------------------|-----------|-------------------------|
| Incoming Vlink ID | The ID of the vlink to apply to incoming transfers. Vlinks are a way to define aggregate transfer policies. For more information, see "Controlling Bandwidth Usage with Virtual Links" | Vlink IDs | Undefined<br>(Disabled) |

| Field                                   | Description                                                                                                    | Values                           | Default   |
|-----------------------------------------|----------------------------------------------------------------------------------------------------|----------------------------------|-----------|
|                                         | (GUI)" on page 43 or "Controlling<br>Bandwidth Usage with Virtual Links<br>(Command Line)" on page 93.                                                                                                    |                                  |           |
| Incoming Target Rate<br>Cap (Kbps)      | The maximum target rate for incoming transfers, in kilobits per second. No transfer session can exceed this rate at any time. If the client requests an initial rate greater than the target rate cap, the transfer proceeds at the target rate cap. The default setting of unlimited applies no target rate cap.                                       | positive integer                 | unlimited |
| Incoming Target Rate<br>Default (Kbps)  | The default initial rate for incoming transfers, in kilobits per second. If allowed ("Incoming Target Rate Lock" is set to false), clients can modify this rate in real time. This setting is not relevant to transfers with a fixed bandwidth policy.                                                                                                  | positive integer                 | 10000     |
| Incoming Target Rate<br>Lock            | Lock the target rate of incoming transfers to the default value (set to true). Set to false to allow users to adjust the transfer rate of an incoming transfer up to the "Incoming Target Rate Cap".                                                                                                    | true or false                    | false     |
| Incoming Minimum<br>Rate Cap (Kbps)     | The highest minimum rate that an incoming transfer can request, in kilobits per second. Client minimum rate requests that exceed the minimum rate cap are ignored. The default value of unlimited applies no cap to the minimum rate.                                                                                                    | positive integer<br>or unlimited | unlimited |
|                                         | Important: Aspera strongly recommends setting the minimum rate cap to zero. Transfers do not slow below the client's requested minimum rate unless the minimum rate is capped on the server. If the client-requested minimum rate exceeds network or storage capacity, this can decrease transfer performance and cause problems on the target storage. |                                  |           |
| Incoming Minimum<br>Rate Default (Kbps) | The default initial minimum rate for incoming transfers, in kilobits per second. If allowed ("Incoming Minimum Rate Lock" is set to false), clients can modify the minimum rate in real time, up to the "Incoming Minimum Rate Cap". This setting is not relevant to transfers with a fixed bandwidth policy.                                           | positive integer                 | Θ         |

| Field                                | Description                                                                                                    | Values                     | Default |
|--------------------------------------|----------------------------------------------------------------------------------------------------|----------------------------|---------|
| Incoming Minimum<br>Rate Lock        | Lock the minimum rate of incoming transfers to the default value (set to true). Set to false to allow users to adjust the minimum transfer rate up to the "Incoming Minimum Rate Cap". This setting is not relevant to transfers with a fixed bandwidth policy.  Important: Aspera strongly recommends setting a lock on minimum rate to prevent                            | true or false              | false   |
|                                      | transfers from using minimum rates that can overwhelm network or storage capacity, decrease transfer performance, and cause problems on the target storage.                                                                                                    |                            |         |
| Incoming Bandwidth<br>Policy Allowed | The bandwidth policies that incoming transfers can use. Aspera transfers can use high, fair, low, or fixed bandwidth policies to determine bandwidth allocation among transfers.                                                                                                    | high, fair,<br>low, or any | any     |
|                                      | any - The server does not deny any transfer based on policy setting.                                                                                                    |                            |         |
|                                      | Note: Setting to any allows clients to request a fixed bandwidth policy. If the client also requests a high minimum transfer rate and that is not capped by the server, the transfer rate can exceed network or storage capacity. This can decrease transfer performance and cause problems on the target storage. To avoid these problems, set the allowed policy to fair. |                            |         |
|                                      | high - Transfers that use high,<br>fair, or low bandwidth policies<br>are allowed. Transfers that request<br>fixed bandwidth policy are<br>rejected.                                                                                                    |                            |         |
|                                      | fair - Transfers that use fair or<br>low bandwidth policies are allowed.<br>Transfers that request fixed<br>bandwidth policy are rejected.                                                                                                    |                            |         |
|                                      | low - Only transfers that use a low<br>bandwidth policy are allowed. All<br>others are rejected.                                                                                                    |                            |         |
| Incoming Bandwidth<br>Policy Default | The default bandwidth policy for incoming transfers. Clients can override the default policy if they specify a policy allowed by the server (see "Incoming Bandwidth Policy                                                                                                    | high, fair,<br>low, fixed  | fair    |

| Field                             | Description                                                                                                    | Values        | Default |
|-----------------------------------|----------------------------------------------------------------------------------------------------|---------------|---------|
|                                   | Allowed") and if "Incoming Bandwidth Policy Lock" is set to false.                                                                                                    |               |         |
|                                   | high - Adjust the transfer rate to<br>fully utilize the available bandwidth<br>up to the maximum rate. When<br>congestion occurs, the transfer rate<br>is twice as fast as a fair-policy<br>transfer. The high policy requires<br>maximum (target) and minimum<br>transfer rates.                                                                                                    |               |         |
|                                   | • fair - Adjust the transfer rate to fully utilize the available bandwidth up to the maximum rate. When congestion occurs, bandwidth is shared fairly by transferring at an even rate. The fair policy requires maximum (target) and minimum transfer rates.                                                                                                    |               |         |
|                                   | low - Adjust the transfer rate to use the available bandwidth up to the maximum rate. Similar to fair mode, but less aggressive when sharing bandwidth with other network traffic. When congestion occurs, the transfer rate is reduced to the minimum rate until other traffic decreases.                                                                                                |               |         |
|                                   | • fixed - Attempt to transfer at the specified target rate, regardless of network or storage capacity. This can decrease transfer performance and cause problems on the target storage. Aspera discourages using the fixed policy except in specific contexts, such as bandwidth testing. The fixed policy requires a maximum (target) rate.                                              |               |         |
|                                   | • aggressiveness - The aggressiveness of transfers that are authorized by this access key in claiming available bandwidth. Value can be 0.00-1.00. For example: These values correspond to the policy option where a policy of high approximates to aggressiveness of 0.75, fair to 0.50 and low to 0.25. Aggressiveness can be used if there is a need to fine tune the transfer policy. |               |         |
| Incoming Bandwidth<br>Policy Lock | Lock the bandwidth policy of incoming transfer sessions to the default value (set to true). Set to false to allow users to adjust the bandwidth policy.                                                                                                    | true or false | false   |

| Field                                    | Description                                                                                                    | Values                                                | Default |
|------------------------------------------|----------------------------------------------------------------------------------------------------|-------------------------------------------------------|---------|
| Incoming Priority<br>Allowed             | The highest priority the client can request. Use the value 0 to unset this option; 1 to allow high priority, 2 to enforce normal priority.                                                                                                    | 0, 1, or 2                                            | 1       |
| Incoming Priority<br>Default             | The initial priority setting. Use the value 0 to unset this option, 1 to allow high priority; 2 to enforce normal priority                                                                                                    | 0, 1, or 2                                            | 2       |
| Incoming Priority Lock                   | To disallow your clients change the priority, set the value to true                                                                                                    | true or false                                         | false   |
| Incoming Rate Control<br>Module          | Set how the transmission rate should<br>be managed relative to instantaneous<br>network bandwidth availability. Aspera<br>recommends that this option be<br>changed only by advanced users.                                                                                                    | delay, delay-<br>odp, delay-<br>adv, or delay-<br>laq | delay   |
|                                          | When the client does not specify a configuration, the server configuration is used. When the client specifies a value other than delay and the client is the receiver, then the client configuration overrides the server configuration.                                                                                                    |                                                       |         |
|                                          | Values:                                                                                                    |                                                       |         |
|                                          | delay: The baseline rate control<br>module used by Aspera transfers.                                                                                                    |                                                       |         |
|                                          | delay-odp: A queue-scaling controller for overdrive protection.                                                                                                    |                                                       |         |
|                                          | delay-adv: An advanced rate controller.                                                                                                    |                                                       |         |
|                                          | • delay-laq: A loss-adjusted queueing (LAQ) rate controller.                                                                                                    |                                                       |         |
|                                          | Note: The LAQ module is an experimental rate control module that is designed to solve issues with target rate overdrive, high concurrency (when many FASP sessions run at the same time), and shallow buffers (limited packet queuing capability of a router). When LAQ is set, then it uses the FD31 RTT predictor unless a different RTT predictor is explicitly set. |                                                       |         |
|                                          | To set a rate control module for outgoing traffic, set it from the command line ("aspera.conf - Transfer Configuration" on page 76).                                                                                                    |                                                       |         |
| TCP Friendly (for incoming rate control) | This setting is meant for advanced users to turn TCP-friendly mode on or off (which is only applied at                                                                                                    | true or false                                         | false   |

| Field                                  | Description                                                                                                    | Values                                             | Default                 |
|----------------------------------------|----------------------------------------------------------------------------------------------------|----------------------------------------------------|-------------------------|
|                                        | the local "receiver" side when the transfer policy is set to fair). It should only be used with special instructions for debugging. When enabled ("true"), incoming FASP transfers are allowed to maintain relative fair bandwidth share with a TCP flow under congestion.                                                                                                    |                                                    |                         |
| Incoming Traffic RTT<br>Predictor      | The type of predictor to use to compensate for feedback delay when measuring RTT. An experimental feature that might increase transfer rate stability and throughput by predicting network congestion. When set to unset, the client-specified predictor is used and if the client does not specify a predictor, then none is used. For more information, see "Increasing Transfer Performance by Using an RTT Predictor" on page 97. | unset, none,<br>alphabeta,<br>fd31, bezier,<br>ets | unset                   |
| Incoming Rate Control<br>Target Queue  | The method for calculating the target queue. Static queuing is good for most internet connections, whereas dynamic queuing is good for satellite and other radio connections. For more information, see "Increasing Transfer Performance by Using an RTT Predictor" on page 97. When set to unset, the client-specified transfer queuing method is used and if the client does not specify a queuing method, then static is used.     | unset, static,<br>dynamic                          | unset                   |
| Outgoing Vlink ID                      | The ID of the vlink to apply to outgoing transfers. Vlinks are a way to define aggregate transfer policies. For more information, see "Controlling Bandwidth Usage with Virtual Links (GUI)" on page 43 or "Controlling Bandwidth Usage with Virtual Links (Command Line)" on page 93.                                                                                                    | Vlink ID                                           | Undefined<br>(Disabled) |
| Outgoing Target Rate<br>Cap (Kbps)     | The maximum target rate for outgoing transfers, in kilobits per second. No transfer session can exceed this rate at any time. If the client requests an initial rate greater than the target rate cap, the transfer proceeds at the target rate cap. The default setting of unlimited applies no target rate cap.                                                                                                    | positive integer                                   | unlimited               |
| Outgoing Target Rate<br>Default (Kbps) | The default initial rate for outgoing transfers, in kilobits per second. If allowed ("Outgoing Target Rate Lock" is set to false), clients can modify                                                                                                    | positive integer                                   | 10000                   |

| Field                                | Description                                                                                                    | Values                     | Default   |
|--------------------------------------|----------------------------------------------------------------------------------------------------|----------------------------|-----------|
|                                      | this rate in real time up to the "Outgoing Target Rate Cap". This setting is not relevant to transfers with a fixed bandwidth policy.                                                                                                    |                            |           |
| Outgoing Target Rate<br>Lock         | Lock the target rate of outgoing transfers to the default value (set to true). Set to false to allow users to adjust the transfer rate of an outgoing transfer.                                                                                                    | true or false              | false     |
| Outgoing Minimum<br>Rate Cap (Kbps)  | The highest minimum rate that an outgoing transfer can request, in kilobits per second. Client minimum rate requests that exceed the minimum rate cap are ignored. The default value of unlimited applies no cap to the minimum rate.                                                                                                    | positive integer           | unlimited |
|                                      | Important: Aspera strongly recommends setting the minimum rate cap to zero. Transfers do not slow below the client's requested minimum rate unless the minimum rate is capped on the server. If the client-requested minimum rate exceeds network or storage capacity, this can decrease transfer performance and cause problems on the target storage. |                            |           |
| Outgoing Minimum<br>Rate Default     | The default initial minimum rate for outgoing transfers, in kilobits per second. If allowed ("Outgoing Minimum Rate Lock" is set to false), clients can modify the minimum rate in real time up to the "Outgoing Minimum Rate Cap". This setting is not relevant to transfers with a fixed bandwidth policy.                                            | positive integer           | Θ         |
| Outgoing Minimum<br>Rate Lock        | Lock the minimum rate of outgoing transfers to the default value (set to true). Set to false to allow users to adjust the minimum transfer rate. This setting is not relevant to transfers with a fixed bandwidth policy.                                                                                                    | true or false              | false     |
|                                      | Important: Aspera strongly recommends setting a lock on minimum rate to prevent transfers from using minimum rates that can overwhelm network or storage capacity, decrease transfer performance, and cause problems on the target storage.                                                                                                    |                            |           |
| Outgoing Bandwidth<br>Policy Allowed | The bandwidth policies that outgoing transfers can use. Aspera transfers                                                                                                    | high, fair,<br>low, or any | any       |

| Field                                | Description                                                                                                    | Values                    | Default |
|--------------------------------------|----------------------------------------------------------------------------------------------------|---------------------------|---------|
|                                      | can use high, fair, low, or fixed bandwidth policies to determine bandwidth allocation among transfers.                                                                                                    |                           |         |
|                                      | any - The server does not deny any<br>transfer based on policy setting.                                                                                                    |                           |         |
|                                      | Note: Setting to any allows clients to request a fixed bandwidth policy. If the client also requests a high minimum transfer rate and that is not capped by the server, the transfer rate can exceed network or storage capacity. This can decrease transfer performance and cause problems on the target storage. To avoid these problems, set the allowed policy to fair. |                           |         |
|                                      | high - Transfers that use high,<br>fair, or low bandwidth policies<br>are allowed. Transfers that request<br>fixed bandwidth policy are<br>rejected.                                                                                                    |                           |         |
|                                      | fair - Transfers that use fair or<br>low bandwidth policies are allowed.<br>Transfers that request fixed<br>bandwidth policy are rejected.                                                                                                    |                           |         |
|                                      | low - Only transfers that use a low<br>bandwidth policy are allowed. All<br>others are rejected.                                                                                                    |                           |         |
| Outgoing Bandwidth<br>Policy Default | The default bandwidth policy for outgoing transfers. Clients can override the default policy if they specify a policy allowed by the server (see "Outgoing Bandwidth Policy Allowed") and if "Outgoing Bandwidth Policy Lock" is set to false.                                                                                                    | high, fair,<br>low, fixed | fair    |
|                                      | high - Adjust the transfer rate to<br>fully utilize the available bandwidth<br>up to the maximum rate. When<br>congestion occurs, the transfer rate<br>is twice as fast as a fair-policy<br>transfer. The high policy requires<br>maximum (target) and minimum<br>transfer rates.                                                                                           |                           |         |
|                                      | fair - Adjust the transfer rate to<br>fully utilize the available bandwidth<br>up to the maximum rate. When<br>congestion occurs, bandwidth is<br>shared fairly by transferring at an<br>even rate. The fair policy requires<br>maximum (target) and minimum<br>transfer rates.                                                                                             |                           |         |

| Field                             | Description                                                                                                    | Values                                                | Default |
|-----------------------------------|----------------------------------------------------------------------------------------------------|-------------------------------------------------------|---------|
|                                   | low - Adjust the transfer rate to use the available bandwidth up to the maximum rate. Similar to fair mode, but less aggressive when sharing bandwidth with other network traffic. When congestion occurs, the transfer rate is reduced to the minimum rate until other traffic decreases.                                                                                              |                                                       |         |
|                                   | fixed - Attempt to transfer at the specified target rate, regardless of network or storage capacity. This can decrease transfer performance and cause problems on the target storage. Aspera discourages using the fixed policy except in specific contexts, such as bandwidth testing. The fixed policy requires a maximum (target) rate.                                              |                                                       |         |
|                                   | aggressiveness - The aggressiveness of transfers that are authorized by this access key in claiming available bandwidth. Value can be 0.00-1.00. For example: These values correspond to the policy option where a policy of high approximates to aggressiveness of 0.75, fair to 0.50 and low to 0.25. Aggressiveness can be used if there is a need to fine tune the transfer policy. |                                                       |         |
| Outgoing Bandwidth<br>Policy Lock | Lock the bandwidth policy of outgoing transfer sessions to the default value (set to true). Set to false to allow users to adjust the bandwidth policy.                                                                                                    | true or false                                         | false   |
| Outgoing Priority<br>Allowed      | The highest priority your client can request. Use the value 0 to unset this option; 1 to allow high priority, 2 to enforce normal priority.                                                                                                    | 0, 1, or 2                                            | 1       |
| Outgoing Priority<br>Default      | The initial priority setting. Use the value 0 to unset this option, 1 to allow high priority; 2 to enforce normal priority.                                                                                                    | 0, 1, or 2                                            | 2       |
| Outgoing Priority Lock            | To prevent your clients from changing the priority, set the value to true.                                                                                                    | true or false                                         | false   |
| Outgoing Rate Control<br>Module   | Set how the transmission rate should<br>be managed relative to instantaneous<br>network bandwidth availability. Aspera<br>recommends that this option be<br>changed only by advanced users.                                                                                                    | delay, delay-<br>odp, delay-<br>adv, or delay-<br>laq | delay   |

| Field                                    | Description                                                                                                    | Values                                             | Default |
|------------------------------------------|----------------------------------------------------------------------------------------------------|----------------------------------------------------|---------|
|                                          | When the client does not specify a configuration, the server configuration is used. When the client specifies a value other than delay and the client is the receiver, then the client configuration overrides the server configuration.                                                                                                    |                                                    |         |
|                                          | Values:                                                                                                    |                                                    |         |
|                                          | delay: The baseline rate control<br>module used by Aspera transfers.                                                                                                    |                                                    |         |
|                                          | delay-odp: A queue-scaling controller for overdrive protection.                                                                                                    |                                                    |         |
|                                          | delay-adv: An advanced rate controller.                                                                                                    |                                                    |         |
|                                          | • delay-laq: A loss-adjusted queueing (LAQ) rate controller.                                                                                                    |                                                    |         |
|                                          | Note: The LAQ module is an experimental rate control module that is designed to solve issues with target rate overdrive, high concurrency (when many FASP sessions run at the same time), and shallow buffers (limited packet queuing capability of a router). When LAQ is set, then it uses the FD31 RTT predictor unless a different RTT predictor is explicitly set.                                                               |                                                    |         |
| TCP Friendly (for outgoing rate control) | This setting is meant for advanced users to turn TCP-friendly mode on or off (which is only applied at the local "receiver" side when the transfer policy is set to fair). It should only be used with special instructions for debugging. When enabled ("true"), outgoing FASP transfers are allowed to maintain relative fair bandwidth share with a TCP flow under congestion.                                                     | true or false                                      | false   |
| Outgoing Traffic RTT<br>Predictor        | The type of predictor to use to compensate for feedback delay when measuring RTT. An experimental feature that might increase transfer rate stability and throughput by predicting network congestion. When set to unset, the client-specified predictor is used and if the client does not specify a predictor, then none is used. For more information, see "Increasing Transfer Performance by Using an RTT Predictor" on page 97. | unset, none,<br>alphabeta,<br>fd31, bezier,<br>ets | unset   |
| Outgoing Rate Control<br>Target Queue    | The method for calculating the target queue. Static queuing is good for                                                                                                    | unset,static,<br>dynamic                           | unset   |

| Field                                                 | Description                                                                                                    | Values                                                                                                    | Default |
|-------------------------------------------------------|----------------------------------------------------------------------------------------------------|----------------------------------------------------------------------------------------------------|---------|
|                                                       | most internet connections, whereas dynamic queuing is good for satellite and other radio connections. For more information, see "Increasing Transfer Performance by Using an RTT Predictor" on page 97. When set to unset, the client-specified transfer queuing method is used and if the client does not specify a queuing method, then static is used.                              |                                                                                                    |         |
| Content Protection<br>Required                        | Set to true to require that uploaded content be encrypted by the client (enforce client-side encryption-at-rest).  For more information, see "Client-Side Encryption-at-Rest (EAR)" on page 201.                                                                                                    | true or false                                                                                                    | false   |
|                                                       | Important: When a transfer falls back to HTTP or HTTPS, content protection is no longer supported. If HTTP fallback occurs while downloading, then—despite entering a passphrase—the file remains encrypted. If HTTP fallback occurs during upload, then—despite entering a passphrase—the files are not encrypted.                                                                    |                                                                                                    |         |
| Strong Password<br>Required for Content<br>Encryption | Set to true to require that the password for content encryption (client-side encryption at rest) includes at least 6 characters, of which at least 1 is non-alphanumeric, at least 1 is a letter, and at least 1 is a digit.                                                                                                    | true or false                                                                                                    | false   |
| Content Protection<br>Secret                          | Enable server-side encryption-at-rest (EAR) by setting the passphrase. Files uploaded to the server are encrypted while stored there and are decrypted when they are downloaded. For more information, see "Server-Side Encryption at Rest (EAR)" on page 34 or "Server-Side Encryption-at-Rest (EAR)" on page 109.                                                                    | passphrase                                                                                                    | (none)  |
| Encryption Allowed                                    | Set the transfer encryption allowed<br>by this computer. Aspera strongly<br>recommends that you require transfer<br>encryption. Aspera supports three<br>sizes of AES cipher keys (128, 192,<br>and 256 bits) and supports two<br>encryption modes, cipher feedback<br>mode (CFB) and Galois/counter mode<br>(GCM). The GCM mode encrypts data<br>faster and increases transfer speeds | any, none,<br>aes-128,<br>aes-192,<br>aes-256,<br>aes-128-cfb,<br>aes-192-cfb,<br>aes-256-cfb,<br>aes-128-gcm,<br>aes-192-gcm, | any     |

| Field                                                                   | Description                                                                                                    | Values            | Default |
|-------------------------------------------------------------------------|----------------------------------------------------------------------------------------------------|-------------------|---------|
|                                                                         | compared to the CFB mode, but the server must support and permit it.                                                                                                    | oraes-256-<br>gcm |         |
|                                                                         | Note: To ensure client compatibility when requiring encryption, use a cipher with the form aes-XXX, which is supported by all clients and servers. Requiring GCM causes the server to reject transfers from clients that are running a version of Ascp 3.8 or older, unless <strict_allowed_cipher> is set to false. When a client requests a shorter cipher key than is configured on the server (or in an access key that authorizes the transfer), the transfer is automatically upgraded to the server setting. For more information about how the server and client negotiate the transfer cipher, see the description of -c in "Ascp Command Reference" on page 162 and "Ascp4 Command Reference" on page 207.</strict_allowed_cipher> |                   |         |
|                                                                         | Values:                                                                                                    |                   |         |
|                                                                         | any - allow transfers that use any<br>encryption cipher or none.                                                                                                    |                   |         |
|                                                                         | none - require unencrypted transfers (not recommended).                                                                                                    |                   |         |
|                                                                         | aes-128, aes-192, or aes-256     - allow transfers that use an     encryption cipher key that is as long     or longer than the setting. These     settings use the CFB or GCM mode     depending on the client version and     cipher requested. Supports all client     versions.                                                                                                    |                   |         |
|                                                                         | aes-128-cfb, aes-192-cfb, or<br>aes-256-cfb-require that<br>transfers use the CFB encryption<br>mode and a cipher key that is as long<br>or longer than the setting. Supports<br>all client versions.                                                                                                    |                   |         |
|                                                                         | aes-128-gcm, aes-192-gcm, or<br>aes-256-gcm-require that<br>transfers use the GCM encryption<br>mode introduced in version 3.9.0<br>and a cipher that is as long or longer<br>than the setting.                                                                                                    |                   |         |
| Do encrypted<br>transfers in<br>FIPS-140-2-certified<br>encryption mode | Set to true for <b>ascp</b> to use a FIPS 140-2-certified encryption module. When enabled, transfer start is delayed while the FIPS module is verified.                                                                                                    | true or false     | false   |

| Field                      | Description                                                                                                    | Values                            | Default        |
|----------------------------|----------------------------------------------------------------------------------------------------|-----------------------------------|----------------|
|                            | When you run ascp in FIPS mode (that is, <fips_enabled> is set to true in aspera.conf), and you use passphrase-protected SSH keys, you must use keys generated by running ssh-keygen in a FIPS-enabled system, or convert existing keys to a FIPS-compatible format using a command such as the following:</fips_enabled> |                                   |                |
|                            | openssl pkcs8 -topk8 -v2 aes128<br>-in id_rsa -out new-id_rsa                                                                                                    |                                   |                |
|                            | Important: When set to true, all ciphers and hash algorithms that are not FIPS compliant will abort transfers.                                                                                                    |                                   |                |
| Bind IP Address            | Specify an IP address for server-side <b>ascp</b> to bind its UDP connection. If a valid IP address is given, <b>ascp</b> sends and receives UDP packets only on the interface corresponding to that IP address.                                                                                                    | valid IPv4<br>address             | None specified |
|                            | Important: The bind address should only be modified (changed to an address other than 127.0.0.1) if you, as the System Administrator, understand the security ramifications of doing so, and have undertaken precautions to secure the SOAP service.                                                                      |                                   |                |
| Bind UDP Port              | Prevent the client-side <b>ascp</b> process from using the specified UDP port. When configured the server side <b>ascp</b> process will tell <b>ascp</b> clients to send UDP data to this port.                                                                                                    | integer between<br>1024 and 65535 | 33001          |
| Disable Packet<br>Batching | Set to true to send data packets back-to-back (no sending a batch of packets). This results in smoother data traffic at a cost of higher CPU usage.                                                                                                    | true or false                     | false          |
| Batch Size                 | When set to "0" (default), the system uses a pre-computed batch size. Set this to "1" for high concurrency servers (senders) in order to reduce CPU utilization in aggregate.                                                                                                    | Integer                           | 0              |
| Datagram Size              | Sets the datagram size on the server side. If size is set with both -Z (client side) and <datagram_size> (server side), the <datagram_size> setting is used. In cases where the client-side is pre-3.3, datagram size is determined by the -Z setting,</datagram_size></datagram_size>                                    | Integer                           | 1492           |

| Field                             | Description                                                                                                    | Values           | Default |
|-----------------------------------|----------------------------------------------------------------------------------------------------|------------------|---------|
|                                   | regardless of the server-side setting for <datagram_size>. In such cases, if there is no -Z setting, datagram size is based on the discovered MTU and the server logs the message "LOG Peer client doesn't support alternative datagram size".</datagram_size>                                                                                                    |                  |         |
| Maximum Socket<br>Buffer (bytes)  | Set the upper bound of the UDP socket buffer of an <b>ascp</b> session below the input value. The default of 0 will cause the Aspera sender to use its default internal buffer size, which may be different for different operating systems.                                                                                                    | positive integer | Θ       |
| Minimum Socket<br>Buffer (bytes)  | Set the minimum UDP socket buffer size for an ascp session.                                                                                                    | positive integer | 0       |
| RTT auto correction               | Set to true to enable auto correction of the base (minimum) RTT measurement. This feature is helpful for maintaining accurate transfer rates in hypervisor-based virtual environments.                                                                                                    | true or false    | true    |
| Reverse path congestion inference | Set to true to prevent the transfer speed of a session from being adversely affected by congestion in the reverse (non data-sending) transfer direction. This feature is useful for boosting speed in bidirectional transfers.                                                                                                    | true or false    | true    |
| Chunk Size                        | For multi-session transfers with object storage, the chunk size must be equal to or greater than the object storage part size. For more information, see "Multi-Session Transfers" on page 184 and "Parallel Transfers to Amazon S3 and Amazon EC2" on page 386.                                                                                                    | positive integer | Θ       |
| Limit memory sender<br>will use   | Use of <chunker_max_mem> is necessary when you have a high transfer rate, a significantly lossy or slow network between the sender and receiver, are sending large files (in the Gigabyte range), and the sending host does not have a generous amount of RAM to spare. The <chunker_max_mem> element limits the amount of memory (defined in bytes) that the sender will use to hold on to data that has yet to be acknowledged by the receiver. This means that the sender will temporarily</chunker_max_mem></chunker_max_mem> | positive integer | none    |

| Field                                                                            | Description                                                                                                    | Values                        | Default |
|----------------------------------------------------------------------------------|----------------------------------------------------------------------------------------------------|-------------------------------|---------|
|                                                                                  | stop reading data that it will send as for as long as that limit is reached.                                                                                                    |                               |         |
| Run File Validation at<br>File Start                                             | Validate files by using the specified method when starting a file transfer (before file transfer starts). For more information, see "Inline File Validation" on page 118 and "Automated Execution of Lua Scripts with Transfer Events" on page 222.                                                                                                    | uri,<br>lua_script,or<br>none | none    |
| Run File Validation at<br>File Stop                                              | Validate files by using the specified method when file transfer is complete and file is closed. For more information, see "Inline File Validation" on page 118 and "Automated Execution of Lua Scripts with Transfer Events" on page 222 and "Automated Execution of Lua Scripts with Transfer Events" on page 222.                                                                                                    | uri,<br>lua_script,or<br>none | none    |
| Run File Validation at<br>Session Start                                          | Validate files by using the specified method when a transfer session starts. For more information, see "Inline File Validation" on page 118 and "Automated Execution of Lua Scripts with Transfer Events" on page 222.                                                                                                    | lua_script or none            | none    |
| Run File Validation at<br>Session Stop                                           | Validate files by using the specified method when a transfer session ends. For more information, see "Inline File Validation" on page 118 and "Automated Execution of Lua Scripts with Transfer Events" on page 222.                                                                                                    | lua_script or none            | none    |
| Run File Validation<br>when Crossing File<br>Threshold (Validation<br>Threshold) | Validate files by using the specified method once the transfer session surpasses a set number of kilobytes (threshold). The threshold must be specified by editing aspera.conf. For more information, see "Inline File Validation" on page 118 and "Automated Execution of Lua Scripts with Transfer Events" on page 222.  Note: For threshold validation, the file transfer might complete before the file threshold validation response comes back (because ascp doesn't pause file transfers during file threshold validation); therefore, a complete file transfer could happen even with validation failure. | uri,<br>lua_script,or<br>none | none    |
| Validation Threshold<br>KB                                                       | Validate files once the download size exceeds the threshold value. Since threshold validation can only be triggered periodically (every second in                                                                                                    | Positive integer              | Θ       |

| Field                               | Description                                                                                                    | Values                    | Default |
|-------------------------------------|----------------------------------------------------------------------------------------------------|---------------------------|---------|
|                                     | the worst case), the file must be large enough to trigger this validation.                                                                                                    |                           |         |
|                                     | The Validation Threshold option must also be specified (uri or lua) if this option is to be recognized by the system.                                                                                                    |                           |         |
|                                     | If Validation Threshold is also enabled, and this value is not specified (or set to 0), the <b>ascp</b> session will exit with an error.                                                                                                    |                           |         |
| Validation Threads                  | Enable multiple validations to occur in parallel validator threads.                                                                                                    | Positive integer          | 5       |
|                                     | If the number of validation threads is not set to 1, then multiple threads may perform different types of validations for different (or the same) files at the same time.  In such a situation, the response of a validation_file_stop at the end of a file download might come before the response of a validation_threshold for the same file. |                           |         |
| Validation URI                      | Use the specified external URL for validation calls. When this parameter is defined, at least two validations, validation_file_start and validation_file_stop will happen for every file.                                                                                                    | URL                       | none    |
|                                     | The entry should define a URL, port, and URL handler for validation. For example, http://127.0.0.1:8080/SimpleValidator                                                                                                    |                           |         |
|                                     | This value must be defined if any of the following values are set to uri:                                                                                                    |                           |         |
|                                     | <ul><li>validation_file_start</li><li>validation_file_stop</li><li>validation_ session_start</li><li>validation_session_stop</li><li>validation_threshold</li></ul>                                                                                                    |                           |         |
| Base64-Encoded Lua<br>Action Script | For Lua API validation, the path to the base64-encoded Lua script. This value or "File Path to Lua Action Script" must be defined if any of the following values are set to lua_script: Run at File Start, Run at File Stop, Run at Session Start, Run at Session Stop, Run when Crossing File Threshold. If                                     | Base64-<br>encoded string | blank   |

| Field                             | Description                                                                                                    | Values   | Default |
|-----------------------------------|----------------------------------------------------------------------------------------------------|----------|---------|
|                                   | both this option and File Path to Lua Action Script option are defined, this value is ignored. For more information on inline file validation, see "Inline File Validation" on page 118 and "Automated Execution of Lua Scripts with Transfer Events" on page 222. |          |         |
| File Path to Lua Action<br>Script | For Lua API validation, the path to the Lua script, or the Base64-encoded Lua script. For detailed information, see "Inline File Validation" on page 118.                                                                                                    | Filepath | blank   |

4. Save and validate aspera.conf.

Run the following command to confirm that the XML is correctly formatted and the parameter settings are valid:

# /opt/aspera/bin/asuserdata -v

## Controlling Bandwidth Usage with Virtual Links (Command Line)

FASP transfers attempt to transfer at the maximum transfer rate available. However, too many simultaneous transfers can overwhelm your storage or leave little bandwidth available for other network activity. To set a bandwidth cap on the total bandwidth used by incoming or outgoing transfer sessions initiated by all users, groups, or sets of specific users, set up a virtual link (Vlink).

Vlinks are "virtual" bandwidth caps, in that they are not assigned to a specific transfer session, but to all sessions assigned to the same Vlink. The total bandwidth that is used by all incoming or outgoing transfer sessions initiated by users who are assigned to the same Vlink does not exceed the Vlink capacity.

For example, if you want to limit all incoming FASP transfers to 100 Mbps, you can create a Vlink with a 100 Mbps capacity and assign it globally to all incoming transfers. If a user attempts an upload at 50 Mbps but other incoming transfers are already using 75 Mbps, then the transfer rates adjust (based on transfer policy) so that the total does not exceed 100 Mbps.

For another example, if you want to limit to 10 Mbps the total bandwidth that is used by outgoing FASP transfers (downloads) that are initiated by three specific users, create a Vlink with a 10 Mbps capacity and assign it to outgoing transfers for those three users. If the three users are running download sessions that already use 10 Mbps and another download is started by one of the users, the transfer rates of all sessions adjust so that the total bandwidth use by those users remains 10 Mbps. Transfers by other users that are not assigned the Vlink are not affected, except to use available bandwidth when the Vlink capacity is not met.

### 1. Create a Vlink.

To create a Vlink, run the following command as administrator:

```
\# asconfigurator -x "set_trunk_data;id,vlink\_id;trunk_capacity,bandwidth;trunk_on,true"
```

You can also specify a multicast port and time-to-live, among other settings. To see a complete list of parameters with their corresponding **asconfigurator** commands, run the following command:

# /opt/aspera/bin/asuserdata -+

The following table describes several parameters that are frequently used:

| Tag            | Description                                                                                                    | Values                                  | Default |
|----------------|----------------------------------------------------------------------------------------------------|-----------------------------------------|---------|
| Vlink ID       | The Vlink ID. Sessions assigned with the same trunk ID share the same bandwidth cap.                                                                                                    | positive integer<br>between 1 and 255.  | N/A     |
| Vlink Name     | The Vlink name. This value has no impact on actual bandwidth capping.                                                                                                    | text string                             | blank   |
| Capacity       | This value reflects the virtual bandwidth cap in Kbps. When applying this Vlink to a transfer (e.g. Default outgoing), the transfer's bandwidth will be restricted by this value.                                                                                                    | positive integer in Kbps                | 50000   |
| On             | Set to <b>true</b> to activate this Vlink; set to <b>false</b> to deactivate it.                                                                                                    | true/false                              | false   |
| Multicast Port | This sets the UDP port through which virtual link sends and receives multicast communication messages. Sessions sharing the same virtual bandwidth cap needs to have the same port number. To avoid port conflicts, it is recommended to use the default UDP port 55001. Do NOT set the port number to the same one used by FASP data transfer (33001).  Important: If you have a local firewall | positive integer<br>between 1 and 65535 | 55001   |
|                | on your server (for example, Windows firewall, Linux iptables, or Mac ipfw), you will need to allow the Vlink UDP port (55001, by default) for multicast traffic.                                                                                                    |                                         |         |
| Multicast TTL  | This sets the Time-to-Live (TTL) field in the IP header for Vlink multicast packets.                                                                                                    | positive integer<br>between 1 and 255   | blank   |

For example, to create a Vlink with an ID of 108, named "50Mbps cap", with a capacity of 50 Mbps (50000 kbps), run the following command:

```
# asconfigurator -x "set_trunk_data;id,108;trunk_name,50Mbps
cap;trunk_capacity,50000;trunk_on,true"
```

This creates the following text in aspera.conf:

The capacity of the Vlink is set within a <schedule> tag because the capacity can be scheduled as one value during a specified time period, and a default value at all other times. For more information on this configuration, see the knowledge base article *Specifying a time varying schedule for a Vlink* at https://www.ibm.com/mysupport.

To edit aspera.conf manually, rather than running **asconfigurator** commands, open the file with write permissions from the following location:

/opt/aspera/etc/aspera.conf

Validate the aspera.conf file using the asuserdata utility:

```
# /opt/aspera/bin/asuserdata -v
```

#### 2. Apply the Vlink.

Assign a Vlink to global, group, or user settings for transfers in or out. Use the following syntax, updating the direction (in or out) depending on your needs:

```
# asconfigurator -x "set_node_data;transfer_in_bandwidth_aggregate_trunk_id,id"
# asconfigurator -x
"set_group_data;group_name,groupname;transfer_out_bandwidth_aggregate_trunk_id,id"
# asconfigurator -x
"set_user_data;user_name,username;transfer_out_bandwidth_aggregate_trunk_id,id"
```

For example, to set Vlink 108 as the default for transfers out and set Vlink 109 to the user aspera\_user\_1 for transfers out, run the following commands:

```
# asconfigurator -x "set_node_data;transfer_out_bandwidth_aggregate_trunk_id,108"
# asconfigurator -x
"set_user_data;user_name,aspera_user_1;transfer_out_bandwidth_aggregate_trunk_id,109"
```

These commands add the following lines to aspera.conf:

```
<CONF version="2">
       <default>
              <transfer>
                      <out>
                             <bandwidth><aggregate>
                                    <trunk_id>108</Trunk_id> <!-- Vlink #108 for the default outgoing sessions. -->
                              </aggregate></bandwidth>
                      </out>
                      <in>
                     </in>
               </transfer>
       </default>
       <aaa><realms><realm>
              <users>
                      <user>
                             <name>aspera_user_1</name>
                             <transfer>
                                     <out>
                                            <bandwidth><aggregate>
                                                   <trunk_id>109<trunk_id>109<trunk_id>109<trunk_id>109<trunk_id>109<trunk_id>109<trunk_id>109<trunk_id</pre><trunk_id</pre><
sessions. -->
                                           </aggregate></bandwidth>
                                     </out>
                                    <in>
                                     </in>
                             </transfer>
                     </user>
               </users>
        </realm></realms></aaa>
</CONF>
```

3. Prevent users from overriding the Vlink settings.

If a user requests a high minimum rate and minimum rates are not locked, the transfer can exceed Vlink limits. To prevent this:

a) Set the default incoming or outgoing minimum rate to zero (zero is the default) by running the appropriate command:

```
# asconfigurator -x "set_node_data;transfer_in_bandwidth_flow_min_rate_default,0"
# asconfigurator -x "set_node_data;transfer_out_bandwidth_flow_min_rate_default,0"
```

b) Lock the minimum default transfer rate for select users or globally. The following commands lock minimum incoming and outgoing transfer rates for all users:

```
# asconfigurator -x "set_node_data;transfer_in_bandwidth_flow_min_rate_lock,true"
# asconfigurator -x "set_node_data;transfer_out_bandwidth_flow_min_rate_lock,true"
```

## **Global Bandwidth Settings (Command Line)**

Global bandwidth usage by incoming and outgoing transfers can be configured from the command line by creating Vlink(s) that is applied to all users.

In the following example, Vlink 108 is used to limit the upload bandwidth (outgoing transfers) to 88 Mbps (88000 Kbps) and Vlink 109 is used to limit the download bandwidth (incoming transfers) to 99 Mbps (99000 Kbps).

```
# asconfigurator -x "set_trunk_data;id,108;trunk_capacity,88000;trunk_on,true"
# asconfigurator -x "set_trunk_data;id,109;trunk_capacity,99000;trunk_on,true"
# asconfigurator -x "set_node_data;transfer_in_bandwidth_aggregate_trunk_id,108"
# asconfigurator -x "set_node_data;transfer_out_bandwidth_aggregate_trunk_id,109"
```

The commands create the following lines in aspera.conf.

```
<?xml version='1.0' encoding='UTF-8'?>
<CONF version="2">
  <trunks>
    <trunk>
                      <!-- Create a Vlink with 88000 Kbps bandwidth cap. -->
      <id>108</id> <!-- ID: 108 -->
      <capacity>
        <schedule format="ranges">88000</schedule>
      </capacity>
      <on>true</on>
    </trunk>
    <trunk>
                      <!-- Create a Vlink with 99000 Kbps bandwidth cap. -->
      <id>109</id> <!-- ID: 109 -->
      <capacity>
        <schedule format="ranges">99000</schedule>
      </capacity>
      <on>true</on>
    </trunk>
  </trunks>
  <default> <!-- Global settings.-->
        nut> <!-- Use Vlink ID: 108 for global outgoing bandwidth. --> <bandwidth><aggregate><trunk_id>108</trunk_id></aggregate></bandwidth>
      </out>
               <!-- Use Vlink ID: 109 for global incoming bandwidth. -->
        <bandwidth><aggregate><trunk_id>109</trunk_id></aggregate></bandwidth>
      </in>
    </transfer>
  </default>
</CONF>
```

The capacity of the Vlink is set within a <schedule> tag because the capacity can be scheduled as one value during a specified time period, and a default value at all other times. For more information on this configuration, see the knowledge base article *Specifying a time varying schedule for a Vlink* at https://www.ibm.com/mysupport.

To edit aspera.conf manually, rather than running **asconfigurator** commands, open the file with write permissions from the following location:

```
/opt/aspera/etc/aspera.conf
```

Validate the aspera. conf file using the asuserdata utility:

```
# /opt/aspera/bin/asuserdata -v
```

## **Increasing Transfer Performance by Using an RTT Predictor**

FASP transfers use delay-based congestion control to dynamically adjust the transfer rate in response to network congestion, as measured by round-trip time (RTT). As a result, FASP transfer stability is sensitive to feedback delay; increases in feedback delay decrease FASP transfer stability and throughput. Transfer performance can be improved by using two experimental configuration options, an RTT predictor and dynamic target queuing.

#### **RTT Predictor**

An RTT predictor predicts future feedback delay to decrease transfer rate oscillation and maximize data transfer under high network congestion conditions. Four RTT predictors are available:

- alphabeta: A linear prediction that is based on a local trend.
- fd31: A linear prediction that is based on a 3-points-backwards difference method.
- bezier: A quadratic Bezier extrapolation.
- ets: An error-trend-seasonality model.

Based on internal testing, fd31 is considered the most effective and robust, but other RTT predictors might perform better depending on your specific network conditions.

To set a predictor for incoming (transfer\_in) or outgoing (transfer\_out) transfers, run the following command:

```
# asconfigurator -x "set_node_data;transfer_{in|out}_bandwidth_flow_network_rc_predictor,
{alphabeta|bezier|ets|fd31}"
```

You can also set the value to none to force no predictor, or unset to use the client-specified predictor. If the client does not specify a predictor and the server is set to unset, then no predictor is used.

The fd31 and bezier predictors do not have a bounded asymptotic limit, which can destabilize the RTT prediction under conditions of high congestion and large buffer size for the transfer link. The prediction range can be restricted by setting cpredictor\_limit\_range in aspera.conf or Incoming Rate Control Predictor Limit Range and Outgoing Rate Control Predictor Limit Range in the GUI.

### **Dynamic Target Queuing**

Target queuing affects the stability of data transfer to the target. By default, Aspera FASP transfers use static target queuing, in which the target queue is set as a piecewise function of the target rate. On noisy networks, such as satellite and other radio communication, the congestion signal can be distorted at the physical or data link layer, and this noise can overwhelm the congestion signal. Static target queuing has only a limited ability to adjust to this noise, decreasing transfer performance.

Dynamic target queueing is an experimental method to improve transfer speed and stability over noisy networks. When dynamic target queuing is enabled, the rate control module estimates the noise level and adjusts the target queue accordingly.

To enable dynamic target queuing for incoming (transfer\_in) or outgoing (transfer\_out) transfers, run the following command:

```
# asconfigurator -x "set_node_data;transfer_{in|
out}_bandwidth_flow_network_rc_target_queue,dynamic"
```

Command line options override server settings. If no predictor is specified on the client command line, in the client's aspera.conf, or in the server's aspera.conf, then no predictor is used for the transfer.

# aspera.conf - File System Configuration

The settings in the <file\_system> section of aspera.conf include the docroot, file permissions, file handling, filters, checksum reporting, and growing files. The absolute path, or docroot, is the area of the file system that is accessible to an Aspera transfer user. The default empty value allows access to the

entire file system. You can set one global docroot and then further restrict access to the file system by group or individual user.

#### **Important Configuration Notes:**

- The default server configuration gives users full access to the server's file system with read, write, and browse privileges. Aspera strongly recommends setting a global docroot that is an empty folder and setting global file permissions to **false**.
- Some Aspera features require a docroot in URI format or require a file restriction instead of a docroot. For more information, see "Docroot vs. File Restriction" on page 459.

**Configuration methods:** These instructions describe how to manually modify aspera.conf. You can also add and edit these parameters using **asconfigurator** commands. For more information on using **asconfigurator**, see "User, Group and Default Configurations" on page 442 and run the following command to retrieve a complete default aspera.conf that includes the **asconfigurator** syntax for each setting:

```
# /opt/aspera/bin/asuserdata -+
```

1. Open aspera.conf from the following location:

/opt/aspera/etc/aspera.conf

2. Add or locate the <file\_system /> section, as in the following example.

```
<file system>
  <access>
     <paths>
         <path>
            <absolute peer_ip="ip_address">/path/$(name)</absolute>
                                                      <!-- Absolute Path (conditional) -->
for detailed informataion, see the table below
            <restrictions>
                <restriction></restriction>
                                                 <!-- File Restriction 1 -->
               <restriction></restriction>
                                                 <!-- File Restriction 2 -->
            </restrictions>
            <read_allowed>true</read_allowed>
                                                     <!-- Read Allowed -->
            <write_allowed>true</write_allowed>
                                                     <!-- Write Allowed -->
            <dir_allowed>true</dir_allowed>
                                                      <!-- Browse Allowed -->
         </path>
      </paths>
   </access>
   <read_block_size>0</read_block_size>
                                                     <!-- Read Block Size -->
   <write_block_size>0</write_block_size>
                                                     <!-- Write Block Size -->
                                                       <!-- Number of I/O Read Threads -->
   <read_threads>0</read_threads>
                                                       <!-- Number of I/O Write Threads -->
   <write_threads>0</write_threads>
   <scan_threads>0</scan_threads>
                                                        <!-- Number of Dir Scanning Threads
  <meta_threads>0</meta_threads>
                                                        <!-- Number of Metadata Threads -->
   <worker_threads>0</worker_threads>
   <sparse_file>false</sparse_file>
                                                       <!-- Sparse File Checking -->
  <sparse_rile>ralse</sparse_file> <!-- Sparse File Checking -->
<fail_on_attr_error>yes</fail_on_attr_error> <!-- Behavior on Attr Error -->
<compression_method>lz4</compression_method> <!-- Compression Method for File</pre>
Transfer -->
   <use_file_cache>true</use_file_cache>
                                                       <!-- Use File Cache -->
   <max_file_cache_buffer>0</max_file_cache_buffer> <!-- Max File Cache Buffer-->
                                                      <!-- Resume Suffix -->
   <resume suffix>.aspx</resume suffix>
  <symbolic_links>follow,create</symbolic_links>
<preserve_attributes> 
                                                      <!-- Symbolic Link Actions -->
                                                      <!-- Preserve Attributes -->
   cpreserve_attributes> </preserve_attributes></preserve_attributes>
                                                       <!-- Overwrite -->
   <overwrite>allow</overwrite>
  <file_manifest_inprogress_suffix>.aspera-inprogress</file_manifest_inprogress_suffix>
                                                      <!-- File Manifest Suffix -->
   <pre_calculate_job_size>any</pre_calculate_job_size><!-- Pre-Calculate Job Size -->
   <replace_illegal_chars></replace_illegal_chars>
                                                      <!-- Convert Filepath Characters -->
   <storage_rc>
                                                       <!-- Storage Rate Control -->
      <adaptive>true</adaptive>
   </storage_rc>
   <filters>
                                                       <!-- File Filter Pattern List -->
      <filter>rule1</filter>
      <filter>rule2</filter>
```

3. Edit settings as needed.

### **File System Settings Reference**

| Field         | Description                                                                                                    | Values              | Default                        |
|---------------|----------------------------------------------------------------------------------------------------|---------------------|--------------------------------|
| Absolute Path | The absolute path, or docroot, is the area of the file system that is accessible to an Aspera transfer user. The default empty value allows access to the entire file system. You can set one global docroot and then further restrict access to the file system by group or individual user. Docroot paths require specific formatting depending on where the transfer server's storage is located.      | file path or<br>URI | undefined<br>(total<br>access) |
|               | Format examples                                                                                                    |                     |                                |
|               | <ul> <li>Local storage absolute path:/home/<br/>aspera424/movies</li> </ul>                                                                                                    |                     |                                |
|               | Or using a placeholder for usernames: / home/\$(name)                                                                                                    |                     |                                |
|               | <ul> <li>Local storage in URI format: file:///home/<br/>bear/movies</li> </ul>                                                                                                    |                     |                                |
|               | URI format is required for server-side encryption-at-rest, but is not supported by the Aspera Watch Service.                                                                                                    |                     |                                |
|               | Cloud or on-premises object storage: see     "Setting Docroot for Object Storage and HDFS"     on page 365.                                                                                                    |                     |                                |
|               | Aspera recommends setting a global docroot to an empty folder or a part of the file system specific to each user. If there is a pattern in the docroot of each user, for example, /sandbox/username, you can use a substitutional string. This allows you to assign an independent docroot to each user without setting it individually for each user. See "Setting Up Users" on page 21 for information. |                     |                                |
|               | You can also set multiple docroots and make them conditional based on the IP address from which the connection is made by editing aspera.conf. To do so, edit the absolute path setting by adding the IP address using the following syntax:                                                                                                    |                     |                                |
|               | <absolute <b="">peer_ip="ip_address"&gt;path</absolute>                                                                                                    |                     |                                |

| Field            | Description                                                                                                    | Values            | Default                        |
|------------------|----------------------------------------------------------------------------------------------------|-------------------|--------------------------------|
|                  | Growing files support allows you to start transferring files to the target directory while they are still being written to the source directory. To configure aspera.conf for growing files: |                   |                                |
|                  | • Edit the <absolute> section.</absolute>                                                                                                    |                   |                                |
|                  | <ul> <li>Add your growing files specification using<br/>the syntax described in "Ascp Command<br/>Reference" on page 162 for the source element.</li> </ul>                                  |                   |                                |
|                  | See also <u>"Ascp General Examples"</u> on page 177.                                                                                                    |                   |                                |
| File Restriction | <b>Note:</b> A configuration (global, group, or user) can have a docroot or a file restriction; configurations with both are not supported.                                                  | URI               | undefined<br>(total<br>access) |
|                  | A set of file system filters that use "*" as a wildcard and "!" to indicate "exclude". Paths are in URI format; special characters in a URI must be URL-encoded.                             |                   |                                |
|                  | Access to a file is rejected unless the file matches the restrictions, which are processed in the following order:                                                                           |                   |                                |
|                  | <ul> <li>If a restriction starts with "!", the user is not<br/>allowed to access any files that match the rest<br/>of the restriction.</li> </ul>                                            |                   |                                |
|                  | <ul> <li>If a restriction does not start with "!", the user<br/>can access any file that matches the filter.</li> </ul>                                                                      |                   |                                |
|                  | <ul> <li>If one or more restrictions do not start with "!",<br/>the user can access any file that matches any<br/>one of the no-"!" restrictions.</li> </ul>                                 |                   |                                |
|                  | Format examples:                                                                                                    |                   |                                |
|                  | For a specific folder:                                                                                                    |                   |                                |
|                  | file:///docs/*                                                                                                    |                   |                                |
|                  | For the drive root:                                                                                                    |                   |                                |
|                  | file:///c*                                                                                                    |                   |                                |
|                  | • For ICOS-S3 storage:                                                                                                    |                   |                                |
|                  | s3://my_vault/*                                                                                                    |                   |                                |
|                  | To exclude access to key files:                                                                                                    |                   |                                |
|                  | !*.key                                                                                                    |                   |                                |
| Read Allowed     | Set to true (default) to allow users to transfer files and folders from their docroot.                                                                                                    | • true<br>• false | true                           |
| Write Allowed    | Set to true (default) to allow users to transfer files and folders to their docroot.                                                                                                    | • true<br>• false | true                           |
| Browse Allowed   | Set to true (default) to allow users to browse their docroot.                                                                                                    | • true • false    | true                           |

| Field                             | Description                                                                                                    | Values                                                                                                 | Default |
|-----------------------------------|----------------------------------------------------------------------------------------------------|----------------------------------------------------------------------------------------------------|---------|
| Read Block Size (bytes)           | Set the maximum number of bytes that can be stored within a block as the block is being transferred from the source disk drive to the receiver. The default of zero causes the Aspera sender to use its default internal buffer size, which may vary by operating system. This is a performance-tuning parameter for an Aspera sender (which only takes effect if the <i>sender</i> is a server). | positive<br>integer,<br>where<br>500MB or<br>524,288,0<br>00 bytes is<br>the<br>maximum<br>block size. | 0       |
| Write Block Size (bytes)          | Set the maximum bytes within a block that an <b>ascp</b> receiver can write to disk. The default of zero causes the Aspera receiver to use its default internal buffer size, which may vary by operating system. This is a performance-tuning parameter for an Aspera receiver (which only takes effect if the <i>receiver</i> is a server).                                                      | positive<br>integer,<br>where<br>500MB or<br>524,288,0<br>00 bytes is<br>the<br>maximum<br>block size. | 0       |
| Number of I/O read<br>threads     | Set the number of threads the Aspera sender uses to read file contents from the source disk drive. It takes effect on both client and server, when acting as a sender. The default of zero causes the Aspera sender to use its internal default, which may vary by operating system. This is a performance-tuning parameter for an Aspera sender.                                                 | positive<br>integer                                                                                    | 0       |
| Number of I/O Write<br>Threads    | Set the number of threads the Aspera receiver uses to write the file contents to the destination disk drive. It takes effect on both client and server, when acting as a receiver. The default of zero causes the Aspera receiver to use its internal default, which may vary by operating system. This is a performance-tuning parameter for an Aspera receiver.                                 | positive<br>integer                                                                                    | 0       |
| Number of Dir Scanning<br>Threads | Set the number of threads the Aspera sender uses to scan directory contents. It takes effect on both client and server, when acting as a sender. The default of zero causes the Aspera sender to use its internal default. This is a performance-tuning parameter for an Aspera sender.                                                                                                    | positive<br>integer                                                                                    | 0       |
| Number of Metadata<br>Threads     | Set the number of threads the Aspera receiver uses to create directories or 0 byte files. It takes effect on both client and server, when acting as a receiver. The default of zero causes the Aspera receiver to use its internal default, which may vary by operating system. This is a performance-tuning parameter for an Aspera receiver.                                                    | positive<br>integer                                                                                    | 0       |
| Number of Worker<br>Threads       | Set the number of threads the Aspera sender and receiver use to delete files. This is a performance-tuning parameter.                                                                                                    | positive<br>integer                                                                                    | 0       |

| Field                                   | Description                                                                                                    | Values                                                                                       | Default           |
|-----------------------------------------|----------------------------------------------------------------------------------------------------|----------------------------------------------------------------------------------------------|-------------------|
| Sparse File Checking                    | Set to true to enable sparse file checking, which tells the Aspera receiver to avoid writing zero blocks and save disk space. The default of false to tell the Aspera receiver to write all the blocks. This is a performance-tuning parameter for an Aspera receiver.                                                                                                    | true or<br>false                                                                             | false             |
| Behavior on Attr Error                  | Set behavior for when operations attempt to set or change file attributes (such as POSIX ownership, ACLs, or modification time) and fail. Setting to yes returns an error and causes the operation to fail. Setting to no logs the error and the operation continues                                                                                                    | no or yes                                                                                    | yes               |
| Compression Method<br>for File Transfer | Set the compression method to apply to transfers. It applies to both the client and server.                                                                                                    | lz4, qlz,<br>zlib, or<br>none                                                                | 1z4               |
| Use File Cache                          | Set to true (default) to enable per-file memory caching at the data receiver. File level memory caching improves data write speed on Windows platforms in particular, but uses more memory. This is a performance tuning parameter for an Aspera receiver.                                                                                                    | true or<br>false                                                                             | true              |
|                                         | Aspera suggests using a file cache on systems that are transferring data at speeds close to the performance of their storage device, and disable it for system with very high concurrency (because memory utilization will grow with the number of concurrent transfers).                                                                                                    |                                                                                              |                   |
| Max File Cache Buffer<br>(bytes)        | Set the maximum size allocated for per-file memory cache (see Use File Cache) in bytes. The default of zero will cause the Aspera receiver to use its internal buffer size, which may be different for different operating systems. This is a performance tuning parameter for an Aspera receiver.                                                                                                    | positive<br>integer                                                                          | 0                 |
| Resume Suffix                           | Set the file name extension for temporary metadata files used for resuming incomplete transfers. Each data file in progress will have a corresponding metadata file with the same name plus the resume suffix specified by the receiver. Metadata files in the source of a directory transfer are skipped if they end with the sender's resume suffix.                                                   | text string                                                                                  | .aspx             |
| Symbolic Link Actions                   | Set how the server handles symbolic links. For more information about the actions and the interaction between the server configuration and the client request, see "Symbolic Link Handling" on page 194. Combinations of values are logically ORed before use. For example, use none alone to mean skip, and shut out other options; when both follow and follow_wide are set, the latter is recognized. | none,<br>create,<br>follow,<br>follow_w<br>ide, or<br>any<br>combinatio<br>n of the<br>above | follow,c<br>reate |

| Field                          | Description                                                                                                    | Values                       | Default                              |
|--------------------------------|----------------------------------------------------------------------------------------------------|------------------------------|--------------------------------------|
|                                | To set a combination of actions globally or for individual users, you must edit the configuration file aspera.conf using the appropriate command:  # asconfigurator -x "set_node_data; symbolic_links, value"                                                                                                    | delimited<br>by<br>commas    |                                      |
|                                | <pre># asconfigurator -x "set_user_data;user_name,username;symbolic_ links,value"</pre>                                                                                                    |                              |                                      |
| Preserve Attributes            | Set the file creation policy. Set to none to not preserve the timestamps of source files. Set to times to preserve the timestamp of the source files at destination.                                                                                                    | none or<br>times             | blank (use<br>the client<br>setting) |
|                                | <b>Note:</b> For Limelight storage, only the preservation of modification time is supported.                                                                                                    |                              |                                      |
| Overwrite                      | Set to allow to allow Aspera clients to overwrite existing files on the server, as long as file permissions allow that action.                                                                                                    | allow or<br>deny             | allow                                |
|                                | If set to deny, clients who upload files to the server cannot overwrite existing files, regardless of file permissions.                                                                                                    |                              |                                      |
| File Manifest                  | Set to text to generate a text file "receipt" of all files within each transfer session. Set to disable to not create a File Manifest. The file manifest is a file containing a list of everything that was transferred in a given transfer session. The filename of the File Manifest itself is automatically generated based on the transfer session's unique ID. The location where each manifest is written is specified by the File Manifest Path value. If no File Manifest Path is specified, the file will be generated under the destination path at the receiver, and under the first source path at the sender. | text,<br>disable,<br>or none | none                                 |
| File Manifest Path             | Specify the location to store manifest files. Can be an absolute path or a path relative to the transfer user's home.                                                                                                    | text string                  | blank                                |
|                                | <b>Note:</b> File manifests can only be stored locally. Thus, if you are using S3, or other non-local storage, you must specify a <i>local</i> manifest path.                                                                                                    |                              |                                      |
| File Manifest Suffix           | Specify the suffix of the manifest file during file transfer.                                                                                                    | text string                  | .aspera-<br>inprogre<br>ss           |
| Pre-Calculate Job Size         | Set to yes to enable calculating job size before transferring. Set to no to disable calculating job size before transferring. Set to any to follow client configurations.                                                                                                    | yes, no, or<br>any           | any                                  |
| Convert Filepath<br>Characters | Convert specific characters in filepaths before transmission. For example,                                                                                                    | single-<br>byte, non-        | blank                                |

| Field                          | Description                                                                                                    | Values                         | Default   |
|--------------------------------|----------------------------------------------------------------------------------------------------|--------------------------------|-----------|
|                                | this replaces all instances of the characters: <replace_illegal_chars>*? ^/ \":'&amp;</replace_illegal_chars>                                                                                                    | restricted<br>character        |           |
| File Create Mode               | Set the file creation mode (permissions). If specified, create files with these permissions (for example, 0755), irrespective of File Create Grant Mask and permissions of the file on the source computer. Only takes effect when the server is a non-Windows receiver.                                                                                                    | positive<br>integer<br>(octal) | undefined |
| File Create Grant Mask         | Set the mode for newly created files if File Create Mode is not specified. If specified, file modes will be set to their original modes plus the Grant Mask values. Only takes effect when the server is a non-Windows receiver and when File Create Mode is not specified.                                                                                                    | positive<br>integer<br>(octal) | 644       |
| Directory Create Mode          | Set the directory creation mode (permissions). If specified, create directories with these permissions irrespective of Directory Create Grant Mask and permissions of the directory on the source computer. Only takes effect when the server is a non-Windows receiver.                                                                                                    | positive<br>integer<br>(octal) | undefined |
| Directory Create Grant<br>Mask | Set the mode for newly created directories if Directory Create Mode is not specified. If specified, directory modes will be set to their original modes plus the Grant Mask values. Only takes effect when the server is a non-Windows receiver and when Directory Create Mode is not specified.                                                                                                    | positive<br>integer<br>(octal) | 755       |
| File Filter Pattern List       | Exclude or include files and directories with the specified pattern in the transfer. Add multiple entries for more inclusion/exclusion patterns. To specify an inclusion, start the pattern with '+ ' (+ and a whitespace). To specify an exclusion, start the pattern with '- ' (- and a whitespace). Two symbols can be used in the setting of patterns:  • A "*" (asterisk) represents zero to many characters in a string. For example, *.tmp | text<br>entries                | blank     |
|                                | matches .tmp and abcde.tmp.  • A "?" (question mark) represents a single character. For example, t?p matches tmp but not temp.                                                                                                    |                                |           |
|                                | For details on specifying rules, see "Using Filters to Include and Exclude Files" on page 189.                                                                                                    |                                |           |
|                                | This option applies only when the server is acting as a client. Servers cannot exclude files or directories uploaded or downloaded by remote clients.                                                                                                    |                                |           |
| Partial File Name Suffix       | Set the filename extension on the destination computer while the file is being transferred. Once                                                                                                    | text string                    | blank     |

| Field                | Description                                                                                                    | Values                                                | Default |
|----------------------|----------------------------------------------------------------------------------------------------|-------------------------------------------------------|---------|
|                      | the file has been completely transferred, this filename extension is removed.                                                                                                    |                                                       |         |
|                      | <b>Note:</b> This option only takes effect when it is set on the receiver side.                                                                                                    |                                                       |         |
| File Checksum Method | Set the type of checksum to calculate for transferred files. The content of transfers can be verified by comparing the checksum value at the destination with the value read at the source. For more information, see "Reporting Checksums" on page 61. | any, md5,<br>sha1,<br>sha256,<br>sha384, or<br>sha512 | any     |

4. Save and validate aspera.conf.

Run the following command to confirm that the XML is correctly formatted and the parameter settings are valid:

```
# /opt/aspera/bin/asuserdata -v
```

# aspera.conf - Transfer Server Configuration

The settings in the <central\_server> section of aspera.conf include the network and port that asperacentral uses to process transfer requests and how to manage the asperacentral database.

**Configuration methods:** These instructions describe how to manually modify aspera.conf. You can also add and edit these parameters using **asconfigurator** commands. For more information on using **asconfigurator**, see "User, Group and Default Configurations" on page 442 and run the following command to retrieve a complete default aspera.conf that includes the **asconfigurator** syntax for each setting:

```
# /opt/aspera/bin/asuserdata -+
```

1. Open aspera.conf from the following location:

/opt/aspera/etc/aspera.conf

2. Add or locate the <central server/> section, as shown in the following example:

```
<central_server>
  <address>127.0.0.1</address>
                                                                    <!-- Address -->
  <port>40001</port>
                                                                    <!-- Port -->
  <persistent_store>enable</persistent_store>
<files_per_session>1000</files_per_session>
                                                                    <!-- Persistent Storage -->
                                                                    <!-- Files Per Session -->
 <persistent_store_path></persistent_store_path>
                                                                    <!-- Persistent Storage Path
  <persistent_store_max_age>86400</persistent_store_max_age>
                                                                    <!-- Maximum Age -->
  <persistent_store_on_error>ignore</persistent_store_on_error> <!-- Exit Central on Storage</pre>
Error -->
  <compact_on_startup>enable</compact_on_startup>
                                                                    <!-- Compact Database on
Startup -->
  <ignore_empty_files>true</ignore_empty_files>
                                                                    <!-- Ignore Empty Files -->
  <ignore_no_transfer_files>true</ignore_no_transfer_files>
                                                                    <!-- Ignore No-transfer
Files -->
  <validation_timeout>300</validation_timeout>
                                                                    <!-- Post-Transfer
Validation Timeout -->
</central_server>
```

3. Edit settings as needed.

#### **Central Server Settings Reference**

| Setting | Description                                                                              | Values                | Default   |
|---------|------------------------------------------------------------------------------------------|-----------------------|-----------|
| Address | The network interface address on which the transfer server listens. The default value of | Valid IPv4<br>address | 127.0.0.1 |

| Setting                                | Description                                                                                                    | Values                        | Default                                                                                  |
|----------------------------------------|----------------------------------------------------------------------------------------------------|-------------------------------|------------------------------------------------------------------------------------------|
|                                        | 127.0.0.1 enables the transfer server to accept transfer requests from the local computer. If you set the address to 0.0.0.0, the transfer server can accept requests on all network interfaces. Alternatively, a specific network interface address may be specified.                      |                               |                                                                                          |
| Port                                   | The port on which the transfer server accepts transfer requests.                                                                                                    | Positive integer<br>1 - 65535 | 40001                                                                                    |
| Persistent<br>Storage                  | Enable to retain data that is stored in the database between reboots of asperacentral.                                                                                                    | Enable or<br>Disable          | Enable                                                                                   |
| Files Per<br>Session                   | The maximum number of files that can be retained for persistent storage.                                                                                                    | Positive integer              | 1000                                                                                     |
| Persistent<br>Storage Path             | The location in which to store data between reboots of asperacentral. If the path is a directory, then a file is created with the default name central-store.db. Otherwise, the file is named as specified in the path.                                                                     | Valid system<br>path          | If the application is installed in the default location, then the path is the following: |
|                                        |                                                                                                    |                               | /opt/<br>aspera/var/                                                                     |
| Maximum Age<br>(seconds)               | Maximum allowable age (in seconds) of data to be retained in the database.                                                                                                    | Positive integer              | 86400                                                                                    |
| Exit Central on<br>Storage Error       | The behavior of the asperacentral server if a database write error occurs.                                                                                                    | Ignore or Exit                | Ignore                                                                                   |
| Compact<br>Database on<br>Startup      | Enable or disable compacting (vacuuming) the database when the transfer server starts.                                                                                                    | Enable or<br>Disable          | Enable                                                                                   |
| Ignore Empty<br>Files                  | Set to <b>true</b> to block the logging of zero-byte files.                                                                                                    | true or false                 | true                                                                                     |
| Ignore No-<br>transfer Files           | Set to <b>true</b> to block the logging of files that were not transferred because they exist at the destination.                                                                                                    | true or false                 | true                                                                                     |
| Post-Transfer<br>Validation<br>Timeout | How many seconds to wait for a post-transfer validator to update the status of a file before the file is released from the validator and its status is changed back to "to_be_validated". This allows a file to be validated by a different validator if the first validator stops working. | Positive integer              | 300                                                                                      |
|                                        | For more information, see <u>"Out-of-Transfer File Validation" on page 116.</u>                                                                                                    |                               |                                                                                          |

# 4. Save and validate aspera.conf.

Run the following command to confirm that the XML is correctly formatted and the parameter settings are valid:

# /opt/aspera/bin/asuserdata -v

# aspera.conf - Filters to Include and Exclude Files

Filters refine the list of source files (or directories) to transfer by indicating which to skip or include based on name matching. When no filtering rules are specified by the client, Ascp transfers all source files in the transfer list; servers cannot filter client uploads or downloads.

Filters can be specified on the **ascp** command line and in aspera.conf. Ascp applies filtering rules that are set in aspera.conf before it applies rules on the command line.

The **ascp** -N and -E options let you specify filter rules individually for each transfer, while filter options configured in aspera.conf allow you to have the same rules applied to all transfers.

Filter rules that **ascp** finds in aspera.conf are always applied before any command-line rules. This allows you to specify individual command-line rules to augment a core set specified in aspera.conf.

## **Rule Syntax**

A rule consists of a "+" or "-" sign (indicating whether to include or exclude), followed by a space character, followed by a pattern. A pattern can be a file or directory name, or a set of names expressed with UNIX *glob* patterns.

#### Basic usage

- Filtering rules are applied to the transfer list in the order that they are listed in aspera.conf.
- Filtering is a process of exclusion, and include rules override exclude rules that follow them. Include rules cannot add back files that are excluded by a preceding exclude rule.
- Include rules must be followed by at least one exclude rule, otherwise all files are transferred because none are excluded. To exclude all unmatched files, add two final rules: "- \*" and "- .\*".
- Filtering operates only on the set of files and directories in the transfer list. An include rule cannot add files or directories that are not already part of the transfer list.

| Example            | Transfer Result                                                                                                    |
|--------------------|----------------------------------------------------------------------------------------------------|
| - rule             | Transfer all files and directories except those with names that match <i>rule</i> .                                                                                                    |
| + rule             | Transfer all files and directories because none are excluded.                                                                                                    |
| + rule1<br>- rule2 | Transfer all files and directories with names that match <i>rule1</i> , as well as all other files and directories except those with names that match <i>rule2</i> .                                                                                                    |
| - rule1<br>+ rule2 | Transfer all files and directories except those with names that match <i>rule1</i> . All files and directories not already excluded by <i>rule1</i> are included because no additional exclude rule follows -N 'rule2'. Additional filters can be set for transfers in the GUI ("Adding and Editing Connections" on page 135) or on the command line ("Using Filters to Include and Exclude Files" on page 189). |

# **Filtering Rule Application**

#### Filtering order

Filtering rules are applied to the transfer list in the order they appear in the list.

- 1. The first file (or directory) in the transfer list is compared to the pattern of the first rule.
- 2. If the file matches the pattern, Ascp includes it or excludes it and the file is immune to any following rules.

**Note:** When a directory is excluded, directories and files in it are also excluded and are not compared to any following rules.

3. If the file does not match, it is compared to the next rule and repeats the process for each rule until a match is found or until all rules have been tried.

- 4. If the file never matches any exclude rules, it is included in the transfer.
- 5. The next file or directory in the transfer list is then compared to the filtering rules until all eligible files are evaluated.

#### **Rule Patterns**

Rule patterns (globs) use standard globbing syntax that includes wildcards and special characters, as well as several Aspera extensions to the standard.

- Character case: Case always matters, even if the file system does not enforce such a distinction. For example, on Windows FAT or NTFS file systems and macOS HPFS+, a file system search for "DEBUG" returns files "Debug" and "debug". In contrast, Ascp filter rules use exact comparison, such that "debug" does not match "Debug". To match both, use "[Dd]ebug".
- Partial matches: With globs, unlike standard regular expressions, the entire filename or directory name must match the pattern. For example, the pattern abc\*f matches abcdef but not abcdefg.

For details on using wildcards and special characters to build rule patterns, see "Using Filters to Include and Exclude Files" on page 189.

#### **Set Rules**

Filter rules can be set in aspera. conf in the following ways:

- from the GUI ("Configuring Filters to Include and Exclude Files" on page 54)
- by modifying aspera.conf with the asconfigurator tool
- by modifying aspera.conf directly with a text editor

In order to run **asconfigurator** successfully, you must meet the following requirements:

- 1. have write access to aspera.conf
- 2. not be restricted to aspshell, which does not allow running asconfigurator

The set commands for user, group, and global filter settings use the following syntax:

```
asconfigurator -x "set_user_data;user_name,username;file_filters,|rule1|rule2...|ruleN" asconfigurator -x "set_group_data;group_name,groupname;file_filters,|rule1|rule2...|ruleN" asconfigurator -x "set_node_data;file_filters,|rule1|rule2...|ruleN"
```

#### Where:

- Each rule argument, including the first, must begin with a "|" character, which serves as the separator between multiple rules.
- To clear rules, run **asconfigurator** by specifying "file\_filters," without rule arguments. Note that the comma in "file\_filters," is still required. See the example below.
- Running **asconfigurator** replaces the specified settings; it does not add to them.

To edit aspera.conf, open it from the following location:

/opt/aspera/etc/aspera.conf

See the following examples for the correct syntax.

#### **Examples**

Set global include and exclude filters:

```
# asconfigurator -x "set_node_data;file_filters,|+ file.txt|- *.txt"
```

Results in aspera.conf:

• Sets filters for user asp1:

```
\# asconfigurator -x "set_user_data;user_name,asp1;file_filters,|+ abc/wxy/tuv/**|- abc/**/def"
```

Results in aspera.conf:

```
<aaa>
    <realms>
        <realm>
            <USATS>
                 <user>
                     <name>asp1</name>
                     <file_system>
                         <filters>
                             <filter>+ abc/wxy/tuv/**</filter>
                             <filter>- abc/**/def</filter>
                         </filters>
                     </file_system>
                </user>
            </users>
        </realm>
    </realms>
</aaa>
```

Clears all filters for the group asgroup:

```
# asconfigurator -x "set_group_data;group_name,asgroup;file_filters,"
```

Results in aspera.conf:

# **Server-Side Encryption-at-Rest (EAR)**

When files are uploaded from an Aspera client to HSTS, server-side encryption-at-rest (EAR) saves files on disk in an encrypted state. When downloaded from HSTS, server-side EAR first decrypts files automatically, and then the transferred files are written to the client's disk in an unencrypted state.

# **Capabilities**

Server-side EAR provides the following advantages:

- It protects files against attackers who might gain access to server-side storage. This is important primarily when using NAS storage or cloud storage, where the storage can be accessed directly (and not just through the computer running HSTS or HSTE).
- It is especially suited for cases where the server is used as a temporary location—for example, when a client uploads a file and another one downloads it.
- Server-side EAR can be used together with client-side EAR. When used together, content is doubly encrypted. For more information, see "Client-Side Encryption-at-Rest (EAR)" on page 201.
- Server-side EAR doesn't create an "envelope" as client-side EAR does. The transferred file stays the same size as the original file. The server stores the metadata necessary for server-side EAR separately in a file of the same name with the file extension .aspera-meta. By contrast, client-side EAR creates a envelope file containing both the encrypted contents of the file and the encryption metadata, and it also changes the name of the file by adding the file extension .aspera-env.

• It works with both regular transfers (FASP) and HTTP fallback transfers.

## Requirements

If the following requirements are not met, then the server can have both encrypted and unencrypted content. This can cause file corruption on the server or unintended overwriting of downloaded files on the client.

- Server-side EAR must be configured when the server is first set up.
- When multiple users have access to the same area of the file system, they must use the same EAR configuration.

#### **Limitations and Considerations**

- Server-side EAR is not designed for cases where files need to move in an encrypted state between
  multiple computers. For that purpose, client-side EAR is more suitable: files are encrypted when they
  first leave the client, then stay encrypted as they move between other computers, and are decrypted
  when they reach the final destination and the passphrase is available.
- Server-side EAR does not work with multi-session transfers (using ascp -C or Node API multi\_session set to greater than 1).
- Do not mix server-side EAR and non-EAR files in transfers, which can happen if server-side EAR is enabled after the server is in use or if multiple users have access to the same area of the file system but have different EAR configurations.

## Configuring Server-Side EAR

1. Set the docroot in URI format.

Server-side EAR requires the storage to have a docroot in URI format, such that it is prefixed with file:///. The third slash (/) does not serve as the root slash for an absolute path. For example, a docroot of /home/xfer would be set as file:///home/xfer and a docroot of C%3A\Users\xfer would be set as file:///C%3A\Users\xfer.

To set the docroot for a user, group, or default from the command line, run the appropriate **asconfigurator** command:

```
# asconfigurator -x "set_user_data;user_name,username;absolute,file:///filepath"
# asconfigurator -x "set_group_data;group_name,group_name;absolute,file:///filepath"
# asconfigurator -x "set_node_data;absolute,file:///filepath"
```

2. Set the password.

The server-side EAR password can be set for all users (global), per group, or per user. Set the password by using **asconfigurator** or manually editing aspera.conf:

To set the EAR password for a user, group, or default, run the appropriate command:

```
# asconfigurator -x
"set_user_data;user_name,username;transfer_encryption_content_protection_secret,passphrase"
# asconfigurator -x
"set_group_data;group_name,group_name;transfer_encryption_content_protection_secret,passphrase"
# asconfigurator -x "set_node_data;transfer_encryption_content_protection_secret,passphrase"
```

# **Reporting Checksums**

File checksums are useful for trouble-shooting file corruption, allowing you to determine at what point in the transfer file corruption occurred. Aspera servers can report source file checksums that are calculated on-the-fly during transfer and then sent from the source to the destination.

To support checksum reporting, the transfer must meet both of the following requirements:

• Both the server and client computers must be running HSTS or HSTE.

• The transfer must be encrypted. Encryption is enabled by default.

The user on the destination can calculate a checksum for the received file and compare it (manually or programmatically) to the checksum reported by the sender. The checksum reported by the source can be retrieved in the destination logs, a manifest file, in IBM Aspera Console, or as an environment variable. Instructions for comparing checksums follow the instructions for enabling checksum reporting.

Checksum reporting is disabled by default. Enable and configure checksum reporting on the server by using the following methods:

- Edit aspera.conf with asconfigurator.
- Set options in the client GUI.
- Set ascp command-line options (per-transfer configuration).

Command-line options override the settings in aspera.conf and the GUI.

**Important:** When checksum reporting is enabled, transfers of very large files (>TB) take a long time to resume because the entire file must be reread.

## **Overview of Checksum Configuration Options**

| asconfigurator Option<br>GUI Setting<br>ascp Option          | Description                                                                                                    |
|--------------------------------------------------------------|----------------------------------------------------------------------------------------------------|
| file_checksum File checksum method                           | Enable checksum reporting and specify the type of checksum to calculate for transferred files.                                                                                                    |
| file-checksum=type                                           | any - Allow the checksum format to be whichever format the client requests. (Default in aspera.conf and the GUI) md5 - Calculate and report an MD5 checksum. sha1 - Calculate and report a SHA-1 checksum. sha256 - Calculate and report a SHA-256 checksum. sha384 - Calculate and report a SHA-384 checksum. sha512 - Calculate and report a SHA-512 checksum. |
|                                                              | <b>Note:</b> The default value for the <b>ascp</b> option is none, in which case the reported checksum is the one configured on the server, if any.                                                                                                    |
| file_manifest File Manifestfile_manifest=output              | The file manifest is a file that contains a list of content that was transferred in a transfer session. The file name of the file manifest is automatically generated from the transfer session ID.                                                                                                    |
| _ ,                                                          | When set to none, no file manifest is created. (Default)                                                                                                    |
|                                                              | When set to text, a text file is generated that lists all files in each transfer session.                                                                                                    |
| file_manifest_path File Manifest Pathfile_manifest_path=path | The location where manifest files are written. The location can be an absolute path or a path relative to the transfer user's home directory. If no path is specified (default), the file is generated under the destination path at the receiver, and under the first source path at the sender.                                                                |
|                                                              | <b>Note:</b> File manifests can be stored only locally. Thus, if you are using S3 or other non-local storage, you must specify a local manifest path.                                                                                                    |

## Enabling checksum reporting by editing aspera.conf

To enable checksum reporting, run the following command:

```
# asconfigurator -x "set_node_data;file_checksum,checksum"
```

To enable and configure the file manifest where checksum report data is stored, run the following commands:

```
# asconfigurator -x "set_node_data;file_manifest,text"
# asconfigurator -x "set_node_data;file_manifest_path,filepath"
```

These commands create lines in aspera.conf as shown in the following example, where checksum type is **md5**, file manifest is enabled, and the path is /tmp.

# **Enabling checksum reporting from the GUI**

Click **Configuration** to open the **Server Configuration** window. Select the **Global**, **Groups**, or **Users** tab, depending on whether you want to enable checksum reporting for all users, or for a particular group or user.

Under the **File Handling** tab, locate the setting for **File checksum method**. Check the override box and for the effective value, select any, md5, sha1, sha256, sha384, or sha512.

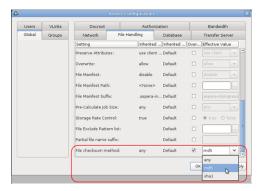

To enable the file manifest, select the override check box for **File Manifest** and set the effective value to **text**. To set the path, select the override check box for **File Manifest Path** and set the effective value to the folder in which you want the manifest files saved.

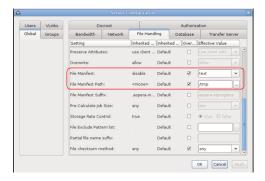

In the examples above, the manifest is generated when files are transferred and saved as a text file called aspera-transfer- $transfer_id$ -manifest.txt in the directory /tmp.

## **Enabling checksum reporting in an ascp session**

To enable checksum reporting on a per-transfer-session basis, run **ascp** with the **--file- checksum**=*hash* option, where *hash* is sha1, md5, sha-512, sha-384, sha-256, or none (the default).

Enable the manifest with **--file-manifest**=output where output is either text or none. Set the path to the manifest file with **--file-manifest-path**=path.

For example:

```
# ascp --file-checksum=md5 --file-manifest=text --file-manifest-path=/tmp file
aspera_user_1@189.0.202.39:/destination_path
```

## **Comparing Checksums**

If you open a file that you downloaded with Aspera and find that it is corrupted, you can determine when the corruption occurred by comparing the checksum that is reported by Aspera to the checksums of the files on the destination and on the source.

- 1. Retrieve the checksum that was calculated by Aspera as the file was transferred.
  - If you specified a file manifest and file manifest path as part of an **ascp** transfer script, the checksums are in that file in the specified location.
  - If you specified a file manifest and file manifest path in the GUI or aspera.conf, the checksums are in a file that is named aspera-transfer-transfer id-manifest.txt in the specified location.
- 2. Calculate the checksum of the corrupted file. This example uses the MD5 checksum method; replace MD5 with the appropriate checksum method if you use a different one.

```
# md5sum filepath
```

- 3. Compare the checksum reported by Aspera with the checksum that you calculated for the corrupted file.
  - If they do not match, then corruption occurred as the file was written to the destination. Download the file again and confirm that it is not corrupted. If it is corrupted, compare the checksums again. If they do not match, investigate the write process or attempt another download. If they match, continue to the next step.
  - If they match, then corruption might have occurred as the file was read from the source. Continue to the next step.
- 4. Calculate the checksums for the file on the source. These examples use the MD5 checksum method; replace MD5 with the appropriate checksum method if you use a different one.

Windows:

```
> CertUtil -hashfile filepath MD5

Mac OS X:
```

```
.
```

```
$ md5 filepath
```

Linux and Linux on z Systems:

```
# md5sum filepath
```

#### AIX:

```
# csum -h MD5 filepath
```

#### Solaris:

```
# digest -a md5 -v filepath
```

- 5. Compare the checksum of the file on the source with the one reported by Aspera.
  - If they do not match, then corruption occurred when the file was read from the source. Download the file again and confirm that it is not corrupted on the destination. If it is corrupted, continue to the next step.
  - If they match, confirm that the source file is not corrupted. If the source file is corrupted, replace it with an uncorrupted one, if possible, and then download the file again.

# **Server Logging Configuration for Ascp and Ascp4**

Server transfer logs are stored in the default location (see "Log Files" on page 464), rotated once they are 10 MB, and log at "log" level. For **ascp** transfers, you can configure a different default log directory, log size, number of logs, and logging intensity on the server, and apply these settings globally or to specific users. For Ascp4 transfers, you can configure a default log size (Ascp4 does not support user-specific logging settings). These settings do not affect IBM Aspera Sync logging, which is configured in a different section (see "Configuring Sync Endpoints" on page 314).

If the client specifies a log directory on the server (using -R  $remote\_log\_dir$ ) or the location and size of the local log directory (using -L  $local\_log\_dir[:size]$ ), then these take precedence over the server settings.

#### **Default vs User-specific Settings**

You can set the default logging configuration or assign users to different logging classes, which are sets of logging configurations.

**Note:** Default settings override user-specific settings. To enable user-specific settings, do not set default settings. User settings do not apply to Ascp4 transfers.

#### **Configuration Methods**

Logging settings are configured by running **asconfigurator** commands (recommended) or by manually editing aspera.conf. To edit aspera.conf, open it with admin privileges from the following location:

/opt/aspera/etc/aspera.conf

1. To set default logging values, run the following commands, as required:

```
# asconfigurator -x "set_logging_data;directory,logging_directory"
# asconfigurator -x "set_logging_data;log_size,size_mb"
# asconfigurator -x "set_logging_data;log_count,count"
# asconfigurator -x "set_logging_data;level,log_level"
```

| Object    | Description                                                                                                    |
|-----------|----------------------------------------------------------------------------------------------------|
| directory | The full path to the logging directory. Applies only to <b>ascp</b> transfers.                                                                                                    |
| log_size  | The size of the log file, in MB, at which it is rotated (the oldest information is overwritten by the newest information). Default: 10 MB. Applies to <b>ascp</b> and <b>ascp4</b> transfers. |
| log_count | The number of log files to be retained. The default is 10, and the maximum is 250. If a value of zero or a negative number is provided, it is ignored (and the default of 10 is used).        |
| level     | The logging level. Valid values are log (default), dbg1, or dbg2. Applies only to <b>ascp</b> transfers.                                                                                      |

These commands modify the <logging> sub-section of the <default> section of aspera.conf (or you can manually edit the file):

```
...
<default>
     <file_system>...</file_system>
     <logging>
          <directory>logging_directory</directory>
           <log size>size mb</log size>
```

- 2. To set user logging values, create logging classes (each with a specific logging configuration) and then assign users to classes.
  - a) Create a logging class:

```
# asconfigurator -x
"set_log_setting_data; classes, class_name; directory, logging_directory; log_size, size_mb; leve
1, log_level"
```

| Object    | Description                                                                                                    |
|-----------|----------------------------------------------------------------------------------------------------|
| classes   | The name of the class. This is the value that you use to assign users to this "class" of logging settings.                                                                                    |
| directory | The full path to the logging directory. Applies only to <b>ascp</b> transfers.                                                                                                    |
| log_size  | The size of the log file, in MB, at which it is rotated (the oldest information is overwritten by the newest information). Default: 10 MB. Applies to <b>ascp</b> and <b>ascp4</b> transfers. |
| level     | The logging level. Valid values are log (default), dbg1, or dbg2. Applies only to ascp transfers.                                                                                             |

b) Assign a user to the logging class:

```
# asconfigurator -x "set_user_data;user_name,username;logging_class,class_name"
```

For example, the following commands create two logging classes, admin and home. The home logging class uses the substitution string \$(home) to log to the user's home directory, ensuring that the transfer users have access to the log files for their transfers. They assign user root to the admin logging configuration, and users user1 and user2 to the home logging configuration.

```
# asconfigurator -x "set_log_setting_data; classes, admin; directory, /root/
logs; log_size, 3; level, dbg"
# asconfigurator -x "set_log_setting_data; classes, home; directory, $(home) /
logs; log_size, 20"; level, dbg"
# asconfigurator -x "set_user_data; user_name, root; logging_class, admin"
# asconfigurator -x "set_user_data; user_name, user1; logging_class, home"
```

This created the following in aspera.conf:

```
<logging>
    <log_setting>
        <classes>admin</classes>
        <directory>/root/logs</directory>
        <log_size>3</log_size>
        <level>dbg</level>
    </log_setting>
    <log_setting>
        <classes>home</classes>
        <directory>$(home)/logs</directory>
        <le><log_size>20</log_size><level>log</level>
    </log_setting>
</logging>
<aaa><realms><realm>
    <users>
        <user>
            <name>root</name>
            <le>clogging_class>admin</logging_class>
            <file_system>...</file_system>
        </user>
        <user>
            <name>user1</name>
            <logging_class>home</logging_class>
```

- 3. If you manually edited aspera.conf, save your changes.
- 4. If you manually edited aspera.conf, validate the XML form of aspera.conf:

```
# /opt/aspera/bin/asuserdata -v
```

## **Out-of-Transfer File Validation**

Out-of-transfer file validation is run as soon as the client uploads a file to HSTS. The transfer is reported as complete and then the validation is run. The validation script uses the Aspera Reliable Query API to retrieve the list of files to validate and update the file status during validation. The transfer user who is transferring files to the server must be associated with Node API user credentials in order to use the API. These instructions describe how to associate a transfer user with Node API user credentials, create a validation script, and configure the server to use out-of-transfer file validation on files that it receives from specific transfer users, groups, or globally.

This approach has several benefits over inline file validation:

- More efficient use of system resources because the ascp sessions can close before validation is completed.
- Out-of-transfer file validation is applied to transfers that use HTTP(S) fallback transport.
- Files are explicitly reported as "validating" to IBM Aspera Faspex through asperacentral. Files that are validated inline are reported as "transferring".
- 1. Associate the transfer user with a Node API username and password, if not already configured.

```
# /opt/aspera/bin/asnodeadmin -a -u node_username -p node_password -x transfer_user
```

To view existing Node API users and the transfer users associated with them, run the following command:

```
# /opt/aspera/bin/asnodeadmin -l
```

2. Create your validation script.

**Note:** The validation service must be executed on a system that has access to the storage.

The validation script should follow these steps:

a) Identify the files that need to be validated by using the Reliable Query REST API:

```
curl -X POST -u node_user:password -d '{ "file_transfer_filter": { "max_result": 20},
   "validation": { "validator_id": "validator_id" } }' https://server_name:9092/services/
rest/transfers/v1/files
```

Where the *validator\_id* is a unique ID to prevent simultaneous validation of the same file by different validators. The value for max\_result sets a "batch size" for how many files are collected for validation by each POST request, and cannot exceed 1000.

The POST request retrieves the files that are "to\_be\_validated", updates their state to "validating" and the owner to the validator ID, and returns the file list, with information similar to the following:

b) Validate the files and update the "bytes\_processed".

By updating the "bytes\_processed", the GUI can display a progress bar:

```
curl -X PUT -u node_user:password -d '{ "validator_id": "validator_id", "files":
[{ "session_uuid": "session_uuid", "file_id": "file_id", "status": "validating",
"bytes_processed": bytes } ] }' https://server_name:9092/services/rest/transfers/v1/files
```

**Note:** If a validator does not update the file status within the validation timeout, the file status is reset to "to\_be\_validated" and the file is released from the validator so that the file can be validated by a different validator. The default timeout is 5 minutes. To edit the validation timeout, go to **Configuration > Transfer Server** in the GUI and override the value for **Post-Transfer Validation Timeout**, or run the following command:

```
# asconfigurator -x "set_central_server_data;validation_timeout,seconds"
```

c) Update the status of each file as validation completes or fails:

If a file passes validation, update its status to "completed":

```
curl -X PUT -u node_user:password -d '{ "validator_id": "validator_id", "files":
  [{ "session_uuid": "session_uuid", "file_id": "file_id", "status": "completed" } ] }'
https://server_name:9092/services/rest/transfers/v1/files
```

If the file fails validation, update its status to "error" and provide an error code (as a number) and error description (as a string):

```
curl -X PUT -u node_user:password -d '{ "validator_id": "validator_id",
  "files": [{ "session_uuid": "session_uuid", "file_id": "file_id", "status":
  "error", "error_code": error_number, "error_description": "error_string" } ] }' https://
server_name:9092/services/rest/transfers/v1/files
```

For example, the body of a PUT request could contain the following information for three files:

```
"validator_id": "my identifier",
     "files": [
         Ł
    "session_uuid": "1425c741-32bb-492d-b5e1-724c8bdb1fbf",
"file_id": "11111111-11422dfb-5b8ed464-239783b8-09c78597",
"status": "validating",
     "bytes_processed": 3
        },
     "session uuid": "1425c741-32bb-492d-b5e1-724c8bdb1fbf"
     "file_id": "2222222-11422dfb-5b8ed464-239783b8-09c78597", "status": "completed"
         },
         £
     "session_uuid": "1425c741-32bb-492d-b5e1-724c8bdb1fbf"
     "file_id": "33333333-11422dfb-5b8ed464-239783b8-09c78597", "status": "error",
             "error_code": 2,
             "error_description": "File not found"
          3
     ]
3
```

If all files validate and update successfully, HTTP 204 is returned. If one or more files have failed validation, HTTP 200 is returned. For each failed file, an entry is added to the result. If another HTTP code is returned, then a more general error, such as invalid JSON, has occurred.

3. Confirm that persistent storage is enabled (the default setting).

In the GUI, go to **Configuration > Transfer Server** and confirm that **Persistent Storage** is set to **enable**.

From the command line, run the following command:

```
# /opt/aspera/bin/asuserdata -c
```

In the output, locate the value for "persistent\_store". If it is not set to "enable", run the following command:

```
# asconfigurator -x "set_central_server_data;persistent_store,enable"
```

4. Ensure that empty files and files that exist at the destination (and are skipped by the transfer session) are not ignored.

In the GUI, go to **Configuration > Transfer Server** and confirm that **Ignore No-transfer Files** is set to **false**.

From the command line, run the following command:

```
# asconfigurator -x "set_central_server_data;ignore_no_transfer_files,false"
```

If ignore\_no\_transfer\_files is set to true, the workflow might fail when the transfer attempts to create empty files on the destination and they are not validated.

5. Schedule the validation.

The validation can be scheduled for one or more users (files that are transferred to the server by those users are validated), for one or more groups (files that are transferred to the server by users in the groups are validated), or globally (all files that are transferred to the server for all users are validated).

In the GUI, go to **Configuration > File Handling** for a user, group, or global, and set **Run File Validation at File Stop** to **post\_transfer**.

From the command line, run the command corresponding to the scope of your configuration:

```
# asconfigurator -x "set_user_data;user_name,username;validation_file_stop,post_transfer"
# asconfigurator -x "set_group_data;group_name,groupname;validation_file_stop,post_transfer"
# asconfigurator -x "set_node_data;validation_file_stop,post_transfer"
```

# **Inline File Validation**

If an executable file containing malicious code is uploaded to the server, the malicious code can subsequently be executed by an external product that integrates with an Aspera product. Inline file validation is a feature that enables file content to be validated while the file is in transit, as well as when the transfer is complete. The validation check can be made with a Lua script, or with a REST call to an external URL. The mode of validation used (URL or Lua) and the timing of the check are set in the Aspera server GUI or aspera.conf.

When URI inline file validation is enabled, the transfer is not reported as complete until the validation completes. An alternative to inline file validation, out-of-transfer file validation, completes the transfer and then validates the file, and can be substantially faster. For more information, see "Out-of-Transfer File Validation" on page 116.

Lua scripting is supported for many uses, including inline file validation. For detailed information, see "Automated Execution of Lua Scripts with Transfer Events" on page 222.

**Note:** Inline file validation is not applied to transfers that fall back to HTTP. If all transfers require validation, use out-of-transfer validation.

1. For URI validation, configure the REST service and set the URL.

**Note:** The code examples provided here are for an admin using a Java servlet deployed on an Apache web server, but this process is generalizable to other programming languages and other servers.

a) Open web.xml and edit the <servlet> and <servlet\_mapping> sections to provide the necessary information for validation.

The <servlet-name> (URL handler) value is also configured in aspera.conf (in the next step) and any custom code (such as file filtering, see "Inline File Validation with URI" on page 120).

b) Set the URL in aspera.conf.

```
# asconfigurator -x "set_user_data;user_name,username;validation_uri,url"
```

Where *url* is the server's IP address and port, and the servlet name (URL handler) found in web.xml. This adds the path to the <transfer> section of aspera.conf. For example:

```
<transfer>
<validation_uri>http://127.0.0.1:8080/SimpleValidator</validation_uri>
</transfer>
```

2. Schedule the validation.

To define URI validation from the command line, run this command:

```
# asconfigurator -x "set_user_data;user_name,username;validation_threshold,{uri}"
```

(You can set a Lua script validation to run at one event and a URI validation to run at another, but you can define only one Lua script or URL. The default setting for all events is none.)

3. If you schedule validation at a file size threshold, set the threshold.

```
# asconfigurator -x "set_user_data;user_name,username;validation_threshold_kb,size"
```

4. Configure multi-threaded validation.

By default, inline validation is set to use 5 threads.

If the number of validation threads is not set to 1, then multiple threads may perform different types of validations for different (or the same) files at the same time. In such a situation, the response of a validation\_file\_stop at the end of a file download might come before the response of a validation\_threshold for the same file.

To set the number of validation threads, run the following command:

```
# asconfigurator -x "set_user_data;user_name,username;validation_threads,number"
```

For more information about the configuration parameters, see <u>"File Handling Configuration" on page 46</u> (defining values in the UI) or <u>"aspera.conf - Transfer Configuration" on page 76</u> (defining values in aspera.conf)

For more information on the output of your inline validation, see "Inline File Validation with URI" on page 120 or "Inline File Validation with Lua Script" on page 121.

#### **Inline File Validation with URI**

Inline file validation with URI can be customized to filter which files are validated.

## **Validation Requests and Returned Responses**

During the inline validation process, **ascp** automatically generates a JSON-based request. The call is made with the URL defined in aspera.conf. For example:

```
POST URL/validation/files HTTP/1.1 Content-type: application/json
```

The system then generates a JSON accepted or error response (OK or Bad Request). If a file validation fails, it terminates the session with an error message from the URI.

• **Sample JSON accepted response:** The "file\_encryption" field is only returned if server-side EAR is present.

• Sample JSON error response:

```
HTTP 400 Bad Request
{
    "error" : {
        "code" : "1022",
        "message" : "The file fails validation"
}
}
```

## **Custom Code for Including and Excluding Files**

Administrators can include or exclude files by enabling whitelisting, blacklisting, or another method of their own design. You can do this by creating custom code in the programming language of your choice, using a web server that runs a REST service. (HSTS users have the option to use the web server associated with that installation).

The following is an example of custom code that creates a file blacklist, using a Java servlet deployed on an Apache web server. Note that this code uses the servlet name SimpleValidator, which was defined in web.xml above.

```
package aspera.validation;
import com.google.gson.Gson;
import javax.servlet.ServletException;
import javax.servlet.annotation.WebServlet;
import javax.servlet.http.HttpServlet;
import javax.servlet.http.HttpServletRequest;
import javax.servlet.http.HttpServletResponse;
import javax.servlet.http.HttpServletResponse;
import java.io.BufferedReader;
import java.io.IOException;
@WebServlet(name = "SimpleValidator")
public class SimpleValidator extends HttpServlet {
    protected void doPost(HttpServletRequest request, HttpServletResponse response) throws
```

```
ServletException, IOException {
         StringBuilder fileRequestJSON = new StringBuilder();
         BufferedReader reader = request.getReader();
String line = "";
         Gson gson = new Gson();
         System.out.println("Got Validation request...");
         while (line != null)
              line = reader.readLine();
              if (!(line == null)) {
                   fileRequestJSON.append(line).append("\n");
         ValidationInput validationInput = gson.fromJson(fileRequestJSON.toString(),
ValidationInput.class);
         System.out.println("FileData JSON: " + fileRequestJSON.toString());
         if (validationInput.file != null && validationInput.file.endsWith(".sh")
             || validationInput.file.endsWith(".exe")) {
              JsonObject innerObject = new JsonObject();
innerObject.addProperty("message", "Cannot
innerObject.addProperty("code", 1);
                                                          Cannot transfer executable file!!");
              JsonObject jsonObject = new JsonObject();
              jsonObject.add("error", innerObject);
              response.getOutputStream().println(jsonObject.toString());
              response.setStatus(HttpServletResponse.SC_INTERNAL_SERVER_ERROR);
         else {
              JsonObject jsonObject = new JsonObject();
jsonObject.addProperty("success", true);
jsonObject.addProperty("data", "File is ok to transfer");
jsonObject.addProperty("code", 1);
              response.getOutputStream().println(jsonObject.toString());
              response.setStatus(HttpServletResponse.SC_OK);
         return;
    }
7
```

# **Inline File Validation with Lua Script**

To use a Lua script for inline file validation, the administrator creates a base-64 encoded Lua action script and sets the path to that script in the GUI or in the <transfer> section of aspera.conf. During the inline validation, **ascp** automatically generates a request; the parameters for the Lua call are passed to a Lua script defined in aspera.conf.

**Note:** Lua version 5.1 is used with this release.

The parameters for Lua calls are passed to Lua scripts by using the array 'env\_table'. The following is an example request body:

```
env_table["startstop"] = "running"
env_table["xfer_id"] = "AAAA-BBBB"
env_table["session_id"] = "1111-2222"
env_table["host"] = "10.0.258.12"
env_table["client_ip"] = "10.0.125.04"
env_table["user"] = "admin"
env_table["userid"] = 24
env_table["direction"] = "send"
env_table["direction"] = "send"
env_table["farget_rate_kbps"] = 0
env_table["min_rate_kbps"] = 0
env_table["rate_policy"] = "fair"
env_table["cipher"] = "aes-128"
env_table["cookie"] = "xyz"
env_table["manifest_file"] = "/data/manifests/aspera-transfer-1234.txt"
env_table["file"] = "/data/home/luke/test.mpg"
env_table["start_byte"] = 0
env_table["start_byte"] = 0
env_table["bytes_written"] = 0
```

```
env_table["tags"] = "tags"
env_table["file_name_encoding"] = "utf8"
env_table["file_csum"] = "a1000abf882"
env_table["file_csum_type"] = "sha2-256"
```

# **Lua Request Body Parameters and Values**

| Field                | Description                                                                                                    | Values                       |
|----------------------|----------------------------------------------------------------------------------------------------|------------------------------|
| "startstop"          | Sets the type of validation                                                                                                    | start, stop, or running      |
| "xfer_id"            | Value used to identify a transfer session                                                                                               | String                       |
| "session_id"         | Value used to identify a validation session                                                                                             | String                       |
| "host"               | Server hostname or IP address                                                                                                    | Hostname or IP address       |
| "client_ip"          | Client IP address                                                                                                    | IP address                   |
| "user"               | SSH account login name                                                                                                    | String                       |
| "user_id"            | Value used to identify the user                                                                                                    | String                       |
| "direction"          | Direction of transfer (send or receive)                                                                                                 | send or recv                 |
| "target_rate_kbps"   | Target rate (in kbps) for file transfer with <b>ascp</b>                                                                                | Integer                      |
| "min_rate_kbps"      | Minimum rate (in kbps) for file transfer with <b>ascp</b>                                                                               | Integer                      |
| "rate_policy"        | Defines the <b>ascp</b> rate policy. This value is taken from the default configuration in the GUI or aspera.conf, if not defined here. | fixed, fair, high, or low    |
| "cipher"             | The encryption cipher for file data.                                                                                                    | String; AES128, ANY, or NONE |
| "cookie"             | The cookie sent to the client system                                                                                                    | String                       |
| "manifest_file"      | Path to manifest file, which contains a list of transferred files. The command for this in <b>ascp</b> isfile-manifest-path=file_path   | Filepath                     |
| "file"               | Path to file being validated                                                                                                    | Filepath                     |
| "size"               | Allowable file size                                                                                                    | Integer (up to 64-bit)       |
| "start_byte"         |                                                                                                    | Integer                      |
| "bytes_written"      |                                                                                                    | Integer                      |
| "tags"               | The JSON request passes the supplied tag values to <b>ascp</b> , which in turn passes the tags to the validator.                        |                              |
| "file_name_encoding" |                                                                                                    | String                       |
| "file_csum"          | File checksum                                                                                                    | String                       |
| "file_csum_type"     | File checksum type                                                                                                    | md5, sha1, or any            |
|                      |                                                                                                    |                              |

The values that are returned from Lua can be used to indicate validation success, validation failure, the script error, or to change the file destination:

| Status             | Lua return value                                                   |  |
|--------------------|--------------------------------------------------------------------|--|
| Validation success | No value or LRET_OK                                                |  |
| Script error       | LRET_ERROR followed by an error number or error description string |  |

#### Lua File Interfaces

Three Lua file interfaces allow Lua scripts to reference files: lua\_stat, lua\_file\_delete, and lua rename.

lua\_stat("file\_path")

Used to gather metadata for the single file specified by *file\_path*, where *file\_path* is relative to the docroot, if defined. Metadata output include the following:

lua\_file\_delete("file\_path")

Deletes the single file specified by file\_path, where file\_path is relative to the docroot, if defined.

lua\_rename("old\_file\_path","new\_file\_path")

Renames the file specified by *old\_file\_path* with the new name specified by *new\_file\_path*, both of which are relative to the docroot, if defined.

## **Lua Logging Interface**

You can output simple text strings (format strings are not supported) to the Aspera logs using the **ascp** log interfaces. For example, to log when the Lua script started, enter the following line in a Lua script:

```
lua_log("Lua script started")
```

This produces the following log entry:

```
xxxxxx LOG lua: Lua script started
```

The following **ascp** logging functions are supported:

- as\_log
- as\_err
- as\_dbg1
- as\_dbg2
- as\_dbg3
- as\_dbg4

To use the **ascp** log functions in your Lua script, replace as with lua.

#### Miscellaneous Lua Interfaces

• lua\_override\_ear\_secret("secret")

Override the server-side encryption-at-rest (EAR) secret that is set in aspera.conf with the specified secret.

# Secrets Management with askmscli

The **askmscli** tool can be used to securely manage secrets and keys that can pose a security risk when stored on machines in plain-text format.

The **askmscli** command-line tool provides the following capabilities:

- Content protection: Encrypting passphrases used for server-side encryption at rest (SSEAR).
- **Dynamic token encryption key**: The key used for encrypting authorization tokens can be dynamically generated for improved security and time-limited validity.
- Master key for Redis database: Encryption of sensitive information in a Redis database, using a secure 256-bit master key set by the system administrator. Sensitive information, for example, could be an access-key-specific content-protection secret or token encryption key.
- Redis database password: System administrators can set a secure password for a Redis database to authenticate Redis clients.
- **Stash file protection for keystores**: System administrators can set a stash password to add a stash file-encryption layer to all keystores of a node.

## **Migration Procedures**

The migration steps described below allow you to take full advantage of this security feature. Although not required, Aspera strongly recommends you adopt these measures to ensure the secure usage of Aspera products. The steps consist of running the **askmscli** tool, which stores secrets in file-system-protected keystore files rather than in the aspera.conf file.

According to which encryption features you're setting up, the **askmscli** command recognizes three categories of secrets:

ssear Passphrases used for server-side encryption at rest (SSEAR).

redis-master-key Master key for encryption of sensitive data in a Redis database, such as token

encryption keys.

redis-password Password for a Redis database to authenticate Redis clients.

The **askmscli** tool stores secrets in SQLite DBs. It maintains the encrypted secrets in two databases:

rootkeystore.db Functions as a backup and main source of truth for encrypted secrets.

localkeystore.db Resides in user's home directory (by default). It contains a copy of shared

keys like redis-master-key and redis-password along with a user's own secrets. This allows every user to use the same shared keys without

requiring a shared/world-readable database.

The procedures described below are organized to indicate which steps are for upgrades, which are for new installations, and which are for both.

On Linux systems, the Aspera commands in this topic are located in /opt/aspera/bin. For your convenience, you may want to add /opt/aspera/bin to your PATH environment variable.

#### **Content-Protection Secret**

The **askmscli** tool sets content-protection secrets only for each user, not for groups and not for all users on a node. Each transfer user requires their own content-protection secret for SSEAR. The steps below describe how to migrate content-protection secrets from aspera.conf to a user's local keystore. Two procedures are shown: one for new installations and one for upgrades. Aspera recommends that you do not store content-protection secrets in aspera.conf.

#### For Upgrades:

Before you start, make a backup copy of your aspera.conf file.

- 1. Locate all content\_protection\_secret settings in aspera.conf, and make a note of the value that's set for each.
- 2. Set a content-protection secret for each user:

```
$ echo -n secret | sudo askmscli -u username -s ssear
```

3. Remove all plain-text content-protection secrets from aspera.conf. Use these commands:

```
$ sudo asconfigurator -x "set_user_data; user_name,user;
transfer_encryption_content_protection_secret,AS_NULL"
$ sudo asconfigurator -x "set_group_data; group_name,group;
transfer_encryption_content_protection_secret,AS_NULL"
$ sudo asconfigurator -x "set_node_data;
transfer_encryption_content_protection_secret,AS_NULL"
```

#### For New Installations:

1. Set the content-protection secret for each transfer user by running this command:

```
$ echo -n secret | sudo askmscli -u username -s ssear
```

## **Token Encryption Key**

The following is a brief summary of the steps for encrypting and using dynamic token encryption keys:

- (1) Remove existing plain-text token encryption keys from aspera.conf.
- (2) Set token\_dynamic\_key to true in aspera.conf.
- (3) Set a master key for Redis.

Before you proceed, make a backup copy of your aspera.conf file.

#### For Upgrades and New Installations:

1. Enable the use of dynamic token encryption keys by setting token\_dynamic\_key to true in aspera.conf.

```
$ sudo asconfigurator -x "set_node_data; token_dynamic_key,true"
```

NOTE: A dynamic token encryption key can be set for an individual user or a system group.

2. Set a Redis master key using **askmscli**. The master key must be a unique random 256-bit key. The example below uses **openssl** to generate the key. This Redis master key will be used to encrypt the dynamic token encryption key.

```
$ echo -n "`openssl rand -base64 32`" | sudo askmscli -s redis-master-key
```

3. For each transfer user with a token encryption key, run the commands below to initialize the user's keystore:

```
$ sudo askmscli -i -u username
```

4. Set the store for the asperadaemon user that runs asperanoded.

```
$ sudo askmscli -i -u asperadaemon
```

5. Restart **asperanoded** to apply the new configuration changes. To test transfers, try an upload and download through your Web application.

#### For Upgrades Only:

6. Once all the outstanding tokens created from the old token encryption keys have expired, remove the token\_encryption\_key settings from aspera.conf:

```
$ sudo asconfigurator -x "set_user_data; user_name,user; token_encryption_key,AS_NULL"
$ sudo asconfigurator -x "set_group_data; group_name,group; token_encryption_key,AS_NULL"
$ sudo asconfigurator -x "set_node_data; token_encryption_key,AS_NULL"
```

## **Redis Master Key**

System administrators can now set a unique 256-bit Redis master key to encrypt local access-key configuration and dynamic token encryption keys.

For New Installations Only: (Not applicable to upgrades.)

If you have not already created a Redis master key as part of enabling dynamic token encryption keys (as in "Token Encryption Key" above), then:

1. Set a Redis master key using **askmscli**. The master key must be a unique, random 256-bit key. The example below uses **openssl** to generate the key. This Redis master key will be used to encrypt both the dynamic token encryption key and access keys in Redis.

```
$ echo -n "`openssl rand -base64 32`" | sudo askmscli -s redis-master-key
```

2. For the transfer user associated with the an access key, run **askmscli** to initialize the user's keystore (if not done previously):

```
$ sudo askmscli -i -u username
```

- 3. If you are using your server as a *tethered node* with Aspera on Cloud, or if you are using the access key authentication feature, then you must encrypt your access key.
  - a. List your node user and password with the command:

```
#/opt/aspera/bin/asnodeadmin -l
```

b. Retrieve your access key with this command syntax:

```
curl -kiu node_user:password https://localhost:9092/access_keys
```

(For more information, see Node API Reference.)

c. Encrypt your access key data with this command syntax:

```
asnodeadmin --encrypt-access-key --access-key access_key
```

#### **Redis Password**

System administrators can set a secure password for clients to authenticate with a Redis database. When the authorization layer is enabled, Redis refuses any query by unauthenticated clients. A client can authenticate itself by sending the **AUTH** command followed by the password.

For New Installations Only: (Not applicable to upgrades.)

1. Set a Redis password:

```
$ export redis_pass="password"
$ echo -n $redis_pass | sudo askmscli -s redis-password
```

2. For transfer users who will query Redis using the asnodeadmin tool, run **askmscli** to initialize the user's keystore with the new Redis password:

```
$ sudo askmscli -i -u username
```

NOTE: Running **askmscli** to initialize an existing user keystore also updates the keystore with the new shared secret (redis-password in this case)

- 3. In order for the Redis password to persist across reboots, perform the following steps:
  - a. Temporarily change the ownership of the Redis configuration file aspera\_31415.conf to the user asperadaemon.

```
$ chown asperadaemon /opt/aspera/etc/redis/aspera_31415.conf
```

b. Update the configuration file to save the password across reboots:

```
$ asredis -p 31415
127.0.0.1:31415> CONFIG SET REQUIREPASS redis_passwd
0K
127.0.0.1:31415> AUTH redis_passwd
0K
127.0.0.1:31415> CONFIG REWRITE
0K
127.0.0.1:31415> quit
```

c. Restore aspera\_31415.conf ownership to root

```
$ chown root /opt/aspera/etc/redis/aspera_31415.conf
```

## **Stash File Protection for Keystores**

You can set a stash password to add a stash file-encryption layer to all keystores of a node:

- Use the askmscli tool to set a stash password for the node.
- The stash password is used to derive a unique key for every keystore.
- The unique keystore key is then used to encrypt and decrypt the keystore secrets.

The **askmscli** tool can be used to set a stash password using either standard input, or a file. For example, using standard input:

```
$ echo -n "r@nd0ms3curepassw0rd" | sudo /opt/aspera/bin/askmscli -P-
Stash password set successfully
```

Or, using a file that contains a stash password:

```
$ echo -n "r@nd0ms3curepassw0rd" >> /tmp/random-stash-password.txt
$ sudo /opt/aspera/bin/askmscli -P /tmp/random-stash-password.txt
Stash password set successfully
```

**Note:** Setting a stash password automatically upgrades the rootkeystore.db (or creates one if it does not exist).

After setting a stash password, re-initialize any existing user keystores (using the **-i** option) so that encryption uses the keystore key.

```
$ sudo /opt/aspera/bin/askmscli -i -u $USER
Keystore initialized successfully
```

All secrets added after re-initializing the existing keystores are automatically encrypted using the keystore key.

The limitations on using stash-file protection are:

- Once a stash password is set, and user keystores are initialized, deleting a stash file will make all keystore records inaccessible (root and user).
- Changing or rotating a stash password is not currently supported.

# **Transfer Files in the GUI**

Use the HSTS pDesktop Client GUI to create connections to Aspera servers, configure transfer settings, set up transfer notifications, and start, stop, pause, and schedule transfers.

## Overview of the HSTS GUI

The HSTS GUI is an intuitive tool for starting and managing transfers. Learn how to launch the GUI and how to navigate its features.

## **Launching the Application**

To launch the desktop application, run the following command. To perform administrator tasks (such as server configuration, license updates, or configure email notification templates), run it with root permissions.

# asperascp

## The Application GUI

**Note:** The **Configuration** button shown in the screenshots below is only enabled when the application is run as an **Administrator**.

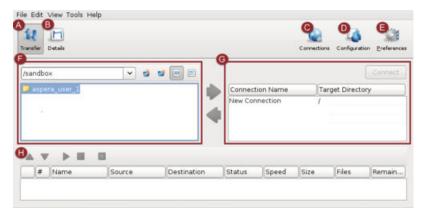

| Item | Description                                                                                                    |
|------|----------------------------------------------------------------------------------------------------|
| А    | Click <b>Transfer</b> to enter the transfer viewing mode. This is the default view when you launch the application, which shows the local and remote file browsers. For more information, see "Transferring Content" on page 147.                                              |
| В    | Select a transfer from the bottom pane and click <b>Details</b> to enter the transfer details viewing mode. This view shows the details of the selected transfer session, as well as the transfer control options. For more information, see "Managing Transfers" on page 148. |
| С    | Click <b>Connections</b> to open the <b>Connection Manager</b> window in which you can manage the remote endpoints. For more information, see "Adding and Editing Connections" on page 135.                                                                                    |
| D    | Click <b>Configuration</b> to open the <b>Server Configuration</b> window in which you can configure the FASP transfer settings. For more information, see "Configure HSTS in the GUI" on page 28.                                                                             |

| Item | Description                                                                                                    |
|------|----------------------------------------------------------------------------------------------------|
| Е    | Click <b>Preferences</b> to set the local computer's default transfer settings, such as the FASP global bandwidth and the number of simultaneous transfers in the queue, and the SMTP server's information for transfer notifications. |
| F    | Browse the local file system to view files to transfer.                                                                                                    |
| G    | When not connected, a list of the saved connections is displayed. When connected (by clicking on a Connection Name and clicking <b>Connect</b> ), browse the remote file system.                                                       |
| Н    | Display previous, ongoing, and queued transfers. Manage the priority.                                                                                                    |
|      | <b>Note:</b> The file name is not shown in the <b>Name</b> or <b>Source</b> fields in the <b>Transfer</b> pane if the client is using version older than 3.7.0.                                                                        |

# **The File Browser**

All options in the File Browser, including the file browser's contextual menu (Mouse right-click):

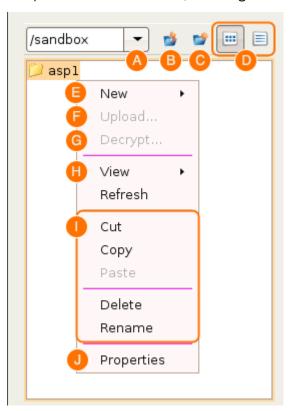

| Item | Description                                                               |
|------|---------------------------------------------------------------------------|
| А    | Path indicator/selector.                                                  |
| В    | Go to the parent directory.                                               |
| С    | Create a new folder.                                                      |
| D    | Choose between the list views and the detail view.                        |
| E    | Create a new folder.                                                      |
| F    | View the advanced upload or download window.                              |
| G    | Decrypt the selected file if it is encrypted with the content protection. |
| Н    | Choose between the detail or the list views. Refresh the folder.          |

| Item | Description                                 |
|------|---------------------------------------------|
| I    | Options to manipulation the selected files. |
| J    | Show the selected files' properties.        |

# **Global Bandwidth Settings**

Aspera FASP transport has no theoretical throughput limit. In addition to network capacity, transfer rates can be limited by user-configured rate settings and the resources of the local and remote machines. You can configure bandwidth usage limits and the number of concurrent FASP transfers that are allowed by HSTS.

1. Launch the application with administrator privileges and click **Tools > Global Preferences**.

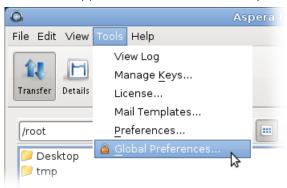

2. Click Transfers.

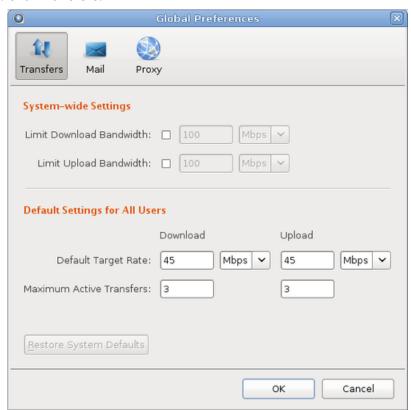

3. To limit total bandwidth usage by FASP uploads and downloads, edit **System-Wide Settings**. System-wide settings set the aggregated bandwidth cap for all FASP transfers on this computer.

To override the default bandwidth limits, under **System-Wide Settings** select the boxes next to **Limit Download Bandwidth** and **Limit Upload Bandwidth** and enter new values in the fields. The global

settings for download and upload bandwidth limits cannot be reset by non-admin users. However, users can view the global limit from the **Preferences > Transfers** dialog.

**Note:** When global bandwidth limits are set, the application creates virtual links (Vlink) and applies them to the default transfer settings. For more information about Vlinks, see "Controlling Bandwidth Usage with Virtual Links (GUI)" on page 43.

For more advanced bandwidth settings, see "Bandwidth Configuration" on page 35.

- 4. To set default target rates for all users, edit **Default Target Rate**.
  - Non-admin users can adjust their personal default target rates above or below the global default value.
- To limit the number of active transfers, edit Maximum Active Transfers.
   Non-admin users can adjust their personal maximum active transfers above or below the global default value.
- 6. Click **OK** to activate your changes.

# **Enabling a Transfer Proxy or HTTP Proxy**

If, for network security reasons, you are behind a transfer proxy server, you can enable the proxy for Aspera file transfers. If you have admin privileges, you can enable transfer proxies for all users by setting global preferences. If you are a non-admin user, you can override global transfer-proxy settings for your own account, including enabling or disabling the feature. By default, proxy is disabled.

Open the proxy configuration dialog by clicking **Preferences > Proxy**.

Clicking **Preferences** opens the user-account proxy settings. If you have permission, you can click **Global Preferences** to access those settings.

## **Configuring Global Transfer and HTTP Proxy Settings**

You must have admin privileges to set global preferences.

To enable a transfer proxy:

- 1. Go to Global Preferences > Proxy.
- 2. Select Enable transfer proxy.
- 3. Enter the proxy server's hostname or IP address and port number.
- 4. Select **Secure** if your proxy server allows secure connections.
- 5. Enter your username and password to authenticate with your proxy server.

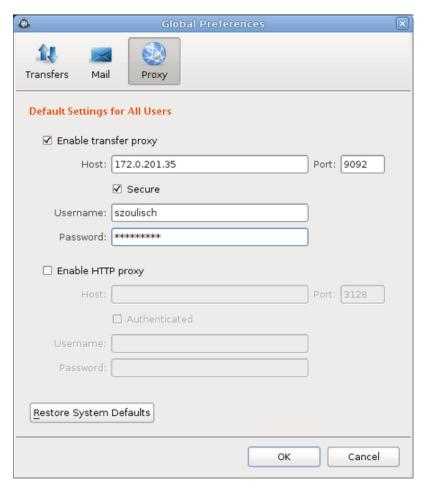

To enable HTTP proxy:

- 1. Go to Global Preferences > Proxy.
- 2. Select Enable HTTP proxy.
- 3. Enter the HTTP proxy's hostname or IP address and port number.
- 4. If your HTTP proxy requires authentication, select **Authenticated** and enter the username and password for your HTTP proxy.

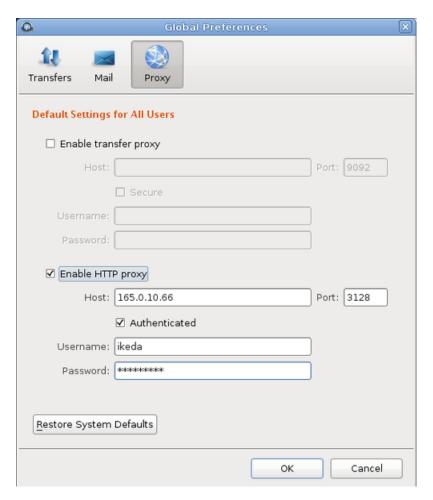

To clear all settings, click **Restore System Defaults**.

# **User Proxy Settings**

To override the global settings, edit the proxy settings for your account. Click **Preferences > Proxy**. The values are those that you inherited from the global proxy settings.

To configure user transfer proxy settings:

- 1. Select or clear **Enable transfer proxy** to enable or disable transfer proxy.
- 2. Enter the proxy server's hostname or IP address and port number.
- 3. Select **Secure** if your proxy server allows secure connections.
- 4. Enter your username and password to authenticate with your proxy server.

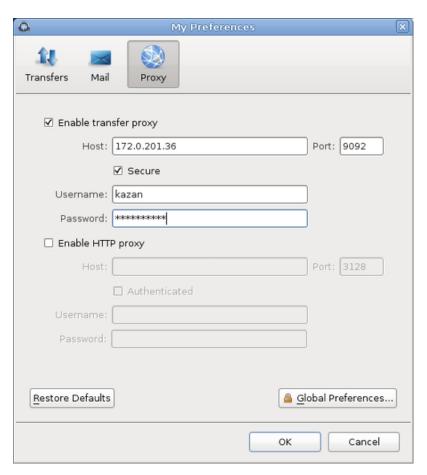

To configure user HTTP proxy settings:

- 1. Select or clear **Enable HTTP proxy**.
- 2. Enter the HTTP proxy's hostname or IP address and port number.
- 3. If your HTTP proxy requires authentication, select **Authenticated** and enter the username and password for your HTTP proxy.

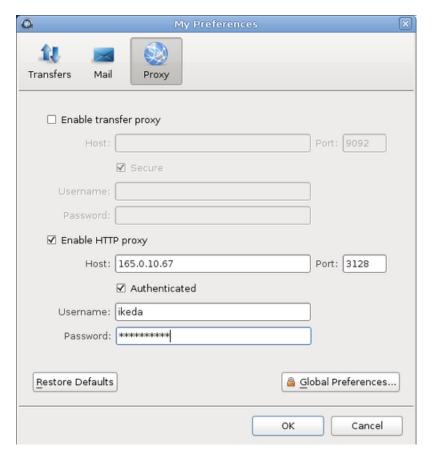

To revert all user settings to the global values, click **Restore Defaults**.

# **Adding and Editing Connections**

To transfer with HSTS, HSTE, IBM Aspera Shares, IBM Aspera on Cloud transfer service (AoCts), or an IBM Aspera Transfer Cluster Manager node, add it as a connection in the **Connection Manager**. The following instructions describe how to create and configure a connection and edit or delete connections.

To connect with cloud storage, you must meet the following prerequisites:

- You have permissions to access the cloud storage and the necessary authentication information.
- To transfer files with an S3 storage device using an S3 direct connection, the user must have a restriction rather than a docroot set on the server.

Once you create connections, you can export and import connection lists. For instructions, see <u>"Exporting</u> and Importing Connections" on page 142.

To create a new connection:

1. Start the application.

# asperascp

2. To open the Connection Manager, click Connections.

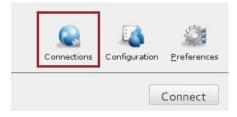

3. Click + to create a new connection.

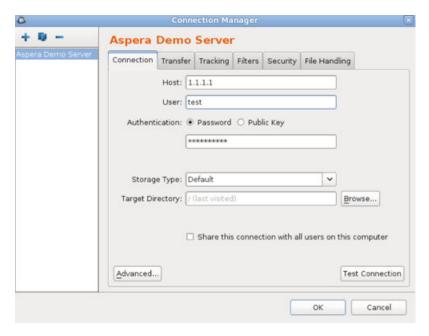

Click to duplicate a selected connection (to copy all information into a new profile) and — to delete a connection profile.

4. Configure the connection name, if desired.

By default, connections are named username@host.

To name or rename a connection, click the connection name and enter the new name in the pop-up. Click **OK** to save your changes.

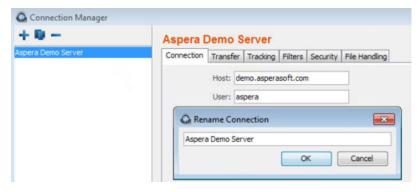

5. Configure the required settings for the connection.

On the **Connection** tab, enter the following information. In most cases, only **Host**, **User**, and **Authentication** are required.

| Connection<br>Option | Description                                                                                                    |
|----------------------|----------------------------------------------------------------------------------------------------|
| Host                 | The server's address, such as 192.168.1.10 or companyname.com. For Shares, Node API, or AoCts connections, enter the URL and port for asperanoded, such as https://ats-aws-us-west-2.aspera.io:9092.                     |
| User                 | The transfer user's username, the Shares user, Node API credentials, or an access key ID.                                                                                                    |
| Authentication       | The authentication method. Select <b>Password</b> to authenticate with the transfer user's password, the Shares user's password, the Node API user password, or an access key secret (such as for AoCts or ATC Manager). |

| Connection<br>Option | Description                                                                                                    |
|----------------------|----------------------------------------------------------------------------------------------------|
|                      | Select <b>Public Key</b> to authenticate with the transfer user's public SSH key. For more information, see "Creating SSH Keys in the GUI" on page 143 and .                                                                                                  |
| Storage Type         | The default option is local storage. Use this option to connect to:                                                                                                    |
|                      | on-premises servers                                                                                                    |
|                      | • AoCts                                                                                                    |
|                      | cloud-based servers when the transfer user has the storage credentials configured in their docroot on the server                                                                                                    |
|                      | When the server is in the cloud but the storage credentials are not configured in the transfer user's docroot, use the drop-down menu to select the object storage type and enter credentials.                                                                |
|                      | Supported object storages include the following:                                                                                                    |
|                      | Akamai NetStorage                                                                                                    |
|                      | Amazon S3: Requires your Access Id, Secret Access Key, and bucket path. The local machine must be reasonably time-synchronized in order to communicate with the Amazon servers. You can also select the Advanced button to modify the following settings:     |
|                      | - <b>Host:</b> Amazon S3 hostname (default: s3.amazonaws.com).                                                                                                    |
|                      | – <b>Port:</b> Default is port 443.                                                                                                    |
|                      | <ul> <li>HTTPS connection for file browsing: Enable for secure browsing.</li> </ul>                                                                                                    |
|                      | <ul> <li>Server-side file encryption: Enable for AES256 encryption.</li> </ul>                                                                                                    |
|                      | <ul> <li>Reduced redundancy storage class: Assign objects to a to the "reduced redundancy" storage class (durability of 99.99%).</li> </ul>                                                                                                    |
|                      | Google Storage: Requires your Project Number and bucket path.                                                                                                    |
|                      | • Limelight: Requires your Account, Username, and Password.                                                                                                    |
|                      | Windows Azure: Requires your Storage Account and Access Key.                                                                                                    |
|                      | Azure storage is set to use the Azure block blob REST API by default. To specify the REST API for page blobs, enter your account credentials then click <b>Advanced</b> . Select <b>PAGE</b> from the drop-down menu next to <b>Api</b> and click <b>OK</b> . |
|                      | Windows Azure SAS: Requires your Shared URL.                                                                                                    |
|                      | Azure Files: Requires your File service endpoint and password.                                                                                                    |

 ${\bf 6.}\ Configure\ other\ connection\ settings,\ if\ needed.$ 

On the **Connection** tab, configure non-default connection settings by editing any of the following settings:

| Connection<br>Option                                               | Description                                                                                                    |
|--------------------------------------------------------------------|----------------------------------------------------------------------------------------------------|
| Target Directory<br>(or Bucket Path<br>for most object<br>storage) | The default directory when connecting to this computer. When left blank, browsing the remote host brings up either the user's docroot or the last-visited folder. When a path is set, the connection opens to the exact directory.  |
| Share this connection                                              | Available only when running the application as Administrator. Select to share this connection with other users on your computer. When a connection is authenticated through public key, the SSH keys used by this connection should |

| Connection<br>Option                         | Description                                                                                                    |
|----------------------------------------------|----------------------------------------------------------------------------------------------------|
|                                              | be shared as well. For more information, see <u>"Creating SSH Keys in the GUI" on page 143</u> .                                                                                                    |
| Advanced Settings<br>> SSH Port (TCP)        | The TCP port for SSH connections. Default: 33001. If the application cannot connect on 33001, it automatically attempts a connection on port 22. If the connection on 22 succeeds, the setting is updated to 22. |
| Advanced Settings<br>> FASP Port (UDP)       | The UDP port for FASP transfers. Default: 33001.                                                                                                    |
| Advanced Settings<br>> Connection<br>Timeout | Time out the connection attempt after the specified time.                                                                                                    |
| Test Connection                              | Click to test the connection to the remote server with the settings you configured.                                                                                                    |

7. Configure the connection's transfer settings, if needed.

On the **Transfer** tab, configure non-default transfer settings by editing any of the following settings:

| <b>Transfer Option</b> | Description                                                                                                    |
|------------------------|----------------------------------------------------------------------------------------------------|
| Transfer Name          | Select from the following options: <b>Automatically generate</b> allows the user interface to generate the transfer name; <b>Automatically generate and add prefix</b> uses auto-generated name with a customizable prefix; <b>Specify</b> uses the user-specified name.                                                                                                    |
| Policy                 | Select the FASP transfer policy.                                                                                                    |
|                        | high - Adjust the transfer rate to fully utilize the available bandwidth up to the maximum rate. When congestion occurs, the transfer rate is twice as fast as a fair-policy transfer. The high policy requires maximum (target) and minimum transfer rates.                                                                                                    |
|                        | • fair - Adjust the transfer rate to fully utilize the available bandwidth up to the maximum rate. When congestion occurs, bandwidth is shared fairly by transferring at an even rate. The fair policy requires maximum (target) and minimum transfer rates.                                                                                                    |
|                        | • low - Adjust the transfer rate to use the available bandwidth up to the maximum rate. Similar to fair mode, but less aggressive when sharing bandwidth with other network traffic. When congestion occurs, the transfer rate is reduced to the minimum rate until other traffic decreases.                                                                                              |
|                        | • fixed - Attempt to transfer at the specified target rate, regardless of network or storage capacity. This can decrease transfer performance and cause problems on the target storage. Aspera discourages using the fixed policy except in specific contexts, such as bandwidth testing. The fixed policy requires a maximum (target) rate.                                              |
|                        | • aggressiveness - The aggressiveness of transfers that are authorized by this access key in claiming available bandwidth. Value can be 0.00-1.00. For example: These values correspond to the policy option where a policy of high approximates to aggressiveness of 0.75, fair to 0.50 and low to 0.25. Aggressiveness can be used if there is a need to fine tune the transfer policy. |
| Speed                  | Select <b>Override default transfer rate settings</b> to specify the transfer rate. The target rate is constrained by the global bandwidth settings; for more information, see "Global Bandwidth Settings" on page 130.                                                                                                    |

| Transfer Option | Description                                                                                                    |
|-----------------|----------------------------------------------------------------------------------------------------|
| Retry           | Select to automatically retry the transfer after a recoverable failure for a set amount of time, in seconds, minutes or hours. You may set the initial and maximum retry intervals by clicking the <b>More Options</b> button.                                                                                                    |
|                 | • Initial interval: The first retry waits for the initial interval. Input in seconds, minutes or hours.                                                                                                    |
|                 | Maximum interval: After the initial interval, the next interval doubles until the maximum interval is met, and then stops retrying after the retry time is reached. Input in seconds, minutes or hours.                                                                                                    |
|                 | For example, if the retry is set for 180 seconds, the initial interval is 10 seconds, and the maximum interval is 60 seconds, then the transfer will retry at 10, 30, 70, 130, and 180 seconds after the first try, such that the interval progression is 10, 20, 40, 60, 60, and 50 seconds. The last interval is not the maximum because the retry period ends with a final retry.                                   |
|                 | As another example, if the retry is set for 600 seconds, the initial interval is 30 seconds, and the maximum interval is 120 seconds, then the transfer will retry at 30, 90, 210, 330, 450, 570, and 600 seconds after the first try, such that the interval progression is 30, 60, 120, 120, 120, 120, and 30 seconds. Again, the last interval is not the maximum because the retry period ends with a final retry. |
| Show Advanced   | Click <b>Show Advanced Settings</b> to edit the following options:                                                                                                    |
| Settings        | • Specify FASP datagram size (MTU): By default, the detected path MTU is used. Select to specify a value between 296 and 10000 bytes.                                                                                                    |
|                 | Disable calculation of source files size before transferring: Select to turn off job size calculation on the client side, if allowed by the server.                                                                                                    |

8. Configure tracking and email notifications, if needed.

On the **Tracking Tab**, configure non-default transfer settings by editing any of the following settings:

| Tracking Option                        | Description                                                                                                    |
|----------------------------------------|----------------------------------------------------------------------------------------------------|
| Generate delivery confirmation receipt | Select to create a delivery receipt file in the specified location.                                                                                   |
| Send email notifications               | Send email notifications based on specified events (start, complete, and error). See "Using Transfer Notifications" on page 157 for more information. |

9. Configure filters to automatically exclude certain files from transfers with this connection, if needed. On the **Filters** tab, click **Add** and enter the pattern to exclude files or directories with the specified pattern in the transfer. The exclude pattern is compared with the whole path, not just the file name or directory name. Two special symbols can be used in the setting of patterns:

| Filter Symbol | Name          | Description                                                                                   |
|---------------|---------------|-----------------------------------------------------------------------------------------------|
| *             | Asterisk      | Represents zero to many characters in a string, for example *.tmp matches .tmp and abcde.tmp. |
| ?             | Question mark | Represents one character, for example t?p matches tmp but not temp.                           |

For more information on filter rule syntax, see <u>"Using Filters to Include and Exclude Files" on page</u> 189.

10. Configure security settings, if needed.

On the **Security** tab, configure non-default transfer settings by editing any of the following settings:

| Security Option | Description                                                                                                    |                                                                                                    |                                 |  |
|-----------------|----------------------------------------------------------------------------------------------------|----------------------------------------------------------------------------------------------------|---------------------------------|--|
| Encryption      | Select the encryption cipher. Aspera supports three sizes of AES cipher keys (128, 192, and 256 bits) and supports two encryption modes, cipher feedback mode (CFB) and Galois/counter mode (GCM). The GCM mode encrypts data faster and increases transfer speeds compared to the CFB mode, but the server must support and permit it. |                                                                                                    |                                 |  |
|                 | Cipher rules                                                                                                    |                                                                                                    |                                 |  |
|                 |                                                                                                    | cipher that you are allowed to used the client and s                                                                   |                                 |  |
|                 | When you request a cipher key that is shorter than the cipher key that is configured on the server, the transfer is automatically upgraded to the server configuration. For example, when the server setting is AES-192 and you request AES-128, the server enforces AES-192.                                                           |                                                                                                    |                                 |  |
|                 | When the service newer) or the                                                                                                    | ver requires GCM, you must use transfer fails.                                                                         | GCM (requires version 3.9.0 or  |  |
|                 |                                                                                                    | uest GCM and the server is olde the transfer fails.                                                                    | r than 3.8.1 or explicitly      |  |
|                 | When the server setting is "any", you can use any encryption cipher. The only exception is when the server is 3.8.1 or older and does not support GCM mode; in this case, you cannot request GCM mode encryption.                                                                                                    |                                                                                                    |                                 |  |
|                 | When the server setting is "none", you must use "none". Transfer requests that specify an encryption cipher are refused by the server.                                                                                                    |                                                                                                    |                                 |  |
|                 | Cipher Values                                                                                                    |                                                                                                    |                                 |  |
|                 | Value                                                                                                    | Description                                                                                                    | Support                         |  |
|                 | AES-128<br>AES-192<br>AES-256                                                                                                    | Use the GCM or CFB encryption mode, depending on the server configuration and version (see cipher negotiation matrix). | All client and server versions. |  |
|                 | AES-128-<br>CFB<br>AES-192-<br>CFB<br>AES-256-<br>CFB                                                                                                    | Use the CFB encryption mode.                                                                                           | Client, all server versions.    |  |
|                 | AES-128-<br>GCM<br>AES-192-<br>GCM<br>AES-256-<br>GCM                                                                                                    | Use the GCM encryption mode.                                                                                           | Client, all server versions.    |  |
|                 | NONE                                                                                                    | Do not encrypt data in transit.<br>Aspera strongly recommends<br>against using this setting.                           | All client and server versions. |  |

| Security Option       | Description                                                                                                    |                                       |                                       |                               |                                          |
|-----------------------|----------------------------------------------------------------------------------------------------|---------------------------------------|---------------------------------------|-------------------------------|------------------------------------------|
|                       | Client-Server Cipher Negotiation  The following table shows which encryption mode is used depending on the server and client versions and settings:                                                                                                    |                                       |                                       |                               |                                          |
|                       |                                                                                                    | Server,<br>v3.9.0+<br>AES-XXX-<br>GCM | Server,<br>v3.9.0+<br>AES-XXX-<br>CFB | Server,<br>v3.9.0+<br>AES-XXX | Server,<br>v3.8.1 or<br>older<br>AES-XXX |
|                       | Client, v3.9.0+<br>AES-XXX-GCM                                                                                                    | GCM                                   | server<br>refuses<br>transfer         | GCM                           | server<br>refuses<br>transfer            |
|                       | Client, v3.9.0+<br>AES-XXX-CFB                                                                                                    | server refuses<br>transfer            | CFB                                   | CFB                           | CFB                                      |
|                       | Client, v3.9.0+<br>AES-XXX                                                                                                    | GCM                                   | CFB                                   | CFB                           | CFB                                      |
|                       | Client, v3.8.1 or<br>older<br>AES-XXX                                                                                                    | server refuses<br>transfer            | CFB                                   | CFB                           | CFB                                      |
| Content<br>Protection | Select <b>Encrypt uploaded files with a password</b> to encrypt the uploaded file with the specified password (client-side encryption at rest). The protected file has the extension .aspera-env appended to the file name. Anyone downloading the file must have the password to decrypt it. |                                       |                                       | e protected                   |                                          |
|                       | Select <b>Decrypt pas</b> decryption passwor                                                                                                    |                                       |                                       |                               | npt for the                              |
|                       | <b>Note:</b> When a trans<br>no longer supported<br>are NOT encrypted.<br>remain encrypted.                                                                                                    | d. If HTTP fallba                     | ck occurs whil                        | e uploading, t                | hen the files                            |
|                       | For more information Encryption-at-Rest                                                                                                    |                                       |                                       | n at rest, see <u>"</u>       | Client-Side                              |

# 11. Configure file handling, if needed.

On the **File Handling** tab, configure non-default transfer settings by editing any of the following settings:

| File Handling<br>Option | Description                                                                                                    |
|-------------------------|----------------------------------------------------------------------------------------------------|
| Resume                  | Select <b>Resume incomplete files</b> to enable the resume feature. Select the file comparison method from the <b>When checking files for differences</b> drop-down menu:                   |
|                         | • <b>Compare file attributes</b> - Compares the sizes of the existing and original file. If they are the same, then the transfer resumes, otherwise the original file is transferred again. |

| File Handling<br>Option | Description                                                                                                    |
|-------------------------|----------------------------------------------------------------------------------------------------|
|                         | Compare sparse file checksums - Performs a sparse checksum on the existing file and resumes the transfer if the file matches the original, otherwise the original file is transferred again. (Default)                                                                |
|                         | Compare full file checksums - Performs a full checksum on the existing file and resumes the transfer if the file matches the original, otherwise the original file is transferred again.                                                                              |
|                         | Under <b>When a complete file already exists at the destination</b> , select an overwrite rule when the same file exists at the destination. By default, files on the destination are overwritten if different from the source.                                       |
| File Attributes         | Select Preserve Access Time to set the access time of the destination file to the same value as that of the source file.                                                                                                    |
|                         | Select Preserve Modification Timeto set the modification time of the destination file to the same value as that of the source file.                                                                                                    |
|                         | Select Preserve Source Access Time to keep the access time of the source file the same as its value before the transfer.                                                                                                    |
|                         | <b>Note:</b> Access, modification, and source access times cannot be preserved for node and Shares connections that are using cloud storage.                                                                                                    |
| Source Handling         | Select <b>Automatically delete source files after transfer</b> to delete the files that transferred successfully from the source.                                                                                                    |
|                         | Select <b>Automatically move uploaded source files to a directory after transfer</b> and specify the location on the source machine to which they should be moved. Only a path to an existing location on the client can be specified.                                |
|                         | Select <b>Delete empty source subdirectories</b> to remove empty subdirectories from the source once the files that they contain transfer successfully. This option is usually used to clean up the Hot Folder when source files are moved or deleted after transfer. |

12. Click **OK** to save your changes.

Changes are not saved until you click **OK**. Selecting **Cancel** will discard any unsaved changes made in the Connection Manager, including the addition and removal of connections.

13. Connect to the remote host.

Double-click the connection name, or select it and click **Connect**.

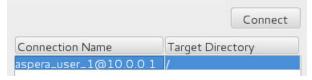

## **Editing and Deleting Connections**

Click **Connections** and select the connection you want to edit or delete. Edit the settings or click — to delete the connection. Deleting connections cannot be undone. When in doubt, export the connections as a backup before deleting a connection.

# **Exporting and Importing Connections**

Connections, and optionally their passwords, can be exported and imported as a text file, and the text file can be password protected.

Usage notes:

- If you are exporting a connection that uses SSH key authentication, back up the keys manually and import separately. For instructions, see "Creating SSH Keys in the GUI" on page 143.
- A shared connection that is exported or imported by a non-administrator is imported as a regular connection (not as a shared connection).
- Email templates are not exported with the connection.

## **Export Connections**

1. Right-click the remote server panel and click **Export**.

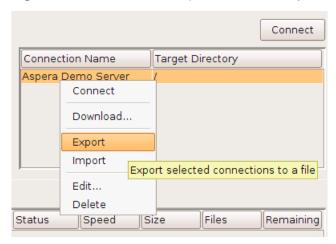

- 2. Enter the following information:
  - **Destination**: Enter or browse to the location on your computer where to save the file.
  - **Options**: The passwords associated with your connections can be exported. Select if you do not want to export passwords, export passwords without obscuring the passwords (**Export passwords** in clear), or export encrypted passwords (**Encrypt passwords**).
  - **Password**: Required if **Encrypt passwords** is selected. When the connections are imported, use the password to decrypt the connection passwords.
- 3. Click **OK** to export your connection information to the file.

## **Import Connections**

- 1. Right-click the remote server panel and select **Import**.
- 2. Enter the following information:
  - **Source file**: The file with the exported connections.
  - Options: Select the appropriate option, depending on how the connections were exported.
  - Password: If you select the Passwords are encrypted option, enter the password that was set when the connections were exported.
- 3. Click **OK** to import the connection information.
- 4. Before deleting the source file, confirm that the import process was successful by testing your connections.

# **Creating SSH Keys in the GUI**

Public key authentication (SSH Key) is a more secure alternative to password authentication that allows users to avoid entering or storing a password, or sending it over the network. The client creates an SSH key pair (a public key and a private key) and then sends the public key to the server's administrator. Once the admin configures the server with the client's public key, the client can authenticate connections to the server with their private key.

You can use the application GUI to generate key pairs and to import existing key pairs. You can also generate key pairs using the command line; for instructions, see "Creating SSH Keys (Command Line)" on page 196.

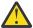

**CAUTION:** You must perform these steps as the *transfer user*, as SSH keys must only be readable by the key owner.

1. Launch the application.

# asperascp

2. In the menu bar, click Tools > Manage Keys.

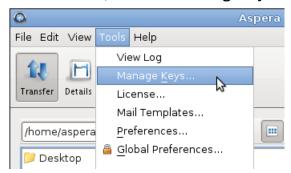

3. In the SSH Keys dialog, click + to create a new key pair.

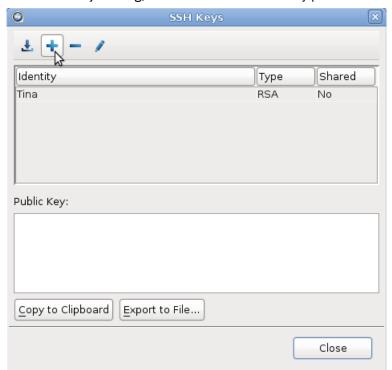

The SSH Keys dialog is also available from the **Connection** tab in the Connection Manager. When you select **Public Key** for authentication, the **Manage Keys** button appears; clicking it opens the SSH Keys dialog.

4. In the **New SSH Key Pair** window, enter the requested information.

| Field      | Description                                                                                                    |
|------------|----------------------------------------------------------------------------------------------------|
| Identity   | Name your key pair, such as with your user name.                                                                                                    |
| Passphrase | (Optional) Set a passphrase on your SSH key, which will be prompted for whenever it needs to use the key. If you don't want the user to be prompted for passphrase when logging in, leave this field blank. |

| Field  | Description                                                                                                    |  |
|--------|----------------------------------------------------------------------------------------------------|--|
| Туре   | Select RSA (default) or ECDSA key.                                                                                                    |  |
| Access | When sharing a connection with public key authentication, or a connection that is has a Hot Folder (on Windows machines), this option must be checked. |  |

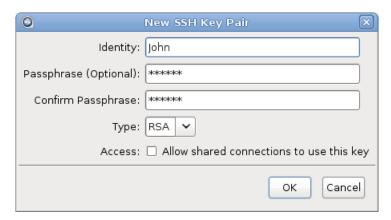

## 5. Click **OK** to create the key.

The public key is displayed in the window and you can copy it to a clipboard or export it to a file that is easy to locate. The key is automatically saved as a file named id\_key\_type.pub in the following location (in the example below, the public key filename is id rsa.pub):

/home/username/.ssh/id\_rsa.pub

6. Distribute the public key.

Provide the public key file to your server administrator so that it can be set up for your server connection.

To copy or export the public key, select the key in the **SSH Keys** window, click **Copy Public Key to Clipboard**, and paste the string into an email to send to the server administrator, or click **Export to File** and save the public key as a file.

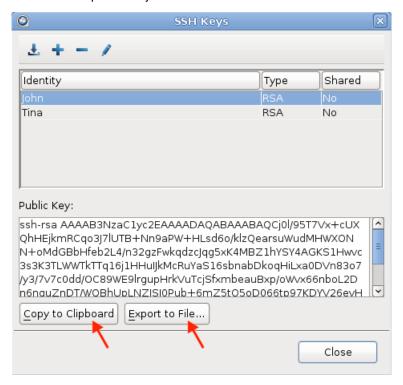

For information on how to install the public key on the server, see "Setting Up a User's Public Key on the Server" on page 26; however, the server may be installed on a different operating system from the client.

7. Set up connections using public key authentication.

Note: Your public key must be configured on the server before you can connect with it.

a) Click **Connections** to open the Connection Manager.

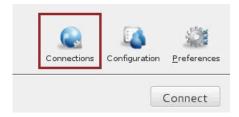

- b) Select the connection for which you want to set up the key.
- c) In the **Connection** tab, select the **Public Key** Authentication option and select the key from the drop-down menu.

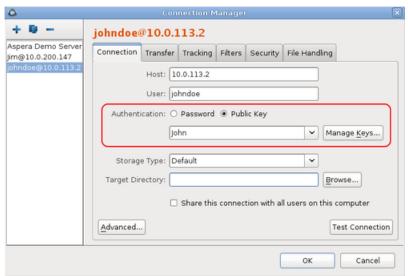

**Note:** When you are sharing a connection with public key authentication (**Share this connection** with all users on this computer is selected), the SSH key should be shared as well. You can edit an existing key by opening the **SSH Keys** window. In the SSH Keys dialog, select a key and click the

button to open the **Edit SSH Key Pair** dialog. Select **Allow shared connections to use this key**. Shared keys are moved to the Asperaetc directory.

## **Importing keys:**

To import keys created outside the GUI, go to **Tools > Manage Keys** to open the **SSH Keys** dialog. Click the button in the upper-left corner of the dialog to open a file browser. You can import the key pair by selecting either the private key or the public key; this will copy both keys into the user's .ssh directory. You cannot import a key pair if a key pair with the same identity already exists in the .ssh directory.

Imported key pairs can be shared with other users. In the SSH Keys dialog, select a key and click the button to open the **Edit SSH Key Pair** dialog. Select **Access** to allow shared connections to use this key. Shared keys are moved to the Aspera etc directory.

# **Transferring Content**

The GUI provides an easy, intuitive way to transfer content between the local computer and a remote host.

**Note:** Do not use the following characters in file or folder names:

```
/ \ " : ' ? > < & * |
```

They can produce unpredictable transfer behavior.

**Note:** The GUI will not display information about transfers initiated from the command-line (with **ascp** or **ascp4**) unless the user running the GUI is a member of the aspadmins group. The GUI can display information about command-line transfers through a management port file located in /opt/aspera/var/run/aspera, which has write permissions for the aspadmins group. Make sure the user running the GUI is a member of the aspadmins group in order to allow the GUI to create a management port file, so that **ascp** (or **ascp4**) can read the port file and connect to the management port of the GUI.

- 1. If you have not already created a connection, create one. For instructions, see "Adding and Editing Connections" on page 135.
- 2. Select the remote server under **Connection Name**.

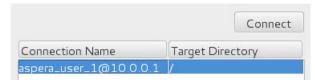

3. For uploads, if the target directory is correct, then you can select the content to upload from the local file tree and either drag-and-drop the content into the connection pane, or click the upload arrow. If you want to browse the remote file system or download content from it, go on to the next step.

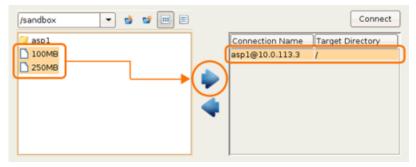

- 4. Connect to the remote server by either double-clicking the connection name, or select it and click **Connect**.
- 5. Select the content to transfer (from the local or remote file system) and do any of the following:
  - · click the upload or download arrow
  - drag and drop the files between the windows
  - copy and paste the files between the windows

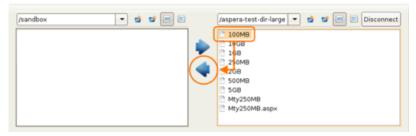

6. Once a transfer is started, you can manage the transfer rate, transfer policy, and priority. For information, see "Managing Transfers" on page 148.

# **Managing Transfers**

The HSTS GUI enables you to start, stop, and reorder transfers, as well as adjust transfer rates and policies and configure transfer preferences.

# The Transfers Panel: Start, Stop, and Reorder Transfers

Once the transfer starts, a progress bar appears in the **Transfers** panel. You can manage transfer behavior with the following actions:

Click to start the selected transfer.

Click to stop the selected transfer.

Click to delete the selected transfer.

If you have multiple ongoing transfers, use the  $\triangle$  and  $\nabla$  to change the selected transfer's priority. The # field indicates the transfer's order in the queue.

**Note:** The file name is not shown in the **Name** or **Source** fields in the **Transfer** pane if the client is using version older than 3.7.0.

# The Details View: Adjust Transfer Rates and Policies of Active Transfers

The **Details** button provides additional oversight and control (if you have permission) over transfers. Select a transfer session from the **Transfers** panel and click **Details** to view details and adjust settings.

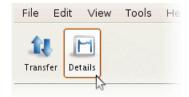

The **Details** display shows the following information:

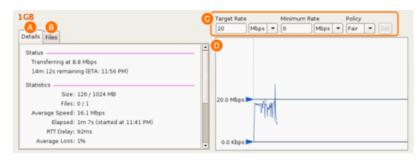

| Item | Name              | Description                                                                                                    |
|------|-------------------|----------------------------------------------------------------------------------------------------|
| А    | Details (tab)     | Transfer details, including status (rate and ETA) and statistics (session size, files transferred vs. total files to be transferred, average speed, time elapsed, RTT delay and average loss in percent).                                                                                                    |
| В    | Files (tab)       | All files being transferred in this session, along with each files' size and transfer progress.                                                                                                    |
| С    | Transfer controls | Set the FASP transfer policy and transfer rate, if allowed.  • high - Adjust the transfer rate to fully utilize the available bandwidth up to the maximum rate. When congestion occurs, the transfer rate is twice as fast as a fair-policy transfer. The high policy requires maximum (target) and minimum transfer rates. |

| Item | Name             | Description                                                                                                    |
|------|------------------|----------------------------------------------------------------------------------------------------|
|      |                  | • fair - Adjust the transfer rate to fully utilize the available bandwidth up to the maximum rate. When congestion occurs, bandwidth is shared fairly by transferring at an even rate. The fair policy requires maximum (target) and minimum transfer rates.                                                                                                    |
|      |                  | Low - Adjust the transfer rate to use the available bandwidth up to<br>the maximum rate. Similar to fair mode, but less aggressive when<br>sharing bandwidth with other network traffic. When congestion occurs,<br>the transfer rate is reduced to the minimum rate until other traffic<br>decreases.                                                                                    |
|      |                  | fixed - Attempt to transfer at the specified target rate, regardless of network or storage capacity. This can decrease transfer performance and cause problems on the target storage. Aspera discourages using the fixed policy except in specific contexts, such as bandwidth testing. The fixed policy requires a maximum (target) rate.                                                |
|      |                  | • aggressiveness - The aggressiveness of transfers that are authorized by this access key in claiming available bandwidth. Value can be 0.00-1.00. For example: These values correspond to the policy option where a policy of high approximates to aggressiveness of 0.75, fair to 0.50 and low to 0.25. Aggressiveness can be used if there is a need to fine tune the transfer policy. |
|      |                  | Important: Ifpolicy is not set, ascp uses the server-side policy setting (fair by default).                                                                                                    |
| D    | Transfer Monitor | The transfer graph. Use the sliders on the vertical axis to adjust the transfer rate up or down (if allowed).                                                                                                    |

# **Configuring Transfer Preferences**

If you have administrator privileges, you can set the target transfer rate for all users from the **Global Preferences** dialog. As an individual user, you can override the global settings from **My Preferences**.

To update these settings, go to **Tools > Global Preferences** or **Tools > Preferences**. You can also open **My Preferences** from the **Preferences** button in the upper-right corner of the application's main window; from there you can also reach the **Global Preferences** dialog by clicking **Global Preferences**.

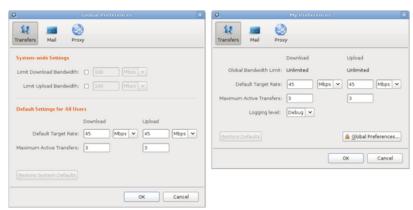

The following options are available under the **Transfers** tab:

| Item                    | Description                                                                                                    |
|-------------------------|----------------------------------------------------------------------------------------------------|
| Global Bandwidth Limits | The aggregated bandwidth cap for all FASP transfers on this computer. For more advanced bandwidth settings, see "Bandwidth Configuration" on page 35. (Set by administrators only.) |

| Item                        | Description                                                               |  |
|-----------------------------|---------------------------------------------------------------------------|--|
| Default Target Rate         | The initial download and upload rates for all transfers.                  |  |
| Maximum Active<br>Transfers | The maximum number of concurrent upload transfers and download transfers. |  |

For information about **Email** settings, see "Configuring Transfer Notifications" on page 151.

# **Scheduling and Customizing Transfers in Advanced Mode**

You can start a transfer in advanced mode to set per-session transfer options such as filters, security, which override the default transfer settings. You can also schedule the transfer as a one-time transfer or recurring.

1. In the GUI, right-click a file or folder to open the context menu and select **Upload** (in the client panel) or **Download** (in the server panel).

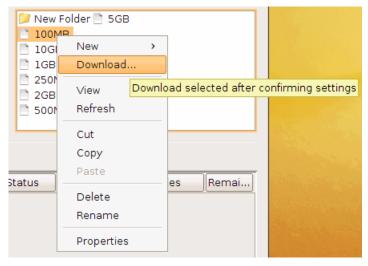

2. Configure the transfer settings, as needed.

The advanced transfer configuration options except **Scheduling** are identical to those in the **Connection Manager**. For information on these tabs, see <u>"Adding and Editing Connections" on page 135</u>. The **Scheduling** tab is described in the next step.

| Tab           | Description                                                                                                |  |
|---------------|----------------------------------------------------------------------------------------------------|--|
| Transfer      | The transfer session-related options, such as the transfer speed and retry rules.                          |  |
| Tracking      | Options for tracking the transfer session, including the confirmation receipt and the email notifications. |  |
| Filters       | Create filters to skip or include files that match certain patterns.                                       |  |
| Security      | Enable the transfer encryption and the content protection.                                                 |  |
| File Handling | Set up resume rule, preserve transferred file attributes, and remove or move source files.                 |  |
| Scheduling    | Schedule the transfer.                                                                                     |  |

3. Schedule the transfer.

**Note:** When scheduling transfers, ensure that the GUI stays open and running. Scheduled transfers do not run when the application is closed.

To enable transfer scheduling, select **Schedule this transfer**.

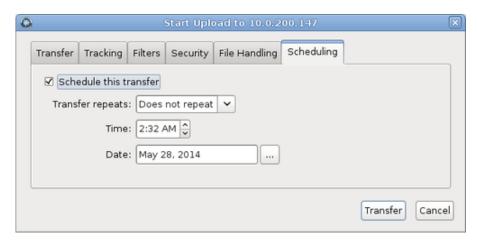

The following scheduling options are available in the **Transfer repeats** drop-down menu:

#### Does not repeat

Set the time and date for a single transfer.

### Daily

Set the time for a daily transfer. For **End repeat**, select **Never** to continue daily transfers indefinitely, or **On** and set an end date and time.

## **Monday-Friday**

Set the time for a daily transfer only on weekdays. For **End repeat**, select **Never** to continue daily transfers indefinitely, or **On** and set an end date and time.

#### Weekly

Select the time and days of the week for a repeating transfer. For **End repeat**, select **Never** to continue weekly transfers indefinitely, or **On** and set an end date and time.

#### Periodically

Set the frequency to repeat the transfer, in minutes.

4. Click **Transfer** to submit the scheduled transfer.

The transfer is then listed under the Transfers tab, along with an icon (IIII) under the # column.

5. To modify the transfer, right-click the row and click Edit

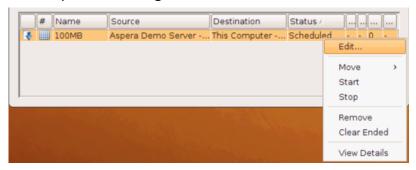

# **Configuring Transfer Notifications**

Transfer notification emails are triggered by three transfer session events: start, completion, and error. Transfer notification emails can be enabled and configured globally and by each user. The emails are generated from mail templates that can be customized.

**Note:** The GUI must remain open for transfer notification emails to send. Closing the GUI stops email notifications.

## **Enable Email Notifications**

Run HSTS with root permissions.

# asperascp

- 2. To configure global email notification settings:
  - a) Click Tools > Global Preferences.

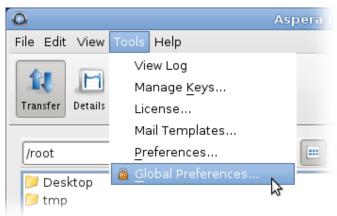

b) Click Mail.

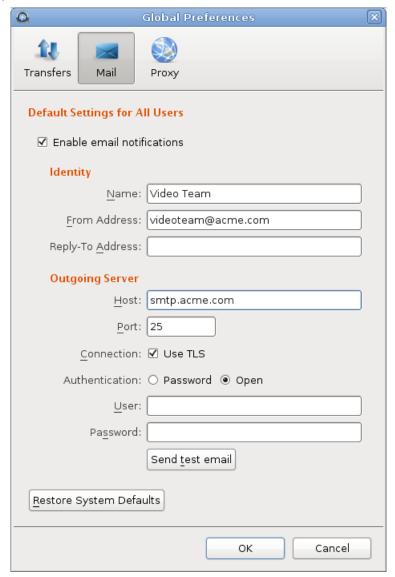

c) To turn on email notifications for all users, select **Enable email notifications**.

Enter the email address from which the notifications are sent in the **From Address** field and enter the outgoing email server host name in the **Host** field. The other values are optional.

- d) To test your settings, click **Send test email**, which sends a test message to the **From Address**.
- 3. Set your personal mail preferences.

Personal mail preferences override global settings.

- a) Click Preferences.
- b) Click Mail and edit the inherited global default values.

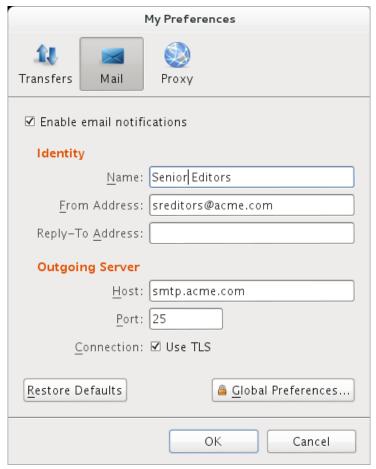

To restore your settings to global values, click **Restore Defaults**.

# **Configure Email Templates**

1. Open the Mail Templates window by clicking Tools > Mail Templates.

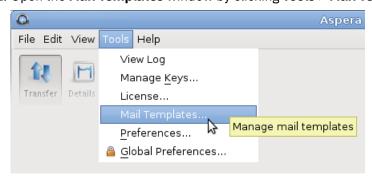

2. To create a new template, click +, or to edit an existing template, select the template and click 🖊

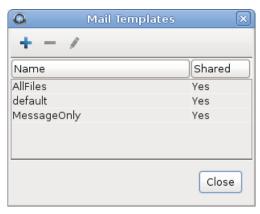

- 3. For new templates, name the template and select its base template. Select an existing template from the **Based On** menu. Click **OK**.
- 4. Edit the template text.

The **Edit Template** window has four fields:

| Field  | Description                                                                                                    |  |
|--------|----------------------------------------------------------------------------------------------------|--|
| Name   | The template name.                                                                                                    |  |
| HTML   | The HTML mail body. Click <b>Insert Image</b> to insert an image into the template. The image is copied to the template directory. Preview the template by clicking <b>Preview</b> . |  |
| Text   | The plain text mail body. Preview the template by clicking <b>Preview</b> .                                                                                                    |  |
| Access | Select <b>Share this template with all users on this computer</b> to allow other system users to access this template.                                                               |  |

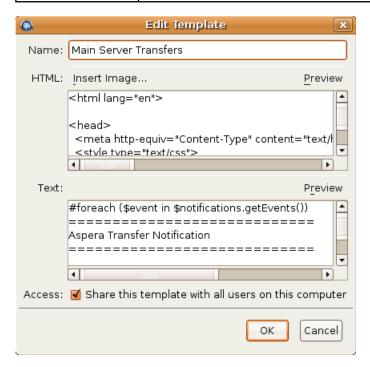

The mail template supports MIME (Multipurpose Internet Mail Extensions) multipart messages. You can edit both the HTML and plain text versions of the mail body. The templates are rendered by Apache Velocity (for more information, see the Apache Velocity User Guide at <a href="http://velocity.apache.org/">http://velocity.apache.org/</a>). Templates use two predefined variables:

• \$formatter - Contains some utility methods

• \$notifications - Holds the transfer notifications

To iterate over notifications, use a foreach loop. A foreach loop generates content for each iteration of the loop. In the following example, a local \$event variable is declared for use within the foreach loop:

```
#foreach ($event in $notifications.getEvents())
...
#end
```

To generate content only under specific conditions, use a conditional statement. To construct a conditional statement, use #if, #else, and #end, with the following syntax:

```
#if
...
#else
...
#end
```

All conditional statements are categorized in four parts: the conditional (what must occur to trigger the action), session information (what action is triggered), time, and statistics.

#### **Conditional**

Use conditional tests in an if statement. For example:

```
#if ($event.isFailed())
...
#end
```

| Statement                        | Description                           |
|----------------------------------|---------------------------------------|
| <pre>\$event.isStarted()</pre>   | If the transfer session is started.   |
| <pre>\$event.isCompleted()</pre> | If the transfer session is completed. |
| <pre>\$event.isEnded()</pre>     | If the transfer session is ended.     |
| <pre>\$event.isFailed()</pre>    | If the transfer session is failed.    |

## **Session Information**

| Statement                                                                      | Description                                                                              |
|--------------------------------------------------------------------------------|------------------------------------------------------------------------------------------|
| <pre>\$event.getSourceHost()</pre>                                             | The source host name (or host address if the host name is not discoverable).             |
| <pre>\$event.getSourceHostAddress()</pre>                                      | The source host address.                                                                 |
| <pre>\$event.getSourcePaths()</pre>                                            | The source file path.                                                                    |
| <pre>\$event.getDestinationHost()</pre>                                        | The destination host name (or host address if the host name is not discoverable).        |
| \$event.getDestinationHostAddress()                                            | The destination host address.                                                            |
| \$event.getDestinationPath()                                                   | The destination file path.                                                               |
| <pre>\$event.getInitiatingHost()</pre>                                         | The session-initiating host name (or host address if the host name is not discoverable). |
| <b>\$event.getInitiatingHostAddress()</b> The session-initiating host address. |                                                                                          |
| \$event.getId()                                                                | The session ID.                                                                          |
| \$event.getName()                                                              | The session name.                                                                        |

| Statement Description                         |                                                                                                    |  |
|-----------------------------------------------|----------------------------------------------------------------------------------------------------|--|
| <pre>\$event.getType().getDescription()</pre> | The session state. Three outputs: "STARTED", "FAILED", and "COMPLETED".                                                                                                    |  |
| \$event.getUser() The transfer login.         |                                                                                                    |  |
| <pre>\$event.getFiles()</pre>                 | The files that are being transferred. Use this statement in a foreach loop: (Any text after ## is a comment)                                                                                                    |  |
|                                               | <pre>#foreach (\$file in \$event.getFiles()) ## \$file is a new variable visible in this foreach loop. ## \$file holds the complete file path and file name. ## \$formatter.decodePath() is used to ensure a correct string decoding. \$formatter.decodePath(\$file) #end</pre> |  |
|                                               | Use the counter <b>\$velocityCount</b> in an if statement to limit the output file count. For example, to list only the first ten files:                                                                                                    |  |
|                                               | <pre>#foreach (\$file in \$event.getFiles()) #if (\$velocityCount &gt; 10)   #break #end \$file #end</pre>                                                                                                    |  |
| \$event.getMessage()                          | The message that is entered in the email <b>Message</b> field.                                                                                                    |  |
| <pre>\$event.getError()</pre>                 | The error message.                                                                                                    |  |

## Time

| Statement                               | Description                                                                                                    |
|-----------------------------------------|----------------------------------------------------------------------------------------------------|
| \$formatter.date(var, "lang", "format") | Formatting the date and time output. Enter three values in the parenthesis:                                                                                                    |
|                                         | <ul><li>var is either \$event.getStartTime() or<br/>\$event.getEndTime()</li></ul>                                                                                                    |
|                                         | <ul> <li>lang is an abbreviated language name; for example, en for English.</li> <li>format is the display format. Use these symbols:</li> </ul>                                                                                                    |
|                                         | <ul> <li>yyyy The year; for example, 2010.</li> <li>MM Month of the year; for example, 03.</li> <li>dd Day of the month; for example, 26.</li> <li>HH Hour of the day; for example, 16.</li> <li>mm Minute.</li> <li>ss Second.</li> <li>z Time zone.</li> <li>EEE The abbreviated weekday name; for example, Fri.</li> </ul> |
|                                         | For example,  "EEE, yyyy-MM-dd HH:mm:ss z"                                                                                                    |

| Statement                         | Description                         |  |
|-----------------------------------|-------------------------------------|--|
|                                   | shows Fri, 2010-03-26 16:19:01 PST. |  |
| <pre>\$event.getStartTime()</pre> | The session start time.             |  |
| <pre>\$event.getEndTime()</pre>   | The session end time.               |  |

#### **Statistics**

| Statement                                  | Description                                                                                                    |
|--------------------------------------------|----------------------------------------------------------------------------------------------------|
| <pre>\$event.getSourceFileCount()</pre>    | The number of source files.                                                                                           |
| <pre>\$event.getCompletedFileCount()</pre> | The number of files that successfully transferred.                                                                    |
| <pre>\$event.getFailedFileCount()</pre>    | The number of files that failed to transfer.                                                                          |
| \$event.getAverageRatePercentage()         | The average transfer rate in bps. Enclose this statement with <b>\$formatter.formatRate()</b> to simplify the output. |
| \$event.getAverageLossPercentage()         | The average packet loss percentage.                                                                                   |
| <pre>\$event.getSourceSizeB()</pre>        | The source file size. Enclose this statement with <b>\$formatter.toBestUnit()</b> to simplify the output.             |
| <pre>\$event.getTransferredB()</pre>       | The transferred file size. Enclose this statement with <b>\$formatter.toBestUnit()</b> to simplify the output.        |
| <pre>\$event.getWrittenB()</pre>           | The destination file size. Enclose this statement with <b>\$formatter.toBestUnit()</b> to simplify the output.        |

5. Click **OK** to save your changes.

Apply the notifications to a specific connection host or a transfer session. You can also customize the subject line of the notification emails. For details, see "Using Transfer Notifications" on page 157.

# **Using Transfer Notifications**

Transfer notifications can be emailed to a set list of recipients upon transfer start, complete, and error. The email templates can be fully customized. These instructions describe how to configure email notifications for all transfers to and from a specific connection. If you want to send email notifications for only certain transfers, you can set email notifications on a per-transfer basis; for instructions, see "Scheduling and Customizing Transfers in Advanced Mode" on page 150.

- 1. Preview existing mail templates and create new ones, if needed.
  - a) Click **Tools > Mail Templates** to open the **Mail Template** window.
  - b) Select an existing template and click 🗸.
  - c) In the **Edit Template** window, click **Preview** to view the template's output example.

    For instructions on how to create a new template or edit an existing one, see "Configuring Transfer Notifications" on page 151.
- 2. Enable email notifications for connections.
  - a) Click **Connections** on the main page of the application, select the connection that you want to configure with email notifications, and go to the **Tracking** tab.

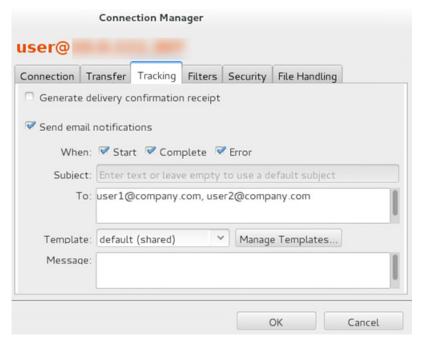

b) Select **Send email notifications**, and configure the following settings:

| Item     | Description                                                                                                    |
|----------|----------------------------------------------------------------------------------------------------|
| When     | Check the events for which to send notifications.                                                                                    |
| Subject  | Customize the subject line, which can use the same template fields as described in "Configuring Transfer Notifications" on page 151. |
| То       | Enter the recipients, comma separated.                                                                                               |
| Template | Select a mail template.                                                                                                    |
| Message  | Optionally enter a message to include in the notifications.                                                                          |

c) Click **OK** to save your changes.

# **Reporting Checksums**

File checksums are useful for trouble-shooting file corruption, allowing you to determine at what point in the transfer file corruption occurred. Aspera servers can report source file checksums that are calculated on-the-fly during transfer and then sent from the source to the destination.

To support checksum reporting, the transfer must meet both of the following requirements:

- Both the server and client computers must be running HSTS or HSTE.
- The transfer must be encrypted. Encryption is enabled by default.

The user on the destination can calculate a checksum for the received file and compare it (manually or programmatically) to the checksum reported by the sender. The checksum reported by the source can be retrieved in the destination logs, a manifest file, in IBM Aspera Console, or as an environment variable. Instructions for comparing checksums follow the instructions for enabling checksum reporting.

Checksum reporting is disabled by default. Enable and configure checksum reporting on the server by using the following methods:

- Edit aspera.conf with asconfigurator.
- Set options in the client GUI.
- Set ascp command-line options (per-transfer configuration).

Command-line options override the settings in aspera.conf and the GUI.

**Important:** When checksum reporting is enabled, transfers of very large files (>TB) take a long time to resume because the entire file must be reread.

## **Overview of Checksum Configuration Options**

| asconfigurator Option<br>GUI Setting<br>ascp Option          | Description                                                                                                    |
|--------------------------------------------------------------|----------------------------------------------------------------------------------------------------|
| file_checksum File checksum method                           | Enable checksum reporting and specify the type of checksum to calculate for transferred files.                                                                                                    |
| file-checksum=type                                           | any - Allow the checksum format to be whichever format the client requests. (Default in aspera.conf and the GUI) md5 - Calculate and report an MD5 checksum. sha1 - Calculate and report a SHA-1 checksum. sha256 - Calculate and report a SHA-256 checksum. sha384 - Calculate and report a SHA-384 checksum. sha512 - Calculate and report a SHA-512 checksum. |
|                                                              | <b>Note:</b> The default value for the <b>ascp</b> option is none, in which case the reported checksum is the one configured on the server, if any.                                                                                                    |
| file_manifest File Manifestfile_manifest=output              | The file manifest is a file that contains a list of content that was transferred in a transfer session. The file name of the file manifest is automatically generated from the transfer session ID.                                                                                                    |
| _ '                                                          | When set to none, no file manifest is created. (Default)                                                                                                    |
|                                                              | When set to text, a text file is generated that lists all files in each transfer session.                                                                                                    |
| file_manifest_path File Manifest Pathfile_manifest_path=path | The location where manifest files are written. The location can be an absolute path or a path relative to the transfer user's home directory. If no path is specified (default), the file is generated under the destination path at the receiver, and under the first source path at the sender.                                                                |
|                                                              | <b>Note:</b> File manifests can be stored only locally. Thus, if you are using S3 or other non-local storage, you must specify a local manifest path.                                                                                                    |

# Enabling checksum reporting by editing aspera.conf

To enable checksum reporting, run the following command:

```
# asconfigurator -x "set_node_data;file_checksum,checksum"
```

To enable and configure the file manifest where checksum report data is stored, run the following commands:

```
# asconfigurator -x "set_node_data;file_manifest,text"
# asconfigurator -x "set_node_data;file_manifest_path,filepath"
```

These commands create lines in aspera.conf as shown in the following example, where checksum type is **md5**, file manifest is enabled, and the path is /tmp.

```
<file_system>
...
```

```
<file_checksum>md5</file_checksum>
  <file_manifest>text</file_manifest>
  <file_manifest_path>/tmp</file_manifest_path>
    ...
</file_system>
```

# **Enabling checksum reporting from the GUI**

Click **Configuration** to open the **Server Configuration** window. Select the **Global**, **Groups**, or **Users** tab, depending on whether you want to enable checksum reporting for all users, or for a particular group or user.

Under the **File Handling** tab, locate the setting for **File checksum method**. Check the override box and for the effective value, select any, md5, sha1, sha256, sha384, or sha512.

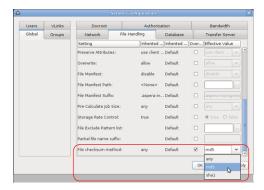

To enable the file manifest, select the override check box for **File Manifest** and set the effective value to **text**. To set the path, select the override check box for **File Manifest Path** and set the effective value to the folder in which you want the manifest files saved.

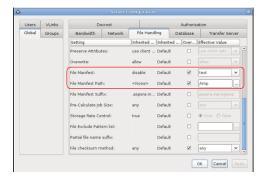

In the examples above, the manifest is generated when files are transferred and saved as a text file called aspera-transfer- $transfer_id$ -manifest.txt in the directory /tmp.

# Enabling checksum reporting in an ascp session

To enable checksum reporting on a per-transfer-session basis, run **ascp** with the **--file-checksum**=*hash* option, where *hash* is sha1, md5, sha-512, sha-384, sha-256, or none (the default).

Enable the manifest with **--file-manifest**=output where output is either text or none. Set the path to the manifest file with **--file-manifest-path**=path.

For example:

```
# ascp --file-checksum=md5 --file-manifest=text --file-manifest-path=/tmp file
aspera_user_1@189.0.202.39:/destination_path
```

## **Comparing Checksums**

If you open a file that you downloaded with Aspera and find that it is corrupted, you can determine when the corruption occurred by comparing the checksum that is reported by Aspera to the checksums of the files on the destination and on the source.

- 1. Retrieve the checksum that was calculated by Aspera as the file was transferred.
  - If you specified a file manifest and file manifest path as part of an **ascp** transfer script, the checksums are in that file in the specified location.
  - If you specified a file manifest and file manifest path in the GUI or aspera.conf, the checksums are in a file that is named aspera-transfer-transfer\_id-manifest.txt in the specified location.
- 2. Calculate the checksum of the corrupted file. This example uses the MD5 checksum method; replace MD5 with the appropriate checksum method if you use a different one.

```
# md5sum filepath
```

- 3. Compare the checksum reported by Aspera with the checksum that you calculated for the corrupted file.
  - If they do not match, then corruption occurred as the file was written to the destination. Download the file again and confirm that it is not corrupted. If it is corrupted, compare the checksums again. If they do not match, investigate the write process or attempt another download. If they match, continue to the next step.
  - If they match, then corruption might have occurred as the file was read from the source. Continue to the next step.
- 4. Calculate the checksums for the file on the source. These examples use the MD5 checksum method; replace MD5 with the appropriate checksum method if you use a different one.

#### Windows:

```
> CertUtil -hashfile filepath MD5
```

## Mac OS X:

```
$ md5 filepath
```

Linux and Linux on z Systems:

```
# md5sum filepath
```

## AIX:

```
# csum -h MD5 filepath
```

### Solaris:

```
# digest -a md5 -v filepath
```

- 5. Compare the checksum of the file on the source with the one reported by Aspera.
  - If they do not match, then corruption occurred when the file was read from the source. Download the file again and confirm that it is not corrupted on the destination. If it is corrupted, continue to the next step.
  - If they match, confirm that the source file is not corrupted. If the source file is corrupted, replace it with an uncorrupted one, if possible, and then download the file again.

# ascp: Transferring from the Command Line

Ascp is a scriptable FASP transfer binary that enables you to transfer to and from Aspera transfer servers to which you have authentication credentials. Transfer settings are customizable and can include file

manipulation on the source or destination, filtering of the source content, and client-side encryption-atrest.

# **Ascp Command Reference**

The **ascp** executable is a command-line FASP transfer program. This reference describes **ascp** syntax, command options, and supported environment variables.

For examples of **ascp** commands, see the following topics:

- "Ascp General Examples" on page 177
- "Ascp File Manipulation Examples" on page 180
- "Ascp Transfers with Object Storage and HDFS" on page 181

Another command-line FASP transfer program, Ascp4, is optimized for transfers of many small files. It has many of the same capabilities as **ascp**, as well as its own features. For more information, see "Introduction to Ascp4" on page 207 and "Comparison of Ascp and Ascp4 Options" on page 202.

## **Ascp Syntax**

```
ascp options [[username@]src_host:]source1[ source2 ...] [[username@]dest_host:]dest_path
```

## username

The username of the Aspera transfer user can be specified as part of the source or destination, whichever is the remote server. It can also be specified with the **--user** option. If you do not specify a username for the transfer, the local username is authenticated by default.

**Note:** If you are authenticating on a Windows computer as a domain user, the transfer server strips the domain from the username. For example, Administrator is authenticated rather than DOMAIN\Administrator. For this reason, you must specify the domain explicitly.

#### src host

The name or IP address of the computer where the files or directories to be transferred reside.

#### source

The file or directory to be transferred. Separate multiple arguments with spaces.

The *growing files* feature can be used with the *source* option to start transferring files to the target directory while they are still being written to the source directory.

**Note:** To use the growing files feature, the source file must be on a native file system. Growing files cannot be larger than 8 exabyte - 1 (9,223,372,036,854,775,807 bytes). However, the maximum file size of the file system will override a setting that is larger.

Growing files use can also be configured statically with aspera.conf, see <u>"aspera.conf - File System Configuration"</u> on page 97. See also <u>"Ascp General Examples"</u> on page 177.

To use the growing files feature with **ascp**, the *source* parameter can be used with the following syntax:

```
source?grow=wait_time[&wait_start=[mtime | null_read]][[&confirm_stop=[ true | false ]]
```

A file transfer is deemed to be complete when the time since last update to the source file reaches the wait\_time value (in seconds). However, the time is only sampled when all currently available source data has been transferred. In other words, if more data arrives after the wait time has elapsed, but the transfer is still in progress, the additional data will still be transferred.

#### grow

Enables the growing file feature and is used to set the wait time in seconds. The wait time is the amount of time that is allowed to pass before a file that is not changing is treated as complete. The grow element must be set to a non-negative integer to define wait time. If it is set to a non-numeric string, the default wait time of 10 seconds is used.

#### wait\_start

Can be used to specify how time is calculated to determine if a file is complete. If mtime is used, then the file modification time is used when calculating the wait time. If null\_read is used, then the time of a file read that returns zero bytes is used. The default is mtime.

#### confirm stop

Can be used to indicate when all the data has been added to the source file and to prevent any additional wait time following a read of EOF.

Note that confirm\_stop is ignored if wait\_start is set to null\_read.

To use confirm\_stop, set it to true (the default is false). Then use an external program to adjust the source file mtime upon completion of writing data to the source file, using the following criteria:

```
mtime < current_system_time - wait_time, mtime != 0</pre>
```

Any value for mtime that meets this criteria is acceptable to flag this condition except mtime = 0, which is used to flag a file error. You can, for example, use **touch 1**. If mtime is not adjusted before the timeout is reached, an error will be generated.

An alternative method for defining the wait\_time value is to use modifiers for powers of 1,024. However, the value must be less than 8 \* 2^60. The modifier must consist of an integer, and a unit specifier. The unit specifiers are:

- k or K for 1 \* 1024
- m or M for 1 \* 1024 \* 1024
- g or G for 1 \* 1024 \* 1024 \* 1024

#### dest host

The name or IP address of the computer where the source files or directories are to be transferred.

## dest path

The destination directory where the source files or directories are to be transferred.

- If the source is a single file, the destination can be a filename. However, if there are multiple source arguments, the destination must be a directory.
- To transfer to the transfer user's docroot, specify "." as the destination.
- If the destination is a symbolic link, then the file or directory is written to the target of the symbolic link.

# Specifying Files, Directories, and Paths

- Specify paths on the remote computer relative to the transfer user's docroot. If the user has a restriction instead of a docroot, specify the full path, which must be allowed by the restriction.
- Avoid the following characters in file and directory names: / \ " : ' ? > < & \* |
- Specify paths with forward-slashes, regardless of the operating system.
- If directory or file arguments contain special characters, specify arguments with single-quotes (' ') to avoid interpretation by the shell.

#### **URI Paths**

URI paths are supported, but with the following restrictions:

- If the source paths are URIs, they must all be in the same cloud storage account. No docroot (download), local docroot (upload), or source prefix can be specified.
- If a destination path is a URI, no docroot (upload) or local docroot (download) can be specified.
- The special schemes stdio:// and stdio-tar:// are supported on the client side only. They cannot be used for specifying an upload destination or download source.
- If required, specify the URI passphrase as part of the URI or set it as an environment variable (ASPERA\_SRC\_PASS or ASPERA\_DST\_PASS, depending on the transfer direction).

#### **UNC Paths**

If the server is Windows and the path on the server is a UNC path (a path that points to a shared directory or file on Windows), it can be specified in an **ascp** command using one of the following conventions:

- As an UNC path that uses backslashes (\): If the client side is a Windows computer, the UNC path
  can be used with no alteration. For example, \\192.168.0.10\temp. If the client is not a Windows
  computer, every backslash in the UNC path must be replaced with two backslashes. For example, \\\
  192.168.0.10\\temp.
- As an UNC path that uses forward slashes (/): Replace each backslash in the UNC path with a forward slash. For example, if the UNC path is \\192.168.0.10\temp, change it to //192.168.0.10/temp. This format can be used with any client-side operating system.

## **Testing Paths**

To test **ascp** transfers, use a faux:// argument in place of the source or target path to send random data without writing it to disk at the destination. For more information, see <u>"Testing and Optimizing</u> Transfer Performance" on page 460. For examples, see "Ascp General Examples" on page 177.

#### Websocket Protocol

The Websocket protocol can be used instead of SSH or HTTPS for client connections with the transfer server. In order to use it, you must configure aspera.conf specifically for Websocket use. Then for transfers, you must use the **ascp --ws-connect** option to specify using Websocket, and the **-P** option to specify the Websocket port (9093).

## **Required File Access and Permissions**

- Sources (for downloads) or destinations (for uploads) on the server must be in the transfer user's docroot or match one of the transfer user's file restrictions, otherwise the transfer stops and returns an error.
- The transfer user must have sufficient permissions to the sources or destinations, for example write access for the destination directory, otherwise the transfer stops and returns a permissions error.
- The transfer user must have authorization to do the transfer (upload or download), otherwise the transfer stops and returns a "management authorization refused" error.
- Files that are open for write by another process on a Windows source or destination cannot be transferred and return a "sharing violation" error. On Unix-like operating systems, files that are open for write by another process are transferred without reporting an error, but may produce unexpected results depending on what data in the file is changed and when relative to the transfer.

## **Environment Variables**

The following environment variables can be used with the **ascp** command. The total size for environment variables depends on your operating system and transfer session. Aspera recommends that each environment variable value should not exceed 4096 characters.

#### ASPERA\_DST\_PASS=password

The password to authenticate a URI destination.

### ASPERA\_LOCAL\_TOKEN=token

A token that authenticates the user to the client (in place of SSH authentication).

**Note:** If the local token is a basic or bearer token, the access key settings for cipher and preserve\_time are not respected and the server settings are used. To set the cipher and timestamp preservation options as a client, set them in the command line.

#### ASPERA\_PROXY\_PASS=proxy server password

The password for an Aspera Proxy server.

#### ASPERA\_SCP\_COOKIE=cookie

A cookie string that you want associated with transfers.

#### ASPERA\_SCP\_DOCROOT=docroot

The transfer user docroot. Equivalent to using **--apply-local-docroot** when a docroot is set in aspera.conf.

## ASPERA\_SCP\_FILEPASS=password

The passphrase to be used to encrypt or decrypt files. For use with --file-crypt.

#### ASPERA SCP KEY="----BEGIN RSA PRIVATE KEY..."

The transfer user private key. Use instead of the **-i** option.

## ASPERA\_SCP\_PASS=password

The password for the transfer user.

## ASPERA\_SCP\_TOKEN=token

The transfer user authorization token. Overridden by -W.

## ASPERA SRC PASS=password

The password to authenticate to a URI source.

## **Ascp Options**

-6

Enable IPv6 address support. When specifying an IPv6 numeric host for  $src\_host$  or  $dest\_host$ , write it in brackets. For example, username@[2001:0:4137:9e50:201b:63d3:ba92:da]:/path or --host=[fe80::21b:21ff:fe1c:5072%eth1].

## -@ range\_start:range\_end

Transfer only part of a file: range\_start is the first byte to send, and range\_end is the last. If either position is unspecified, the file's first and last bytes (respectively) are assumed. This option only works for downloads of a single file and does not support transfer resume.

## -A, --version

Display version and license information.

### --apply-local-docroot

Apply the local docroot that is set in aspera.conf for the transfer user. Use to avoid entering object storage access credentials in the command line. This option is equivalent to setting the environment variable ASPERA\_SCP\_DOCROOT.

## -C nodeid:nodecount

Enable multi-session transfers (also known as parallel transfers) on a multi-node/multi-core system. A node ID (nodeid) and count (nodecount) are required for each session. nodeid and nodecount can be 1-128, but nodeid must be less than or equal to nodecount, such as 1:2, 2:2. Each session must use a different UDP port specified with the -0 option. Large files can be split across sessions, see --multi-session-threshold. For more information, see "Multi-Session Transfers" on page 184.

#### -c cipher

Encrypt in-transit file data using the specified cipher. Aspera supports three sizes of AES cipher keys (128, 192, and 256 bits) and supports two encryption modes, cipher feedback mode (CFB) and Galois/counter mode (GCM). The GCM mode encrypts data faster and increases transfer speeds compared to the CFB mode, but the server must support and permit it.

## Cipher rules

The encryption cipher that you are allowed to use depends on the server configuration and the version of the client and server:

- When you request a cipher key that is shorter than the cipher key that is configured on the server, the transfer is automatically upgraded to the server configuration. For example, when the server setting is AES-192 and you request AES-128, the server enforces AES-192.
- When the server requires GCM, you must use GCM (requires version 3.9.0 or newer) or the transfer fails.
- When you request GCM and the server is older than 3.8.1 or explicitly requires CFB, the transfer fails.

- When the server setting is "any", you can use any encryption cipher. The only exception is when the server is 3.8.1 or older and does not support GCM mode; in this case, you cannot request GCM mode encryption.
- When the server setting is "none", you must use "none". Transfer requests that specify an encryption cipher are refused by the server.

## **Cipher Values**

| Value                               | Description                                                                                                    | Support                                               |
|-------------------------------------|----------------------------------------------------------------------------------------------------|-------------------------------------------------------|
| aes128<br>aes192<br>aes256          | Use the GCM or CFB encryption mode, depending on the server configuration and version (see cipher negotiation matrix). | All client and server versions.                       |
| aes128cfb<br>aes192cfb<br>aes256cfb | Use the CFB encryption mode.                                                                                           | Clients version 3.9.0 and newer, all server versions. |
| aes128gcm<br>aes192gcm<br>aes256gcm | Use the GCM encryption mode.                                                                                           | Clients and servers.                                  |
| none                                | Do not encrypt data in transit. Aspera strongly recommends against using this setting.                                 | All client and server versions.                       |

## **Client-Server Cipher Negotiation**

The following table shows which encryption mode is used depending on the server and client versions and settings:

|                                    | Server, v3.9.0+<br>AES-XXX-GCM | Server, v3.9.0+<br>AES-XXX-CFB | Server,<br>v3.9.0+<br>AES-XXX | Server, v3.8.1 or<br>older<br>AES-XXX |
|------------------------------------|--------------------------------|--------------------------------|-------------------------------|---------------------------------------|
| Client, v3.9.0+<br>AES-XXX-GCM     | GCM                            | server refuses<br>transfer     | GCM                           | server refuses<br>transfer            |
| Client, v3.9.0+<br>AES-XXX-CFB     | server refuses<br>transfer     | CFB                            | CFB                           | CFB                                   |
| Client, v3.9.0+<br>AES-XXX         | GCM                            | CFB                            | CFB                           | CFB                                   |
| Client, v3.8.1 or older<br>AES-XXX | server refuses<br>transfer     | CFB                            | CFB                           | CFB                                   |

## --check-sshfp=fingerprint

Compare fingerprint to the server SSH host key fingerprint that is set with <ssh\_host\_key\_fingerprint> in aspera.conf. Aspera fingerprint convention is to use a hex string without the colons; for example, f74e5de9ed0d62feaf0616ed1e851133c42a0082. For more information on SSH host key fingerprints, see "Configuring the SSH Server" on page 12.

**Note:** If HTTP fallback is enabled and the transfer "falls back" to HTTP, this option enforces server SSL certificate validation (HTTPS). Validation fails if the server has a self-signed certificate; a properly signed certificate is required.

#### -D | -DD | -DDD

Log at the specified debug level. With each  $\mathbf{D}$ , an additional level of debugging information is written to the log.

#### -d

Create the destination directory if it does not already exist. This option is automatically applied to uploads to object storage.

## --delete-before-transfer

Before transfer, delete any files that exist at the destination but not also at the source. The source and destination arguments must be directories that have matching names. Do not use with multiple sources, keepalive, URI storage, or HTTP fallback. The **asdelete** tool provides the same capability.

#### --dest64

Indicate that the destination path or URI is base64 encoded.

#### -E 'pattern'

Exclude files or directories from the transfer based on matching the specified pattern to file names and paths (to exclude files by modification time, use --exclude-newer-than or --exclude-older-than). Use the -N option (include) to specify exceptions to -E rules. Rules are applied in the order in which they are encountered, from left to right. The following symbols can be used in the pattern:

- \* (asterisk) represents zero or more characters in a string, for example \*.tmp matches .tmp and abcde.tmp.
- ? (question mark) represents a single character, for example t?p matches tmp but not temp.

For details and examples, see "Using Filters to Include and Exclude Files" on page 189.

**Note:** When filtering rules are found in aspera.conf, they are applied *before* rules given on the command line (-E and -N).

#### -e prepost\_script

Run the specified pre-post script as an alternate to the default aspera-prepost script. Specify the full path to the pre-post script. Use pre-post scripts to run custom commands such as shell scripts, Perl scripts, Windows batch files, and executable binaries that can invoke a variety of environment variables. For instructions, see .

## --exclude-newer-than=mtime, --exclude-older-than=mtime

Exclude files (but not directories) from the transfer, based on when the file was last modified. Positive *mtime* values are used to express time, in seconds, since the original system time (usually 1970-01-01 00:00:00). Negative *mtime* values (prefixed with "-") are used to express the number of seconds prior to the current time.

## -f config\_file

Read Aspera configuration settings from config file rather than aspera.conf(the default).

### --file-checksum=hash

Enable checksum reporting for transferred files, where *hash* is the type of checksum to calculate: sha1, md5, sha-512, sha-384, sha-256, or none (the default). When the value is none, the checksum that is configured on the server, if any, is used. For more information about checksum reporting, see "Reporting Checksums" on page 61.

**Important:** When checksum reporting is enabled, transfers of very large files (>TB) take a long time to resume because the entire file must be reread.

## --file-crypt={encrypt|decrypt}

Encrypt files (when sending) or decrypt files (when receiving) for client-side encryption-at-rest (EAR). Encrypted files have the file extension .aspera-env. This option requires the encryption/decryption passphrase to be set with the environment variable ASPERA\_SCP\_FILEPASS. If a client-side encrypted file is downloaded with an incorrect password, the download is successful, but the

file remains encrypted and still has the file extension .aspera-env. For more information, see "Client-Side Encryption-at-Rest (EAR)" on page 201.

## --file-list=file

Transfer all source files and directories listed in *file*. Each source item is specified on a separate line. UTF-8 file format is supported. Only the files and directories are transferred. Path information is not preserved at the destination. To read a file list from standard input, use "-" in place of *file*.

For example, if list.txt contains the following list of sources:

```
/tmp/code/compute.php
doc_dir
images/iris.png
images/rose.png
```

and the following command is run:

```
\# ascp --file-list=list.txt --mode=send --user=username --host=ip\_addr .
```

then the destination, in this case the transfer user's docroot, will contain the following:

```
compute.php
doc_dir (and its contents)
iris.png
rose.png
```

#### Restrictions:

- The command line cannot use the *user@host:source* syntax. Instead, specify this information with the options --mode, --host, and --user.
- Paths specified in the file list cannot use the user@host:source syntax.
- Because multiple sources are being transferred, the destination must be a directory.
- Only one --file-list or --file-pair-list option is allowed per ascp session. If multiple lists are specified, only the last one is used.
- Only files and directories specified in the file list are transferred; any sources specified on the command line are ignored.
- If the source paths are URIs, the size of the file list cannot exceed 24 KB.

To create a file list that also specifies destination paths, use **--file-pair-list**.

## --file-manifest={none|text}

Generate a list of all transferred files when set to text. Requires **--file-manifest-path** to specify the location of the list. (Default: none)

#### --file-manifest-path=directory

Save the file manifest to the specified location when using **--file-manifest=text**. File manifests must be stored locally. For cloud or other non-local storage, specify a *local* manifest path.

#### --file-manifest-inprogress-suffix=suffix

Apply the specified suffix to the file manifest's temporary file. For use with **--file-manifest=text**. (Default suffix: .aspera-inprogress)

#### --file-pair-list=file

Transfer files and directories listed in *file* to their corresponding destinations. Each source is specified on a separate line, with its destination on the line following it.

Specify destinations relative to the transfer user's docroot. Even if a destination is specified as an absolute path, the path at the destination is still relative to the docroot. Destination paths specified in the list are created automatically if they do not already exist.

For example, if the file pairlist.txt contains the following list of sources and destinations:

```
Dir1
Dir2
my_images/iris.png
```

```
project_images/iris.png
/tmp/code/compute.php
/tmp/code/compute.php
/tmp/tests/testfile
testfile2
```

and the following command is run:

```
\# ascp --file-pair-list=pairlist.txt --mode=send --user=username --host=ip\_addr .
```

then the destination, in this case the transfer user's docroot, now contains the following:

```
Dir2 (and its contents)
project_images/iris.png
tmp/code/compute.php
testfile2
```

#### Restrictions:

- The command line cannot use the *user@host:source* syntax. Instead, specify this information with the options --mode, --host, and --user.
- The user@host:source syntax cannot be used with paths specified in the file list.
- Because multiple sources are being transferred, the destination specified on the command line must be a directory.
- Only one **--file-pair-list** or **--file-list** option is allowed per **ascp** session. If multiple lists are specified, only the last one is used.
- Only files from the file pair list are transferred; any additional source files specified on the command line are ignored.
- If the source paths are URIs, the file list cannot exceed 24 KB.

For additional examples, see "Ascp General Examples" on page 177.

## -G write\_size

If the transfer destination is a server, use the specified write-block size, which is the maximum number of bytes that the receiver can write to disk at a time. Default: 256 KB, Range: up to 500 MB. This option accepts suffixes "M" or "m" for mega and "K" or "k" for kilo, such that a  $write\_size$  of 1M is one MB.

This is a performance-tuning option that overrides the **write\_block\_size** set in the client's aspera.conf. However, the **-G** setting is overridden by the **write\_block\_size** set in the server's aspera.conf. The receiving server never uses the **write\_block\_size** set in the client's aspera.conf.

## -g read\_size

If the transfer source is a server, use the specified read-block size, which is the maximum number of bytes that the sender reads from the source disk at a time. Default: 256 KB, Range: up to 500 MB. This option accepts suffixes "M" or "m" for *mega* and "K" or "k" for *kilo*, such that a *read\_size* of 1M is one MB.

This is a performance-tuning option that overrides the read\_block\_size set in the client's aspera.conf. However, the **-g** setting is overridden by the read\_block\_size set in the server's aspera.conf. When set to the default value, the read size is the default internal buffer size of the server, which might vary by operating system. The sending server never uses the read\_block\_size set in the client's aspera.conf.

#### -h, --help

Display the help text.

#### --host=hostname

Transfer to the specified host name or address. Requires **--mode**. This option can be used instead of specifying the host with the *hostname:file* syntax.

#### -i private\_key\_file | cert\_file

The **-i** option can be used to specify either:

- an SSH private key file, for authenticating a transfer using public key authentication with the specified SSH private key file. The argument can be just the filename if the private key is located in user\_home\_dir/.ssh/, because ascp automatically searches for key files there. Multiple private key files can be specified by repeating the -i option. The keys are tried in order and the process ends when a key passes authentication or when all keys have been tried without success, at which point authentication fails.
- a Certificate Authority certificate, for use with fallback transfers or with Websocket use, when you do not want to use the system default certificate.

## -K probe rate

Measure bottleneck bandwidth at the specified probing rate (Kbps). (Default: 100Kbps)

#### -k {0|1|2|3}

Enable the resuming of partially transferred files at the specified resume level. (Default: 0)

Specify this option for the first transfer or it will not work for subsequent transfers. Resume levels:

- -k 0 Always re-transfer the entire file.
- -k 1 Compare file attributes and resume if they match, and re-transfer if they do not.
- -k 2 Compare file attributes and the sparse file checksums; resume if they match, and retransfer if they do not.
- **-k 3** Compare file attributes and the full file checksums; resume if they match, and re-transfer if they do not.

If a complete file exists at the destination (no .aspx), the source and destination file sizes are compared. If a partial file and a valid .aspx file exist at the destination, the source file size and the file size recorded in the .aspx file are compared.

**Note:** If the destination is a URI path, then the only valid options are  $-\mathbf{k}$   $\mathbf{0}$  and  $-\mathbf{k}$   $\mathbf{1}$  and no .aspx file is created.

## -L local\_log\_dir[:size]

Log to the specified directory on the client computer rather than the default directory. Optionally, set the size of the log file (Default: 10 MB). See also -R for setting the log directory on the server.

## -1 max\_rate

Transfer at rates up to the specified target rate. (Default: 10000 Kbps) This option accepts suffixes "G" or "g" for giga, "M" or "m" for mega, "K" or "k" for kilo, and "P", "p", or "%" for percentage. Decimals are allowed. If this option is not set by the client, the setting in the server's aspera.conf is used. If a rate cap is set in the local or server aspera.conf, the rate does not exceed the cap.

## -m min\_rate

Attempt to transfer no slower than the specified minimum transfer rate. (Default: 0) If this option is not set by the client, then the server's aspera.conf setting is used. If a rate cap is set in the local or server aspera.conf, then the rate does not exceed the cap.

#### --mode={send|recv}

Transfer in the specified direction: send or recv (receive). Requires --host.

#### --move-after-transfer=archivedir

Move source files and copy source directories to *archivedir* after they are successfully transferred. Because directories are copied, the original source tree remains in place. The transfer user must have write permissions to the *archivedir*. The *archivedir* is created if it does not already exist. If the archive directory cannot be created, the transfer proceeds and the source files remain in their original location.

To preserve portions of the file path above the transferred file or directory, use this option with **--src-base**. For an example, see "Ascp File Manipulation Examples" on page 180.

To remove empty source directories (except those specified as the source to transfer), use this option with **--remove-empty-directories**.

Restrictions:

- archivedir must be on the same file system as the source. If the specified archive is on a separate file system, it is created (if it does not exist), but an error is generated and files are not moved to it.
- For cloud storage, *archivedir* must be in the same cloud storage account as the source and must not already contain files with the same name (the existing files cannot be overwritten and the archiving fails).
- If the source is on a remote system (**ascp** is run in receive mode), *archivedir* is subject to the same docroot restrictions as the remote user.
- --remove-after-transfer and --move-after-transfer are mutually exclusive. Using both in the same session generates an error.
- Empty directories are not saved to archivedir.
- When used with **--remove-empty-directories** and **--src-base**, scanning for empty directories starts at the specified source base and proceeds down any subdirectories. If no source base is specified and a file path (as opposed to a directory path) is specified, then only the immediate parent directory is removed (if empty) after the source files have been moved.

## --multi-session-threshold=threshold

Split files across multiple **ascp** sessions if their size is greater than or equal to *threshold*. Use with **-C**, which enables multi-session transfers.

Files whose sizes are less than *threshold* are not split. If *threshold* is set to 0 (the default), no files are split.

If **--multi-session-threshold** is not used, the threshold value is taken from the setting for <multi\_session\_threshold\_default> in the aspera.conf file on the client. If not found in aspera.conf on the client, the setting is taken from aspera.conf on the server. The command-line setting overrides any aspera.conf settings, including when the command-line setting is 0 (zero).

Multi-session uploads to cloud storage are supported for S3 only and require additional configuration. For more information, see "Multi-Session Transfers" on page 184"Multi-Session Transfers" on page 184.

#### -N 'pattern'

Include files or directories in the transfer based on matching the specified pattern to file names and paths. Rules are applied in the order in which they are encountered, from left to right, such that **-N** rules protect files from **-E** rules that follow them.

**Note:** An include rule **must** be followed by at least one exclude rule, otherwise all files are transferred because none are excluded. To exclude all files that do not match the include rule, use -N '/\*\*/'-E '/\*\*' at the end of your filter arguments.

The following symbols can be used in the pattern:

- \* (asterisk) represents zero or more characters in a string, for example \*.tmp matches .tmp and abcde.tmp.
- ? (question mark) represents any single character, for example t?p matches tmp but not temp.

For details on specifying patterns and rules, including examples, see <u>"Using Filters to Include and Exclude Files"</u> on page 189.

**Note:** Filtering rules can also be specified in aspera.conf. Rules found in aspera.conf are applied *before* any **-E** and **-N** rules specified on the command line.

#### -0 fasp\_port

Use the specified UDP port for FASP transfers. (Default: 33001)

#### --output-file-progress

Can be used to write the individual file transfer progress to the stdout file descriptor.

## --overwrite={never|always|diff|diff+older|older}

Overwrite destination files with source files of the same name. Default: diff. This option takes the following values:

- never Never overwrite the file. However, if the parent folder is not empty, its access, modify, and change times may still be updated.
- always Always overwrite the file.
- diff Overwrite the file if different from the source. If a complete file at the destination is the same as a file on the source, it is not overwritten. Partial files are overwritten or resumed depending on the resume policy.
- diff+older Overwrite the file if older and also different than the source. For example, if the destination file is the same as the source, but with a different timestamp, it will not be overwritten. Plus, if the destination file is different than the source, but newer, it will not be overwritten.
- older Overwrite the file if its timestamp is older than the source timestamp.

Interaction with resume policy (-k): If the overwrite method is diff or diff+older, difference is determined by the resume policy (-k {0|1|2|3}). If -k 0 or no -k is specified, the source and destination files are always considered different and the destination file is always overwritten. If -k 1, the source and destination files are compared based on file attributes (currently file size). If -k 2, the source and destination files are compared based on sparse checksums. If -k 3, the source and destination files are compared based on full checksums.

## -P ssh-port | websockets-port

Use the specified TCP port to initiate the FASP transfer session, using the port number that is appropriate for your use of either SSH or Websocket.

-p

Preserve file timestamps for access and modification time. Equivalent to setting **--preserve-modification-time** and **--preserve-access-time** (and **--preserve-creation-time** on Windows). Timestamp support in object storage varies by provider; consult your object storage documentation to determine which settings are supported.

On Windows, modification time may be affected when the system automatically adjusts for Daylight Savings Time (DST). For details, see the Microsoft KB article, <a href="http://support.microsoft.com/kb/">http://support.microsoft.com/kb/</a> 129574.

## --partial-file-suffix=suffix

Enable the use of partial files for files that are in transit, and set the suffix to add to names of partial files. (The suffix does not include a " . ", as for a file extension, unless explicitly specified as part of the suffix.) This option only takes effect when set on the receiver side. When the transfer is complete, the suffix is removed. (Default: suffix is null; use of partial files is disabled.)

#### --policy={high|fair|low|fixed}

Set the FASP transfer policy.

- high Adjust the transfer rate to fully utilize the available bandwidth up to the maximum rate. When congestion occurs, the transfer rate is twice as fast as a fair-policy transfer. The high policy requires maximum (target) and minimum transfer rates.
- fair Adjust the transfer rate to fully utilize the available bandwidth up to the maximum rate. When congestion occurs, bandwidth is shared fairly by transferring at an even rate. The fair policy requires maximum (target) and minimum transfer rates.
- low Adjust the transfer rate to use the available bandwidth up to the maximum rate. Similar to fair mode, but less aggressive when sharing bandwidth with other network traffic. When congestion occurs, the transfer rate is reduced to the minimum rate until other traffic decreases.
- fixed Attempt to transfer at the specified target rate, regardless of network or storage capacity. This can decrease transfer performance and cause problems on the target storage. Aspera discourages using the fixed policy except in specific contexts, such as bandwidth testing. The fixed policy requires a maximum (target) rate.
- aggressiveness The aggressiveness of transfers that are authorized by this access key in claiming available bandwidth. Value can be 0.00-1.00. For example: These values correspond to the policy option where a policy of high approximates to aggressiveness of 0.75, fair to 0.50 and low to 0.25. Aggressiveness can be used if there is a need to fine tune the transfer policy.

If **--policy** is not set, **ascp** uses the server-side policy setting (fair by default). If the server does not allow the selected policy, the transfer fails.

## --precalculate-job-size

Calculate the total size before starting the transfer. The server-side pre\_calculate\_job\_size setting in aspera.conf overrides this option.

### --preserve-access-time

Preserve the source-file access timestamps at the destination. Because source access times are updated by the transfer operation, the timestamp preserved is the one just *prior* to the transfer. (To prevent access times at the source from being updated by the transfer operation, use the **--preserve-source-access-time** option.)

For IBM Spectrum Scale clusters, use to preserve the expiration time of immutable files.

## --preserve-acls={native|metafile|none}

Preserve Access Control Lists (ACL) data for macOS, Windows, and AIX files. To preserve ACL data for other operating systems, use --preserve-xattrs. See also --remote-preserve-acls. Default: none.

- native Preserve attributes using the native capabilities of the file system. This mode is only supported for Windows, macOS, and AIX. If the destination and source do not support the same native ACL format, **async** reports and error and exits.
- metafile- Preserve file attributes in a separate file, named *filename*.aspera-meta. For example, attributes for readme.txt are preserved in a second file named readme.txt.aspera-meta. These metafiles are platform independent and can be copied between hosts without loss of information. This mode is supported on all file systems.
- none Do not preserve attributes. This mode is supported on all file systems.

## **Important Usage Information:**

- · ACLs are not preserved for directories.
- Both **--preserve-acls** and **--remote-preserve-acls** must be specified in order for the target side of a pull (Ascp with --mode=recv) to apply the ACLs.
- Very old versions of **ascp** do not support values other than none, and transfers using native or metafile fail with an error that reports incompatible FASP protocol versions.

## --preserve-creation-time

(Windows only) Preserve source-file creation timestamps at the destination. Only Windows systems retain information about creation time. If the destination is not a Windows computer, this option is ignored.

## --preserve-file-owner-gid, --preserve-file-owner-uid

(Linux, UNIX, and macOS only) Preserve the group information (gid) or owner information (uid) of the transferred files. These options require the transfer user to be authenticated as a superuser.

## --preserve-modification-time

Set the modification time, the last time a file or directory was modified (written), of a transferred file to the modification of the source file or directory. Preserve source-file modification timestamps at the destination.

On Windows, modification time may be affected when the system automatically adjusts for Daylight Savings Time (DST). For details, see the Microsoft KB article, <a href="http://support.microsoft.com/kb/129574">http://support.microsoft.com/kb/129574</a>.

## --preserve-source-access-time

Preserve the access times of the original sources to the last access times prior to transfer. This prevents access times at the source from being updated by the transfer operation. Typically used in conjunction with the **--preserve-access-time** option.

## --preserve-xattrs={native|metafile|none}

Preserve extended file attributes data (xattr). Default: none. See also --remote-preserve-xattrs.

- native Preserve attributes using the native capabilities of the file system. This mode is supported
  only on macOS and Linux. If the destination and source do not support the same native xattr format,
  async reports and error and exits. If the Linux user is not root, some attributes such as system
  group might not be preserved.
- metafile- Preserve file attributes in a separate file, named *filename*.aspera-meta. For example, attributes for readme.txt are preserved in a second file named readme.txt.aspera-meta. These metafiles are platform independent and can be copied between hosts without loss of information. This mode is supported on all file systems.
- none Do not preserve attributes. This mode is supported on all file systems.

## **Important Usage Information:**

- Extended attributes are not preserved for directories.
- If Ascp is run by a regular user, only user-level attributes are preserved. If run as superuser, all attributes are preserved.
- The amount of attribute data per file that can be transferred successfully is subject to **ascp**'s internal PDPU size limitation.
- Very old versions of Ascp do not support values other than none, and transfers using native or metafile fail with an error that reports incompatible FASP protocol versions.
- Use --preserve-xattrs=native to preserve IBM Spectrum Scale ACLs between clusters. For more information, see "Preserving IBM Spectrum Scale ACLs of Transferred Files" on page 467.

## --proxy=proxy\_url

Use the proxy server at the specified address. *proxy\_url* should be specified with the following syntax:

dnat[s]://proxy\_username:proxy\_password@server\_ip\_address:port

The default ports for DNAT and DNATS protocols are 9091 and 9092. For a usage example, see <u>"Ascp</u> General Examples" on page 177.

-q

Run **ascp** in quiet mode (disables the progress display).

## -R remote\_log\_dir

Log to the specified directory on the server rather than the default directory. **Note:** Client users restricted to aspshell are not allowed to use this option. To specify the location of the local log, use **-L**.

## --remote-preserve-acls={native|metafile|none}

Like --preserve-acls but used when ACLs are stored in a different format on the remote computer. Defaults to the value of --preserve-acls.

**Note:** Both **--preserve-acls** and **--remote-preserve-acls** must be specified in order for the target side of a pull (Ascp with --mode=recv) to apply the ACLs.

#### --remote-preserve-xattrs={native|metafile|none}

Like --preserve-xattrs but used when attributes are stored in a different format on the remote computer. Defaults to the value of --preserve-xattrs.

## --remove-after-transfer

Remove all source files, but not the source directories, once the transfer has completed successfully. Requires write permissions on the source.

## --remove-empty-directories

Remove empty source directories once the transfer has completed successfully, but do not remove a directory specified as the source argument. To also remove the specified source directory, use -- remove-empty-source-directory. Directories can be emptied using --move-after-transfer or --remove-after-transfer. Scanning for empty directories starts at the srcbase and proceeds down any subdirectories. If no source base is specified and a file path (as opposed to a directory path) is specified, then only the immediate parent directory is scanned and removed if it's empty following the move of the source file. Note: Do not use this option if multiple processes (ascp or other) might access the source directory at the same time.

#### --remove-empty-source-directory

Remove directories specified as the source arguments. For use with **--remove-empty-directories**.

#### -S remote\_ascp

Use the specified remote **ascp** binary, if different than **ascp**.

#### --save-before-overwrite

Save a copy of a file before it is overwritten by the transfer. A copy of filename.ext is saved as filename.yyyy.mm.dd.hh.mm.ss.index.ext in the same directory.index is set to 1 at the start of each second and incremented for each additional file saved during that second. The saved copies retain the attributes of the original. Not supported for URI path destinations.

#### -SSH

Use an external SSH program instead of the built-in libssh2 implementation to establish the connection with the remote host. The desired SSH program must be defined in the environment's PATH variable. To enable debugging of the SSH process, use the -DD and --ssh-arg=-vv options with ascp.

#### --ssh-arg=ARG

Add *ARG* to the command-line arguments passed to the external SSH program (this implies using-SSH). This option may be repeated as needed to supply multiple separate SSH arguments. The order is preserved. The *ARG* elements are inserted before any key file(s) supplied to **ascp**, and before the user/host argument.

#### --skip-special-files

Skip special files, such as devices and pipes, without reporting errors for them.

#### --source-prefix=prefix

Prepend *prefix* to each source path. The prefix can be a conventional path or a URI; however, URI paths can be used only if no docroot is defined.

### --source-prefix64=prefix

Prepend the base64-encoded *prefix* to each source path. If **--source-prefix**=*prefix* is also used, the last option takes precedence.

#### --src-base=*prefix*

Strip the specified path prefix from the source path of each transferred file or directory. The remaining portion of the path remains intact at the destination.

Without --src-base, source files and directories are transferred without their source path. (However, directories do include their contents.)

**Note:** Sources located outside the source base are not transferred. No errors or warnings are issued, but the skipped files are logged.

**Use with URIs:** The **--src-base** option performs a character-to-character match with the source path. For object storage source paths, the prefix must specify the URI in the same manner as the source paths. For example, if a source path includes an embedded passphrase, the prefix must also include the embedded passphrase otherwise it will not match.

For examples, see "Ascp File Manipulation Examples" on page 180.

#### --src-base64=<base>

An alternative to --src-base, with the same value except base64-encoded to help avoid character translation issues for non-ascii character sets. If both --src-base and --src-base64 are specified, then the last argument on the command line is used.

## --symbolic-links={follow|copy|copy+force|skip}

Handle symbolic links using the specified method, as allowed by the server. For more information on symbolic link handling, see "Symbolic Link Handling" on page 194. On Windows, the only method is skip. On other operating systems, any of the following methods can be used:

- follow Follow symbolic links and transfer the linked files. (Default)
- copy Copy only the alias file. If a file with the same name is found at the destination, the symbolic link is not copied.

- copy+force Copy only the alias file. If a file (not a directory) with the same name is found at the destination, the alias replaces the file. If the destination is a symbolic link to a directory, it's not replaced.
- skip Skip symbolic links. Do not copy the link or the file it points to.

-T

Disable in-transit encryption for maximum throughput.

#### --tags string

Metatags in JSON format. The value is limited to 4 Kb.

#### --tags64 string

Metatags in JSON format and base64 encoded. The value is limited to 4 Kb.

#### -u user string

Define a user string for Lua scripts that can be run with transfer events. See <u>"Transfer Session Data"</u> Accessible to Scripts" on page 224.

#### --user=username

Authenticate the transfer using the specified username. Use this option instead of specifying the username as part of the destination path (as user@host:file).

**Note:** If you are authenticating on a Windows computer as a domain user, the transfer server strips the domain from the username. For example, Administrator is authenticated rather than DOMAIN\Administrator. For this reason, you must specify the domain explicitly.

- v

Run **ascp** in verbose mode. This option prints connection and authentication debug messages in the log file. For information on log files, see <u>"Log Files" on page 464</u>.

### -W {token\_string|@token\_file}

Authenticate using the authorization token string for the transfer, either as the string itself or when preceded with an @, the full path to the token file. This option takes precedence over the setting for the ASPERA\_SCP\_TOKEN environment variable.

#### -wr, -wf

Measure and report bandwidth from server to client (-wr) or client to server (-wf) before the transfer.

#### --ws-connect

Use Websocket instead of SSH for client connections with the transfer server.

#### -X rexmsg\_size

Limit the size of retransmission requests to no larger than the specified size, in bytes. (Max: 1440)

#### -Z dgram size

Use the specified datagram size (MTU) for FASP transfers. Range: 296-65535 bytes. (Default: the detected path MTU)

As of version 3.3, datagram size can be specified on the server by setting <datagram\_size> in aspera.conf. The server setting overrides the client setting, unless the client is using a version of **ascp** that is older than 3.3, in which case the client setting is used. If the pre-3.3 client does not set **-Z**, the datagram size is the discovered MTU and the server logs the message "LOG Peer client does not support alternative datagram size".

## **Ascp Options for HTTP Fallback**

HTTP fallback serves as a secondary transfer method when the Internet connectivity required for Aspera FASP transfers (UDP port 33001, by default) is unavailable. When HTTP fallback is enabled and UDP connectivity is lost or cannot be established, the transfer will continue over the HTTP/S protocol.

#### **Limitations:**

- HTTP fallback must be enabled on the server.
- Folders that are symbolic links cannot be downloaded directly by using HTTP fallback. Folders that are symbolic links are processed correctly when their parent folder is the source.

- HTTP fallback can only follow symbolic links. Settings in aspera.conf or in the command line are ignored.
- HTTP fallback attempts to transfer at the target rate but is limited by TCP.
- HTTP fallback does not support automated execution of Lua scripts (<u>"Automated Execution of Lua Scripts with Transfer Events"</u> on page 222).

### **Options:**

#### -i cert\_file

By default **ascp** uses the system certificates. However, the **-i** option can be used to use the specified Certificate Authority certificate for fallback transfers, and for Websocket.

#### -t port

Transfer via the specified server port for HTTP fallback.

#### -x proxy\_server

Transfer to the specified proxy server address for HTTP fallback.

#### -Y key\_file

Certify HTTPS fallback transfers using the specified HTTPS transfer key.

#### -y {0|1}

If set to "1", use the HTTP fallback transfer server when a UDP connection fails. (Default: 0)

## **Ascp General Examples**

Use the following Ascp examples to craft your own transfers.

To describe filepaths, use single-quotes (' ') around the filepath string, and forward-slashes (/) on all platforms. Avoid the following characters in filenames: / " : ' ? > < & \* |

## Growing Files

The growing files feature allows you to start transferring files to the target directory while they are still being written to the source directory.

Download the growing file myfile with a wait period of 120 seconds, and using a zero-byte read when calculating the wait time.

```
ascp --mode=recv --user=root --host=10.0.0.2 "file:///tmp/myfile?
grow=120&wait_start=null_read" file:///tmp2/mylocalfile
```

To support this command, the ascp.conf file would have to include the following configuration:

For more information, see the discussion of ascp.conf configuration for growing files in <u>"aspera.conf-</u> File System Configuration" on page 97.

#### Using the Websocket Protocol

This example shows how to use the Websocket protocol for a transfer. The Aspera Node Service provides a Websocket server, which must be enabled (see "aspera.conf - Websocket Configuration" on page 73). Because the Ascp client only supports a secure Websocket transfer (HTTPS), the Aspera Node Service must be configured for HTTPS, or must use a reverse proxy to terminate the secure connection.

A basic token, bearer token or transfer token must be used with a Websocket connection. For information about tokens, see "Introduction to Aspera Authentication and Authorization" on page 415.

The following **ascp** options are required for using Websocket:

#### --ws-connect

Specifies using Websocket.

#### -P

Specifies the Websocket port (9093).

```
\# ascp -L- --ws-connect -P 9093 --host=www.example.com --mode=send --user=xeno c:/Users/xeno/Desktop/myfile /Desktop/ dest
```

#### Fair-policy transfer

Fair-policy transfer with maximum rate 100 Mbps and minimum at 1 Mbps, without encryption, transfer all files in \local-dir\files to 10.0.0.2:

```
# ascp --policy=fair -l 100m -m 1m /local-dir/files root@10.0.0.2:/remote-dir
```

#### Fixed-policy transfer

Fixed-policy transfer with target rate 100 Mbps, without encryption, transfer all files in \local-dir\files to 10.0.0.2:

```
# ascp -l 100m /local-dir/files root@10.0.0.2:/remote-dir
```

#### Specify UDP port for transfer

Transfer using UDP port 42000:

```
# ascp -1 100m -0 42000 /local-dir/files user@10.0.0.2:/remote-dir
```

#### · Public key authentication

Transfer with public key authentication using the key file <home dir>/.ssh/aspera\_user\_1-key local-dir/files:

```
$ ascp -l 10m -i ~/.ssh/aspera_user_1-key local-dir/files root@10.0.0.2:/remote-dir
```

### Username or filepath contains a space

Enclose the target in double-quotes when spaces are present in the username and remote path:

```
# ascp -1 100m local-dir/files "User Name@10.0.0.2:/remote directory"
```

#### · Content is specified in a file pair list

Specify source content to transfer to various destinations in a file pair list. Source content is specified using the full file or directory path. Destination directories are specified relative to the transfer user's docroot, which is specified as a "." at the end of the **ascp** command. For example, the following is a simple file pair list, filepairlist.txt that lists two source folders, folder1 and folder2, with two destinations, tmp1 and tmp2:

```
/tmp/folder1
tmp1
/tmp/folder2
tmp2

# ascp --user=user_1 --host=10.0.0.2 --mode=send --file-pair-list=/tmp/filepairlist.txt .
```

This command and file pair list create the following directories within the transfer user's docroot on the destination:

```
/tmp1/folder1
/tmp2/folder2
```

#### · Network shared location transfer

Send files to a network shares location  $\1.2.3.4$  nw-share-dir, through the computer 10.0.0.2:

```
# ascp local-dir/files root@10.0.0.2:"//1.2.3.4/nw-share-dir/"
```

#### · Parallel transfer on a multi-core system

Use parallel transfer on a dual-core system, together transferring at the rate 200Mbps, using UDP ports 33001 and 33002. Two commands are executed in different Terminal windows:

```
# ascp -C 1:2 -0 33001 -l 100m /file root@10.0.0.2:/remote-dir & # ascp -C 2:2 -0 33002 -l 100m /file root@10.0.0.2:/remote-dir
```

### · Upload with content protection

Upload the file **local-dir/file** to the server 10.0.0.2 with password protection (password: secRet):

```
# export ASPERA_SCP_FILEPASS=secRet ascp -l 10m --file-crypt=encrypt local-dir/file
root@10.0.0.2:/remote-dir/
```

The file is saved on the server as file.aspera-env, with the extension indicating that the file is encrypted. See the next example for how to download and decrypt an encrypted file from the server.

### · Download with content protection and decryption

Download an encrypted file, file.aspera-env, from the server 10.0.0.2 and decrypt while transferring:

```
# export ASPERA_SCP_FILEPASS=secRet; ascp -l 10m --file-crypt=decrypt root@10.0.0.2:/remote-
dir/file.aspera-env /local-dir
```

#### Decrypt a downloaded, encrypted file

If the password-protected file **file1** is downloaded on the local computer without decrypting, decrypt **file1.aspera-env** (the name of the downloaded/encrypted version of **file1**) to **file1**:

```
$ export ASPERA_SCP_FILEPASS=secRet; /opt/aspera/bin/asunprotect -o file1 file1.aspera-env
```

#### Download through Aspera forward proxy with proxy authentication

User Pat transfers the file /data/file1 to /Pat\_data/ on 10.0.0.2, through the proxy server at 10.0.0.7 with the proxy username aspera\_proxy and password pa33w0rd. After running the command, Pat is prompted for the transfer user's (Pat's) password.

```
# ascp --proxy dnats://aspera_proxy:pa33w0rd@10.0.0.7 /data/file1 Pat@10.0.0.2:/Pat_data/
```

#### Test transfers using faux://

For information on the syntax, see "Testing and Optimizing Transfer Performance" on page 460.

### • Transfer random data (no source storage required)

Transfer 20 GB of random data as user root to file newfile in the directory /remote-dir on 10.0.0.2:

```
#ascp --mode=send --user=root --host=10.0.0.2 faux:///newfile?20g /remote-dir
```

#### Transfer a file but do not save results to disk (no destination storage required)

Transfer the file /tmp/sample as user root to 10.0.0.2, but do not save results to disk:

```
#ascp --mode=send --user=root --host=10.0.0.2 /temp/sample faux://
```

## Transfer random data and do not save result to disk (no source or destination storage required)

Transfer 10 MB of random data from 10.0.0.2 as user root and do not save result to disk:

```
#ascp --mode=send --user=root --host=10.0.0.2 faux:///dummy?10m faux://
```

## **Ascp File Manipulation Examples**

Ascp can manipulate files and directories as part of the transfer, such as upload only the files in the specified source directory but not the directory itself, create a destination directory, and move or delete source files after they are transferred.

### · Upload a directory

Upload the directory /data/ to the server at 10.0.0.1, and place it in the /storage/ directory on the server:

```
# ascp /src/data/ root@10.0.0.1:/storage/
```

Upload only the contents of a directory (not the directory itself) by using the --src-base option:

Upload only the contents of /data/ to the /storage/ directory at the destination. Strip the /src/ data/ portion of the source path and preserve the remainder of the file structure at the destination:

```
# ascp --src-base=/src/data/ /src/data/ root@10.0.0.1:/storage/
```

• Upload a directory and its contents to a new directory by using the -d option.

Upload the /data/ directory to the server and if it doesn't already exist, create the new folder / storage2/ to contain it, resulting in /storage2/data/ at the destination.

```
# ascp -d /src/data/ root@10.0.0.1:/storage2/
```

• Upload the contents of a directory, but not the directory itself, by using the --src-base option:

Upload all folders and files in the /clips/out/ folder, but not the out/ folder itself, to the /in/ folder at the destination.

```
# ascp -d --src-base=/clips/out/ /clips/out/ root@10.0.0.1:/in/
```

Result: The source folders and their content appear in the in directory at the destination:

| Source                   | Destination       | Destination withoutsrc-base |
|--------------------------|-------------------|-----------------------------|
| /clips/out/              | /in/file1         | /in/out/file1               |
| file1                    | /in/folderA/file2 | /in/out/folderA/file2       |
| /clips/out/folderA/file2 | /in/folderB/file3 | /in/out/folderB/file3       |
| /clips/out/folderB/file3 |                   |                             |

Without --src-base, the example command transfers not only the contents of the out/ folder, but the folder itself.

**Note:** Sources located outside the source base are not transferred. No errors or warnings are issued, but the skipped files are logged. For example, if /clips/file4 were included in the above example sources, it would not be transferred because it is located outside the specified source base, / clips/out/.

Upload only the contents of a file and a directory to a new directory by using --src-base

Upload a file, /monday/file1, and a directory, /tuesday/\*, to the /storage/ directory on the server, while stripping the srcbase path and preserving the rest of the file structure. The content is saved as /storage/monday/file1and/storage/tuesday/\* on the server.

```
# ascp --src-base=/data/content /data/content/monday/file1 /data/content/tuesday/
root@10.0.0.1:/storage
```

• Download only the contents of a file and a directory to a new directory by using --src-base

Download a file, /monday/file1, and a directory, /tuesday/\*, from the server, while stripping the srcbase path and preserving the rest of the file structure. The content is saved as /data/monday/file1 and /data/tuesday/\* on the client.

# ascp --src-base=/storage/content root@10.0.0.1:/storage/content/monday/file1 root@10.0.0.1:/
storage/content/tuesday/ /data

Move the source file on the client after it is uploaded to the server by using --move-after-transfer

Uploadfile0012 to Pat's docroot on the server at 10.0.0.1, and move (not copy) the file from C:/Users/Pat/srcdir/ to C:/Users/Pat/Archive on the client.

```
# ascp --move-after-transfer=C:/Users/Pat/Archive C:/Users/Pat/srcdir/file0012 Pat@10.0.0.1:/
```

Move the source file on the server after it is downloaded to the client by using --move-after-transfer

Download srcdir from the server to C:/Users/Pat on the client, and move (not copy) srcdir to the archive directory /Archive on the server.

```
# ascp --move-after-transfer=Archive Pat@10.0.0.1:/srcdir C:/Users/Pat
```

 Move the source file on the client after it is uploaded to the server and preserve the file structure one level above it by using --src-base and --move-after-transfer

Upload file0012 to Pat's docroot on the server at 10.0.0.1, and save it as /srcdir/file0012 (stripped of C:/Users/Pat). Also move file0012 from C:/Users/Pat/srcdir/to C:/Users/Pat/Archive on the client, where it is saved as C:/Users/Pat/Archive/srcdir/file0012.

```
# ascp --src-base=C:/Users/Pat --move-after-transfer=C:/Users/Pat/Archive C:/Users/Pat/srcdir/
file0012 Pat@10.0.0.1:/
```

• Delete a local directory once it is uploaded to the remote server by using --remove-aftertransfer and --remove-empty-directories

Upload /content/ to the server, then delete its contents (excluding partial files) and any empty directories on the client.

```
\# ascp -k2 -E "*.partial" --remove-after-transfer --remove-empty-directories /data/content root@10.0.0.1:/storage
```

• Delete a local directory once its contents have been transferred to the remote server by using --src-base, --remove-after-transfer, and --remove-empty-directories

Upload /content/ to the server, while stripping the srcbase path and preserving the rest of the file structure. The content is saved as /storage/\* on the server. On the client, the contents of / content/, including empty directories but excluding partial files, are deleted.

```
# ascp -k2 -E "*.partial" --src-base=/data/content --remove-after-transfer --remove-empty-
directories /data/content root@10.0.0.1:/storage
```

# **Ascp Transfers with Object Storage and HDFS**

Ascp transfers to and from servers in the cloud are similar to other Ascp transfers, though they might require explicit authorization to the storage as an authorization token or storage credentials.

## Transfers with IBM Aspera On Demand and Cloud-Based HSTSs

Transfers to Aspera on Demand and cloud-based HSTSs require authorization credentials to the storage, but are otherwise the same as transfers to on-premises HSTS.

Provide object storage credentials in one of the following ways:

- Specify the storage password or secret key in the transfer user's docroot. (Preferred method)
- Set the storage password or secret key as an environment variable.
- Specify the storage password or secret key in the command line.

## With Docroot Configured: Authenticate in the Docroot

If your transfer user account has a docroot set that includes credentials or credentials are configured in the .properties file, **ascp** transfers to and from Alibaba Cloud, Amazon S3, IBM COS - S3, Google Cloud Storage, Akamai, SoftLayer, Azure, and are the same as regular **ascp** transfers.

For instructions on configuring a docroot for these types of storage, see "Docroot, File Permission, and Growing Files Configuration" on page 28.

For command syntax examples, see <u>"Ascp General Examples" on page 177</u>. You are prompted for the transfer user's password when you run an **ascp** command unless you set the ASPERA\_SCP\_PASS environment variable or use SSH key authorization.

## With No Docroot Configured: Authenticate with Environment Variables

**Note:** The ASPERA\_DEST\_PASS variable is not applicable to Google Cloud Storage or Amazon S3 using IAM roles.

Set an environment variable (ASPERA\_DEST\_PASS) with the storage password or access key:

```
# export ASPERA_DEST_PASS = secret_key
```

With ASPERA\_DEST\_PASS and ASPERA\_SCP\_PASS set, run **ascp** with the syntax listed in the table for transfers with no docroot configured, except that you do not need to include the storage password or access key, and are not prompted for the Aspera password upon running **ascp**.

## With No Docroot Configured: Authenticate in the Command Line

If you do not have a docroot configured and do not set an environment variable (described previously), authenticate in the command line. In the following examples, the storage password or secret key are included as part of the destination path. You are prompted for the transfer user's password upon running **ascp** unless you set the ASPERA\_SCP\_PASS environment variable or use SSH key authorization.

| Storage Platform | ascp Syntax and Examples                                                                                                    |
|------------------|----------------------------------------------------------------------------------------------------|
| Alibaba Cloud    | Aspera recommends running <b>ascp</b> transfers with Alibaba Cloud with a docroot configured.                                                          |
| Amazon S3        | If you are using IAM roles, you do not need to specify the access ID or secret key for your S3 storage.  Upload syntax:                                |
|                  | # ascp optionsmode=senduser=usernamehost=s3_server_addr source_files s3://access_id:secret_key@s3.amazonaws.com/my_bucket                              |
|                  | Upload example:                                                                                                    |
|                  | # ascpmode=senduser=bearhost=s3.example.com bigfile.txt s3://1K3C18FBWF9902:GEyUAqXuxtTVHWtc@s3.amazonaws.com/demos2014                                |
|                  | Download syntax:                                                                                                    |
|                  | # ascp optionsmode=recvuser=username host=s3_server_addr <b>s3://access_id:secret_key@s3.amazonaws.com/my_bucket</b> / my_source_path destination_path |
|                  | Download example:                                                                                                    |
|                  | <pre># ascpmode=recvuser=bearhost=s3.example.com s3://1K3C18FBWF9902:GEyUAqXuxtTVHWtc@s3.amazonaws.com/demos2014/ bigfile.txt /tmp/</pre>              |

| Storage Platform        | ascp Syntax and Examples                                                                                                    |
|-------------------------|----------------------------------------------------------------------------------------------------|
| Azure                   | These examples are for Azure blob storage. For Azure Files, use the syntax: azure-files:// storage_account:storage_access_key@file.core.windows.net/ share. Aspera recommends running ascp transfers with Azure Data Lake Storage with a docroot configured. Upload syntax: |
|                         | <pre># ascp optionsmode=send user=usernamehost=server_address source_files azu:// storage_account:storage_access_key@blob.core.windows.net/path_to_blob</pre>                                                                                                    |
|                         | Upload example:                                                                                                    |
|                         | # ascpmode=senduser=AS037d8eda429737d6<br>host=dev920350144d2.azure.asperaondemand.com bigfile.txt azu://<br>astransfer:zNfMtUnBTkhB@blob.core.windows.net/abc                                                                                                    |
|                         | Download syntax:                                                                                                    |
|                         | <pre># ascp optionsmode=recvuser=username host=server azu://storage_account:storage_access_key@blob.core.windows.net/ path_to_blob/source_file destination_path</pre>                                                                                                    |
|                         | Download example:                                                                                                    |
|                         | # ascpmode=recv<br>user=AS037d8eda429737d6host=dev920350144d2.azure.asperaondemand.com<br>azu://astransfer:zNfMtUnBTkhB@blob.core.windows.net/abc /downloads                                                                                                    |
| Google Cloud<br>Storage | <b>Note:</b> The examples below require that the VMI running the Aspera server is a Google Compute instance.                                                                                                    |
|                         | # ascp optionsmode=senduser=usernamehost=server_address source_files gs:///my_bucket/my_path                                                                                                    |
|                         | Upload example:                                                                                                    |
|                         | <pre># ascpmode=senduser=bearhost=10.0.0.5 bigfile.txt gs:/// 2017_transfers/data</pre>                                                                                                    |
|                         | Download syntax:                                                                                                    |
|                         | # ascp optionsmode=recvuser=usernamehost=server gs://my_bucket/my_path/source_file destination_path                                                                                                    |
|                         | Download example:                                                                                                    |
|                         | <pre># ascpmode=recvuser=bearhost=10.0.0.5 gs:///2017_transfers/data/<br/>bigfile.txt /data</pre>                                                                                                    |
| HDFS                    | Aspera recommends running <b>ascp</b> transfers with HDFS with a docroot configured.                                                                                                    |
| IBM COS - S3            | Upload syntax:                                                                                                    |
|                         | <pre># ascp optionsmode=senduser=usernamehost=server_address<br/>source_files s3://access_id:secret_key@accessor_endpoint/vault_name</pre>                                                                                                    |
|                         | Upload example:                                                                                                    |
|                         | # ascpmode=senduser=bearhost=s3.example.com bigfile.txt<br>s3://3ITI30IUFEH233:KrcEWAIuwQ@38.123.76.24/demo2017                                                                                                    |

| Storage Platform | ascp Syntax and Examples                                                                                                    |
|------------------|----------------------------------------------------------------------------------------------------|
|                  | Download syntax:                                                                                                    |
|                  | <pre># ascp optionsmode=senduser=username host=server_address s3://access_id:secret_key@accessor_endpoint/vault_name/ source_files destination_path</pre> |
|                  | Download example:                                                                                                    |
|                  | # ascpmode=senduser=bearhost=s3.example.com<br>s3://3ITI30IUFEH233:KrcEWAIuwQ@38.123.76.24/demo2017 /tmp/                                                 |

## Writing Custom Metadata for Objects in Object Storage

Files that are uploaded to metadata-compatible storage (S3, Google Cloud, and Azure) can have custom metadata written with them by using the --tags or --tags64 option. The argument is a JSON payload that specifies the metadata and that is base64 encoded if it is used as an argument for --tags64.

#### **Metadata Behavior**

- All objects that are uploaded in a session have the same metadata.
- If an upload resumes, the metadata of the original transfer is used.
- Multi-session transfers must specify the same metadata.
- Metadata are not retrieved when downloading objects; use the REST API associated with the storage.
- Transfers to object storages that do not support metadata (such as HDFS and Azure Files) fail if metadata is specified.

#### **Specifying Metadata in JSON**

The JSON payload has the general syntax of key-value pairs in a "cloud-metadata" section:

Restrictions on key-value pairs:

- key cannot be ctime, mtime, or atime. These keys are reserved and the transfer fails if they are used.
- key might be case-sensitive, depending on the destination storage type.
- The key-value pair must be less than 1024 characters.

#### Sample Ascp Session with Metadata

```
# ascp --tags='{"aspera":{"cloud-metadata":[{"location":"skellig"}]}}' --mode=send --user=rey --
host=s3.example.com sourcefile.mov s3://s3.amazonaws.com/project
```

## **Multi-Session Transfers**

Ascp can transfer content faster by using multi-session transfers (also known as parallel transfers and multi-part transfers) to and from multi-node and multi-core servers and clusters, on premises or in the cloud. This article describes the syntax of a multi-session transfer and provides an example.

#### **Multi-session syntax**

To run simultaneous **ascp** transfers, you can run each command from its own terminal window, run a script in a single terminal, or background processes with the shell.

For a typical push (--mode=send) transfer:

#### Where:

- -C *nid:ncount* tells Ascp that the same source and destination are being used by multiple, concurrent sessions. *nid* is the node ID and *ncount* is the number of nodes or cores. The valid range of values for *nid* and *ncount* is 1 through 128, and *nid* must be less than or equal to *ncount*.
- -0 port is used to assign each session to a different UDP port. This is required when the server's
  operating system does not support concurrent sessions using the same UDP port. This applies to
  Windows, MacOS, and Solaris operating systems.

Note: Make sure that the server's firewall is configured to accept transfers on the range of UDP ports.

- --multi-session-threshold is an optional argument that enables files to be split between sessions. The threshold value specifies, in bytes, the smallest-size file that can be split. Files greater than or equal to the threshold are split, while those smaller than the threshold are not. If the multi-session threshold is set to 0 (zero), files are not split.
- --tags={\"aspera\":{\"xfer\_id\":\"transfer\_id\"}} is **required** for multi-session transfers to cloud in order to provide a transfer ID. The transfer ID is the same for all the sessions in the multi-session transfer. If an upload is restarted with the same *xfer\_id* then the transfer is resumed, but if a different *xfer\_id* is used then the upload is completely restarted.
- If you are uploading to a cloud-based AWS S3 cluster, you must authenticate with an access key or Assumed role rather than an IAM role.
- If you are self-managing an Aspera server or cluster of Aspera servers in the cloud (you installed IBM Aspera High-Speed Transfer Server on a VM), you must configure the server for multi-session transfers.

#### File-splitting with multi-session threshold

The value of the multi-session threshold depends on the target rates that a single **ascp** transfer can achieve on your system for files of a given size, as well as the typical distribution of file sizes in the transfer list.

**Note:** A default value for the threshold can be specified in the server and client aspera.conf by setting <multi-session\_threshold\_default> in the <default> section. The command-line setting overrides the aspera.conf setting. If the client's aspera.conf does not specify a default value for the threshold, then the server's setting is used (if specified). If neither the client nor the server set a multi-session threshold, then no files are split.

To set a value (in bytes) from the command line, run the following:

```
# asconfigurator -x "set_node_data;transfer_multi_session_threshold_default,threshold"
```

## **Multi-Session Transfer Example**

The following example shows a multi-session transfer on a dual-core system. Together, the two sessions can transfer at up to 2 Gbps and each session uses a different UDP port. No multi-session threshold is specified on the command line or in aspera.conf, so no file splitting occurs.

```
# ascp -C 1:2 -0 33001 -1 1000m /dir01 10.0.0.2:/remote_dir
# ascp -C 2:2 -0 33002 -1 1000m /dir01 10.0.0.2:/remote_dir
```

If dir01 contains multiple files, **ascp** distributes the files between each command to get the most efficient throughput. If dir01 contains only one file, only one of the commands transfers the file.

In the following example, the multi-session threshold is used to enable file splitting:

```
# ascp -C 1:2 -0 33001 -l 100m --multi-session-threshold=5242880 /dir01 10.0.0.2:/remote_dir
# ascp -C 2:2 -0 33002 -l 100m --multi-session-threshold=5242880 /dir01 10.0.0.2:/remote_dir
```

In this case, if dir01 contains multiple files, all files less than 5 MB are distributed between sessions, while all files 5 MB or larger are split and then distributed between sessions. If dir01 contains only one file and that file is 5 MB or larger, then the file is split, otherwise the file is transferred by one session.

## Using Standard I/O as the Source or Destination

Ascp can use standard input (stdin) as the source or standard output (stdout) as the destination for a transfer, usually managed by using the Aspera FASP Manager SDK. The syntax depends on the number of files in your transfer; for single files use stdio:// and for multiple files use stdio-tar://. The transfer is authenticated using SSH or a transfer token.

## **Named Pipes**

A named pipe can be specified as a stdio destination, with the syntax stdio:///path for single files, or stdio-tar://path for multiple files, where path is the path of the named pipe. If a docroot is configured on the destination, then the transfer goes to the named pipe docroot/path.

**Note:** Do not use stdio:///path to transfer multiple files. The file data is asynchronously concatenated in the output stream and might be unusable. Use stdio-tar:///path instead, which demarcates multiple files with headers.

**Note:** Do not use zero-byte files with standard I/O transfers.

## **Single File Transfers**

To upload data that is piped into stdin, set the source as stdio:///?fsize, wherefsize is the number of bytes (as a decimal) that are received from stdin. The destination is set as the path and filename. The file modification time is set to the time at which the upload starts. Standard input must transfer the exact amount of data that is set by fsize. If more or less data is received by the server, an error is generated.

To download data and pipe it into stdout, set the destination as stdio://.

#### **Restrictions:**

- stdio://cannot be used for persistent sessions. Use stdio-tar://instead.
- Only --overwrite=always or --overwrite=never are supported with stdio://. The behavior of --overwrite=diff and --overwrite=diff+older is undefined.

### **Single-file Transfer Examples:**

• Upload 1025 bytes of data from the client stdin to /remote-dir on the server at 10.0.0.2. Save the data as the file newfile. Transfer at 100 Mbps.

```
cat myfile | ascp -l 100m --mode=send --user=username --host=10.0.0.2 stdio:///newfile?1025 / remote-dir
```

• Download the file remote\_file from the server at 10.0.0.2 to stdout on the client. Transfer at 100 Mbps.

```
ascp -l 100m --mode=recv --user=username --host=10.0.0.2 remote_file stdio://
```

• Upload the file local\_file to the server at 10.0.0.2 to the named pipe /tmp/outpipe. Transfer at 100 Mbps.

```
ascp -l 100m --mode=send --user=username --host=10.0.0.2 local_file stdio:///tmp/outpipe
```

### **Multi-File Transfers**

Ascp can transfer one or more files in an encoded, streamed interface, similar to single file transfers. The primary difference is that the stream includes headers that demarcate data from individual files.

To upload files that are piped into stdin, set the source as stdio-tar://. The file modification time is set to the time at which the upload starts.

The file(s) in the input stream must be encoded in the following format. File can be the file name or file path, Size is the size of the file in bytes, and Offset is an optional parameter that sets where in the destination file to begin overwriting with the raw inline data:

```
[0 - n blank lines]
File: /path/to/file_1
Size: file_size
Offset: bytes

file_1 data
[0 - n blank lines]
File: /path/to/file_2
Size: file_size

file 2 data
...
```

To download one or more files to stdout, set the destination as stdio-tar://. Normal status output to stdout is suppressed during downloads because the transfer output is streamed to stdout. The data sent to stdout has the same encoding as described for uploads.

To download to a named pipe, set the destination to stdio-tar: ///path, where path is the path of the named pipe.

When an offset is specified, the bytes that are sent replace the existing bytes in the destination file (if it exists). The bytes added to the destination file can extend beyond the current file size. If no offset is set, the bytes overwrite the file if overwrite conditions are met.

#### **Restrictions:**

- When downloading to stdio-tar://, the source list must consist of individual files only. Directories are not allowed.
- Only --overwrite=always or --overwrite=never are supported with stdio-tar://. The behavior of --overwrite=diff and --overwrite=diff+older is undefined.
- Offsets are only supported if the destination files are located in the native file system. Offsets are not supported for cloud destinations.

### **Multi-file Transfer Examples:**

• Upload two files, myfile1 (1025 bytes) and myfile2 (20 bytes), to /remote-dir on the server at 10.0.0.2. Transfer at 100 Mbps.

```
cat sourcefile | ascp -l 100m --mode=send --user=username --host=10.0.0.2 stdio-tar:// / remote-dir
```

Where sourcefile contains the following:

```
File: myfile1
Size: 1025

<< 1025 bytes of data>>
File: myfile2
Size: 20

<<20 bytes of data>>
```

• Uploading multiple files from stdin by using a persistent session is the same as a non-persistent session.

• Update bytes 10-19 in file /remote-dir/myfile1 on the server at 10.0.0.2 at 100 Mbps.

```
cat sourcefile | ascp -l 100m --mode=send --user=username --host=10.0.0.2 stdio-tar:// / remote-dir
```

Where sourcefile contains the following:

```
File: myfile1
Size: 10
Offset: 10
<< 10 bytes of data>>
```

• Upload two files, myfile1 and myfile2, to the named pipe /tmp/mypipe (streaming output) on the server at 10.0.0.2. Transfer at 100 Mbps.

```
ascp -l 100m --mode=send --user=username --host=10.0.0.2 myfile1 myfile2 stdio-tar:///tmp/mypipe
```

This sends an encoded stream of myfile1 and myfile2 (with the format of sourcefile in the upload example) to the pipe /tmp/mypipe. If /tmp/mypipe does not exist, it is created.

• Download the files from the previous example from 10.0.0.2 to stdout. Transfer at 100 Mbps.

```
ascp -l 100m --mode=recv --user=username --host=10.0.0.2 myfile1 myfile2 stdio-tar://
```

Standard output receives data identical to sourcefile in the upload example.

• Download /tmp/myfile1 and /tmp/myfile2 to stdout by using a persistent session. Start the persistent session, which listens on management port 12345:

```
ascp -l 100m --mode=recv --keepalive -M 12345 --user=username --host=10.0.0.2 stdio-tar://
```

Send the following in through management port 12345:

```
FASPMGR 2
Type: START
Source: /tmp/myfile1
Destination: mynewfile1

FASPMGR 2
Type: START
Source: /tmp/myfile2
Destination: mynewfile2

FASPMGR 2
Type: DONE
```

The destination must be a filename; file paths are not supported.

Standard out receives the transferred data with the following syntax:

```
File: mynewfile1
Size: file_size

mynewfile1_data
File: mynewfile2
Size: file_size

mynewfile2_data
```

• Upload two files, myfile1 and myfile2, to named pipe /tmp/mypipe on the server at 10.0.0.2. Transfer at 100 Mbps.

```
ascp -l 100m --mode=send --user=username --host=10.0.0.2 myfile1 myfile2 stdio-tar:///tmp/
mypipe
```

If file/tmp/mypipe does not exist, it is created.

• Upload two files, myfile1 (1025 bytes) and myfile2 (20 bytes) from stdio and regenerate the stream on the destination to send out through the named pipe /tmp/mypipe on the server at 10.0.0.2. Transfer at 100 Mbps.

```
cat sourcefile | ascp -l 100m --mode=send --user=username --host=10.0.0.2 stdio-tar:// stdio-tar://tmp/pipe
```

Where sourcefile contains the following:

```
File: myfile1
Size: 1025

<< 1025 bytes of data>>
File: myfile2
Size: 20

<<20 bytes of data>>
```

## **Using Filters to Include and Exclude Files**

Filters refine the list of source files (or directories) to transfer by indicating which to skip or include based on name matching. When no filtering rules are specified by the client, Ascp transfers all source files in the transfer list; servers cannot filter client uploads or downloads.

## **Command Line Syntax**

- -E 'pattern' Exclude files or directories with names or paths that match pattern.
- -N 'pattern' Include files or directories with names or paths that match pattern.

#### Where:

- pattern is a file or directory name, or a set of names expressed with UNIX glob patterns.
- Surround patterns that contain wildcards with single quotes to prevent filter patterns from being interpreted by the command shell. Patterns that do not contain wildcards can also be in single quotes.

#### Basic usage

- Filtering rules are applied to the transfer list in the order they appear on the command line. If filtering rules are configured in aspera.conf, they are applied before the rules on the command line.
- Filtering is a process of exclusion, and -N rules override -E rules that follow them. -N cannot add back files that are excluded by a preceding exclude rule.
- An include rule must be followed by at least one exclude rule, otherwise all files are transferred because none are excluded. To exclude all files that do not match the include rule, use -N '/\*\*/' -E '/\*\* at the end of your filter arguments.
- Filtering operates only on the set of files and directories in the transfer list. An include rule (-N) cannot add files or directories that are not already part of the transfer list.

| Example               | Transfer Result                                                                                                    |
|-----------------------|----------------------------------------------------------------------------------------------------|
| -E 'rule'             | Transfer all files and directories except those with names that match <i>rule</i> .                                                                                                    |
| -N'rule'              | Transfer all files and directories because none are excluded.                                                                                                    |
|                       | To transfer only the files and directories with names that match <i>rule</i> use:                                                                                                    |
|                       | ascp -N ' <i>rule</i> ' -N '/**/' -E '/**'                                                                                                    |
| -N 'rule1' -E 'rule2' | Transfer all files and directories with names that match <i>rule1</i> , as well as all other files and directories except those with names that match <i>rule2</i> .                                                    |
| -E 'rule1' -N 'rule2' | Transfer all files and directories except those with names that match <i>rule1</i> . All files and directories not already excluded by <i>rule1</i> are included because no additional exclude rule follows -N 'rule2'. |

| Example | Transfer Result                                                                                                    |
|---------|----------------------------------------------------------------------------------------------------|
|         | To transfer only the files and directories with names that do not match <i>rule1</i> but do match <i>rule2</i> use: |
|         | ascp -E 'rule1' -N 'rule2' -N '/**/' -E '/**'                                                                       |

## **Filtering Rule Application**

Filters can be specified on the **ascp** command line and in aspera.conf. Ascp applies filtering rules that are set in aspera.conf before it applies rules on the command line.

#### Filtering order

Filtering rules are applied to the transfer list in the order they appear on the command line.

- 1. Ascp compares the first file (or directory) in the transfer list to the pattern of the first rule.
- 2. If the file matches the pattern, Ascp includes it (-N) or excludes it (-E) and the file is immune to any following rules.

**Note:** When a directory is excluded, directories and files in it are also excluded and are not compared to any following rules. For example, with the command-line options -E '/images/' -N '/images/icons/', the directory /images/icons/ is not included or considered because /images/ was already excluded.

- 3. If the file does not match, Ascp compares it with the next rule and repeats the process for each rule until a match is found or until all rules have been tried.
- 4. If the file never matches any exclude rules, it is included in the transfer.
- 5. The next file or directory in the transfer list is then compared to the filtering rules until all eligible files are evaluated.

#### **Example**

Consider the following command:

```
# ascp -N 'file2' -E 'file[0-9]' /images/icons/ user1@examplehost:/tmp
```

Where /images/icons/ is the source.

If /images/icons/ contains file1, file2, and fileA, the filtering rules are applied as follows:

- 1. file1 is compared with the first rule (-N 'file2') and does not match so filtering continues.
- 2. file1 is compared with the second rule (-E 'file[0-9]) and matches, so it is excluded from the transfer.
- 3. file2 is compared with the first rule and matches, so it is included in the transfer and filtering stops for file2.
- 4. fileA is compared with the first rule and does not match so filtering continues.
- 5. fileA is compared with the second rule and does not match. Because no rules exclude it, fileA is included in the transfer.

**Note:** If the filtering rules ended with -N '/\*\*/' -E '/\*\*', then fileA would be excluded because it was not "protected" by an include rule.

#### **Rule Patterns**

Rule patterns (globs) use standard globbing syntax that includes wildcards and special characters, as well as several Aspera extensions to the standard.

• Character case: Case always matters, even if the file system does not enforce such a distinction. For example, on Windows FAT or NTFS file systems and macOS HPFS+, a file system search for "DEBUG"

returns files "Debug" and "debug". In contrast, Ascp filter rules use exact comparison, such that "debug" does not match "Debug". To match both, use "[Dd]ebug".

• Partial matches: With globs, unlike standard regular expressions, the entire filename or directory name must match the pattern. For example, the pattern abc\*f matches abcdef but not abcdefg.

## Standard Globbing: Wildcards and Special Characters

| /         | The only recognized path separator.                                                                          |  |  |
|-----------|----------------------------------------------------------------------------------------------------|--|--|
| \         | Quotes any character literally, including itself. \ is exclusively a quoting operator, not a path separator. |  |  |
| *         | Matches zero or more characters, except "/" or the . in "/.".                                                |  |  |
| ?         | Matches any single character, except "/" or the . in "/.".                                                   |  |  |
| []        | Matches exactly one of a set of characters, except "/" or the . in "/.".                                     |  |  |
| [^]       | When ^ is the first character, matches exactly one character <i>not</i> in the set.                          |  |  |
| [!]       | When! is the first character, matches exactly one character <i>not</i> in the set.                           |  |  |
| [x-x]     | Matches exactly one of a range of characters.                                                                |  |  |
| [:xxxxx:] | For details about this type of wildcard, see any POSIX-standard guide to globbing.                           |  |  |

## **Globbing Extensions: Wildcards and Special Characters**

| no / or * at end of pattern | Matches files only.                                                                                                    |
|-----------------------------|----------------------------------------------------------------------------------------------------|
| / at end of pattern         | Matches directories only. With -N, no files under matched directories or their subdirectories are included in the transfer. All subdirectories are still included, although their files will not be included. However, with -E, excluding a directory also excludes all files and subdirectories under it. |
| * or /** at end of pattern  | Matches both directories and files.                                                                                                    |
| /**                         | Like * but also matches "/" and the . in "/ .".                                                                                                    |
| / at start of pattern       | Must match the entire string from the root of the transfer set. (Note: The leading / does not refer to the system root or the docroot.)                                                                                                    |

## **Standard Globbing Examples**

| Wildcard  | Example        | Matches              | Does Not Match     |  |
|-----------|----------------|----------------------|--------------------|--|
| /         | abc/def/xyz    | abc/def/xyz          | abc/def            |  |
| \         | abc\?          | abc?                 | abc∖? abc/D abcD   |  |
| *         | abc*f          | abcdef abc.f         | abc/f abcefg       |  |
| ?         | abc??          | abcde abc.z          | abcdef abc/d abc/. |  |
| []        | [abc]def       | adef cdef abcdef ade |                    |  |
| [^]       | [^abc]def      | zdef .def 2def       | bdef /def /.def    |  |
| [!]       | [!abc]def      | zdef .def 2def       | cdef /def /.def    |  |
| [:xxxxx:] | [[:lower:]]def | cdef ydef            | Adef 2def .def     |  |

## **Globbing Extension Examples**

| Wildcard            | Example  | Matches            | Does Not Match |
|---------------------|----------|--------------------|----------------|
| /**                 | a/**/f   | a/f a/.z/f a/d/e/f | a/d/f/ za/d/f  |
| * at end of rule    | abc*     | abc/ abcfile       |                |
| /** at end of rule  | abc/**   | abc/.file abc/d/e/ | abc/           |
| / at end of rule    | abc/*/   | abc/dir            | abc/file       |
| no / at end of rule | abc      | abc (file)         | abc/           |
| / at start of rule  | /abc/def | /abc/def           | xyz/abc/def    |

## **Testing Your Filter Rules**

You can use this procedure to test your filtering rules.

- 1. On your computer, create a set of directories and files (size can be small) that approximate a typical transfer file set. In the following example, the file set is in /tmp/src.
- 2. Upload the file set to a server. For example:

```
# ascp /tmp/src my_user_name@my_demo.example.com:Upload/
```

Where the user is "my\_user\_name", and the target is the Upload directory.

At the prompt, enter my\_user\_name's password.

- 3. Create a destination directory on your computer, for example /tmp/dest.
- 4. Download your files from the demo server to /tmp/dest to test your filtering rules. For example:

```
# ascp -N 'wxy/**' -E 'def' my_user_name@my_demo.example.com:Upload/src/ /tmp/dest
```

5. Compare the destination directory with the source to determine if the filter behaved as expected.

```
$ diff -r dest/ src/
```

The **diff** output shows the missing files and directories (those that were not transferred).

## **Example Filter Rules**

The example rules below are based on running a command such as the following to download a directory AAA from my\_demo.example.com to /tmp/dest:

```
# ascp rules aspera@my_demo.example.com:Upload/AAA /tmp/dest
```

The examples below use the following file set:

AAA/abc/def AAA/abc/.def AAA/abc/.wxy/def AAA/abc/wxy/def AAA/abc/wxy/.def AAA/abc/wxy/tuv/def AAA/abc/xyz/def/wxy AAA/wxyfile AAA/wxy/xyx/ AAA/wxy/xyxfile

Key for interpreting example results below:

```
< xxx/yyy = Excluded
xxx/yyy = Included
```

```
zzz/ = directory name
zzz = filename
```

1. Transfer everything except files and directories starting with ".":

```
-N '*' -E 'AAA/**'
```

#### Results:

```
AAA/abc/def
AAA/abc/wxy/def
AAA/abc/wxy/tuv/def
AAA/abc/xyz/def/wxy
AAA/wxyfile
AAA/wxy/xyx/
AAA/wxy/xyxfile
< AAA/abc/.def
< AAA/abc/.def
< AAA/abc/.wxy/.def
```

2. Exclude directories and files whose names start with wxy:

```
-E 'wxy*'
```

#### Results:

```
AAA/abc/def
AAA/abc/.def
AAA/abc/.wxy/def
AAA/abc/xyz/def/
< AAA/abc/wxy/def
< AAA/abc/wxy/.def
< AAA/abc/wxy/tuv/def
< AAA/abc/wxy/tuv/def
< AAA/abc/xyz/def/wxy
< AAA/wxyfile
< AAA/wxy/xyx/
< AAA/wxy/xyx/
```

3. Include directories and files that start with "wxy" if they fall directly under AAA:

```
-N 'wxy*' -E 'AAA/**'
```

#### Results:

```
AAA/wxy/
AAA/wxyfile
< AAA/abc/def
< AAA/abc/.def
< AAA/abc/.wxy/def
< AAA/abc/wxy/def
< AAA/abc/wxy/.def
< AAA/abc/wxy/.def
< AAA/abc/wxy/tuv/def
< AAA/abc/xyz/def/wxy
< AAA/abc/xyz/def/wxy
< AAA/wxy/xyx/
```

4. Include directories and files at any level that start with wxy, but do not include dot-files, dot-directories, or any files under the wxy directories (unless they start with wxy). However, subdirectories under wxy will be included:

```
-N '*/wxy*' -E 'AAA/**'
```

#### Results:

```
AAA/abc/wxy/tuv/
AAA/abc/xyz/def/wxy
AAA/wxyfile
AAA/wxy/xyx/
< AAA/abc/def
< AAA/abc/.def
< AAA/abc/.wxy/def
< AAA/abc/wxy/def
*
```

```
< AAA/abc/wxy/.def
< AAA/abc/wxy/tuv/def
< AAA/wxy/xyxfile
```

- \* Even though wxy is included, def is excluded because it's a file.
- 5. Include wxy directories and files at any level, even those starting with ".":

```
-N '*/wxy*' -N '*/wxy/**' -E 'AAA/**'
```

#### Results:

```
AAA/abc/wxy/def
AAA/abc/wxy/tuv/def
AAA/abc/xyz/def/wxy
AAA/wxyfile
AAA/wxy/xyx/
AAA/wxy/xyxfile
< AAA/abc/def
< AAA/abc/def
< AAA/abc/.def
< AAA/abc/.wxy/def
```

6. Exclude directories and files starting with wxy, but only those found at a specific location in the tree:

```
-E '/AAA/abc/wxy*'
```

#### Results:

```
AAA/abc/def
AAA/abc/.wxy/def
AAA/abc/.wxy/def
AAA/abc/wxyz/def/wxy
AAA/wxyfile
AAA/wxy/xyx/
AAA/wxy/xyxfile
< AAA/abc/wxy/def
< AAA/abc/wxy/.def
< AAA/abc/wxy/tuv/def
```

7. Include the wxy directory at a specific location, and include all its subdirectories and files, including those starting with "•":

```
-N 'AAA/abc/wxy/**' -E 'AAA/**'
```

#### Results:

```
AAA/abc/wxy/def
AAA/abc/wxy/.def
AAA/abc/wxy/tuv/def
< AAA/abc/def
< AAA/abc/.def
< AAA/abc/.wxy/def
< AAA/abc/.wxy/def
< AAA/abc/xyz/def/wxy
< AAA/wxyfile
< AAA/wxy/xyx/
< AAA/wxy/xyxfile
```

## Symbolic Link Handling

When transferring files using FASP (the Aspera GUI, **ascp**, **ascp4**, or **async**), you can configure how the server and client handle symbolic links.

**Note:** Symbolic links are not supported on Windows. Server settings are ignored on Windows servers. If the transfer destination is a Windows computer, the only supported option that the client can use is **skip**.

## **Symbolic Link Handling Options and their Behavior**

• **Follow**: Follow a symbolic link and transfer the contents of the linked file or directory as long as the link target is in the user's docroot.

- Follow\_wide (Server only): For downloads, follow a symbolic link and transfer the contents of the linked file or directory even if the link target is outside of the user's docroot. Use caution with this setting because it might allow transfer users to access sensitive files on the server.
- **Create** (Server only): If the client requests to copy symbolic links in an upload, create the symbolic links on the server.
- **None** (Server only): Prohibit clients from creating symbolic links on the server; with this setting clients can only request to follow or skip symbolic links.
- Copy (Client only): Copy only the symbolic link. If a file with the same name exists at the destination, the symbolic link does not replace the file.
- Copy+force (Client only): Copy only the symbolic link. If a file with the same name exists at the destination, the symbolic link replaces the file. If the file of the same name at the destination is a symbolic link to a directory, it is not replaced.

**Note:** Ascp4 and Sync do not support the copy+force option.

• Skip (Client only): Skip symbolic links. Neither the link nor the file to which it points are transferred.

Symbolic link handling depends on the server configuration, the client handling request, and the direction of transfer, as described in the following tables. Multiple values can be set on the server as a commadelimited list, such as the default "follow,create". In this case, the options are logically ORed based on the client's handling request.

## Send from Client to Server (Upload)

|                              | Server setting =<br>create, follow<br>(default) | Server<br>setting =<br>create        | Server<br>setting =<br>follow | Server setting = follow_wide | Server<br>setting =<br>none |
|------------------------------|-------------------------------------------------|--------------------------------------|-------------------------------|------------------------------|-----------------------------|
| Client setting = follow      | Follow                                          | Follow                               | Follow                        | Follow                       | Follow                      |
| (default for ascp and ascp4) |                                                 |                                      |                               |                              |                             |
| Client setting = copy        | Сору                                            | Сору                                 | Skip                          | Skip                         | Skip                        |
| (default for async)          |                                                 |                                      |                               |                              |                             |
| Client setting = copy+force  | Copy and replace any existing files.            | Copy and replace any existing files. | Skip                          | Skip                         | Skip                        |
| Client setting = skip        | Skip                                            | Skip                                 | Skip                          | Skip                         | Skip                        |

## Receive to Client from Server (Download)

|                                                      | Server setting<br>= create,<br>follow<br>(default) | Server<br>setting =<br>create | Server<br>setting =<br>follow | Server setting = follow_wide                             | Server<br>setting =<br>none |
|------------------------------------------------------|----------------------------------------------------|-------------------------------|-------------------------------|----------------------------------------------------------|-----------------------------|
| Client setting = follow (default for ascp and ascp4) | Follow                                             | Skip                          | Follow                        | Follow even if the target is outside the user's docroot. | Skip                        |
| Client setting = copy (default for async)            | Сору                                               | Сору                          | Сору                          | Сору                                                     | Сору                        |

|                                | Server setting<br>= create,<br>follow<br>(default) | Server<br>setting =<br>create        | Server<br>setting =<br>follow        | Server setting = follow_wide         | Server<br>setting =<br>none          |
|--------------------------------|----------------------------------------------------|--------------------------------------|--------------------------------------|--------------------------------------|--------------------------------------|
| Client setting =<br>copy+force | Copy and replace any existing files.               | Copy and replace any existing files. | Copy and replace any existing files. | Copy and replace any existing files. | Copy and replace any existing files. |
| Client setting = skip          | Skip                                               | Skip                                 | Skip                                 | Skip                                 | Skip                                 |

## **Server and Client Configuration**

### **Server Configuration**

In the GUI, go to **Configuration > File Handling** and set a value for **Symbolic Link Actions** (see also <u>"File Handling Configuration" on page 46</u>). Combinations of actions must be set from the command line using **asconfigurator** or manually editing aspera.conf.

To set symbolic link handling globally or per user, run the appropriate command:

```
# asconfigurator -x "set_node_data;symbolic_links,value"
# asconfigurator -x "set_user_data;user_name,username;symbolic_links,value"
```

For more information, see "aspera.conf - File System Configuration" on page 97.

#### **Client Configuration**

Transfers initiated in the GUI request that symbolic links be followed. This cannot be adjusted. To specify symbolic link handling on the command line (with **ascp**, **ascp4**, or **async**), use --symbolic-links=option.

## **Creating SSH Keys (Command Line)**

Public key authentication (SSH Key) is a more secure alternative to password authentication that allows users to avoid entering or storing a password, or sending it over the network. Public key authentication uses the client computer to generate the key-pair (a public key and a private key). The public key is then provided to the remote computer's administrator to be installed on that machine.

You can use the application GUI to create SSH keys or import existing keys for use with a selected user account. For instructions, see "Creating SSH Keys in the GUI" on page 143.

If you are using this machine as a client to connect to other Aspera servers with public key authentication, you can create key-pairs from the command line, as follows:

1. Create a .ssh directory in your home directory if it does not already exist:

```
$ mkdir /home/username/.ssh
```

Go to the .ssh folder:

```
$ cd /home/username/.ssh
```

2. Generate an SSH key-pair.

In the .ssh folder, use the **ssh-keygen** command to create a key pair.

```
# ssh-keygen -m key_format -t key_type
```

- For *key\_format*, specify a format that is supported by the SSH server.
- For key type, specify either RSA (rsa) or ECDSA (ecdsa).

At the prompt that appears for the key-pair's filename, press ENTER to use the default name id\_rsa or id\_ecdsa, or enter a different name, such as your username. For a passphrase, either enter a password, or press return twice to leave it blank.

**Note:** When you run **ascp** in FIPS mode (<fips\_enabled> is set to true in aspera.conf), and you use passphrase-protected SSH keys, you must either (1) use keys generated by running **ssh-keygen** in a FIPS-enabled system, or (2) convert existing keys to a FIPS-compatible format using a command such as the following:

```
# openssl pkhsts8 -topk8 -v2 aes128 -in id_rsa -out new-id_rsa
```

3. As the root user, make sure that the SSH key is owned by the transfer user and that proper restrictive permissions are set. SSH keys must only be readable by the key owner.

Use the following command syntax, where *username* is the transfer user name and *id\_rsa* is the key-pair's filename.

```
chown username /home/username/.ssh/id_rsa
chmod 600 /home/username/.ssh/id_rsa
```

4. Retrieve the public key file.

The key-pair is generated to your home directory's .ssh folder. For example, assuming you generated the key with the default name id\_rsa:

```
/home/username/.ssh/id_rsa.pub
```

Provide the public key file (for example, id\_rsa.pub) to your server administrator so that it can be set up for your server connection. The instructions for installing the public key on the server can be found in the "Setting Up a User's Public Key on the Server" on page 26; however, the server may be installed on an operating system that is different from the one where your client has been installed.

5. Start a transfer using public key authentication with the **ascp** command.

To transfer files using public key authentication on the command line, use the option **-i** *private\_key\_file*. For example:

```
$ ascp -T -l 10M -m 1M -i ~/.ssh/id_rsa myfile.txt jane@10.0.0.2:/space
```

In this example, you are connecting to the server (10.0.0.2, directory /space) with the user account jane and the private key ~/.ssh/id\_rsa.

# **Reporting Checksums**

File checksums are useful for trouble-shooting file corruption, allowing you to determine at what point in the transfer file corruption occurred. Aspera servers can report source file checksums that are calculated on-the-fly during transfer and then sent from the source to the destination.

To support checksum reporting, the transfer must meet both of the following requirements:

- Both the server and client computers must be running HSTS or HSTE.
- The transfer must be encrypted. Encryption is enabled by default.

The user on the destination can calculate a checksum for the received file and compare it (manually or programmatically) to the checksum reported by the sender. The checksum reported by the source can be retrieved in the destination logs, a manifest file, in IBM Aspera Console, or as an environment variable. Instructions for comparing checksums follow the instructions for enabling checksum reporting.

Checksum reporting is disabled by default. Enable and configure checksum reporting on the server by using the following methods:

- Edit aspera.conf with asconfigurator.
- Set options in the client GUI.
- Set **ascp** command-line options (per-transfer configuration).

Command-line options override the settings in aspera.conf and the GUI.

**Important:** When checksum reporting is enabled, transfers of very large files (>TB) take a long time to resume because the entire file must be reread.

## **Overview of Checksum Configuration Options**

| asconfigurator Option GUI Setting ascp Option                | Description                                                                                                    |
|--------------------------------------------------------------|----------------------------------------------------------------------------------------------------|
| file_checksum<br>File checksum method                        | Enable checksum reporting and specify the type of checksum to calculate for transferred files.                                                                                                    |
| file-checksum=type                                           | any - Allow the checksum format to be whichever format the client requests. (Default in aspera.conf and the GUI) md5 - Calculate and report an MD5 checksum. sha1 - Calculate and report a SHA-1 checksum. sha256 - Calculate and report a SHA-256 checksum. sha384 - Calculate and report a SHA-384 checksum. sha512 - Calculate and report a SHA-512 checksum. |
|                                                              | <b>Note:</b> The default value for the <b>ascp</b> option is none, in which case the reported checksum is the one configured on the server, if any.                                                                                                    |
| file_manifest File Manifestfile_manifest=output              | The file manifest is a file that contains a list of content that was transferred in a transfer session. The file name of the file manifest is automatically generated from the transfer session ID.                                                                                                    |
|                                                              | When set to none, no file manifest is created. (Default)                                                                                                    |
|                                                              | When set to text, a text file is generated that lists all files in each transfer session.                                                                                                    |
| file_manifest_path File Manifest Pathfile_manifest_path=path | The location where manifest files are written. The location can be an absolute path or a path relative to the transfer user's home directory. If no path is specified (default), the file is generated under the destination path at the receiver, and under the first source path at the sender.                                                                |
|                                                              | <b>Note:</b> File manifests can be stored only locally. Thus, if you are using S3 or other non-local storage, you must specify a local manifest path.                                                                                                    |

## Enabling checksum reporting by editing aspera.conf

To enable checksum reporting, run the following command:

```
# asconfigurator -x "set_node_data;file_checksum,checksum"
```

To enable and configure the file manifest where checksum report data is stored, run the following commands:

```
# asconfigurator -x "set_node_data;file_manifest,text"
# asconfigurator -x "set_node_data;file_manifest_path,filepath"
```

These commands create lines in aspera.conf as shown in the following example, where checksum type is **md5**, file manifest is enabled, and the path is /tmp.

```
<file_system>
...
```

```
<file_checksum>md5</file_checksum>
  <file_manifest>text</file_manifest>
  <file_manifest_path>/tmp</file_manifest_path>
    ...
</file_system>
```

## **Enabling checksum reporting from the GUI**

Click **Configuration** to open the **Server Configuration** window. Select the **Global**, **Groups**, or **Users** tab, depending on whether you want to enable checksum reporting for all users, or for a particular group or user.

Under the **File Handling** tab, locate the setting for **File checksum method**. Check the override box and for the effective value, select any, md5, sha1, sha256, sha384, or sha512.

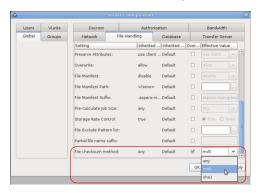

To enable the file manifest, select the override check box for **File Manifest** and set the effective value to **text**. To set the path, select the override check box for **File Manifest Path** and set the effective value to the folder in which you want the manifest files saved.

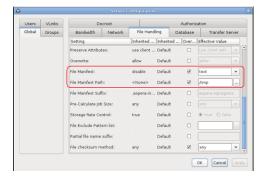

In the examples above, the manifest is generated when files are transferred and saved as a text file called aspera-transfer-transfer\_id-manifest.txt in the directory /tmp.

## Enabling checksum reporting in an ascp session

To enable checksum reporting on a per-transfer-session basis, run **ascp** with the **--file-checksum**=*hash* option, where *hash* is sha1, md5, sha-512, sha-384, sha-256, or none (the default).

Enable the manifest with **--file-manifest**=output where output is either text or none. Set the path to the manifest file with **--file-manifest-path**=path.

For example:

```
# ascp --file-checksum=md5 --file-manifest=text --file-manifest-path=/tmp file
aspera_user_1@189.0.202.39:/destination_path
```

## **Setting up a Processing Script**

An alternative to enabling and configuring the file manifest to collect checksum reporting is to set up a script to report the values. See "Automated Execution of Lua Scripts with Transfer Events" on page 222.

## **Comparing Checksums**

If you open a file that you downloaded with Aspera and find that it is corrupted, you can determine when the corruption occurred by comparing the checksum that is reported by Aspera to the checksums of the files on the destination and on the source.

- 1. Retrieve the checksum that was calculated by Aspera as the file was transferred.
  - If you specified a file manifest and file manifest path as part of an **ascp** transfer or Lua transfer event script, the checksums are in that file in the specified location.
  - If you specified a file manifest and file manifest path in the GUI or aspera.conf, the checksums are in a file that is named aspera-transfer-transfer\_id-manifest.txt in the specified location.
- 2. Calculate the checksum of the corrupted file. This example uses the MD5 checksum method; replace MD5 with the appropriate checksum method if you use a different one.

```
# md5sum filepath
```

- 3. Compare the checksum reported by Aspera with the checksum that you calculated for the corrupted file.
  - If they do not match, then corruption occurred as the file was written to the destination. Download the file again and confirm that it is not corrupted. If it is corrupted, compare the checksums again. If they do not match, investigate the write process or attempt another download. If they match, continue to the next step.
  - If they match, then corruption might have occurred as the file was read from the source. Continue to the next step.
- 4. Calculate the checksums for the file on the source. These examples use the MD5 checksum method; replace MD5 with the appropriate checksum method if you use a different one.

Windows:

```
> CertUtil -hashfile filepath MD5
```

Mac OS X:

```
$ md5 filepath
```

Linux and Linux on z Systems:

```
# md5sum filepath
```

AIX:

```
# csum -h MD5 filepath
```

Solaris:

```
# digest -a md5 -v filepath
```

- 5. Compare the checksum of the file on the source with the one reported by Aspera.
  - If they do not match, then corruption occurred when the file was read from the source. Download the file again and confirm that it is not corrupted on the destination. If it is corrupted, continue to the next step.
  - If they match, confirm that the source file is not corrupted. If the source file is corrupted, replace it with an uncorrupted one, if possible, and then download the file again.

## **Client-Side Encryption-at-Rest (EAR)**

Aspera clients can set their transfers to encrypt content that they upload to a server while it is in transit and stored on the server, a process known as client-side encryption-at-rest (EAR). The client specifies an encryption password and the files are uploaded to the server with a .aspera-env extension. Anyone downloading these .aspera-env files must have the password to decrypt them, and decryption can occur as the files are downloaded or later once they are physically moved to a computer with no network connection.

#### **Implementation Notes:**

- Client-side and server-side EAR can be used simultaneously, in which case files are doubly encrypted on the server.
- Servers can require client-side encryption. In this case, transfers that do not use client-side EAR fail with the error message, "Error: Server aborted session: Server requires content protection."
- Client-side encryption-at-rest is supported only for ascp transfers, and is not supported for ascp4 or async transfers.

## **Using Client-Side EAR**

Client-side EAR can be set in the GUI or in the ascp command line.

**GUI:** Go to **Connections > connection\_name > Security**. Select **Encrypt uploaded files with a password** and set the password. Select **Decrypt password-protected files downloaded** and enter the password.

**Ascp command line:** First, set the encryption and decryption password as the environment variable ASPERA\_SCP\_FILEPASS:

```
# export ASPERA_SCP_FILEPASS=password
```

For uploads (--mode=send), use --file-crypt=encrypt. For downloads (--mode=recv), use --file-crypt=decrypt.

```
# ascp --mode=send --file-crypt=encrypt source_file user@host:/remote_destination
# ascp --mode=recv --file-crypt=decrypt user@host:/source_path/file.aspera-env local_destination
```

For more command line examples, see "Ascp General Examples" on page 177.

**Note:** When a transfer to HSTS falls back to HTTP or HTTPS, client-side EAR is no longer supported. If HTTP fallback occurs while uploading, then the files are NOT encrypted. If HTTP fallback occurs while downloading, then the files remain encrypted.

## **Encrypting and Decrypting Files Outside of a Transfer**

For particularly sensitive content, do not store unecrypted content on any computer with network access. Use an external drive to physically move encrypted files between computers. HSTS include the **asprotect** and **asunprotect** command-line tools that can be used to encrypt and decrypt files.

• To encrypt a file before moving it to a computer with network access, run the following command:

```
# export ASPERA_SCP_FILEPASS=password;/opt/aspera/bin/asprotect -o file1.aspera-env file1
```

- To download client-side-encrypted files without decrypting them immediately, run the transfer without decryption enabled (clear **Decrypt password-protected files downloaded** in the GUI or do not specify --file-crypt-decrypt on the **ascp** command line).
- To decrypt encrypted files once they are on a computer with no network access, run the following command:

```
# export ASPERA_SCP_FILEPASS=password;/opt/aspera/bin/asunprotect -o file1 file1.aspera-env
```

# **Comparison of Ascp and Ascp4 Options**

Many command-line options are the same for Ascp and Ascp4; however, some options are available for only one or the behavior of an option is different. The following table lists the options that are available only for Ascp or Ascp4, and the options that are available with both. If the option behavior is different, the Ascp option has \*\* added to the end and the difference is described following the table.

| -6 -@[range_low:range_high] -A,version -A,versionapply-local-docroot -C nodeid:nodecount -c ciphercheck-sshfp=fingerprintchunk-size=bytescompare=methodcompression=methodcompression-hint=num -D   -DD   -DDD -ddelete-beforedelete-beforedelete-beforedest64 -E pattern -e prepost_filepathexclude-newer-than=mtimeexclude-older-than=mtimef config_filefaspmgr-iofile-list=filepath**file-list=filepath**file-pair-list=filepathfile-pair-list=filepathfile-pai | Ascp                       | Ascp4                            |
|----------------------------------------------------------------------------------------------------|----------------------------|----------------------------------|
| -A,versionapply-local-docroot -C nodeid:nodecount -c ciphercheck-sshfp=fingerprintcheck-sshfp=fingerprintchunk-size=bytescompare=methodcompression=methodcompression-hint=num -D   -DD   -DDD -ddelete-beforedelete-beforedelete-beforedest64 -E pattern -e prepost_filepathexclude-newer-than=mtimeexclude-newer-than=mtimeexclude-older-than=mtimefaspmgr-iofile-list=filepath**file-pair-list=filepath -G write_size -g read_size -h,help -i private_key_file_path c cipherchunk-size=bytescohenechunk-size=bytescompression-hint=numcompression-hint=numdelete-beforedelete-beforedelete-beforedelete-beforedelete-beforedelete-beforedelete-beforedelete-beforedelete-beforedelete-beforedelete-beforedelete-beforedelete-beforedelete-beforedelete-beforedelete-before -                                     | -6                         |                                  |
| apply-local-docroot -C nodeid:nodecount -c ciphercheck-sshfp=fingerprintchunk-size=bytescompare=methodcompression=methodcompression-hint=num -D   -DD   -DDD -ddelete-beforedelete-beforedelete-before-transfer**dest64 -E pattern -e prepost_filepathexclude-newer-than=mtimeexclude-older-than=mtimef config_filefaspmgr-iofile-checksum=hashfile-list=filepath**file-pair-list=filepathG write_sizeg read_sizeh,help -i private_key_file_pathcc ciphercc ciphercc ciphercc compression-hint=numcexclude-newer-transfer**file-list=filepath**file-list=filepath**file-list=filepath**file-list=filepath**file-pair-list=filepathfile-pair-list=filepath                                                                                                    | -@[range_low:range_high]   |                                  |
| -C nodeid:nodecount -c ciphercheck-sshfp=fingerprintchunk-size=bytescompare=methodcompression=methodcompression-hint=num -D   -DD   -DDD -ddelete-beforedelete-beforedelete-before-transfer**dest64 -E pattern -e prepost_filepathexclude-newer-than=mtimeexclude-older-than=mtime -f config_filefaspmgr-iofile-checksum=hashfile-list=filepath**file-pair-list=filepathG write_sizeg read_sizeh,help -i private_key_file_pathchunk-size=bytescomparecomparenthodcompression-hint=numcompression-hint=numdelete-beforedelete-beforedelete-bef                                                                                                    | -A,version                 | -A,version                       |
| -c ciphercheck-sshfp=fingerprint chunk-size=bytescompare=methodcompression=methodcompression-hint=num  -D   -DD   -DDD -d delete-beforedelete-beforedelete-before-transfer**dest64 -E pattern -e prepost_filepathexclude-newer-than=mtimeexclude-older-than=mtime -f config_filefaspmgr-iofile-checksum=hashfile-list=filepath**file-pair-list=filepathg read_size -h,help -i private_key_file_pathcchunk-size=bytescompression-hint=numcompression-hint=numdelete-beforedelete-beforedel                                                                                                    | apply-local-docroot        |                                  |
| check-sshfp=fingerprint chunk-size=bytescompare=methodcompression=methodcompression-hint=num  -D   -DD   -DDD -d delete-beforedelete-before-transfer**dest64 dest64 patterne prepost_filepathexclude-newer-than=mtimeexclude-older-than=mtimef config_filefaspmgr-iofile-checksum=hashfile-list=filepath**file-pair-list=filepathg verd_sizeg read_sizeh,helpi private_key_file_pathcompression-hint=numcompression-hint=numdelete-beforedelete-beforedelet                                                                                                    | -C nodeid:nodecount        |                                  |
| chunk-size=bytescompare=methodcompression=methodcompression-hint=num                                                                                                    | -c cipher                  | -c cipher                        |
| compression=methodcompression-hint=num  -D   -DD   -DDD  -ddelete-beforedelete-before-transfer**dest64 -E pattern -e prepost_filepathexclude-newer-than=mtimeexclude-older-than=mtime -f config_file -faspmgr-iofile-checksum=hashfile-list=filepath**file-pair-list=filepathG write_sizeg read_sizeh,help -i private_key_file_path**compression=methoddelete-beforedelete-beforedelete-b                                                                                                    | check-sshfp=fingerprint    |                                  |
| compression=methodcompression-hint=num  -D   -DD   -DDD  -ddelete-beforedelete-before-transfer**dest64E pattern -e prepost_filepathexclude-newer-than=mtime -f config_file -f config_filefaspmgr-iofile-checksum=hashfile-list=filepath**file-pair-list=filepathfile-pair-list=filepath                                                                                                    |                            | chunk-size=bytes                 |
| compression-hint=num  -D   -DD   -DDD  -d delete-beforedelete-before-transfer**dest64 dest64 patterne prepost_filepathexclude-newer-than=mtimeexclude-older-than=mtime -f config_file -f config_filefaspmgr-iofile-checksum=hashfile-list=filepath**file-pair-list=filepath                                                                                                    |                            | compare=method                   |
| -D   -DD   -DDD  -d delete-beforedelete-before-transfer**dest64E pattern -e prepost_filepath exclude-newer-than=mtimeexclude-older-than=mtime -f config_file -faspmgr-iofile-checksum=hashfile-list=filepath**file-pair-list=filepath -G write_size -g read_size -h,help -i private_key_file_pathdelete-beforedelete-beforeexclude-newer-than=mtimeexclude-newer-than=mtimeexclude-newer-than=mtimeexclude-newer-than=mtimeexclude-newer-than=mtimeexclude-newer-than=mtimeexclude-newer-than=mtimeexclude-newer-than=mtimeexclude-newer-than=mtimeexclude-newer-than=mtimeexclude-newer-than=mtimeexclude-newer-than=                                                                                           |                            | compression=method               |
| delete-beforedelete-before-transfer**dest64 -E pattern -e prepost_filepathexclude-newer-than=mtime -f config_filefaspmgr-iofile-checksum=hashfile-list=filepath**file-pair-list=filepath -f write_size -g read_size -h,help -i private_key_file_pathdest64dest64exclude-other-transfer**exclude-newer-than=mtimeexclude-older-than=mtimeexclude-older-than=mtimefile-list=filepathfile-list=filepath**file-list=filepath**file-list=filepath**file-pair-list=filepathh,helpi private_key_file_pathi private_key_file_path                                                                                                    |                            | compression-hint=num             |
| delete-beforedelete-before-transfer**dest64dest64E patterne prepost_filepathexclude-newer-than=mtimeexclude-older-than=mtime -f config_file -f config_file -faspmgr-iofile-checksum=hashfile-list=filepath**file-pair-list=filepath -G write_size -g read_size -h,help -i private_key_file_path**delete-beforedelete-beforetansfer**delete-beforetansfer**exclude-newer-than=mtimeexclude-older-than=mtimeexclude-older-than=mtimeexclude-older-than=mtimeexclude-older-than=mtimeexclude-newer-than=mtimeexclude-newer-than=mtimeexclude-newer-than=mtimeexclude-newer-than=mtimeexclude-older-than=mtimeexclude-older-than=mtimeexclude-older-than=mtimeexclude-older-than=mtimeexclude-older-than=mtimeexclude-older-than=mtimefile-list=filepath*file-list=filepath**file-list=filepath**                                                                                                    | -D   -DD   -DDD            |                                  |
| delete-before-transfer**dest64 patterne prepost_filepathexclude-newer-than=mtimeexclude-older-than=mtime -f config_file -f config_file -faspmgr-iofile-checksum=hashfile-list=filepath**file-pair-list=filepath -G write_size -g read_size -h,help -i private_key_file_pathdest64dest64dest64fepatternexclude-newer-than=mtimeexclude-newer-than=mtimeexclude-newer-than=mtimeexclude-older-than=mtimeexclude-newer-than=mtimeexclude-newer-than=mtimeexclude-newer-than=mtimeexclude-newer-than=mtimeexclude-newer-than=mtimeexclude-newer-than=mtimeexclude-newer-than=mtimeexclude-newer-than=mtimeexclude-newer-than=mtimeexclude-newer-than=mtimeexclude-newer-than=mtimeexclude-newer-than=mtimeexclude-newer-than=mtimeexclude-newer-than=mtimeexclude-older-than=mtimefile-list=filepathfaspmgr-iofile-list=filepath**file-list=filepath**                                                                                                    | -d                         |                                  |
| dest64 -E pattern -E pattern -E prepost_filepathexclude-newer-than=mtimeexclude-older-than=mtime -f config_file -f config_file -faspmgr-iofile-checksum=hashfile-list=filepath**file-pair-list=filepath -G write_size -g read_size -h,help -i private_key_file_path** -i private_key_file_path -K probe_rate                                                                                                    |                            | delete-before                    |
| -E pattern -e prepost_filepath  -exclude-newer-than=mtime -exclude-older-than=mtime -f config_file -f config_file -faspmgr-io  -file-checksum=hash -file-list=filepath** -file-pair-list=filepath -G write_size -g read_size -h,help -i private_key_file_path** -i private_key_file_path -K probe_rate                                                                                                    | delete-before-transfer**   | delete-before-transfer**         |
| -e prepost_filepath exclude-newer-than=mtimeexclude-older-than=mtime -f config_file -f config_file -faspmgr-io  -file-checksum=hashfile-list=filepath**file-pair-list=filepath -G write_size -g read_size -h,help -i private_key_file_path** -i private_key_file_path -K probe_rate                                                                                                    | dest64                     | dest64                           |
| exclude-newer-than=mtimeexclude-older-than=mtime -f config_file -f config_filefaspmgr-io file-checksum=hashfile-list=filepath**file-pair-list=filepath -G write_size -g read_size -h,help -i private_key_file_path** -i private_key_file_path -K probe_rate                                                                                                    | -E pattern                 | -E pattern                       |
| exclude-older-than=mtime -f config_file -f config_filefaspmgr-io file-checksum=hashfile-list=filepath**file-pair-list=filepath -G write_size -g read_size -h,help -i private_key_file_path** -K probe_rate                                                                                                    | -e prepost_filepath        |                                  |
| -f config_file -f config_filefaspmgr-io  -file-checksum=hashfile-list=filepath**file-pair-list=filepath -G write_size -g read_size -h,help -i private_key_file_path** -i private_key_file_path -K probe_rate                                                                                                    |                            | exclude-newer-than= <i>mtime</i> |
| faspmgr-io file-checksum=hashfile-list=filepath**file-pair-list=filepath  -G write_size -g read_size -h,help -i private_key_file_path** -K probe_ratefile-list=filepath**file-list=filepath**file-list=filepath*file-list=filepath**file-list=filepath*file-list=filepath                        |                            | exclude-older-than=mtime         |
| file-checksum=hashfile-list=filepath**file-pair-list=filepath -G write_size -g read_size -h,help -i private_key_file_path** -K probe_ratefile-list=filepath**file-list=filepath**file-list                     | -f config_file             | -f config_file                   |
| file-list=filepath**file-pair-list=filepath -G write_size -g read_size -h,help -i private_key_file_path**file-list=filepath**file-list=filepath**                      |                            | faspmgr-io                       |
| file-pair-list=filepath  -G write_size  -g read_size  -h,help  -i private_key_file_path**  -K probe_rate                                                                                                    | file-checksum=hash         |                                  |
| -G write_size -g read_size -h,help -i private_key_file_path** -K probe_rate  -G write_size -h,help -i private_key_file_path** -i private_key_file_path                                                                                                    | file-list=filepath**       | file-list=filepath**             |
| -g read_size -h,help -i private_key_file_path** -K probe_rate  - private_key_file_path                                                                                                    | file-pair-list=filepath    |                                  |
| -h,help -i private_key_file_path** -K probe_rate  -h,help -i private_key_file_path -i private_key_file_path                                                                                                    | -G write_size              |                                  |
| -i private_key_file_path**  -i private_key_file_path  -K probe_rate                                                                                                    | -g read_size               |                                  |
| -K probe_rate                                                                                                    | -h,help                    | -h,help                          |
| · -                                                                                                    | -i private_key_file_path** | -i private_key_file_path         |
| -k {0 1 2 3} -k {0 1 2 3}                                                                                                    | -K probe_rate              |                                  |
|                                                                                                    | -k {0 1 2 3}               | -k {0 1 2 3}                     |

| Ascp                                   | Ascp4                        |
|----------------------------------------|------------------------------|
| keepalive                              | keepalive                    |
| -1 max_rate                            | -1 max_rate                  |
| -L local_log_dir[:size]                | -L local_log_dir[:size]      |
| -m min_rate                            | -m min_rate                  |
|                                        | memory=bytes                 |
|                                        | meta-threads=num             |
| mode={send recv}                       | mode={send recv}             |
| move-after-transfer= <i>archivedir</i> |                              |
| multi-session-threshold=threshold      |                              |
| -N pattern                             | -N pattern                   |
|                                        | no-open                      |
|                                        | no-read                      |
|                                        | no-write                     |
| -0 fasp_port                           | -0 fasp_port                 |
| overwrite=method**                     | overwrite=method**           |
| -P ssh-port                            | -P ssh-port                  |
| -p                                     | -p                           |
| partial-file-suffix=suffix             | partial-file-suffix=suffix   |
| policy={fixed high fair low}           | policy={fixed high fair low} |
| precalculate-job-size                  |                              |
| preserve-access-time                   |                              |
| preserve-acls=mode                     |                              |
| preserve-creation-time                 |                              |
| preserve-file-owner-gid                | preserve-file-owner-gid      |
| preserve-file-owner-uid                | preserve-file-owner-uid      |
| preserve-modification-time             |                              |
| preserve-source-access-time            |                              |
| preserve-xattrs=mode                   |                              |
| proxy=proxy_url                        |                              |
| -q                                     | -q                           |
| -R remote_log_dir                      | -R remote_log_dir            |
|                                        | read-threads=num             |
|                                        | remote-memory=bytes          |
| remote-preserve-acls= <i>mode</i>      |                              |
| remote-preserve-xattrs= <i>mode</i>    |                              |

| Ascp                              | Ascp4                          |
|-----------------------------------|--------------------------------|
| remove-after-transfer             |                                |
| remove-empty-source-directory     |                                |
|                                   | resume (similar to <b>-k</b> ) |
| retry-timeout=secs                |                                |
| -S remote_ascp                    |                                |
| save-before-overwrite             |                                |
|                                   | scan-threads=num               |
| source-prefix=prefix              |                                |
| source-prefix64= <i>prefix</i>    |                                |
|                                   | sparse-file                    |
| src-base= <i>prefix</i>           | src-base= <i>prefix</i>        |
| symbolic-links=method**           | symbolic-links=method**        |
| -Т                                | -т                             |
| -u user_string                    | -u user_string                 |
| user=username                     | user=username                  |
| - v                               |                                |
| -W token_string   @token_filepath |                                |
| -w{r f}                           |                                |
| -X rexmsg_size                    | -X rexmsg_size                 |
| -Z dgram_size                     | -Z dgram_size                  |

## **Differences in Option Behavior**

#### --delete-before-transfer

With **ascp4**, **--delete-before-transfer** can be used with URI storage. URI storage is not supported for this option in **ascp**.

#### --file-list

ascp automatically applies -d if the destination folder does not exist. With ascp4, you must specify
-d, otherwise all the files in the file list are written to a single file.

#### -i (SSH key authentication)

With **ascp**, the argument for **-i** can be just the file name of the private key file and **ascp** automatically looks in the .ssh directory of the user's home directory. With **ascp4**, the full or relative path to the private key file must be specified.

#### --overwrite=method

The default overwrite method is "diff" for **ascp** and "always" for **ascp4**.

## --symbolic-links

Both ascp and ascp4 support follow, copy, and skip, but only ascp supports copy+force.

## **Ascp FAQs**

Answers to some common questions about controlling transfer behavior, such as bandwidth usage, resuming files, and overwriting files.

#### 1. How do I control the transfer speed?

You can specify a transfer policy that determines how a FASP transfer utilizes the network resource, and you can specify target and minimum transfer rates where applicable. In an **ascp** command, use the following flags to specify transfer policies that are fixed, fair, high, or low:

| Policy | Command template                       |  |
|--------|----------------------------------------|--|
| Fixed  | policy=fixed -l target_rate            |  |
| Fair   | policy=fair -l target_rate -m min_rate |  |
| High   | policy=high -l target_rate -m min_rate |  |
| Low    | policy=low -l target_rate -m min_rate  |  |

The policies have the following characteristics:

- high Adjust the transfer rate to fully utilize the available bandwidth up to the maximum rate. When congestion occurs, the transfer rate is twice as fast as a fair-policy transfer. The high policy requires maximum (target) and minimum transfer rates.
- fair Adjust the transfer rate to fully utilize the available bandwidth up to the maximum rate. When congestion occurs, bandwidth is shared fairly by transferring at an even rate. The fair policy requires maximum (target) and minimum transfer rates.
- low Adjust the transfer rate to use the available bandwidth up to the maximum rate. Similar to fair mode, but less aggressive when sharing bandwidth with other network traffic. When congestion occurs, the transfer rate is reduced to the minimum rate until other traffic decreases.
- fixed Attempt to transfer at the specified target rate, regardless of network or storage capacity. This can decrease transfer performance and cause problems on the target storage. Aspera discourages using the fixed policy except in specific contexts, such as bandwidth testing. The fixed policy requires a maximum (target) rate.
- aggressiveness The aggressiveness of transfers that are authorized by this access key in claiming available bandwidth. Value can be 0.00-1.00. For example: These values correspond to the policy option where a policy of high approximates to aggressiveness of 0.75, fair to 0.50 and low to 0.25. Aggressiveness can be used if there is a need to fine tune the transfer policy.

#### 2. What transfer speed should I expect? How do I know if something is "wrong" with the speed?

Aspera's FASP transport has no theoretical throughput limit. Other than the network capacity, the transfer speed may be limited by rate settings and resources of the computers. To verify that your system's FASP transfer can fulfill the maximum bandwidth capacity, prepare a client computer to connect to a server, and test the maximum bandwidth.

**Note:** This test typically occupies most of a network's bandwidth. Aspera recommends this test be performed on a dedicated file transfer line or during a time of low network activity.

On the client computer, start a transfer with fixed bandwidth policy. Start with a lower transfer rate and gradually increase the transfer rate toward the network bandwidth (for example, 1 MB, 5 MB, 10 MB, and so on). Monitor the transfer rate; at its maximum, it should be slightly below your available bandwidth:

\$ ascp -l 1m source-file destination

To improve the transfer speed, also consider upgrading the following hardware components:

| Component   | Description                                                                                      |
|-------------|--------------------------------------------------------------------------------------------------|
| Hard disk   | The I/O throughput, the disk bus architecture (such as RAID, IDE, SCSI, ATA, and Fiber Channel). |
| Network I/O | The interface card, the internal bus of the computer.                                            |
| CPU         | Overall CPU performance affects the transfer, especially when encryption is enabled.             |

# 3. How do I ensure that if the transfer is interrupted or fails to finish, it will resume without retransferring the files?

Use the -k flag to enable resume, and specify a resume rule:

- -k 0 Always re-transfer the entire file.
- -k 1 Compare file attributes and resume if they match, and re-transfer if they do not.
- -k 2 Compare file attributes and the sparse file checksums; resume if they match, and retransfer if they do not.
- -k 3 Compare file attributes and the full file checksums; resume if they match, and re-transfer if they do not.

Corruption or deletion of the .asp-meta file associated with an incomplete transfer will often result in a permanently unusable destination file even if the file transfer resumed and successfully transferred.

## 4. How does Aspera handle symbolic links?

The **ascp** command follows symbolic links by default. This can be changed using --symbolic-links=method with the following options:

- follow Follow symbolic links and transfer the linked files. (Default)
- copy Copy only the alias file. If a file with the same name is found at the destination, the symbolic link is not copied.
- copy+force Copy only the alias file. If a file (not a directory) with the same name is found at the destination, the alias replaces the file. If the destination is a symbolic link to a directory, it's not replaced.
- skip Skip symbolic links. Do not copy the link or the file it points to.

Important: On Windows, the only option is skip.

Symbolic link handling also depends on the server configuration and the transfer direction. For more information, see "Symbolic Link Handling" on page 194.

#### 5. What are my choices for overwriting files on the destination computer?

In ascp, you can specify the --overwrite=method rule with the following method options:

- never Never overwrite the file. However, if the parent folder is not empty, its access, modify, and change times may still be updated.
- always Always overwrite the file.
- diff Overwrite the file if different from the source. If a complete file at the destination is the same as a file on the source, it is not overwritten. Partial files are overwritten or resumed depending on the resume policy.
- diff+older Overwrite the file if older and also different than the source. For example, if the destination file is the same as the source, but with a different timestamp, it will not be overwritten. Plus, if the destination file is different than the source, but newer, it will not be overwritten.
- older Overwrite the file if its timestamp is older than the source timestamp.

Interaction with resume policy (-k): If the overwrite method is diff or diff+older, difference is determined by the resume policy (-k  $\{0|1|2|3\}$ ). If -k 0 or no -k is specified, the source and destination files are always considered different and the destination file is always overwritten. If -k 1, the source and destination files are compared based on file attributes (currently file size). If -k 1, the source and destination files are compared based on file attributes (currently file size).

the source and destination files are compared based on sparse checksums. If **-k 3**, the source and destination files are compared based on full checksums.

# ascp4: Transferring from the Command Line

Ascp4 is a FASP transfer binary similar to Ascp but it has different strengths as well as capabilities that are unavailable with Ascp.

## **Introduction to Ascp4**

Ascp4 is a FASP transfer binary that is optimized for sending extremely large sets of individual files. The executable, **ascp4**, is similar to **ascp** and shares many of the same options and capabilities, in addition to data streaming capabilities.

Both Ascp4 and Ascp are automatically installed with IBM Aspera High-Speed Transfer Server, IBM Aspera High-Speed Transfer Endpoint, and IBM Aspera Desktop Client.

As installed, Ascp is used for transfers started from the GUI and Ascp4 transfers can only be initiated from the command line. For information on how to make GUI-initiated transfers use Ascp4, see .

## **Ascp4 Command Reference**

Supported environment variables, the general syntax, and command options for **ascp4** are described in the following sections. **ascp4** exits with a 0 on success or a 1 on error. The error code is logged in the **ascp4** log file.

**Note:** Not all **ascp** options are available with **ascp4**. For more information, see <u>"Comparison of Ascp and Ascp4 Options" on page 202</u>. Additionally, **ascp4** transfers fail if the user's docroot is a symbolic link, whereas **ascp** supports symbolic link docroots.

## ascp4 Syntax

```
ascp4 options [[user@]srcHost:]source_file1[,source_file2,...] [[user@]destHost:]dest_path
```

#### User

The username of the Aspera transfer user can be specified as part of the as part of the source or destination, whichever is the remote server or with the --user option. If you do not specify a username for the transfer, the local username is authenticated by default.

**Note:** If you are authenticating on a Windows machine as a domain user, the transfer server strips the domain from the username. For example, Administrator is authenticated rather than DOMAIN\Administrator. Thus, you must specify the domain explicitly.

#### Source and destination paths

- If there are multiple source arguments, then the target path must be a directory.
- To describe filepaths, use single quotes (' ') and forward slashes (/) on all platforms.
- To transfer to the transfer user's docroot, specify "." as the destination.
- Avoid the following characters in filenames: / \ " : '? > < & \* |.
- If the destination is a symbolic link, then the file is written to the target of the symbolic link. However, if the symbolic link path is a relative path to a file (not a directory) and a partial file name suffix is configured on the receiver, then the destination path is relative to the user's home directory. Files within directories that are sent to symbolic links that use relative paths are not affected.

**URI paths:** URI paths are supported, but only with the following restrictions:

- If the source paths are URIs, they must all be in the same cloud storage account. No docroot (download), local docroot (upload), or source prefix can be specified.
- If a destination path is a URI, no docroot (upload) or local docroot (download) can be specified.

- The special schemes stdio:// and stdio-tar:// are supported only on the client side. They cannot be used as an upload destination or download source.
- If required, specify the URI passphrase as part of the URI or set it as an environment variable (ASPERA\_SRC\_PASS or ASPERA\_DST\_PASS, depending on the direction of transfer).

**UNC paths:** If the server is Windows and the path on the server is a UNC path (a path that points to a shared directory or file on Windows operating systems) then it can be specified in an **ascp4** command using one of the following conventions:

1. UNC path that uses backslashes (\)

If the client side is a Windows machine, the UNC path can be used with no alteration. For example, \\192.168.0.10\\temp. If the client is not a Windows machine, every backslash in the UNC path must be replaced with two backslashes. For example, \\\192.168.0.10\\temp.

2. UNC path that uses forward slashes (/)

Replace each backslash in the UNC path with a forward slash. For example, if the UNC path is \\192.168.0.10\temp, change it to //192.168.0.10/temp. This format can be used with any client-side operating system.

## **Required File Access and Permissions**

- Sources (for downloads) or destinations (for uploads) on the server must be in the transfer user's docroot or match one of the transfer user's file restrictions, otherwise the transfer stops and returns an error.
- The transfer user must have sufficient permissions to the sources or destinations, for example write access for the destination directory, otherwise the transfer stops and returns a permissions error.
- The transfer user must have authorization to do the transfer (upload or download), otherwise the transfer stops and returns a "management authorization refused" error.
- Files that are open for write by another process on a Windows source or destination cannot be transferred and return a "sharing violation" error. On Unix-like operating systems, files that are open for write by another process are transferred without reporting an error, but may produce unexpected results depending on what data in the file is changed and when relative to the transfer.

## **Environment Variables**

If needed, you can set the following environment variables for use with an **ascp4** session. The total size for environment variables depends on your operating system and transfer session. Aspera recommends that each environment variable value should not exceed 4096 characters.

#### ASPERA\_SCP\_PASS=password

The password that is used for SSH authentication of the transfer user.

#### ASPERA\_SCP\_TOKEN=token

Set the transfer user authorization token. Ascp4 currently supports transfer tokens, which must be created by using **astokengen** with the **--full-paths** option. For more information, see <u>"Transfer</u> Token Generation (astokengen)" on page 420

#### ASPERA\_SCP\_COOKIE=cookie

A cookie string that is passed to monitoring services.

#### ASPERA\_SRC\_PASS=password

The password that is used to authenticate to a URI source.

#### ASPERA\_DST\_PASS=password

Set the password that is used to authenticate to a URI destination.

#### ASPERA\_LOCAL\_TOKEN=token

A token that authenticates the user to the client (in place of SSH authentication).

**Note:** If the local token is a basic or bearer token, the access key settings for cipher and preserve\_time are not respected and the server settings are used. To set the cipher and timestamp preservation options as a client, set them in the command line.

## **Ascp4 Options**

#### -A, --version

Display version and license information.

#### -c {aes128|aes192|aes256|none}

Encrypt in-transit file data using the specified cipher. This option overrides the <encryption\_cipher> setting in aspera.conf.

## --check-sshfp=fingerprint

Compare fingerprint to the server SSH host key fingerprint that is set with <ssh\_host\_key\_fingerprint> in aspera.conf. Aspera fingerprint convention is to use a hex string without the colons; for example, f74e5de9ed0d62feaf0616ed1e851133c42a0082. For more information on SSH host key fingerprints, see "Configuring the SSH Server" on page 12.

#### --chunk-size=bytes

Perform storage read/write operations with the specified buffer size. Also use the buffer size as an internal transmission and compression block. Valid range: 4 KB - 128 MB. For transfers with object storage, use --chunk-size=1048576 if chunk size is not configured on the server to ensure that the chunk size of **ascp4** and Trapd match.

#### --compare={size|size+mtime|md5|md5-sparse|sha1|sha1-sparse}method

When using --overwrite and --resume, compare files with the specified method. If the --overwrite method is diff or diff+older, the default --compare method is size.

### --compression={none|zlib|lz4}

Compress file data inline. Default: lz4. If set to zlib, --compression-hint can be used to set the compression level.

#### --compression-hint=num

Compress file data to the specified level when --compression is set to an option that accepts compression level settings (currently only zlib). A lower value results in less, but faster, data compression (0 = no compression). A higher value results in greater, slower compression. Valid values are -1 to 9, where -1 is "balanced". Default: -1.

#### -D | -DD | -DDD

Log at the specified debug level. With each **D**, an additional level of debugging information is written to the log. This option is not supported if the transfer user is restricted to aspshell.

#### --delete-before, --delete-before-transfer

Before transfer, delete files that exist at the destination but not at the source. The source and destination arguments must be directories that have matching names. Objects on the destination that have the same name but different type or size as objects on the source are not deleted. Do not use with multiple sources or --keepalive.

#### --dest64

Indicate that the destination path or URI is base64 encoded.

## -E pattern

Exclude files or directories from the transfer based on the specified pattern. Use the -N option (include) to specify exceptions to -E rules. Rules are applied in the order in which they are encountered, from left to right. The following symbols can be used in the pattern:

- \* (asterisk) represents zero or more characters in a string, for example \*.tmp matches .tmp and abcde.tmp.
- ? (question mark) represents a single character, for example t?p matches tmp but not temp.

For details and examples, see "Using Filters to Include and Exclude Files" on page 189.

**Note:** When filtering rules are found in aspera.conf, they are applied *before* rules given on the command line (-E and -N).

#### --exclude-newer-than=mtime

#### --exclude-older-than=mtime

Exclude files (but not directories) from the transfer based on when the file was last changed. Positive *mtime* values are used to express time, in seconds, since the original system time (usually 1970-01-01 00:00:00). Negative *mtime* values (prefixed with "-") are used to express the number of seconds prior to the current time.

## -f config\_file

Read Aspera configuration settings from config\_file rather than aspera.conf(the default).

#### --faspmgr-io

Run **ascp4** in API mode using FASP manager I/O. **ascp4** reads FASPMGR4 commands from management and executes them. The FASPMGR4 commands are PUT/WRITE/STOP to open/write/close on a file on the server.

### --file-crypt={encrypt|decrypt}

Encrypt files (when sending) or decrypt files (when receiving) for client-side encryption-at-rest (EAR). Encrypted files have the file extension .aspera-env. This option requires the encryption/decryption passphrase to be set with the environment variable ASPERA\_SCP\_FILEPASS. If a client-side encrypted file is downloaded with an incorrect password, the download is successful, but the file remains encrypted and still has the file extension .aspera-env. For more information, see "Client-Side Encryption-at-Rest (EAR)" on page 201.

## --file-list=filepath

Transfer the files and directories that are listed in *filepath*. Only the files and directories are transferred; path information is not preserved at the destination. Each source must be specified on a separate line, for example:

```
src
src2
...
srcN
```

To read a file list from standard input, use "-" in place of *filepath* (as **ascp4 --file-list=- ...)**. UTF-8 file format is supported. Use with -d if the destination folder does not exist.

#### **Restrictions:**

- Paths in file lists cannot use user@host:filepath syntax. You must use --user with --file-list.
- Only one --file-list option is allowed per ascp4 session. If multiple file lists are specified, all but the last are ignored.
- Only files and directories from the file list are transferred, and any additional source files or directories specified on the command line are ignored.
- If more than one read thread is specified (default is 2) for a transfer that uses --file-list, the files in the file list must be unique. Duplicates can produce unexpected results on the destination.
- Because multiple sources are being transferred, the destination must be a directory.
- If the source paths are URIs, the size of the file list cannot exceed 24 KB.

For very large file lists (~100 MB+), use with --memory to increase available buffer space.

## --file-manifest={none|text}

Generate a list of all transferred files when set to text. Requires **--file-manifest-path** to specify the location of the list. (Default: none)

#### --file-manifest-path=directory

Save the file manifest to the specified location when using **--file-manifest=text**. File manifests must be stored locally. For cloud or other non-local storage, specify a *local* manifest path.

#### --file-manifest-inprogress-suffix=suffix

Apply the specified suffix to the file manifest's temporary file. For use with **--file-manifest=text**. (Default suffix: .aspera-inprogress)

## -h, --help

Display the usage summary.

#### --host=host

Transfer to the specified host name or address. Requires --mode. This option can be used instead of specifying the host as part of the filename (as *hostname:filepath*).

# -i private\_key\_file

Authenticate the transfer using public key authentication with the specified SSH private key file (specified with a full or relative path). The private key file is typically in the directory \$HOME/.ssh/. If multiple -i options are specified, only the last one is used.

## -k {0|1|2|3}

Enable the resumption of partially transferred files at the specified resume level. Default: 0. This option must be specified for your first transfer or it does not work for subsequent transfers. Resume levels:

- -k 0: Always re-transfer the entire file (same as --overwrite=always).
- -k 1: Compare file modification time and size and resume if they match (same as -- overwrite=diff --compare=size --resume).
- -k 2: Compare sparse checksum and resume if they match (same as --overwrite=diff -- compare=md5-sparse --resume).
- -k 3: Compare full checksum and resume if they match (same as --overwrite=diff -- compare=md5 --resume).

### --keepalive

Enable **ascp4** to run in persistent mode. This option enables a persistent session that does not require that source content and its destination are specified at execution. Instead, the persistent session reads source and destination paths through mgmt commands. Requires --mode and --host.

### -L local log dir[:size]

Log to the specified directory on the client machine rather than the default directory. Optionally, set the size of the log file (default 10 MB).

#### -1 max\_rate

Transfer at rates up to the specified target rate. Default: 10 Mbps. This option accepts suffixes "G/g" for Giga, "M/m" for Mega, "K/k" for Kilo, and "P/p/%" for percentage. Decimals are allowed. If this option is not set by the client, the server target rate is used. If a rate cap is set in the local or server aspera.conf, then the rate does not exceed the cap.

For streaming, the value should be equal to or greater than the bitrate of the video.

### -m min rate

Attempt to transfer no slower than the specified minimum transfer rate. Default: 0. If this option is not set by the client, then the server's aspera.conf setting is used. If a rate cap is set in the local or server aspera.conf, then the rate does not exceed the cap.

### --memory=bytes

Allow the local **ascp4** process to use no more than the specified memory. Default: 256 MB. See also --remote-memory.

### --meta-threads=*num*

Use the specified number of directory "creation" threads (receiver only). Default: 2.

## --mode={send|recv}

Transfer in the specified direction: send or recv (receive). Requires --host.

### -N pattern

Protect ("include") files or directories from exclusion by any **-E** (exclude) options that follow it. Files and directories are specified using *pattern*. Each option-plus-pattern is a *rule*. Rules are applied in the order (left to right) in which they're encountered. Thus, **-N** rules protect files only from **-E** rules that follow them. Create patterns using standard globbing wildcards and special characters such as the following:

- \* (asterisk) represents zero or more characters in a string, for example \*.tmp matches .tmp and abcde.tmp.
- ? (question mark) represents any single character, for example t?p matches tmp but not temp.

For details on specifying patterns and rules, including examples, see <u>"Using Filters to Include and Exclude Files"</u> on page 189.

**Note:** Filtering rules can also be specified in aspera.conf. Rules found in aspera.conf are applied *before* any -E and -N rules specified on the command line.

## --no-open

In test mode, do not actually open or write the contents of destination files.

#### --no-read

In test mode, do not read the contents of source files.

#### --no-write

In test mode, do not write the contents of destination files.

## -0 fasp\_port

Use the specified UDP port for FASP transfers. Default: 33001.

### --overwrite={always|never|diff|diff+older|older}

Overwrite files at the destination with source files of the same name based on the *method*. Default: always. Use with --compare and --resume. *method* can be the following:

- always Always overwrite the file.
- never Never overwrite the file. If the destination contains partial files that are older or the same as the source files and --resume is enabled, the partial files resume transfer. Partial files with checksums or sizes that differ from the source files are not overwritten.
- diff Overwrite the file if it is different from the source, depending on the compare method (default is size). If the destination is object storage, diff has the same effect as always.

If resume is not enabled, partial files are overwritten if they are different from the source, otherwise they are skipped. If resume is enabled, only partial files with different sizes or checksums from the source are overwritten; otherwise, files resume.

- diff+older Overwrite the file if it is older and different from the source, depending on the compare method (default is size). If resume is not enabled, partial files are overwritten if they are older and different from the source, otherwise they are skipped. If resume is enabled, only partial files that are different and older than the source are overwritten, otherwise they are resumed.
- older Overwrite the file if its timestamp is older than the source timestamp.

## -P ssh-port

Use the specified TCP port to initiate the FASP session. (Default: 22)

-p

Preserve file timestamps for access and modification time. Equivalent to setting -preserve-modification-time, --preserve-access-time, and --preserve-creationtime. Timestamp support in object storage varies by provider; consult your object storage
documentation to determine which settings are supported.

On Windows, modification time may be affected when the system automatically adjusts for Daylight Savings Time (DST). For details, see the Microsoft KB article, <a href="http://support.microsoft.com/kb/129574">http://support.microsoft.com/kb/129574</a>.

## --partial-file-suffix=suffix

Enable the use of partial files for files that are in transit, and set the suffix to add to names of partial files. (The suffix does not include a " . ", as for a file extension, unless explicitly specified as part of the suffix.) This option only takes effect when set on the receiver side. When the transfer is complete, the suffix is removed. (Default: suffix is null; use of partial files is disabled.)

## --policy={fixed|high|fair|low}

Transfer according to the specified policy:

- fixed Attempt to transfer at the specified target rate, regardless of network capacity. Content is transferred at a constant rate and the transfer finishes in a guaranteed time. The fixed policy can consume most of the network's bandwidth and is not recommended for most types of file transfers. This option requires a maximum (target) rate value (-1).
- high Adjust the transfer rate to fully utilize the available bandwidth up to the maximum rate. When congestion occurs, the transfer rate is twice as fast as transfer with a fair policy. This option requires maximum (target) and minimum transfer rates (-1 and -m).
- fair Adjust the transfer rate to fully utilize the available bandwidth up to the maximum rate. When congestion occurs, bandwidth is shared fairly by transferring at an even rate. This option requires maximum (target) and minimum transfer rates (-1 and -m).
- low Adjust the transfer rate to use the available bandwidth up to the maximum rate. Similar to fair mode, but less aggressive when sharing bandwidth with other network traffic. When congestion occurs, the transfer rate is reduced to the minimum rate until other traffic decreases.

If --policy is not set, ascp4 uses the server-side policy setting (fair by default).

## --preserve-access-time

Preserve the file timestamps (currently the same as -p).

### --preserve-creation-time

Preserve the file timestamps (currently the same as -p).

## --preserve-file-owner-gid

## --preserve-file-owner-uid

(Linux, UNIX, and macOS only) Preserve the group information (gid) or owner information (uid) of the transferred files. These options require that the transfer user is authenticated as a superuser.

## --preserve-modification-time

Preserve the file timestamps (currently the same as -p).

### --preserve-source-access-time

Preserve the file timestamps (currently the same as -p).

**-** a

Run **ascp4** in quiet mode. This option disables the progress display.

#### -R remote log dir

Log to the specified directory on the remote host rather than the default directory. **Note:** Client users that are restricted to aspshell are not allowed to use this option.

### --read-threads=*num*

Use the specified number of storage "read" threads (sender only). Default: 2. To set "write" threads on the receiver, use --write-threads.

**Note:** If more than one read thread is specified for a transfer that uses --file-list, the files in the file list must be unique. Duplicates can produce unexpected results on the destination.

# --remote-memory=*bytes*

Allow the remote ascp4 process to use no more than the specified memory. Default: 256 MB.

## --remove-empty-directories

Remove empty source directories once the transfer has completed successfully, but do not remove a directory specified as the source argument. To also remove the specified source directory, use -- remove-empty-source-directory. Directories can be emptied using --move-after-transfer or --remove-after-transfer. Scanning for empty directories starts at the srcbase and proceeds down any subdirectories. If no source base is specified and a file path (as opposed to a directory path) is specified, then only the immediate parent directory is scanned and removed if it's empty following the move of the source file. Note: Do not use this option if multiple processes (ascp4 or other) might access the source directory at the same time.

#### --resume

Resume a transfer rather than re-transferring the content if partial files are present at the destination and they do not differ from the source file based on the --compare method. If the source and destination files do not match, then the source file is re-transferred. See -k for another way to enable resume.

#### --scan-threads=num

Use the specified number of directory "scan" threads (sender only). Default: 2.

#### -SSH

Use an external SSH program instead of the built-in libssh2 implementation to establish the connection with the remote host. The desired SSH program must be defined in the environment's PATH variable. To enable debugging of the SSH process, use the -DD and --ssh-arg=-vv options with ascp4.

### --ssh-arg=ARG

Add *ARG* to the command-line arguments passed to the external SSH program (this implies using-SSH). This option may be repeated as needed to supply multiple separate SSH arguments. The order is preserved. The *ARG* elements are inserted before any key file(s) supplied to **ascp4**, and before the user/host argument.

### --sparse-file

Enable **ascp4** to write sparse files to disk. This option prevents **ascp4** from writing zero content to disk for sparse files; **ascp4** writes a block to disk if even one bit is set in that block. If no bits are set in the block, **ascp4** does not write the block (**ascp4** blocks are 64 KB by default).

## --src-base=*prefix*

Strip the specified prefix from each source path. The remaining portion of the source path is kept intact at the destination. Available only in send mode. For usage examples, see <u>"Ascp File Manipulation Examples"</u> on page 180.

**Use with URIs**: The **--src-base** option performs a character-to-character match with the source path. For object storage source paths, the prefix must specify the URI in the same manner as the source paths. For example, if a source path includes an embedded passphrase, the prefix must also include the embedded passphrase otherwise it will not match.

## --symbolic-links={follow|copy|skip}

Handle symbolic links using the specified method. For more information on symbolic link handling, see "Symbolic Link Handling" on page 194. On Windows, the only option is skip. On other operating systems, this option takes following values:

- follow Follow symbolic links and transfer the linked files. (Default)
- copy Copy only the alias file. If a file with the same name exists on the destination, the symbolic link is not copied.
- skip Skip symbolic links. Do not copy the link or the file it points to.

#### -T

Disable in-transit encryption for maximum throughput.

## -u user\_string

Define a user string for Lua scripts that can be run with transfer events. See <u>"Transfer Session Data"</u> Accessible to Scripts" on page 224.

#### --user=username

Authenticate the transfer using the specified username. Use this option instead of specifying the username as part of the destination path (as user@host:file).

**Note:** If you are authenticating on a Windows machine as a domain user, the transfer server strips the domain from the username. For example, Administrator is authenticated rather than DOMAIN\Administrator. Thus, you must specify the domain explicitly.

### --worker-threads=*num*

Use the specified number of worker threads for deleting files. On the receiver, each thread deletes one file or directory at a time. On the sender, each thread checks for the presences of one file or directory at a time. Default: 1.

#### --write-threads=num

Use the specified number of storage "write" threads (receiver only). Default: 2. To set "read" threads on the sender, use --read-threads.

For transfers to object or HDFS storage, write threads cannot exceed the maximum number of jobs that are configured for Trapd. Default: 15. To use more threads, open /opt/aspera/etc/trapd/trap.properties on the server and set aspera.session.upload.max-jobs to a number larger than the number of write threads. For example,

```
# Number of jobs allowed to run in parallel for uploads.
# Default is 15
aspera.session.upload.max-jobs=50
```

### -X rexmsg\_size

Limit the size of retransmission requests to no larger than the specified size, in bytes. Max: 1440.

## -Z dgram\_size

Use the specified datagram size (MTU) for FASP transfers. Range: 296-65535 bytes. Default: the detected path MTU.

As of version 3.3, datagram size can be specified on the server by setting <datagram\_size> in aspera.conf. The server setting overrides the client setting, unless the client is using a version of **ascp** that is older than 3.3, in which case the client setting is used. If the pre-3.3 client does not set **-Z**, the datagram size is the discovered MTU and the server logs the message "LOG Peer client doesn't support alternative datagram size".

# **Ascp4 Transfers with Object Storage**

Files that are transferred with object storage are sent in chunks through the Aspera Trapd service. By default, **ascp4** uses 64 KB chunks and Trapd uses 1 MB chunks; this mismatch in chunk size can cause **ascp4** transfers to fail.

To avoid this problem, take one of the following actions:

1. Set the chunk size (in bytes) in the server's aspera.conf. This value is used by both **ascp4** and Trapd, so the chunk sizes match.

To set a global chunk size, run the following command:

```
# asconfigurator -x "set_node_data;transfer_protocol_options_chunk_size,value"
```

Where value is between 256 KB (262144 bytes) and 1 MB (1048576 bytes).

To set a chunk size for the user, run the following command:

```
# asconfigurator -x "set_user_data;user_name,
username;transfer_protocol_options_chunk_size,value"
```

2. Set the chunk size in the client's aspera.conf to the Trapd chunk size.

If Trapd is using the default chunk size, run the following command to set the chunk size to 1 MB:

```
# asconfigurator -x "set_node_data;transfer_protocol_options_chunk_size,1048576"
```

3. Set the chunk size in the client command line.

Run the **ascp4** session with the chunk size setting: --chunk-size=1048576.

# **Ascp4 Examples**

The command options for **ascp4** are generally similar to those for **ascp**. The following examples demonstrate options that are unique to Ascp4. These options enable reading management commands, transfer TCP and UDP data streams, and enable read/write concurrency.

For Ascp examples, see <u>"Ascp Command Reference"</u> on page 162. See <u>"Comparison of Ascp and Ascp4 Options"</u> on page 202 for differences in option availability and behavior.

Read FASP4 management commands

Read management commands V4 from management port 5000 and execute the management commands. The management commands version 4 are PUT, WRITE and CLOSE.

```
# ascp4 -L /tmp/client-logs -R /tmp/server-logs --faspmgr-io -M 5000 localhost:/tmp
```

### Streaming

See "Ascp4 Video Streaming Examples" on page 219.

### Increase concurrency

The following command runs **ascp4** with two scan threads and eight read threads on the client, and eight meta threads and 16 write threads on the server.

```
\# ascp4 -L /tmp/logs -R /tmp/logs -l1g --scan-threads=2 --read-threads=8 --write-threads=16 --meta-threads=8 /data/100K aspera@10.0.113.53:/data
```

# **Built-in I/O Providers**

Input/Output providers are library modules that abstract I/O scheme in Ascp4 architecture. Ascp4 has the following built-in I/O providers:

```
file (as a simple path or file://path)
```

```
• TCP (as tcp://192.168.120.11)
```

• UDP (as udp://233.3.3.3)

# File provider

The local disk can be specified for **ascp4** I/O by using a simple path or URL that starts with file. The following paths identify the same file (/test/ascp4.log) on the disk:

```
file:///test/ascp4.log
/test/ascp4.log
file://localhost:/test/ascp4.log
```

Similarly, the following URLs identify the same file (test/ascp4.log) on the disk:

```
file:///test/ascp4.log
test/ascp4.log
```

## TCP provider

A TCP data stream can be used for **ascp4** I/O by specifying a URL that starts with tcp. **ascp4** reads TCP data from the source and writes TCP data on the destination. Use the following format to specify a TCP provider on the source or destination:

```
tcp://ip_address:port[?option=value[&option=value]]
```

The TCP provider of the sender can also be specified with the following format:

```
tcp://:port[?option=value[&option=value]]
```

With this format, **ascp4** listens on the specified port up to a specified time (maxidle, see the following description of options for TCP provider URLs).

The TCP provider URL accepts the following options:

```
port=N — Set the network port number, default: 0. iosize=N — Specify the read/write size, default: 32 KB. maxsize=N — Set the maximum stream length, in bytes, no default. maxtime=N — Set the maximum stream duration, in seconds, no default. maxidle=N — Set the maximum idle duration, in seconds, default: 10 sec. rcvbufsz=N — Set the receive buffer size, default: 4 MB.
```

```
sndbufsz=N — Set the send buffer size, default: 4 MB. ifaddr=ip_address — Specify the TCP connection interface address. srcaddr=ip_address — Specify the TCP connection source-specific address.
```

# **UDP** provider

A UDP data stream can be specified for **ascp4** I/O by using a URL that starts with udp. If the UDP stream is a multicast IP address, then **ascp4** connects to the multicast address. **ascp4** reads the UDP datagrams on the source and writes UDP datagrams on the destination. A UDP-provider filepath has the following format:

```
udp://ip_address:port[?option=value[&option=value]]
```

The UDP provider URL accepts the following options:

```
pktbatch=\{0\,|\,1\} — Enable packet batching in read/write. Default: 1. maxsize=N — Set the maximum stream length. Default: unlimited. maxtime=N — Set the maximum stream duration, in seconds. Default: unlimited. maxidle=N — Set the maximum idle duration, in seconds. Default: unlimited. rcvbufsz=N — Set the receive buffer size. Default: 10 MB. sndbufsz=N — Set the send buffer size. Default: 10 MB. ifaddr=ip_address — Set the multicast interface. Default: 0.0.0.0. srcaddr=ip_address — Set the multicast source for IGMPb3 source-specific multicast. ttl=N — Set the multicast time-to-live. Default: 1. loopback=N — Set the multicast loopback. Default: 1. dontfrag=N — Prevent fragmentation of outgoing packets. Default: 0.
```

# ascp4: Streaming

Aspera streaming uses the FASPStream technology to send unicast or multicast video stream over the internet, using **ascp4**. Streaming is generally used to transfer a video stream from a *stream provider*, a system external to Aspera streaming that produces a video stream, to a *stream consumer*, a system external to Streaming that receives a video stream.

**Note:** Streaming capabilities are only provided with the IBM Aspera Enterprise and IBM Aspera Endpoint products. Streaming is not provided with, or supported by, the HSTS or HSTE standalone products.

The most common example of an input stream is media, which is encoded as a *transport stream* (often referred to as MPEG-TS). On the source host, the UDP provider captures packets delivered to a local multicast or unicast UDP port. The stream is transported reliably and in order to the remote host, where it is delivered to the specified local multicast or unicast UDP port. Video streaming that uses TCP and file I/O is also supported. Streams are reliably and bit-perfect replicated at the receiving endpoint with minimal and predictable latency, with rates from 10s of Mbps to multiple Gbps, and follow the standard Aspera FASP security framework.

Streaming can run on either a standalone computer or as an embedded service on third-party devices (for example, a video encoder). In a single point-to-point transfer, the *sender* is the system that initiates the transfer and sends a request to a *receiver* for a streaming session. In general, a *sender* may only produce a stream and a *receiver* may only consume a stream. Additionally, a *server* may act as both a *sender* and a *receiver* and is not limited to a number of concurrent streams up to the bandwidth limit purchased.

# **Using Ascp4 for Streaming Video**

Ascp4 can be used for streaming as well as regular file transfers. The syntax is similart to a regular **ascp4** file transfer, but the source and destination are URI paths.

## **Required Configuration for Multicast-to-Multicast Transfers**

The transfer user who authenticates the multicast-to-multicast video stream transfer must have no docroot configured in aspera.conf. A file restriction can be set instead to restrict access.

Run the following command to unset a docroot and set a file restriction:

```
# asconfigurator -x "set_user_data;user_name,username;absolute,AS_NULL;file_restriction,|
restriction"
```

The restriction can be set to allow all access (\*) or limited by protocol, hostname or path:

| Restriction                     | Format Example       |
|---------------------------------|----------------------|
| By protocol                     | udp://*              |
|                                 | tcp://*              |
| By protocol and hostname        | udp://hostname*      |
| By protocol, hostname, and port | tcp://hostname:5000* |

# **Basic Ascp4 Usage for Streaming**

```
# ascp4 -l target_rate --mode=mode --host=remote_hostname --compression=none --user=username
--read-threads=1 --write-threads=1 input_uri output_uri
```

- The **ascp4** -1 target rate option should be sent to a value that is equal to or greater than the bitrate of the video.
- ascp4 streaming supports two transfer directions: send and recv.
- The **ascp4** command defaults to multiple threads, but for reliable and in-order transport of streams you must use only one read and write thread by specifying --read-threads=1 --write-threads=1.
- The video stream source and destination can be udp://, tcp://, or file://. For more information, see "Built-in I/O Providers" on page 216

For command line usage examples, see "Ascp4 Video Streaming Examples" on page 219.

For detailed information about ascp4 options, see "Ascp4 Command Reference" on page 207.

## **Multicast URI Syntax**

The input multicast URI and the output multicast URI uses the same syntax.

```
multicast_protocol_scheme://stream_ip_address:port?option=value&option=value...
```

The multicast protocol scheme can be either udp or mcast. If the IP address of your video stream is a multicast address, **ascp4** uses multicast regardless of the protocol scheme (in other words, both udp and mcast use multicast). In order to use unicast addresses, you must use the udp scheme.

You can configure properties of the stream by adding options to the URI after the question mark (?), each separated by an ampersand (&). The following table describes the supported options.

| Option         | Description                                                                                                    | Default |
|----------------|----------------------------------------------------------------------------------------------------|---------|
| pktbatch={1 0} | How to handle packet read and write. If 1, batch read and write UDP datagrams. If 0, read and write one packet at a time. | 1       |

| Option               | Description                            | Default    |
|----------------------|----------------------------------------|------------|
| batchmicros=N        | Timeout for batching, in microseconds. | No default |
| maxsize=maximum_size | Maximum stream length                  | No default |
| maxtime=maximum_time | Maximum stream duration, in seconds    | No default |
| maxidle=maximum_time | Maximum idle duration, in seconds      | No default |
| rcvbufsz=buffer_size | Receive buffer size                    | 10MB       |
| sndbufsz=buffer_size | Send buffer size                       | 10MB       |
| ifaddr=ip_address    | Multicast interface IP address         | 0.0.0.0    |
| srcaddr=ip_address   | Multicast source IP address            | 0.0.0.0    |
| ttl=hops             | Multicast time-to-live                 | 1          |
| loopback=boolean     | Multicast loopback                     | 1          |

# **Ascp4 Video Streaming Examples**

Use the following examples as a guide for creating your own streaming transfers with ascp4.

· Send a multicast stream:

```
# ascp4 --mode=send --host=desthost --compression=none --read-threads=1 --write-threads=1
udp://233.3.3.33000?loopback=1&ttl=2 udp://233.4.4.4:3000?loopback=1&ttl=2
```

• Capture a local multicast stream and send it to the receiver as a UDP unicast stream:

```
# ascp4 --mode=send --host=desthost --compression=none --read-threads=1 --write-threads=1
udp://233.3.3.33000?loopback=1&ttl=2 udp://localhost:3000/
```

• Read a TCP stream from 192.168.10.10 port 2000 and send it to 10.10.0.51. On 10.10.0.51, write the stream to localhost port 3000.

```
# ascp4 -l 6000 --host=10.10.0.51 --mode=send --read-threads=1 --write-threads=1 tcp://
192.168.10.10:2000 tcp://localhost:3000
```

• Send a multicast UDP stream on 233.3.3.3 port 3000 to host 192.168.0.11, then multicast the stream on 233.3.3.3 port 3001.

```
# ascp4 -l 6000 --host=192.168.0.11 --mode=send --read-threads=1 --write-threads=1
    udp://233.3.3:3000/?pktbatch=0 udp://233.3.3:3001/?loopback=1
```

• Multicast using the same multicast IP address and varying the multicast port.

```
# ascp4 -L/opt/test-local-01 -R/opt/test-remote-01 -DD -l 15m --mode send --host 10.132.117.2 --user root --read-threads 1 --write-threads 1 --compression none "udp://233.33.3.1:3001? sndbufsz=100M8&ifaddr=10.131.117.1" "udp://233.44.4.1:4001?rcvbufsz=100M&loopback=0" # ascp4 -L/opt/test-local-02 -R/opt/test-remote-02 -DD -l 15m --mode send --host 10.132.117.2 --user root --read-threads 1 --write-threads 1 --compression none "udp://233.33.3.1:3002? sndbufsz=100M8&ifaddr=10.131.117.1" "udp://233.44.1:4002?rcvbufsz=100M&loopback=0" # ascp4 -L/opt/test-local-03 -R/opt/test-remote-03 -DD -l 15m --mode send --host 10.132.117.2 --user root --read-threads 1 --write-threads 1 --compression none "udp://233.33.3.1:3003? sndbufsz=100M8&ifaddr=10.131.117.1" "udp://233.44.4.1:4003?rcvbufsz=100M&loopback=0" # ascp4 -L/opt/test-local-04 -R/opt/test-remote-04 -DD -l 15m --mode send --host 10.132.117.2 --user root --read-threads 1 --write-threads 1 --compression none "udp://233.33.3.1:3004? sndbufsz=100M&ifaddr=10.131.117.1" "udp://233.44.4.1:4004?rcvbufsz=100M&loopback=0"
```

• Multicast using the same multicast port and varying the multicast IP address:

```
# ascp4 -L/opt/test-local-01 -R/opt/test-remote-01 -DD -l 15m --mode send --host 10.132.117.2
--user root --read-threads 1 --write-threads 1 --compression none "udp://233.33.3.1:3001?
smbufsz=100MB&ifaddr=10.131.117.1" "udp://233.44.4.1:4001?rcvbufsz=100M&loopback=0"
# ascp4 -L/opt/test-local-02 -R/opt/test-remote-02 -DD -l 15m --mode send --host 10.132.117.2
--user root --read-threads 1 --write-threads 1 --compression none "udp://233.33.3.2:3001?
sndbufsz=100MB&ifaddr=10.131.117.1" "udp://233.44.4.2:4001?rcvbufsz=100M&loopback=0"
```

```
# ascp4 -L/opt/test-local-03 -R/opt/test-remote-03 -DD -l 15m --mode send --host 10.132.117.2
--user root --read-threads 1 --write-threads 1 --compression none "udp://233.33.3.3:3001?
sndbufsz=100MB&ifaddr=10.131.117.1" "udp://233.44.4.3:4001?rcvbufsz=100M&loopback=0"
# ascp4 -L/opt/test-local-04 -R/opt/test-remote-04 -DD -l 15m --mode send --host 10.132.117.2
--user root --read-threads 1 --write-threads 1 --compression none "udp://233.33.3.4:3001?
sndbufsz=100MB&ifaddr=10.131.117.1" "udp://233.44.4.4:4001?rcvbufsz=100M&loopback=0"
```

# **Configuring macOS Server for Multicast Streams**

If you are sending or receiving multicast streams from a macOS server, multicast fails if the receiving or sending interface is not the macOS default interface. If no default gateway is defined on a macOS server, the default interface is **en0**. To use a different interface than the default, change the default interface for your server

Run the following commands:

```
# route delete default new_interface_ip
# route add default new_interface_ip
```

## **Example**

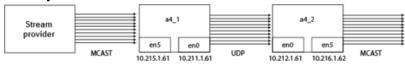

| Server Name | en0 IP Address | en5 IP Address |
|-------------|----------------|----------------|
| a4_1        | 10.211.1.61    | 10.215.1.61    |
| a4_2        | 10.212.1.62    | 10.216.1.62    |

In this example, server **a4\_1** acts as the multicast receiver and sends the stream over UDP to server **a4\_2**. Server **a4\_2** then broadcasts the multicast streams to waiting receivers. Since both servers are using a non-default interface (not **en0**) to receive and send the multicast streams, we must set the interface receiving and sending the multicast streams as the server default interface.

Run the following command on a4\_1:

```
# route delete default 10.215.0.1
# route add default 10.215.0.1
```

Run the following command on **a4 2**:

```
# route delete default 10.216.0.1
# route add default 10.216.0.1
```

**Note:** The interface IP addresses 10.215.0.1 and 10.216.0.1 routes are the primary gateways and route all 10.215.0.\* and 10.216.0.\* traffic, respectively.

# **Troubleshooting Stream Transfers**

# Multicast Transfer Fails with "Error: Empty file list from file/stdin"

This error might indicate that the transfer user has a docroot set in aspera.conf, which is not supported for multicast-to-multicast transfers. See "Using Ascp4 for Streaming Video" on page 218.

### **Transfer from macOS Fails**

To diagnose the problem, re-run the stream transfer with the logging level set to debug by adding -DD to the command. After the transfer fails, open the log file (homedir/Library/Logs/Aspera/) and search for an ERR response.

### ERR udp\_io\_open: failed to set rcvbugsz=10485760 (e=55)(ENOBUFS)

This error indicates that the socket buffer size on the Mac computer is too small to send or receive UDP packets. To increase the socket buffer size, specify a large buffer size by adding the following parameters to the URL:

```
url/?rcvbufsz=4000000&sndbufsz=4000000
```

With these parameters, a transfer to and from a Mac computer is written similar to the following example:

```
# ascp4 -DD -l 15m --mode send --host 10.13.117.12 --user root --read-threads 1 --write-
threads 1 --compression none "udp://233.13.13.2:3002/?rcvbufsz=4000000&sndbufsz=4000000" "udp://
233.14.14.2:4002/?rcvbufsz=4000000&sndbufsz=4000000"
```

# **Testing a Video Stream**

You can test a video stream by setting up an IBM Aspera Streaming connection between two computers, start a multicast with an encoded transport stream, test that the receiving computer is receiving packets, and play the streamed media content.

The following instructions require two computers installed with Streaming:

- computer A: Linux computer with the built-in sender license.
- computer B: Linux computer with a receiver license.

The following steps must be performed on computer A:

1. Start **ascp4** to transport streams when an input is available.

The following example assumes you have SSH key access to computer B from computer A.

```
# ascp4 --mode=send --user=computerB_user -i ~/.ssh/id_rsa --host=computerB --
compression=none --read-threads=1 --write-threads=1 udp://233.3.3.3:3000?loopback=1&ttl=2
udp://233.4.4.4:4000?loopback=1&ttl=2
```

Note: For more information about the command syntax for starting a FASPStream, see .

2. Download a test file to stream.

In your browser, download the ed24p\_00.zip test file from the www.w6rz.net website (a community transport stream testing website):

```
http://www.w6rz.net/ed24p_00.zip
```

Extract the contents into an easily accessible folder. You may provide your own media file, but the examples in this documentation assume that you are using the ed24p\_00.zip transport stream file located at /temp/ed24p\_00.ts.

3. Provide a multicast stream of a test file to **ascp4**.

Run the **ffmpeg** command with the location of the media file and set the URI of the resulting stream:

```
# ffmpeg -re -i /temp/ed24p_00.ts -vcodec copy -acodec copy -f mpegts "udp://
233.3.3:3000?ttl=2&pkt_size=1316"
```

- 4. Check to see the output of **ascp4** to make sure the Rate of transfer is going up to the expected speed. Now that your stream is running and **ascp4** shows that it is transporting the stream, check the receiver is receiving the media file. The following steps must be performed on computer B:
- 5. Run the **tcpdump** command to check streams are coming.

The port number corresponds to port configured in the destination multicast URI. In the example below, the destination port was configured as 4000.

```
# sudo tcpdump upd and port 4000
```

6. Play the media file over the stream.

The following example uses the third-party, open-source **vlc** command. If you do not have **vlc** on your computer, run the following command:

# sudo apt-get install vlc-nox

Using VLC, play the media from the stream.

- a) Open VLC.
- b) Click Open media. In the resulting dialog, go to the Network tab and click Open RTP/UDP Stream.
- c) Configure the settings according to your multicast URI.

| Option                    | Value     |
|---------------------------|-----------|
| Protocol                  | UDP       |
| Mode                      | Multicast |
| IP Address                | 233.4.4.4 |
| Port (for the IP Address) | 4000      |

Your media file should now be playing in the VLC media player.

# **Automated Execution of Lua Scripts with Transfer Events**

Lua is embedded in Ascp and Ascp4, and HSTS can be configured to execute custom Lua scripts automatically at specific transfer events. In addition, Lua functions that can be used for monitoring and managing transfer sessions are provided by Ascp and Ascp4.

**Note:** Lua version 5.1 is used with this release.

The transfer events at which scripts can be executed are:

- · Session Start
- · Session Stop
- · Session Progress
- File Start
- File Stop

Session Progress refers to the periodic event that generates the stats report found in the management stream.

To execute Lua scripts automatically, aspera.conf must include a <transfer> element, with subelements that identify the scripts and the transfer events at which they should be run. Scripts can be identified by pathname, or they can be embedded in the sub-element itself in the form of base64 output. Scripts can access transfer session data, which is stored in a Lua table (env\_table[]). They can also make use of several functions that are provided to facilitate file system operations, logging, and aborting a session.

# **Configuration for Lua Script Execution**

You must configure the transfer server using the aspera.conf file in order execute Lua scripts automatically.

First you add a <transfer> element to aspera.conf. Then, within the <transfer> element, you add sub-elements to identify the transfer events and the scripts. The scripts can be identified by pathname, or the base64 encoded version of the scripts (or path to the scripts) can be used directly.

Scripts can access transfer session data, which is stored in a Lua table (env\_table[]). They can also make use of several functions that are provided to facilitate filesystem operations, logging, and aborting a session.

## **Event Types**

Scripts can be automatically executed at each of these events:

- · session start
- session stop
- session progress
- file start
- file stop

**Note:** Session progress reporting is initiated when a file transmission starts. Transfer status is then updated every second during transmission.

## **Event Type and Script Specification**

Within the <transfer> element, you use sub-elements that identify the type of event and the script that will be run at that event. You can identify the script by its pathname, or you can use the base64 encoding of the script itself. A script can be used for more than one event, whether referenced by its filepath or included base64 encoded format.

To simplify developing your script, you may find it useful to temporarily specify the script by pathname as well as use base64 encoding of the script for a given execution event (in separate specification lines).

If both filepath and base64 specifications are used, the pathname-based specification will override a base64 specification.

For example, this <transfer> element specifies that /home/xeno/myluascript will be run at the start of a file transfer:

```
<transfer>
<lua_file_start_script_path>/home/xeno/myluascript</lua_file_start_script_path>
</transfer>
```

#### **Session Start**

<lua\_session\_start\_script\_base64></my\_lua\_session\_start\_script\_base64>

<lua\_session\_start\_script\_path></my\_lua\_session\_start\_script\_path>

#### **Session Stop**

<lua\_session\_stop\_script\_base64></my\_lua\_session\_stop\_script\_base64></my\_lua\_session\_script\_base64></my\_lua\_script\_base64></my\_lua\_

<lua session stop script path></my lua session stop script path>

### **Session Progress**

<lua\_session\_progress\_script\_base64></my\_lua\_session\_progress\_script\_base64>

<lua\_session\_progress\_script\_path></my\_lua\_session\_progress\_script\_path>

#### File Start

<lua\_file\_start\_script\_base64></my\_lua\_file\_start\_script\_base64>

<lua\_file\_start\_script\_path></my\_lua\_file\_start\_script\_path>

### File Stop

<lua\_file\_stop\_script\_base64></my\_lua\_file\_stop\_script\_base64>

<lua\_file\_stop\_script\_path></my\_lua\_file\_stop\_script\_path>

# **Configuration Examples**

Consider, for example, a file called myluascript, which contains this code:

```
lua_log("Hello from lua-land")
```

If myluascript is in /home/xeno, the following configuration will cause the script to be executed when a file transfer starts:

```
<transfer>
<lua_file_start_script_path>/home/xeno/myluascript</lua_file_start_script_path>
</transfer>
```

If you wanted to use the base64-encoded version of the script itself, or the encrypted pathname for the script, then the configuration would look something like this:

```
<transfer>
<lua_session_start_script_base64>bHVhX2xvZygiSGVsbG8gZnJvbSBsdWEtbGFuZCIp
lua_session_start_script_base64>
</transfer>
```

# **Transfer Session Data Accessible to Scripts**

When a Lua script is started, data about the transfer session is automatically written to the (env\_table[]) table. You can access and modify the values in the table with your scripts by using the table index names.

For example, this call changes the file name stored in env\_table["file"] to /tmp/foo\_new\_name:

```
lua_rename(env_table["file"],"/tmp/foo_new_name")
```

## Session, State, and Error Data

| env_table[] Index Name | Description                                                  | Value               |
|------------------------|--------------------------------------------------------------|---------------------|
| type                   | Event type                                                   | Session or Transfer |
| startstop              | Session start or session stop, based on the event type value | Start or Stop       |
| session_id             | Session ID                                                   | session_d           |
| userstr                | A user-defined string; for example, additional variables     | user_string         |
| state                  | Transfer state                                               | started or success  |
| errcode                | Error code                                                   | error_code          |
| error                  | Error string associated with the error code                  | error_string        |

#### **Session Data**

| env_table[] Index | Description                               | Value                    |
|-------------------|-------------------------------------------|--------------------------|
| transport         | Transport mechanism; either Ascp or Ascp4 | ascp or ascp4            |
| version           | Ascp or Ascp4 version number              | ascp_or_ascp4_version    |
| source            | Source-file pathname                      | truncated_source_listing |

| env_table[] Index | Description                                                                                                    | Value                              |
|-------------------|----------------------------------------------------------------------------------------------------|------------------------------------|
| dest              | Destination pathname                                                                                                    | commandline_dest_param             |
| local_ip          | Local IP address                                                                                                    | local_IP_address                   |
| peer_ip           | Peer name or IP address                                                                                                    | peer_name_or_IP_address            |
| userid            | User ID                                                                                                    | user_id                            |
| user              | User name                                                                                                    | user_name                          |
| direction         | Direction of transfer                                                                                                    | send or recv                       |
| cipher            | Encryption cipher for file data, defined with aspera.conf or with ascp (if both are set, the aspera.conf setting overrides ascp)                                                                             | cipher_name or none                |
| manifest_file     | The manifest file name, which contains a list of files that have been transferred; only exits if it has been defined with ascpfile-manifest-path-file=file_path; the file will have an .inprogress extension | file_path                          |
| target_rate_kbps  | The maximum target rate for transfers, in Kbps                                                                                                    | target_rate_value_kbps             |
| min_rate_kbps     | The initial minumum rate, in Kbps                                                                                                    | initial_minimum_rate_kbps          |
| rate_policy       | Defines the <b>ascp</b> rate policy. If not defined here, the value is taken from the default configuration in the GUI or aspera.conf.                                                                       | fixed or high or regular or<br>low |
| filecount         | Number of files                                                                                                    | number_of_files                    |
| transfer_bytes    | Total number of bytes transferred                                                                                                    | total_bytes_transferred            |
| file_bytes        | Total number of bytes written to disk                                                                                                    | total_bytes_written                |
| cookie            | The cookie sent to the client system                                                                                                    | user_def_cookie_string             |

# **Transfer Data**

| env_table[] Index | Description                           | Value              |
|-------------------|---------------------------------------|--------------------|
| direction         | Transfer direction                    | send or recv       |
| file              | Full pathname to file being validated | file_path          |
| size              | File size, in bytes                   | file_size_in_bytes |

| env_table[] Index  | Description                                                             | Value                                                  |
|--------------------|-------------------------------------------------------------------------|--------------------------------------------------------|
| startbyte          | Start byte, if resumed                                                  | start_byte_if_resumed, lower range                     |
| endbyte            | If entire file is not transferred, the last byte                        | upper range                                            |
| rate               | Effective rate in Kbps                                                  | effective_rate_in_kbps                                 |
| delay              | Measured network delay                                                  | measured_network_delay                                 |
| loss               | Measured network loss                                                   | measured_network_loss                                  |
| xfer_id            | Transfer UUID                                                           | transfer_uuid                                          |
| xfer_retry         | The number of retries to attempt, in the event of a failure (ascp only) | retry_number_of_seconds                                |
| tags               | Initially set with <b>ascp</b>                                          | transfer_metatags                                      |
| file_name_encoding | File encoding                                                           | Currently only UTF-8 is used                           |
| file_csum          | File checksum                                                           | hash_of_file_contents                                  |
| file_csum_type     | File checksum type                                                      | none or <i>csum_type</i> or sha256 or sha384 or sha512 |

## **Return Values**

When a Lua script exits, Lua returns either LRET\_OK or LRET\_ERROR (followed by an error number or descriptive string.

# **Ascp and Ascp4 Lua Functions**

Ascp and Ascp4 provide Lua functions for filesystem operations, logging, and aborting a session.

# **Filesystem Functions**

The file functions perform operations on files stored in the native file system or Cloud storage:

- lua\_stat()
- lua\_file\_delete()
- lua\_rename()

**Note:** lua\_rename() is supported for Ascp, but not for Ascp4.

Each of the file functions take a pathname as its only parameter. If docroot is set, the pathname is relative to docroot. For example:

```
lua_stat("tmp/myFile")
```

The lua\_stat() function populates the stat\_data[] table. The data in the table can be accessed by using the name indices. For example, stat\_data["size"] holds the file size.

| stat_data[] Index | Description         | Values        |
|-------------------|---------------------|---------------|
| exists            | File exists, or not | true or false |
| size              | File size           | filesize      |
| blocks            | Number of blocks    | fileblocks    |

| stat_data[] Index | Description                 | Values                                                                                                    |
|-------------------|-----------------------------|----------------------------------------------------------------------------------------------------|
| blocksize         | Block size                  | blocksize                                                                                                    |
| type              | File type                   | Invalid or S_IFDIR or<br>S_IFREG or S_IFCHR or<br>S_IFBLK or S_IFIFO or<br>S_IFSOCK or S_IFLNK or<br>Blockstream or Custom or<br>Unknown |
| modeformat        | OS file format              | Windowsformat or<br>Linuxformat                                                                                                    |
| mode              | File mode set in filesystem | filemode (format based on OS modeformat, above)                                                                                          |
| uid               | User ID                     | uid                                                                                                    |
| gid               | Group ID                    | gid                                                                                                    |
| ctime             | Change time                 | ctime                                                                                                    |
| mtime             | Modify time                 | mtime                                                                                                    |
| atime             | Access time                 | atime                                                                                                    |

## **Logging Functions**

The lua\_log() function writes a string to the various Ascp (or Ascp4) log interfaces. Formatted strings are not supported. Only simple text strings like this can be used:

```
lua_log("Hello from lua-land")
```

This lua\_log() call creates the following log entry (where xxxxxx is a placeholder for time, thread ID, and so on):

```
xxxxxx LOG lua: Hello from lua-land
```

### **Abort Functions**

The lua\_session\_abort() aborts a transfer session. It takes a text string as its parameter, which should be used to define the reason for aborting. For example:

```
lua_session_abort("aborted session: because, because, because!")
```

The lua\_session\_set\_max\_wait() function sets a countdown time before shutting down. It takes a number for count of seconds; the default is 10 seconds. The lua\_session\_set\_max\_wait() function is useful when you are working with scripts that run a long time (for example, for validation). The peer is not affected by the countdown, and could shut down (cleanly) while the Lua processing is still underway. Thus runtime information on the peer may not show the results of any Lua call to lua\_session\_abort() should it happen after the session terminates.

# **Encryption-at-Rest**

# Lua Function Usage Example

This script first checks for the existence of a file. If the file does not exist, it aborts the transfer session. If the file exists, the script renames it and logs the re-naming activity.

```
lua_stat(env_table["file"])
if stat_data == nil then
   lua_session_abort("Unable to stat file")
else
   lua_rename(env_table["file"],"/tmp/new_file_name")
   lua_log("Renamed file " .. env_table["file"] .. " to /tmp/new_file_name")
end
```

# **Aspera Watch Service and Watch Folders**

# **Aspera Watch Service and Watch Folders**

# Watch Folders and the Aspera Watch Service

## Introduction to Watch Folders and the Aspera Watch Service

Watch Folders and the Aspera Watch Service offer tools for easily monitoring file system changes in real-time and automatically transferring new and modified files.

## **Watch Folders**

Watch Folders enables large-scale, automated file and directory transfers, including ultra-large directories with over 10 million items and directories with "growing" files. Watch Folders use input from asperawatchd to automate transfers of files added to or modified in a source folder. They can be configured to push from the local server or pull from a remote server. Remote servers can be HSTS, HSTE, and IBM Aspera Shares servers, as well as servers in object storage. Push Watch Folders can use IBM Aspera on Cloud and IBM Aspera Transfer Cluster Manager nodes for a destination.

Watch Folders can be created and managed in the GUI or the command line.

**Note:** Watchfolders use a Redis in-memory database. Calculate about 1GB of memory to be used by Redis for every 1 million files being contained in the directory being watched. One way to free up memory is to use the post processing options to remove files after they are transferred.

For more information, see:

- "Watch Folders in the GUI" on page 232
- "Watch Folders in the Command Line" on page 257
- IBM Aspera Console
- · Watch folders

# **Aspera Watch Service**

The Aspera Watch Service (**asperawatchd**) is a file system change detection and snapshot service that is optimized for speed, scale, and distributed sources. On file systems that have file system notifications, changes in source file systems (new files and directories, deleted items, and renames) are detected immediately, eliminating the need to scan the file system. On file systems without file notifications, such as object storage, Solaris, and AIX file system scans are automatically triggered.

The Aspera Watch Service monitors changes to the file system by taking snapshots and analyzing the difference between them. Users create watches by subscribing to a watch service and specifying the part of the file system to watch. You can use the output from asperawatchd to generate a source file list for **ascp** and **async** sessions.

Watch Services can be started and managed in the GUI or command line. The Watch Service itself and watches can only be managed from the command line.

For more information, see:

• "Managing Services in the GUI" on page 252

- "Starting Aspera Watch Services and Creating Watches" on page 304
- "Watch Service Configuration" on page 306
- "Transferring and Deleting Files with the Aspera Watch Service" on page 309
- "Sync with Aspera Watch Service Session Examples" on page 354

## **Aspera Run Service (asperarund)**

The asperarund manages both asperawatchd and asperawatchfolderd. It stores both their configurations in its database, automatically starts the services when they are added, and restarts services if they fail. It also enables admins to start services under different users without switching between accounts, and to apply logging and database configurations to all services.

Similar to other Aspera services, asperarund starts automatically upon installation and runs as a system daemon (asperarund).

For more information on asperarund, see "Creating, Managing, and Configuring Services" on page 302.

## **Enable Credential Encryption for Watch Folders**

In order to use Watch Folders, you must enable encryption for user-credentials (usernames and passwords).

These are the minimal steps required. The commands must be executed with root permissions. For detailed information, see "Secrets Management with askmscli" on page 124.

1. Enable dynamic token generation.

```
# asconfigurator -x "set_node_data;token_dynamic_key,true"
```

2. Restart asperanoded.

```
# systemctl restart asperanoded
```

3. Set up a Redis master key.

```
# export redis_master_key="`/usr/bin/openssl rand -base64 32`"
echo -n $redis_master_key | sudo /opt/aspera/bin/askmscli -s redis-master-key
```

4. Set up key stores for the system users who will use push and pull Watch Folders.

```
#/opt/aspera/bin/askmscli -i -u system_user_name
```

# Choosing User Accounts to Run Watch Folder Services

Run asperawatchd and asperawatchfolderd under a user with access to the area of your file system in which you intend to create a watch and Watch Folder. In most cases, the services are run under one user who has access to your entire file system, and watches and Watch Folders are created for specific areas of the file system.

You can also run multiple Watch and Watch Folder services under different users if that is required by your storage configuration or user access restrictions. For example, if your file system includes different mounted storages and no single user can access files in all mounted storages, or if your administrative account has access to the entire file system but your policy prohibits running the services under that user account.

Configure services depending on your user account scenario:

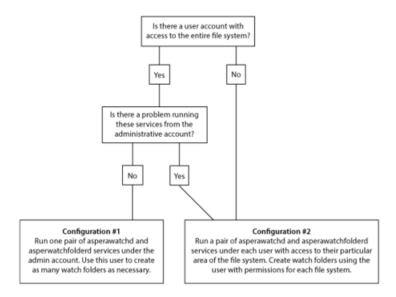

# **Configuration #1**

This is the simplest and most common configuration of Watch Folder services. Use an account that has read permissions for all your files and follow the instructions in "Creating a Push Watch Folder with aswatchfolderadmin" on page 257.

## **Configuration #2**

If you cannot run Watch Folder services under the administrative account or you do not have a single user that has access to the entire file system, run pairs of asperawatchd and asperawatchfolderd under enough users to access your entire file system.

For example, if you have mounted storage from the marketing department that can only be accessed by user xasp1, and another storage from the release team, which can only be accessed by user xasp2, run a pair of asperawatchd and asperawatchfolderd under each user. Aspera recommends using the Node API to configure services and manage Watch Folders in a multi-user context. You can interact with the Node API by using IBM Aspera Console, by managing Watch Folders in the GUI, or using **curl** commands from the command line.

For more information on using Watch Folders with Console, see "Working with Watch Folders" in the <u>IBM Aspera Console</u>. For instructions on creating Watch Folders using Node API, see <u>"Creating a Push Watch Folder with the API" on page 286.</u>

Configuring Transfer User Accounts for Watch Folders

In order to use watch folders, you must create or identify a transfer user, and set docroot or file restriction for them.

1. Select or create a user account to run your services.

Watch Folder services must be run under a user with access to every area of your file system in which you intend to create a Watch Folder. You can run multiple instances of these services under different users; however, most deployments run these services under one user. Choose a user that has access to your entire file system. For information about creating users, see "Setting Up Users" on page 21.

If you need to run multiple instances of these services to access every area of your file system, see "Choosing User Accounts to Run Watch Folder Services" on page 229.

2. Configure a docroot or file restriction for the user.

Docroots and path restrictions limit the area of a file system or object storage to which the user has access. Users can create Watch Folders and Watch services on files or objects only within their docroot or restriction.

Note: Users can have a docroot or restriction, but not both or Watch Folder creation fails.

Docroots can be set up in the GUI or command line. In the GUI, click **Configuration > Users > username > Docroot** and set the permitted path as the value for **Absolute Path**. To set up a docroot from the command line, run the following command:

```
# asconfigurator -x "set_user_data;user_name,username;absolute,docroot"
```

Restrictions must be set from the command line:

```
# asconfigurator -x "set_user_data;user_name,username;file_restriction,|path"
```

The restriction path format depends on the type of storage. In the following examples, the restriction allows access to the entire storage; specify a bucket or path to limit access.

| Storage Type                                | Format Example                           |
|---------------------------------------------|------------------------------------------|
| local storage                               | For Unix-like OS:                        |
|                                             | • specific folder: file:///folder/*      |
|                                             | drive root: file:///*                    |
|                                             | For Windows OS:                          |
|                                             | • specific folder: file:///c%3A/folder/* |
|                                             | drive root: file:///c*                   |
| Amazon S3 and IBM Cloud Object Storage - S3 | s3://*                                   |
| Azure                                       | azu://*                                  |
| Azure Files                                 | azure-files://*                          |
| Azure Data Lake Storage                     | adl://*                                  |
| Alibaba Cloud                               | oss://*                                  |
| Google Cloud                                | gs://*                                   |
| HDFS                                        | hdfs://*                                 |

With a docroot or restriction set up, the user is now an Aspera transfer user. Restart asperanoded to activate your change:

Run the following commands to restart asperanoded:

```
# systemctl restart asperanoded
```

or for Linux systems that use **init.d**:

```
# service asperanoded restart
```

## Watch Folders in the GUI

Watch Folders can be created and managed in the GUI, which offers all the functionality of the command line set up and management tools. Only the Node API user must be set up from the command line.

## Getting Started with Watch Folders in the GUI

To use Watch Folders, you must create a Node API user and associate it with your transfer user, ensure that the user has the appropriate file permissions for the log directory, make sure that asperarund is running, start the HSTS GUI, and log on to the Watch Folder GUI.

Before you can work with Watch Folders, you must configure a transfer user account. See <u>"Configuring Transfer User Accounts for Watch Folders"</u> on page 230.

- 1. As required, configure Linux for many Watch Folders.
  - If you plan to watch more than 8,200 directories on a Linux computer, you might need to configure it to support that many processes. For instructions, see "Configuring Linux for Many Watch Folders" on page 285.
- 2. Create a Node API user, associate it with a transfer user account, and set admin ACLs for the Node API user.

Use the following syntax for the **asnodeadmin** command:

```
# /opt/aspera/bin/asnodeadmin -a -u node_username -p node_password -x transfer_user --acl-
set "admin,impersonation"
```

Adding, modifying, or deleting a node-user triggers automatic reloading of the user database and the node's configuration and license files. For more information on the Node API, see your transfer server's administrator guide.

For other Node API users with access to Watch Folders, you can customize permissions, rather than allowing complete admin access. For instructions, see "Configuring Custom Watch Folder Permissions Policies in the GUI" on page 253.

A transfer user can be associated with multiple Node API usernames.

3. Verify that you correctly added the Node API user.

Confirm that the user was created by running the following command. The output lists the Node API user name, the transfer user associated with it, and the permissions. For example, for the Node API user **aspera** associated with transfer user **root** and admin ACLs, the output appears as:

- 4. Ensure the user has permissions to write to the default log directory if no directory is specified. For more information about configuring log directories, see "Watch Service Configuration" on page 306.
- 5. Optionally, configure asperawatchd and asperawatchfolderd settings.

The default values are already optimized for most users, but you can also configure the snapshot database, snapshot frequency, logging, scan threads, and drop handling, among other features. For instructions, see "Watch Service Configuration" on page 306 and "Watch Folder Service Configuration" on page 266.

- 6. Ensure that asperarund is running.
  - See "Creating, Managing, and Configuring Services" on page 302.
- 7. Start the HSTS GUI.
- 8. Click Watch Folders.

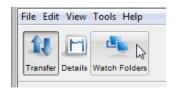

**Note:** When you click **Watch Folders**, the GUI attempts to connect to asperanoded at localhost: 9092. If you are using a different HTTPS port or host, or using HTTP instead of HTTPS, you might not be able to connect. For instructions on configuring the GUI connection to Watch Folders, see "Troubleshooting Watch Folders in the GUI" on page 255.

9. In the Log in as Node User dialog, enter the Node API username and password at the prompt. For Node API user configuration, see "Configuring Transfer User Accounts for Watch Folders" on page 230.

You now have access to the Watch Folders GUI, described in the following section ("Watch Folders GUI" on page 233). To create Watch Folders, see "Creating Push Watch Folders in the GUI" on page 234.

## Watch Folders GUI

Start and manage Watch Folders in the GUI, which has the following layout:

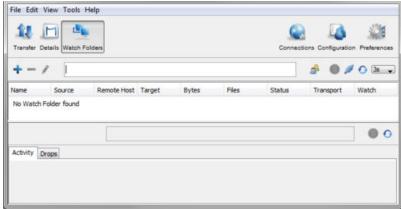

**Note:** Some icons might be greyed out and unavailable to you. This can occur when:

- No Watch Folders exist.
- The Node API user does not have permissions to any existing Watch Folders.
- The Node API user does not have permissions to do an action.

| Item     | Description                                                                                                    |
|----------|----------------------------------------------------------------------------------------------------|
| *        | Create a Watch Folder. See "Creating Push Watch Folders in the GUI" on page 234. For descriptions of all configuration options, see "Watch Folder Configuration Reference" on page 238.                                                                                         |
| _        | Delete the selected Watch Folder.                                                                                                    |
| 1        | Edit the selected Watch Folder. For descriptions of all configuration options, see "Watch Folder Configuration Reference" on page 238.                                                                                                    |
| 8        | Create and edit Watch and Watch Folder services and permissions. For more information, see "Creating Push Watch Folders in the GUI" on page 234, "Managing Services in the GUI" on page 252, and "Configuring Custom Watch Folder Permissions Policies in the GUI" on page 253. |
|          | Search for files in the Watch Folder.                                                                                                    |
| <i>3</i> | Connect or disconnect from the local node. Use this button to connect as a different Node API user, or activate changes in Node API user permissions by signing in again.                                                                                                    |

| Item     | Description                                                                                                    |
|----------|----------------------------------------------------------------------------------------------------|
| •        | Retrieve all Watch Folders by refreshing the list.                                                                                                    |
| 3s 🕌     | Set the refresh rate of the Watch Folder list, activity, and drops.                                                                                              |
| Activity | View the transfer activity of the selected Watch Folder. For more information, see "Managing and Monitoring Watch Folders in the GUI" on page 249.               |
| Drops    | View the drops that have been triggered for the selected Watch Folder. For more information, see "Managing and Monitoring Watch Folders in the GUI" on page 249. |
|          | Show files for the selected drop.                                                                                                    |
| 0        | Refresh the activity information for the selected Watch Folder.                                                                                                  |

## Creating Push Watch Folders in the GUI

The GUI enables you to easily create Watch Folders that automatically push files and directories to a remote server as they are added to a local directory.

#### **Restrictions on all Watch Folders**

- Only local-to-remote (push) and remote-to-local (pull) configurations are supported. Remote-to-remote and local-to-local are not supported.
- Growing files are only supported for local sources (push Watch Folders) and must be authenticated by a transfer user (password or SSH key file). The transfer user cannot be restricted to aspshell and the source cannot be in object storage. Growing files are only supported for local sources and non-object storage based destinations.
- Source file archiving is not supported if the Watch Folder source is in object storage.
- IBM Aspera Shares endpoints must have version Shares version 1.9.11 with the Watch Folder patch or a later version.

## Compatibility

Push Watch Folders are compatible with previous versions of HSTS and HSTE on the remote server.

**Note:** While Watch Folder use involves a server-to-server transfer, the server on which the watch folder is configured is referred to as the client.

- 1. Prepare the client as described in "Getting Started with Watch Folders in the GUI" on page 232.
- 2. If you want to create the Watch Service and Watch Folder service under the current user, go on to step 4. If you want to create a Watch Service and Watch Folder Service for a different user, take the following steps:
  - a) Open the **Services & Policies** window by clicking 🚔.
  - b) To create a new pair of services, click +.
  - c) Select **Watch Folder** for the service type and enter the username and password under which to run the services.

Both a Watch Service and Watch Folder service are started. For more information about choosing a user to run services, see "Choosing User Accounts to Run Watch Folder Services" on page 229.

If you do not want the services to be enabled immediately, such as if you need to configure user policies first, clear **Enabled**.

d) Click OK.

The list of services now shows one Watch service and Watch Folder service. Initially the state of the service is reported as "Starting", but changes to "Running". If the services list does not update automatically, click  $\odot$  to refresh the list.

Close the **Services & Policies** window.

3. To create a Watch Folder, click +.

If the error message, "You cannot create Watch Folders. Please contact your Administrator." is displayed, the Node API user is not configured with the necessary permissions. Node API user permissions can be modified as described in "Configuring Custom Watch Folder Permissions Policies in the GUI" on page 253. To configure a Node API user with all admin permissions, run the following command:

# /opt/aspera/bin/asnodeadmin -a -u  $node\_username$  -p  $node\_password$  -x  $transfer\_user$  --acl-set "admin,impersonation"

- 4. Configure Watch Folder settings.
  - a) Watch Folder Service: If no Watch Folder services exist, one is created for the transfer user associated with Node API username that was used for login. To create a Watch Folder service under a different user, click Create and follow the substeps in step 2. If a service exists for the transfer user, it is automatically populated. To run the Watch Folder under a different user or service, click Change and select the correct user and service combination.
  - b) Watch Folder name: A unique name for the Watch Folder.
  - c) Watchd scan period: Set the amount of time between assessments of the watch (from end of one to start of the next). The value can be specified with units, such as 30m for 30 minutes, or 24-hour clock, such as 01:00:00 for one hour. Watches are assessed for change by asperawatchd independent of the snapshot minimum interval and snapshot minimum changes to ensure that changes are captured.

On file systems without file notifications, such as object storage, mounted storage (NFS), Solaris, and AIX file system scans triggered by the scan period are used to detect file changes. In this case, set the scan period to frequently scan for changes. On operating systems that support file notifications (Linux, Windows, macOS), asperawatchd uses the file notifications as the primary means for detecting changes, and the scan period serves as a backup. In this case, the default value of 30 minutes is usually acceptable and no change is necessary. To never scan, and rely entirely on file notifications, set to infinite.

Shorter scan periods detect changes faster but can result in greater resource consumption, particularly for object storage.

- d) **Direction**: Select **Push** to transfer from the local computer to a remote server.
- e) **Source path**: Click **Browse** to select the local source path.
- f) Host (and authentication): The IP address, DNS, hostname, or URL of the remote server. Click Import to import connection information from the Connections list. The username, authentication, and target path are automatically populated from the connection settings, as are settings under Transfer and File Handling.

If you enter the host manually, use the following syntax based on the type of remote endpoint and authentication method:

- HSTS or HSTE authenticated with an SSH user: Enter the IP address or hostname of the endpoint for the host, then enter the SSH user and their password or public key.
- HSTS or HSTE authenticated with Node API or access key credentials: Enter the node URL as https://ip\_address\_or\_server\_url:9092/. If a different HTTPS port is configured, replace 9092 with the correct port. Enter the Node API username or access key ID as the User and the Node API user's password or the access key secret as the Password.
- IBM Aspera on Cloud (including IBM Aspera on Cloud transfer service nodes) and IBM Aspera Transfer Cluster Manager nodes: Enter the endpoint URL as https://ip\_address\_or\_server\_url:443/ and provide the access key ID and secret for the User and Password.
- **IBM Aspera Shares:** Enter the URL of the Shares server as https://ip\_address:443 and provide the Shares login credentials.
- g) **Target path**: Click **Browse** to select the remote directory.
- h) Configure other Watch Folder settings, if needed.

For information about all Watch Folder settings, see <u>"Watch Folder Configuration Reference" on page 238.</u>

5. Once all required fields are set, click **OK** to create the Watch Folder.

If the source directory contains files, the Watch Folder collects them into a drop and begins the transfer to the target. If the transfer does not start, see "Troubleshooting Watch Folders in the GUI" on page 255.

When you create a Watch Folder, a Watch service subscription is automatically created to monitor the source directory. In the rare case that the subscription is somehow deleted or impaired, Watch Folders automatically creates a new subscription; however, the new subscription does not retain the file change history and all files in the source directory are re-transferred.

## Creating Pull Watch Folders in the GUI

The GUI enables you to easily create Watch Folders that pull files and directories from a remote server to a local directory as they are added to a remote directory.

### **Restrictions on all Watch Folders**

- Only local-to-remote (push) and remote-to-local (pull) configurations are supported. Remote-to-remote and local-to-local are not supported.
- Growing files are only supported for local sources (push Watch Folders) and must be authenticated by a transfer user (password or SSH key file). The transfer user cannot be restricted to aspshell and the source cannot be in object storage. Growing files are only supported for local sources and non-object storage based destinations.
- Source file archiving is not supported if the Watch Folder source is in object storage.
- IBM Aspera Shares endpoints must have version Shares version 1.9.11 with the Watch Folder patch or a later version.

#### **Restrictions on Pull Watch Folders**

- The remote server must be running HSTS or HSTE.
- Pull Watch Folders must be authenticated with an access key ID and secret, a Node API username and password, or IBM Aspera Shares credentials. SSH authentication is not supported for remote sources.
- Pull Watch Folders that use Node API authentication cannot be authenticated with a Node API user whose associated transfer user is configured with a restriction (the Watch Folder status is reported as impaired). Edit the transfer user's configuration to use a docroot, restart asperanoded, and the Watch Folder recovers automatically.
- Pull Watch Folders cannot use IBM Aspera on Cloud (including IBM Aspera on Cloud transfer service nodes) or IBM Aspera Transfer Cluster Manager nodes as the remote source.
- Pull Watch Folders do not support growing files.

**Note:** While Watch Folder use involves a server-to-server transfer, the server on which the watch folder is configured is referred to as the client.

- 1. Prepare the client as described in "Getting Started with Watch Folders in the GUI" on page 232.
- 2. Create a Watch Service on the remote server.

If you have SSH access to the server, create the service from the server's command line.

a) Create the service.

# /opt/aspera/sbin/asperawatchd --user username

The *username* is for a system user with permissions to the source path.

- b) Confirm that the service was created.
  - # /opt/aspera/bin/aswatchadmin query-daemons

If the service exists, the following output is returned (in this example, the user is "root"):

```
# /opt/aspera/bin/aswatchadmin query-daemons
[aswatchadmin query-daemons] Found a single daemon:
    root
```

If other services are running on the server, other daemons are also returned.

If you do not have SSH access to the server, use the Node API from your local computer to create the service. This approach requires that you have node credentials for the server. For instructions, see "Creating a Pull Watch Folder with the API" on page 290.

3. To create a Watch Folder, click +.

If the error message, "You cannot create Watch Folders. Please contact your Administrator." is displayed, the Node API user is not configured with the necessary permissions. Node API user permissions can be modified as described in "Configuring Custom Watch Folder Permissions Policies in the GUI" on page 253. To configure a Node API user with all admin permissions, run the following command:

```
\# /opt/aspera/bin/asnodeadmin -a -u node\_username -p node\_password -x transfer\_user --acl-set "admin,impersonation"
```

- 4. Configure Watch Folder settings.
  - a) Watch Folder Service: If no Watch Folder services exist, one is created for the transfer user associated with Node API username that was used for login. To create a Watch Folder service under a different user, click Create and follow the substeps in step 2. If a service exists for the transfer user, it is automatically populated. To run the Watch Folder under a different user or service, click Change and select the correct user and service combination.
  - b) Watch Folder name: A unique name for the Watch Folder.
  - c) **Watchd scan period**: Set the amount of time between assessments of the watch (from end of one to start of the next).

**Important:** For pull Watch Folders, file systems scans that are triggered by the scan period interval are the sole means for detecting changes in the source directory. Shorter scan periods detect changes faster but can result in greater resource consumption, particularly for object storage. For most use cases, a one minute scan period balances detection frequency with resource consumption.

The scan period can be specified with units, such as 30m for 30 minutes, or 24-hour clock, such as 01:00:00 for one hour. Watchd assesses watches for change independent of the snapshot minimum interval and snapshot minimum changes to ensure that changes are captured.

- d) **Direction**: Select **Pull** to transfer from the remote server to the local computer.
- e) Target path: Click Browse to select the target path.
- f) Host (and authentication): The IP address, DNS, hostname, or URL of the remote server. Click Import to import connection information from the Connections list. The username, authentication, and target path are automatically populated from the connection settings, as are settings under Transfer and File Handling.

If you are entering the host manually, use the following syntax based on the type of remote endpoint and authentication method:

- HSTS or HSTE authenticated with Node API or access key credentials: Enter the node URL as https://ip\_address\_or\_server\_url:9092/. If a different HTTPS port is configured, replace 9092 with the correct port. Enter the Node API username or access key ID as the User and the Node API user's password or the access key secret as the Password.
- **IBM Aspera Shares:** Enter the URL of the Shares server as https://ip\_address:443 and provide the Shares login credentials.

**Note:** Pull Watch Folders must be authenticated with an access key ID and secret, a Node API username and password, or Shares credentials. SSH authentication is not supported for remote

sources. If using node credentials, the transfer user associated with the Node API user must have a docroot configured, not a restriction.

- g) **Source path**: Click **Browse** to select the local source path.
- h) Configure other Watch Folder settings.

To ensure that only one drop is created for each scan interval, go to **Settings** and set the **Drops Detection cool off** to a value greater than the Watchd scan period.

For information about all Watch Folder settings, see <u>"Watch Folder Configuration Reference" on page 238.</u>

5. Once all required fields are set and any other configuration is done, click **OK** to create the Watch Folder.

If the source directory contains files, the Watch Folder collects them into a drop after the Watch service scan interval passes and transfers them to the target.

**Note:** No files are transferred until the first scan interval passes. If the Watch service scan interval is set to the default, files transfer after 30 minutes.

If the transfer does not start after the scan period, see <u>"Troubleshooting Watch Folders in the GUI" on page 255.</u>

When you create a Watch Folder, a Watch service subscription is automatically created to monitor the source directory. In the rare case that the subscription is somehow deleted or impaired, Watch Folders automatically creates a new subscription; however, the new subscription does not retain the file change history and all files in the source directory are re-transferred.

## Watch Folder Configuration Reference

When you create or edit a Watch Folder in the GUI, you must specify the Watch Folder service, the source path, Watch scan period, and the remote connection. Other settings can be left with their default values or configured to meet your requirements. The following tables describe available Watch Folder settings by tab.

### **Watch Folder**

These settings configure the Watch Folder source and destination, and the connection to the remote host.

| Setting                 | Description                                                                                                    | Default                                                                                      |  |
|-------------------------|----------------------------------------------------------------------------------------------------|----------------------------------------------------------------------------------------------|--|
| Watch Folder<br>Service | The Watch Folder service, defined by its user and service ID, that the Watch Folder uses.                                                                                                    | The first Watch<br>Folder service in<br>the list of services<br>alphabetized by<br>username. |  |
| Watch Folder name       | A unique name for the Watch Folder. The value specified in this field is added to the cookie reported by <b>ascp</b> . Optional.                                                                                                    | None specified                                                                               |  |
| Watchd scan<br>period   | How frequently the Watch Service scans the source path for file system changes. For file systems with file notifications (Linux, Windows, macOS), set to 30 minutes (30m) to provide a backup to the notification system, or set to "infinite" to never scan.                                                                                                    | 30m                                                                                          |  |
|                         | On file systems without file notifications, such as object storage, mounted storage (NFS), Solaris, and AIX file system scans triggered by the scan period are used to detect file changes. In this case, set the scan period to frequently scan for changes. On operating systems that support file notifications (Linux, Windows, macOS), asperawatchd uses the file notifications as the primary means for detecting |                                                                                              |  |

| Setting    | Description                                                                                                    | Default        |
|------------|----------------------------------------------------------------------------------------------------|----------------|
|            | changes, and the scan period serves as a backup. In this case, the default value of 30 minutes is usually acceptable and no change is necessary. To never scan, and rely entirely on file notifications, set to infinite.                                                                                                    |                |
|            | For pull Watch Folders, file systems scans that are triggered by scan_period are the sole means for detecting changes in the source directory.                                                                                                    |                |
|            | Lower scan periods detect changes faster but can result in greater resource consumption, particularly for object storage.                                                                                                    |                |
| Direction  | Select <b>Push</b> to transfer from the local computer to a remote server. Select <b>Pull</b> to transfer from the remote server to the local computer.                                                                                                    | Push           |
| Local path | Click <b>Browse</b> to select the local path. The local path is the source for push Watch Folders, and the target for pull Watch Folders.                                                                                                    | None specified |
| Host       | The IP address, DNS, hostname, or URL of the remote server. If you enter the host manually, use the following syntax based on the type of remote endpoint and authentication method:                                                                                                    | None specified |
|            | • HSTS or HSTE authenticated with an SSH user: Enter the IP address or hostname of the endpoint for the host, then enter the SSH user and their password or public key. (Note: This method is not supported for pull Watch Folders)                                                                                                    |                |
|            | • HSTS or HSTE authenticated with Node API or access key credentials: Enter the node URL as https://ip_address_or_server_url:9092/. If a different HTTPS port is configured, replace 9092 with the correct port. Enter the Node API username or access key ID as the User and the Node API user's password or the access key secret as the Password. |                |
|            | <b>Note:</b> Node API authentication uses HTTPS, even if HTTP is specified in the node URL.                                                                                                    |                |
|            | • IBM Aspera on Cloud (including IBM Aspera on Cloud transfer service nodes) and IBM Aspera Transfer Cluster Manager nodes: Enter the endpoint URL as https://ip_address_or_server_url:443/ and provide the access key ID and secret for the User and Password. (Note: These remote endpoint types are not supported for pull Watch Folders)         |                |
|            | • <b>IBM Aspera Shares:</b> Enter the URL of the Shares server as https://ip_address:443 and provide the Shares login credentials.                                                                                                    |                |
| User       | The username for authentication. <b>Required</b> . Depending on the type of authentication, it is the transfer user's username, Node API username, Shares username, or access key ID. For SSH, the system account username. For a Shares server, the Shares username. For a node URL host, the Node API username or access key ID.                   | None specified |

| Setting                     | Description                                                                                                    | Default        |
|-----------------------------|----------------------------------------------------------------------------------------------------|----------------|
| Authentication              | For SSH authentication, select <b>Password</b> and enter the user's password, or select <b>Public Key</b> and select the user's public key from the drop-down menu.                                                                                                    | Password       |
|                             | For Shares hosts, enter the Shares user's password.                                                                                                    |                |
|                             | For node authentication, enter the Node API user's password or access key secret.                                                                                                    |                |
| SSH Port (TCP)              | The port to use for SSH connections.                                                                                                    | 22             |
| FASP port (UDP)             | The port to use for UDP connections.                                                                                                    | 33001          |
| SSH host key<br>fingerprint | The SSH fingerprint of the remote server. Aspera strongly recommends using SSH fingerprint for security. If the fingerprint does not match that of the server, the transfer fails with the error "Remote host is not who we expected". For more information, see "Configuring the SSH Server" on page 12 ("Configuring Transfer Server Authentication"). | None specified |
| Connection timeout          | How long to wait for a connection to respond before failing.                                                                                                    | 10s            |
| Proxy URL                   | If using, the address of an IBM Aspera Proxy server. The proxy syntax is: dnat(s):// user:password@server:port                                                                                                    | None specified |
| Remote path                 | Click <b>Browse</b> to select the source or target directory on the remote server. The remote path must be within the user's docroot.                                                                                                    |                |
|                             | For access key authentication, the path is relative to the storage specified in the access key.                                                                                                    |                |

# **Settings**

These settings define how Watch Folder watches the file system and groups new files added to the source folder into "drops". Drops are groups of files that are transferred together in one session, post-processed together, and reported as a unit.

| Setting                  | Description                                                                                                    | Default |
|--------------------------|----------------------------------------------------------------------------------------------------|---------|
| Sample period            | Period used to compute the current bandwidth. Used with queue_threshold to compute the amount of data pushed to ascp.                                                                                                    | 2s      |
| Queue threshold          | Watch Folders controls the amount of data pushed to <b>ascp</b> for transferring. When the capacity is reached, Watch Folders waits before pushing new data. This capacity is based on the effective bandwidth reported by <b>ascp</b> .                                                                                                    | 5s      |
| Snapshot creation period | The interval during which Watch Folders groups new files in the source directory into a drop. All files in a drop are transferred in the same transfer session, post-processed together, and reported as a unit. Watch Folders uses asperawatchd to detect file system modifications, and continuously creates snapshots to compute the snapshot differential. A small value results in high temporal resolution for detecting file system modifications, whereas a large value improves asperawatchd performance. Default: 3s. | 3s      |

| Setting                       | Description                                                                                                    | Default        |  |  |
|-------------------------------|----------------------------------------------------------------------------------------------------|----------------|--|--|
| Detection strategy            | The strategy that Watch Folders uses to create drops when new files are added to the source folder:                                                                                                    | Cool off only  |  |  |
|                               | • Cool off only: The drop includes new files that are added to the source folder within the cool off period.                                                                                                    |                |  |  |
|                               | Top level files: Create a drop for each file added to the top level of the source folder.                                                                                                    |                |  |  |
|                               | Top level dirs: Create a drop for each directory added to<br>the top level of the source folder. The drop includes new<br>subdirectories and files in the top-level directory.                                                                                                    |                |  |  |
| (Drops) Detection<br>cool off | The time after the first new file is added to the source file during which any other new files are included in the same drop. This setting is only relevant if the detection strategy is <b>Cool off only</b> . Aspera recommends setting the detection cool off to a multiple of the <b>Snapshot creation period</b> for predictable results. | 5s             |  |  |
| Maximum parallel ascp         | The maximum number of concurrent <b>ascp</b> sessions that Watch Folders can start.                                                                                                    | 10             |  |  |
| (Files) Detection cool off    | How long the Watch Folder service waits for files in the watched folder to stop changing (stabilize) before taking a directory snapshot and creating a drop. Default: 5s.                                                                                                    | 3s             |  |  |
| Filters                       | Restrict the files that are included in the Watch Folder transfer by setting filters.                                                                                                    | None specified |  |  |
|                               | Click 🛨 to add a filter.                                                                                                    |                |  |  |
|                               | Setting an <b>Include</b> filter protects matching files from subsequent <b>Exclude</b> filters. Filters are applied in order. Watch Folders supports glob and Regex filters. The glob filter system is the same as Ascp; see "Using Filters to Include and Exclude Files" on page 189.                                                        |                |  |  |
|                               | <b>Note:</b> An include rule must be followed by at least one exclude rule, otherwise all files are transferred because none are excluded. To exclude all files that do not match the include rule, use /** for glob or .* for Regex.                                                                                                    |                |  |  |
|                               | Click — to delete the filter.                                                                                                    |                |  |  |

# Transfer

These settings configure the **ascp** transfer sessions that transfer files in each drop.

| Setting          | Description                                                                                                    | Default |
|------------------|----------------------------------------------------------------------------------------------------|---------|
| Bandwidth policy | high - Adjust the transfer rate to fully utilize the available bandwidth up to the maximum rate. When congestion occurs, the transfer rate is twice as fast as a fair-policy transfer. The high policy requires maximum (target) and minimum transfer rates. | Fair    |
|                  | fair - Adjust the transfer rate to fully utilize the available bandwidth up to the maximum rate. When congestion occurs, bandwidth is shared fairly by transferring at an                                                                                    |         |

| Setting                 | Description                                                                                                    | Default    |  |  |
|-------------------------|----------------------------------------------------------------------------------------------------|------------|--|--|
|                         | even rate. The fair policy requires maximum (target) and minimum transfer rates.                                                                                                    |            |  |  |
|                         | low - Adjust the transfer rate to use the available<br>bandwidth up to the maximum rate. Similar to fair mode,<br>but less aggressive when sharing bandwidth with other<br>network traffic. When congestion occurs, the transfer rate<br>is reduced to the minimum rate until other traffic decreases.                                                                                                    |            |  |  |
|                         | fixed - Attempt to transfer at the specified target rate, regardless of network or storage capacity. This can decrease transfer performance and cause problems on the target storage. Aspera discourages using the fixed policy except in specific contexts, such as bandwidth testing. The fixed policy requires a maximum (target) rate.                                                                    |            |  |  |
|                         | • aggressiveness - The aggressiveness of transfers that are authorized by this access key in claiming available bandwidth. Value can be 0.00-1.00. For example: These values correspond to the policy option where a policy of high approximates to aggressiveness of 0.75, fair to 0.50 and low to 0.25. Aggressiveness can be used if there is a need to fine tune the transfer policy.                     |            |  |  |
| Target rate             | The target transfer rate. Transfer at rates up to the specified target rate. This option accepts suffixes T for terabits/s, G for gigabits/s, M for megabits/s, K for kilobits/s, or B for bits/s. Decimals are allowed. If this option is not set by the client, the setting in the server's aspera.conf is used. If a rate cap is set in the local or server aspera.conf, the rate does not exceed the cap. | 10.00 Mbps |  |  |
| Minimum rate            | Attempt to transfer no slower than the specified minimum transfer rate.                                                                                                    | 0 bps      |  |  |
| Transport<br>Encryption | Select the encryption cipher. Aspera supports three sizes of AES cipher keys (128, 192, and 256 bits) and supports two encryption modes, cipher feedback mode (CFB) and Galois/counter mode (GCM). The GCM mode encrypts data faster and increases transfer speeds compared to the CFB mode, but the server must support and permit it.                                                                       | AES-128    |  |  |
|                         | Cipher rules                                                                                                    |            |  |  |
|                         | The encryption cipher that you are allowed to use depends on the server configuration and the version of the client and server:                                                                                                    |            |  |  |
|                         | When you request a cipher key that is shorter than the cipher key that is configured on the server, the transfer is automatically upgraded to the server configuration. For example, when the server setting is AES-192 and you request AES-128, the server enforces AES-192.                                                                                                    |            |  |  |
|                         | • When the server requires GCM, you must use GCM (requires version 3.9.0 or newer) or the transfer fails.                                                                                                    |            |  |  |
|                         | When you request GCM and the server is older than 3.8.1 or explicitly requires CFB, the transfer fails.                                                                                                    |            |  |  |

| tting | Description                                                                                                    | <b>Description</b> D                                                                                                    |                                            |                               |                               |  |
|-------|----------------------------------------------------------------------------------------------------|----------------------------------------------------------------------------------------------------|--------------------------------------------|-------------------------------|-------------------------------|--|
|       | cipher. The older and cannot req • When the s                                                                                                    | <ul> <li>When the server setting is "any", you can use any encryption cipher. The only exception is when the server is 3.8.1 or older and does not support GCM mode; in this case, you cannot request GCM mode encryption.</li> <li>When the server setting is "none", you must use "none". Transfer requests that specify an encryption cipher are</li> </ul> |                                            |                               |                               |  |
|       | Cipher Value                                                                                                    | the server.<br>es                                                                                                    |                                            |                               |                               |  |
|       | Value                                                                                                    | Description                                                                                                    |                                            | Support                       |                               |  |
|       | AES-128<br>AES-192<br>AES-256                                                                                                    | Use the GCM<br>CFB encrypti<br>depending or<br>server config<br>and version (<br>negotiation n                                                                                                    | on mode,<br>n the<br>uration<br>see cipher | All client an<br>versions.    | d server                      |  |
|       | AES-128-<br>CFB<br>AES-192-<br>CFB<br>AES-256-<br>CFB                                                                                               | Use the CFB<br>encryption m                                                                                                    | ode.                                       | Client, all se<br>versions.   | erver                         |  |
|       | AES-128-<br>GCM<br>AES-192-<br>GCM<br>AES-256-<br>GCM                                                                                               | Use the GCM<br>encryption m                                                                                                    |                                            | Client, all se<br>versions.   | erver                         |  |
|       | NONE                                                                                                    | Do not encry<br>in transit. Asp<br>strongly reco<br>against using<br>setting.                                                                                                    | pera<br>mmends                             | All client an versions.       | d server                      |  |
|       | Client-Server Cipher Negotiation  The following table shows which encryption mode is used depending on the server and client versions and settings: |                                                                                                    |                                            |                               |                               |  |
|       |                                                                                                    | Server,<br>v3.9.0+<br>AES-XXX-                                                                                                    | Server,<br>v3.9.0+<br>AES-                 | Server,<br>v3.9.0+<br>AES-XXX | Server,<br>v3.8.1 or<br>older |  |
|       |                                                                                                    | GCM                                                                                                    | XXX-CFB                                    |                               | AES-XXX                       |  |
|       | Client,<br>v3.9.0+<br>AES-XXX-<br>GCM                                                                                                    | GCM                                                                                                    | server<br>refuses<br>transfer              | GCM                           | server<br>refuses<br>transfer |  |

| Setting Description         |                                                                                                    |                                                                                                    |                                       |                               |                                          | Default                                             |
|-----------------------------|----------------------------------------------------------------------------------------------------|----------------------------------------------------------------------------------------------------|---------------------------------------|-------------------------------|------------------------------------------|-----------------------------------------------------|
|                             |                                                                                                    | Server,<br>v3.9.0+<br>AES-XXX-<br>GCM                                                                                                    | Server,<br>v3.9.0+<br>AES-<br>XXX-CFB | Server,<br>v3.9.0+<br>AES-XXX | Server,<br>v3.8.1 or<br>older<br>AES-XXX |                                                     |
|                             | Client,<br>v3.9.0+<br>AES-XXX-<br>CFB                                                                                           | server<br>refuses<br>transfer                                                                                                    | CFB                                   | CFB                           | CFB                                      |                                                     |
|                             | Client,<br>v3.9.0+<br>AES-XXX                                                                                                   | GCM                                                                                                    | CFB                                   | CFB                           | CFB                                      |                                                     |
|                             | Client,<br>v3.8.1 or<br>older<br>AES-XXX                                                                                        | server<br>refuses<br>transfer                                                                                                    | CFB                                   | CFB                           | CFB                                      |                                                     |
| SSH host key<br>fingerprint | recommends<br>fingerprint do<br>fails with the<br>more informa                                                                  | The SSH fingerprint of the remote server. Aspera strongly recommends using SSH fingerprint for security. If the fingerprint does not match that of the server, the transfer fails with the error "Remote host is not who we expected". For more information, see "Configuring the SSH Server" on page 12 ("Configuring Transfer Server Authentication"). |                                       |                               |                                          |                                                     |
| Token                       | If required, th                                                                                                    | ie token strin                                                                                                    | ıg. Not valid                         | for use with                  | growing                                  | None specified                                      |
| Tags                        | passed direct<br>writing custor<br>the example),                                                                                | Specify custom metadata in JSON format. The tags object is passed directly to the ascp session. For more information on writing custom metadata for uploads to object storage (as in the example), see "Writing Custom Metadata for Objects in Object Storage" on page 184.                                                                              |                                       | None specified                |                                          |                                                     |
| Read block size             | The read bloc                                                                                                    | k size.                                                                                                    |                                       |                               |                                          | None specified (uses the value set in aspera.conf). |
| Write block size            | The write bloo                                                                                                    | The write block size.                                                                                                    |                                       |                               |                                          | None specified (uses the value set in aspera.conf). |
| Datagram size               | The datagram                                                                                                    | n size (MTU) f                                                                                                    | for FASP.                             |                               |                                          | None specified<br>(uses the detected<br>path MTU).  |
| Rex message size            | The maximun                                                                                                    | n size of a ret                                                                                                    | transmissior                          | n request. M                  | aximum:                                  | None specified                                      |
| Raw ascp options            | Specify <b>ascp</b> options and their arguments that are not yet available in Watch Folders to apply to Watch Folder transfers. |                                                                                                    |                                       |                               | None specified                           |                                                     |

| Setting                  | Description                                                                                                    | Default                                            |
|--------------------------|----------------------------------------------------------------------------------------------------|----------------------------------------------------|
|                          | To use raw options, they must be enabled in the client's aspera.conf by running the following command:                                                                                                    |                                                    |
|                          | <pre># asconfigurator -x "set_central_server_data;raw_options,enable"</pre>                                                                                                    |                                                    |
| Cookie                   | Each transfer session (drop) includes a cookie that provides information about the Watch Folder that initiates the transfer session and the drop. The cookie has the following format:                                                                                                    | None specified<br>(use default<br>values)          |
|                          | aspera:watchfolder:watchfolder_id:watchfolder_name:drop<br>-id:drop_name                                                                                                    |                                                    |
|                          | • watchfolder_id: The Watch Folder ID                                                                                                    |                                                    |
|                          | watchfolder_name: The Watch Folder name (as specified for Watch Folder name in the Watch Folder settings)                                                                                                    |                                                    |
|                          | • <i>drop_id</i> : The drop ID that is automatically generated by Watch Folders                                                                                                    |                                                    |
|                          | • <i>drop_name</i> : The drop name. Unless otherwise specified, the drop name is generated from the file name.                                                                                                    |                                                    |
|                          | You can override the default values by specifying your own.                                                                                                    |                                                    |
| Content protection       | Enter a password to enable client-side encryption at rest. Files that are uploaded to the server are appended with a .aspera-env extension. To download and decrypt .aspera-env files from the server, the client must provide the password. For more information on client-side encryption at rest, see "Client-Side Encryption-at-Rest (EAR)" on page 201.  To disable content protection, clear the check box. | None specified<br>(content protection<br>disabled) |
| N. 1. 6                  | ·                                                                                                    |                                                    |
| Number of retry attempts | How many times to try transferring a file before the file is marked as failed.                                                                                                    | 3                                                  |
| Wait between retries     | How frequently to retry file transfers.                                                                                                    | 3s                                                 |
| Retry maximum for        | If no bytes are transferred during the specified period and no file is completed, the drop and all remaining incomplete files in the drop are marked as failed.                                                                                                    | 1m                                                 |

# File Handling

These settings configure how files and their attributes are handled on the source and destination.

| Setting       | Description                                                                                                    | Default |
|---------------|----------------------------------------------------------------------------------------------------|---------|
| Resume policy | Specify if partial files are resumed. To always re-transfer files, select <b>Never</b> . To resume conditionally, select from the following options:                               | Never   |
|               | Compare file attributes - Compares the sizes of the existing and original file. If they are the same, then the transfer resumes, otherwise the original file is transferred again. |         |

| Setting                                | Description                                                                                                    | Default                      |
|----------------------------------------|----------------------------------------------------------------------------------------------------|------------------------------|
|                                        | Compare sparse file checksums - Performs a sparse checksum on the existing file and resumes the transfer if the file matches the original, otherwise the original file is transferred again. (Default)                                                                                                    |                              |
|                                        | Compare full file checksums - Performs a full checksum on<br>the existing file and resumes the transfer if the file matches<br>the original, otherwise the original file is transferred again.                                                                                                    |                              |
|                                        | When resuming file transfer is enabled, select an overwrite rule for when the same file exists at the destination. Click the drop-down menu for <b>If a complete file already exists at the destination</b> .                                                                                                    |                              |
| Preserve file UIDs and GIDs            | Select to preserve the file owner user ID or group ID.                                                                                                    | None selected                |
| Preserve file<br>timestamps            | Select to preserve all file timestamps. Equivalent to enabling Preserve creation timestamps, Preserve modification timestamps, and Preserve access timestamps.                                                                                                    | Not enabled                  |
|                                        | <b>Note:</b> Access, modification, and source access times cannot be preserved for node and Shares connections that are using cloud storage.                                                                                                    |                              |
| Preserve creation timestamps           | Set creation time of the destination be set to that of the source. If the destination is a non-Windows host, this option is ignored.                                                                                                    | Not enabled                  |
| Preserve<br>modification<br>timestamps | Set the modification time of the destination file to that of the source.                                                                                                    | Not enabled                  |
| Preserve access timestamps             | Set the access time of the destination to that of the source. The destination file has the access time of the source file prior to the transfer.                                                                                                    | Not enabled                  |
| Source Handling                        | Select what to do with source files after they are successfully transferred to the destination. Files can be archived, deleted, or retained after transfer of a drop. When files are archived or deleted, source sub-directories are also deleted from the source, unless the sub-directories were empty to start. File structure is preserved in the archive. | Do nothing after<br>transfer |
|                                        | File archiving (Automatically move source files to an archive folder) is not supported for sources in object storage.                                                                                                    |                              |
|                                        | Do nothing: Source files remain in the Watch Folder after transfer.                                                                                                    |                              |
|                                        | Automatically move source files to an archive folder:     Move source files to the specified archive folder. The archive path can use the following variables:                                                                                                    |                              |
|                                        | <ul> <li>- {\$TIMESTAMP} (Drop creation time in seconds since epoch)</li> <li>- {\$DAY_OF_MONTH} (Time format for drop's creation</li> </ul>                                                                                                    |                              |
|                                        | time) - {\$MONTH}                                                                                                    |                              |

| Setting | Description                                                                                                    | Default |
|---------|----------------------------------------------------------------------------------------------------|---------|
|         | - {\$YEAR}                                                                                                    |         |
|         | - {\$HOUR}                                                                                                    |         |
|         | - {\$MINUTE}                                                                                                    |         |
|         | - {\$SECOND}                                                                                                    |         |
|         | <pre>- {\$DATETIME} (alias for {\$YEAR}{\$MONTH}     {\$DAY_OF_MONTH}-{\$HOUR}{\$MINUTE}{\$SECOND})</pre>                                                                                              |         |
|         | - {\$UUID}                                                                                                    |         |
|         | - {\$NAME}                                                                                                    |         |
|         | - {\$STATE}                                                                                                    |         |
|         | - {\$FILE::STATE} (such as SUCCEEDED, FAILED)                                                                                                    |         |
|         | Automatically delete source files (once drop is done):     Delete source files after the entire transfer session is complete and successful.                                                           |         |
|         | Automatically delete source file (immediately after transfer): Delete source files as they are successfully transferred, rather than waiting for the entire session to complete before deleting files. |         |

# **Growing Files**

Growing files (files that are written to the source folder from a streaming input) are transferred using FASPStream technology rather than **ascp**. Identify growing files by specifying filters; files that match the filters are considered growing files. This feature requires a growing files-enabled license.

**Note:** Growing files are only supported for local sources (push Watch Folders) and must be authenticated by a transfer user (password or SSH key file). The transfer user cannot be restricted to aspshell and the source cannot be in object storage. Growing files are only supported for local sources and non-object storage based destinations.

These settings configure how growing files are identified and the transfer session.

| Setting              | Description                                                                                                    | Default |
|----------------------|----------------------------------------------------------------------------------------------------|---------|
| Maximum active drops | The maximum number of concurrent FASPStream sessions the Watch Folder can initiate.                                                                                                    | 8       |
| Bandwidth policy     | high - Adjust the transfer rate to fully utilize the available bandwidth up to the maximum rate. When congestion occurs, the transfer rate is twice as fast as a fair-policy transfer. The high policy requires maximum (target) and minimum transfer rates.                                           | Fair    |
|                      | fair - Adjust the transfer rate to fully utilize the available bandwidth up to the maximum rate. When congestion occurs, bandwidth is shared fairly by transferring at an even rate. The fair policy requires maximum (target) and minimum transfer rates.                                             |         |
|                      | low - Adjust the transfer rate to use the available<br>bandwidth up to the maximum rate. Similar to fair mode,<br>but less aggressive when sharing bandwidth with other<br>network traffic. When congestion occurs, the transfer rate<br>is reduced to the minimum rate until other traffic decreases. |         |

| Setting                    | Description                                                                                                    | Default        |
|----------------------------|----------------------------------------------------------------------------------------------------|----------------|
|                            | fixed - Attempt to transfer at the specified target rate, regardless of network or storage capacity. This can decrease transfer performance and cause problems on the target storage. Aspera discourages using the fixed policy except in specific contexts, such as bandwidth testing. The fixed policy requires a maximum (target) rate.                                                                    |                |
|                            | • aggressiveness - The aggressiveness of transfers that are authorized by this access key in claiming available bandwidth. Value can be 0.00-1.00. For example: These values correspond to the policy option where a policy of high approximates to aggressiveness of 0.75, fair to 0.50 and low to 0.25. Aggressiveness can be used if there is a need to fine tune the transfer policy.                     |                |
| Target rate                | The target transfer rate. Transfer at rates up to the specified target rate. This option accepts suffixes T for terabits/s, G for gigabits/s, M for megabits/s, K for kilobits/s, or B for bits/s. Decimals are allowed. If this option is not set by the client, the setting in the server's aspera.conf is used. If a rate cap is set in the local or server aspera.conf, the rate does not exceed the cap. | 10.00 Mbps     |
| Minimum rate               | Attempt to transfer no slower than the specified minimum transfer rate.                                                                                                    | 0 bps          |
| Datagram size              | The datagram size (MTU) for FASP.                                                                                                    | None specified |
| Transport encryption       | Select the encryption cipher ( <b>AES-128</b> ) to use for encrypting data in transit, or disable encryption by selecting <b>none</b> .                                                                                                    | AES-128        |
| SSH Port (TCP)             | The port to use for SSH connections.                                                                                                    | 22             |
| FASP Port (UDP)            | The port to use for UDP connections.                                                                                                    | 33001          |
| Completion timeout         | How long to wait before the session is considered complete. A growing file is considered complete when no new data arrives within the timeout period.                                                                                                    | 5s             |
| Send data after<br>maximum | Force FASPStream to send data after the given time, even if the chunk is not full.                                                                                                    | 2s             |
| Memory                     | The maximum amount of memory FASPStream is allowed to use.                                                                                                    | 2.00 MB        |
| Chunk size                 | Packet size for transfers over the network.                                                                                                    | 128.00 KB      |
| Filters                    | Identify growing files as those that match the specified filters. Click to add a filter. Set an <b>Include</b> filter that matches your growing files. Filters are applied in order. Watch Folders supports glob and Regex filters. The glob filter system is the same as Ascp; see "Using Filters to Include and Exclude Files" on page 189.                                                                 | None specified |
|                            | <b>Note:</b> An include rule must be followed by at least one exclude rule, otherwise all files are transferred because none are excluded. To exclude all files that do not match the include rule, use /** for glob or .* for Regex.                                                                                                    |                |
|                            | Click — to delete a filter.                                                                                                    |                |

# **Packages**

These settings enable the use of package files to define the order of files in the transfer queue for a session, and specify which file, either the last in the list or the package file itself, to transfer last. The package file is identified by setting matching filters.

| Setting         | Description                                                                                                    | Default        |
|-----------------|----------------------------------------------------------------------------------------------------|----------------|
| Package timeout | How long to wait for file dependencies to be satisfied (files that must be transferred before the last file are transferred) before considering the dependency as unsatisfied.                                                                                                    | 10s            |
| Parsers         | Click 🛨 to define the file to transfer last in the transfer session. Select:                                                                                                    | None specified |
|                 | • <b>List</b> : The package file is transferred last, after all files in the package file successfully transfer.                                                                                                    |                |
|                 | • Last file in list: The last file in the package file is transferred last.                                                                                                    |                |
|                 | Identify package files as those that match the specified filters. Click to add a filter. Set an <b>Include</b> filter that matches your package files. Filters are applied in order. Watch Folders supports glob and Regex filters. The glob filter system is the same as Ascp; see "Using Filters to Include and Exclude Files" on page 189. |                |
|                 | <b>Note:</b> An include rule must be followed by at least one exclude rule, otherwise all files are transferred because none are excluded. To exclude all files that do not match the include rule, use /** for glob or .* for Regex.                                                                                                    |                |
|                 | Click — to delete the filter.                                                                                                    |                |

# Managing and Monitoring Watch Folders in the GUI

Watch Folders are listed in a searchable, sortable table. Clicking on a specific Watch Folder shows its activity (file transfer status) and drops associated with the watch folder. Transfers can also be monitored from the **Transfers** view in the main HSTS GUI.

#### The Watch Folders List

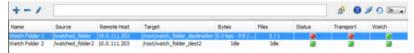

The table includes columns for:

- Status: reports the state of the Watch Folder as **Healthy** (green), **Impaired** (red), or **Watchfolderd is** down (red).
- **Transport**: reports the state of transfers with the server as **Healthy** (green) or errored (red). The hover text displays the transfer error. More details are available in the **Activity** and **Drops** tabs.
- Watch: reports the state of the Watch service as **Healthy** (green) or errored (red). The hover text displays the problem with the Watch.

For help addressing errors, see "Troubleshooting Watch Folders in the GUI" on page 255.

# **Viewing and Editing Watch Folder Configuration**

Select the Watch Folder from the list and either double click the row or click / to open the configuration. You can edit all settings except the Watch Folder ID.

**Note:** If you edit the remote path by clicking **Browse**, you must reenter the password for the remote host at the prompt because it is not saved on the client.

#### Files in a Watch Folder

To get more information about the files in a Watch Folder, select the Watch Folder and click . This opens a searchable list of files in the Watch Folder that can be filtered by transfer state (Succeeded, Failed, In Progress, Skipped, Ignored, Disappeared Before Cooloff, or Unsatisfied Dependency).

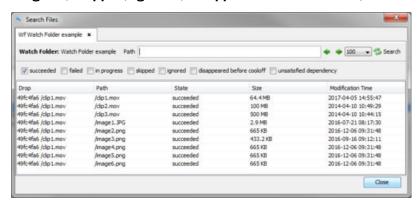

The **Failed** filter is selected by default; select a different filter or enter text in the **Path** field and click **Search** to refresh the search.

If your search returns more files than are allowed on the page, click the arrows to go forward or backward in the list.

### Start, Pause, and Stop

To start, pause, or stop a Watch Folder, select it in the list, and use the context menu to perform the required operation.

# Activity

To view summary activity statistics for a Watch Folder, select the Watch Folder from the Watch Folder list and click **Activity**.

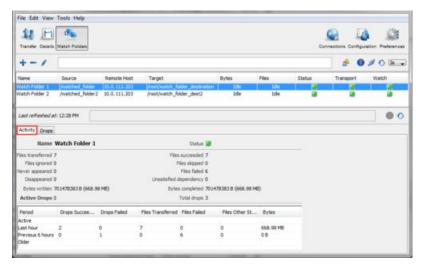

The transfer statistics table shows the number of active drops, drops and files attempted in the last hour, drops and files attempted in the preceding 6 hours (**Previous 6 hours** shows from 7 hours before now to 1 hour before now), and drops and files attempted before 7 hours before now (**Older**).

# **Drops**

To view the state of drops associated with the selected Watch Folder, click **Drops**.

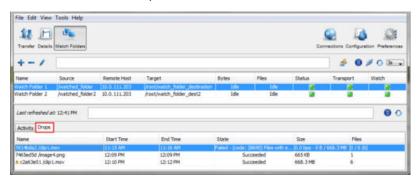

**Name:** The drop name is a unique identifier followed by the first file in the drop.

**Status:** The status of the drop shows a progress bar when the transfer is active or pending. Pending drops can occur when there are more drops than **ascp** processes available, and their progress bar does not show progress until the transfer begins. You can set the maximum number of parallel ascp processes allowed when you create a Watch Folder in **Settings > Maximum parallel ascp**. If the drop status is "Failed", you can retry the drop once the error is corrected by right-clicking the drop and clicking **Retry**.

### Files in a Drop

To get more information about the files in a drop, select the drop and click . This opens a searchable list of files in the drop that can be filtered by transfer state (Succeeded, Failed, In Progress, Skipped, Ignored, Disappeared Before Cooloff, or Unsatisfied Dependency):

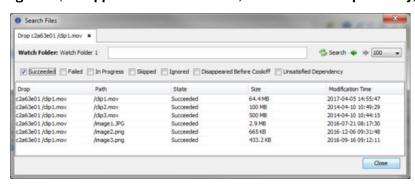

**Note:** If a file is removed from the watched folder within the cooloff period (before transfer begins), then the Drop status reports that it succeeded while the file is reported as "disappeared before cooloff." If the file is removed from the watched folder after cooloff but before transfer, then both the Drop and the file are reported as "failed."

#### **Transfers**

Transfers associated with Watch Folders can be monitored from the **Transfer** page of the HSTS GUI.

**Note:** Watch Folder transfers in the **Transfers** list do not show a progress bar, only the current transfer rate.

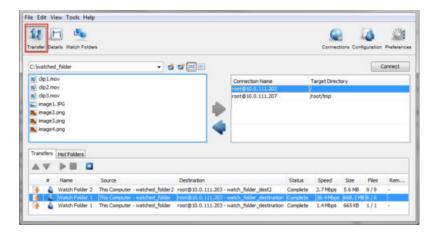

# Managing Services in the GUI

Services are managed (added, started, restarted, stopped, edited, and deleted) in the **Services & Policies** dialog. Open the **Services & Policies** dialog by clicking ...

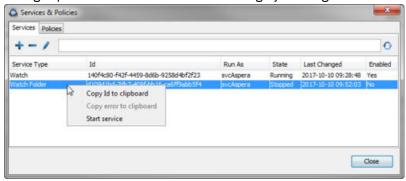

**Tip:** Right-click a service to copy its ID or error (if present) to your clipboard.

### Add a Service

Create a new service by clicking . Select the type of service (**Watch** or **Watch Folder**). If you select **Watch Folder**, a **Watch** service is automatically created if one does not exist for the user running the Watch Folder service.

**Note:** If you added a service outside of the GUI (by using asrun commands, "Creating, Managing, and Configuring Services" on page 302), the services do not appear in the list of services until the list is refreshed. The Node API user must have permissions to view all services if the services were created for another user.

### **Search for a Service**

Search for services by entering an expression in the text field and clicking . The expression is matched to values in any of the columns, lowercase column names can be used to restrict filtering, and multiple expressions can be entered as a comma-separated list. For example, to search for stopped Watch Folder services, enter "service-type=watch folder, stopped".

#### **Start or Restart a Service**

Right click the service and click **Start service** if the service is stopped, or **Restart service** if the service is running.

# **Stop a Service**

Double-click the service, or select the service and then click , to open the **Edit Service** dialog. To stop the service, clear **Enabled** and click **OK**. The state of the service is reported as **Stopping** and then **Stopped**.

### **Edit a Service**

Double-click the service, or select the service and then click , to open the **Edit Service** dialog. In this dialog you can update the password for the system user and enable or disable the service.

#### **Delete a Service**

Select the service you want to delete and click . Confirm the deletion. Deletions cannot be undone.

# Configuring Custom Watch Folder Permissions Policies in the GUI

By default, users are not allowed to perform any Watch Folders-related actions, unless they are configured with admin ACLs. If you do not want every user to have admin permissions, configure users with customized permissions policies, including whether they are allowed or denied permission to create Watch Folders, create Watch and Watch Folder services, and edit policies. The policy is a JSON object that is assigned to specific users. Users can be assigned to multiple policies to incrementally allow or deny permissions.

Polices can be managed in the GUI or the command line. For command line instructions, see "Configuring Custom Watch Folder Permissions Policies" on page 297.

# **Create a Permission Policy**

Go to **Watch Folders** > (Services & Policies) > Policies. Click + to create a new policy. Select the template from which to build your policy:

- Empty: A blank template. You must enter policy settings; a blank policy is not supported.
- All permissions: A template that allows all actions on all resources.
- All watch folders: A template that allows only Watch Folder-related actions on any Watch Folder, and gives the user permission to view a list of Watch Folder services.

# **Policy Syntax**

A permissions policy is a JSON object with the following syntax:

The placeholders take the following values:

• policy\_name: A descriptive name for the policy, such as "only-wfd-aspera". If no value is specified, a UUID is generated and returned in the output when the policy is created.

- effect\_value: Set to ALLOW or DENY.
- permission: An action that the user is allowed or denied, depending on effect\_value. Values can use
   \* to match any sequence of characters. For example, to allow all Watch Folder-related actions, enter
   "WF\_\*". See the following section for a complete list of permissions.
- resource\_id: For Watch Folder-related permissions, specify the resources to which the actions apply by their Aspera Resource Name (ARN), using the following general syntax:

```
arn:service:resource_type:resource
```

Where service identifies the product (watchfolder or watch), resource\_type is the type of resource (wfd for a Watch Folder daemon, wf for a Watch Folder), and resource is the resource ID, or a series of IDs to specify the daemon and Watch Folder ID of a specific Watch Folder. See the following section for examples.

#### **Actions**

The following actions are permissions to create, delete, and view policies, and assign users to policies. These actions do not require that you specify a value for "resources". To allow all permissions, use "PERM\_\*".

```
PERM_CREATE_POLICY
PERM_DELETE_POLICY
PERM_LIST_POLICIES
PERM_ATTACH_USER_POLICY
PERM_DETACH_USER_POLICY
PERM_LIST_USER_POLICIES
```

The following actions create, delete, and view Watch and Watch Folder services. These actions do not require that you specify a value for "resources". Users without these permissions must create Watch Folders that use existing Watch and Watch Folder services.

```
PERM_LIST_RESOURCES
PERM_CREATE_RESOURCE
PERM_DELETE_RESOURCE
```

The following actions create and delete Watch Folders. These actions require that you specify the wfd resource, as arn:watchfolder:wfd:daemon. To allow actions on Watch Folders as any daemon, use arn:watchfolder:wfd:\*.

```
WF_CREATE_WATCHFOLDER WF_DELETE_WATCHFOLDER
```

**Note:** Node API users must have PERM\_LIST\_RESOURCES allowed in order to allow WF\_CREATE\_WATCHFOLDER or WF\_DELETE\_WATCHFOLDER.

The following actions retrieve Watch Folder configuration and state, update the Watch Folder, and retry a Watch Folder drop. These actions require that you specify the wf resource, as arn:watchfolder:wf:daemon:watchfolder\_id. To allow actions on any Watch Folders run by any daemon, use arn:watchfolder:wf:\*:\*.

```
WF_GET_WATCHFOLDER
WF_GET_WATCHFOLDER_STATE
WF_UPDATE_WATCHFOLDER
WF_RETRY_DROP
```

To allow all Watch Folder actions on all Watch Folders, enter "WF\_\*" as the action and "arn:watchfolder:wfd:\*" as the resource.

# **Assigning Node API Users to Policies**

Go to the **Policies** tab in the GUI and select the policy. Click the lower + and enter the Node API user to which to assign the policy. Assign users to multiple policies to incrementally build their permissions.

To remove a Node API user from a policy, select the user and click =.

# **Editing Policies**

Select the policy. Click .

To test that your edits have produced a valid policy, click **Validate**. To cancel your changes, click **Cancel**. To save your changes, click **Save**.

**Note:** The policy name ("id") cannot be edited. To change the name, create a new policy.

# Troubleshooting Watch Folders in the GUI

Troubles with Watch Folders can usually be solved by correcting a configuration error or restarting key Watch Folders services.

# Issue: GUI Returns Error "Connection to https://localhost:9092 refused" After Clicking "Watch Folders"

The Aspera GUI does not read asperanoded configuration from aspera.conf. If you have configured the Aspera Node API to use an HTTPS port other than 9092, a host other than **localhost**, or HTTP instead of HTTPS, the GUI does not know and tries to start the Watch Folders GUI interface on a connection to localhost: 9092. You can view these settings by running the following command

```
# asuserdata -a
```

Review the values for server\_name, http\_port, https\_port, enable\_http, and enable\_https under server option set.

Manually change the port, host, and protocol that are used by the GUI to connect to asperanoded, as needed:

1. Open the Aspera GUI configuration file:

/opt/aspera/bin/asperascp.prop

2. Add the following text to the end of the file and update the values, as needed:

```
asperascp.node.port = port
asperascp.node.host = hostname
asperascp.node.protocol = {http|https}
```

3. Save your changes and restart the GUI.

# Issue: Node API User Log in Dialog Keeps Asking For Login

When you first click **Watch Folders**, you are asked to log in as a node user. If you enter credentials, click **OK**, and the dialog refreshes rather than closing and allowing you access to the Watch Folder management interface, then your node user might not exist. Confirm that the Node API user exists by running the following command:

If the user exists, try resetting the Node API user's password:

```
# /opt/aspera/bin/asnodeadmin -m -u node_username -p node_password
```

#### **Issue: Cannot create Watch Folders**

If the error message, "You cannot create Watch Folders. Please contact your Administrator." is displayed, the Node API user is not configured with the necessary permissions. Node API user permissions can be modified as described in "Configuring Custom Watch Folder Permissions Policies in the GUI" on page 253. To configure a Node API user with all admin permissions, run the following command:

```
\# /opt/aspera/bin/asnodeadmin -a -u node\_username -p node\_password -x transfer\_user --acl-set "admin,impersonation"
```

### **Issue: Cannot browse localhost**

When creating Watch Folders in the GUI, you can click **Browse** to select the local path. If the error message, "Failed to connect to localhost: Forbidden" appears, confirm that the transfer user is configured with a docroot or a restriction then restart asperarund.

# Issue: Watch Folder status is "Impaired"

A Watch Folder can become impaired for several reasons:

### **Transport Error**

A red circle under **Transport** indicates that a transfer error occurred. Hover the mouse over the indicator to view the error. Transfer errors can be caused by expired licenses, incorrect passwords, or targets that are outside the user's docroot or restriction. Check the following:

- Valid licenses are installed on the client and server.
- The authentication method is correct.
- For pull Watch Folders that are authenticated with a Node API user, the associated transfer user must have a docroot configured rather than a restriction.

Once the error is resolved, go to **Drops**, right click the drop that failed, and select **Retry** to transfer the files.

**Note:** Files in a failed drop are not automatically retried after the transfer error is resolved. The drop must be manually retried in order to refresh the **ascp** process.

#### **Watch Error**

A red circle under **Watch** indicates that a problem with asperawatchd is impairing the Watch Folder.

• "... does not respond" indicates that asperawatchd is disabled. Click , double-click the service, and select **Enabled**.

### Issue: Watch Folder status is "Watchfolderd is down"

This status indicates that asperawatchfolderd is not running. Click and confirm that asperawatchfolderd that is used by the Watch Folder is enabled. If not, double-click the service and select **Enabled**.

### **Watch Folders in the Command Line**

Watch Folders can be created and managed in the command line, using the aswatchfolderadmin tool or the Watch Folder API.

# Getting Started with Watch Folders in the Command Line

To use Watch Folders from the command line, make sure that asperarund is running, ensure that the user has the appropriate file permissions for the log directory, and optionally configure the Watch Folder services.

Before you can work with Watch Folders, you must configure a transfer user account. See <u>"Configuring Transfer User Accounts for Watch Folders"</u> on page 230.

- Ensure that asperarund is running.
   See "Creating, Managing, and Configuring Services" on page 302.
- 2. Ensure the user has permissions to write to the default log directory if no directory is specified. For more information about configuring log directories, see "Watch Service Configuration" on page 306.
- 3. Optionally, configure asperawatchd and asperawatchfolderd settings.
  The default values are already optimized for most users, but you can also configure the snapshot database, snapshot frequency, logging, scan threads, and drop handling, among other features. For instructions, see "Watch Service Configuration" on page 306 and "Watch Folder Service Configuration" on page 266.
- 4. As required, configure Linux for many Watch Folders.

  If you plan to watch more than 8,200 directories on a Linux computer, you might need to configure it to support that many processes. For instructions, see "Configuring Linux for Many Watch Folders" on page 285.

Your system is now ready for Watch Folders.

To create a push Watch Folder, see "Creating a Push Watch Folder with aswatchfolderadmin" on page 257 or "Creating a Push Watch Folder with the API" on page 286.

To create a pull Watch Folder, see "Creating a Pull Watch Folder with aswatchfolderadmin" on page 261 or "Creating a Pull Watch Folder with the API" on page 290.

### Creating a Push Watch Folder with aswatchfolderadmin

These instructions describe how to create a push Watch Folder by using the **aswatchfolderadmin** utility. **aswatchfolderadmin** requires a JSON configuration file with the syntax introduced in 3.8.0 (described in the following section). Push Watch Folders can still be created from JSON configuration files that follow the 3.7 version syntax by using the Watch Folder API.

To create and manage Watch Folders by using the Watch Folder API, the GUI, or IBM Aspera Console, see "Creating a Push Watch Folder with the API" on page 286, "Watch Folders in the GUI" on page 232, and the IBM Aspera Console.

When you create a Watch Folder, a Watch service subscription is automatically created to monitor the source directory. In the rare case that the subscription is somehow deleted or impaired, Watch Folders automatically creates a new subscription; however, the new subscription does not retain the file change history and all files in the source directory are re-transferred.

#### **Restrictions on all Watch Folders**

- Only local-to-remote (push) and remote-to-local (pull) configurations are supported. Remote-to-remote and local-to-local are not supported.
- Growing files are only supported for local sources (push Watch Folders) and must be authenticated by a transfer user (password or SSH key file). The transfer user cannot be restricted to aspshell and the source cannot be in object storage. Growing files are only supported for local sources and non-object storage based destinations.
- Source file archiving is not supported if the Watch Folder source is in object storage.

• IBM Aspera Shares endpoints must have version Shares version 1.9.11 with the Watch Folder patch or a later version.

To create a push Watch Folder:

- 1. Prepare your computer as described in <u>"Getting Started with Watch Folders in the Command Line" on page 257.</u>
- 2. Create a Watch Service and Watch Folder service for your user on the local computer.

```
# /opt/aspera/sbin/asperawatchd --user username
# /opt/aspera/sbin/asperawatchfolderd --user username
```

3. Verify that the services are running for the user.

```
# /opt/aspera/bin/asrun send -l
```

The output is similar to the following:

```
[asrun send] code=0
    "services": [
         {
              "id": "52ca847a-6981-47e1-9f9b-b661cf298af1",
              "configuration":
                     "enabled":true,
                     },
"type":"WATCHD"
               "state_changed_at":"2016-10-20T19:14:34Z"
        {},
               "id":"d109d1bd-7db7-409f-bb16-ca6ff9abb5f4",
               "configuration": {
          "enabled":true,
                     "run_as":{
                           'pass": "****",
                          "user":"root"
                      },
"type":"WATCHFOLDERD"
                state":"RUNNING"
               "state_changed_at":"2016-10-20T00:11:19Z"
           3
    ]
7
```

Use the **aswatchadmin** and **aswatchfolderadmin** utilities to retrieve a list of running daemons. Daemons usually have the same name as the user for which they are running. For example, if you used the root user to run your services, you should see the root daemon listed when you run the following commands:

```
# /opt/aspera/bin/aswatchadmin query-daemons
[aswatchadmin query-daemons] Found a single daemon:
    root

# /opt/aspera/bin/aswatchfolderadmin query-daemons
[aswatchfolderadmin query-daemons] Found a single daemon:
    root
```

**Note:** Daemons for services that are started in the GUI are named with the ID of the service, rather than the user.

4. Create a JSON configuration file for your Watch Folder.

The Watch Folder JSON file describes the source, target, and authentication to the remote server, and can also specify transfer session settings, file handling and post-processing, filters, and growing file handling.

A basic push Watch Folder configuration file has the following syntax:

For a full configuration reference, see "Watch Folder JSON Configuration File Reference" on page 267.

| Field         | Description                                                                                                    | Default                                                                                                    |
|---------------|----------------------------------------------------------------------------------------------------|----------------------------------------------------------------------------------------------------|
| source path   | The local source directory. If the transfer user who is associated with the Node API user is configured with a docroot, then the path is relative to that docroot. If the transfer user is configured with a restriction, then the path is the absolute or UNC path.                                                                                                    | N/A                                                                                                    |
| target path   | The remote target directory. For SSH and Node API user authentication, the path is relative to the user's docroot, or the absolute path if the transfer user is configured with a restriction. For Shares authentication, the path is the share name and, optionally, a path within the share. For access key authentication, the path is relative to the storage specified in the access key. | N/A                                                                                                    |
| location type | Set "type" to "REMOTE" for the remote server. "type": "REMOTE" is assumed if "host" is specified.                                                                                                    | "REMOTE"                                                                                                    |
| host          | The host IP address, DNS, hostname, or URL of the remote file system. <b>Required</b> . The host can be specified with an IPv4 or IPv6 address. The preferred format for IPv6 addresses is x:x:x:x:x:x:x; where each of the eight x is a hexadecimal number of up to 4 hex digits. Zone IDs (for example, %eth0) can be appended to the IPv6 address.                                          | N/A                                                                                                    |
| port          | The port to use for authentication to the remote file system. By default, if the authentication type is SSH, then the SSH port for the <b>ascp</b> process (the value for tcp_port in the "transport" section) is used. If the authentication type is NODE_BASIC, 9092 is used. For Shares, IBM Aspera Transfer Cluster Manager, or IBM Aspera on Cloud endpoints, enter 443.                  | If authentication type is SSH, then default is the value for tcp_port in the "transport" section (default: 22). If authentication type is NODE_BASIC, then default is 9092. |

| Field                  | Description                                                                                                    | Default    |
|------------------------|----------------------------------------------------------------------------------------------------|------------|
| authentication<br>type | How Watch Folders authenticates to the remote server. Valid values are SSH or NODE_BASIC.                                                                                                    | NODE_BASIC |
|                        | For SSH, authenticate with a transfer user's username and password, or specify the username and the path to their SSH private key file.                                                                                                    |            |
|                        | For NODE_BASIC, authenticate with a Node API username and password, Shares credentials, or an access key ID and secret.                                                                                                    |            |
|                        | Sample JSON syntax for each authentication type is provided following this table.                                                                                                    |            |
| user                   | The username for authentication. <b>Required</b> . Depending on the type of authentication, it is the transfer user's username, Node API username, Shares username, or access key ID.                                                                                                    | N/A        |
| pass                   | The password for authentication. Depending on the type of authentication, it is the transfer user's password, the Node API user's password, the Shares user's password, or the access key secret.                                                                                                    | N/A        |
|                        | Required for SSH authentication if "keypath" is not specified                                                                                                    |            |
| keypath                | For SSH authentication with an SSH key, the path to the transfer user's SSH private key file.                                                                                                    | N/A        |
|                        | Required for SSH authentication if "pass" is not specified                                                                                                    |            |
| watchd<br>identifier   | The daemon associated with the Watch Service that is used to monitor the file system. Optional. Required only when you want to use a Watch Service that is run by a user who is not associated with the Node API user or access key.                                                                                                    | N/A        |
| scan_period            | The time between file system scans of the watches (from end of one to start of the next). These scans are independent of the snapshot minimum interval and snapshot minimum changes to ensure that changes are identified. To never scan (asperawatchd relies entirely on file notifications), set to "infinite". On file systems without file notifications, such as object storage, mounted storage (NFS), Solaris, and AIX file system scans triggered by the scan period are used to detect file changes. In this case, set the scan period to frequently scan for changes. On operating systems that support file notifications (Linux, Windows, macOS), asperawatchd uses the file notifications as the primary means for detecting changes, and the scan period serves as a backup. In this case, the default value of 30 minutes is usually acceptable and no change is necessary. To never scan, and rely entirely on file notifications, set to infinite.  For pull Watch Folders, file systems scans that are triggered by scan_period are the sole means for detecting changes in the source directory.  Lower scan periods detect changes faster but can result in greater resource consumption, particularly for object storage.  Note: The value for scan period cannot be empty, otherwise the configuration is rejected. | 30m        |

Save the configuration file. The path to the configuration file is used in the next step.

#### 5. Create the Watch Folder.

```
# /opt/aspera/bin/aswatchfolderadmin create-folder daemon -f json_file
```

Where daemon is the user that is running the Watch Folder services and json\_file is the path to the Watch Folder configuration file. If you do not know the daemon, retrieve a list of running daemons by running the following command:

```
# /opt/aspera/bin/aswatchfolderadmin query-daemons
[aswatchfolderadmin query-daemons] Found a single daemon:
    root
```

Daemons usually have the same name as the user for which they are running. For example, if you used the root user to run your services, you should see the root daemon listed.

**Note:** Daemons for services that are started in the GUI are named with the ID of the service, rather than the user.

For example, using the root daemon and a valid JSON file, watchfolderconf.json, the output of the **aswatchfolderadmin** command should look like the following:

If **aswatchfolderadmin** returns err=28672, confirm that the user's docroot allows access to the source directory. If you need to make changes to your docroot, see "Updating the Docroot or Restriction of a Running Watch Folder Service" on page 300.

If **aswatchfolderadmin** returns err=2, a Watch Service is not running for the user. See the previous section for instructions on starting a Watch Service.

6. Verify that the Watch Folder is running.

To retrieve a list of running Watch Folders, run the following command:

```
# /opt/aspera/bin/aswatchfolderadmin query-folders daemon_name
```

For example:

7. Test your Watch Folder.

If the source directory is empty, add files to it. If the configuration is correct, Watch Folders detects the new files, starts a transfer, and the new files appear in the target directory.

If the source directory is not empty, open the target directory to view files that are automatically transferred as Watch Folders starts.

Once Watch Folders are created, manage them by using the **aswatchfolderadmin** utility. For information, see "Managing Watch Folders with aswatchfolderadmin" on page 284.

### Creating a Pull Watch Folder with aswatchfolderadmin

These instructions describe how to create a pull Watch Folder by using the **aswatchfolderadmin** utility. **aswatchfolderadmin** requires a JSON configuration file with the syntax introduced in 3.8.0 (described in the following section). Pull Watch Folders can still be created from JSON configuration files that follow the 3.7 version syntax by using the Watch Folder API.

To create and manage Watch Folders by using the Watch Folder API, the GUI, or IBM Aspera Console, see "Creating a Push Watch Folder with the API" on page 286, "Watch Folders in the GUI" on page 232, and the IBM Aspera Console.

When you create a Watch Folder, a Watch service subscription is automatically created to monitor the source directory. In the rare case that the subscription is somehow deleted or impaired, Watch Folders

automatically creates a new subscription; however, the new subscription does not retain the file change history and all files in the source directory are re-transferred.

#### **Restrictions on all Watch Folders**

- Only local-to-remote (push) and remote-to-local (pull) configurations are supported. Remote-to-remote and local-to-local are not supported.
- Growing files are only supported for local sources (push Watch Folders) and must be authenticated by a transfer user (password or SSH key file). The transfer user cannot be restricted to aspshell and the source cannot be in object storage. Growing files are only supported for local sources and non-object storage based destinations.
- Source file archiving is not supported if the Watch Folder source is in object storage.
- IBM Aspera Shares endpoints must have version Shares version 1.9.11 with the Watch Folder patch or a later version.

#### **Restrictions on Pull Watch Folders**

- The remote server must be running HSTS or HSTE.
- Pull Watch Folders must be authenticated with an access key ID and secret, a Node API username and password, or IBM Aspera Shares credentials. SSH authentication is not supported for remote sources.
- Pull Watch Folders that use Node API authentication cannot be authenticated with a Node API user whose associated transfer user is configured with a restriction (the Watch Folder status is reported as impaired). Edit the transfer user's configuration to use a docroot, restart asperanoded, and the Watch Folder recovers automatically.
- Pull Watch Folders cannot use IBM Aspera on Cloud (including IBM Aspera on Cloud transfer service nodes) or IBM Aspera Transfer Cluster Manager nodes as the remote source.
- Pull Watch Folders do not support growing files.

To create a pull Watch Folder:

1. Create a Watch Service on the remote server.

If you have SSH access to the server, create the service from the server's command line.

a) Create the service.

```
# /opt/aspera/sbin/asperawatchd --user username
```

The *username* is for a system user with permissions to the source path.

b) Confirm that the service was created.

```
# /opt/aspera/bin/aswatchadmin query-daemons
```

If the service exists, the following output is returned (in this example, the user is "root"):

```
# /opt/aspera/bin/aswatchadmin query-daemons
[aswatchadmin query-daemons] Found a single daemon:
    root
```

If other services are running on the server, other daemons are also returned.

If you do not have SSH access to the server, use the Node API from your local computer to create the service. This approach requires that you have node credentials for the server. For instructions, see "Creating a Pull Watch Folder with the API" on page 290.

2. Create a Watch Folder service for your user on the local computer.

```
# /opt/aspera/sbin/asperawatchfolderd --user username
```

3. Verify that the service is running for the user.

```
# /opt/aspera/bin/asrun send -1
```

The output is similar to the following (in this example, the user is "root"):

Use the **aswatchadmin** and **aswatchfolderadmin** utilities to retrieve a list of running daemons. Daemons usually have the same name as the user for which they are running. For example, if you used the root user to run your services, you should see the root daemon listed when you run the following commands:

```
# /opt/aspera/bin/aswatchadmin query-daemons
[aswatchadmin query-daemons] Found a single daemon:
    root

# /opt/aspera/bin/aswatchfolderadmin query-daemons
[aswatchfolderadmin query-daemons] Found a single daemon:
    root
```

**Note:** Daemons for services that are started in the GUI are named with the ID of the service, rather than the user.

4. Create a JSON configuration file for your Watch Folder.

The Watch Folder JSON file describes the source, target, and authentication to the remote server, and can also specify transfer session settings, file handling and post-processing, filters, and growing file handling.

A basic pull Watch Folder configuration has the following syntax:

```
"source": {
    "path": "source_directory",
    "location": {
        "type": "REMOTE",
        "host": "ip_address",
        "port": port,
        "authentication": {
            "type": "authentication_mode",
            "user": "username",
            "pass": "password"
        }
    }
}
"target": {
    "path": "target_directory"
},
"watchd": {
    "scan_period": "scan_period",
    "identifier": "daemon"
}
```

For a full configuration reference, see "Watch Folder JSON Configuration File Reference" on page 267.

| Field       | Description                                                                                                    | Default |
|-------------|----------------------------------------------------------------------------------------------------|---------|
| source path | The source directory on the remote server. For SSH and Node API user authentication, the path is relative to the | N/A     |

| Field                  | Description                                                                                                    | Default                                                                                                    |
|------------------------|----------------------------------------------------------------------------------------------------|----------------------------------------------------------------------------------------------------|
|                        | associated transfer user's docroot, or the absolute path if the transfer user is configured with a restriction. For Shares authentication, the path is the share name and, optionally, a path within the share. For access key authentication, the path is relative to the storage specified in the access key.                                                                                                    |                                                                                                    |
| location type          | Set "type" to "REMOTE" for the remote server. "type": "REMOTE" is assumed if "host" is specified.                                                                                                    | "REMOTE"                                                                                                    |
| host                   | The host IP address, DNS, hostname, or URL of the remote file system. <b>Required</b> . The host can be specified with an IPv4 or IPv6 address. The preferred format for IPv6 addresses is x:x:x:x:x:x:x; where each of the eight x is a hexadecimal number of up to 4 hex digits. Zone IDs (for example, %eth0) can be appended to the IPv6 address.                                                                                                    | N/A                                                                                                    |
| port                   | The port to use for authentication to the remote file system. By default, if the authentication type is SSH, then the SSH port for the <b>ascp</b> process (the value for tcp_port in the "transport" section) is used. If the authentication type is NODE_BASIC, 9092 is used. For Shares, IBM Aspera Transfer Cluster Manager, or IBM Aspera on Cloud endpoints, enter 443.                                                                                                    | If authentication type is SSH, then default is the value for tcp_port in the "transport" section (default: 22). If authentication type is NODE_BASIC, then default is 9092. |
| authentication<br>type | How Watch Folders authenticates to the remote server. Pull Watch Folders must use NODE_BASIC and authenticate with a Node API username and password, Shares credentials, or an access key ID and secret.                                                                                                    | NODE_BASIC                                                                                                    |
| user                   | The username for authentication. <b>Required</b> . Depending on the type of authentication, it is the transfer user's username, Node API username, Shares username, or access key ID.                                                                                                    | N/A                                                                                                    |
| pass                   | The password for authentication, depending on the type of authentication.                                                                                                    | N/A                                                                                                    |
| target path            | The target directory on the local computer, relative to the transfer user's docroot.                                                                                                    | N/A                                                                                                    |
| watchd identifier      | The daemon associated with the Watch Service that is used to monitor the file system. Optional. Required only when you want to use a Watch Service that is run by a user who is not associated with the Node API user or access key.                                                                                                    | The system user that is associated with the Node API user or access key.                                                                                                    |
| scan_period            | The time between file system scans of the watches (from end of one to start of the next). These scans are independent of the snapshot minimum interval and snapshot minimum changes to ensure that changes are identified. To never scan (asperawatchd relies entirely on file notifications), set to "infinite". On file systems without file notifications, such as object storage, mounted storage (NFS), Solaris, and AIX file system scans triggered by the scan period are used to detect file changes. In this case, | 30m                                                                                                    |

| Field | Description                                                                                                    | Default |
|-------|----------------------------------------------------------------------------------------------------|---------|
|       | set the scan period to frequently scan for changes. On operating systems that support file notifications (Linux, Windows, macOS), asperawatchd uses the file notifications as the primary means for detecting changes, and the scan period serves as a backup. In this case, the default value of 30 minutes is usually acceptable and no change is necessary. To never scan, and rely entirely on file notifications, set to infinite. |         |
|       | For pull Watch Folders, file systems scans that are triggered by scan_period are the sole means for detecting changes in the source directory.                                                                                                    |         |
|       | Lower scan periods detect changes faster but can result in greater resource consumption, particularly for object storage.                                                                                                    |         |
|       | <b>Note:</b> The value for scan period cannot be empty, otherwise the configuration is rejected.                                                                                                    |         |

Save the configuration file. The path to the configuration file is used in the next step.

5. Create the Watch Folder.

```
# /opt/aspera/bin/aswatchfolderadmin create-folder daemon -f json_file
```

Where daemon is the user that is running the Watch Folder services and json\_file is the path to the Watch Folder configuration file. If you do not know the daemon, retrieve a list of running daemons by running the following command:

```
# /opt/aspera/bin/aswatchfolderadmin query-daemons
[aswatchfolderadmin query-daemons] Found a single daemon:
root
```

Daemons usually have the same name as the user for which they are running. For example, if you used the root user to run your services, you should see the root daemon listed.

**Note:** Daemons for services that are started in the GUI are named with the ID of the service, rather than the user.

For example, using the root daemon and a valid JSON file, watchfolderconf.json, the output of the **aswatchfolderadmin** command should look like the following:

If **aswatchfolderadmin** returns err=28672, confirm that the user's docroot allows access to the source directory. If you need to make changes to your docroot, see "Updating the Docroot or Restriction of a Running Watch Folder Service" on page 300.

If **aswatchfolderadmin** returns err=2, a Watch Service is not running for the user. See the previous section for instructions on starting a Watch Service.

6. Verify that the Watch Folder is running.

To retrieve a list of running Watch Folders, run the following command:

```
# /opt/aspera/bin/aswatchfolderadmin query-folders daemon_name
```

For example:

7. Test your Watch Folder.

If the source directory contains files, the Watch Folder collects them into a drop after the Watch service scan interval passes and transfers them to the target.

**Note:** No files are transferred until the first scan interval passes. If the Watch service scan interval is set to the default, files transfer after 30 minutes.

Once Watch Folders are created, manage them by using the **aswatchfolderadmin** utility. For information, see "Managing Watch Folders with aswatchfolderadmin" on page 284.

# Watch Folder Service Configuration

The configuration for asperawatchfolderd is in the <server> section of aspera.conf. It includes drop and file management and enabling the use of raw options (**ascp** options that are not yet directly included in Watch Folders).

To view the current settings, run the following command and look for settings that start with watch and watchfolderd:

```
# /opt/aspera/bin/asuserdata -a
```

# **Configuring asperawatchfolderd Settings**

Configure asperawatchfolderd by using **asconfigurator** commands with this general syntax:

```
# /opt/aspera/bin/asconfigurator -x "set_server_data;option,value"
```

Options and values are described in the following table.

# **Watch Folder Configuration Options**

**Note:** The logging and database configuration settings apply to both asperawatchd and asperawatchfolderd, and are described in "Watch Service Configuration" on page 306.

| asconfigurator option aspera.conf setting                                                                                   | Description                                                                                         | Default             |
|----------------------------------------------------------------------------------------------------|----------------------------------------------------------------------------------------------------|---------------------|
| watchfolderd_purge_drops_max_age <purge_drops_max_age></purge_drops_max_age>                                                | The maximum age of stored drops. Drops older than this age are purged.                              | 1d                  |
| watchfolderd_purge_drops_max_files <pre><pre><pre><pre><pre><pre><pre><pre></pre></pre></pre></pre></pre></pre></pre></pre> | The maximum number files across all drops. When this number is exceeded, drops are purged until the | 9223372036854775807 |

| asconfigurator option<br>aspera.conf setting            | Description                                                                                                    | Default |
|---------------------------------------------------------|----------------------------------------------------------------------------------------------------|---------|
|                                                         | file count is less than the specified number.                                                                                                    |         |
| watchfolderd_raw_options<br><raw_options></raw_options> | Enable the use of new <b>ascp</b> options in Watch Folders-initiated transfers before the options are built into the application. Valid values are disable or enable. | disable |

# Watch Folder JSON Configuration File Reference

Watch Folders are configured by using a JSON configuration file. This article describes all the available configuration options. For simple push and pull configuration examples that contain only the required options, see "Creating a Push Watch Folder with aswatchfolderadmin" on page 257 and "Creating a Pull Watch Folder with aswatchfolderadmin" on page 261.

To get a complete JSON schema that provides the default values, value options, and a description of each parameter, run the following command:

```
# curl -i -u nodeuser:nodepassword https://{domain}:9092/schemas/watchfolders/configuration
```

# **Sample JSON Configuration File (Pull Watch Folder with Node Authentication)**

```
"source": {
    "path": "/projectA",
    "location": {
        "type": "REMOTE",
        "host": "10.0.111.124",
        "port": 9092,
        "suthentication": {
       "authentication": {
         "type": "NODE_BASIC",
"user": "nodeuser1",
"pass": "watchfoldersaregreat",
   }
},
"target": {
   "path": "/projectA"

},
"id":"b394d0ee-1cda-4f0d-b785-efdc6496c585",
  "cool_off":"30s"
  "snapshot_creation_period":"10s",
   "meta":{
       "version":0,
       "name": "aspera_watchfolder"
  },
"drop":{
        detection_strategy":"COOL_OFF_ONLY",
       "cool_off":"5s"
  },
"post_processing":{
       "source":{
    "type":"TRANSFER_NONE"
           "archive_dir":"/watchfolder_sessions/{$UUID}_{$DATETIME}"
      }
 },
"filters":[
           "type": "GLOB"
           "pattern":"*.txt",
           "rule":"INCLUDE"
           "type": "GLOB",
           "pattern":"/**",
"rule":"EXCLUDE"
```

```
],
"packages":{
   "timeout":"10s",
   "parsers":[
                      "final_transfer":"LIST",
                      "filters":[
                             {
                                   "type":"REGEX",
"rule":"INCLUDE",
"pattern":".*\\.txt"
                             },
                                   "type":"REGEX",
"rule":"EXCLUDE",
"pattern":".*"
                     ]
              }
       ]
 },
"transport":{
       "host":"",
"user":"aspx2",
"pass":"",
        "proxy":"dnat://aspx1:passwordsarecool@localhost:9001",
        "keypath":""
       "fingerprint":"",
"cookie":"",
"tags":{
          error_handling":{
               "file":{
                      "max_retries":3,
"retry_timeout":"3s"
              },
"drop":{
                       "retry_period":"1m"
     "regular":{
    "max_parallel":10,
    "connect_timeout":"10s",
    "policy":"FAIR",
    "min_rate":"0B",
    "+arget_rate":"10M",
               "target_rate":"10M",
"tcp_port":22,
"udp_port":33001,
              "read_blk_size":"",
"write_blk_size":"",
"datagram_size":"",
"roymer fig."""
              datagram_size: ",
"rexmsg_size":",
"cipher":"AES128",
"overwrite":"DIFF",
"resume":"NONE",
              "preserve_uid":false,
"preserve_gid":false,
"preserve_time":false,
              "preserve_creation_time":false,
"preserve_modification_time":false,
"preserve_access_time":false,
"queue_threshold":"5s",
"sample_period":"2s"
          growing_file": {
    "max_parallel":8,
    "policy":"FAIR",
    "min_rate":"",
               "target_rate":"10M",
               "tcp_port":22,
"udp_port":33001,
"datagram_size":""
"cipher":"AES128",
               "completion_timeout": "5s",
               "memory":"2M",
"chunk_size":"128K",
"force_send_after":"2s",
               "filters":[
                          "type":"REGEX",
"rule":"INCLUDE",
"pattern":".*\\.growing"
```

# **Top Level Configuration**

Watch Folders supports transfers between a local server and a remote server. For the local server, Watch Folders requires only the local path, whether it is the source or target. For the remote server, Watch Folders requires the host address, port for authentication, and authentication credentials. In the following example, the source is remote and the target is local.

**Note:** The header "X-aspera-WF-version:2017\_10\_23" is required when submitting POST, PUT, and GET requests to /v3/watchfolders on servers. This enables Watch Folders to parse the JSON "source" and "target" objects in the format that was introduced.

```
"source": {
    "path": "path",
    "location": {
        "type": "REMOTE",
        "host": "host",
        "port,
        "authentication": {
            "type": "SSH|NODE_BASIC",
            "user: "username",
            "pass": "password",
            "keypath": "key_file",
            "fingerprint: "ssh_fingerprint"
        }
        "order": "START",
        "target": {
            "path": "path"
        },
        "id":"watchfolder_id",
        "cool_off":"30s",
        "snapshot_creation_period":"10s",
        ...
}
```

| Field | Description                                                                                                    | Default |
|-------|----------------------------------------------------------------------------------------------------|---------|
| path  | The source or target directory. <b>Required</b> .                                                                                                    | N/A     |
|       | <b>Local path:</b> The path is relative to the docroot of the transfer user associated with the node username. If the transfer user is configured with a restriction, the path is the absolute or UNC path.                                                                                                    |         |
|       | <b>Remote path:</b> For access key authentication, the path is relative to the storage specified in the access key. For SSH and Node API user authentication, the path is relative to the user's docroot, configured, or the absolute or UNC path if the user is configured with a restriction. For IBM Aspera Shares authentication, the path is the share name and, optionally, a path within the share. |         |

| Field               | Description                                                                                                    | Default                                                                                                    |
|---------------------|----------------------------------------------------------------------------------------------------|----------------------------------------------------------------------------------------------------|
|                     | When asperawatchd detects a new file in the source directory, asperawatchfolderd starts an <b>ascp</b> session to transfer the file to target directory. The target directory must be within the docroot or restriction set for the user running asperawatchd.                                                                                                    |                                                                                                    |
| location type       | Set "type" to "REMOTE" for the remote server. For push Watch Folders the remote server is the "target", for pull Watch Folders the remote server is the "source". One endpoint must be remote and one must be local. Local-to-local and remote-to-remote Watch Folders are not supported.                                                                                     | "REMOTE" is<br>assumed if "host"<br>is specified.<br>"LOCAL" is<br>assumed if<br>"REMOTE" or<br>"host" is not<br>specified.                                                 |
| host                | The host IP address, DNS, hostname, or URL of the remote file system. <b>Required</b> . The host can be specified with an IPv4 or IPv6 address. The preferred format for IPv6 addresses is x:x:x:x:x:x:x, where each of the eight x is a hexadecimal number of up to 4 hex digits. Zone IDs (for example, %eth0) can be appended to the IPv6 address.                         | N/A                                                                                                    |
| port                | The port to use for authentication to the remote file system. By default, if the authentication type is SSH, then the SSH port for the <b>ascp</b> process (the value for tcp_port in the "transport" section) is used. If the authentication type is NODE_BASIC, 9092 is used. For Shares, IBM Aspera Transfer Cluster Manager, or IBM Aspera on Cloud endpoints, enter 443. | If authentication type is SSH, then default is the value for tcp_port in the "transport" section (default: 22). If authentication type is NODE_BASIC, then default is 9092. |
| authentication type | How Watch Folders authenticates to the remote server. Valid values are SSH or NODE_BASIC.                                                                                                    | NODE_BASIC                                                                                                    |
|                     | For SSH, authenticate with a transfer user's username and password, or specify the username and the path to their SSH private key file.                                                                                                    |                                                                                                    |
|                     | For NODE_BASIC, authenticate with a Node API username and password, Shares credentials, or an access key ID and secret.                                                                                                    |                                                                                                    |
|                     | Sample JSON syntax for each authentication type is provided following this table.                                                                                                    |                                                                                                    |
| user                | The username for authentication. <b>Required</b> . Depending on the type of authentication, it is the transfer user's username, Node API username, Shares username, or access key ID.                                                                                                    | N/A                                                                                                    |
| pass                | The password for authentication. Depending on the type of authentication, it is the transfer user's password, the Node API user's password, the Shares user's password, or the access key secret.                                                                                                    | N/A                                                                                                    |
|                     | <b>Required</b> for SSH authentication if "keypath" is not specified                                                                                                    |                                                                                                    |

| Field                        | Description                                                                                                    | Default |
|------------------------------|----------------------------------------------------------------------------------------------------|---------|
| keypath                      | For SSH authentication with an SSH key, the path to the transfer user's SSH private key file.                                                                                                    | N/A     |
|                              | Required for SSH authentication if "pass" is not specified                                                                                                    |         |
| fingerprint                  | The SSH fingerprint of the remote server. Aspera strongly recommends using SSH fingerprint for security. If the fingerprint does not match that of the server, the transfer fails with the error "Remote host is not who we expected". For more information, see "Configuring the SSH Server" on page 12 ("Configuring Transfer Server Authentication").                                                                                                    | N/A     |
| id                           | Value used to identify a Watch Folder. If this field is not configured at creation, a UUID is automatically generated for and assigned to the Watch Folder.                                                                                                    | N/A     |
| order                        | To start, stop or pause a particular Watch Folder is required to add "order" with a particular value to the configuration. Available values:                                                                                                    | N/A     |
|                              | START: Run the Watch Folder as normal.                                                                                                    |         |
|                              | PAUSE: No transfers but watchd will update Redis with changes to the watched source.                                                                                                    |         |
|                              | STOP: No transfers and no updates to Redis.                                                                                                    |         |
| cool_off                     | How long the Watch Folder service waits for files in the watched folder to stop changing (stabilize) before taking a directory snapshot and creating a drop. Default: 5s.                                                                                                    | 5s      |
| snapshot_creation<br>_period | The interval during which Watch Folders groups new files in the source directory into a drop. All files in a drop are transferred in the same transfer session, post-processed together, and reported as a unit. Watch Folders uses asperawatchd to detect file system modifications, and continuously creates snapshots to compute the snapshot differential. A small value results in high temporal resolution for detecting file system modifications, whereas a large value improves asperawatchd performance. Default: 3s. | 3s      |

# **Authentication JSON Syntax**

· SSH with password

```
"authentication": {
    "type": "SSH",
    "user": "username",
    "pass": "password",
    "fingerprint": "server_fingerprint"
}
```

SSH with SSH key

```
"authentication": {
    "type": "SSH",
    "user": "username",
    "keypath": "key_path",
    "fingerprint": "server_fingerprint"
}
```

• NODE\_BASIC with Node API username and password

```
"authentication": {
    "type": "NODE_BASIC",
    "user": "node_username",
    "pass": "node_password",
}
```

• NODE BASIC with Shares credentials

```
"authentication": {
    "type": "NODE_BASIC",
    "user": "shares_username",
    "pass": "shares_password",
}
```

• NODE\_BASIC with access key ID and secret

```
"authentication": {
    "type": "NODE_BASIC",
    "user": "access_key_id",
    "pass": "access_key_secret",
}
```

### **Meta Fields**

```
...
"meta":{
    "version":0,
    "name":"aspera_watchfolder"
},
...
}
```

| Field   | Description                                                                                                    | Default |
|---------|----------------------------------------------------------------------------------------------------|---------|
| version | Specifies the current version of the configuration. When updating the configuration, this value must match the version stored by the server. Otherwise, the update is rejected. | 0       |
| name    | The value specified in this field is added to the cookie reported by <b>ascp</b> . Optional.                                                                                    | N/A     |

# **Drop Fields**

Watch Folders groups new or updated files it detects in its source folder into "drops". A drop is defined by the duration set by the snapshot\_creation\_period. All files in a given drop are transferred in the same transfer session, post-processed together, and reported as a unit.

```
!::
    "drop":{
        "detection_strategy":"COOL_OFF_ONLY",
        "cool_off":"5s"
},
...
}
```

| Field              | Description                                                                                         | Default       |
|--------------------|----------------------------------------------------------------------------------------------------|---------------|
| detection_strategy | The strategy that Watch Folders uses to create drops when new files are added to the source folder: | COOL_OFF_ONLY |

| Field    | Description                                                                                                    | Default |
|----------|----------------------------------------------------------------------------------------------------|---------|
|          | • COOL_OFF_ONLY: The drop includes new files added to the source folder within the duration of the cool_off field.                                                                                                    |         |
|          | TOP_LEVEL_FILES: Create a drop for each file placed in<br>the top level of the source folder.                                                                                                    |         |
|          | TOP_LEVEL_DIRS: Create a drop for each directory added to the top level of the source folder. This drop also includes the sub-directories and files in the top level directory.                                                                                                    |         |
| cool_off | The time after the first new file is added to the source file during which any other new files are included in the same drop. This setting is only relevant for the COOL_OFF_ONLY detection strategy. Aspera recommends choosing a multiple of the specified snapshot_creation_period for predictable results. | 5s      |

# **Post Processing Fields**

Optionally, specify post-processing to do after a drop or file is successfully transferred.

```
"post_processing":{
    "source":{
        "type":"TRANSFER_NONE",
        "archive_dir":"/watchfolder_sessions/{$UUID}_{$DATETIME}"
    }
},
...
}
```

| Field       | Description                                                                                                    | Default       |
|-------------|----------------------------------------------------------------------------------------------------|---------------|
| type        | The type of post-transfer processing. Files can be archived, deleted, or retained after transfer of a drop. When files are archived or deleted, source sub-directories are also deleted from the source, unless the sub-directories were empty to start. File structure is preserved in the archive. | TRANSFER_NONE |
|             | TRANSFER_NONE: Files stay in the source directory.                                                                                                    |               |
|             | TRANSFER_ARCHIVE: Files in the source directory are<br>moved to a final archive after successful transfer. This<br>option is not supported for sources in object storage.                                                                                                    |               |
|             | TRANSFER_DELETE: Files in the source directory are deleted after successful transfer once the session completes.                                                                                                    |               |
|             | FILE_TRANSFER_DELETE: Files in the source directory are deleted after each successfully transfers, rather than waiting for the session to complete.                                                                                                    |               |
| archive_dir | The destination of archived files, if the archive type is TRANSFER_ARCHIVE. The path can be determined using the following variables:                                                                                                    | N/A           |
|             | • {\$TIMESTAMP} (Drop creation time in seconds since epoch)                                                                                                    |               |
|             | • {\$DAY_OF_MONTH} (Time format for drop's creation time)                                                                                                    |               |

| Field | Description                                                                                                    | Default |
|-------|----------------------------------------------------------------------------------------------------|---------|
|       | • {\$MONTH}                                                                                                    |         |
|       | • {\$YEAR}                                                                                                    |         |
|       | • {\$HOUR}                                                                                                    |         |
|       | • {\$MINUTE}                                                                                                   |         |
|       | • {\$SECOND}                                                                                                   |         |
|       | <ul><li>{\$DATETIME} (alias for {\$YEAR}{\$MONTH}<br/>{\$DAY_OF_MONTH}-{\$HOUR}{\$MINUTE}{\$SECOND})</li></ul> |         |
|       | • {\$UUID}                                                                                                    |         |
|       | • {\$NAME}                                                                                                    |         |
|       | • {\$STATE}                                                                                                    |         |
|       | • {\$FILE::STATE} (such as SUCCEEDED, FAILED)                                                                  |         |

# **Filter Fields**

Each filter object must include values for "type", "pattern", and "rule". Filters are applied in order. Watch Folders supports glob and Regex filters. The glob filter system is the same as Ascp; see "Using Filters to Include and Exclude Files" on page 189.

| Field   | Description                                                                                                    | Default |
|---------|----------------------------------------------------------------------------------------------------|---------|
| type    | The type of filter. Supported filters are GLOB and REGEX.                                                                                                    | N/A     |
| pattern | The filter pattern.                                                                                                    | N/A     |
| rule    | The rule for the filter. Supported rules are INCLUDE and EXCLUDE.                                                                                                    | N/A     |
|         | <b>Note:</b> An include rule must be followed by at least one exclude rule, otherwise all files are transferred because none are excluded. To exclude all files that do not match the include rule, use /** for glob or .* for Regex. |         |

# **Packages Fields**

Packages values are used to define an order for the transfer queue. For example, if file B depends on file A, file A must be transferred before File B. Dependencies are defined by package files, where the package file contains the set of files on which it depends. The package file (by default) is transferred after successfully transferring all the files defined in the package file

```
{ ...
```

| Field          | Description                                                                                                    | Default |
|----------------|----------------------------------------------------------------------------------------------------|---------|
| timeout        | How long to wait for file dependencies to be satisfied (files that must be transferred before the last file are transferred) before considering the dependency as unsatisfied. | 10s     |
| final_transfer | Define the file to transfer last.                                                                                                    | LIST    |
|                | LIST: The package file is transferred last, after all files in the package file successfully transfer.                                                                         |         |
|                | LAST_FILE_IN_LIST: The last file in the package file is transferred last.                                                                                                    |         |
| filters        | Select files to include in the package as those that match the specified filters. Use the same syntax as in the "filters" object.                                              | N/A     |

# The transport object

Use to configure authentication to the remote host.

| Option | Description                                 | Default |
|--------|---------------------------------------------|---------|
| host   | The host IP address, DNS, hostname, or URL. | N/A     |

| Option      | Description                                                                                                    | Default |
|-------------|----------------------------------------------------------------------------------------------------|---------|
| user        | The username for authentication. <b>Required</b> . Depending on the type of authentication, it is the transfer user's username, Node API username, Shares username, or access key ID.                                                                                                    | N/A     |
| pass        | The password for authentication. Depending on the type of authentication, it is the SSH user's password, the Node API user's password, the Shares user's password, or the access key secret.                                                                                                    | N/A     |
|             | This value is not required for SSH authentication that specifies a value for "keypath".                                                                                                    |         |
| token       | If required, the token string. Not valid for use with growing files.                                                                                                    | N/A     |
| proxy       | If using, the address of an IBM Aspera Proxy server. The proxy syntax is: dnat(s):// user:password@server:port                                                                                                    | N/A     |
| keypath     | If authenticating by SSH user and key, the path to the SSH user's private key file.                                                                                                    | N/A     |
|             | <b>Note:</b> If a relative path is provided, the file at the relative path is checked for existence. If the relative path is not found, \$HOME/.ssh/ is prepended to the relative path.                                                                                                    |         |
| fingerprint | The SSH fingerprint of the remote server. Aspera strongly recommends using SSH fingerprint for security. If the fingerprint does not match that of the server, the transfer fails with the error "Remote host is not who we expected". For more information, see "Configuring the SSH Server" on page 12 ("Configuring Transfer Server Authentication"). | N/A     |
| tags        | Specify custom metadata in JSON format. The tags object is passed directly to the ascp session. For more information on writing custom metadata for uploads to object storage (as in the example), see "Writing Custom Metadata for Objects in Object Storage" on page 184.                                                                              | N/A     |

# **Error Handling Fields**

Watch folder error handling distinguishes between two different error categories:

**File-Specific Errors:** These errors increase the file retry count every time a failure occurs. When the max\_retries count is reached, the file is marked as failed and the session attempts to transfer the next file in the drop queue. File-specific error include all errors except the following:

- · License error
- · Authentication error
- Any other error in establishing an **ascp** session

**Other Errors:** These errors do not increase the file retry count. If a given error re-occurs again and again, the same file is retried until the drop's retry\_period is exceeded. Then, the drop is marked as failed.

| Option        | Description                                                                                                    | Default |
|---------------|----------------------------------------------------------------------------------------------------|---------|
| max_retries   | How many times to try transferring a file before the file is marked as failed.                                                                                  | 3       |
| retry_timeout | How frequently to retry file transfers.                                                                                                    | 3s      |
| retry_period  | If no bytes are transferred during the specified period and no file is completed, the drop and all remaining incomplete files in the drop are marked as failed. | 1m      |

# The regular object

Use to configure Ascp transfer session options.

```
"transport":{
    "regular":{
        "max_parallel":10,
        "connect_timeout":"10s",
        "policy":"FAIR",
        "min_rate":"0B",
        "ttop.port":22,
        "udp port":33001,
        "read_blk_size":"",
        "write_blk_size":"",
        "write_blk_size":"",
        "rexmsg_size":"",
        "rexmsg_size":"",
        "overwrite":"DIFF",
        "resume":"NONE",
        "preserve_uid":false,
        "preserve_gid":false,
        "preserve_did":false,
        "preserve_creation_time":false,
        "preserve_access_time":false,
        "preserve_access_time":false,
        "preserve_access_time":false,
        "content_protect_password":"ear_password"
        "raw_options":["-L","/tmp/log"],
        "symbolic_links":"follow"
        ",
        "symbolic_links":"follow"
        ",
        ")
}
```

| Field           | Description                                                                                   | Default |
|-----------------|-----------------------------------------------------------------------------------------------|---------|
| max_parallel    | The maximum number of concurrent <b>ascp</b> sessions that Watch Folders can start.           | 10      |
| connect_timeout | How long Watch Folders waits before reporting that <b>ascp</b> as failed.                     | 10s     |
| policy          | Specify how <b>ascp</b> manages the bandwidth. The policy can be set to the following values: | FAIR    |

| Field          | Description                                                                                                    | Default                                             |
|----------------|----------------------------------------------------------------------------------------------------|-----------------------------------------------------|
|                | • FIXED • FAIR • HIGH • LOW                                                                                                    |                                                     |
| min_rate       | Attempt to transfer no slower than the specified minimum transfer rate.                                                                                                    | ОВ                                                  |
| target_rate    | The target transfer rate. Transfer at rates up to the specified target rate. This option accepts suffixes T for terabits/s, G for gigabits/s, M for megabits/s, K for kilobits/s, or B for bits/s. Decimals are allowed. If this option is not set by the client, the setting in the server's aspera.conf is used. If a rate cap is set in the local or server aspera.conf, the rate does not exceed the cap. | 10M                                                 |
| tcp_port       | The port to use for SSH connections.                                                                                                    | 22                                                  |
| udp_port       | The port to use for UDP connections.                                                                                                    | 33001                                               |
| read_blk_size  | The read block size.                                                                                                    | Default determined<br>by settings in<br>aspera.conf |
| write_blk_size | The write block size.                                                                                                    | Default determined<br>by settings in<br>aspera.conf |
| datagram_size  | The datagram size (MTU) for FASP.                                                                                                    | Uses the detected path MTU.                         |
| rexmsg_size    | The maximum size of a retransmission request. Maximum: 1440.                                                                                                    | Determined by ascp                                  |
| cipher         | The encryption cipher that is used to encrypt data in transit. Aspera supports three sizes of AES cipher keys (128, 192, and 256 bits) and supports two encryption modes, cipher feedback mode (CFB) and Galois/counter mode (GCM). The GCM mode encrypts data faster and increases transfer speeds compared to the CFB mode, but the server must support and permit it.                                      | AES128                                              |
|                | Cipher rules                                                                                                    |                                                     |
|                | The encryption cipher that you are allowed to use depends on the server configuration and the version of the client and server:                                                                                                    |                                                     |
|                | When you request a cipher key that is shorter than the cipher key that is configured on the server, the transfer is automatically upgraded to the server configuration. For example, when the server setting is AES-192 and you request AES-128, the server enforces AES-192.                                                                                                    |                                                     |
|                | • When the server requires GCM, you must use GCM (requires version 3.9.0 or newer) or the transfer fails.                                                                                                    |                                                     |
|                | When you request GCM and the server is older than 3.8.1 or explicitly requires CFB, the transfer fails.                                                                                                    |                                                     |

| eld | Description                                                 |                                                                                                    |                                            |                            |                               | Defau |
|-----|-------------------------------------------------------------|----------------------------------------------------------------------------------------------------|--------------------------------------------|----------------------------|-------------------------------|-------|
|     | cipher. The older and c cannot req • When the s Transfer re | server setting is "any", you can use any encryption le only exception is when the server is 3.8.1 or does not support GCM mode; in this case, you quest GCM mode encryption.  server setting is "none", you must use "none". requests that specify an encryption cipher are |                                            |                            |                               |       |
|     | Cipher Value                                                | the server.                                                                                                    |                                            |                            |                               |       |
|     | Value                                                       | Description                                                                                                    |                                            | Support                    |                               |       |
|     | AES128<br>AES192<br>AES256                                  | Use the GCM<br>CFB encrypti<br>depending or<br>server config<br>and version (<br>negotiation n                                                                                                    | on mode,<br>n the<br>uration<br>see cipher | All client an versions.    | d server                      |       |
|     | AES128CF<br>B<br>AES192CF<br>B<br>AES256CF<br>B             | Use the CFB<br>encryption m                                                                                                    | node.                                      | Client and a<br>versions.  | ıll server                    |       |
|     | AES128GC<br>M<br>AES192GC<br>M<br>AES256GC<br>M             | Use the GCM<br>encryption m                                                                                                    |                                            | Client and a versions.     | ıll server                    |       |
|     | NONE                                                        | Do not encry<br>in transit. Asp<br>strongly reco<br>against using<br>setting.                                                                                                    | pera<br>mmends                             | All client an<br>versions. | d server                      |       |
|     | The following                                               | er Cipher Neg<br>g table shows<br>n the server a                                                                                                    | which encr                                 | • •                        |                               |       |
|     |                                                             | Server,<br>v3.9.0+                                                                                                    | Server,<br>v3.9.0+                         | Server,<br>v3.9.0+         | Server,<br>v3.8.1 or          |       |
|     |                                                             | AES-XXX-<br>GCM                                                                                                    | AES-<br>XXX-CFB                            | AES-XXX                    | older<br>AES-XXX              |       |
|     | Client,<br>v3.9.0+<br>AES-XXX-<br>GCM                       | GCM                                                                                                    | server<br>refuses<br>transfer              | GCM                        | server<br>refuses<br>transfer |       |

| Field                       | Description                                                                                                    | Default                               |                                       |                               |                                          |       |
|-----------------------------|----------------------------------------------------------------------------------------------------|---------------------------------------|---------------------------------------|-------------------------------|------------------------------------------|-------|
|                             |                                                                                                    | Server,<br>v3.9.0+<br>AES-XXX-<br>GCM | Server,<br>v3.9.0+<br>AES-<br>XXX-CFB | Server,<br>v3.9.0+<br>AES-XXX | Server,<br>v3.8.1 or<br>older<br>AES-XXX |       |
|                             | Client,<br>v3.9.0+<br>AES-XXX-<br>CFB                                                                                                    | server<br>refuses<br>transfer         | CFB                                   | CFB                           | CFB                                      |       |
|                             | Client,<br>v3.9.0+<br>AES-XXX                                                                                                    | GCM                                   | CFB                                   | CFB                           | CFB                                      |       |
|                             | Client,<br>v3.8.1 or<br>older<br>AES-XXX                                                                                                    | server<br>refuses<br>transfer         | CFB                                   | CFB                           | CFB                                      |       |
|                             | ALS-XXX                                                                                                    |                                       |                                       |                               |                                          |       |
| overwrite                   | Specify wheth destination. V  NEVER  ALWAYS  DIFF  OLDER  DIFF+OLDE                                                                                                    | alid options                          |                                       | it already ex                 | xists at the                             | DIFF  |
| resume                      | <ul> <li>Specify if and how partial transfers are resumed.</li> <li>NONE: Always transfer the entire file</li> <li>FILE_ATTRIBUTES: Resume if file attributes match.</li> <li>SPARSE_CHECKSUM: Resume if file attributes and sparse checksum match.</li> <li>FULL_CHECKSUM: Resume if file attributes and full checksum match.</li> </ul> |                                       |                                       |                               |                                          | NONE  |
| preserve_uid                | Preserve the file owner user ID.                                                                                                    |                                       |                                       |                               | false                                    |       |
| preserve_gid                | Preserve the f                                                                                                    | ile owner gro                         | oup ID.                               |                               |                                          | false |
| preserve_time               | This option is equivalent to configuring preserve_creation_time, preserve_modification_time, and preserve_access_time.                                                                                                    |                                       |                                       |                               | false                                    |       |
| preserve_creation_<br>time  | Set creation time of the destination be set to that of the source. If the destination is a non-Windows host, this option is ignored.                                                                                                    |                                       |                                       |                               | false                                    |       |
| preserve_modificat ion_time | Set the modifi source.                                                                                                    | cation time                           | of the destin                         | ation file to                 | that of the                              | false |

| Field                                                                                                    | Description                                                                                                    | Default  |  |
|----------------------------------------------------------------------------------------------------|----------------------------------------------------------------------------------------------------|----------|--|
| preserve_access_ti<br>me                                                                                                    | Set the access time of the destination to that of the source. The destination file has the access time of the source file prior to the transfer.                                                                                                    | false    |  |
| queue_threshold                                                                                                    | Watch Folders controls the amount of data pushed to <b>ascp</b> for transferring. When the capacity is reached, Watch Folders waits before pushing new data. This capacity is based on the effective bandwidth reported by <b>ascp</b> .                                                                                                    | 5s       |  |
| sample_period                                                                                                    | Period used to compute the current bandwidth. Used with queue_threshold to compute the amount of data pushed to ascp.                                                                                                    | 2s       |  |
| content_protect_p<br>assword                                                                                                    | Enter a password to enable client-side encryption at rest. Files that are uploaded to the server are appended with a .aspera-env extension. To download and decrypt .aspera-env files from the server, the client must provide the password. For more information on client-side encryption at rest, see "Client-Side Encryption-at-Rest (EAR)" on page 201. | N/A      |  |
| Specify <b>ascp</b> options and their arguments that are not yet available in Watch Folders to apply to Watch Folder transfers. To use raw options, they must be enabled in the client's aspera.conf by running the following command:  # asconfigurator -x "set_central_server_data; raw_options, enable" |                                                                                                    | disabled |  |
| symbolic_links  Set the symbolic link handling policy, as allowed by the server. Value can be F0LL0W, C0PY, or SKIP. On Windows, the only method is SKIP. For more information on symbolic link handling, see "Symbolic Link Handling" on page 194.                                                        |                                                                                                    | FOLLOW   |  |

# The growing Object

Use to stream growing files from the Watch Folder. If a file does not match the growing file filter, it is transferred by Ascp.

**Note:** Growing files are only supported for local sources (push Watch Folders) and must be authenticated by a transfer user (password or SSH key file). The transfer user cannot be restricted to aspshell and the source cannot be in object storage. Growing files are only supported for local sources and non-object storage based destinations.

| Option                 | Description                                                                                                    | Default                |
|------------------------|----------------------------------------------------------------------------------------------------|------------------------|
| max_parallel           | The maximum number of concurrent FASPStream sessions the Watch Folder can initiate.                                                                                                    | 8                      |
| policy                 | Defines how FASPStream manages the bandwidth. The policy can be set to the following values:                                                                                                    | FAIR                   |
|                        | • FIXED                                                                                                    |                        |
|                        | • FAIR                                                                                                    |                        |
|                        | • HIGH                                                                                                    |                        |
|                        | • LOW                                                                                                    |                        |
| min_rate               | Attempt to transfer no slower than the specified minimum transfer rate.                                                                                                    | ОВ                     |
| target_rate            | The target transfer rate. Transfer at rates up to the specified target rate. This option accepts suffixes T for terabits/s, G for gigabits/s, M for megabits/s, K for kilobits/s, or B for bits/s. Decimals are allowed. If this option is not set by the client, the setting in the server's aspera.conf is used. If a rate cap is set in the local or server aspera.conf, the rate does not exceed the cap. | 10M                    |
| tcp_port               | The port to use for SSH connections.                                                                                                    | 22                     |
| udp_port               | The port to use for UDP connections.                                                                                                    | 33001                  |
| datagram_size          | The datagram size (MTU) for FASP.                                                                                                    | The detected path MTU. |
| cipher                 | The encryption cipher that is used to encrypt streamed data in transit, either NONE and AES128.                                                                                                    | AES128                 |
| completion_timeou<br>t | How long to wait before the session is considered complete. A growing file is considered complete when no new data arrives within the timeout period.                                                                                                    | 5s                     |
| force_send_after       | Force FASPStream to send data after the given time, even if the chunk is not full.                                                                                                    | 2s                     |
| memory                 | The maximum amount of memory FASPStream is allowed to use.                                                                                                    | 2M                     |
| chunk_size             | Packet size for transfers over the network.                                                                                                    | 128K                   |
| filters                | Select growing files to include in the package as those that match the specified filters. Use the same syntax as in the "filters" object.                                                                                                    | N/A                    |

## The watchd Object

Use to manage watchd services for pull Watch Folders when asperawatchd is run on a different node than asperawatchfolderd.

```
"watchd": {
    "scan_period": "30m",
    "identifier": "daemon",
    "connection": {
        "type": "NONE|REDIS|NODE",
        "host": "ip_address",
        "port": port,
        "authentication": {
            "type": "NODE_BASIC",
            "user": "node_username",
            "pass": "node_password"
        }
    }
}
```

| Option          | Description                                                                                                    | Default                                                                           |
|-----------------|----------------------------------------------------------------------------------------------------|-----------------------------------------------------------------------------------|
| scan_period     | The time between file system scans of the watches (from end of one to start of the next). These scans are independent of the snapshot minimum interval and snapshot minimum changes to ensure that changes are identified. To never scan (asperawatchd relies entirely on file notifications), set to "infinite". On file systems without file notifications, such as object storage, mounted storage (NFS), Solaris, and AIX file system scans triggered by the scan period are used to detect file changes. In this case, set the scan period to frequently scan for changes. On operating systems that support file notifications (Linux, Windows, macOS), asperawatchd uses the file notifications as the primary means for detecting changes, and the scan period serves as a backup. In this case, the default value of 30 minutes is usually acceptable and no change is necessary. To never scan, and rely entirely on file notifications, set to infinite. | 30m                                                                               |
|                 | For pull Watch Folders, file systems scans that are triggered by scan_period are the sole means for detecting changes in the source directory.                                                                                                    |                                                                                   |
|                 | Lower scan periods detect changes faster but can result in greater resource consumption, particularly for object storage.                                                                                                    |                                                                                   |
|                 | <b>Note:</b> The value for scan period cannot be empty, otherwise the configuration is rejected.                                                                                                    |                                                                                   |
| identifier      | The daemon associated with the Watch Service that is used to monitor the file system. Optional. Required only when you want to use a Watch Service that is run by a user who is not associated with the Node API user or access key.                                                                                                    | The system user<br>that is associated<br>with the Node API<br>user or access key. |
| connection type | The method for connecting to asperawatchd. Value can be NONE, NODE, or REDIS.                                                                                                    | NONE                                                                              |
|                 | If NODE or REDIS is specified, then host and port must also<br>be specified. If NODE is specified, then Node API credentials<br>must be specified in the authorization object.                                                                                                    |                                                                                   |

| Option              | Description                                                                                                   | Default    |
|---------------------|----------------------------------------------------------------------------------------------------|------------|
| host                | The IP address or the URL of the host of asperanoded or the Redis database.                                   | localhost  |
| port                | The port for asperanoded or the Redis database. By default, Node uses 9092 and Redis uses 31415.              | 31415      |
| authentication type | The method for authentication. Only option is NODE_BASIC. This value is used only if connection type is NODE. | NODE_BASIC |
| user                | The Node API username. This value is used only if connection type is NODE.                                    | N/A        |
| pass                | The Node API password. This value is used only if connection type is NODE.                                    | N/A        |

### Managing Watch Folders with aswatchfolderadmin

The **aswatchfolderadmin** tool can be used to retrieve a list of Watch Folders, update the configuration of Watch Folder, and delete a Watch Folder.

### **Retrieve a List of Running Daemons**

Use the **aswatchadmin** and **aswatchfolderadmin** utilities to retrieve a list of running daemons. Daemons usually have the same name as the user for which they are running. For example, if you used the root user to run your services, you should see the root daemon listed when you run the following commands:

```
# /opt/aspera/bin/aswatchadmin query-daemons
[aswatchadmin query-daemons] Found a single daemon:
    root

# /opt/aspera/bin/aswatchfolderadmin query-daemons
[aswatchfolderadmin query-daemons] Found a single daemon:
    root
```

**Note:** Daemons for services that are started in the GUI are named with the ID of the service, rather than the user.

#### **Retrieve a List of Watch Folders**

```
# /opt/aspera/bin/aswatchfolderadmin query-folders daemon
```

For example, if two Watch Folders are configured for the daemon root, the output is similar to the following:

```
# /opt/aspera/bin/aswatchfolderadmin query-folders root
[aswatchfolderadmin query-folders] Found 2 watchfolders:
    3354f360-dfa6-4789-930e-074cd9d4551b
    b394d0ee-1cda-4f0d-b785-efdc6496c585
```

#### **Update a Watch Folder's Configuration**

To update a Watch Folder configuration, retrieve the Watch Folder's configuration, make the desired changes, and then save the configuration as a JSON file. You cannot pass a new configuration file to the update-folder sub-command, because the new configuration file must match the old file exactly, except for the changes you are making.

1. Retrieve and save the Watch Folder configuration in a new file:

```
 \# \ / \texttt{opt/aspera/bin/aswatchfolderadmin} \ \ \texttt{query-folders} \ \ \textit{daemon} \ \ - \texttt{i} \ \textit{watch\_folder\_id} \ \ - - \texttt{config} > filename.json
```

2. Edit the configuration settings in the file.

**Note:** When **aswatchfolderadmin** returns the JSON configuration, it obfuscates the password for the host with asterisks (\*\*\*\*\*\*). If you do not want to update the password, leave it obfuscated (as asterisks) in the new file and the old password is used. To update the password, enter the new string. If no password is specified, then the password value is empty and transfers cannot be authenticated.

- 3. Save your changes.
- 4. Submit the updated configuration file to **aswatchfolderadmin**:

```
# /opt/aspera/bin/aswatchfolderadmin update-folder daemon watchfolder_id -f json_file
```

#### For example:

```
# /opt/aspera/bin/aswatchfolderadmin update-folder root 3354f360-dfa6-4789-930e-074cd9d4551b
-f watchfolder_conf.json
[aswatchfolderadmin update-folder] Successfully updated instance b394d0ee-1cda-4f0d-b785-
efdc6496c585
```

#### **Delete a Watch Folder**

```
# /opt/aspera/bin/aswatchfolderadmin delete-folder daemon watchfolder_id
```

#### For example:

```
# /opt/aspera/bin/aswatchfolderadmin update-folder root 3354f360-dfa6-4789-930e-074cd9d4551b
[aswatchfolderadmin update-folder] Successfully deleted instance b394d0ee-1cda-4f0d-b785-
efdc6496c585
```

### **Configuring Linux for Many Watch Folders**

To run many (>100) push Watch Folders on Linux computers, adjust three system settings and then reload the sysctl.conf file to activate them.

1. Increase the maximum number of watches allowed by the system.

Retrieve the current value by running the following command:

```
$ cat /proc/sys/fs/inotify/max_user_watches
8192
```

To permanently increase the number of available watches (to a value that is greater than the number of files to watch, such as 524288), add the configuration to /etc/sysctl.conf:

```
$ sudo echo "fs.inotify.max_user_watches=524288" >> /etc/sysctl.conf
```

Increase the maximum number of inotify instances, which correspond to the number of allowed Watch Services instances.

Retrieve the current value by running the following command:

```
$ cat /proc/sys/fs/inotify/max_user_instances
128
```

On many systems, the default value is 128, meaning only 128 watches can be created. To permanently increase the number available (to a value that is greater than the number of desired Watch Folder instances, such as 1024), add the configuration to /etc/sysctl.conf:

```
$ sudo echo "fs.inotify.max_user_instances=1024" >> /etc/sysctl.conf
```

3. Increase the open file limit.

Retrieve the current value by running the following command:

```
$ cat /proc/sys/fs/file-max
794120
```

To permanently increase the open file limit (to a value that is greater than the number of desired watches, such as 2097152), add the configuration to /etc/sysctl.conf:

```
$ sudo echo "fs.file-max=2097152" >> /etc/sysctl.conf
```

4. Reload systemd settings to activate the new settings.

To reload systemd settings, either reboot the machine or run the following command:

```
$ sudo sysctl -p /etc/sysctl.conf
```

### Creating a Push Watch Folder with the API

These instructions describe how to create a push Watch Folder by using the Watch Folder API.

You can also create and manage Watch Folders from the command line (<u>"Creating a Push Watch Folder with aswatchfolderadmin"</u> on page 257) or by using IBM Aspera Console (IBM Aspera Console).

When you create a Watch Folder, a Watch service subscription is automatically created to monitor the source directory. In the rare case that the subscription is somehow deleted or impaired, Watch Folders automatically creates a new subscription; however, the new subscription does not retain the file change history and all files in the source directory are re-transferred.

#### **Restrictions on all Watch Folders**

- Only local-to-remote (push) and remote-to-local (pull) configurations are supported. Remote-to-remote and local-to-local are not supported.
- Growing files are only supported for local sources (push Watch Folders) and must be authenticated by a transfer user (password or SSH key file). The transfer user cannot be restricted to aspshell and the source cannot be in object storage. Growing files are only supported for local sources and non-object storage based destinations.
- Source file archiving is not supported if the Watch Folder source is in object storage.
- IBM Aspera Shares endpoints must have version Shares version 1.9.11 with the Watch Folder patch or a later version.

To create a push Watch Folder with the API:

- 1. Prepare your computer as described in <u>"Getting Started with Watch Folders in the Command Line" on page 257.</u>
- 2. Create a Node API user and associate it with a transfer user account. The user account must have administrative (root / sudo) privileges to interact with asperawatchfolderd.

```
# /opt/aspera/bin/asnodeadmin -a -u node_username -p node_password -x admin_user --acl-set "admin,impersonation"
```

#### For example:

```
# /opt/aspera/bin/asnodeadmin -a -u watchfolder_user -p X245lskd3 -x root --acl-set
"admin,impersonation"
```

Adding, modifying, or deleting a node-user triggers automatic reloading of the user database and the node's configuration and license files. For more information on the Node API, see your transfer server's administrator guide.

3. Verify that you correctly added the Node API user.

For example, using the information from the example in the previous step, the output is similar to the following:

- 4. Create the Watch service and Watch Folder service.
  - a) Create a JSON configuration file for each service.

For the Watch Service:

```
{
    "type": "WATCHD",
    "run_as": {
        "user": "username",
        "pass": "password"
    },
    "enabled": true
}
```

For the Watch Folder service:

```
"type": "WATCHFOLDERD",
    "run_as": {
        "user": "username",
        "pass": "password"
        },
        "enabled": true
}
```

The *username* and *password* are for a transfer user with permissions to the source path. Save the files, with the .json extension.

b) To create the services, run the following command for each one:

```
# curl -ki -u node_username:node_password -X POST -d @config_file "https://localhost:9092/
rund/services"
```

If service creation succeeds, the ID of the service is returned. Record the IDs for use in the next step.

5. Confirm that the services are running.

For each service, run the following command:

```
# curl -ki -u node_username:node_password -X GET "https://localhost:9092/rund/services/
service_id"
```

The state is reported as "RUNNING".

6. Create a JSON configuration file for your Watch Folder.

The Watch Folder JSON file describes the source, target, and authentication to the remote server, and can also specify transfer session settings, file handling and post-processing, filters, and growing file handling.

A basic push Watch Folder configuration file has the following syntax:

```
"source": {
    "path": "source_directory"
},
"target": {
    "path": "target_directory",
    "location": {
        "type": "REMOTE",
        "host": "hostname",
        "port": port,
        "authentication": {
        "type": "authentication_mode",
```

For a full configuration reference, see "Watch Folder JSON Configuration File Reference" on page 267.

| Field                  | Description                                                                                                    | Default                                                                                                    |
|------------------------|----------------------------------------------------------------------------------------------------|----------------------------------------------------------------------------------------------------|
| source path            | The local source directory. If the transfer user who is associated with the Node API user is configured with a docroot, then the path is relative to that docroot. If the transfer user is configured with a restriction, then the path is the absolute or UNC path.                                                                                                    | N/A                                                                                                    |
| target path            | The remote target directory. For SSH and Node API user authentication, the path is relative to the user's docroot, or the absolute path if the transfer user is configured with a restriction. For Shares authentication, the path is the share name and, optionally, a path within the share. For access key authentication, the path is relative to the storage specified in the access key. | N/A                                                                                                    |
| location type          | Set "type" to "REMOTE" for the remote server. "type": "REMOTE" is assumed if "host" is specified.                                                                                                    | "REMOTE"                                                                                                    |
| host                   | The host IP address, DNS, hostname, or URL of the remote file system. <b>Required</b> . The host can be specified with an IPv4 or IPv6 address. The preferred format for IPv6 addresses is x:x:x:x:x:x; where each of the eight x is a hexadecimal number of up to 4 hex digits. Zone IDs (for example, %eth0) can be appended to the IPv6 address.                                            | N/A                                                                                                    |
| port                   | The port to use for authentication to the remote file system. By default, if the authentication type is SSH, then the SSH port for the <b>ascp</b> process (the value for tcp_port in the "transport" section) is used. If the authentication type is NODE_BASIC, 9092 is used. For Shares, IBM Aspera Transfer Cluster Manager, or IBM Aspera on Cloud endpoints, enter 443.                  | If authentication type is SSH, then default is the value for tcp_port in the "transport" section (default: 22). If authentication type is NODE_BASIC, then default is 9092. |
| authentication<br>type | How Watch Folders authenticates to the remote server. Valid values are SSH or NODE_BASIC.                                                                                                    | NODE_BASIC                                                                                                    |
|                        | For SSH, authenticate with a transfer user's username and password, or specify the username and the path to their SSH private key file.                                                                                                    |                                                                                                    |
|                        | For NODE_BASIC, authenticate with a Node API username and password, Shares credentials, or an access key ID and secret.                                                                                                    |                                                                                                    |
|                        | Sample JSON syntax for each authentication type is provided following this table.                                                                                                    |                                                                                                    |

| Field                | Description                                                                                                    | Default |
|----------------------|----------------------------------------------------------------------------------------------------|---------|
| user                 | The username for authentication. <b>Required</b> . Depending on the type of authentication, it is the transfer user's username, Node API username, Shares username, or access key ID.                                                                                                    | N/A     |
| pass                 | The password for authentication. Depending on the type of authentication, it is the transfer user's password, the Node API user's password, the Shares user's password, or the access key secret.                                                                                                    | N/A     |
|                      | <b>Required</b> for SSH authentication if "keypath" is not specified                                                                                                    |         |
| keypath              | For SSH authentication with an SSH key, the path to the transfer user's SSH private key file.                                                                                                    | N/A     |
|                      | Required for SSH authentication if "pass" is not specified                                                                                                    |         |
| watchd<br>identifier | The daemon associated with the Watch Service that is used to monitor the file system. Optional. Required only when you want to use a Watch Service that is run by a user who is not associated with the Node API user or access key.                                                                                                    | N/A     |
| scan_period          | The time between file system scans of the watches (from end of one to start of the next). These scans are independent of the snapshot minimum interval and snapshot minimum changes to ensure that changes are identified. To never scan (asperawatchd relies entirely on file notifications), set to "infinite". On file systems without file notifications, such as object storage, mounted storage (NFS), Solaris, and AIX file system scans triggered by the scan period are used to detect file changes. In this case, set the scan period to frequently scan for changes. On operating systems that support file notifications (Linux, Windows, macOS), asperawatchd uses the file notifications as the primary means for detecting changes, and the scan period serves as a backup. In this case, the default value of 30 minutes is usually acceptable and no change is necessary. To never scan, and rely entirely on file notifications, set to infinite. | 30m     |
|                      | For pull Watch Folders, file systems scans that are triggered by scan_period are the sole means for detecting changes in the source directory.                                                                                                    |         |
|                      | Lower scan periods detect changes faster but can result in greater resource consumption, particularly for object storage.                                                                                                    |         |
|                      | <b>Note:</b> The value for scan period cannot be empty, otherwise the configuration is rejected.                                                                                                    |         |

Save the configuration file. The path to the configuration file is used in the next step.

### 7. Start the Watch Folder.

```
\# curl -k --user node_api_user:node_api_password -H "X-aspera-WF-version:2017_10_23" -X POST -d @path/to/json_file https://host:node_api_port/v3/watchfolders
```

By default, the API port is 9092.

**Note:** The header "X-aspera-WF-version: 2017\_10\_23" is required when submitting POST, PUT, and GET requests to /v3/watchfolders on servers. This enables Watch Folders to parse the JSON "source" and "target" objects in the format that was introduced.

#### For example:

```
# curl -k --user watchfolder_admin:XF324cd28 -H "X-aspera-WF-version:2017_10_23" -X POST -d
@/watchfolder_conf.json https://198.51.100.22:9092/v3/watchfolders
{
    "id": "b394d0ee-1cda-4f0d-b785-efdc6496c585"
}
```

8. Verify that the Watch Folder is running.

```
 \# \ \text{curl -k --user} \ \textit{node\_api\_user:} \\ \textit{node\_api\_password -H "X-aspera-WF-version:} \\ 2017\_10\_23" -X \ \text{GET https:} \\ \textit{//host:} \\ \textit{node\_api\_port/v3/watchfolders/watchfolder_id/state}
```

#### For example:

```
\# curl -sk --user watchfolder_admin:XF324cd28 -H "X-aspera-WF-version:2017_10_23" -X GET https://198.51.100.22:9092/v3/watchfolders/b394d0ee-1cda-4f0d-b785-efdc6496c585/state
```

If the Watch Folder is running, it is reported with "state": "HEALTHY".

You can manage Watch Folders using the API. For more information, see "Managing Watch Folders with the API" on page 294.

### Creating a Pull Watch Folder with the API

These instructions describe how to create a pull Watch Folder by using the Watch Folder API.

You can also create and manage Watch Folders from the command line ("Creating a Pull Watch Folder with aswatchfolderadmin" on page 261) or by using IBM Aspera Console (IBM Aspera Console).

When you create a Watch Folder, a Watch service subscription is automatically created to monitor the source directory. In the rare case that the subscription is somehow deleted or impaired, Watch Folders automatically creates a new subscription; however, the new subscription does not retain the file change history and all files in the source directory are re-transferred.

#### **Restrictions on all Watch Folders**

- Only local-to-remote (push) and remote-to-local (pull) configurations are supported. Remote-to-remote and local-to-local are not supported.
- Growing files are only supported for local sources (push Watch Folders) and must be authenticated by a transfer user (password or SSH key file). The transfer user cannot be restricted to aspshell and the source cannot be in object storage. Growing files are only supported for local sources and non-object storage based destinations.
- Source file archiving is not supported if the Watch Folder source is in object storage.
- IBM Aspera Shares endpoints must have version Shares version 1.9.11 with the Watch Folder patch or a later version.

#### **Restrictions on Pull Watch Folders**

- The remote server must be running HSTS or HSTE.
- Pull Watch Folders must be authenticated with an access key ID and secret, a Node API username and password, or IBM Aspera Shares credentials. SSH authentication is not supported for remote sources.
- Pull Watch Folders that use Node API authentication cannot be authenticated with a Node API user whose associated transfer user is configured with a restriction (the Watch Folder status is reported as impaired). Edit the transfer user's configuration to use a docroot, restart asperanoded, and the Watch Folder recovers automatically.
- Pull Watch Folders cannot use IBM Aspera on Cloud (including IBM Aspera on Cloud transfer service nodes) or IBM Aspera Transfer Cluster Manager nodes as the remote source.
- · Pull Watch Folders do not support growing files.
- 1. Prepare your computer as described in <u>"Getting Started with Watch Folders in the Command Line" on page 257.</u>

2. Create a Node API user and associate it with a transfer user account. The user account must have administrative (root / sudo) privileges to interact with asperawatchfolderd.

```
\# /opt/aspera/bin/asnodeadmin -a -u node\_username -p node\_password -x admin\_user --acl-set "admin,impersonation"
```

For example:

```
# /opt/aspera/bin/asnodeadmin -a -u watchfolder_user -p X245lskd3 -x root --acl-set
"admin,impersonation"
```

Adding, modifying, or deleting a node-user triggers automatic reloading of the user database and the node's configuration and license files. For more information on the Node API, see your transfer server's administrator guide.

3. Verify that you correctly added the Node API user.

For example, using the information from the example in the previous step, the output is similar to the following:

4. Create a Watch Service on the remote server.

This approach requires that you have node credentials for the remote server.

a) Create a JSON configuration file for the remote Watch Service.

```
{
    "type": "WATCHD",
    "run_as": {
        "user": "username",
        "pass": "password"
    },
    "enabled": true
}
```

The *username* and *password* are for a transfer user with permissions to the source path. Save the file as wfd\_create.json.

b) To create the service, run the following command:

```
# curl -ki -u node_username:node_password -X POST -d @wfd_create.json "https://server_ip_address:9092/rund/services"
```

The output includes the service ID. Record the ID for the next substep.

c) Confirm that the service is running.

```
# curl -ki -u node_username:node_password -X GET "https://server_ip_address:9092/rund/
services/service_id"
```

- 5. Create the Watch Folder service on the local computer.
  - a) Create a JSON configuration file for the service with the following text:

```
{
  "type": "WATCHFOLDERD",
  "run_as": {
      "user": "username",
      "pass": "password"
},
```

```
"enabled": true
}
```

The *username* and *password* are for a transfer user with permissions to the source path. Save the files, with the .json extension.

b) Create the service.

```
 \# \ \text{curl -ki -u} \ \textit{node\_username:node\_password -X POST -d @} config\_file \ "https://localhost:9092/rund/services"
```

If service creation succeeds, the ID of the service is returned. Record the ID for use in the next step.

c) Confirm that the service is running.

```
# curl -ki -u node_username:node_password -X GET "https://localhost:9092/rund/services/
service_id"
```

6. Create a JSON configuration file for your Watch Folder.

The Watch Folder JSON file describes the source, target, and authentication to the remote server, and can also specify transfer session settings, file handling and post-processing, filters, and growing file handling.

A basic pull Watch Folder configuration has the following syntax:

```
"source": {
    "path": "source_directory",
    "location": {
        "type": "REMOTE",
        "host": "ip_address",
        "port": port,
        "authentication": {
            "type": "authentication_mode",
            "user": "username",
            "pass": "password"
        }
    }
}
"target": {
    "path": "target_directory"
},
watchd": {
    "scan_period": "scan_period",
    "identifier": "daemon"
}
```

For a full configuration reference, see "Watch Folder JSON Configuration File Reference" on page 267.

| Field                                                                                                    | Description                                                                                                    | Default  |
|----------------------------------------------------------------------------------------------------|----------------------------------------------------------------------------------------------------|----------|
| source path                                                                                                    | The source directory on the remote server. For SSH and Node API user authentication, the path is relative to the associated transfer user's docroot, or the absolute path if the transfer user is configured with a restriction. For Shares authentication, the path is the share name and, optionally, a path within the share. For access key authentication, the path is relative to the storage specified in the access key. | N/A      |
| location type                                                                                                    | Set "type" to "REMOTE" for the remote server. "type": "REMOTE" is assumed if "host" is specified.                                                                                                    | "REMOTE" |
| host  The host IP address, DNS, hostname, or URL of the remote file system. <b>Required</b> . The host can be specified with an IPv4 or IPv6 address. The preferred format for IPv6 addresses is x:x:x:x:x:x:x, where each of the eight x is a |                                                                                                    | N/A      |

| Field                  | Description                                                                                                    | Default                                                                                                    |
|------------------------|----------------------------------------------------------------------------------------------------|----------------------------------------------------------------------------------------------------|
|                        | hexadecimal number of up to 4 hex digits. Zone IDs (for example, %eth0) can be appended to the IPv6 address.                                                                                                    |                                                                                                    |
| port                   | The port to use for authentication to the remote file system. By default, if the authentication type is SSH, then the SSH port for the <b>ascp</b> process (the value for tcp_port in the "transport" section) is used. If the authentication type is NODE_BASIC, 9092 is used. For Shares, IBM Aspera Transfer Cluster Manager, or IBM Aspera on Cloud endpoints, enter 443.                                                                                                    | If authentication type is SSH, then default is the value for tcp_port in the "transport" section (default: 22). If authentication type is NODE_BASIC, then default is 9092. |
| authentication<br>type | How Watch Folders authenticates to the remote server. Pull Watch Folders must use NODE_BASIC and authenticate with a Node API username and password, Shares credentials, or an access key ID and secret.                                                                                                    | NODE_BASIC                                                                                                    |
| user                   | The username for authentication. <b>Required</b> . Depending on the type of authentication, it is the transfer user's username, Node API username, Shares username, or access key ID.                                                                                                    | N/A                                                                                                    |
| pass                   | The password for authentication, depending on the type of authentication.                                                                                                    | N/A                                                                                                    |
| target path            | The target directory on the local computer, relative to the transfer user's docroot.                                                                                                    | N/A                                                                                                    |
| watchd identifier      | The daemon associated with the Watch Service that is used to monitor the file system. Optional. Required only when you want to use a Watch Service that is run by a user who is not associated with the Node API user or access key.                                                                                                    | The system user that is associated with the Node API user or access key.                                                                                                    |
| scan_period            | The time between file system scans of the watches (from end of one to start of the next). These scans are independent of the snapshot minimum interval and snapshot minimum changes to ensure that changes are identified. To never scan (asperawatchd relies entirely on file notifications), set to "infinite". On file systems without file notifications, such as object storage, mounted storage (NFS), Solaris, and AIX file system scans triggered by the scan period are used to detect file changes. In this case, set the scan period to frequently scan for changes. On operating systems that support file notifications (Linux, Windows, macOS), asperawatchd uses the file notifications as the primary means for detecting changes, and the scan period serves as a backup. In this case, the default value of 30 minutes is usually acceptable and no change is necessary. To never scan, and rely entirely on file notifications, set to infinite.  For pull Watch Folders, file systems scans that are triggered by scan_period are the sole means for detecting changes in the source directory. | 30m                                                                                                    |

| Field | Description                                                                                                    | Default |
|-------|----------------------------------------------------------------------------------------------------|---------|
|       | Lower scan periods detect changes faster but can result in greater resource consumption, particularly for object storage. |         |
|       | <b>Note:</b> The value for scan period cannot be empty, otherwise the configuration is rejected.                          |         |

Save the configuration file. The path to the configuration file is used in the next step.

7. Start the Watch Folder.

```
\# curl -k --user node\_api\_user:node\_api\_password -H "X-aspera-WF-version:2017_10_23" -X POST -d @path/to/json\_file https://host:node\_api\_port/v3/watchfolders
```

By default, the API port is 9092.

**Note:** The header "X-aspera-WF-version: 2017\_10\_23" is required when submitting POST, PUT, and GET requests to /v3/watchfolders on servers. This enables Watch Folders to parse the JSON "source" and "target" objects in the format that was introduced.

For example:

```
# curl -k --user watchfolder_admin:XF324cd28 -H "X-aspera-WF-version:2017_10_23" -X POST -d
@/watchfolder_conf.json https://198.51.100.22:9092/v3/watchfolders
{
   "id": "b394d0ee-1cda-4f0d-b785-efdc6496c585"
}
```

8. Verify that the Watch Folder is running.

```
 \# \ \text{curl -k --user} \ \textit{node\_api\_user:} \\ \textit{node\_api\_password -H "X-aspera-WF-version:} \\ 2017\_10\_23" -X \ \text{GET https:} \\ \textit{(host:node\_api\_port/v3/watchfolders/watchfolder\_id/state)}
```

For example:

```
# curl -sk --user watchfolder_admin:XF324cd28 -H "X-aspera-WF-version:2017_10_23" -X GET https://198.51.100.22:9092/v3/watchfolders/b394d0ee-1cda-4f0d-b785-efdc6496c585/state
```

If the Watch Folder is running, it is reported with "state": "HEALTHY".

You can manage Watch Folders using the API. For more information, see "Managing Watch Folders with the API" on page 294.

#### Managing Watch Folders with the API

You can use the Watch Folder API to create, remove, and manage Watch Folders. The instructions below uses **curl** commands to interact with the API.

#### **Retrieve a list of Watch Folders**

To retrieve a list of Watch Folders, run the following curl command:

```
# curl -k --user node_api_user:node_api_password -H "X-aspera-WF-version:2017_10_23" -X GET
https://host:node_api_port/v3/watchfolders
```

For example:

```
# curl -k --user watchfolder_admin:XF324cd28 -H "X-aspera-WF-version:2017_10_23" -X GET https://
198.51.100.22:9092/v3/watchfolders
{
"ids" : [
"b394d0ee-1cda-4f0d-b785-efdc6496c585"
]
}
```

If there are no running Watch Folders, the server returns the following output.

```
{
"ids" : [
]
}
```

### Check state, statistics, and status of a watch, transfer, or Watch Folder

```
curl -ks -u node_api_user:node_api_password -H "X-aspera-WF-version:2017_10_23" -X GET https://
host:node_api_port/v3/watchfolders/watchfolder_id/state
```

In the following example, the output shows Watch Folder errored due to a configuration option that was not set. Errors with **ascp** transfers are displayed similarly in the transport section.

```
# curl -ks --user watchfolder_admin:XF324cd28 -H "X-aspera-WF-version:2017_10_23" -X GET
https://198.51.100.22:9092/v3/watchfolders/b394d0ee-1cda-4f0d-b785-efdc6496c585/state
  "state": "HEALTHY",
  "statistics":
     "files transferred": 0,
    "files_succeeded": 0,
"files_failed": 0,
"files_skipped": 0,
     "files_ignored": 0,
    "files_disappeared_before_cool_off": 0,
    "files_unsatisfied_dependency": 0,
    "files_never_appeared": 0,
     "bytes_completed": 0,
     "bytes_written": 0
  },
"components": {
     "watch": {
    "state": "HEALTHY"
       "state_changed_at": "2016-12-19T20:18:47Z"
     "transport": {
    "state": "UNKNOWN"
       "state_changed_at": "2016-12-19T20:17:48Z"
     "watchfolderd": {
       "state": "HEALTHY"
       "state_changed_at": "2016-12-19T20:18:47Z",
"last_error": "UAC don't allow raw_options",
       "last_error_at": "2016-12-19T20:18:10Z"
    3
  3
3
```

# Query and save a configuration for a specific Watch Folder

```
# curl -ks -u node_api_user:node_api_password -H "X-aspera-WF-version:2017_10_23" -X GET
https://host:node_api_port/v3/watchfolders/watchfolder_id > config_file.json
```

For example:

```
# curl -ks --user watchfolder_admin:XF324cd28 -H "X-aspera-WF-version:2017_10_23"
-X GET https://198.51.100.22:9092/v3/watchfolders/b394d0ee-1cda-4f0d-b785-efdc6496c585 >
wf_config1.json
```

Copy the output in a . json file.

## Retry a failed drop

Watch Folders groups files into "drops" for transfer. If a file in a drop fails to transfer, it is automatically retried based on the Watch Folder configuration (see options in the "error\_handling" section, "Watch Folder JSON Configuration File Reference" on page 267). A drop is marked as failed if the file does not transfer within the specified retry period.

You can retry to transfer the failed drop through the Watch Folder API by retrieving the Watch Folder ID and drop ID, then updating the state of the drop:

1. Get the ID of the Watch Folder that you want to update by getting a list of Watch Folders:

```
 \# \ \text{curl -k --user} \ \textit{node\_api\_user:} \\ \textit{node\_api\_password -H "X-aspera-WF-version:} \\ 2017\_10\_23" -X \ \text{GET https:} \\ \textit{host:} \\ \textit{node\_api\_port/v3/watchfolders}
```

2. Get the ID of the failed drop:

```
\# curl -k --user node_api_user:node_api_password -H "X-aspera-WF-version:2017_10_23" -X GET https://host:node_api_port/v3/watchfolders/watchfolder_id/drops?state="FAILED"
```

If you need to disambiguate failed drops by seeing the files that are contained in them, you can run the following command:

```
# curl -k --user node_api_user:node_api_password -H "X-aspera-WF-version:2017_10_23" -X GET
https://host:node_api_port/v3/watchfolders/watchfolder_id/drops/drop_id/files
```

3. Retry the drop by changing the state to RETRY:

```
# curl -k --user node_api_user:node_api_password -H "X-aspera-WF-version:2017_10_23" -X PUT
https://host:node_api_port/v3/watchfolders/watchfolder_id/drops/drop_id -d'{"state":"RETRY"}'
```

The drop transfer now retries for the specified number of attempts within the retry period.

### **Updating a Watch Folder**

To update a Watch Folder configuration, retrieve the Watch Folder's configuration, make the desired changes, and then save the configuration as a JSON file.

You cannot use a new configuration file, because the new configuration file must match the old file exactly, except for the changes you are making, and because the configuration version number increments with each update.

1. Get the ID of the Watch Folder that you want to update by getting a list of Watch Folders:

```
\# curl -k --user node\_api\_user:node\_api\_password -H "X-aspera-WF-version:2017_10_23" -X GET https://host:node_api\_port/v3/watchfolders
```

2. Save the Watch Folder configuration file for editing:

```
# curl -ks -u node_api_user:node_api_password -H "X-aspera-WF-version:2017_10_23" -X GET
https://host:node_api_port/v3/watchfolders/watchfolder_id > config_file.json
```

3. Open the configuration file in an editor, make your changes, and save the file.

**Note:** When **aswatchfolderadmin** returns the JSON configuration, it obfuscates the password for the host with asterisks (\*\*\*\*\*\*). If you do not want to update the password, leave it obfuscated (as asterisks) in the new file and the old password is used. To update the password, enter the new string. If no password is specified, then the password value is empty and transfers cannot be authenticated.

4. Update the Watch Folder configuration by sending the updated configuration file:

```
# curl -kv --user node_api_user:node_api_password -H "X-aspera-WF-version:2017_10_23" -X PUT
-d @/path_to_json https://host:node_api_port/v3/watchfolders/watchfolder_id
```

**Note:** The header "X-aspera-WF-version:2017\_10\_23" is required when submitting POST, PUT, and GET requests to /v3/watchfolders on servers. This enables Watch Folders to parse the JSON "source" and "target" objects in the format that was introduced.

For example:

```
\# curl -kv --user watchfolder_admin:XF324cd28 -H "X-aspera-WF-version:2017_10_23" -X PUT -d @/tmp/wf_config_update.json https://198.51.100.22:9092/v3/watchfolders/b394d0ee-1cda-4f0d-b785-efdc6496c585
```

If the update is successful, then the following is returned:

```
HTTP/1.1 100 Continue
HTTP/1.1 200 OK
```

## Moving a Watch Folder from one user or daemon to another

To move a Watch Folder configuration, you must first retrieve the Watch Folder's configuration, make the desired changes, and then create a new Watch Folder with the modified configuration file. Follow the steps provided previously to query and save a configuration for the Watch Folder.

Open the configuration file in an editor and make the following changes:

- 1. Remove the "id" field.
- 2. Remove the "version" field.
- 3. Re-enter the password in the "pass" field.
- 4. Set proper watchfolderd IDs in the ("wfd\_id") fields

Save the configuration file and then run the following command, specifying the modified configuration file as the JSON file:

```
# curl -k --user node_api_user:node_api_password -H "X-aspera-WF-version:2017_10_23" -X POST -d
@path/to/json_file https://host:node_api_port/v3/watchfolders
```

For example, to change the user to admin2, run the following:

To verify that the configuration was updated, retrieve the configuration file again and look for your changes.

## **Deleting a Watch Folder**

To remove a Watch Folder, run the following command:

```
# curl -sk --user node_api_user:node_api_password -X DELETE https://host:node_api_port/v3/
watchfolders/watchfolder_id
```

For example:

```
\# curl -k --user watchfolder_admin:XF324cd28 -X DELETE https://198.51.100.22:9092/v3/watchfolders/b394d0ee-1cda-4f0d-b785-efdc6496c585
```

To verify that the Watch Folder was removed, retrieve the list of Watch Folders with the command as shown previously. If the Watch Folder ID is no longer listed, the Watch Folder was successfully deleted.

#### **Configuring Custom Watch Folder Permissions Policies**

By default, users are not allowed to perform any Watch Folders-related actions, unless they are configured with admin ACLs. If you do not want every user to have admin permissions, configure users with customized permissions policies, including whether they are allowed or denied permission to create Watch Folders, create Watch and Watch Folder services, and edit policies. The policy is a JSON object that is assigned to specific users. Users can be assigned to multiple policies to incrementally allow or deny permissions.

Polices can be managed in the GUI or the command line. For GUI instructions, see "Configuring Custom Watch Folder Permissions Policies in the GUI" on page 253.

### **Create a Permission Policy**

Run the following command:

```
# curl -k --user node_api_user:node_api_password -X POST -d @path/to/json_file https://
localhost:9092/access_control/policies
```

Where the JSON file contains the permissions policy, as described in the next section. The Node API user must have permission to create policies to run this command.

### **Policy Syntax**

A permissions policy is a JSON object with the following syntax:

The placeholders take the following values:

- policy\_name: A descriptive name for the policy, such as "only-wfd-aspera". If no value is specified, a UUID is generated and returned in the output when the policy is created.
- effect\_value: Set to ALLOW or DENY.
- permission: An action that the user is allowed or denied, depending on effect\_value. Values can use
   \* to match any sequence of characters. For example, to allow all Watch Folder-related actions, enter
   "WF\_\*". See the following section for a complete list of permissions.
- resource\_id: For Watch Folder-related permissions, specify the resources to which the actions apply by their Aspera Resource Name (ARN), using the following general syntax:

```
arn:service:resource_type:resource
```

Where service identifies the product (watchfolder or watch), resource\_type is the type of resource (wfd for a Watch Folder daemon, wf for a Watch Folder), and resource is the resource ID, or a series of IDs to specify the daemon and Watch Folder ID of a specific Watch Folder. See the following section for examples.

### **Actions**

The following actions are permissions to create, delete, and view policies, and assign users to policies. These actions do not require that you specify a value for "resources". To allow all permissions, use "PERM\_\*".

```
PERM_CREATE_POLICY
PERM_DELETE_POLICY
PERM_LIST_POLICIES
PERM_ATTACH_USER_POLICY
PERM_DETACH_USER_POLICY
PERM_LIST_USER_POLICIES
```

The following actions create, delete, and view Watch and Watch Folder services. These actions do not require that you specify a value for "resources". Users without these permissions must create Watch Folders that use existing Watch and Watch Folder services.

```
PERM_LIST_RESOURCES
PERM_CREATE_RESOURCE
PERM_DELETE_RESOURCE
```

The following actions create and delete Watch Folders. These actions require that you specify the wfd resource, as arn:watchfolder:wfd:daemon. To allow actions on Watch Folders as any daemon, use arn:watchfolder:wfd:\*.

```
WF_CREATE_WATCHFOLDER
WF_DELETE_WATCHFOLDER
```

**Note:** Node API users must have PERM\_LIST\_RESOURCES allowed in order to allow WF\_CREATE\_WATCHFOLDER or WF\_DELETE\_WATCHFOLDER.

The following actions retrieve Watch Folder configuration and state, update the Watch Folder, and retry a Watch Folder drop. These actions require that you specify the wf resource, as arn:watchfolder:wf:daemon:watchfolder\_id. To allow actions on any Watch Folders run by any daemon, use arn:watchfolder:wf:\*:\*.

```
WF_GET_WATCHFOLDER
WF_GET_WATCHFOLDER_STATE
WF_UPDATE_WATCHFOLDER
WF_RETRY_DROP
```

To allow all Watch Folder actions on all Watch Folders, enter "WF\_\*" as the action and "arn:watchfolder:wfd:\*" as the resource.

## **Sample Policies**

Allow the user to view policies and user permissions:

Allow the user to do all Watch Folders actions:

### **Assigning Node API Users to Policies**

Assign a user to one or more policies by running the following command:

```
# curl -k --user node_api_user:node_api_password -X PUT -d {"policies":["policy_id1",
"policy_id2"]} https://localhost:9092/access_control/users/username/policies
```

You can also assign a policy to multiple users at once:

```
# curl -k --user node_api_user:node_api_password -X PUT" -d {"users":["user1", "user2"]}
https://localhost:9092/access_control/policies/policy_id/users
```

To retrieve the IDs of available permissions policies, run the following command:

```
# curl -k --user node_api_user:node_api_password -X GET https://localhost:9092/access_control/
policies
```

To view the permissions policies that are assigned to a user, run the following command:

```
# curl -k --user node_api_user:node_api_password -X GET https://localhost:9092/access_control/
users/username/policies
```

To view the users that are assigned to a permissions policy, run the following command:

```
 \# \ \text{curl -k --user} \ \textit{node\_api\_user:node\_api\_password} \ - X \ \text{GET https://localhost:9092/access\_control/policies/policy\_id/users}
```

## **Editing Policies**

To edit a policy, create a JSON configuration file as if you were creating a new policy, but do not include the "id". Run the following command to update the policy:

```
# curl -k --user node_api_user:node_api_password -X PUT -d @path/to/json_file https://
localhost:9092/access_control/policies/policy_id
```

To retrieve the configuration of an existing policy, run the following command:

```
# curl -k --user node_api_user:node_api_password -X GET https://localhost:9092/access_control/
policies/policy_id
```

Note: The policy name ("id") cannot be edited. To change the name, create a new policy.

#### Updating the Docroot or Restriction of a Running Watch Folder Service

If **aswatchfolderadmin** returns the error code err=28672 when you try to create a Watch Folder, confirm that the user's docroot or restriction allows access to the source directory specified in the JSON configuration file. You might have specified a destination that is not permitted by the docroot or restriction of the user running asperawatchfolderd, or you may have no docroot configured at all.

These instructions describe how to retrieve the docroot or restriction configuration for the user and update the docroot or restriction, if necessary. The configuration change automatically triggers asperawatchd that is associated with the user to restart.

1. Run the following command to retrieve the docroot or restriction setting for the user:

```
# /opt/aspera/bin/asuserdata -u username | grep "absolute"

# /opt/aspera/bin/asuserdata -u username | grep "restriction"
```

- If no docroot is configured for the user, no output is returned. Proceed to the next step to set a docroot or restriction.
- If a docroot is configured, the command returns output similar to the following:

```
canonical_absolute: "/"
absolute: "/"
```

• If a restriction is configured, the command returns output similar to the following:

```
file_restriction: "file:////*"
```

If the user's docroot or restriction does not permit access to the source folder, proceed to the next step to update the docroot.

2. Configure a docroot or file restriction for the user.

Docroots and path restrictions limit the area of a file system or object storage to which the user has access. Users can create Watch Folders and Watch services on files or objects only within their docroot or restriction.

Note: Users can have a docroot or restriction, but not both or Watch Folder creation fails.

Docroots can be set up in the GUI or command line. In the GUI, click **Configuration > Users > username > Docroot** and set the permitted path as the value for **Absolute Path**. To set up a docroot from the command line, run the following command:

```
# asconfigurator -x "set_user_data;user_name,username;absolute,docroot"
```

Restrictions must be set from the command line:

```
# asconfigurator -x "set_user_data;user_name,username;file_restriction,|path"
```

The restriction path format depends on the type of storage. In the following examples, the restriction allows access to the entire storage; specify a bucket or path to limit access.

| Storage Type                                | Format Example                           |  |
|---------------------------------------------|------------------------------------------|--|
| local storage                               | For Unix-like OS:                        |  |
|                                             | • specific folder: file:///folder/*      |  |
|                                             | drive root: file:///*                    |  |
|                                             | For Windows OS:                          |  |
|                                             | • specific folder: file:///c%3A/folder/* |  |
|                                             | drive root: file:///c*                   |  |
| Amazon S3 and IBM Cloud Object Storage - S3 | s3://*                                   |  |
| Azure                                       | azu://*                                  |  |
| Azure Files                                 | azure-files://*                          |  |
| Azure Data Lake Storage                     | adl://*                                  |  |
| Alibaba Cloud                               | oss://*                                  |  |
| Google Cloud                                | gs://*                                   |  |
| HDFS                                        | hdfs://*                                 |  |

With a docroot or restriction set up, the user is now an Aspera transfer user. Restart asperanoded to activate your change:

Run the following commands to restart asperanoded:

```
# systemctl restart asperanoded
```

or for Linux systems that use **init.d**:

```
# service asperanoded restart
```

## **Creating, Managing, and Configuring Services**

The asperarund manages both asperawatchd and asperawatchfolderd. It stores both their configurations in its database, automatically starts the services when they are added, and restarts services if they fail. It also enables admins to start services under different users without switching between accounts, and to apply logging and database configurations to all services.

Similar to other Aspera services, asperarund starts automatically upon installation and runs as a system daemon (asperarund).

## Starting asperarund

If asperarund is not running, then you cannot create Watch Folders or start a watch. The service is started automatically during installation, but you might have to start it if it was disabled or stopped.

## **Configuring Services**

Configuration settings for asperarund, asperawatchd, and asperawatchfolderd are located in the <server> section of aspera.conf. These can only be edited in the command line or by opening aspera.conf.

To view current service settings, run the following command and look for settings that start with rund, watch, watchd, and watchfolderd:

```
# /opt/aspera/bin/asuserdata -a
```

For more information on configuring, see:

```
"Watch Service Configuration" on page 306
```

"Watch Folder Service Configuration" on page 266

#### **Configuring asperarund**

Logging and the Redis database used by asperarund is configured in aspera.conf:

Run the corresponding **asconfigurator** command to edit a setting:

```
# asconfigurator -x "set_server_data;rund_log_level,log_level"
# asconfigurator -x "set_server_data;rund_log_dir,path"
# asconfigurator -x "set_server_data;rund_db_spec,db_spec"
```

| Setting       | Description                                                                          | Default                                                    |
|---------------|--------------------------------------------------------------------------------------|------------------------------------------------------------|
| log_level     | The level of detail for asperarund logging.<br>Valid values are log, dbg1, and dbg2. | log                                                        |
| log_directory | Log to the specified directory.                                                      | The Aspera logging file ( <u>"Log Files"</u> on page 464). |

| Setting | Description                                                                                 | Default                                              |
|---------|---------------------------------------------------------------------------------------------|------------------------------------------------------|
| db_spec | Use the specified Redis database, which is defined with the syntax redis: ip_address: port. | redis:127.0.0.1:31415 (the localhost on port 31415). |

### Creating asperawatchd and asperawatchfolderd

Both asperawatchd and asperawatchfolderd run under system users. These users must have a docroot configured for them in aspera.conf and have write permissions to the default log directory if no custom log directory is configured in aspera.conf. Aspera recommends running asperawatchd under root, and selecting a user to run asperawatchfolderd as described in "Choosing User Accounts to Run Watch Folder Services" on page 229. For more information, see "Starting Aspera Watch Services and Creating Watches" on page 304 and "Creating a Push Watch Folder with aswatchfolderadmin" on page 257.

To start asperawatchd and asperawatchfolderd, use the GUI ("Managing Services in the GUI" on page 252) or run the corresponding command:

```
# /opt/aspera/sbin/asperawatchd --user username
# /opt/aspera/sbin/asperawatchfolderd --user username
```

A Watch service must be running under a user before a Watch Folders service can be created for that user.

## **Managing Services**

Use the GUI ("Managing Services in the GUI" on page 252) or the **asrun** command line utility to view, enable, disable, or delete services.

The general syntax of **asrun** commands is:

```
# /opt/aspera/bin/asrun send [options]
```

Run asrun send -h to output a complete list of options.

#### View a list of running services

```
# /opt/aspera/bin/asrun send -1
```

The output is similar to the following:

```
[asrun send] code=0
    "services": [
               "id": "52ca847a-6981-47e1-9f9b-b661cf298af1",
               "configuration": {
    "enabled":true,
                      },
"type":"WATCHD"
                "state":"RUNNING"
                "state_changed_at":"2016-10-20T19:14:34Z"
        {},
                "id": "d109d1bd-7db7-409f-bb16-ca6ff9abb5f4",
                "configuration": {
    "enabled":true,
                      "run_as":{
                            "pass": "****",
                            "user":"root"
                       },
"type":"WATCHFOLDERD"
                "state":"RUNNING"
                "state_changed_at":"2016-10-20T00:11:19Z"
```

```
7
```

The Watch Service configuration includes the string "type": "WATCHD" and, before this entry in the output, a value for "id". The Watch Folder service includes the string: "type": "WATCHFOLDERD".

#### Disable a Service

Disabling a service stops the service but saves its configuration in the database. Disabled services can be restarted (enabled).

For example, to disable the asperawatchfolderd service with "id": "d109d1bd-7db7-409f-bb16-ca6ff9abb5f4":

```
# /opt/aspera/bin/asrun send --disable="d109d1bd-7db7-409f-bb16-ca6ff9abb5f4"
[asrun send] code=0
null
```

#### **Enable a Service**

Enabling a stopped service starts the service. This command can be used to restart a service that stops due to an error, without changing the configuration to trigger a reload of the configuration.

For example, to enable the asperawatchfolderd service with "id": "d109d1bd-7db7-409f-bb16-ca6ff9abb5f4":

```
# /opt/aspera/bin/asrun send --enable="d109d1bd-7db7-409f-bb16-ca6ff9abb5f4"
[asrun send] code=0
null
```

#### **Delete a Service**

Stop a service and remove its configuration from the database. A deleted service cannot be re-enabled.

**Note:** When deleting the asperawatchfolderd service, all existing Watch Folders started with that service are also deleted.

For example, to delete the asperawatchfolderd service with "id": "d109d1bd-7db7-409f-bb16-ca6ff9abb5f4":

```
# /opt/aspera/bin/asrun send --delete="d109d1bd-7db7-409f-bb16-ca6ff9abb5f4"
[asrun send] code=0
null
```

## **The Aspera Watch Service**

Automatically detect file system changes with the Aspera Watch Service.

#### Starting Aspera Watch Services and Creating Watches

The Aspera Watch Service (**asperawatchd**) is a file system change detection and snapshot service that is optimized for speed, scale, and distributed sources. On file systems that have file system notifications, changes in source file systems (new files and directories, deleted items, and renames) are detected immediately, eliminating the need to scan the file system. On file systems without file notifications, such as object storage, Solaris, and AIX file system scans are automatically triggered.

The Aspera Watch Service can be used on any local or shared (CIFS, NFS) host. However, when watching mounted shared storage and the change originates from a remote server, the Watch Service does not receive file notifications. In such cases, set <scan\_period> in aspera.conf to frequent scans, such as 1 minute. See the following steps for instructions.

When used in conjunction with **ascp** commands, the Aspera Watch Service enables fast detection and transfer of new and deleted items. For more information on using watches with **ascp**, see <u>"Transferring</u> and Deleting Files with the Aspera Watch Service" on page 309.

To start the Aspera Watch Service and subscribe to (create) a watch:

1. Configure a docroot or file restriction for the user.

Docroots and path restrictions limit the area of a file system or object storage to which the user has access. Users can create Watch Folders and Watch services on files or objects only within their docroot or restriction.

Note: Users can have a docroot or restriction, but not both or Watch Folder creation fails.

Docroots can be set up in the GUI or command line. In the GUI, click **Configuration > Users > username > Docroot** and set the permitted path as the value for **Absolute Path**. To set up a docroot from the command line, run the following command:

```
# asconfigurator -x "set_user_data;user_name,username;absolute,docroot"
```

Restrictions must be set from the command line:

```
# asconfigurator -x "set_user_data;user_name,username;file_restriction,|path"
```

The restriction path format depends on the type of storage. In the following examples, the restriction allows access to the entire storage; specify a bucket or path to limit access.

| Storage Type                                | Format Example                           |  |
|---------------------------------------------|------------------------------------------|--|
| local storage                               | For Unix-like OS:                        |  |
|                                             | • specific folder: file:///folder/*      |  |
|                                             | • drive root: file:///*                  |  |
|                                             | For Windows OS:                          |  |
|                                             | • specific folder: file:///c%3A/folder/* |  |
|                                             | drive root: file:///c*                   |  |
| Amazon S3 and IBM Cloud Object Storage - S3 | s3://*                                   |  |
| Azure                                       | azu://*                                  |  |
| Azure Files                                 | azure-files://*                          |  |
| Azure Data Lake Storage                     | adl://*                                  |  |
| Alibaba Cloud                               | oss://*                                  |  |
| Google Cloud                                | gs://*                                   |  |
| HDFS                                        | hdfs://*                                 |  |

With a docroot or restriction set up, the user is now an Aspera transfer user. Restart asperanoded to activate your change:

Run the following commands to restart asperanoded:

```
# systemctl restart asperanoded
```

or for Linux systems that use init.d:

```
# service asperanoded restart
```

- 2. Ensure the user has permissions to write to the default log directory if no directory is specified. For more information about configuring log directories, see "Watch Service Configuration" on page 306.
- 3. Configure Watch Service settings.

Though the default values are already optimized for most users, you can also configure the snapshot database, snapshot frequency, and logging. For instructions, see <u>"Watch Service Configuration" on page 306.</u>

4. Start a Watch Service under the user.

The following command adds the Watch Service run under the user to the Aspera Run Service database:

```
# /opt/aspera/sbin/asperawatchd --user username [options]
```

5. Verify that the Watch Service daemon is running under the user.

Use the **aswatchadmin** utility to retrieve a list of running daemons. Daemons are named for the user who runs the service. For example, if you started a Watch Service under root, you should see the root daemon listed when you run the following command:

```
# /opt/aspera/bin/aswatchadmin query-daemons
[aswatchadmin query-daemons] Found a single daemon:
    root
```

6. Create a watch.

A watch is a path that is watched by the Aspera Watch Service. To create a watch, users subscribe to a Watch Service and specify the path to watch. run the following command, where *daemon* is the username used to start the asperawatchd service and *filepath* is the directory to watch:

```
# /opt/aspera/bin/aswatchadmin subscribe daemon filepath
```

When you create a new subscription, you can also set watch-specific logging, database, scan period, and expiration period, and override aspera.conf settings.

**Note:** The default scan period is 30 minutes. If you are watching a file system that does not support file system notifications (such as object storage, mounted storage (NFS), Solaris, and AIX), Aspera recommends setting a more frequent scan to detect file system changes quicker.

For more information on using these options, see "Managing Watch Subscriptions" on page 308 or run:

```
# /opt/aspera/bin/aswatchadmin subscribe -h
```

**Note:** The default expiration for watches is 24 hours. If a watch subscription expires before the user resubscribes to it, a new subscription must be created.

### **Watch Service Configuration**

The Aspera Watch Service configuration in the <server> section of aspera.conf includes the snapshot database, snapshot frequency, and logging:

To view current settings without opening aspera.conf, run the following command and look for settings that start with watch and watchd:

```
# /opt/aspera/bin/asuserdata -a
```

**Note:** Logging and database settings apply to both the Watch Service and Watch Folders services.

# **Configuring Watch Service Settings**

Configure the Watch Service by using **asconfigurator** commands with this general syntax:

# /opt/aspera/bin/asconfigurator -x "set\_server\_data;option,value"

Options and values are described in the following table.

# **Configuration Options and Values**

| asconfigurator option<br>aspera.conf setting                                    | Description                                                                                                    | Default                                                        |
|---------------------------------------------------------------------------------|----------------------------------------------------------------------------------------------------|----------------------------------------------------------------|
| watch_log_dir<br><log_dir></log_dir>                                            | Log to the specified directory. This setting applies to both the Watch Service and Watch Folders services.                                                                                                    | The Aspera logging file<br>( <u>"Log Files" on page 464</u> ). |
| watch_log_level<br><log_level></log_level>                                      | The level of detail for Aspera Watch<br>Service logging. This setting applies<br>to both the Watch Service and Watch<br>Folders services. Valid values are log,<br>dbg1, and dbg2.                                     | log                                                            |
| watch_db_spec<br><db_spec></db_spec>                                            | Use the specified Redis database, which is defined with the syntax redis: ip_address: port[:domain]. This setting applies to both the Watch Service and Watch Folders services.                                        | redis:127.0.0.1:31415                                          |
| watchd_max_directories<br><max_directories></max_directories>                   | The maximum number of directories that can be watched (combined across all watches).                                                                                                    | 1000000                                                        |
|                                                                                 | This setting is used only on Linux machines to overwrite the system value /proc/sys/fs/ inotify/max_user_watches. To overwrite the system value with the aspera.conf value, run the setup procedure in the admin tool: |                                                                |
|                                                                                 | # aswatchadmin setup                                                                                                    |                                                                |
| watchd_max_snapshots<br><max_snapshots></max_snapshots>                         | The number of snapshots that are stored in the database before the oldest are overwritten.                                                                                                    | 10000                                                          |
| watchd_snapshot_min_interval<br><snapshot_min_interval></snapshot_min_interval> | The maximum amount of time between snapshots. If this period passes without the minimum number of changes to trigger a snapshot, a new snapshot is taken.                                                              | 3s                                                             |
| watchd_snapshot_min_changes<br><snapshot_min_changes></snapshot_min_changes>    | The minimum number of changes that trigger a snapshot. If this number is reached before the snapshot minimum interval passes, a new snapshot is taken.                                                                 | 100                                                            |

| asconfigurator option<br>aspera.conf setting         | Description                                                                                                    | Default |
|------------------------------------------------------|----------------------------------------------------------------------------------------------------|---------|
| watchd_scan_threads<br><scan_threads></scan_threads> | The number of threads to use to scan the watched folder. More threads increase the speed of the scan, particularly for folders with large numbers of files, but require more of your computer's resources. | 16      |

### **Setting Custom Watch Scan Periods**

When a new subscription to a watch is created, it uses the default scan period of 30 minutes unless otherwise specified. You can also modify the scan period of an existing subscription.

## Set the Default Scan Period When Upgrading from 3.7.4 or earlier to 3.8.0 or later

To update the default scan period that is applied during the migration, run the following command:

```
# asconfigurator -x "set_server_data; watchd_scan_period, value"
```

## **Modify the Scan Period of an Existing Subscription**

In the subscription model, you cannot update the scan period of an existing subscription. Instead, create a new subscription and let the old one expire. To retrieve the configuration of the existing subscription, run the following command:

# /opt/aspera/bin/aswatchadmin query-subscription daemon

To create a new subscription and set the scan period, run the following command:

# /opt/aspera/bin/aswatchadmin subscribe daemon path --scan-period=seconds

#### **Managing Watch Subscriptions**

The Aspera Watch Service can watch the entire area of the file system to which the user has access. Individual watches are created by subscribing to the service and specifying a portion of the file system to watch. Each subscription can specify a scan period, database, and subscription expiration. When subscriptions overlap in the file system, the shortest scan period is used to scan the shared area.

Watch subscriptions are managed by using the aswatchadmin command line utility.

#### Create a new subscription to a watch

# /opt/aspera/bin/aswatchadmin subscribe daemon filepath [options]

Options include:

#### --db-spec=type:host:port

Use the specified Redis database, which is defined with the syntax  $redis:ip\_address:port[:domain]$ .

#### -L, --logdir=log dir

Specify the location for watch logging, particularly if the user does not have access to the default log location (/var/log/messages) or the location specified in aspera.conf.

#### --scan-period=seconds

The time between file system scans of the watches (from end of one to start of the next). These scans are independent of the snapshot minimum interval and snapshot minimum changes to ensure that changes are identified. To never scan (asperawatchd relies entirely on file notifications), set to "infinite".

On file systems without file notifications, such as object storage, mounted storage (NFS), Solaris, and AIX file system scans triggered by the scan period are used to detect file changes. In this case, set the scan period to frequently scan for changes. On operating systems that support file notifications (Linux, Windows, macOS), asperawatchd uses the file notifications as the primary means for detecting changes, and the scan period serves as a backup. In this case, the default value of 30 minutes is usually acceptable and no change is necessary. To never scan, and rely entirely on file notifications, set to infinite.

#### -x, --expire\_in=seconds

How long the watch subscription lasts before being removed from the database, with a default of 86400 seconds (24 hours). Users can resubscribe to a watch before the expiration period. Once a watch subscription expires, a new subscription must be created.

Command line options override settings in aspera.conf.

#### List subscriptions for a specific daemon

```
# /opt/aspera/bin/aswatchadmin query-subscriptions daemon
```

The output includes the subscription IDs, which are used to unsubscribe and resubscribe to the specific watch.

#### Unsubscribe from a watch

# /opt/aspera/bin/aswatchadmin unsubscribe daemon subscription\_id

#### Resubscribe to a watch

# /opt/aspera/bin/aswatchadmin resubscribe daemon subscription\_id

### Transferring and Deleting Files with the Aspera Watch Service

When used in conjunction with **ascp** commands, the Aspera Watch Service (**asperawatchd**) allows for fast detection and sending of new and deleted items. By comparing snapshots of the file directory it is watching, **asperawatchd** generates file lists for **ascp** transfers.

### **Prerequisites**

To generate snapshots and file lists, configure and start **asperawatchd**. For more information, see Configuring the Aspera Watch Service.

## Creating a Subscription, Snapshots, and Snapshot Differential

1. Create a subscription and decide how to manage its expiration.

```
# /opt/aspera/bin/aswatchadmin subscribe daemon filepath [options]
```

By default, subscriptions expire in 24 hours. If your snapshot comparisons will be spaced more than 24 hours apart, either set the expiration time to a duration longer than the time between snapshots (add --expire\_in=seconds to the command) or send a resubscribe command periodically to maintain the subscription.

For more information on creating subscriptions and resubscribing to them, see "Managing Watch Subscriptions" on page 308.

In the following example, user **aspera** subscribes to **/projectA/source** and the subscription expires in 48 hours:

```
# /opt/aspera/bin/aswatchadmin subscribe aspera /projectA/source --expire_in=172800
[aswatchadmin subscribe] Successfully created subscription {"identifier":"bec581b3-3c34-47d7-a719-93f26f8272d1","path":"file:///projectA/source","scan_period":
{"sec":9223372036854775807,"usec":999999},"expiration":"2018-03-15T07:39:21Z"}
```

Record the subscription ID (the value of "identifier" in the output) for use in creating the snapshot. You can also retrieve the subscription ID later.

2. Create a snapshot.

```
# /opt/aspera/bin/aswatchadmin create-snapshot daemon subscription_id
```

If you do not have the subscription ID, run the following command:

```
# /opt/aspera/bin/aswatchadmin query-subscriptions daemon
```

In the following example, user **aspera** creates a snapshot of the directory that is watched by subscription **bec581b3-3c34-47d7-a719-93f26f8272d1**:

```
\# /opt/aspera/bin/aswatchadmin create-snapshot aspera bec581b3-3c34-47d7-a719-93f26f8272d1 [aswatchadmin create-snapshot] Successfully created snapshot 1.
```

3. After the desired interval, create another snapshot to compare with the previous snapshot.

The snapshot ID is automatically incremented with each create-snapshot command. For example, running the same command as the previous step outputs a new snapshot:

```
\# /opt/aspera/bin/aswatchadmin create-snapshot aspera bec581b3-3c34-47d7-a719-93f26f8272d1 [aswatchadmin create-snapshot] Successfully created snapshot 2.
```

4. Generate the snapshot differential between the most recent snapshot and the snapshot before it.

To create a snapshot differential that outputs a list that can be used by **ascp**, run the following command:

```
 \# \ / \texttt{opt/aspera/bin/aswatchadmin snapshot-differential} \ daemon \ subscription\_id \ snapshot\_id \ -- \texttt{format=PATH}
```

Where the snapshot ID is the latest snapshot. For example:

```
# /opt/aspera/bin/aswatchadmin snapshot-differential aspera bec581b3-3c34-47d7-
a719-93f26f8272d1 2
/new_file.png
/new_file.pdf
```

Save the file list for use in the transfer session.

5. Send the new and modified files with ascp or ascp4.

Use the --source-prefix option to append the watch directory path to the filepaths in the list:

```
\# ascp --file-list=filelist_pathname --source-prefix=prefix --mode=send --user=username --host=host target_directory
```

For example:

### **Removing Files from the Target Directory**

The **asdelete** utility compares the source directory with the target directory and deletes extraneous files from the target directory. Run first with the -d option to do a dry run and view a list of files that would be deleted in an actual run. If the initiator of the **asdelete** command is a Windows OS, files that contain ASCII characters (such as <, |, ?, or ") are not deleted and an error is logged.

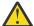

**CAUTION:** asdelete follows symbolic links, which can result in files being deleted that are not within the target directory.

# /opt/aspera/bin/asdelete --host host --auth-name username --auth-pass password / source\_directory /target\_directory

#### For example:

# /opt/aspera/bin/asdelete --host 10.0.0.1 --auth-name aspera --auth-pass !XF345lui@0 /projectA/source /projectA/destination

View the target directory to confirm deletion of the correct files.

# **Aspera Sync**

A complete guide to IBM Aspera Sync.

### Introduction

Learn about the key features and capabilities of IBM Aspera Sync.

**Note:** Aspera Sync capabilities are only provided with the IBM Aspera Enterprise and IBM Aspera Endpoint products. Aspera Sync is not provided with the HSTS or HSTE standalone products without an additional license for Sync support.

#### Overview

IBM Aspera Sync is a software application that provides high-speed, highly-scalable, multi-directional, file-based replication and synchronization. Sync is designed to fill the performance gap of uni-directional file synchronization tools like **rsync**, which are often slow for synchronizing large files and large sets of files over the WAN. Additionally, Sync surpasses the capability of uni-directional synchronization tools with full support for bi-directional synchronization.

Sync offers the following key capabilities:

- Utilizes high-speed Aspera FASP transport for moving data at maximum speed over the WAN, whereas traditional synchronization tools are built on TCP. Sync transfers new data between remote hosts at full bandwidth capacity, regardless of round-trip delay and packet loss, and does not degrade in performance for large file sizes.
- Compares against a local snapshot, thereby avoiding making a comparison against the remote file system over the WAN, which is used by most traditional tools and can be slow.
- Recognizes file system changes (such as moves and renames) on the source and propagates these changes to the destination. Traditional tools treat these operations as deletion of old data and then recreate or re-transfer the new data, which can lead to costly data copying over the WAN.
- Supports bi-directional and multi-directional synchronization topologies, where files are changing on multiple nodes. For a bi-directional synchronization, Syncruns with a bi-directional option. For a multi-directional synchronization, one session is run for each peer to remain sync. Any topology that has an acyclic graph topology between peers is supported.
- Uses file system notifications for change notification, when available.
- Monitors file contents and waits for files to be stable (no longer changing in md5sum) before transferring. The wait period is configurable and is designed to avoid transferring only partially complete files.

Sync is a command-line tool, **async**, that uses an SSH connection to establish connectivity with its remote peers and is spawned as an SSH subsystem binary on the remote system. The program can be run one time or periodically (through a cron tab scheduled job) on file systems that do not provide asynchronous change notification, or in a continuous mode on file systems that do support asynchronous change notification. Sync is designed to process files and transfer new data in a continuous pipeline

for maximum speed, even when running in scan-only mode (when no file system change notification is available).

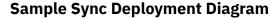

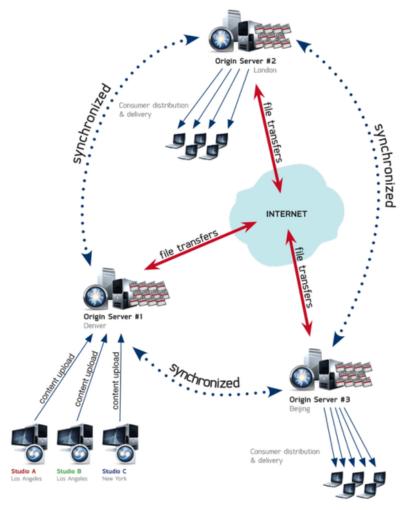

# **Synchronization and Direction Modes**

Sync offers two modes of operation: one-time ("on demand") synchronization and continuous synchronization, as well as three direction modes: uni-directional, bi-directional, and multi-directional.

## **One-time vs. Continuous Synchronization**

#### **One-time synchronization**

In this mode, **async** performs synchronization of the endpoints, and exits. If available, **async** uses an existing snapshot to determine changes, unless specifically instructed to drop the snapshot and scan the file system again (see the -x option in "async Command Reference" on page 326).

This mode should be used for one\_time operations, or for periodic, scheduled synchronizations where file systems do not support event-based change notification. For the latter, **async** can be scheduled as a cron job to run periodically.

One-time synchronization is supported between all operating systems.

#### **Continuous synchronization**

In this mode, Sync synchronizes the endpoints and continues running. As file system updates occur (for example, files or directories are added, deleted or modified), Sync detects these changes and synchronizes with the peer endpoint.

Continuous mode is supported only when the file source is Windows, Linux, or macOS. See the following table for the operating system requirements for the Sync server and client for the different Syncdirections.

| Continuous Sync Direction | Supported Sync Client OS | Supported Sync Server OS |
|---------------------------|--------------------------|--------------------------|
| PUSH                      | Linux, Windows, macOS    | All                      |
| PULL                      | All                      | Linux, Windows, macOS    |
| BIDI                      | Linux, Windows, macOS    | Linux, Windows, macOS    |

## **Sync Direction Modes**

#### **Uni-directional**

Similar to **rsync**, the uni-directional mode supports replication of files and directories, and any updates to these (including deletions, renames, moves, and copies) from a source to a target. The direction of replication can be specified as a "push" or "pull" operation, relative to the initiating host. Once a snapshot is taken after the first replication, all file system updates are recognized against this snapshot, and no comparison of source to target over the WAN is performed (as in **rsync**). Sync supports most of the same uni-directional synchronization options as **rsync**, such as include/exclude filters, overwrite only if newer, symbolic link handling, and preservation of file system ownership and timestamps.

#### **Bi-directional**

Bi-directional mode supports the replication of all file and directory updates between the peers. For any case in which the most recent version of an update cannot be reliably determined, or when a file changes on both endpoints concurrently, Syncflags the update as a conflict and leaves the peer file systems in their present state (and in conflict). Files in conflict can be reviewed using the **asyncadmin** command-line tool (see <u>"asyncadmin Command-Line Options" on page 355</u>). In this version, it is up to the operator to resolve conflicts manually.

#### **Multi-directional**

Multi-directional synchronization requires one Sync session (one **async** process execution) for each remote peer. Any number of **async** processes can be run concurrently, and any number of peers can be synchronized concurrently; however, a downstream peer cannot be configured to synchronize "back" in a loop to an upstream peer.

## Sync FAQ

Get answers about what Sync does and how it does it.

#### What does Sync actually do?

Sync synchronizes new and modified files and directories between remote endpoints. It moves, deletes, renames, and transfers new file contents as needed. For example:

- Moving a file out of the synchronized directory results in deletion at the remote peer.
- Moving a file into the synchronized directory results in a copy at the remote peer.
- Renaming a file in a previously synchronized directory renames the file at the remote peer; moving a file in a previously synchronized directory results in the same move operation at the peer.

## **How does Sync differ from rsync?**

Sync is a high-speed replacement for **rsync** in uni-directional mode, and is designed to be a drop-in replacement with similar command-line options. Sync also supports bi-directional and multi-directional synchronization. The following key capabilities distinguish it from **rsync**:

- Uses Aspera's high-speed FASP transport technology, while rsync transfers over traditional TCP.
- Operates in push, pull and bi-directional modes.
- Circumvents the typically slower comparison of the local system to the remote system over the WAN, and instead, it efficiently compares the current file system state to a *snapshot* of the last sync.
- Detects and implements file or directory moves and renames to avoid unnecessary transfers over the network.
- Waits for the systems to become stable (that is, it detects whether files are still being modified) before performing synchronization.

For a comparison of **async** options versus **rsync** options, see rsync vs. async Uni-directional Example.

#### How is one-time mode different from continuous mode?

Sync offers two modes of operation: one-time ("on-demand") synchronization and continuous synchronization. When running in one-time mode, it synchronizes once and exits. In continuous mode, on the other hand, it offers constant synchronization between file systems.

Continuous mode can only be used where file system change notification (that is, *inotify*, which monitors file system events) is available on the systems that are running **async**. NFS-mounted file systems do not support *inotify* change notification for updates made by remote NFS clients, so in these scenarios, **async** should be run in one-time mode (which can be scheduled through cron). The Sync scan mode is designed for maximum speed and is fully pipelined with transfer, so as to allow for maximum performance even in one-time mode.

## In what directions does Sync work?

Sync works in multiple directions: push, pull, and bi-directional.

- Sync supports pushing content from the local system to a remote system, and pulling content from a remote system to the local system.
- Bi-directional synchronization occurs between two endpoints, such that file system changes on either end (local or remote) are replicated on both sides.

#### How are conflicts handled in bi-directional mode?

A conflict situation can arise in bi-directional mode when a file or directory changes content, an entity is renamed before synchronization has completed, or the change occurs on both endpoints concurrently such that the "newer" version cannot be reliably determined. Sync reports such conflicts and does not modify either file system, leaving the file systems in conflict. For instructions on resolving conflicts, see "Resolving Bidirectional Sync File Conflicts" on page 360.

## How much space is required for an Sync snapshot?

Snapshots require up to 1 GB of disk space for every 1 million files, and an additional 1 GB for cleanup purposes. For optimum performance, Aspera recommends that the file system have at least 2 GB free per 1 million files, and 3 GB free per 1 million files on Windows (due to the poor performance of Windows NTFS when more than half of the available disk space is occupied).

# **Sync Set Up**

Sync is installed when you install your HSTS; your license must enable Sync. Before using Sync, prepare the file systems to synchronize and plan your replication strategy, as described in the following sections.

# **Configuring Sync Endpoints**

Sync reads configuration settings from aspera.conf, which can be edited using **asconfigurator** commands or manually. The following sections provide instructions for setting Aspera-recommended

security configuration, instructions for how to edit other configurations, a reference for many of the available configuration options, and a sample aspera.conf.

### **Aspera-Recommended Configuration**

Aspera recommends setting the following configuration options for greatest security. Additional settings are described in the following table.

**Note:** To synchronize with AWS S3 storage, you must configure specific locations for the log and database directories. For more information, see "Synchronizing with AWS S3 Storage" on page 347.

1. Set the location for the Sync log for each transfer user.

By default, Sync events are logged to the system log (see <u>"Logging" on page 357</u>). Aspera recommends setting the log to a directory within the transfer user's home folder.

Log location, size, and log level can be configured for both **ascp** and **async** by setting default or user-specific configurations in aspera.conf. For instructions, see "Server Logging Configuration for Ascp and Ascp4" on page 114.

To set a logging directory for **async** that is separate from **ascp**, you can set async\_log\_dir. For example:

```
# /opt/aspera/bin/asconfigurator -x "set_user_data;user_name,username;async_log_dir,log_dir"
```

**Note:** If async\_log\_dir is not set, then the logging configuration for **ascp** is applied. The client can override the server logging settings with the -R option.

2. Set the location for the Sync database for each transfer user.

Sync uses a database to track file system changes between runs of the same session (see "The Sync Database" on page 321). The Aspera Sync database should not be located on CIFS, NFS, or other shared file systems mounted on Linux, unless you are synchronizing through IBM Aspera Proxy. If server data are stored on a mount, specify a local location for the Sync database. Aspera recommends setting the database location to a directory within the user's home folder by using the same approach as setting the local Aspera Sync log:

```
# /opt/aspera/bin/asconfigurator -x "set_user_data;user_name,username;async_db_dir,db_dir"
```

This setting overrides the remote database directory specified by the client with the -B option.

**Note:** If the transfer user's docroot is a URL (such as file:////\*), then async\_db\_dir must be set in aspera.conf. For an example, see "Synchronizing with AWS S3 Storage" on page 347.

3. If the Sync source files are on a NFS or CIFS mount, create a mount signature file.

Sync can use a mount signature file to recognize that the source is on a mount. If you do not use the mount signature file and the NFS or CIFS mount is unreachable, Sync considers those files as deleted and will delete them.

To create a mount signature file, create the file in the parent directory of the source directory on the mount. For example, if the Sync directory is /mnt/sync/data, create the mount signature file by running the following command:

```
# echo mount >> /mnt/sync/mount_signature.txt
```

When you run a Sync session, use --local-mount-signature=/mnt/sync/mount\_signature.txt if the local source is on a mount and --remote-mount-signature=/mnt/sync/mount\_signature.txt if the remote source is on a mount. For bidirectional Sync sessions between mounts, use both.

### **Configuring Other Settings**

To configure Syncsettings in aspera.conf by using **asconfigurator** commands, use the following general syntax for setting default values (first line) or user-specific values (second line):

```
# /opt/aspera/bin/asconfigurator -x "set_node_data;option,value"
# /opt/aspera/bin/asconfigurator -x "set_user_data;user_name,username;option,value"
```

To manually edit aspera.conf, open it in a text editor with administrative privileges from the following location:

/opt/aspera/etc/aspera.conf

See an example aspera.conf following the settings reference table. For an example of the asperawatchd configuration, see "Watch Service Configuration" on page 306.

After manually editing aspera.conf, validate that its XML syntax is correct by running the following command:

```
# /opt/aspera/bin/asuserdata -v
```

This command does not check if the settings are valid.

## **Sync Configuration Options**

| asconfigurator option<br>aspera.conf setting                                      | Description and Value Options                                                                                                    |
|-----------------------------------------------------------------------------------|----------------------------------------------------------------------------------------------------|
| async_connection_timeout<br><async_connection_timeout></async_connection_timeout> | The number of seconds async waits for a connection to be established before it terminates.                                                                                                    |
|                                                                                   | Value is a positive integer. (Default: 20) If synchronization fails and returns connection timeout errors, which could be due to issues such as under-resourced computers, slow storage, or network problems, set the value higher, from 120 (2 minutes) to even 600 (10 minutes). |
| async_db_dir<br><async_db_dir></async_db_dir>                                     | Specify an alternative location for the async server's snap database files. If unspecified, log files are saved in the default location or the location that is specified by the client with the <b>-B</b> option.                                                                 |
| async_db_spec<br><async_db_spec></async_db_spec>                                  | Value has the syntax sqlite: lock_style: storage_style. (Default: undefined)                                                                                                    |
| (day) inc_db_opoo/                                                                | lock_style: Specify how <b>async</b> interfaces with the operating system. Values depend on operating system.                                                                                                    |
|                                                                                   | Unix-based systems have the following options:                                                                                                    |
|                                                                                   | empty or unix: The default method that is used by most applications.                                                                                                    |
|                                                                                   | • unix-flock: For file systems that do not support POSIX locking style.                                                                                                    |
|                                                                                   | • unix-dotfile: For file systems that do not support POSIX nor flock-locking styles.                                                                                                    |
|                                                                                   | <ul> <li>unix-none: No database-locking mechanism is used. Allowing a<br/>single database to be accessed by multiple clients is not safe with<br/>this option.</li> </ul>                                                                                                    |
|                                                                                   | storage_style: Specify where Syncstores a local database that traces each directory and file. Three values can be used:                                                                                                    |

| asconfigurator option aspera.conf setting                                                  | Description and Value Options                                                                                                    |
|--------------------------------------------------------------------------------------------|----------------------------------------------------------------------------------------------------|
|                                                                                            | undefined or disk: The default option. Read and write the database to disk. This provides maximum reliability and no limitations on the number of files that can be synchronized.                                                                                                    |
|                                                                                            | <ul> <li>1ms: The database is loaded from disk into memory at startup, changes during the session are saved to memory, and the database is saved to disk on exit. This option increases speed but all changes are lost if async stops abruptly, and the number of synchronized files is limited by available memory.</li> <li>memory: The database is stored completely in memory. This</li> </ul> |
|                                                                                            | method provides maximum speed but is not reliable because the database is not backed up to disk.                                                                                                    |
| async_enabled<br><async_enabled></async_enabled>                                           | Enable (set to true, default) or disable (set to false) Sync.  When set to false, the client async session fails with the error  "Operation 'sync' not enabled or not permitted by license".                                                                                                    |
| async_log_dir<br><async_log_dir></async_log_dir>                                           | Specify an alternative location for the async server's log files. If unspecified, log files are saved in the default location or the location that is specified by the client with the <b>-R</b> option. For information on the default log file location, see "Logging" on page 357.                                                                                                    |
| async_log_level<br><async_log_level></async_log_level>                                     | Set the amount of detail in the async server activity log. Valid values are log (default), dbg1, or dbg2.                                                                                                    |
| async_session_timeout<br><async_session_timeout></async_session_timeout>                   | The number of seconds async waits for a non-responsive session to resume before it terminates. Value is a positive integer. (Default: 20)                                                                                                    |
| directory_create_mode<br><directory_create_mode></directory_create_mode>                   | Specify the directory creation mode (permissions). If specified, create directories with these permissions irrespective of <directory_create_grant_mask> and permissions of the directory on the source computer. This option is applied only when the server is a Unix-based receiver.</directory_create_grant_mask>                                                                              |
|                                                                                            | Value is a positive integer (octal). (Default: undefined)                                                                                                    |
| directory_create_grant_mask<br><directory_create_grant_mask></directory_create_grant_mask> | Specify the mode for newly created directories if directory_create_mode is not specified. If specified, directory modes are set to their original modes plus the grant mask values. This option is applied only when the server is a Unix-based receiver and when directory_create_mode is not specified.                                                                                          |
|                                                                                            | Value is a positive integer (octal). (Default: 755)                                                                                                    |
| preserve_acls<br>preserve_xattrs<br><pre><pre>cpreserve_acls&gt;</pre></pre>               | Specify if the ACL access data (acls) or extended attributes (xattrs) from Windows or macOS files are preserved. Three modes are supported. (Default: none)                                                                                                    |
| <pre><pre><pre><pre>xattrs&gt;</pre></pre></pre></pre>                                     | native: acls or xattrs are preserved by using the native capabilities of the file system. If the destination does not support acls or xattrs, <b>async</b> generates an error and exits.                                                                                                    |
|                                                                                            | metafile: acls or xattrs are preserved in a separate file. The file is in the same location and has same name, but has the added extension .aspera-meta. The .aspera-meta files are platform-                                                                                                    |

| asconfigurator option aspera.conf setting | Description and Value Options                                                                                                    |
|-------------------------------------------|----------------------------------------------------------------------------------------------------|
|                                           | independent, and files can be reverted to native form if they are synchronized with a compatible system.                                                                                                    |
|                                           | none: No acls or xattrs data is preserved. This mode is supported on all file systems.                                                                                                    |
|                                           | ACL preservation is only meaningful if both hosts are in the same domain. If a SID (security ID) in a source file does not exist at a destination, the sync proceeds but no ACL data is saved and the log records that the ACL was not applied. |
|                                           | The aspera.conf settings for acls or xattrs can be overwritten by using thepreserve-acls orpreserve-xattrs options, respectively, in a command-line <b>async</b> session.                                                                       |

### Example Sync Configuration in aspera.conf

# **Viewing Sync Transfers in the Aspera GUI**

The HSTS GUI shows **async**-initiated transfers if Sync is run on the machine (as client) by default, whereas server **async** transfers are not shown.

In the following example, the GUI shows transfers associated with a Syncjob in which the remote user, aspera, is pushing files to the server folder for Project X.

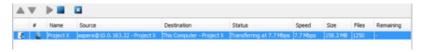

You can configure the server and client reporting to the Aspera GUI with the following options.

#### **Server reporting:**

Server reporting is disabled by default. To enable the server to report Aspera Sync-initiated transfers:

1. Run the following command on the server:

```
# asconfigurator -x "set_node_data;async_activity_logging,true"
```

2. Restart asperanoded to activate your changes.

Run the following commands to restart asperanoded:

```
# systemctl restart asperanoded
```

or for Linux systems that use init.d:

```
# service asperanoded restart
```

# **Client reporting:**

Client reporting is enabled by default. To disable the client from reporting Aspera Sync-initiated transfers, run the following command on the client machine:

```
# asconfigurator -x "set_client_data;async_management_activity_logging,false"
```

You do not need to restart asperanoded for this change to take effect.

# **Symbolic Link Handling**

When transferring files using FASP (the Aspera GUI, **ascp**, **ascp4**, or **async**), you can configure how the server and client handle symbolic links.

**Note:** Symbolic links are not supported on Windows. Server settings are ignored on Windows servers. If the transfer destination is a Windows computer, the only supported option that the client can use is **skip**.

# Symbolic Link Handling Options and their Behavior

- **Follow**: Follow a symbolic link and transfer the contents of the linked file or directory as long as the link target is in the user's docroot.
- Follow\_wide (Server only): For downloads, follow a symbolic link and transfer the contents of the linked file or directory even if the link target is outside of the user's docroot. Use caution with this setting because it might allow transfer users to access sensitive files on the server.
- Create (Server only): If the client requests to copy symbolic links in an upload, create the symbolic links on the server.
- **None** (Server only): Prohibit clients from creating symbolic links on the server; with this setting clients can only request to follow or skip symbolic links.
- **Copy** (Client only): Copy only the symbolic link. If a file with the same name exists at the destination, the symbolic link does not replace the file.
- **Copy+force** (Client only): Copy only the symbolic link. If a file with the same name exists at the destination, **the symbolic link replaces the file**. If the file of the same name at the destination is a symbolic link to a directory, it is not replaced.

**Note:** Ascp4 and Sync do not support the copy+force option.

• **Skip** (Client only): Skip symbolic links. Neither the link nor the file to which it points are transferred.

Symbolic link handling depends on the server configuration, the client handling request, and the direction of transfer, as described in the following tables. Multiple values can be set on the server as a commadelimited list, such as the default "follow,create". In this case, the options are logically ORed based on the client's handling request.

#### Send from Client to Server (Upload)

|                              | Server setting =<br>create, follow<br>(default) | Server<br>setting =<br>create | Server<br>setting =<br>follow | Server setting = follow_wide | Server<br>setting =<br>none |
|------------------------------|-------------------------------------------------|-------------------------------|-------------------------------|------------------------------|-----------------------------|
| Client setting = follow      | Follow                                          | Follow                        | Follow                        | Follow                       | Follow                      |
| (default for ascp and ascp4) |                                                 |                               |                               |                              |                             |

|                                           | Server setting =<br>create, follow<br>(default) | Server<br>setting =<br>create        | Server<br>setting =<br>follow | Server setting = follow_wide | Server<br>setting =<br>none |
|-------------------------------------------|-------------------------------------------------|--------------------------------------|-------------------------------|------------------------------|-----------------------------|
| Client setting = copy (default for async) | Сору                                            | Сору                                 | Skip                          | Skip                         | Skip                        |
| Client setting = copy+force               | Copy and replace any existing files.            | Copy and replace any existing files. | Skip                          | Skip                         | Skip                        |
| Client setting = skip                     | Skip                                            | Skip                                 | Skip                          | Skip                         | Skip                        |

# **Receive to Client from Server (Download)**

|                                                      | Server setting<br>= create,<br>follow<br>(default) | Server<br>setting =<br>create        | Server<br>setting =<br>follow        | Server setting = follow_wide                             | Server<br>setting =<br>none          |
|------------------------------------------------------|----------------------------------------------------|--------------------------------------|--------------------------------------|----------------------------------------------------------|--------------------------------------|
| Client setting = follow (default for ascp and ascp4) | Follow                                             | Skip                                 | Follow                               | Follow even if the target is outside the user's docroot. | Skip                                 |
| Client setting = copy (default for async)            | Сору                                               | Сору                                 | Сору                                 | Сору                                                     | Сору                                 |
| Client setting =<br>copy+force                       | Copy and replace any existing files.               | Copy and replace any existing files. | Copy and replace any existing files. | Copy and replace any existing files.                     | Copy and replace any existing files. |
| Client setting = skip                                | Skip                                               | Skip                                 | Skip                                 | Skip                                                     | Skip                                 |

# **Server and Client Configuration**

# **Server Configuration**

In the GUI, go to **Configuration > File Handling** and set a value for **Symbolic Link Actions** (see also <u>"File Handling Configuration"</u> on page 46). Combinations of actions must be set from the command line using **asconfigurator** or manually editing aspera.conf.

To set symbolic link handling globally or per user, run the appropriate command:

```
# asconfigurator -x "set_node_data;symbolic_links,value"
# asconfigurator -x "set_user_data;user_name,username;symbolic_links,value"
```

For more information, see "aspera.conf - File System Configuration" on page 97.

# **Client Configuration**

Transfers initiated in the GUI request that symbolic links be followed. This cannot be adjusted. To specify symbolic link handling on the command line (with **ascp**, **ascp4**, or **async**), use --symbolic-links=option.

# The Sync Database

Each **async** session creates a database (snap.db) that is stored on both the local (client) computer and the remote (server) computer. The database records the state of the file system at the end of the last **async** session, and the next time the session is run, the file system is compared to the database to identify changes.

# **Sync Database Location and Structure**

Sync creates private directories (.private-asp) to store the database and in-progress transfers (a transfer cache for pending files).

The Sync database directory is stored on the local computer in the directory specified by the -b option in the command line, and on the remote computer in the directory set for <async\_db\_dir> in the server's aspera.conf (or set by the client with -B if no value is set on the server).

**Note:** The Sync database does not work on CIFS, NFS, or other mounted shared file systems; therefore, -B and -b must specify a directory on a file system physically local to the endpoint host.

Multiple **async** sessions can synchronize the same directory or specify the same database directory (-b or -B), so for each session async creates a subdirectory in .private-asp that is named with the session name specified by -N. To allow the session name to be used as a directory name, names can only use standard alphanumeric characters and "\_" and "-" characters.

Each async session must have a unique name. If multiple sessions synchronize the same directory or specify the same database directory (-b/-B), then the session names *must* be unique. For example, you run an **async** session named **job1** that synchronizes the local directory /data and the remote directory /data1, and that stores the database in /sync/db on both endpoints. You cannot run another **async** session named **job1** that synchronizes /data with /data2 and that stores the database in /sync/db; you must either run the session with a unique name or store the database in a different location.

#### **Example 1: Bi-directional async**

```
# -N ex1 -b /var/db -B /opt/aspera/var -d /data/users -r root@server:/storage/users -K bidi
```

The above command creates the following:

On the local computer (client):

- /var/db/.private-asp/ex1/snap.db
- /data/users/.private-asp/ex1 (for transfer cache)

On the remote computer (server):

- /opt/aspera/var/.private-asp/ex1/snap.db
- /storage/users/ex1 (for transfer cache)

#### **Example 2: Uni-directional async**

```
\# -N ex2 -b /var/db -B /opt/aspera/var -d /data/users -r root@server:/storage/users -K push
```

The above command creates the following:

On the local computer (client):

/var/db/.private-asp/ex2/snap.db

On the remote computer (server):

/opt/aspera/var/.private-asp/ex2/snap.db

/storage/users/ex2 (for transfer cache)

# **Changing Synchronization Direction Between Runs of the Same Session**

Changing direction between runs of the same session is not supported. async fails with an error message and you must run it with -x (or --reset) or provide a new database directory.

**Note:** The -x or --reset options delete the existing database, and Sync must create a new one, which can take a long time if the file system contains many files and directories.

# Starting a Sync Session When a Sync Database is Missing

If the database is missing or corrupted on either endpoint, repeating an async session fails with error messages similar to the following (in these examples, /sync/peer is the remote database directory and the session is named **push**):

```
Failed. Peer error: Local snapshot DB exists but remote snapshot DB /sync/peer/.private-asp/push/snap.db does not exist
Failed. Peer error: file is encrypted or is not a database
Failed. Peer error: Corrupt database /sync/peer/.private-asp/push/snap.db
```

If this is the case, you can run async with -x or --reset. This option rebuilds the database, which can take some time for very large directories. A Sync session run with --reset has the following behavior:

- 1. If the private directory (.private-asp) is missing, Sync creates it.
- 2. If the database directory (.private-asp/session\_name) is missing (and, therefore, the database file snap.db doesn't exist), Sync creates snap.db and its directory.
- 3. If the database directory does not contain the snap. db file, Synccreates it.

# **Deleting a Snapshot Database During Synchronization**

Deleting either of the snapshot databases (client or server) that are in use by an active synchronization session results in undefined behavior. To recover, stop async, delete the database on the other side as well, and restart the session.

# **Running async**

Sync uses the **async** command line tool to synchronize content from the source to the destination. **async** has many options for customizing the behavior of the synchronization, and this section describes how to compose an **async** session, the command line arguments, and examples for specific use cases.

# **Composing an sync Session**

Sync has more than 80 options that can be used when composing an **async** session, but only a few are required, and Aspera recommends using several others.

For a complete list and descriptions of available options, see the <u>"async Command Reference" on page 326</u>. For configuration and option usage required to synchronize with AWS S3 storage, see <u>"Synchronizing with AWS S3 Storage"</u> on page 347.

**Note:** These instructions describe how to compose a bidirectional **async** session between a *Windows client* and a *Linux server*. They include the required and the recommended options in the correct order. You can use the short form or long form (POSIX) option tags. The complete set of commands using both tag formats are summarized at the end of the instructions.

- 1. Confirm that both endpoints have Sync-enabled licenses and that the remote endpoint is running an Aspera transfer server application (HSTS or HSTE).
  - Run **ascp** -A in the command line and look for sync2 in the Enabled settings section.
- 2. Begin by invoking async.

```
# async
```

3. Enter instance options.

Instance options are used to configure the local (client) computer for the **async** session and are mostly optional. Aspera recommends that you include -L  $log_dir$  (or --alt-logdir= $log_dir$ ) to set client-side logging to a directory that you can access, because you might not have permission to access the log in its default location (see "Logging" on page 357). The logging directory must not be in the directory that is being synchronized.

For example, if the Windows client's username is **morgana**, morgana can use -L to log to a directory in the home folder:

```
async -L "C:\Users\morgana\Aspera jobs\log"
```

In this example, the path must be in quotes because the path includes a folder name that contains a space. For more information on path formatting, see "async Command Reference" on page 326.

- 4. Name the session by using the -N option (or --name=pair).
  - -N pair is required in **async** commands. The value for pair is a name that uniquely identifies the Aspera Sync session and is visible in IBM Aspera Console. -N pair must follow any instance options and must precede all session arguments. Names can only use standard alphanumeric characters, plus "\_" and "-" characters.

**Note:** If your remote host is an Aspera cluster, ensure that your session name is unique by naming the session with a descriptive string followed by the UUID of the local host, such as "cluster-syncba209999-0c6c-11d2-97cf-00c04f8eea45".

For example, name the session **job1**:

```
async -L "C:\Users\morgana\Aspera jobs\log" -N job1
```

Once you name the session, you enter the session options. Session options define the transfer parameters including authentication, transfer rate and policy, database storage, and the folders to synchronize.

5. Provide authentication credentials.

Sync supports three methods of authenticating to the server: SSH key, password, and basic token. Aspera recommends using SSH keys, unless your server requires a basic token.

- **SSH key**: To use SSH key authentication, your SSH public key must be configured on the remote server. For instructions on creating keys and setting them up on the server, see the <u>IBM Aspera High-Speed Transfer Server</u>. Specify the path to your private key file by using the -i *file* (or --private-key-path=*file*) option.
- **Password**: The password is the one associated with the Aspera transfer user account on the server. You can provide the password as an environment variable (ASPERA\_SCP\_PASS) or when prompted after starting the command.
- **Basic token**: Basic tokens are used for synchronizing to Aspera products that require access key authentication, such as IBM Aspera on Cloud transfer service (AoCts) or IBM Aspera Transfer Cluster Manager (ATC Manager). For instructions on creating the basic token, see "Sync with Basic Token Authorization" on page 349. You can provide the token as an environment variable (ASPERA\_SCP\_TOKEN) or in the command line using the -W token\_string (or -- token=token\_string) option.

For example, use -i and specify the path to morgana's SSH private key in their home folder:

```
async -L "C:\Users\morgana\Aspera jobs\log" -N job1 -i c:/users/morgana/.ssh/id_rsa
```

In this case, the path to the SSH key can use platform-agnostic path separators (/) and be entered without quotes around it because it does not have a space in it.

6. If the local data are stored on a mount or object storage, specify the locations for the local snapshot database.

The snapshot database cannot be located on CIFS, NFS, or other shared file systems mounted on Linux. If the local files and directories specified in the previous step are on a mount, you must specify

a local location using -b  $db_dir$  (or --local-db-dir= $db_dir$ ). The database must not be in the directory that is being synchronized.

For example, use -b to store the local snapshot database in morgana's "Aspera jobs" folder:

```
async -L "C:\Users\morgana\Aspera jobs\log" -N job1 -i c:/users/morgana/.ssh/id_rsa -b "C:\Users\morgana\Aspera jobs\db"
```

7. Set transfer parameters.

The same transfer rate and transfer policy options that are used to control **ascp** transfers can be applied to **async** sessions. Aspera recommends setting a target rate that is based on your available bandwidth and system capabilities. Set the target (maximum) rate using -1 rate (or --target-rate=rate).

For example, use -1 to set the target rate to 500 Mbps:

```
async -L "C:\Users\morgana\Aspera jobs\log" -N job1 -i c:/users/morgana/.ssh/id_rsa -b "C:\Users\morgana\Aspera jobs\db" -1 500m
```

8. Specify the local directory for synchronization.

Enter the local directory using -d *ldir* (or --local-dir=*ldir*).

For example, use -d to set the local directory to morgana's data folder:

```
async -L "C:\Users\morgana\Aspera jobs\log" -N job1 -i c:/users/morgana/.ssh/id_rsa -b "C:\Users\morgana\Aspera jobs\db" -l 500m -d c:/users/morgana/data
```

9. Specify the transfer username, remote host, and remote directory for synchronization.

Unlike previous options for which one short option flag was equivalent to one long option flag, when specifying the username, remote host, and remote directory, the short flag option is the equivalent of one to three long option flags. For example, if the username is **morgana**, the remote host IP address is **10.0.0.1**, and the remote directory is **/data**, then the following options are equivalent to each other:

```
-r morgana@10.0.0.1:/data
--remote-dir=morgana@10.0.0.1:/data
--user=morgana --remote-dir=10.0.0.1:/data
--user=morgana --host=10.0.0.1 --remote-dir=/data
```

If the name of your remote directory contains an "@", use the --user option so that the "@" is not treated specially in the argument for --remote-dir.

For example, use -r to set the username, remote host, and remote directory:

```
async -L "C:\Users\morgana\Aspera jobs\log" -N job1 -i c:/users/morgana/.ssh/id_rsa -b "C:\Users\morgana\Aspera jobs\db" -l 500m -d c:/users/morgana/data -r morgana@10.0.0.1:/data
```

10. If a source directory is on an NFS or CIFS mount, require Syncto use the mount signature file.

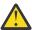

**Warning:** If you do not use the mount signature file and the NFS or CIFS mount is unreachable, Sync considers those files as deleted and deletes them from the other endpoint.

If the local endpoint is on a NFS or CIFS mount and the Sync is push or bidirectional, use --local-mount-signature. If the remote endpoint is on a NFS or CIFS mount and the Sync is pull or bidirectional, use --remote-mount-signature.

11. Specify the locations for the remote Sync log and database.

On the server, Sync logs to the default location (see "Logging" on page 357) if no location is specified for <async\_log\_dir> in the server's configuration file. Aspera recommends using -R (or --remote-logdir) to specify a logging location to which you have access. The location must be within your docroot on the server, unless you are synchronizing with AWS S3 object storage. -R is overridden by the server's configuration file. If you are restricted to aspshell on the server, you cannot use this option.

Aspera also recommends using -B (or --remote-db-dir) to specify a location for the remote Sync database. As with the log file, the location must be within your docroot, it is overridden by <async\_db\_dir> in the server's configuration file, and you cannot use this option if you are restricted to aspshell.

As on the local computer, the Sync log and database must not be in a directory that is being synchronized.

For example, to set the remote log and snapshot database files to morgana's home folder:

```
async -L "C:\Users\morgana\Aspera jobs\log" -N job1 -i c:/users/morgana/.ssh/id_rsa -b "C:\Users\morgana\Aspera jobs\db" -1 500m -d c:/users/morgana/data -r morgana@10.0.0.1:/data -R /morgana/async/log -B /morgana/async/db
```

12. Specify the synchronization mode.

Sync can be run in three modes:

- push: The contents of *ldir* are synchronized to *rdir*, with the *ldir* content overwriting the *rdir* content, by default (unless the overwrite options are specified otherwise, such as to only overwrite if *rdir* is older, or never overwrite).
- pull: The contents of *rdir* are synchronized to *ldir*, with the *rdir* content overwriting the *ldir* content, by default.
- bidi (bi-directional): The contents of *ldir* and *rdir* are synchronized, with newer versions of files and directories overwriting older versions in either *ldir* or *rdir*, by default.

To synchronize the remote folder with the local folder use -K push (or --direction=push).

For example, use -K bidi to do a bidirectional sync:

```
async -L "C:\Users\morgana\Aspera jobs\log" -N job1 -i c:/users/morgana/.ssh/id_rsa -b "C:\Users\morgana\Aspera jobs\db" -l 500m -d c:/users/morgana/data -r morgana@10.0.0.1:/data -R /morgana/async/log -B /morgana/async/db -K bidi
```

13. Preserve file attributes.

When a file or directory is transferred between computers, the file is written to the destination as the transfer user and the file modification time (and creation time on Windows) are reset. Most users prefer to preserve timestamps from the source to the destination by using the -t option.

For example, use -t timestamps:

```
async -L "C:\Users\morgana\Aspera jobs\log" -N job1 -i c:/users/morgana/.ssh/id_rsa -b "C:\Users\morgana\Aspera jobs\db" -l 500m -d c:/users/morgana/data -r morgana@10.0.0.1:/ data -R /morgana/async/log -B /morgana/async/db -K bidi -t
```

**Note:** When synchronizing between Unix-like operating systems, you can also preserve the user IDs (uid) and group IDs (gid) from the source to the destination by using the options -u -j (equivalent to --preserve-uid --preserve-gid).

Extended file attributes and ACLs can also be preserved; see the <u>"async Command Reference" on</u> page 326. When using --dedup, file metadata preservation is supported for copy.

#### **Summary**

The instructions created the following Syncsession, shown using short option flags and POSIX (long) flags. Each option is shown on a separate line for clarity, but should be entered in the command line as a single line.

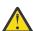

**Warning:** This example does not include the option to make Sync check for a mount signature file. If a source is on a NFS or CIFS mount, include --local-mount-signature and --remote-mount-signature to prevent Sync from deleting files on an endpoint if a mount becomes unavailable. For instructions, see "Configuring Sync Endpoints" on page 314.

Using short-format option flags:

```
async
-L "C:\Users\morgana\Aspera jobs\log"
```

```
-N job1
-i c:/users/morgana/.ssh/id_rsa
-b "C:\Users\morgana\Aspera jobs\db"
-l 500m
-d c:/users/morgana/data
-r morgana@10.0.0.1:/data
-R /morgana/async/log
-B /morgana/async/db
-K bidi
-t
```

Using long-format option flags:

```
async
    --alt-logdir="C:\Users\morgana\Aspera jobs\log"
    --name=job1
    --private-key-path=c:/users/morgana/.ssh/id_rsa
    --local-db-dir="C:\Users\morgana\Aspera jobs\db"
    --target-rate=500m
    --local-dir=c:/users/morgana/data
    --user=morgana
    --host=10.0.0.1
    --remote-dir=/data
    --remote-logdir=/morgana/async/log
    --remote-db-dir=/morgana/async/db
    --direction=bidi
    --preserve-time
```

If the session is between Linux computers, it also includes the following session options:

```
-u
-j
```

Or using long-format option flags:

```
--preserve-uid
--preserve-gid
```

# async Command Reference

An async session accepts the following options, some of which are required.

# **Syntax**

```
# async [instance_options] -N pair -d ldir -r [user@host:rdir] [session_options] ...
```

**Note:** Transfers started by async can be controlled from the HSTS GUI. Canceling an async transfer in the GUI shuts down async.

# **Required Command Options**

#### Naming the async session: -N pair

-N pair is required in **async** commands. The value for pair is a name that uniquely identifies the Aspera Sync session and is visible in IBM Aspera Console. -N pair must follow any instance options and must precede all session arguments. Names can only use standard alphanumeric characters, plus "\_" and "-" characters

**Note:** If your remote host is an Aspera cluster, ensure that your session name is unique by naming the session with a descriptive string followed by the UUID of the local host, such as "cluster-syncba209999-0c6c-11d2-97cf-00c04f8eea45".

#### Specifying filepaths and filenames: *Idir* and *rdir*

*ldir* specifies the local directory to be synchronized and *rdir* specifies the remote directory to be synchronized. File paths and filenames must follow these rules:

- The drive letter is required in Windows paths, unless the server's aspera.conf file has a docroot defined for the user. If no drive letter is included when syncing with a Windows computer and docroot is not defined for the user, async displays the error message: "Failed. Peer error: Remote directory is not absolute."
- You can synchronize Windows, Linux, macOS, and other Unix-based endpoints and servers, but must take care with path separators. The path separator "/" is supported on Windows and other platforms. The path separator "\" is platform-agnostic *only* for the options -d/r/L/R/B/b and --keep-dir-local/remote. In Aspera Sync filtering rules, however, "\" is exclusively a quoting operator and "/" is the only path separator recognized.
- File names may not contain \n, \r, or \. Files with these in their names are skipped.
- When scanning or monitoring a file system for changes, async skips over files with names
  that end in one of the special suffixes specified in aspera.conf with <resume\_suffix> and
  <partial\_file\_suffix>. To disable this behavior, you can set these values to the empty string.
  <resume\_suffix> defaults to .aspx. The <partial\_file\_suffix> tag defaults to the empty
  string, but is often set to .partial.

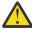

**Warning:** If a source is on a NFS or CIFS mount, use --local-mount-signature or --remote-mount-signature (or both if both endpoints are on mounts and the Aspera Sync is bidirectional) to prevent Aspera Sync from deleting files on the non-mount endpoint if the mount becomes unavailable. For instructions on creating mount signature files, see "Configuring Sync Endpoints" on page 314.

### Specifying the direction of the sync: -K direction

Aspera Sync has three modes of synchronization: push, pull, and bidi.

- push: The contents of *ldir* are synchronized to *rdir*, with the *ldir* content overwriting the *rdir* content, by default (unless the overwrite options are specified otherwise, such as to only overwrite if *rdir* is older, or never overwrite).
- pull: The contents of *rdir* are synchronized to *ldir*, with the *rdir* content overwriting the *ldir* content, by default.
- bidi (bi-directional): The contents of *ldir* and *rdir* are synchronized, with newer versions of files and directories overwriting older versions in either *ldir* or *rdir*, by default.

#### Using continuous mode: -C

Continuous mode is supported only when the file source is Windows, Linux, or macOS. See the following table for the operating system requirements for the Sync server and client for the different Syncdirections.

| Continuous Sync Direction | Supported Sync Client OS | Supported Sync Server OS |
|---------------------------|--------------------------|--------------------------|
| PUSH                      | Linux, Windows, macOS    | All                      |
| PULL                      | All                      | Linux, Windows, macOS    |
| BIDI                      | Linux, Windows, macOS    | Linux, Windows, macOS    |

One-time synchronization is supported between all operating systems.

The following tables are complete command-line options references. View an abbreviated version from the command line by running:

```
# async -h
```

For examples of **async** commands and output, see <u>"Examples of Async Commands and Output" on page</u> 338.

#### **Environment Variables**

If needed, you can set the following environment variables for use with async. The total size for environment variables depends on your operating system and transfer session. Aspera recommends that each environment variable value should not exceed 4096 characters.

# ASPERA\_SCP\_COOKIE=cookie

Set the transfer user cookie. Overridden by --cookie.

#### ASPERA\_SCP\_LICENSE=license\_string

Set a base64-encoded Aspera license string.

# ASPERA\_SCP\_PASS=password

Set the transfer user password. Overridden by -w and --pass.

# ASPERA\_SCP\_TOKEN=token

Set the transfer user authorization token. Overridden by -W and --token.

# **Instance Options**

# -A, --version

Display the async version information and license information.

# --apply-local-docroot

Prepend the local docroot to the local directory.

### -D[D..]

Log at the specified debug level. Default is 0. Additional Ds return more messages.

#### -h, --help

Display help for command-line options.

# -L log\_dir, --alt-logdir=log\_dir

Log to the specified logging directory on the local host. If the directory doesn't exist, async creates it for you.

# -q, --quiet

Disable all output.

### --watchd=datastore:host:port[:domain]

Use asperawatchd connected to the specified Redis for the transfer session. *datastore* can be redis or scaleky.

#### For example:

```
--watchd=redis:localhost:31415
```

The optional *domain* argument allows you to specify if the domain is other than the default root. For more information see "Using the Aspera Watch Service with Sync" on page 350.

## **Session Options**

#### -a policy, --rate-policy=policy

Transfer with the specified rate policy. policy can be fixed, fair, high, or low. Default: fair

#### --assume-no-mods

Assume that the directory structure has not been modified. If a directory's modification time has not changed compared to the Aspera Sync database, **async** in non-continuous mode skips scanning the directory. This option makes scanning static directory structures faster. Aspera recommends using --exclude-dirs-older-than instead of this option.

## -B rdbdir, --remote-db-dir=rdbdir

Save the remote database to the specified directory. Similar to -b, but applies to the remote database. For further usage information, see <u>"The Sync Database" on page 321</u>. Default: .private-asp at the root level of the synchronized directory. The directory is created if it does not already exist. If <async\_db\_dir> is set in aspera.conf on the server, that setting overrides the location specified with -B.

#### -b ldbdir, --local-db-dir=ldbdir

Use the specified local database directory. Default: .private-asp at the root level of the synchronized directory.

You can save the Aspera Sync database to a different location than the default one under the *ldir* specified with -d. This allows you to store the database away from the main data files, which is useful for performance tuning. It is also useful when -d *ldir* is located on a network share volume that does not reliably support database locking. For more usage information, see "The Sync Database" on page 321.

#### -C, --continuous

Run continuous synchronization. Default: disabled.

## **Usage notes:**

- Continuous mode is supported only when the file source is Windows or Linux. Continuous pulls can be run from any operating system if the source is Windows or Linux. Continuous push can be run only by Windows or Linux. Continuous bidi requires that both the Aspera Sync client and server are Windows or Linux.
- If a file is open, **async** cannot transfer the file due to sharing violations and might ignore the file if it is closed without changes. To specify the maximum number of retries after a sharing violation, use with --sharing-retry-max. To enable periodic scans that detect when an opened file has been closed and is ready for transfer, use with --scan-interval.
- If you receive an inotify error when attempting to run continuous synchronization, see "Troubleshooting Continuous Sync Errors" on page 359.

### -c cipher, --cipher=cipher

Encrypt file data with encryption algorithm. Aspera supports three sizes of AES cipher keys (128, 192, and 256 bits) and supports two encryption modes, cipher feedback mode (CFB) and Galois/counter mode (GCM). The GCM mode encrypts data faster and increases transfer speeds compared to the CFB mode, but the server must support and permit it.

#### Cipher rules

The encryption cipher that you are allowed to use depends on the server configuration and the version of the client and server:

- When you request a cipher key that is shorter than the cipher key that is configured on the server, the transfer is automatically upgraded to the server configuration. For example, when the server setting is AES-192 and you request AES-128, the server enforces AES-192.
- When the server requires GCM, you must use GCM (requires version 3.9.0 or newer) or the transfer fails.
- When you request GCM and the server is older than 3.8.1 or explicitly requires CFB, the transfer fails.
- When the server setting is "any", you can use any encryption cipher. The only exception is when the server is 3.8.1 or older and does not support GCM mode; in this case, you cannot request GCM mode encryption.
- When the server setting is "none", you must use "none". Transfer requests that specify an encryption cipher are refused by the server.

#### **Cipher Values**

| Value                      | Description                                                                                                    | Support                         |
|----------------------------|----------------------------------------------------------------------------------------------------|---------------------------------|
| aes128<br>aes192<br>aes256 | Use the GCM or CFB encryption mode, depending on the server configuration and version (see cipher negotiation matrix). | All client and server versions. |

| Value                               | Description                                                                            | Support                                               |
|-------------------------------------|----------------------------------------------------------------------------------------|-------------------------------------------------------|
| aes128cfb<br>aes192cfb<br>aes256cfb | Use the CFB encryption mode.                                                           | Clients version 3.9.0 and newer, all server versions. |
| aes128gcm<br>aes192gcm<br>aes256gcm | Use the GCM encryption mode.                                                           | Clients and servers.                                  |
| none                                | Do not encrypt data in transit. Aspera strongly recommends against using this setting. | All client and server versions.                       |

- NONE Do not encrypt data in transit. Aspera strongly recommends against using this setting.
- AES128, AES192, AES256 Use the GCM or CFB encryption mode, depending on the server configuration and version. Supported by all client and server versions.
- AES128CFB, AES192CFB, AES256CFB Use the CFB encryption method. Supported by clients and servers.
- AES128GCM, AES192GCM, AES256GCM Use the GCM encryption mode. Supported by clients and servers.

Default: AES128.

## **Client-Server Cipher Negotiation**

The following table shows which encryption mode is used depending on the server and client versions and settings:

|                                    | Server, v3.9.0+<br>AES-XXX-GCM | Server, v3.9.0+<br>AES-XXX-CFB | Server,<br>v3.9.0+<br>AES-XXX | Server, v3.8.1 or<br>older<br>AES-XXX |
|------------------------------------|--------------------------------|--------------------------------|-------------------------------|---------------------------------------|
| Client, v3.9.0+<br>AES-XXX-GCM     | GCM                            | server refuses<br>transfer     | GCM                           | server refuses<br>transfer            |
| Client, v3.9.0+<br>AES-XXX-CFB     | server refuses<br>transfer     | CFB                            | CFB                           | CFB                                   |
| Client, v3.9.0+<br>AES-XXX         | GCM                            | CFB                            | CFB                           | CFB                                   |
| Client, v3.8.1 or older<br>AES-XXX | server refuses<br>transfer     | CFB                            | CFB                           | CFB                                   |

### --check-sshfp=fingerprint

Compare *fingerprint* to the remote host key hash and fail on mismatch.

#### --clean-excluded

Remove excluded directories from snap.db on both Aspera Sync endpoints to decrease the size of snap.db. This option applies when directories are excluded by path (--exclude) or by modification time (--exclude-dirs-older-than). If the remote endpoint is running Aspera Sync older than 3.8.0, then the option is accepted (the session does not fail) but it has no effect on either endpoint.

## --compression={zlib|none}

Compress a file before transfer using the specified method. Default: none.

#### --cookie=cookie

Specify a user-defined identification string to report to the Aspera Management interface. *cookie* cannot contain the special characters  $\ r$ ,  $\ n$ , or  $\ 0$ .

#### --cooloff=sec

Delay the start of the transfer. For example, if --cooloff=5, async waits 5 seconds before copying a file. If --cooloff=0 transfers start immediately. The client and server use the same cooloff period. Valid range for sec: integers 0-60. Default: 3.

#### --cooloff-max=sec

Wait up to the specified time (in seconds) for a file to stop changing before skipping synchronization of the file. Using this option prevents a one-time sync from waiting on a constantly changing file. The file is skipped and reported as an error. Default: 0 (disabled).

#### --create-dir

Create the source directory, target directory, or both if they do not exist, rather than reporting an error and quitting. Use with -d and -r.

#### -d *ldir*, --local-dir=*ldir*

Synchronize the specified local directory. Use --create-dir to create the remote directory if it does not already exist.

### --dedup[=mode]

Take the specified the action when Aspera Sync detects duplicate files on the source, even if they have different pathnames. Requires -k with a full checksum. Available modes are hardlink, inode (only supported for Unix-based OSes), or copy. Default: hardlink.

- hardlink When two or more source files are duplicates, a hardlink is created between them on the target. This saves storage by preventing multiple copies of the same file from accumulating on the target. The files on the target have the same inode, even if the source files have different inodes. The target must be running a Unix-based operating system. File metadata preservation options (-u and -j) are not supported with this option.
- inode When two or more source files have matching inodes, a hardlink is created between them on the target and the target files have matching inodes. This option is supported only between Unix-based platforms. If --dedup=inode is used in a continuous sync, Aspera recommends using the scan-interval option.
- copy After a file is synchronized on the target, the synchronized file is copied to the duplicate. This saves bandwidth by not transferring duplicate files. This mode is useful when the target is Windows. File metadata preservation options (-u and -j) are supported with this option.

Without the dedup option, all duplicate files are synchronized. Duplicates might still be synchronized, rather than hardlinked or copied, if one of the duplicates has not yet been synchronized on the target.

#### --delete-delay

Postpone the actual deletion of files or directories until the end of the synchronization. Use this option to prevent transfer delays that can occur when deletions are slow on the destination.

### -E file, --exclude-from=file

Skip paths specified in the filter *file*. For more information on setting filters, see <u>"Using Filters to Include and Exclude Files"</u> on page 189.

# --exclude="pattern"

Exclude paths that match *pattern*. Wildcards, such as \* and ?, are supported but rules containing them must be in double quotes. For example, --exclude="\*.jpg". For more information, see <u>"Using Filters to Include and Exclude Files"</u> on page 189.

#### --exclude-dirs-older-than=mtime

After the initial scan, do not scan directories during subsequent synchronizations if they or their parents have a recursive modified time older than the specified value. The recursive modified time of a directory is the most recent modification time of it or any of its children (file or directory). Use this option to avoid rescanning directories that are known to be unchanged since the previous synchronization, such as a monthly archive directory structure in which only the most recent subdirectory is being modified.

mtime may be specified in any one of the following ways:

• As a positive number of seconds since 1970-01-01 00:00:00, for Unix and POSIX-compliant operating systems.

**Note:** Some file servers, such as Windows NT, use a different epoch for the recursive modified time. In this case, *MTIME* should be specified as a duration relative to present or UTC timestamp.

- As a UTC timestamp with the format YYYY-MM-DDTHH:MM:SS, such as 2015-01-01T08:00:00.
- As a duration formatted as DDd HH:MM:SS or WWw DDd HHh MMm SSs. Directories whose "mtime" is older than Now minus *MTIME* are not scanned. **Input requirements:** Leading zero fields and spaces may be omitted. The leftmost fields are optional, but fields to the right of the largest unit specified are required. For example, to exclude directories older than 24 hours, you could specify 1d 0:0:0, 24:00:00, or 24h 00m 00s, but not 1d.

This option does not apply to the root directory.

**Note:** Aspera Sync stops and returns an error if the first run of **async** and the next run do not use the same --exclude-dirs-older-than option. If the first run specifies --exclude-dirs-older-than, then the next run must use this option, too. If the first run does not include --exclude-dirs-older-than, then the next run fails if this option is specified.

#### -G size, --write-block-size=size

Use the specified block size for writing. *size* is an integer with units of K, M, or bytes. The maximum is 16MB. Default: 64 KB.

### -g size, --read-block-size=size

Set block size for reading. size is an integer with units of K, M, or bytes. Default: 64 MB.

## -H val, --scan-intensity=val

Scan at the set intensity. val can be vlow, low, medium, high, or vhigh. vlow minimizes system activity. vhigh maximizes system activity by continuously scanning files without rest. Default: medium.

#### --host=host

Synchronize with the remote host that is specified by hostname or IP address. If the remote host is a cluster, enter the cluster DNS. When using --host=, the characters "@" and ":" are not treated specially in the argument to -r or --remote-dir. The transfer username cannot be specified as part of the remote directory filepath. Instead, it must be set with --user= or in the environment variable \$user (on Windows, %USER%). Allowed forms are as follows:

```
--remote-dir user@host:/rdir # (old method)
--user user --remote-dir host:/rdir
--user user --host host --remote-dir /rdir
--remote-dir host:/rdir # (uses $user)
--host host --remote-dir /rdir # (uses $user)
```

The following means the same as the first three lines above:

```
-r /rdir --user=user --host=host
```

For backward compatibility, -r A:/rdir for any single letter A is still taken as a Windows path, not as --host A -r /rdir. To specify a one-letter host name A, use an explicit --host=A.

# -I file, --include-from=file

Scan and include paths specified in the filter *file*. For more information, see <u>"Using Filters to Include and Exclude Files"</u> on page 189.

# -i file, --private-key-path=file

Authenticate with the specified SSH private key file. For information on creating a key pair, see "Creating SSH Keys (Command Line)" on page 196.

### --ignore-delete

Do not copy removals to the peer. This option is used mostly with uni-directional syncs. In bidirectional sync, a deletion on one side is ignored but the next time **async** is run, the file is recopied from the other end. In continuous mode, the file is not recopied until either **async** is restarted or the file is changed (touched).

### --ignore-mode

Do not synchronize file permissions of the source to the destination. This argument is useful when synchronizing from a Unix-like source to a Windows destination, which has different file permission behavior than the Unix-like source ("read only" files cannot be deleted or modified on Windows).

# --ignore\_remote\_host\_sync\_name

Do not check that the remote host being used for the current transfer matches the host used when the local database was created.

## --include="pattern"

Include paths that match *pattern*. Wildcards, such as \* and ?, are supported but rules containing them must be in double quotes. For example, --include="\*.jpg". For more information on how to set include and exclude patterns, see "Using Filters to Include and Exclude Files" on page 189.

# -j, --preserve-gid

Preserve file owner's *gid* when synchronizing files between Unix-like operating systems. Requires that **async** is running as root. Default: disabled.

### -K direction, --direction=direction

Transfer in the specified direction. *direction* can be push, pull, or bidi (bi-directional). Default: push.

### -k type, --checksum=type

Calculate the specified checksum type. *type* can be sha1, md5, sha1-sparse, md5-sparse, or none. A value of none is equivalent to a size check only and async will not detect a change in timestamp. Default: sha1-sparse for local storage, none for object storage.

### --keep-dir-local=dir

Move deleted files into *dir*. The directory must exist (it is not created by --create-dir), and must be outside the synchronization directory (or excluded from the sync using --exclude or --exclude-from), but on the same file system.

#### --keep-dir-remote=dir

Move the server's deleted files into *dir*. The directory must exist (it is not created by --create-dir), and must be outside the synchronization directory (or excluded from the sync using --exclude or --exclude-from), but on the same file system.

## -1 rate, --target-rate=rate

Transfer no faster than the specified maximum transfer rate. *rate* is an integer with units of G/g, M/m, K/k, or bps. Default: 10 Mbps.

#### --local-force-stat

Force the local Aspera Sync to retrieve file information even if no changes were detected by scanning or file system notifications (equivalent to the behavior of Aspera Sync versions 3.8.1 and older). This option incurs a performance cost at the expense of immediately detecting file changes. See also --remote-force-stat.

## --local-fs-threads=number

Use up to the specified number of threads to do file system operations on the local computer. Default: 1. This option is particularly useful when the local Sync directory is in cloud storage or mounted storage (NFS) where file system operations are slow. To set multiple threads for file system operations on the remote computer, use --remote-fs-threads.

## --local-mount-signature=signature file

Verify that the local file system is mounted by the existence of this file. This option increases the time required to synchronize deletes. See also --remote-mount-signature.

#### -m rate, --min-rate=rate

Attempt to transfer no slower than the specified minimum transfer rate. rate is an integer with units of G/g, M/m, K/k, or bps. Default: 200 Kbps.

#### --mirror

For use only with **direction=push** or **direction=pull**. When the remote site is scanned:

- any destination file found missing on the remote site is sent from the source.
- any destination file that does not match the size or checksum of the source file is replaced by the file from the source.
- · any destination file or directory that does not exist on the source is deleted

**Note:** This option is not compatible with: --direction=bidi, --no-scan, --remove-after-transfer, --exclude-dirs-older-than, and --ignore-delete.

#### -N pair, --name=pair

Assign a name for the synchronization session. The value can contain only ASCII alphanumeric, hyphen, and underscore characters. This value is stored in the session cookie and can be used in IBM Aspera Console to identify the transfer session.

Note: - N must precede all session options.

## -n action, --symbolic-links=action

Handle symbolic links with the specified method, as allowed by the server. For more information on symbolic link handling, see "Symbolic Link Handling" on page 194.

action can be:

copy - create or update the link at the destination (default). Not valid for Windows source or destination.

skip - ignore the link altogether.

follow - treat the link as if it were the file or directory it points to, so that at the destination, what was a link is now a copy of the file or directory. Functions as skip if source is Windows.

# --no-log=stats

Suppresses the STATS and PROG log messages.

## --no-preserve-root-attrs

Disable the preservation of attributes on the Aspera Sync root.

#### --no-scan

Never scan. Use this option in a continuous **async** session to synchronize only new files (files that are added to the directory after the start of the **async** session) but not existing files. With --no-scan, Aspera Sync relies entirely on file system notifications to detect changes. As a result, if a directory is renamed after the **async** session starts, then the directory name is synchronized but the contents are not (because Aspera Sync does not recognize that the files were "moved" to the renamed directory). This option cannot be used with --scan-interval or one-time **async** sessions.

# -0 port, --udp-port=port

Use the specified UDP port for FASP data transfer. Default: 33001.

# -o policy, --overwrite=policy

Overwrite files according to the specified policy, which can be always, older, or conflict. Use with -K push and pull. Default: always for -K push and pull; conflict for -K bidi.

**Note:** When syncing with object storage, only file size (--checksum=none) can be used to compare files. Thus, using --overwrite=always only overwrites files whose sizes have changed. If the content of a local file is different from a file with the same name in object storage but the files are the same size, the file in object storage is not overwritten. To overwrite files in this case, use --overwrite=older.

 $\mbox{--overwrite=older}$  is only accurate if the user also specifies  $\mbox{--preserve-time}$  (preserve timestamps).

To resolve conflict and error situations in a uni-directional sync, "touch" the problem files on the source and run **async** with --overwrite=always. This clears all conflict and error states as the problem files are synchronized.

# -P port, --tcp-port=port

Use the specified TCP port for SSH. port must be a valid numeric IP port. Default: 22.

#### --pending-max=N

Allow the maximum number of files that are pending transfer to be no more than the specified number. This option acts as a buffer. Default: 2000.

### --preserve-access-time

Preserve file access time from the source to the destination. For IBM Spectrum Scale clusters, use to preserve the expiration time of immutable files. Default: disabled.

# --preserve-acls={native|metafile|none}

Preserve Access Control Lists (ACL) data for macOS, Windows, and AIX files. To preserve ACL data for other operating systems, use --preserve-xattrs. See also --remote-preserve-acls.

- native Preserve attributes using the native capabilities of the file system. This mode is only supported for Windows, macOS, and AIX. If the destination and source do not support the same native ACL format, **async** reports and error and exits.
- metafile- Preserve file attributes in a separate file, named *filename*.aspera-meta. For example, attributes for readme.txt are preserved in a second file named readme.txt.aspera-meta. These metafiles are platform independent and can be copied between hosts without loss of information. This mode is supported on all file systems.
- none (Default) Do not preserve attributes. This mode is supported on all file systems.

#### **Important Usage Information:**

- This feature is only meaningful if both hosts are in a common security domain. If a SID (security ID) in a source file does not exist at a destination, the synchronization proceeds but no ACL data is saved and the log records that the ACL could not be applied.
- Both --preserve-acls and --remote-preserve-acls must be specified in order for the target side of a pull to apply the ACLs.
- ACLs are not synchronized when only the ACL is modified, or when only the ACL and filename are modified. ACLs are not preserved for directories.
- On Windows, the ACLs that are created for files that are transferred into user directories might restrict file access to specific users. Ensure that the ACLs on the transfer-cache directory (destination\_path/session\_name) are generic enough to allow access to all users who require it. For more information about the transfer-cache directory, see "The Sync Database" on page 321.

# --preserve-creation-time

Preserve file creation time from the source to the destination. Valid only on Windows computers. Default: disabled.

# --preserve-modification-time

Preserve file modification time from the source to the destination. Default: disabled.

#### --preserve-time

Preserve file timestamps. This is equivalent to --preserve-modification-time for Unix-based operating systems, and to --preserve-modification-time --preserve-creation-time on Windows. Default: disabled. Same as -t.

#### --preserve-xattrs={native|metafile|none}

Preserve extended file attributes data (xattr). See also --remote-preserve-xattrs.

- native Preserve attributes using the native capabilities of the file system. This mode is supported
  only on macOS and Linux. If the destination and source do not support the same native xattr format,
  async reports and error and exits. If the Linux user is not root, some attributes such as system
  group might not be preserved.
- metafile- Preserve file attributes in a separate file, named *filename*.aspera-meta. For example, attributes for readme.txt are preserved in a second file named readme.txt.aspera-meta. These metafiles are platform independent and can be copied between hosts without loss of information. This mode is supported on all file systems.
- none (Default) Do not preserve attributes. This mode is supported on all file systems.

# **Important Usage Information:**

- · Xattr are not preserved for directories.
- If Aspera Sync is run by a regular user, only user-level attributes are preserved. If run as superuser, all attributes are preserved.
- Use --preserve-xattrs=native to preserve IBM Spectrum Scale ACLs between clusters. For more information, see "Preserving IBM Spectrum Scale ACLs of Transferred Files" on page 467.

### --proxy proxy url

Synchronize using the specified IBM Aspera Proxy address. The Proxy URL is specified with the following syntax:

dnat[s]://proxy\_username:proxy\_password@proxy\_ip\_address[:port]

The default port for DNAT is 9091, and for DNATS is 9092. The Proxy password must be specified or the synchronization fails to connect to the Proxy server.

## -R rem\_log\_dir,--remote-logdir=rem\_log\_dir

Use the specified logging directory on the remote host. The directory is created if it does not already exist. If <async\_log\_dir> is set in aspera.conf on the server, async initially logs to rem\_log\_dir but is then redirected to the directory specified for <async\_log\_dir>.

**Note:** -R cannot be used if the transfer user is restricted to aspshell.

#### -r rdir, --remote-dir=rdir

Synchronize the specified directory on the remote host. rdir is [[user@]host:]path. If the target is the remote directory, you can use--create-dir to create the remote directory if it does not already exist.

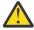

**CAUTION:** If the source and target directories are both on the local host, do not specify a target directory that is inside your source directory.

## --remote-force-stat

Force the remote Aspera Sync to retrieve file information even if no changes were detected by scanning or file system notifications (equivalent to the behavior of Aspera Sync versions 3.8.1 and older). This option incurs a performance cost at the expense of immediately detecting file changes. See also --local-force-stat.

#### --remote-fs-threads=number

Use up to the specified number of threads to do file system operations on the remote computer. Default: 1. This option is particularly useful when the remote Sync directory is in cloud storage or mounted storage (NFS) where file system operations are slow. To set multiple threads for file system operations on the local computer, use --local-fs-threads.

#### --remote-mount-signature=signature file

Verify that the remote file system is mounted by the existence of this file. This option increases the time required to synchronize deletes.

### --remote-preserve-acls={native|metafile|none}

Like --preserve-acls but used when ACLs are stored in a different format on the remote computer. Defaults to the value of --preserve-acls.

Note: Both --preserve-acls and --remote-preserve-acls must be specified in order for the target side of the pull to apply the ACLs.

## --remote-preserve-xattrs={native|metafile|none}

Like --preserve-xattrs but used attributes are stored in a different format on the remote computer. Defaults to the value of --preserve-xattrs.

#### --remote-scan-interval=duration

Set the scanning interval of the remote computer. See also --scan-interval.

#### --remote-scan-threads=N

Use the specified number of directory scanning threads on the remote computer. More threads decrease the time it takes for async to scan the directory after the initial synchronization, and increase the number of pending files. Default: 1. To specify the number of scanning threads on the local computer, see --scan-threads.

#### --remove-after-transfer

Remove source files after they are successfully synchronized.

#### --scan-dir-rename

Enable the detection of renamed directories and files compared to the previous scan, based on matching inodes. Enable the detection of renamed directories and files compared to the previous scan, based on matching inodes. When a new directory is found on the source and its inode matches that of a previously found directory, it is considered a "rename" and the target directory is renamed accordingly. The source directory is scanned for content changes, and the target directory is updated accordingly.

#### **Usage note:**

• This option can be used only on file systems with persistent inodes, and does not work if inodes are volatile, as is the case with many network-mounted file systems.

#### --scan-file-rename

Enable the detection of renamed files compared to the previous scan, based on matching inodes. If a new file is found and its inode and last-modified time matches that of a previously found file that does not have multiple hardlinks, it is considered a "rename" and the remote file is renamed accordingly.

### Usage note:

- This option can be used only on file systems with persistent inodes, and does not work if inodes are volatile, as is the case with many network-mounted file systems.
- If --scan-file-rename is used without --scan-dir-rename, a directory rename causes **async** to create a new directory and rename its files individually.

#### --scan-interval=duration

Enable periodic scans during a continuous Aspera Sync (a session run with the -C option) on the local host. *duration* is the interval between periodic scans and can be specified as DDd HH:MM:SS.mmm or WWw DDd HHh MMm SSs XXms XXus. Leading zero fields can be omitted. Spaces can be omitted. A plain number XX is interpreted as SSs (seconds).

# --scan-threads=N

Use the specified number of directory scanning threads on the local computer. More threads decrease the time it takes for **async** to scan the directory after the initial synchronization, and increase the number of pending files. Default: 1. To specify the number of scanning threads on the remote computer, see --remote-scan-threads.

#### --sharing-retry-max=N

Retry synchronizations up to the specified maximum number after a sharing violation. The interval between retries is the number of seconds specified by --cooloff. Default: 3.

#### --symbolic-links=action

See -n.

-t

Preserve file timestamps. Same as --preserve-time.

# --tags=string

User-defined metadata tags in JSON format that can be used in transfer session reporting and searches.

#### --tags64=string

User-defined metadata tags in JSON format and base64-encoded that can be used in transfer session reporting and searches.

#### --transfer-threads=*N*[:size]

Use the specified number of dedicated transfer threads and optionally specify the file size at which files are assigned groups of threads. The number of threads should not exceed the number of available CPU cores (the lower value of the client and server computers). If no size is specified, infinity is used as an upper bound.

For example, to use two transfer threads to transfer files smaller than or equal to 128 bytes and six transfer threads for all other files (those larger than 128 bytes), use the following options:

```
--transfer-threads=2:128 --transfer-threads=6
```

## -u, --preserve-uid

Preserve the file owner's *uid* when synchronizing files between Unix-like operating systems. **async** must be run as root to use this option. Default: disabled.

#### --user=user

Authenticate the transfer with the specified username. With this option, the characters "@" and ":" are not treated specially in the argument to -r or --remote-dir.

# -W token\_string, --token=token\_string

Use the specified authorization token. The token type (sync-push, sync-pull, or sync-bidi) must match the direction (push, pull, or bidi) of the requested transfer. The token path must match the remote directory of the requested transfer. If an invalid token is provided, the requested transfer will be denied.

#### -w pass, --pass=pass

Authenticate the transfer with the specified password.

#### --write-uid=uid

#### --write-gid=gid

Write files as the user *uid* or the group *gid*. *uid* and *gid* can be numeric, or by name. If by name, the name is looked up on the host performing the write. Failure to set the *uid* or *gid* is logged, but is not an error. The *uid* or *gid* is set after ascp completes and before moving the file from the staging directory to the final location.

--write-uid conflicts with --preserve-uid, and --write-gid conflicts with --preserve-gid.

### -X size, --rexmsg-size=size

Use the specified size (in bytes) for a retransmission request. Maximum: 1440.

#### -x, --reset

Clear the Aspera Sync database and rescan the synchronized directories and files to create a fresh database. Default: off.

### -Z mtu, --datagram-size=mtu

Use the specified datagram size. Value is an integer. Default: detected-path MTU.

# **Examples of Async Commands and Output**

Examples of common Sync use cases and a description of **async** output.

# **Async Command Examples**

1. Continuous synchronization of a daily archive of large files on a Windows computer to Linux computer, preserving Windows ACLs, run as an async pull on the Linux computer:

```
$ async -L /sync/logs -N backup -d /sync/backup -r
alligator@everglades.company.com:"C:\data\" -i /.ssh/lion_private_key -K pull --remote-scan-
interval=4h --preserve-acls=metafile --remote-preserve-acles=metafile -C --exclude-dirs-
older-than=1w0d0h0m0s
```

#### Details:

- Logs are stored on the Linux computer in the specified location.
- The user, lion, authenticates with an SSH key using the -i option
- Because the files in the backup are large, remote-scan-interval is used to scan the Windows computer every 4 hours, which forces an additional scan in case any notifications are missed.
- In order to preserve Windows ACLs in the backup, both preserve-acls=metafile and remote-preserve-acls=metafile must be specified.

- Since the archive directory creates a new directory for each day, use exclude-dirs-older-than=1w0d0h0m0s to avoid scanning directories that are no longer changing (older than a week).
- 2. High performance push synchronization of many (10,000s) of small files (<10 KB) between Windows computers:

```
> async -L c:/logs:200 -q -N small-files -c none --pending-max=10000 --preserve-acls=native --transfer-threads=4 -R c:/logs:200 -d c:/data/ -r bobcat@192.168.4.24:"C:\data\" -K push -l 500m
```

#### Details:

- Specifying the logging locations (-L and -R) is optional. Adding: 200 to the end of the log directory value allows the logs to reach 200 MB before being rotated.
- If the connection is secure, disabling encryption using -c none may boost performance.
- Increase the number of pending files from the default of 2000 using --pending-max=10000.
- The --preserve-acls=native option preserves Windows ACLs.
- Using more FASP threads to move the data can improve performance, set with --transfer-threads=4. The number of threads should not exceed the number of CPU cores (the lower value of the client and server computers).
- The user must enter the password at the prompt because it is not provided in the command. Aspera recommends using SSH keys for authentication, but this is not required.
- 3. Non-continuous bidirectional synchronization of directories containing a mix of large and small files in which small files are synchronized using one thread and large files use another, run on a Linux computer to a macOS computer:

```
$ async -L /sync/logs -q -N sync-2017-01-01 -images --user=gazelle@company.com --
host=10.4.25.10 -r Library/daimages -i /lion/.ssh/lion_private_key -R Library/sync/logs --
transfer-threads=2:100000 -K bidi
```

#### Details:

- Logs are saved in the specified locations on both computers.
- The user authenticates with an SSH key using the -i option.
- The user and host are specified as separate options, rather than as part of the destination folder, so that the username with an @ can be used (@ is reserved in an -r argument for specifying the host).
- The async session uses two threads, one for files larger than 100 KB and one for files less than or equal to 100 KB, specified with the --transfer-threads option.
- 4. Non-continuous push synchronization through reverse IBM Aspera Proxy:

```
$ async -N pushproxy -images -r lion@10.0.0.1:/daimages --proxy=dnats://
gazelle:password@10.0.0.4 -K push
```

#### Details:

- The transfer username on the destination (10.0.0.1) is lion, the Proxy IP address is 10.0.0.4, and the Proxy username is gazelle.
- The Proxy URL option must include the Proxy user's password.

# **Async Output Example**

When **async** is run in interactive mode, the status of each file in the synchronized directory is displayed in a list similar to the following:

```
/file1 SYNCHRONIZED
/file2 SYNCHRONIZED(exs)
/file3 SYNCHRONIZED(skp)
/file4 SYNCHRONIZED(del)
```

The status may be one of the following options:

- · SYNCHRONIZED: file transferred
- SYNCHRONIZED(skp): file skipped
- SYNCHRONIZED(del): file deleted
- SYNCHRONIZED (ddp): dedup (duplicate files present)
- SYNCHRONIZED(exs): file exists
- SYNCHRONIZED (mov): file has changed (renamed, moved, or different attributes)

# **Using Filters to Include and Exclude Files**

Filters refine the list of source files (or directories) to transfer by indicating which to skip or include based on name matching. When no filtering rules are specified by the client, Ascp transfers all source files in the transfer list; servers cannot filter client uploads or downloads.

# **Command Line Syntax**

- -E 'pattern' Exclude files or directories with names or paths that match pattern.
- -N 'pattern' Include files or directories with names or paths that match pattern.

#### Where:

- pattern is a file or directory name, or a set of names expressed with UNIX glob patterns.
- Surround patterns that contain wildcards with single quotes to prevent filter patterns from being interpreted by the command shell. Patterns that do not contain wildcards can also be in single quotes.

### Basic usage

- Filtering rules are applied to the transfer list in the order they appear on the command line. If filtering rules are configured in aspera.conf, they are applied before the rules on the command line.
- Filtering is a process of exclusion, and -N rules override -E rules that follow them. -N cannot add back files that are excluded by a preceding exclude rule.
- An include rule must be followed by at least one exclude rule, otherwise all files are transferred because none are excluded. To exclude all files that do not match the include rule, use -N '/\*\*/' -E '/\*\* at the end of your filter arguments.
- Filtering operates only on the set of files and directories in the transfer list. An include rule (-N) cannot add files or directories that are not already part of the transfer list.

| Example               | Transfer Result                                                                                                    |
|-----------------------|----------------------------------------------------------------------------------------------------|
| -E 'rule'             | Transfer all files and directories except those with names that match <i>rule</i> .                                                                                                    |
| -N'rule'              | Transfer all files and directories because none are excluded.                                                                                                    |
|                       | To transfer only the files and directories with names that match <i>rule</i> use:                                                                                                    |
|                       | ascp -N ' <i>rule</i> ' -N '/**/' -E '/**'                                                                                                    |
| -N 'rule1' -E 'rule2' | Transfer all files and directories with names that match <i>rule1</i> , as well as all other files and directories except those with names that match <i>rule2</i> .                                                             |
| -E 'rule1' -N 'rule2' | Transfer all files and directories except those with names that match <i>rule1</i> . All files and directories not already excluded by <i>rule1</i> are included because no additional exclude rule follows -N ' <i>rule2</i> '. |
|                       | To transfer only the files and directories with names that do not match <i>rule1</i> but do match <i>rule2</i> use:                                                                                                    |
|                       | ascp -E 'rule1' -N 'rule2' -N '/**/' -E '/**'                                                                                                    |

# **Filtering Rule Application**

Filters can be specified on the **ascp** command line and in aspera.conf. Ascp applies filtering rules that are set in aspera.conf before it applies rules on the command line.

## Filtering order

Filtering rules are applied to the transfer list in the order they appear on the command line.

- 1. Ascp compares the first file (or directory) in the transfer list to the pattern of the first rule.
- 2. If the file matches the pattern, Ascp includes it (-N) or excludes it (-E) and the file is immune to any following rules.

**Note:** When a directory is excluded, directories and files in it are also excluded and are not compared to any following rules. For example, with the command-line options -E '/images/' -N '/images/icons/', the directory /images/icons/ is not included or considered because /images/ was already excluded.

- 3. If the file does not match, Ascp compares it with the next rule and repeats the process for each rule until a match is found or until all rules have been tried.
- 4. If the file never matches any exclude rules, it is included in the transfer.
- 5. The next file or directory in the transfer list is then compared to the filtering rules until all eligible files are evaluated.

# **Example**

Consider the following command:

```
# ascp -N 'file2' -E 'file[0-9]' /images/icons/ user1@examplehost:/tmp
```

Where /images/icons/ is the source.

If /images/icons/ contains file1, file2, and fileA, the filtering rules are applied as follows:

- 1. file1 is compared with the first rule (-N 'file2') and does not match so filtering continues.
- 2. file1 is compared with the second rule (-E 'file[0-9]) and matches, so it is excluded from the transfer.
- 3. file2 is compared with the first rule and matches, so it is included in the transfer and filtering stops for file2.
- 4. fileA is compared with the first rule and does not match so filtering continues.
- 5. fileA is compared with the second rule and does not match. Because no rules exclude it, fileA is included in the transfer.

**Note:** If the filtering rules ended with -N '/\*\*/' -E '/\*\*', then fileA would be excluded because it was not "protected" by an include rule.

### **Rule Patterns**

Rule patterns (globs) use standard globbing syntax that includes wildcards and special characters, as well as several Aspera extensions to the standard.

- Character case: Case always matters, even if the file system does not enforce such a distinction. For example, on Windows FAT or NTFS file systems and macOS HPFS+, a file system search for "DEBUG" returns files "Debug" and "debug". In contrast, Ascp filter rules use exact comparison, such that "debug" does not match "Debug". To match both, use "[Dd]ebug".
- Partial matches: With globs, unlike standard regular expressions, the entire filename or directory name must match the pattern. For example, the pattern abc\*f matches abcdef but not abcdefg.

# Standard Globbing: Wildcards and Special Characters

| / The only recognized path separator. |  |
|---------------------------------------|--|
|---------------------------------------|--|

| \         | Quotes any character literally, including itself. \ is exclusively a quoting operator, not a path separator. |  |  |
|-----------|----------------------------------------------------------------------------------------------------|--|--|
| *         | Matches zero or more characters, except "/" or the . in "/ .".                                               |  |  |
| ?         | Matches any single character, except "/" or the . in "/ .".                                                  |  |  |
| []        | Matches exactly one of a set of characters, except "/" or the . in "/.".                                     |  |  |
| [^]       | When ^ is the first character, matches exactly one character <i>not</i> in the set.                          |  |  |
| [!]       | When! is the first character, matches exactly one character <i>not</i> in the set.                           |  |  |
| [x-x]     | Matches exactly one of a range of characters.                                                                |  |  |
| [:xxxxx:] | For details about this type of wildcard, see any POSIX-standard guide to globbing.                           |  |  |

# **Globbing Extensions: Wildcards and Special Characters**

| no / or * at end of pattern | Matches files only.                                                                                                    |
|-----------------------------|----------------------------------------------------------------------------------------------------|
| / at end of pattern         | Matches directories only. With -N, no files under matched directories or their subdirectories are included in the transfer. All subdirectories are still included, although their files will not be included. However, with -E, excluding a directory also excludes all files and subdirectories under it. |
| * or /** at end of pattern  | Matches both directories and files.                                                                                                    |
| /**                         | Like * but also matches "/" and the . in "/.".                                                                                                    |
| / at start of pattern       | Must match the entire string from the root of the transfer set. (Note: The leading / does not refer to the system root or the docroot.)                                                                                                    |

# **Standard Globbing Examples**

| Wildcard  | Example        | Matches        | Does Not Match     |
|-----------|----------------|----------------|--------------------|
| /         | abc/def/xyz    | abc/def/xyz    | abc/def            |
| \         | abc\?          | abc?           | abc\? abc/D abcD   |
| *         | abc*f          | abcdef abc.f   | abc/f abcefg       |
| ?         | abc??          | abcde abc.z    | abcdef abc/d abc/. |
| []        | [abc]def       | adef cdef      | abcdef ade         |
| [^]       | [^abc]def      | zdef .def 2def | bdef /def /.def    |
| [!]       | [!abc]def      | zdef .def 2def | cdef /def /.def    |
| [:xxxxx:] | [[:lower:]]def | cdef ydef      | Adef 2def .def     |

# **Globbing Extension Examples**

| Wildcard           | Example | Matches            | Does Not Match |
|--------------------|---------|--------------------|----------------|
| /**                | a/**/f  | a/f a/.z/f a/d/e/f | a/d/f/ za/d/f  |
| * at end of rule   | abc*    | abc/ abcfile       |                |
| /** at end of rule | abc/**  | abc/.file abc/d/e/ | abc/           |

| Wildcard            | Example  | Matches    | Does Not Match |
|---------------------|----------|------------|----------------|
| / at end of rule    | abc/*/   | abc/dir    | abc/file       |
| no / at end of rule | abc      | abc (file) | abc/           |
| / at start of rule  | /abc/def | /abc/def   | xyz/abc/def    |

# **Testing Your Filter Rules**

You can use this procedure to test your filtering rules.

- 1. On your computer, create a set of directories and files (size can be small) that approximate a typical transfer file set. In the following example, the file set is in /tmp/src.
- 2. Upload the file set to a server. For example:

```
# ascp /tmp/src my_user_name@my_demo.example.com:Upload/
```

Where the user is "my\_user\_name", and the target is the Upload directory.

At the prompt, enter my\_user\_name's password.

- 3. Create a destination directory on your computer, for example /tmp/dest.
- 4. Download your files from the demo server to /tmp/dest to test your filtering rules. For example:

```
# ascp -N 'wxy/**' -E 'def' my_user_name@my_demo.example.com:Upload/src/ /tmp/dest
```

5. Compare the destination directory with the source to determine if the filter behaved as expected.

```
$ diff -r dest/ src/
```

The **diff** output shows the missing files and directories (those that were not transferred).

# **Example Filter Rules**

The example rules below are based on running a command such as the following to download a directory AAA from my\_demo.example.com to /tmp/dest:

```
# ascp rules aspera@my_demo.example.com:Upload/AAA /tmp/dest
```

The examples below use the following file set:

AAA/abc/def AAA/abc/.def AAA/abc/.wxy/def AAA/abc/wxy/def AAA/abc/wxy/.def AAA/abc/wxy/tuv/def AAA/abc/xyz/def/wxy AAA/wxyfile AAA/wxy/xyx/ AAA/wxy/xyxfile

Key for interpreting example results below:

< xxx/yyy = Excluded xxx/yyy = Included zzz/ = directory name zzz = filename 1. Transfer everything except files and directories starting with ".":

```
-N '*' -E 'AAA/**'
```

#### Results:

```
AAA/abc/def
AAA/abc/wxy/def
AAA/abc/wxy/tuv/def
AAA/abc/xyz/def/wxy
AAA/wxyfile
AAA/wxy/xyx/
AAA/wxy/xyxfile
< AAA/abc/.def
< AAA/abc/.wxy/def
< AAA/abc/.wxy/.def
```

2. Exclude directories and files whose names start with wxy:

```
-E 'wxy*'
```

#### Results:

```
AAA/abc/def
AAA/abc/.wxy/def
AAA/abc/xyz/def/
< AAA/abc/wxy/def
< AAA/abc/wxy/def
< AAA/abc/wxy/.def
< AAA/abc/wxy/tuv/def
< AAA/abc/wxy/tuv/def
< AAA/wxyfile
< AAA/wxyfile
< AAA/wxy/xyx/
< AAA/wxy/xyx/
```

3. Include directories and files that start with "wxy" if they fall directly under AAA:

```
-N 'wxy*' -E 'AAA/**'
```

# Results:

```
AAA/wxy/
AAA/wxyfile
< AAA/abc/def
< AAA/abc/.def
< AAA/abc/.wxy/def
< AAA/abc/wxy/def
< AAA/abc/wxy/.def
< AAA/abc/wxy/.def
< AAA/abc/wxy/.def
< AAA/abc/wxy/tuv/def
< AAA/abc/xyz/def/wxy
< AAA/wxy/xyx/
```

4. Include directories and files at any level that start with wxy, but do not include dot-files, dot-directories, or any files under the wxy directories (unless they start with wxy). However, subdirectories under wxy will be included:

```
-N '*/wxy*' -E 'AAA/**'
```

## Results:

```
AAA/abc/wxy/tuv/
AAA/abc/xyz/def/wxy
AAA/wxyfile
AAA/wxy/xyx/
< AAA/abc/def
< AAA/abc/.def
< AAA/abc/.wxy/def
< AAA/abc/wxy/def
< AAA/abc/wxy/def
< AAA/abc/wxy/tuv/def
< AAA/abc/wxy/tuv/def
< AAA/abc/wxy/tuv/def
< AAA/wxy/xyxfile
```

- \* Even though wxy is included, def is excluded because it's a file.
- 5. Include wxy directories and files at any level, even those starting with ".":

```
-N '*/wxy*' -N '*/wxy/**' -E 'AAA/**'
```

#### Results:

```
AAA/abc/wxy/def
AAA/abc/wxy/tuv/def
AAA/abc/xyz/def/wxy
AAA/wxyfile
AAA/wxy/xyx/
AAA/wxy/xyxfile
< AAA/abc/def
< AAA/abc/def
< AAA/abc/.def
< AAA/abc/.wxy/def
```

6. Exclude directories and files starting with wxy, but only those found at a specific location in the tree:

```
-E '/AAA/abc/wxy*'
```

#### Results:

```
AAA/abc/def
AAA/abc/.wxy/def
AAA/abc/.wxy/def
AAA/abc/xyz/def/wxy
AAA/wxyfile
AAA/wxy/xyx/
AAA/wxy/xyxfile
< AAA/abc/wxy/def
< AAA/abc/wxy/def
< AAA/abc/wxy/.def
< AAA/abc/wxy/tuv/def
```

7. Include the wxy directory at a specific location, and include all its subdirectories and files, including those starting with "•":

```
-N 'AAA/abc/wxy/**' -E 'AAA/**'
```

#### Results:

```
AAA/abc/wxy/def
AAA/abc/wxy/.def
AAA/abc/wxy/tuv/def
< AAA/abc/def
< AAA/abc/.def
< AAA/abc/.def
< AAA/abc/.wxy/def
< AAA/abc/.wxy/def
< AAA/abc/xyz/def/wxy
< AAA/wxyfile
< AAA/wxy/xyx/
< AAA/wxy/xyx/
```

# Filtering Examples

Filtering examples that demonstrate the effects of adding more filter rules to the command and show how to format a filter rule file.

**Note:** You can synchronize Windows, Linux, macOS, and other Unix-based endpoints and servers, but must take care with path separators. The path separator "/" is supported on Windows and other platforms. The path separator "\" is platform-agnostic *only* for the options -d/r/L/R/B/b and --keep-dir-local/remote. In Aspera Sync filtering rules, however, "\" is exclusively a quoting operator and "/" is the only path separator recognized.

1. Include files under top-level directories Raw and Jpg. Exclude all others.

```
# async ... --include='/Raw/**' --include='/Jpg/**' --exclude='*' \
--exclude='.*' ...
```

2. Same as Example 1, except also include directories starting with ".", at any level.

```
# async ... --include='.*/' --include='/Raw/**' --include='/Jpg/**' \
--exclude='*' --exclude='.*' ...
```

3. Same as Example 2, except exclude regular files ending in "~" or ".thm".

```
# async ... --include='.*/' --exclude='.*~' \
--exclude='.*.thm' --exclude='*.thm' --include='/Raw/**' \
--include='/Jpg/**' --exclude='*' --exclude='.*' ...
```

4. Same as Example 3, except include only certain directories under Jpg.

```
# async ... --exclude='.*~' --exclude='.*.thm' \
--exclude='*.thm' --include='.*/' --include '/Raw/**' \
--include='/Jpg/Big/**' --include='/Jpg/Med/**' \
--exclude='*' --exclude='.*' ...
```

The long sequence in Example 4 can also be represented as a file:

# **Bidirectional Example**

Bidirectional synchronization syntax is similar to push or pull **async** sessions, as show in the following example.

**Note:** You can synchronize Windows, Linux, macOS, and other Unix-based endpoints and servers, but must take care with path separators. The path separator "/" is supported on Windows and other platforms. The path separator "\" is platform-agnostic *only* for the options -d/r/L/R/B/b and --keep-dir-local/remote. In Aspera Sync filtering rules, however, "\" is exclusively a quoting operator and "/" is the only path separator recognized.

## **Example Options:**

- Pair name = "asyncTwoWay"
- Local directory is /fio/S
- Remote directory and login is admin@192.168.200.218:d:/mnt/fio/S (Windows computer)
- Password is v00d00
- Target rate = 100,000 Kbps or 100 Mbps
- Transfer policy = fair
- Read-block size = 1048576 or 1MB
- Write-block size = 1048576 or 1MB
- · Continuous transfer
- · Bidirectional transfer

### **Example Command:**

```
$ async -N asyncTwoWay -d /fio/S -r admin@192.168.200.218:d:/mnt/fio/S -w v00d00 -l 100M -a fair -g 1M -G -K BIDI
```

### **Example Output:**

```
SYNCHRONIZED
/a
/b
                                                                  SYNCHRONIZED
                                                                  SYNCHRONIZED
                                                                  SYNCHRONIZED
/DIR1
                                                                  SYNCHRONIZED
/A1
                                                                  SYNCHRONIZED
/DIR2
                                                                  SYNCHRONIZED
                                                                  SYNCHRONIZED
/A2
/REMOTE_DIR1
                                                                  SYNCHRONIZED
/REMOTE_DIR2
                                                                  SYNCHRONIZED
/REMOTE_DIR1
                                                                  SYNCHRONIZED(del)
/DIR1/a
                                                                  SYNCHRONIZED
                                                                  SYNCHRONIZED
/DIR1/b
/DIR1/c
                                                                  SYNCHRONIZED
         ] Found/synchronized/Pending/Error/Conflict=9/9/0/0/0
[idle
```

# Synchronizing with AWS S3 Storage

Sync can be used to synchronize files when the source or destination is AWS S3 Cloud Object Storage. Each endpoint (HSTS) of the **async** session must be configured to support Sync and the **async** must include certain file system-related options.

### **Capabilities:**

- Non-continuous PUSH, PULL, and BIDI synchronization between a local disk and AWS S3, as well as between S3 buckets.
- Continuous PUSH mode from local disk to S3 is fully supported.
- Continuous PULL and BIDI when S3 is the content source; requires the --scan-interval option.

# **Requirements:**

- An IBM Aspera On Demand instance in AWS S3, or HSTS for Linux or Windows installed on a virtual machine instance in AWS with Trapd enabled. For instructions on setting up a HSTS in the cloud, see the Server Setup in Amazon EC2/Amazon S3.
- The S3 instance must have an On Demand entitlement and a Aspera Sync-enabled license.
- The async binary must be installed on both the source and destination server.
- Configure the S3 instance, or both S3 endpoints if you are running an S3-to-S3 synchronization, as described in the following steps.
- 1. SSH into your instance as root by running the following command.

The command is for Linux but also works for Mac. Windows users must use an SSH tool, such as PuTTy.

```
# ssh -i identity_file -p 33001 ec2-user@ec2_host_ip
```

2. Elevate to root privileges by running the following command:

```
# su -
```

3. Set an S3 docroot for the system account user that will be used to run async.

```
# asconfigurator -x "set_user_data;user_name,username;absolute,s3://s3.amazonaws.com/
bucketname"
```

If you are not using IAM roles, then you must also specify the S3 credentials in your docroot:

```
s3://access_id:secret_key@s3.amazonaws.com/my_bucket
```

By setting the docroot for the system user, the account becomes an Aspera transfer user.

4. Set database and log directories for **async**.

These directories must be located in /mnt/ephemeral/data. The /mnt/ephemeral/ directory is no-cost ephemeral storage that is associated with your instance. Aspera recommends creating a directory to use that is named for the transfer user, and giving the transfer user write access. For example, if the transfer user is ec2\_user, run the following commands to create the directory /mnt/ephemeral/data/ec2\_user, create the database and log subdirectories, give ec2\_user write access, and set the directories as the location for the database and logs:

```
# mkdir /mnt/ephemeral/data/ec2_user
# mkdir /mnt/ephemeral/data/ec2_user/db
# mkdir /mnt/ephemeral/data/ec2_user/log
# chown -R ec2_user /mnt/ephemeral/data/ec2_user
# asconfigurator -x "set_node_data;async_db_dir,/mnt/ephemeral/data/ec2_user/db"
# asconfigurator -x "set_node_data;async_log_dir,/mnt/ephemeral/data/ec2_user/log"
```

# Examples of Sync to or from S3

**Note:** If the client is on the cloud storage host, the following options are required:

- The log directory and local database directory must be specified by using the -L and -b options.
- The --apply-local-docroot option must be used in order to transfer content into the object storage, rather than the local disk.

The following examples include the optional arguments --transfer-threads, --local-fs-threads, and --remote-fs-threads, which improve performance when one or both endpoints are in cloud storage.

### One-time push from local disk to \$3:

A one-time (non-continuous) push that is run from a local disk to an S3 bucket using SSH keys (for more information on using SSH keys, see "Creating SSH Keys (Command Line)" on page 196), where ec2\_user is the transfer user:

```
# async -N sync-to-s3 -d /data/data-2017-01 -r ec2_user@192.0.4.24:/data -i /bobcat/.ssh/
private_key -K push -B /mnt/ephemeral/data/db --transfer-threads=8 --remote-fs-threads=16
```

# One-time bidi from S3 to local disk:

A one-time bidirectional sync that is run from the S3 client to a local disk:

```
# async -L /mnt/ephemeral/data/log --apply-local-docroot -N bidi_london -d /data -r
bear@192.0.12.442:/data -K bidi -b /mnt/ephemeral/data/db -B /async/log --transfer-threads=8 --
local-fs-threads=16
```

# One-time pull from S3 to S3:

A one-time pull by ec2\_user from s3host to /data/2017 in the client S3 storage:

```
# async -L /mnt/ephemeral/data/log --apply-local-docroot -N s3sync -d /data/2017 -r
ec2_user@s3host:/data/2017-01 -K pull -b /tmp --transfer-threads=8 --local-fs-threads=16 --
remote-fs-threads=16
```

# Writing Custom Metadata for Objects in Object Storage

Files that are uploaded to metadata-compatible storage (S3, Google Cloud, and Azure) can have custom metadata written with them by using the --tags or --tags64 option. The argument is a JSON payload that specifies the metadata and that is base64 encoded if it is used as an argument for --tags64.

#### **Metadata Behavior**

- All objects that are uploaded in a session have the same metadata.
- If an upload resumes, the metadata of the original transfer is used.
- Multi-session transfers must specify the same metadata.

- Metadata are not retrieved when downloading objects; use the REST API associated with the storage.
- Transfers to object storages that do not support metadata (such as HDFS and Azure Files) fail if metadata is specified.

# **Specifying Metadata in JSON**

The JSON payload has the general syntax of key-value pairs in a "cloud-metadata" section:

Restrictions on key-value pairs:

- key cannot be ctime, mtime, or atime. These keys are reserved and the transfer fails if they are used.
- key might be case-sensitive, depending on the destination storage type.
- The key-value pair must be less than 1024 characters.

# Sample Async Session with Metadata

One-time push:

```
# async -L /async_log -N S3_sync -i /bear/.ssh/id_rsa --tags='{"aspera":{"cloud-metadata":
[{"location":"skye"}]}}' -K push -B /mnt/ephemeral/data/db -d /clips -r ec2_user@192.0.04.24:/
project
```

# **Sync with Basic Token Authorization**

Aspera nodes that require access key authentication, such as IBM Aspera Transfer Cluster Manager or IBM Aspera on Cloud transfer service (AoCts), can be used as synchronization endpoints by configuring the **async** database on the node and authenticating the **async** session with a basic token. A basic token requires a docroot on the server and allows access to all files in the docroot.

1. On the client, set a location for the Sync snapshot database by running the following command:

```
# asconfigurator -x "set_node_data;async_db_dir,filepath"
```

2. On the server, set a docroot for the transfer user.

Log in or SSH into the server and run the following command:

```
# asconfigurator -x "set_user_data;user_name,username;absolute,filepath"
```

3. Create an Aspera access key.

**ATC Manager:** Open the Cluster Manager web UI. Click your cluster and click the **Access Keys** tab. Click **New** and fill in the required information (for a description of the fields, see the IBM Aspera Transfer Cluster Manager).

**AoCts:** See Managing Access Keys and Transfer Service Access Keys.

4. Create the basic token from the access key ID and secret.

Run the following command to encode the access key ID and secret in base64.

```
# echo -n access_key_id:secret | base64
```

The basic token looks similar to the following:

ZG1EZXVGTGNwRz1JWWRzdnhqMFNDcTRtT29oTkpUS3ZwNVEyb1JXakRnSUE6YXNwZXJh

If the basic token breaks across lines in the output, rerun the command using the -w0 option to remove the line break. For example:

```
# echo -n diDeuFLcpG9IYdsvxj0SCq4mOohNJTKvp5Q2nRWjDgIA:aspera | base64 -w0
```

5. Run a synchronization, using the basic token.

Run async with the -W option or set the ASPERA\_SCP\_TOKEN environment variable. For example,

```
# async -N atcm_sync -images -r lion@10.0.0.1:/daimages -K push -W "Basic
ZGleZXVGTGNwRzlJWWRzdnhqMFNDcTRtT29oTkpUS3ZwNVEyblJXakRnSUE6YXNwZXJh"
```

If you are synchronizing with an ATC Manager node, specify its location as its IP address, rather than the DNS name, to ensure that the file is transferred to the correct node.

# **Using the Aspera Watch Service with Sync**

Sync can use asperawatchd for more efficient file system change detection, particularly for file systems with many files.

# **Starting Aspera Watch Services and Creating Watches**

The Aspera Watch Service (**asperawatchd**) is a file system change detection and snapshot service that is optimized for speed, scale, and distributed sources. On file systems that have file system notifications, changes in source file systems (new files and directories, deleted items, and renames) are detected immediately, eliminating the need to scan the file system. On file systems without file notifications, such as object storage, Solaris, and AIX file system scans are automatically triggered.

The Aspera Watch Service can be used on any local or shared (CIFS, NFS) host. However, when watching mounted shared storage and the change originates from a remote server, the Watch Service does not receive file notifications. In such cases, set <scan\_period> in aspera.conf to frequent scans, such as 1 minute. See the following steps for instructions.

When used in conjunction with **ascp** commands, the Aspera Watch Service enables fast detection and transfer of new and deleted items. For more information on using watches with **ascp**, see <u>"Transferring</u> and Deleting Files with the Aspera Watch Service" on page 309.

To start the Aspera Watch Service and subscribe to (create) a watch:

1. Configure a docroot or file restriction for the user.

Docroots and path restrictions limit the area of a file system or object storage to which the user has access. Users can create Watch Folders and Watch services on files or objects only within their docroot or restriction.

**Note:** Users can have a docroot or restriction, but not both or Watch Folder creation fails.

Docroots can be set up in the GUI or command line. In the GUI, click **Configuration > Users > username > Docroot** and set the permitted path as the value for **Absolute Path**. To set up a docroot from the command line, run the following command:

```
# asconfigurator -x "set_user_data;user_name,username;absolute,docroot"
```

Restrictions must be set from the command line:

```
# asconfigurator -x "set_user_data;user_name,username;file_restriction,|path"
```

The restriction path format depends on the type of storage. In the following examples, the restriction allows access to the entire storage; specify a bucket or path to limit access.

| Storage Type  | Format Example    |
|---------------|-------------------|
| local storage | For Unix-like OS: |

| Storage Type                                | Format Example                                                                                            |  |
|---------------------------------------------|----------------------------------------------------------------------------------------------------|--|
|                                             | <ul><li>specific folder: file:///folder/*</li><li>drive root: file:///*</li><li>For Windows OS:</li></ul> |  |
|                                             | • specific folder: file:///c%3A/folder/* • drive root: file:///c*                                         |  |
| Amazon S3 and IBM Cloud Object Storage - S3 | s3://*                                                                                                    |  |
| Azure                                       | azu://*                                                                                                   |  |
| Azure Files                                 | azure-files://*                                                                                           |  |
| Azure Data Lake Storage                     | adl://*                                                                                                   |  |
| Alibaba Cloud                               | oss://*                                                                                                   |  |
| Google Cloud                                | gs://*                                                                                                    |  |
| HDFS                                        | hdfs://*                                                                                                  |  |

With a docroot or restriction set up, the user is now an Aspera transfer user. Restart asperanoded to activate your change:

Run the following commands to restart asperanoded:

```
# systemctl restart asperanoded
```

or for Linux systems that use init.d:

```
# service asperanoded restart
```

- 2. Ensure the user has permissions to write to the default log directory if no directory is specified. For more information about configuring log directories, see "Watch Service Configuration" on page 306.
- 3. Configure Watch Service settings.

Though the default values are already optimized for most users, you can also configure the snapshot database, snapshot frequency, and logging. For instructions, see <u>"Watch Service Configuration" on page 306.</u>

4. Start a Watch Service under the user.

The following command adds the Watch Service run under the user to the Aspera Run Service database:

```
# /opt/aspera/sbin/asperawatchd --user username [options]
```

5. Verify that the Watch Service daemon is running under the user.

Use the **aswatchadmin** utility to retrieve a list of running daemons. Daemons are named for the user who runs the service. For example, if you started a Watch Service under root, you should see the root daemon listed when you run the following command:

```
# /opt/aspera/bin/aswatchadmin query-daemons
[aswatchadmin query-daemons] Found a single daemon:
    root
```

6. Create a watch.

A watch is a path that is watched by the Aspera Watch Service. To create a watch, users subscribe to a Watch Service and specify the path to watch. run the following command, where *daemon* is the username used to start the asperawatchd service and *filepath* is the directory to watch:

```
# /opt/aspera/bin/aswatchadmin subscribe daemon filepath
```

When you create a new subscription, you can also set watch-specific logging, database, scan period, and expiration period, and override aspera.conf settings.

**Note:** The default scan period is 30 minutes. If you are watching a file system that does not support file system notifications (such as object storage, mounted storage (NFS), Solaris, and AIX), Aspera recommends setting a more frequent scan to detect file system changes quicker.

For more information on using these options, see "Managing Watch Subscriptions" on page 308 or run:

```
# /opt/aspera/bin/aswatchadmin subscribe -h
```

**Note:** The default expiration for watches is 24 hours. If a watch subscription expires before the user resubscribes to it, a new subscription must be created.

# **Starting the Aspera Watch Service**

Sync can be configured to use asperawatchd for fast synchronization of very large numbers of files without scanning the directory. Synccan push files from a local directory, pull files from a remote directory, or create a bi-directional session between two directories (as long as asperawatchd is properly configured to monitor both directories).

To **push** files to a remote server using Aspera Watch Service, configure **asperawatchd** on the local host. The remote server does not need to be configured. For instructions on starting asperawatchd for a push Sync, see "Starting Aspera Watch Services and Creating Watches" on page 304.

To **pull** files from a remote host, configure **asperawatchd** on the remote host. See the following steps for configuration instructions. The local host does not need to be configured.

1. On the remote server, configure asperawatchd database storage.

If you set default database storage, Sync uses asperawatchd for all pull requests to the server, whereas if you set database storage for a specific user then asperawatchd is used only for pull requests by that user.

To configure the Watch Service database as the default, run the following command:

```
#asconfigurator -x "set_node_data;async_watchd,redis:hostname:31415[:domain]"
```

To configure the database storage for a specific user, run the following command:

```
#asconfigurator -x
"set_user_data;user_name,username;async_watchd,redis:hostname:31415[:domain]"
```

2. On the remote server, set up asperawatchd.

For instructions, see "Starting Aspera Watch Services and Creating Watches" on page 304.

# **Watch Service Configuration**

The Aspera Watch Service configuration in the <server> section of aspera.conf includes the snapshot database, snapshot frequency, and logging:

To view current settings without opening aspera.conf, run the following command and look for settings that start with watch and watchd:

# /opt/aspera/bin/asuserdata -a

**Note:** Logging and database settings apply to both the Watch Service and Watch Folders services.

# **Configuring Watch Service Settings**

Configure the Watch Service by using **asconfigurator** commands with this general syntax:

# /opt/aspera/bin/asconfigurator -x "set\_server\_data;option,value"

Options and values are described in the following table.

# **Configuration Options and Values**

| asconfigurator option<br>aspera.conf setting                                    | Description                                                                                                    | Default                                            |
|---------------------------------------------------------------------------------|----------------------------------------------------------------------------------------------------|----------------------------------------------------|
| watch_log_dir<br><log_dir></log_dir>                                            | Log to the specified directory. This setting applies to both the Watch Service and Watch Folders services.                                                                                                    | The Aspera logging file ("Log Files" on page 464). |
| watch_log_level<br><log_level></log_level>                                      | The level of detail for Aspera Watch<br>Service logging. This setting applies<br>to both the Watch Service and Watch<br>Folders services. Valid values are log,<br>dbg1, and dbg2.                                                           | log                                                |
| watch_db_spec<br><db_spec></db_spec>                                            | Use the specified Redis database, which is defined with the syntax redis: ip_address: port[:domain]. This setting applies to both the Watch Service and Watch Folders services.                                                              | redis:127.0.0.1:31415                              |
| watchd_max_directories<br><max_directories></max_directories>                   | The maximum number of directories that can be watched (combined across all watches).                                                                                                    | 1000000                                            |
|                                                                                 | This setting is used only on Linux machines to overwrite the system value /proc/sys/fs/ inotify/max_user_watches. To overwrite the system value with the aspera.conf value, run the setup procedure in the admin tool:  # aswatchadmin setup |                                                    |
| watchd_max_snapshots<br><max_snapshots></max_snapshots>                         | The number of snapshots that are stored in the database before the oldest are overwritten.                                                                                                    | 10000                                              |
| watchd_snapshot_min_interval<br><snapshot_min_interval></snapshot_min_interval> | The maximum amount of time between snapshots. If this period passes without the minimum number of changes to trigger a snapshot, a new snapshot is taken.                                                                                    | 3s                                                 |

| asconfigurator option<br>aspera.conf setting                                 | Description                                                                                                    | Default |
|------------------------------------------------------------------------------|----------------------------------------------------------------------------------------------------|---------|
| watchd_snapshot_min_changes<br><snapshot_min_changes></snapshot_min_changes> | The minimum number of changes that trigger a snapshot. If this number is reached before the snapshot minimum interval passes, a new snapshot is taken.                                                     | 100     |
| watchd_scan_threads<br><scan_threads></scan_threads>                         | The number of threads to use to scan the watched folder. More threads increase the speed of the scan, particularly for folders with large numbers of files, but require more of your computer's resources. | 16      |

# **Sync with Aspera Watch Service Session Examples**

Examples of **async** commands for push, pull, and bidi sessions that use asperawatchd to identify files to transfer.

# **Push Example**

Configure and start asperawatchd on the local host to push files with asperawatchd (see <u>"Starting Aspera</u> Watch Services and Creating Watches" on page 304).

To push files, start a Sync session with the --watchd datastore:host:port[:domain] option. For example:

```
async --watchd redis:localhost:31415:root -N watch_push -d /data/D1 -r adminuser@10.0.0.1:/ data/R1
```

# **Pull Example**

Configure and start asperawatchd on the remote host to pull files with asperawatchd (see <u>"Starting"</u> Aspera Watch Services and Creating Watches" on page 304).

Sync reads the remote host's aspera.conf file to determine whether or not to use asperawatchd for the session. To pull files, start a Sync session with the -K pull option. For example:

```
async -N watch_pull -d /data/D1 -r adminuser@10.0.0.1:/data/R11 -K pull
```

# **Bidirectional Example**

Configure and start asperawatchd on the local and remote hosts to start a bidirectional session with asperawatchd (see "Starting Aspera Watch Services and Creating Watches" on page 304).

To synchronize bidirectionally, start a Sync session with the --watchd datastore:host:port:domain option and the -K BIDI option. For example:

```
async --watchd redis:localhost:31415:root -N watch_session -d /data/D1 -r adminuser@10.0.0.1:/data/R11 -K BIDI
```

# **Remote from ascp Example**

If you are using CIFS or NFS mounted storage, you must configure and run asperawatchd service on the host running the NFS server, but neither the local host nor the remote host need to be configured.

On the NFS server, you must also set the Redis database to a non-loopback address by configuring Redis with a modified configuration file including the correct port and host address bindings. For example, if your host address is "10.54.44.194":

```
# Accept connections on the specified port, default is 6379.
# If port 0 is specified Redis will not listen on a TCP socket.
port 31415
# If you want you can bind a single interface, if the bind option is not
# specified all the interfaces will listen for incoming connections.
# bind 10.54.44.194
```

Save your configuration file and then run the asperaredisd service with the location of your configuration file.

```
# /opt/aspera/sbin/asperaredisd /filepath/redis_configuration.conf.
```

Point asperawatchd to the new Redis location by running the following command on your server:

```
# asconfigurator -x "set_node_data;watchfolderd_db_spec,redis:redis_host:redis_port:domain"
```

For example,

```
# asconfigurator -x "set_node_data;watchfolderd_db_spec,redis:10.54.44.194:31415:root"
```

Restart asperawatchd.

```
# /opt/aspera/bin/asperawatchd --user username
```

You can now start a Sync session from any client mounting NFS storage from that NFS server.

**Important:** The path of your mounted directory must match the path of the directory on the NFS server. For example, if the directory is found at /data/D1 on the NFS server, you must mount it at /data/D1.

Start a Sync session with the local directory (-d) pointing to the mounted storage and the --watchd option pointing to the remote Redis monitored by asperawatchd. For example:

```
async --watchd redis:10.54.44.194:31415 -N watch_remote -d /data/D1 -r adminuser@10.0.0.1:/data/R11 -K BIDI
```

In this example, the client on Host A starts the Sync session. The asperawatchd service on Host B (10.54.44.194) scans the /data/D1 directory mounted by Host A and passes the snapshot to Sync. Synctransfers the relevant files from the mounted storage to the target directory remote Host C (10.0.0.1). In this example, only Host B needs to be configured for asperawatchd.

**Note:** These examples are all one-time sessions, but you can run any of these sessions in continuous mode (if the source machine is Windows or Linux) by using the -C option. In continuous mode, any changes you make to a monitored directory are detected by "Introduction to Watch Folders and the Aspera Watch Service" on page 228. Changes are propagated through Aspera Sync.

## **Sync Monitoring and Logging**

Admins can use the **asyncadmin** command-line tool to monitor **async** sessions and snapshots. Sync logs offer detailed information about session events, such as transfers and conflicts.

## asyncadmin Command-Line Options

Administrators can use the **asyncadmin** tool to view the status of the current synchronization, as well as the latest snapshot. This includes the number of files in each state and any changes that might be incomplete on the remote endpoint. **asyncadmin** also offers troubleshooting options for deleting file records from a snapshot by path globbing match or filename. Learn more about **asyncadmin** definitions, allowable values, and defaults.

#### General asyncadmin usage:

```
# asyncadmin -d path [-N name][options]
```

The -N *name* option is required if multiple Syncsessions are running; you must specify the name of the session to which the **asyncadmin** command should apply.

**Note:** When records are deleted using the -M or -E options, Syncrecalculates file counters for the entire database. This can take a while, depending on the size of the database.

## **Session Options**

-A

Display the **asyncadmin** version.

### -b path, --local-db-dir=path

Specify the local database directory. The default location is the local Syncdirectory.

### -C, --clean

Delete problem records (records with statuses of CONF, PCONF, and ERR).

### -d path, --local-dir=path

Specify the local Sync directory.

#### -E number, --erase=number

Delete the specified file record by number.

#### -F, --force

Allow changes while database is in use.

### -f, --file-info

Report the status of all files.

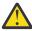

**CAUTION:** The use of this option is not recommended on Windows, as it can cause the database to lock and **async** to fail. An alternative is to use the **-t** option.

#### -h, --help

Display the **asyncadmin** command-line option help.

#### -j, --journal

List the changes that might be incomplete remotely.

#### -1, --list

List the snapshot databases found in the database directory.

#### -M pattern, --match=pattern

Delete file records that have paths that match the specified pattern (path globbing).

### -m, --meta

Report metadata.

#### -N name, --name=name

Select a source-destination pair from the snapshot database by name.

#### -0, --compact

Compact the database file.

#### -p, --pause

Pause when displaying a large amount of file data (for example, -f).

#### -q, --quiet

Display only the requested information. Use with **-f** / **--file-info** to disable abbreviating file names in the output.

### -s, --summary

Report the number of files in each state. When **-s** is used alone, a brief summary from the **async** database's counters table is reported back (same as the cached counters as in the **-t** option).

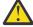

**CAUTION:** The use of this option is not recommended on Windows, as it can cause the database to lock and **async** to fail. An alternative is to use the **-t** option below.

#### -s -v

When **-s** is used with **-v**, every record in the **async** database is counted.

Important: This should only be used when async is not running.

### -T, --terminate

Shut down **async** if it is running. This option cannot be used if the storage style set for <async\_db\_spec> is LMS and outputs an error message.

#### -t num, --tail=num

Report status of last num files.

**Note:** Use of this option on Windows as an alternative to the **-f** and **-s** options above.

#### --touch=path

Change the recursive mtime of the node and all its parents to current time if they are older. This option is only applied if **async** has been run using the **--exclude-dirs-older-than** option.

#### -v, --verbose

Increase the verbosity of summary (-s) or file info (-f).

#### -x, --init

Delete all file system snapshot records.

## Logging

By default, Sync logs all file system synchronization events and transfers, including any errors that were encountered by synchronizing hosts, to syslog. You can set the logging location on both endpoints when you start **async**.

**Important:** If you attempt to synchronize a directory without the proper read/write permissions, the directory and files it contains are *not* marked with an ERROR flag in the file directory status output. However, the error will be noted in the log file.

## **Troubleshooting Sync**

Many Sync problems can be corrected by using required options, ensuring users have necessary permissions to access files, and configuring the endpoints as required.

## **Troubleshooting General Sync Errors**

Fixes for common Sync issues.

## The Sync client displays failure to start sync error

When the **async** binary on the remote computer cannot initialize, the **async** client gets a generic error similar to the following:

Failed to start sync session

Causes: Possible causes include the following:

- async binary doesn't exist (or is not in the path and sshd cannot find/execute it).
- async binary cannot be run.
- async binary cannot initialize properly (such as when the system is out of memory or socket resources).
- async binary cannot create its log files, if specified with -R (bad path, bad permissions).

### **Solutions:**

• Confirm that the **async** binary is present. Look in the following location:

/opt/aspera/bin/

• Confirm that the Aspera license shows that Sync is enabled. Run the following command and look for sync2 in the list of enabled settings:

```
# ascp -A
```

• If the system is under-resourced, increase the timeout allowed between the start of an **async** session and the FASP transfers associated with it by running the following command. In this example, the timeout is increased to 10 minutes (600 seconds):

```
# /opt/aspera/bin/asconfigurator -x "set_node_data;async_connection_timeout_sec,600"
```

• Confirm that the path in the argument for -R is valid and that the Syncuser has write permissions to the directory.

## Never-ending bidirectional session, with one file stuck in "pending" state

**Causes:** This can happen if a file is not in error for Sync but is in error for the underlying **ascp** process. For example, when **async** is run with --checksum=none and access to the file is denied, **async** does not open the file to calculate a checksum so it does not recognize that the file is unavailable, but **ascp** cannot open the file and reports an error. This can also happen if a file is truncated during the initial synchronization; the server **ascp** reports an error but the client **ascp** does not.

**How to recover:** Stop the Sync session by running the following command:

```
# asyncadmin -d path -N name -T
```

Check file permissions on the source and destination, and confirm that files are no longer being modified. Rerun your Sync session. You do not need to use -x.

## Async fails with no specific reason

**Causes:** This can happen if the **async** user does not have permission to the files. This problem often arises when scripts are used to write files to one of the endpoints and the system permissions are overridden. Check the user's permissions to the files.

**How to recover:** Stop the **async** session by running the following command:

```
# asyncadmin -d path -N name -T
```

Edit the script to write files with the correct permissions, and rerun the **async** session.

## Error returned when you try a synchronization from Linux to Windows.

When you try to synchronize from Linux to Windows, you receive the following error:

```
Failed. Peer error: Symlink policy copy not supported on Windows peer.
```

**Solution:** Specify -n skip or --symbolic-links=skip when performing the synchronization.

## Error returned when you synchronize two locations on the same computer

You can synchronize files between two locations on the same computer. If you only enter the "remote" directory, such as -r /tmp/, then **async** fails with the following error:

```
Failed - Error, must specify remote-host name
```

**Solution:** Specify the remote host and path as -r username@127.0.0.1:filename.

## **Troubleshooting Continuous Sync Errors**

In continuous mode, Sync can encounter operating system-related issues. The following article describes how to fix several of these.

## **Error returned when you attempt a continuous synchronization**

If you attempt to run a continuous Sync from a client that does not support continuous mode, you receive the following error:

```
Failed. File system change notification not supported by platform (code=45112)
```

If you attempt to run a continuous Sync to a server that does not support continuous mode, you receive the following error:

```
Failed. [PEER] File system change notification not supported by platform (code=45112)
```

**Solution:** You must run your Sync session to or from a computer with an operating system that supports continuous mode:

| Continuous Sync Direction | Supported Sync Client OS | Supported Sync Server OS |
|---------------------------|--------------------------|--------------------------|
| PUSH                      | Linux, Windows, macOS    | All                      |
| PULL                      | All                      | Linux, Windows, macOS    |
| BIDI                      | Linux, Windows, macOS    | Linux, Windows, macOS    |

If that is not possible, you have two options for a workaround:

- 1. You can run **async** as a cron job that detects file system changes with asperawatchd. For more information, see "Starting Aspera Watch Services and Creating Watches" on page 304.
- 2. You can run **async** in continuous mode on source systems whose operating systems do not support file notifications by using --scan-interval. This enables periodic scanning of the file system to detect changes. The periodic scan is less efficient than the Aspera Watch Service file system monitoring.

## Error returned when you attempt to monitor a Linux directory in continuous mode

If you attempt a continuous **async** session and the source is a Linux computer, you might receive the following error:

```
Failed to set up directory change notification - reached the per-user limit on number of inotify watch descriptors.
```

**Cause:** You have exceeded the per-user limit imposed by the OS on the number of directories that can be monitored (determined by the number of inotify watch descriptors).

**How to recover:** You must modify the kernel parameters on the Linux computer to increase the maximum number of user watches. The following procedure might differ between Linux versions; consult your operating system Administrator's guide for more information.

1. On the Linux computer, open /etc/sysctl.conf in a text editor and increase the maximum number of user watches. Enter a value that exceeds the maximum number of directories ever expected to exist in the docroot that is monitored by **async**. For example,

```
fs.inotify.max_user_watches=1000000
```

- 2. Save your changes.
- 3. Load the configuration changes by running the following command:

```
# sysctl -p
```

4. Confirm that the changes took effect by running the following command:

```
# sysctl -a | grep max_user_watches
fs.inotify.max_user_watches=1000000
```

## **Resolving Bidirectional Sync File Conflicts**

When run in bidirectional mode, Sync reports file conflicts when a file was modified on both endpoints and Sync cannot determine which version to use.

For example, you have computer A and computer B and you want to synchronize the following directory and files on both computers:

```
My_documents
---Document1
---Document2
---Document3
```

If Document2 is changed on both computer A and computer B, then when you run the **async** session, Sync reports the conflict:

```
async -N my_bidi_sync -d /my_documents -r colleague@B:/home/my_documents -w pass -K bidi
/ SYNCHRONIZED
/Document1 SYNCHRONIZED
/Document2 CONFLICT
/Document3 SYNCHRONIZED
```

Both versions of Document2 are left intact and you must manually resolve the conflict between them.

Resolve the conflict using one of the following methods, depending on if you have access to both endpoints (use method 1 or 2), which changes you want to preserve, and how soon you need resolution:

#### 1. Reconcile the files

The slowest method, but it preserves changes and resolves the issue immediately (once files are edited).

If you have access to the file on both endpoints, compare the files and edit them until they are no longer different. To use a utility like diff, use **ascp** or other means to copy the remote file onto your local computer in a different directory from the local conflicted file.

Verify that the two files are no longer conflicted by comparing their checksums. Run the following command for each file to calculate its checksum:

```
# md5sum filepath
```

If the checksums match, then you can run the **async** session again and the files are synchronized without conflict.

```
async -N my_bidi_sync -d /my_documents -r colleague@B:/home/my_documents -w pass -K bidi
/ SYNCHRONIZED
/Document1 SYNCHRONIZED
/Document2 SYNCHRONIZED
/Document3 SYNCHRONIZED
```

## 2. Delete the conflicted file from one endpoint

A faster method, but it does not preserve changes on both sides and requires access to both endpoints.

If you have access to the file on both endpoints, compare the files and determine if the changes to the conflicted file on one endpoint do not need to be preserved (such as if they duplicate changes on the other endpoint or they add obsolete or incorrect information). If changes on both endpoints need to be preserved, use one of the other methods.

Delete the file that has changes you do not want to preserve and run the Sync session again. The version with the changes you want to keep is synchronized between the two endpoints. For example, if the

changes to Document2 on computer B do not need to be preserved, delete Document2 on computer B and then run the session again. All files are synchronized.

#### 3. Rename the conflicted file on one side

The fastest method, changes on both sides are preserved but in separate files, allowing you to resolve the original conflict after synchronization. Requires access to only one endpoint.

If you only have access to one endpoint, want to preserve changes on both sides, but do not want to resolve the conflict immediately, you can rename the conflicted file on one endpoint. When you run the **async** session, both endpoints have the two versions of the conflicted file. You can then compare the differences between them and make edits to the original file later.

For example, rename Document2 on computer A to Document2\_computerA. When you run the **async** session, computer A and computer B both have the following files:

```
async -N my_bidi_sync -d /my_documents -r colleague@B:/home/my_documents -w pass -K bidi

/ SYNCHRONIZED

/Document1 SYNCHRONIZED

/Document2 SYNCHRONIZED

/Document2_computerA SYNCHRONIZED

/Document3 SYNCHRONIZED
```

## **Appendix**

### **Hardlinks**

On Unix-based systems, it's possible to encounter multiple files with the same inode. The most common case of this is a hardlink. Sync is agnostic as to whether two files with multiple inodes are hardlinks or if they are actually different. It assumes that directories have unique inodes.

## **Handling Hardlinks**

- One or more hardlinks at the source become regular files at the destination.
- In continuous mode, if a file with multiple links changes, only that file is replicated at the destination (even though all links at the source changed).
- In scan mode (one-time and continuous startup), all files for that link are replicated at the destination.

### **Handling Moves in Scan Mode**

- If a new file has only one link, Sync checks whether it is a move.
- If a new file has two or more links, Sync does not check whether it is a move (regardless of whether the other links are inside or outside the Syncdirectory).
- For directories, Sync checks whether or not it is a move.

### **Handling Moves in Continuous Mode**

For all files and directories, notifications tell Sync the old and new paths; thus, a move is recognized in all cases.

## **Creating SSH Keys (Command Line)**

Public key authentication (SSH Key) is a more secure alternative to password authentication that allows users to avoid entering or storing a password, or sending it over the network. Public key authentication uses the client computer to generate the key-pair (a public key and a private key). The public key is then provided to the remote computer's administrator to be installed on that machine.

You can use the application GUI to create SSH keys or import existing keys for use with a selected user account. For instructions, see "Creating SSH Keys in the GUI" on page 143.

If you are using this machine as a client to connect to other Aspera servers with public key authentication, you can create key-pairs from the command line, as follows:

1. Create a . ssh directory in your home directory if it does not already exist:

```
$ mkdir /home/username/.ssh
```

Go to the .ssh folder:

```
$ cd /home/username/.ssh
```

2. Generate an SSH key-pair.

In the . ssh folder, use the **ssh-keygen** command to create a key pair.

```
# ssh-keygen -m key_format -t key_type
```

- For *key\_format*, specify a format that is supported by the SSH server.
- For key\_type, specify either RSA (rsa) or ECDSA (ecdsa).

At the prompt that appears for the key-pair's filename, press ENTER to use the default name id\_rsa or id\_ecdsa, or enter a different name, such as your username. For a passphrase, either enter a password, or press return twice to leave it blank.

**Note:** When you run **ascp** in FIPS mode (<fips\_enabled> is set to true in aspera.conf), and you use passphrase-protected SSH keys, you must either (1) use keys generated by running **ssh-keygen** in a FIPS-enabled system, or (2) convert existing keys to a FIPS-compatible format using a command such as the following:

```
# openssl pkhsts8 -topk8 -v2 aes128 -in id_rsa -out new-id_rsa
```

3. As the root user, make sure that the SSH key is owned by the transfer user and that proper restrictive permissions are set. SSH keys must only be readable by the key owner.

Use the following command syntax, where *username* is the transfer user name and *id\_rsa* is the key-pair's filename.

```
chown username /home/username/.ssh/id_rsa
chmod 600 /home/username/.ssh/id_rsa
```

4. Retrieve the public key file.

The key-pair is generated to your home directory's .ssh folder. For example, assuming you generated the key with the default name id\_rsa:

```
/home/username/.ssh/id_rsa.pub
```

Provide the public key file (for example, id\_rsa.pub) to your server administrator so that it can be set up for your server connection. The instructions for installing the public key on the server can be found in the "Setting Up a User's Public Key on the Server" on page 26; however, the server may be installed on an operating system that is different from the one where your client has been installed.

5. Start a transfer using public key authentication with the **ascp** command.

To transfer files using public key authentication on the command line, use the option **-i** private\_key\_file. For example:

```
$ ascp -T -l 10M -m 1M -i ~/.ssh/id_rsa myfile.txt jane@10.0.0.2:/space
```

In this example, you are connecting to the server (10.0.0.2, directory /space) with the user account jane and the private key ~/.ssh/id\_rsa.

## rsync vs. async Uni-directional Example

The **async** and **rsync** command-line options are similar for basic uni-direction synchronization.

Below are examples of **rsync** commands and their **async** equivalents for uni-directional synchronization.

## **Example 1**

#### Options:

- Recursively synchronize the contents of a directory, /media/ to the remote system directory / backups/media
- Preserve access and modification time stamps on files
- · Preserve the owner and group ID
- No encryption
- Transfer policy = fair
- Target rate = 100,000 Kbps (100 Mbps)
- One-time transfer (not continuous)

#### **rsync** command:

```
# rsync --stats -v -r -u -l -t -o -g -p /media/ editor@docserver:/backups/media
```

### async equivalent:

```
\# async -N Oneway -u -t -j -d /media/ -r editor@docserver:/backups/media -l 100M -w d0c5 -K push -c none
```

## **Example 2**

#### Options:

- Recursively synchronize the contents of the directory /media/wmv/
- · Exclude "." files within the directory
- · Exclude all other directories
- Preserve the owner and group ID
- Preserve access and modification time stamps on files
- · No encryption
- Transfer policy = fair
- Target rate = 100,000 Kbps (100 Mbps)
- One-time transfer (not continuous)

#### **rsync** command:

```
# rsync --stats -v -r -u -l -t -o -g -p /media/ --include="/media" --include="/media/wmv" --
exclude="/media/.*" editor@docserver:/backups/media
```

#### **async** equivalent:

```
# async -N Oneway -u -t -j -d /media/ --include="/media" --include="/media/wmv" --exclude="/media/.*" -r editor@docserver:/backups/media -w d0c5 -K push -c none
```

## **Options Comparison Table**

| rsync Option | async Option       | Description                  |
|--------------|--------------------|------------------------------|
| stats        | Enabled by default | Display file transfer status |
| -v,verbose   | Enabled by default | Increase verbosity           |
| -q,quiet     | -q,quiet           | Disable progress display     |
| -r,recursive | Enabled by default | Recurse into directories     |

| rsync Option      | async Option                                                                                                    | Description                                                                                                    |  |
|-------------------|----------------------------------------------------------------------------------------------------|----------------------------------------------------------------------------------------------------|--|
| -u,update         | If a file exists at the destination with the same name, then the default behavior is to do nothing if the files are the same (size and checksum), and overwrite if the file is different. | Skip files that are newer on the receiver                                                                                                    |  |
| -l,links          | Linux and macOS: -n copy,<br>symbolic-links=copy<br>Symbolic links are skipped in Windows.                                                                                                | Copy symbolic links as symbolic links (Linux and macOS only)                                                                                            |  |
| -t,times          | -t,preserve-time (must have HSTS or<br>High-Speed Transfer Endpoint 3.1+)                                                                                                    | Preserve modification times                                                                                                    |  |
| -o,owner          | -u,preserve-uid                                                                                                    | Preserve owner                                                                                                    |  |
| -g,group          | -j,preserve-gid                                                                                                    | Preserve group                                                                                                    |  |
| -p,perms          | With regard to directory attributes, if the source mode doesn't have sufficient owner permissions, then the destination will add: owner rwx.                                              | Preserve permissions                                                                                                    |  |
| version           | -A,version                                                                                                    | Print version number                                                                                                    |  |
| -h,help           | -h,help                                                                                                    | Show help                                                                                                    |  |
| include-from=file | -I,include-from=file                                                                                                    | Include filter (text file with paths for inclusion). See "Using Filters to Include and Exclude Files" on page 189.                                      |  |
| exclude-from=file | -E,exclude-from=file                                                                                                    | Exclude filter (text file with paths for exclusions). See "Using Filters to Include and Exclude Files" on page 189.                                     |  |
| include=pattern   | include= <i>pattern</i>                                                                                                    | Include paths that match <i>pattern</i> . See "Using Filters to Include and Exclude Files" on page 189.                                                 |  |
| exclude=pattern   | exclude=pattern                                                                                                    | Skip paths that match <i>pattern</i> . See "Using Filters to Include and Exclude Files" on page 189.                                                    |  |
|                   | -c none                                                                                                    | <b>rsync</b> , as a protocol, does not encrypt on its own; however, <b>rsync</b> can enable/ disable the SSH encryption protocol (using option -e ssh). |  |

## **Configuring for Other Aspera Products**

HSTS can be configured as the transfer server for IBM Aspera Faspex, IBM Aspera Shares. It can also be configured and added as a node to Shares, IBM Aspera on Cloud (AoC), and IBM Aspera Console.

For instructions on how to configure HSTS for Aspera web applications, see their Admin guides:

• AoC: Aspera on Cloud

Console: IBM Aspera Console
 Faspex: IBM Aspera Faspex
 Shares: IBM Aspera Shares

## **Getting Started with the Aspera Trapd Service**

When HSTS is installed on a virtual machine in the cloud or other object storage, Trapd is the Aspera service that enables it to write to the object storage (including Hadoop Distributed File System (HDFS)). Trapd is supported in HSTS for Linux 64-bit and Windows 64-bit. HSTS should be in close proximity to the object storage to minimize latency.

## **Requirements and Set Up**

- Trapd is included with IBM Aspera On Demand applications and HSTS for Linux 64-bit and Windows 64-bit. Trapd is enabled in Aspera on Demand, but is disabled by default in HSTS. Trapd can be enabled by running the following command:
  - # /opt/aspera/bin/astrap-config.sh enable
- HSTS must be configured to access the object storage. For stand-alone servers, this configuration is typically done when setting the docroot in aspera.conf (see "Setting Docroot for Object Storage and HDFS" on page 365). The Aspera client may also specify the object storage path and credentials as part of the transfer command (see "Ascp Transfers with Object Storage and HDFS" on page 181). For multi-tenant use cases, such as the IBM Aspera Transfer Cluster Manager or IBM Aspera on Cloud (including IBM Aspera on Cloud transfer service), configuration is done as part of creating an access key (see the documentation for those products for more information).

## Configuration

For information about configuring Trapd, see "General Trap Configuration Reference" on page 365.

Trapd works with many types of storage and comes packaged with templates of configuration files for all supported storage types. For more information, see the topics relevant to your storage type:

- "Setup and Configuration in Amazon S3" on page 376
- "Setup and Configuration in Alibaba Cloud" on page 389
- "Setup and Configuration in Google Cloud Storage" on page 390
- "Setup and Configuration in IBM Cloud Object Storage" on page 395
- "Setup and Configuration in Hadoop Distributed File System (HDFS)" on page 396

## **General Trap Configuration Reference**

When HSTS is installed in a cloud-based virtual machine, it must be configured to support transfers to object storage and for the specific type of storage. This section describes configuration settings that apply to all cloud storage types.

## **Setting Docroot for Object Storage and HDFS**

Docroot path syntax for object-storage based HSTSs is typically a protocol prefix that is followed by URL-encoded storage account access credentials and a path in that storage. Some storage configuration properties can also be set in the docroot or set in the protocol-specific Trapd .properties configuration file.

#### **General Docroot Syntax**

protocol://user:password@object storage URL/path/[?storage configuration]

Docroot paths may be set to cloud or on-premises object storage in the HSTS GUI or by editing aspera.conf using **asconfigurator**.

To set the docroot for a user with **asconfigurator**, run the following command:

```
# asconfigurator -x "set_user_data;user_name,username;absolute,docroot"
```

The docroot can also be configured manually by adding the following text to **/opt/aspera/etc/aspera.conf**:

**Note:** After editing aspera.conf, you must restart asperanoded:

Run the following commands to restart asperanoded:

```
# systemctl restart asperanoded
```

or for Linux systems that use **init.d**:

```
# service asperanoded restart
```

## **Object Storage Docroot Formats**

### **Docroot Formatting Requirements:**

- The protocol prefixes for cloud-based docroot paths are case sensitive. For example, "s3://" is the correct prefix for S3 storage and "S3://" does not work.
- The variable components of URI docroots must be URL encoded, unless you are entering them in the HSTS GUI. For more information, see "URL Encoding" on page 368.

#### Alibaba Cloud

```
oss://access_key:secret_key@endpoint/path
```

#### **Amazon S3**

Aspera recommends using IAM assumed roles, in which case the docroot has the format:

```
s3://s3.amazonaws.com/my_bucket/
```

For more information on the IAM roles required for Aspera, see *IAM role permissions for S3 buckets* in https://www.ibm.com/support/pages/iam-role-permissions-s3-buckets.

Without IAM roles, you must specify your *access\_id* and *secret\_key*. You can find these values in the AWS Management Console by clicking your login name and selecting **Security Credentials** from the drop-down menu. The docroot includes this information with the following format:

```
s3://access_id:secret_key@s3.amazonaws.com/my_bucket
```

The docroot can also be used to set storage configuration properties including AWS storage class, infrequent access, server encryption, or AWS KMS encryption, by adding the appropriate option:

```
s3://s3.amazonaws.com/my_bucket/?storage-class=REDUCED_REDUNDANCY
s3://s3.amazonaws.com/my_bucket/?storage-class=INFREQUENT_ACCESS
s3://s3.amazonaws.com/my_bucket/?server-side-encryption=AES256
s3://s3.amazonaws.com/my_bucket/?server-side-encryption=AWS_KMS
```

These options can be combined as in the following example, where the & that combines the queries must be URI encoded:

```
{\tt s3://s3.amazonaws.com/my\_bucket/?storage-class=REDUCED\_REDUNDANCY\&server-side-encryption=AES256}
```

#### **Azure blob**

```
azu://storage_account:storage_access_key@blob.core.windows.net/path_to_blob
```

#### **Azure Files**

```
azure-files://storage_account:storage_access_key@file.core.windows.net/share
```

#### **Azure Data Lake Storage**

One one line:

```
adl://trap_stage.azuredatalakestore.net/folder/path?
dfs.adls.oauth2.access.token.provider.type=ClientCredential&
dfs.adls.oauth2.client.id=client_application_id&
dfs.adls.oauth2.refresh.url=https://login.windows.net/tenant_id/oauth2/token&
dfs.adls.oatuh2.credential=client_application_key
```

Where *trap\_stage* is the name of the Data Lake Store. The token credentials can be specified in the configuration file (**/opt/aspera/etc/trapd/adl.properties**) instead of the docroot.

#### **Google Cloud Storage**

If the instance was set up with a Google service account, the docroot is set as:

```
gs:///my_bucket/my_path
```

Without a Google service account, obtain the . p12 private key for your storage. For instructions on generating a private key, see the Google Cloud Platform documentation:

https://cloud.google.com/storage/docs/authentication#generating-a-private-key

Save the .p12 file in /opt/aspera/etc/trapd. You can specify the project ID and path to the private key either as part of the docroot URI, as in the following example:

```
gs://email_address@storage.googleapis.com/my_bucket/?
aspera.gssession.projectId=project_ID&aspera.gssession.pk12=path_to_private_key_pk12_fil
e</absolute>
```

**Note:** The *email\_address* is the service account ID associated with the storage. You must URL encode the "@" when entering the email address in the docroot. For example, if the service account ID is test@developer.gserviceaccount.com, then it is entered in the docroot as:

test%40developer.gserviceaccount.com

#### **Hadoop Distributed File System (HDFS)**

```
hdfs://username@name_node_address:IPC_port/path_to_folder
```

Where *username* is that of an High-Speed Transfer Server transfer user. You can use any transfer user on HSTS because the HDFS URI indicates which user is connecting to HDFS.

### IBM Cloud Object Storage (COS) - S3

```
s3://access_id:secret_key@accessor_endpoint/vault_name
```

## **URL Encoding**

Docroots that point to object storage are written as URIs, in which the variable components such as access IDs, passwords and secret keys, bucket names, and paths to folders must be URL encoded.

For example, when setting a docroot for Amazon S3 with the following format:

s3://access\_id:secret\_key@s3.amazonaws.com/my\_bucket

The values for access\_id, secret\_key, my\_bucket, and my\_path must be URL encoded while preserving the separators (: and /).

## **URL Encoding Characters**

The following reserved characters are often included in passwords and secret keys:

| Character   | !   | #   | \$  | &   | 1   | (   | )   | *   | +   |
|-------------|-----|-----|-----|-----|-----|-----|-----|-----|-----|
| URL encoded | %21 | %23 | %24 | %26 | %27 | %28 | %29 | %2A | %2B |
|             | _   |     |     |     |     |     |     |     |     |
| Character   |     | /   | :   | ;   | =   | ?   | @   | [   | ]   |
| URL encoded | %2C | %2F | %3A | %3B | %3D | %3F | %40 | %5B | %5D |

To URL encode other characters and to encode entire strings at once, you may use the online tool:

http://www.url-encode-decode.com/

Select UTF-8 as the target.

## **Examples**

Amazon S3 docroot with the following inputs:

- access\_id = abc+d
- secret\_key = ef/gh
- my\_bucket/my\_path = unicode 文件夹/movies

The encoded URI is:

s3://abc%2Bd:ef%2Fgh@s3.amazonaws.com/unicode%E6%96%87%E4%BB%B6%E5%A4%B9%2Fmovies

**Note:** The forward slash between the bucket name and path is also encoded.

If the docroot also contains queries, for example if the following aspera.conf settings are specified as part of the docroot:

- storage-class=REDUCED\_REDUNDANCY
- server-side-encryption=AES256

The "&" between the two settings must be encoded as & amp because the URI is in an XML file, as follows:

 ${\tt s3://abc\%2Bd:ef\%2Fgh@s3.amazonaws.com/unicode\%E6\%96\%87\%E4\%BB\%B6\%E5\%A4\%B9\%2Fmovies?storage-class=REDUCED_REDUNDANCY& server-side-encryption=AES256}$ 

### File Restrictions for URI Paths

Restrictions are similar to user docroots in that they restrict a client's access to the file system, but they are based on matching rather than a specific path. The primary purpose of restrictions is to allow access to certain storage (for example, Amazon S3) for clients that have their own storage credentials. A restriction limits the files a client is allowed to access for browsing and transfers. Files are rejected unless they match any restrictions that are present.

If you are using IBM Aspera on Cloud or IBM Aspera On Demand with IBM Aspera Console to transfer files to and from cloud storage, you must configure a file restriction on your cloud-based transfer server instead of a docroot absolute path. A configuration with both a docroot absolute path and a restriction is not supported.

### **Restriction Syntax**

Restrictions work for URI paths and are processed in the following order:

- 1. If a restriction starts with "!", any files that match are rejected.
- 2. If a restriction does not start with a "!", any files that match are kept.
- 3. If any restrictions other than "!" exist, and the file does not match any of them, the file is rejected.
- 4. Files that fail restrictions during directory iteration are ignored as if they do not exist.

Restriction syntax is specific to the storage:

| Storage Type                                | Format Example                           |
|---------------------------------------------|------------------------------------------|
| local storage                               | For Unix-like OS:                        |
|                                             | • specific folder: file:///folder/*      |
|                                             | drive root: file:///*                    |
|                                             | For Windows OS:                          |
|                                             | • specific folder: file:///c%3A/folder/* |
|                                             | • drive root: file:///c*                 |
| Amazon S3 and IBM Cloud Object Storage - S3 | s3://*                                   |
| Azure                                       | azu://*                                  |
| Azure Files                                 | azure-files://*                          |
| Azure Data Lake Storage                     | adl://*                                  |
| Alibaba Cloud                               | oss://*                                  |
| Google Cloud                                | gs://*                                   |
| HDFS                                        | hdfs://*                                 |

### **Adding a restriction**

1. Add a restriction.

Restrictions can be added to specific users or to all users. In the **asconfigurator** command, the restriction must be preceded by a delimiter, preferably a "|". You can use the delimiter to set a series of restrictions.

**Note:** For Aspera on Demand, you can also enter these settings from Console.

To add a restriction for a user, for example the AoC system user xfer restricted to s3://\* and not allowed access to key files, run the following command:

```
# asconfigurator -x "set_user_data;user_name,xfer;file_restriction,|s3://*|!*.key"
```

To add a restriction that applies to all users, such as s3://\*, run the following command:

```
# asconfigurator -x "set_node_data;file_restriction,|s3://*"
```

2. Validate your changes.

```
# /opt/aspera/bin/asuserdata -v
```

You can also check your configuration by opening **/opt/aspera/etc/aspera.conf** in a text editor. A restriction configuration will look similar to the following, with a user-specific configuration in the **<user>section** and an all-users configuration in the **<default>section**:

## **Configuring for Small File Uploads**

If you need to upload many small files (100 Kb or less) to object storage, Aspera recommends updating your HSTS configuration to optimize transfer speed.

## Configuring the Server

1. Disable pre-calculating job size.

You can disable the pre-calculate job size option by editing aspera.conf or through IBM Aspera Console.

• Editing aspera.conf: Run the following command as root:

```
# asconfigurator -x "set_node_data;pre_calculate_job_size,no"
```

This command adds the following text to the <file\_system> section of /opt/aspera/etc/aspera.conf:

```
<file_system>
...
cpre_calculate_job_size>no</pre_calculate_job_size>
</file_system>
```

• Using Console: Log into Console as admin and go to Nodes > edit > Configuration > Advanced File Handling. In the row for Pre-Calculate Job Size, select the OVERRIDE box, then select no from the drop-down menu.

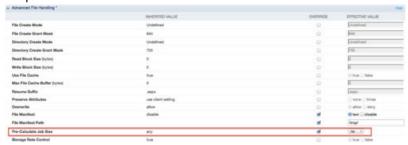

2. Activate the Aspera Trap Service if it is not already running.

Run the Trapd setup script:

```
# /opt/aspera/bin/astrap-config.sh enable
```

3. Modify the Trapd configuration.

Open /opt/aspera/etc/trapd/trap.properties. Locate the following line:

```
#aspera.session.upload.start-check-small-file.enabled=true
```

Uncomment the line and change the value to false:

```
aspera.session.upload.start-check-small-file.enabled=false
```

**Note:** After making this change, Trap does not check if a directory already exists in your object storage with the same name as a file you are transferring into the storage. For example, if you upload a file named "foo" and your object storage container already has a directory named "foo," your container will have both a file "foo" and a directory "foo."

4. Restart Trapd:

# systemctl asperatrapd restart

## Configuring the Client

Transfers initiated by the client can be optimized for many small files to object storage from the Aspera GUI or by using **ascp** command options.

1. Disable resuming incomplete files. (Recommended)

In the GUI, click **Connections**. Select the connection you wish to modify then click **File Handling**. Clear **Resume incomplete files**. Click **OK** to apply this setting to all transfers with this connection.

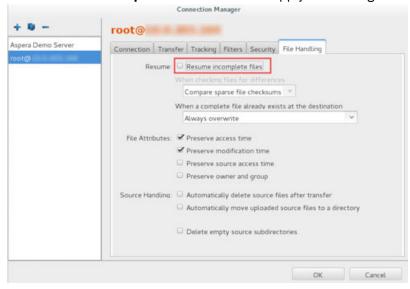

Transfers initiated from the command line automatically re-transfer the entire file by default (equivalent to -k 0), unless preceding transfers have specified a different value for -k. In this case, you must use the -k 0 option.

2. Configure the resume options if resume must be used.

If you must have resume enabled, the following settings optimize resume for transfer speed.

In the GUI, click **Connections**. Select the connection you wish to modify then click **File Handling**. Under **When checking files for differences**, select **Compare file attributes** from the drop-down menu. Under **When a complete file already exists at the destination**, select **Always overwrite** from the drop-down menu. Click **OK** to apply these settings to all transfers with this connection.

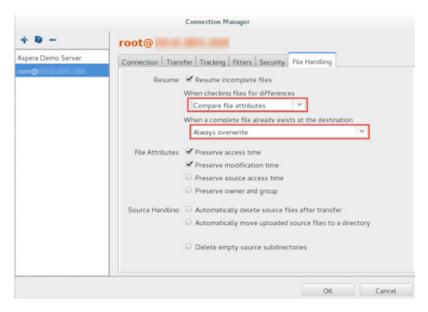

To specify the same settings in an **ascp** command line transfer, run **ascp** with the following option:

```
$> ascp -k 1 --overwrite=always ...
```

3. Disable calculation of source files size before transferring with the GUI.

This optional step makes the start of the transfer faster by avoiding the calculation before the transfer commences. Transfers initiated from the command line do not calculate source files size before transferring by default.

In the GUI, click **Connections**. Select the connection you wish to modify then click **Transfer**. Select **Disable calculation of source files size before transferring**. Click **OK** to apply this setting to all transfers with this connection. If you do not see this option, click **Show Advanced Settings** to make it visible.

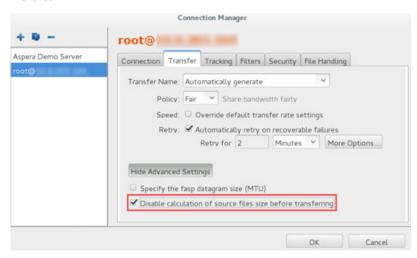

## **Resuming Transfers to Object Storage and HDFS**

File transfer resume works differently when the target is object storage, and the process depends on the storage platform. Files are transferred to object storage in parts, which are finalized into a complete object once all parts have uploaded.

## **Configuring File Resume:**

You can configure file resume as for regular transfers using the GUI or command line. In the GUI, go to **Connections > File Handling** and select **Resume incomplete files**. Files in object or HDFS storage can be

compared using timestamps but not checksums. Thus, in the server GUI, select **Compare file attributes** from the drop-down menu for **When checking files for differences**.

To specify the same resume policy in an **ascp** command, use the option **-k 1**.

#### **Resume Behavior:**

- Resume does not occur if the file is smaller than one part.
- In general, a file resumes if at least one part has been transferred to the destination.
- During a transfer, browsing the storage through the GUI or Node API shows partial transfers as filename.partial files. These may be real files or placeholders, depending on the storage type. Real .partial files are visible with the storage's default browser whereas placeholder .partial files are not.
- When the upload is complete, real .partial files are deleted and placeholder .partial files are no longer produced.

## **Naming Constraints**

Object storage types vary in their support for characters and length of file and path names. Avoid transfer problems by correctly naming storage elements.

## Path names in Hadoop Distributed File System (HDFS)

By default, each component of a path is limited to 255 bytes in UTF-8 encoding. This value can be configured in the Hadoop configuration file (/etc/hadoop/conf/hdfs-default.xml) by changing the value of dfs.namenode.fs-limits.max-component-length. A value of 0 disables the limit but may create incompatibilities with other file systems that do not support long paths.

#### **Bucket and Container Names**

Many object storage platforms (including Amazon S3, Google Cloud Storage, Alibaba Cloud, and Azure, require DNS-compliant bucket names, with additional constraints specific to certain platforms.

### **Rules for DNS-compliance:**

- Names must be between three and 63 characters long.
- Names must be a series of one or more labels, with adjacent labels separated by a period (.).
- Labels can contain lowercase letters, numbers, and hyphens (-), but must start and end with a lowercase letter or a number (labels cannot start or end with a period). Periods may not be adjacent to another period or a hyphen and nor can a hyphen be adjacent to another hyphen. For example, "..", "--", "--", and ".-" are not valid.
- Labels cannot be formatted as IP addresses (for example, 192.00.00.20).

#### **Additional Information:**

| Object Storage<br>Platform | Additional Information on Bucket Names                                                                                                    |
|----------------------------|----------------------------------------------------------------------------------------------------|
| Amazon S3                  | For more information, see: http://docs.aws.amazon.com/AmazonS3/latest/dev/BucketRestrictions.html                                                                                                    |
| Google Cloud Storage       | <ul> <li>Names containing periods may be up to 222 characters total, but each label must be no more than 63 characters.</li> <li>Names may not begin with "goog", nor contain "google" or close misspellings of "google."</li> <li>For more information, see:</li> </ul> |

| Object Storage<br>Platform | Additional Information on Bucket Names                                                                                                    |
|----------------------------|----------------------------------------------------------------------------------------------------|
|                            | https://cloud.google.com/storage/docs/naming#requirements                                                                                                    |
| Azure                      | For more information, see: <a href="https://docs.microsoft.com/en-us/rest/api/storageservices/fileservices/Naming-and-Referencing-ContainersBlobsand-Metadata?">https://docs.microsoft.com/en-us/rest/api/storageservices/fileservices/Naming-and-Referencing-ContainersBlobsand-Metadata?</a> <a href="mailto:redirectedfrom=MSDN">redirectedfrom=MSDN</a> |

## **Object Names, Key Names, and Blob Names**

In general, object names, key names, and blob names must be a sequence of Unicode characters whose UTF-8 encoding is one to 1024 bytes long. This format applies to Amazon S3, Google Cloud Storage, and Azure.

The following character sets are generally safe:

- Alphanumeric characters: 0-9, a-z, A-Z
- •!-\_.\*'()

The following characters may require special handling, such as URL encoding or referencing as HEX:

- & \$ @ = ;:+,?
- spaces
- ASCII character ranges 00-1F hex (0-31 decimal) and 7F (127 decimal).

Avoid the following characters:

- \{}^%`[]"<~#|</li>
- Non-printable ASCII characters (128-255 decimal characters)

| Object Storage<br>Platform | Additional Information on Object Name, Key Name, or Blob Name<br>Requirements                                                                                                    |
|----------------------------|----------------------------------------------------------------------------------------------------|
| Amazon S3                  | For more information, see:                                                                                                    |
|                            | http://docs.aws.amazon.com/AmazonS3/latest/dev/<br>UsingMetadata.html#object-keys                                                                                                    |
| Google Cloud Storage       | Names cannot contain Carriage Return or Line Feed characters                                                                                                    |
|                            | Avoid control characters that are illegal in XML 1.0 (#x7F -#x84 and #x86-<br>#x9F)                                                                                                    |
|                            | For more information, see:                                                                                                    |
|                            | https://cloud.google.com/storage/docs/naming#objectnames                                                                                                    |
| Azure                      | Blob names are case sensitive.                                                                                                    |
|                            | Avoid blob names that end with a period, a forward slash (/), or a sequence of the two.                                                                                                    |
|                            | Blob names cannot contain more than 254 path segments, where a path segment is the string between delimiter characters (such as the forward slash) that correspond to the name of a virtual directory. |
|                            | For more information, see:                                                                                                    |
|                            | https://docs.microsoft.com/en-us/rest/api/storageservices/fileservices/naming-and-referencing-containersblobsand-metadata                                                                              |

## **Object Metadata Names (Keys) and Values**

Object metadata is a set of name-value pairs. Users can often add customized metadata names, within the constraints of the object storage platform.

| Object Storage<br>Platform | Object Metadata Name Requirements                                                                                                    |
|----------------------------|----------------------------------------------------------------------------------------------------|
| Amazon S3                  | Name-value pairs must conform to US-ASCII when using REST, and to UTF-8 when using SOAP or browser-based uploads (POST requests).                                                |
|                            | When using the REST API, user-defined metadata names must begin with "x-amz-meta-".                                                                                              |
|                            | PUT request headers are limited to 8 Kb, of which 2 Kb may be user-defined metadata. User-defined metadata is calculated as the total bytes of the UTF-8 encoded name and value. |
|                            | For more information, see:                                                                                                    |
|                            | http://docs.aws.amazon.com/AmazonS3/latest/dev/<br>UsingMetadata.html#object-metadata                                                                                            |
| Google Cloud Storage       | Custom metadata names must begin with "x-goog-meta-".                                                                                                    |
|                            | • Each individual metadata entry is limited to 32768 bytes, and 512 Kb for the total metadata server.                                                                            |
|                            | For more information, see:                                                                                                    |
|                            | https://cloud.google.com/compute/docs/storing-retrieving-metadata                                                                                                    |
| Azure                      | Metadata names must follow the naming rules for C# identifiers.                                                                                                    |
|                            | The combined size of the name-value pair may not exceed 8 Kb.                                                                                                    |
|                            | For more information, see:                                                                                                    |
|                            | https://docs.microsoft.com/en-us/rest/api/storageservices/fileservices/naming-and-referencing-containersblobsand-metadata                                                        |

## **Troubleshooting Trap**

If you have problems transferring to and from your cloud-based HSTS, you can review the Trap logs and edit the Trap configuration.

## **Trapd Log Location**

If you have problems with transfers to cloud, object, or HDFS storage, Aspera Support may ask to view your logs.

The log files are found in the following location:

### /opt/aspera/var/log/trapd

This directory contains the following log files:

| Log name                   | Description                         |
|----------------------------|-------------------------------------|
| aspera-trapd.log           | Main log.                           |
| aspera-trapd-debug-log.log | Debug log.                          |
| aspeartrapd-start.log      | Start/stop information and version. |
| buffer-pool.log            | Shared memory.                      |

| Log name                            | Description                                                                            |
|-------------------------------------|----------------------------------------------------------------------------------------|
| example: gc-2014-01-23_15_52_32.log | Java VM garbage collector. The file name starts with gcand is followed by a timestamp. |
| http-tx.log                         | HTTP requests (only appears when Trapd is run in debug mode).                          |
| std_out.log                         | Redirection of standard streams. File is usually empty.                                |
| storage-perf.log                    | HTTP connections performances (only appears when Trapd is run in debug mode).          |
| trapd_stdout.log                    | Startup script and thread dump.                                                        |
| transfer-stats.log                  | Transfer statistics.                                                                   |
| tx.log                              | Transfer logs.                                                                         |

You can also determine the version of Trapd by running the following command:

```
# systemctl --version asperatrapd
```

## **Trapd Timeout**

If your **ascp** transfer includes operations that take a long time on object storage, such as deleting a directory that contains millions of files (**ascp --mode=recv --remove-after-transfer**), the Trapd service can timeout before the session completes.

To increase the timeout from the default of 10 minutes (10m), run the following command:

```
# asconfigurator -x "set_node_data;pvcl_cmd_timeout,timeout"
```

Restart asperanoded to activate your change:

Go to Control Panel > Administrative Tools > Services, click Aspera NodeD, and click Restart.

```
# systemctl asperanoded restart
```

## **Setup and Configuration in Amazon S3**

## **Server Setup in Amazon EC2/Amazon S3**

If you have an Aspera consumption-based entitlement, the server can be installed on an instance in Amazon EC2/Amazon S3 and run as a self-managed, cloud-based server that enables high-speed transfers with your Amazon S3 storage.

#### **Prerequisites:**

- You have Amazon EC2 and Amazon S3 subscriptions. Using the IAM service is optional but recommended.
- You can SSH into your Amazon EC2 instance as root. For instructions, see <a href="http://docs.aws.amazon.com/">http://docs.aws.amazon.com/</a> AWSEC2/latest/UserGuide/AccessingInstances.html.
- The Linux Kernel on your server is 2.6.34 or higher. Run the following command to confirm:

```
$ uname -a
```

## Set up Amazon EC2 and Create an Instance

Use the AWS Management Console to prepare an instance to host your Aspera server.

1. Create an IAM role that has an EC2 Trust Relationship (recommended).

For more information, see "Using Amazon S3 IAM Roles" on page 379.

2. Create a key pair by using the EC2 Console.

For instructions, see:

http://docs.aws.amazon.com/AWSEC2/latest/UserGuide/get-set-up-for-amazon-ec2.html#create-a-key-pair

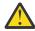

**Warning:** You must save the private key file when it is created in the AWS management console; this is the only time it is available. If you lose your private key, you cannot access your instance.

3. Create a security group that allows inbound connections on TCP/22, TCP/33001, and UDP/33001. For more information on managing security groups, see:

http://docs.aws.amazon.com/AWSEC2/latest/UserGuide/using-network-security.html

4. Launch an EC2 instance.

For instructions, see:

http://docs.aws.amazon.com/AWSEC2/latest/UserGuide/EC2\_GetStarted.html#ec2-launchinstance\_linux

On the Configure Instance Details page, specify the IAM role and security group you prepared.

5. Gather information for connecting to your instance.

To connect to your instance using any method other than the Amazon EC2 Console, retrieve the following information:

- Instance ID See the Amazon EC2 Console **Instance ID** column.
- Public DNS name of the instance See the Amazon EC2 Console **Public DNS (IPv4)** column. If this column is hidden, click the **Show/Hide** icon and select **Public DNS (IPv4)**.
- Fully qualified path of the . pem file (the private key) for the instance key pair.
- 6. Prepare to SSH into your instance.

From the command line, change directories to the one containing your private key file. Change permissions on the private key file to ensure that it is not publicly viewable. For example, if your private key file is user1\_key.pem, run the following command:

```
# chmod 400 /filepath/user1 key.pem
```

If you are using a third party to access S3, you might want to verify your RSA key fingerprint when you SSH into your instance. Get the fingerprint from your machine by running the following command:

```
# ssh-keygen -lf /filepath/user1_key.pem
```

7. SSH into your instance.

```
# ssh -i /filepath/private_key.pem ec2-user@public_DNS_name
```

If desired, confirm the RSA key fingerprint returned in the output matches that of your machine (see previous step), then enter yes. The output announces that the instance is now a known host.

Once connected, elevate to root privileges:

```
$ sudo -i
```

8. Update sshd config to enable port 33001 and password authentication.

Edit /etc/ssh/sshd\_config and make the following changes:

• Enable TCP/33001 by adding the text Port 33001. For example,

```
Port 22
Port 33001
```

• Enable password authentication by uncommenting the line #PasswordAuthentication no and changing the value to yes. For example,

```
...
PasswordAuthentication yes
```

Save your changes.

9. Restart the sshd service to activate the changes.

```
# systemctl sshd restart
```

10. Configure the local firewall.

Ensure that the local firewall is configured to support Aspera. Allow inbound connections on TCP/22, TCP/33001, and UDP/33001.

- 11. Verify that /etc/hosts contains an entry for 127.0.0.1 localhost.
- 12. Disable SELinux.

For instructions, see "Disabling SELinux" on page 458.

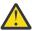

Warning: If this procedure is done incorrectly, you system might be unable to boot.

## Install, Configure, and Enable the Aspera Server

- 1. Install HSTS on your VMI.
- 2. Create Aspera system user accounts and set passwords.

HSTS uses the system accounts to authenticate connections and these must be in place before you can transfer.

3. Enable your entitlement and register by running the following commands:

```
# /opt/aspera/bin/asalee-config.sh enable
# systemctl asperanoded restart
# /opt/aspera/bin/alee-admin register customer_ID entitlement_ID
```

To entitle Faspex (v.3.7.8+), Shares (v.1.7.3+), or Console (v.2.3.2+), run the corresponding command.

· To entitle Faspex:

```
# export RAILS_ENV=production
# asctl faspex:rake entitlement:config_license_server EL_KEY="entitlement_id"
EL_CUSTOMER_ID="customer_id"
```

· To entitle Shares:

```
# /opt/aspera/shares/bin/run bash -c 'cd /opt/aspera/shares/u/shares &&
RAILS_ENV=production bundle exec rake aspera:ami:entitlement:config_license_server
EL_KEY="entitlement_id" EL_CUSTOMER_ID="customer_id"
```

To entitle Console:

```
# cd /opt/aspera/console/
# export RAILS_ENV=production
# export PATH=/opt/aspera/common/ruby/bin:$PATH
# aspera:ami:entitlement:license_mode_on*
# rake aspera:ami:entitlement:config_license_server EL_KEY="entitlement_id"
EL_CUSTOMER_ID="customer_id"
```

4. Enable the Aspera Trapd service by running the following command:

```
# /opt/aspera/bin/astrap-config.sh enable
```

5. Set the transfer user's docroot to S3 storage.

Run the following command, using this docroot syntax if you are using an IAM role.

```
# asconfigurator -x "set_user_data;user_name,username;absolute,s3://s3.amazonaws.com/
my_bucket/"
```

Restart asperanoded to activate your changes:

6. Run a test transfer.

Use HSTS, IBM Aspera High-Speed Transfer Endpoint, or IBM Aspera Desktop Client (or IBM Aspera Connect if you install IBM Aspera Shares, IBM Aspera Faspex, or HSTS on your instance) to run test transfers with your Aspera server on Amazon S3. On your local machine, run the following command:

```
# ascp -P 33001 --policy=fair -l 10000 local_filepath username@gc_instance_ip_address:/
```

Where *local\_filepath* is a directory on the local machine with the files you want to transfer to Amazon S3. If your set up and transfer command are successful, files appear in your Amazon S3 bucket.

## **Using Amazon S3 IAM Roles**

To avoid setting S3 storage credentials in a transfer user's docroot, you can use your AWS Identity and Access Management (IAM) roles to set docroots to S3 storage.

#### **Prerequisites:**

- You launched your IBM Aspera On Demand product or installed HSTS on an Amazon Machine Image (AMI).
- · You have an S3 bucket.
- You have permissions to create IAM roles or change the policies of your IAM.

In the following steps, you create an IAM policy and an IAM role that is then assigned the IAM policy.

- 1. Log into AWS Management Console as admin and create an IAM role that has access to your S3 storage.
- 2. Go to Services > IAM > Policies. Click Create Policy.
- 3. Click Select for Create Your Own Policy.
- 4. Create the policy.

Name the policy: "s3\_node\_access". Enter the following policy into the Policy Document to allow all actions on all S3 resources:

- 5. Click Create Policy.
- 6. Go to Services > IAM > Roles. Click Create New Role.
- 7. Enter "s3 access" and click Next Step.
- 8. On the Select Role Type panel, choose AWS Service Roles, and click **Select** for the **Amazon EC2** role type.
- 9. Select the "s3\_node\_access" policy. Click **Next Step**. Then click **Create Role**.
- 10. Launch an AMI using the IAM role that has access to S3 storage.
- 11. Set the transfer user's docroot.

Connect to your server through SSH, elevate to the root user, and set the S3 docroot by running the following commands:

```
# ssh -i identity_file -p 33001 ec2-user@ec2_host_ip
# sudo su -
# asconfigurator -x "set_user_data;user_name,xfer;absolute,s3://s3.amazonaws.com/my_bucket/
```

12. Restart the Aspera NodeD service.

```
# systemctl asperanoded restart
```

13. Test your configuration.

Perform a test transfer from an Aspera client to the S3 storage. For information on starting a transfer, see "Ascp Transfers with Object Storage and HDFS" on page 181.

## **Enabling AWS KMS Encryption for Amazon S3 Cloud Storage**

AWS Key Management Service (KMS) is an Amazon web service that uses customer master keys to encrypt objects in Amazon S3 cloud storage. You can configure S3 server-side encryption with KMS system-wide or on a user-by-user basis.

#### **Prerequisites:**

- · Aspera server.
- Your server is located in the same region as your S3 bucket.
- You have root access to your Aspera server, so that you can edit configurations and restart services.
- You know which KMS Key to use (the default key or a specific one).

**Note:** To use a specific KMS key, you must access your AWS console and create a key using the AWS IAM role console. For instructions on creating keys for KMS, see *AWS Key Management Service Developer Guide: Creating Keys* at <a href="https://docs.aws.amazon.com/kms/latest/developerguide/create-keys.html">https://docs.aws.amazon.com/kms/latest/developerguide/create-keys.html</a>.

The following instructions describe how to configure S3 server-side encryption with KMS and verify that objects uploaded to your bucket are encrypted.

## **System-Wide Configuration**

To enable system-wide S3 server-side encryption with KMS, configure the s3.properties file on the server.

1. Log in to your Aspera server as root.

```
# ssh -i identity_file -p 33001 ec2-user@ec2_host_ip
# su -
```

2. Open the s3. properties file with a text editor.

The file is located at /opt/aspera/etc/trapd/s3.properties.

- 3. Configure the system to use S3 SSE with KMS using either the default Amazon key or a specific key you generated.
  - Using the default AWS KMS key: Locate the following line:

```
#server-side-encryption=NONE
```

Uncomment the line and set the value to AWS\_KMS. For example:

```
server-side-encryption=AWS_KMS
```

• Specify a KMS key: Locate the following line:

```
#server-side-encryption-aws-kms-key-id
```

Uncomment the line and set the value to your key, using either the full arn of the AWS key or the ID. For example:

```
server-side-encryption-aws-kms-key-id = arn:aws:kms:us-west-2:289669785124:key/9120a367-8204-4752-8b0f-1ca9d90j8ec3
```

Setting a value for server-side-encryption-aws-kms-key-id automatically sets server-side-encryption=AWS\_KMS.

- 4. Save and exit the configuration file.
- 5. Restart the Aspera Trapd service to activate your changes.

```
# systemctl asperatrapd restart
```

## **Individual Docroot Configuration**

To enable S3 server-side encryption with KMS for specific users, append ?server-side-encryption=AWS\_KMS to the S3 docroot of the transfer users. You can do this in IBM Aspera Console or using the **asconfigurator** tool. The examples below use **asconfigurator**.

1. Log in to your Aspera server as root.

```
# ssh -i identity_file -p 33001 ec2-user@ec2_host_ip
# su -
```

2. Configure the docroot.

Set the docroot by running the following command:

```
# asconfigurator -x "set_user_data;user_name,username;absolute,docroot"
```

The docroot format depends on which KMS key you use:

Using the default AWS KMS key with IAM roles

```
s3://s3.amazonaws.com/my_bucket/?server-side-encryption=AWS_KMS
```

For example, run the following command with the **asconfigurator** tool for a user with the username **xfer**:

```
# asconfigurator -x "set_user_data;user_name,xfer;absolute,s3://s3.amazonaws.com/
aspera_s3_bucket/aspera_bucket?server-side-encryption=AWS_KMS"
```

If you are not using IAM roles, you must specify the access ID and secret key in your docroot, as described in "Setting Docroot for Object Storage and HDFS" on page 365.

Specifying a KMS key

```
s3://s3.amazonaws.com/my_bucket/?server-side-encryption-aws-kms-key-id=your_aws_kms_key_id
```

For example, run the following command with the **asconfigurator** tool for a user with the username **xfer**:

```
# asconfigurator
-x "set_user_data;user_name,xfer;absolute,s3://s3.amazonaws.com/aspera_s3_bucket/
aspera_bucket?server-side-encryption-aws-kms-key-id=9120a367-8204-4752-8b0f-1ca9d90j8ec3"
```

If you are not using IAM roles, you must specify the access ID and secret key in your docroot, as described in <u>"Setting Docroot for Object Storage and HDFS"</u> on page 365.

## Verify KMS Encryption

Verify that encryption has been correctly set up for the IAM role.

- 1. Upload and download a package to the S3 bucket using an Aspera client.
- 2. Log in to the AWS Console.

3. View object properties.

Go to the S3 service and find the object you just uploaded. Go to **Properties > Details**. The **Server Side Encryption** option shows one of the following encryption modes:

- Default encryption (no KMS): AES-256
- Using the Amazon default master key: Using AWS KMS master key: aws/s3 (default)
- Using a specific master key: Using AWS KMS master key: my-s3-kms-key

The encryption mode should match the key you used to configure KMS.

## **Setting Amazon S3 Storage Class Options**

Amazon S3 offers several storage options, including Standard, Standard - Infrequent Access, and Reduced Redundancy Storage. Your Aspera transfer server is configured for Standard storage by default. You can configure your Aspera transfer server to work with other storage classes by editing s3.properties, which sets the default storage class for all transfers to S3.

You can also set the storage class in the docroot, as described in <u>"Setting Docroot for Object Storage and HDFS"</u> on page 365.

To set the default storage class for all transfers, follow the instructions below.

1. Log in to your Aspera server as root.

```
# ssh -i identity_file -p 33001 ec2-user@ec2_host_ip
# su -
```

2. Open the s3.properties file with a text editor.

The file is located at /opt/aspera/etc/trapd/s3.properties.

3. Enable Reduced Redundancy or Infrequent Access Storage.

Locate the following section:

```
# Define storage class.
# This property overrides the legacy 's3service.default-storage-class'
# Valid values are STANDARD, REDUCED_REDUNDANCY, INFREQUENT_ACCESS
# Default value is STANDARD
#storage-class=STANDARD
```

Uncomment the last line and enter the desired storage type. For example, to set the default storage class as Reduced Redundancy, enter the following:

```
storage-class=REDUCED_REDUNDANCY
```

4. Save your changes then restart the Aspera Trapd service to activate them.

```
# systemctl asperatrapd restart
```

## Using Amazon S3 Versioning with Aspera

The Amazon S3 bucket version feature enables you to retain multiple versions of an object in the same bucket. By default, Aspera uploads overwrite any object that has the same name as a source file. As of version 3.7.3, Aspera transfers can be configured to work more gracefully with S3 versioning.

### **Prerequisites**

• Versioning must be enabled on the Amazon S3 bucket. For instructions, see:

http://docs.aws.amazon.com/AmazonS3/latest/dev/Versioning.html

• HSTS 3.7.3 or later. Before upgrading from a previous version, make a backup and then delete /opt/aspera/etc/trapd/s3.properties. After upgrading, copy your customizations from the backup into the new s3.properties file that was created during the installation process.

## **Enabling S3 Versioning with Aspera Transfers**

The configuration file /opt/aspera/etc/trapd/s3.properties contains the following properties that let Trapd detect if S3 versioning is enabled and change the default behavior of Aspera uploads:

```
# The period after which a bucket is checked again for cross-region transfers or
# bucket versioning.
# Default is 900000 (15 minutes)
#aspera.session.check-bucket.frequency=900000

# Whether to retrieve the bucket versioning status. To retrieving the bucket
# versioning status one must be the owner of the bucket and have the permission
# "s3:GetBucketVersioning"
# Default is false
#aspera.session.retrieve-bucket-versioning=false

# The assumed bucket versioning status when aspera.session.retrieve-bucket-versioning is false.
# Default is false (assume bucket is not versioned).
#aspera.session.assumed-bucket-versioning=false
```

#### To enable S3 versioning:

- If the user is the owner of the bucket, uncomment aspera.session.retrieve-bucketversioning and set it to true.
- If the user is not the owner of the bucket or does not have permission to check the bucket status, set or leave aspera.session.retrieve-bucket-versioning to false. Uncomment aspera.session.assumed-bucket-versioning and set it to true.

## **Aspera Versioning Behavior**

File handling in a versioning-enabled Amazon S3 bucket depends on if the S3 versioning feature in Aspera is enabled.

#### With Aspera S3 versioning enabled:

- When a file is first uploaded to the bucket, the object is created with a version ID.
- When a source file is skipped during an upload because it exists in the bucket, the existing object and its ID do not change.
- When an object is overwritten in the bucket, the new version of the object is created and assigned a version ID while the original object is left unmodified with the original ID.

**Note:** The HSTS GUI does not display all the versions of an object. To view all the versions, use the Amazon S3 console or AWS SDKs.

• When an object is deleted, the file initially disappears from the HSTS GUI; however, in the Amazon S3 console and AWS SDKs output, the object is replaced with a delete marker. This delete marker becomes the current object version. Previous versions are retained and, upon refresh, the original object reappears in the HSTS GUI.

#### With Aspera S3 versioning disabled:

- When a file is first uploaded to the bucket, the object is created with a version ID.
- When an object is overwritten, the object is replaced by a delete marker and then a new version ID, indicating that the object has been deleted and rewritten.

## **Managing S3 Content Type Settings**

When uploading content to AWS S3, the object can be assigned a MIME type that describes the format of the contents. HSTS automatically applies content types to objects uploaded by using FASP transfers, based on a list located in /opt/aspera/etc/trapd/mime-types.props.

## **Disabling Content Types**

If you do not want content types to be automatically applied to your objects, you can disable it:

- 1. Open the Trapd configuration file: /opt/aspera/etc/trapd/trap.properties.
- 2. Locate the following line:

```
aspera.mime-types.enabled=true
```

and change the value from true to false.

3. Save trap.properties then restart Trapd to activate your changes:

```
# systemctl asperatrapd restart
```

## **Using a Different Content Type List**

If you used the previous version of the Aspera content type list or want to create a custom list, you can configure Trapd to use the alternate file:

- 1. Open the Trapd configuration file: /opt/aspera/etc/trapd/trap.properties.
- 2. Locate the following line:

```
#aspera.mime-types.file=mimes-types.props
```

To use the previous Aspera content type list, uncomment the line and change the value from mimes-types.props to mime-types\_v1.prop. To use your own list, save the file in /opt/aspera/etc/trapd/ as mimes-types.props and uncomment the line.

3. Save trap.properties then restart Trapd to activate your changes:

```
# systemctl asperatrapd restart
```

## **Enabling Cache-Control in Amazon S3**

Use cache-control request headers in Amazon S3 to avoid repeatedly uploading or serving the same files on a per-bucket basis.

For more information on cache-control options in Amazon S3, see:

http://docs.aws.amazon.com/AmazonS3/latest/API/RESTObjectPUT.html#RESTObjectPUT-requests

1. Login to your Aspera server as root.

```
# ssh -i identity_file -p 33001 ec2-user@ec2_host_ip
# su -
```

2. Create a mapping file to set cache directives.

The cache-control mapping file is a .txt file that contains the mapping between file extensions and cache directives. The following is sample mapping file content:

```
* no-cache
jpg public
zip
```

These lines set the following directives:

- \* defines a default value, in this case setting cache-control to no-cache for all files
- files with the .jpg extension have cache-control set to public
- files ending with .zip have no cache control set

The file can have any name and be saved in any location. The path to the file is used to configure Trapd, and if the file is saved in /opt/aspera/etc/trapd, then in the next step you need to specify only the file name.

- 3. Enable cache-control in Trapd.
  - a) Open /opt/aspera/etc/trapd/s3.properties and locate the following section:

```
# Path to a file defining a 'Cache-Control' mapping.
# The path can be an absolute path otherwise it's the name of a file expected to
# be in /opt/aspera/etc/trapd.
# The mapping defines 'Cache-Control' to be used based on the file extension:
# - the special extension '*' defines a default value
# - leaving the cache directive empty means that no 'Control-Cache' would be set.
# - a line starting with # is a comment and is ignored.
# Example
# * no-cache
# jpg public
# zip
# would by default set a 'Cache-Control' to 'no-cache'
# files ending with '.jpg' would have 'Cache-Control' set to 'public'
# files ending with '.zip' would have no 'Cache-Control' set
# Default is undefined (no Cache-Control is set)
#aspera.s3session.cache-control-map=
```

b) Uncomment the last line and set the value as the path to your cache-control mapping file.

The path can be just the name of the file if you have saved it in /opt/aspera/etc/trapd, otherwise enter the full path to the file. For example, if the mapping file, my-cache-control.txt, is in /trapd, then the line is as follows:

```
aspera.s3session.cache-control-map=my-cache-control.txt
```

If the file has been saved elsewhere, use the full path:

```
aspera.s3session.cache-control-map=/user1/s3_settings/my-cache-control.txt
```

- c) Save your changes.
- 4. Restart Trapd to activate your changes.

```
# systemctl asperatrapd restart
```

5. Perform a test upload and confirm that the cache-control option is set according to the mapping file.

## File Time Stamp Preservation with Object Storage

Object storage platforms do not have native support for preserving the modification, access, or creation times of files that are transferred into object storage from traditional file systems. You can configure your Aspera server and client to preserve the original time stamps on the files and folders when they are transferred in and out of object storage. Time stamps are preserved as metadata associated with the uploaded object, and can be retrieved upon download.

1. Log in to your Aspera server as root

```
# ssh -i identity_file -p 33001 ec2-user@ec2_host_ip
# su -
```

2. Configure the server to preserve file attributes.

Run the following commands:

```
# asconfigurator -x "set_node_data;preserve_attributes,times"
# asconfigurator -x "set_node_data;preserve_attributes_pvcl_read,enable"
# asconfigurator -x "set_node_data;preserve_attributes_pvcl_write,enable"
```

These commands add the following text to /opt/aspera/etc/aspera.conf:

3. Configure the client to preserve file attributes.

Set the preserve file attributes in the GUI or by using ascp command line options.

**GUI:** Click **Connections**. Select the connection you wish to modify then click **File Handling**. Select **Preserve access time** and **Preserve modification time**, as required. You can also select **Preserve source access time**. This option restores the access time on the source to the last access time before the transfer, which is considered an access. Click **OK** to apply these settings to all transfers with this connection.

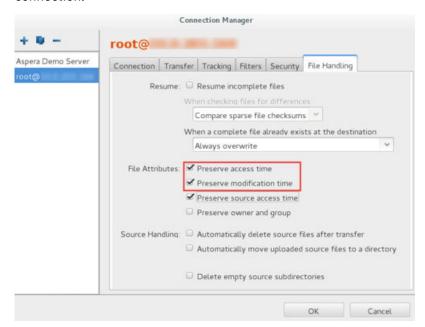

**Command line: ascp** has four options for time stamp preservation that can be used individually or in combination:

| ascp Option                     | Action                                                                                                    |
|---------------------------------|----------------------------------------------------------------------------------------------------|
| -р                              | Preserve all time stamps from the source. Equivalent to settingpreserve-modification-time andpreserve-access-time.                                                                                                    |
| preserve-modification-<br>time  | Preserve the time the object was last modified (write) on the source.                                                                                                    |
| preserve-access-time            | Preserve the time the file was last accessed (read or write) on the source. This restores the access time of the cloud object to the last access of the file prior to transfer, which the source considers an access. Use with <b>preserve-source-access-time</b> to have the access times of the cloud object and the source file match. |
| preserve-source-<br>access-time | Restore the access time of the source file to the last access prior to transfer, which the source considers an access.                                                                                                    |

### Parallel Transfers to Amazon S3 and Amazon EC2

Parallel transfers to cloud storage allow faster uploads by splitting large sets of files across multiple **ascp** sessions. They are currently supported only for command-line transfers to Amazon S3 and Amazon EC2.

**Note:** If you are uploading to a cluster, you must use access keys for authentication rather than IAM roles to run parallel transfers, unless you are using Assumed roles.

## **Server Configuration to Support Parallel Transfers**

SSH into your Aspera server:

```
# ssh -i identity_file -p 33001 ec2-user@ec2_host_ip
# su -
```

Set a value for the chunk size that is greater than 5 Mb by running the following command (this example sets the chunk size to 64 Mb):

```
# asconfigurator -x "set_node_data;transfer_protocol_options_chunk_size,67108864"
```

Open **/opt/aspera/etc/trapd/s3.properties**. Set the upload part-size to the same value as the chunk size (the default is 64 Mb) and set the gathering policy to ONE\_TO\_ONE, as in the following example:

```
aspera.transfer.upload.part-size=64MB
aspera.transfer.gathering-policy=0NE_TO_ONE
```

## **Ascp Command Syntax**

```
ascp --tags={\"aspera\":{\"xfer_id\":\"transfer_id\"}} -C nid:ncount [[user@]srcHost:]source_file1[,source_file2,...] [[user@]destHost:]target_path
```

Notes on the command syntax:

- The xfer\_id tag is required and identifies the upload across multiple **ascp** sessions. If an upload is restarted with the same xfer\_id then the transfer is resumed, but if a different xfer\_id is used then the upload is completely restarted.
- The -C nid:ncount option is used to specify the node ID (nid) and count (ncount) in the format 1:2,
   2:2. The valid range of values for nid and ncount is 1 through 128, and nid must be less than or equal to ncount.

#### Parallel transfer behavior:

- The **ascp** session for the first chunk creates the AWS upload and the **ascp** sessions for the other chunks might wait until the AWS upload exists.
- When a chunk is uploaded, the **ascp** session evaluates if all parallel transfers are complete. If more than four chunks are pending, the chunk is finished and the **ascp** session terminates. If four or fewer chunks are pending, the chunk waits for the remaining chunks to upload, then the upload is finalized.
- If the source content is smaller than the chunk size, only one ascp session is launched.

## **Using Trap Links**

Trap links are small text files that reference a single target object in your Amazon S3 storage. With a Trap link, you can save an object in a different location and with a different name without actually duplicating the object. For use cases, see the examples following the configuration instructions.

#### **Limitations:**

- The target and link file must be accessible with the same storage credentials.
- When uploading a link file, Aspera does not check if an object with the trap link file name exists at the destination. For example, if you create the object test and upload a link file .test.asp-trapd-lnk to the same folder, the Aspera client file browser (such as a HSTS GUI) shows two objects with the name test. Any file operations on test are performed on the real object, not the link file.

Configure your Aspera server and create Trap links:

1. Log in to your Aspera server as root.

```
# ssh -i identity_file -p 33001 ec2-user@ec2_host_ip
# su -
```

2. Enable symbolic link support in s3.properties or the docroot.

In s3.properties:Open /opt/aspera/etc/trapd/s3.properties. Locate the following line:

```
#aspera.session.support.symlink = false
```

Uncomment the line and change the value to true:

```
aspera.session.support.symlink = true
```

Save your changes.

In the docroot: Set symbolic link support in the docroot as a query, for example:

```
s3://user1:password@s3.amazonaws.com/path?aspera.session.support.symlink=true
```

3. Restart Trapd to activate your changes.

```
# systemctl asperatrapd restart
```

4. Create a trap link file.

On a computer from which you can upload to your object storage, create a text file with a name that follows the format:

```
.name.asp-trapd-lnk
```

The file name must start with a dot (.) and end with the asp-trapd-1nk suffix. The *name* is the object name that is returned when browsing the object storage with an Aspera client; browsing an object store with the storage's default browser, such as AWS Console for S3, shows the link file as is.

The content of the object is the complete path to the target object, including the bucket or container name. The path should not be URL encoded.

5. Upload the trap link file to the desired location in object storage.

#### Example 1: Providing a descriptive filename

You have an object in Amazon S3 with the following path:

/mybucket/production/content/29837987350097234987.mpeg

To rename it for your Aspera clients as World-Cup Best-of-day 1.mpeg, create a link file with the following properties:

- name: .World-Cup Best-of-day 1.mpeg.asp-trapd.lnk
- content: /mybucket/production/content/29837987350097234987.mpeg

Upload the link file to the shared bucket. Now when Aspera clients browse the bucket, they see the World-Cup Best-of-day 1.mpeg object.

#### **Example 2: Accessing content between buckets**

You have uploaded a 200 MB file with the following path:

/mybucket/music/album2/200MB

On the client you create a link file with the following properties:

- name: .Awesome.mp4.asp-trapd-lnk
- content: /mybucket/music/album2/200MB

Upload the link file to the desired location, for example /mybucket/transfer. Now when browsing / mybucket/transfer through the Aspera client, you see a file called Awesome.mp4 that is 200 MB. When you download it, it has the same content as the /mybucket/music/album2/200MB file.

#### Example 3: Creating a Faspex package with existing files in cloud storage

Using the link file from example 1, .World-Cup Best-of-day 1.mpeg.asp-trapd.lnk, you upload the link file to the Faspex internal storage location. The target file is not copied nor renamed, but when the package is downloaded, the file is received as World-Cup Best-of-day 1.mpeg.

# Disabling the Creation of 0 Byte Folder Objects in Amazon S3 Storage on Upload

When you upload files located in folders to S3 storage, Aspera creates a 0 byte folder object to represent the folder. These objects enable Aspera clients, such as IBM Aspera Desktop Client and IBM Aspera Shares, to represent the folders in their user interfaces. If you programmatically upload many (millions) of objects and folders to S3 storage, disabling this feature decreases the number of objects that are created.

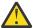

**Warning:** Disabling this option also disables browsing folders in your object storage using Aspera clients.

1. SSH to your S3 instance as root.

```
# ssh -i identity_file -p 33001 ec2-user@ec2_host_ip
# su -
```

2. Disable the creation of folder objects.

Open /opt/aspera/etc/trapd/s3.properties and locate the following line:

```
#aspera.session.browse.mkdir.allowed = true
```

Uncomment the line and set the value to false, as follows:

```
aspera.session.browse.mkdir.allowed = false
```

3. Restart Trapd.

```
# systemctl asperatrapd restart
```

## **Setup and Configuration in Alibaba Cloud**

## Server Setup in Alibaba Cloud

If you have an Aspera consumption-based entitlement, the server can be installed on an instance in Alibaba Cloud Object Storage Service and run as a self-managed, cloud-based server that enables high-speed transfers with your Alibaba Cloud storage.

### **Prerequisites:**

- You have an Alibaba Cloud account.
- You have a vault and know your access id and password.
- HSTS is installed on a VM instance in Alibaba Cloud.
- You can log in to your VM instance with root privileges.
- Your instance's Linux Kernel is 2.6.34 or higher. Run the following command to confirm:

```
$ uname -a
```

- Your local and cloud firewalls allow FASP-required connections (TCP/22, TCP/33001, UDP/33001).
- 1. Login to your instance.

Connect to a Linux instance using SSH and elevate to root privileges:

```
# ssh -i identity_file -p 33001 user@host_ip_address
# sudo su -
```

2. Set the transfer user's docroot.

```
# asconfigurator -x "set_user_data;user_name,username;absolute,docroot"
```

Where *docroot* has the following syntax:

```
oss://access_key:secret_key@endpoint/path
```

- Open /opt/aspera/etc/trapd/oss.properties for editing.
  - a) Disable retrieving the vault location.

Alibaba Cloud does not support retrieving vault location, so this feature must be disabled. Find the line #aspera.session.check-bucket.transfer=true, uncomment it, and change the value to false. For example:

```
#Whether to check against cross-region transfers
#Default is true
aspera.session.check-bucket.transfer=false
```

b) Disable vault names.

Using vault names in requests does not work if DNS is not configured. To disable the use of vault names in the request hostname, find the line #s3service.disable-dns-buckets=false, uncomment the line, and change the value to true. For example:

```
#Disable use of bucket name in request hostname.
#Default (and recommended) is false
s3service.disable-dns-buckets=true
```

- c) Save your changes and close the file.
- 4. Enable the Trapd service.

```
# /opt/aspera/bin/astrap-config.sh enable
```

5. Restart Trapd to activate your changes.

```
# systemctl asperatrapd restart
```

## **Setup and Configuration in Google Cloud Storage**

## Server Setup in Google Cloud Storage

If you have an Aspera consumption-based entitlement, the server can be installed on an instance in Google Cloud Storage and run as a self-managed, cloud-based server that enables high-speed transfers with your Google Cloud Storage.

#### **Prerequisites:**

- You have a Google Cloud account.
- You have a bucket in Google Cloud Storage.
- You can SSH into your Google instance as root. For instructions, see <a href="https://cloud.google.com/compute/docs/instances/connecting-to-instance">https://cloud.google.com/compute/docs/instances/connecting-to-instance</a>.
- Your Linux Kernel is 2.6.34 or higher. Run the following command to confirm:

```
$ uname -a
```

### Create a VM Instance

- 1. Log in to Google Developers Console. https://cloud.google.com/console/project
- 2. Select the relevant project or create a new one.
- 3. Generate an SSH key pair on the remote computer that will be used to connect to the instance.

```
# ssh-keygen -t rsa
```

4. Create a new instance.

Click **Compute Engine > VM Instances > Create Instance**. For more details, see <a href="https://cloud.google.com/compute/docs/instances/creating-and-starting-an-instance">https://cloud.google.com/compute/docs/instances/creating-and-starting-an-instance</a>.

5. In the **VM instances** dialog, enter the details of your instance.

Enter the name, zone, machine type, boot disk, and firewall, and select the HTTP or HTTPS boxes. Select a **Service account** from the dropdown menu.

6. Click Identity and API access.

Select Set access for each API, scroll down to Storage, and select Full.

- 7. Click Management, disk, networking, SSH keys.
  - a) Click **SSH Keys** and add the SSH key that you created.
  - b) Click **Create** to create your instance.

### Configure the Instance to Support Aspera

1. SSH into your instance as root.

```
# ssh username@gc_instance_ip_address
```

When the connection is established, elevate to root privileges:

```
$ sudo -i
```

2. Connect to your instance as an administrator by using Remote Desktop Protocol or Powershell. For instructions, see <a href="https://cloud.google.com/compute/docs/instances/windows/connecting-to-windows-instance">https://cloud.google.com/compute/docs/instances/windows/connecting-to-windows-instance</a>.

3. Update sshd\_config to enable port 33001 and password authentication.

Edit /etc/ssh/sshd\_config and make the following changes:

• Enable TCP/33001 by adding the text Port 33001. For example,

```
...
Port 22
Port 33001
```

• Enable password authentication by uncommenting the line #PasswordAuthentication no and changing the value to yes. For example,

```
PasswordAuthentication yes
```

Save your changes.

4. Restart the sshd service to activate the changes.

```
# systemctl sshd restart
```

5. Configure the local firewall.

Ensure that the local firewall is configured to support Aspera. Allow inbound connections on TCP/22, TCP/33001, and UDP/33001.

- 6. Verify that /etc/hosts contains an entry for 127.0.0.1 localhost.
- 7. Disable SELinux.

For instructions, see "Disabling SELinux" on page 458.

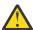

Warning: If this procedure is done incorrectly, you system might be unable to boot.

8. Confirm that the Google firewall allows connections on the ports used by Aspera FASP (TCP/22, TCP/33001, and UDP/33001).

If the ports are not open, you can create firewall rules in the **Google Cloud Platform** console by going to **App Engine > Firewall Rules**. Allow TCP/33001, UDP/33001, and, if you need access to the Node API, TCP/9092.

You can also use **gcloud**, an internal tool built into the CentOS image, to configure the firewall. For more information on using **gcloud**, see <a href="https://cloud.google.com/compute/docs/gcloud-compute/">https://cloud.google.com/compute/docs/gcloud-compute/</a>. For more information on configuring Google firewall, see <a href="https://cloud.google.com/compute/docs/">https://cloud.google.com/compute/docs/</a> networking#firewalls.

To open TCP/33001 for SSH connections, run the following command:

```
# gcloud compute firewall-rules create allow-fasp-ssh --description "fasp ssh channel" -- allow tcp:33001
```

To open UDP/33001 for FASP transfers, run the following command:

```
# gcloud compute firewall-rules create allow-fasp-data --description "fasp data channel" --allow udp:33001
```

If you need to access the Node API, you need to open TCP/9092 by running:

```
# gcloud compute firewall-rules create allow-node-api --description "node api channel" --allow tcp:9092
```

### Install, Configure, and Enable the Aspera Server

- 1. Install HSTS on your VMI.
- 2. Create Aspera system user accounts and set passwords.

HSTS uses the system accounts to authenticate connections and these must be in place before you can transfer.

3. Set the MTU size on the instance to 1460.

```
# asconfigurator -x "set_node_data;transfer_protocol_options_datagram_size,1460"
```

4. Enable your entitlement and register by running the following commands:

```
# /opt/aspera/bin/asalee-config.sh enable
# systemctl asperanoded restart
# /opt/aspera/bin/alee-admin register customer_ID entitlement_ID
```

To entitle Faspex (v.3.7.8+), Shares (v.1.7.3+), or Console (v.2.3.2+), run the corresponding command.

To entitle Faspex:

```
# export RAILS_ENV=production
# asctl faspex:rake entitlement:config_license_server EL_KEY="entitlement_id"
EL_CUSTOMER_ID="customer_id"
```

• To entitle Shares:

```
# /opt/aspera/shares/bin/run bash -c 'cd /opt/aspera/shares/u/shares &&
RAILS_ENV=production bundle exec rake aspera:ami:entitlement:config_license_server
EL_KEY="entitlement_id" EL_CUSTOMER_ID="customer_id"
```

To entitle Console:

```
# cd /opt/aspera/console/
# export RAILS_ENV=production
# export PATH=/opt/aspera/common/ruby/bin:$PATH
# aspera:ami:entitlement:license_mode_on*
# rake aspera:ami:entitlement:config_license_server EL_KEY="entitlement_id"
EL_CUSTOMER_ID="customer_id"
```

5. Enable the Aspera Trapd service by running the following command:

```
# /opt/aspera/bin/astrap-config.sh enable
```

6. Set the transfer user's docroot to Google Cloud Storage.

```
# asconfigurator -x "set_user_data;user_name,username;absolute,gs://my_bucket/my_path"
# service asperanoded restart
```

7. Verify the docroot for the transfer user.

Run the following command to view the settings associated with the transfer user:

```
# /opt/aspera/bin/asuserdata -u username
```

The output for docroot option set should be:

```
...
docroot option set:
    canonical_absolute=gs:///my_bucket/my_path/
    canonical_show_as=/
    absolute: "gs:///my_bucket/my_path/"
```

- 8. Run a test transfer.
  - a) Install a free Aspera client application if you do not have one on your local computer.
     You can download the IBM Aspera Desktop Client from <a href="https://www.ibm.com/products/aspera/downloads">https://www.ibm.com/products/aspera/downloads</a>.
  - b) Run a test transfer:

```
# ascp -P 33001 --policy=fair -l 10000 local_filepath username@gc_instance_ip_address:/
```

Where *local\_filepath* is a directory on the local machine with the files you want to transfer to Google Cloud. If your set up and transfer command are successful, files appear in your Google Cloud Storage bucket.

# Transferring Data between Google Cloud Storages that Belong to Different Projects

If Google Cloud Storages belongs to different projects but are under the same account, you can transfer content between them.

For example, if an Aspera client has access to Project A but not Project B, that client can transfer content between storage in Project A and storage in Project B by creating a private key in Project B and configuring it on the transfer server in Project A.

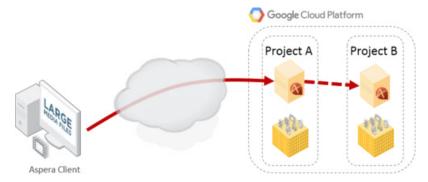

#### **Prerequisites:**

- You can create or access a service account (IAM and Admin) in the target project
- You can create a private key in the target project
- Both projects have Aspera transfer servers installed on virtual machines
- 1. Open the service accounts manager for the target project.

In the Google Cloud Platform Console, click **Service accounts** then **Select a project** and select the target project. Click **Open**.

2. Create a dedicated service account and private key in .p12 format.

Click Create Service Account. In the pop-up window that appears, take the following steps:

- Enter a service account name
- Select a role you wish to grant to the service account
- Select Furnish a new private key and P12 key type
- Click Create

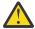

**Warning:** Save the private key to a secure location and record the private key's password. This is the only opportunity you have to view the password.

For more information on Google Cloud service accounts, see:

https://cloud.google.com/iam/docs/creating-managing-service-accounts#creating\_a\_service\_account

3. On the transfer server in the client-accessible project, add the private key to Trapd.

Copy the private key file into the following directory on the Aspera transfer server in the client-accessible project:

/opt/aspera/etc/trapd

For example:

/opt/aspera/etc/trapd/999996a12345678b2e4aef12345e1117777d800e-privatekey.p12

4. Modify the docroot of the transfer user to point to the project and specify the private key file.

On the Aspera transfer server in the client-accessible project, set the docroot by running the following command:

```
# asconfigurator -x "set_user_data;user_name,username;absolute,docroot"
```

Where docroot has the format shown below:

```
gs://email_address@storage.googleapis.com/my_bucket/?
aspera.gssession.projectId=project_ID&aspera.gssession.pk12=path_to_private_key_pk12_file
```

The email\_address is that of the service account and must be URL encoded. For example,

```
gs://service-account%40demo-resource-1234.gserviceaccount.com@storage.googleapis.com/bucket1/2017files/?aspera.gssession.projectId=1021234564321&aspera.gssession.pk12=/opt/aspera/etc/trapd/999996a12345678b2e4aef12345e1117777d800e-privatekey-privatekey.p12
```

5. Restart asperanoded to activate your changes.

```
# systemctl asperanoded restart
```

6. Transfer content between projects.

# Setup and Configuration in Azure Storage

# **Server Setup in Azure Storage**

With an Aspera entitlement, an Aspera server can be installed on an instance in Azure storage and run as a self-managed server that enables high-speed transfers with your Azure storage.

#### **Deployment considerations**

• If Azure storage is on-premises, the Aspera transfer server must also be on-premises. If Azure storage is in the cloud, the Aspera transfer server must be in the same region.

• On-premises, Azure-storage based HSTS does not have a direct connection to cloud-based Azure storage. Use the IBM Aspera on Cloud transfer service to connect on-premises storage with cloud storage.

#### **Prerequisites:**

- You have an Azure account.
- You have a vault and know your access id and password.
- You have installed an Aspera transfer server on a VM instance in Azure.
- You can log into your VM instance with root privileges.
- Your instance's Linux Kernel is 2.6.34 or higher. Run the following command to confirm:

```
$ uname -a
```

- Your local and cloud firewalls allow FASP-required connections (TCP/22, TCP/33001, UDP/33001).
- 1. If Azure is in the Cloud, connect to your server through SSH and elevate to the root user.

```
# ssh -i identity_file -p 33001 user@host_ip_address
# su -
```

2. Set the transfer user's docroot.

```
# asconfigurator -x "set_user_data;user_name,username;absolute,docroot"
```

Where docroot has the following syntax:

```
azu://AzureAccountName:AzureAccountKey@blob.core.windows.net/ContainerName
```

3. Enable the Trapd service.

```
# /opt/aspera/bin/astrap-config.sh enable
```

4. Restart Trapd to activate your changes.

```
# systemctl asperatrapd restart
```

# Setup and Configuration in IBM Cloud Object Storage

# Server Setup in IBM Cloud Object Storage (COS) - S3

If you have an Aspera consumption-based entitlement, the server can be installed on an instance in IBM Cloud Object Storage (COS) - S3 and run as a self-managed server that enables high-speed transfers with your IBM COS - S3 storage.

#### **Deployment considerations**

- If IBM COS S3 is on-premises, the Aspera transfer server must also be on-premises. If IBM COS S3 is in the cloud, the Aspera transfer server must be in the same region.
- On-premises, IBM COS S3-based HSTS does not have a direct connection to cloud-based IBM COS -S3 storage. Use the IBM Aspera on Cloud transfer service to connect on-premises storage with cloud storage.

#### Note:

#### **Prerequisites:**

- · You have an IBM Cloud account.
- You have a vault and know your access id and password.
- You have installed an Aspera transfer server on a VM instance in IBM Cloud.
- You can log into your VM instance with root privileges.
- Your instance's Linux Kernel is 2.6.34 or higher. Run the following command to confirm:

```
$ uname -a
```

- Your local and cloud firewalls allow FASP-required connections (TCP/22, TCP/33001, UDP/33001).
- 1. If IBM COS S3 is in the Cloud, connect to your server through SSH and elevate to the root user.

```
# ssh -i identity_file -p 33001 user@host_ip_address
# su -
```

2. Set the transfer user's docroot.

```
# asconfigurator -x "set_user_data;user_name,username;absolute,docroot"
```

Where docroot has the following syntax:

```
s3://access_id:secret_key@accessor_endpoint/vault_name
```

- 3. Open /opt/aspera/etc/trapd/s3.properties for editing.
  - a) Disable retrieving the vault location.

IBM COS - S3 does not support retrieving the vault location, so this feature must be disabled. Find the line #aspera.session.check-bucket.transfer=true, uncomment it, and change the value to false. For example:

```
#Whether to check against cross-region transfers
#Default is true
aspera.session.check-bucket.transfer=false
```

b) Disable using vault names in request hostnames.

Using vault names in requests does not work if DNS is not configured. To disable the use of vault names in the request hostname, find the line #s3service.disable-dns-buckets=false, uncomment the line, and change the value to true. For example:

```
#Disable use of bucket name in request hostname.
#Default (and recommended) is false
s3service.disable-dns-buckets=true
```

c) Disable the unsupported x-amz-acl header.

Find the line #aspera.s3session.x-amz-acl.enabled=true, uncomment the line, and change the value to false. For example:

```
#Enable/disable setting the header "x-amz-acl: private".
...
aspera.s3session.x-amz-acl.enabled=false
```

- d) Save your changes and close the file.
- 4. Enable the Trapd service.

```
# /opt/aspera/bin/astrap-config.sh enable
```

5. Restart Trapd to activate your changes.

```
# systemctl asperatrapd restart
```

# Setup and Configuration in Hadoop Distributed File System (HDFS)

# Server Set up in Hadoop Distributed File System (HDFS) Storage

An Aspera server can be installed on an instance in HDFS and run as a self-managed server that enables high-speed transfers with your HDFS. Settings must be changed in both the HDFS and High-Speed Transfer Server configuration files.

- 1. Login to any HDFS node.
- 2. Record the NameNode address and IPC port to use in configuring HSTS.

Open /etc/hadoop/conf/core-site.xml and look for the line <name>fs.defaultFS</name>. The <value> setting below it specifies the NameNode address and IPC port. For example, if the NameNode address is **hadoop-node.aspera.us** and the IPC port is **8020**, then the entry looks like the following:

Keep the file open for the next step.

3. Configure HDFS to allow HSTS to connect to it.

Open /etc/hadoop/conf/core-site.xml if it is not already open. Enable the **hdfs** superuser to impersonate users and add the HSTS host, or hosts in the case of clusters, to the list of hosts allowed to connect to the NameNode. The *host* value can be a comma-delimited list of IP addresses, IP address ranges in CIDR format, or host names:

**Note:** If you are using Kerberos, Aspera recommends specifying a user other than the superuser as the user allowed to impersonate other users. For more information, see "Configuring Kerberos for Hadoop Distributed File System (HDFS) Transfers" on page 398.

Save and close the file.

4. Restart HDFS to activate your changes.

If you are using an Amazon EMR cluster, run the following commands:

```
# stop hadoop-hdfs-namenode
# start hadoop-hdfs-namenode
```

5. Configure the docroot in HSTS's aspera.conf.

Run the following asconfigurator command to set the HDFS docroot for the HDFS user:

```
# asconfigurator -x "set_user_data;user_name,username;absolute,hdfs://
username@name_node_address:IPC_port/path_to_folder"
```

Where *username* is that of an High-Speed Transfer Server transfer user. You can use any transfer user on HSTS because the HDFS URI indicates which user is connecting to HDFS.

For example, if the HDFS user is **xfer**, the NameNode address is hadoop-node.aspera.us, and the IPC port is 8020, then the command is the following:

```
# asconfigurator -x "set_user_data;user_name,xfer;absolute,hdfs://xfer@hadoop-
node.aspera.us:8020/user/xfer"
```

6. Ensure that the HDFS super user matches the name of the user running the NameNode service. The HDFS super user is specified in /opt/aspera/etc/trapd/hdfs.properties in the following line, in which hdfs is the default:

```
#aspera.hdfs.superuser.name = hdfs
```

The HDFS super user specified in hdfs.properties must match the name of the actual user who runs the NameNode service on the NameNode node. If the user running the NameNode service is not hdfs, uncomment the line and enter the correct super username. Save and close the file.

7. Restart Trapd to activate your changes.

```
# systemctl asperatrapd restart
```

HSTS can be configured to use Kerberos for HDFS transfers. For more instructions, see <u>"Configuring Kerberos for Hadoop Distributed File System (HDFS) Transfers"</u> on page 398.

## Configuring Kerberos for Hadoop Distributed File System (HDFS) Transfers

HSTS can be configured to use Kerberos for Hadoop Distributed File System (HDFS) transfers by creating a new Kerberos principal and editing the hdfs.properties configuration file.

1. On the Kerberos key distribution center (KDC), create a new principal.

The principal must have a name with the pattern: name/host@domain. For example, if the user is **trap**, the host is hadoop-node.aspera.us, and the domain is ASPERA.US, then the principal name is: trap/hadoop-node.aspera.us@ASPERA.US.

2. Configure HDFS for the user.

Open /etc/hadoop/conf/core-site.xml. Enable the principal to impersonate users and add the HSTS IP address to the list of hosts allowed to connect to the NameNode. If the user is **trap** and the host is **hadoop-node.aspera.us**, the configuration is as follows:

Save your changes and close the file.

- 3. Restart HDFS to activate your changes.
- 4. Export a keytab file for this principal and copy it to:

/opt/aspera/etc/trapd/hdfs.keytab

5. Configure Trapd for Kerberos in hdfs.properties.

Open /opt/aspera/etc/trapd/hdfs.properties and find the following section:

```
# The authentication method to use. Valid values are SIMPLE | KERBEROS
# Default is 'SIMPLE'
#aspera.hdfs.security.method = SIMPLE

# The path to the keytab file to use when Kerberos is enabled.
# Default: /opt/aspera/etc/trapd/hdfs.keytab
#aspera.hdfs.security.key-tab.file = /opt/aspera/etc/trapd/hdfs.keytab

# The Kerberos principal to use to access the name node.
# Example: trap/hadoop-node.aspera.us@ASPERA.US
# Default: none.
#aspera.hdfs.security.principal =
```

To enable Kerberos,

• Uncomment the line #aspera.hdfs.security.method = SIMPLE and change the value to KERBEROS:

```
aspera.hdfs.security.method = KERBEROS
```

• Uncomment the line #aspera.hdfs.security.principal = and enter the name of the principle. Using the example principal, trap/hadoop-node.aspera.us@ASPERA.US:

```
aspera.hdfs.security.principal = trap/hadoop-node.aspera.us@ASPERA.US
```

6. Configure Kerberos.

Open /etc/krb5.conf and edit as necessary with the principal and domain set in hdfs.properties.

7. Restart Trapd to activate your changes.

# systemctl asperatrapd restart

# **Set up HSTS for Node API**

HSTS must be configured in order to use the Aspera Node API. You can use the **asnodeadmin** tool to set up the server and manage the Node API. The Node API uses a Redis database, which can be backed up and restored in different ways, depending on what information you need to preserve.

# **Overview: Aspera Node API**

The Aspera Node API is a feature of HSTS that provides a REST API for full programmatic control of the Aspera transfer server environment. The asperanoded daemon (which is run by the asperadaemon user), provides node-specific services such as browsing, searching, creating and deleting files and directories, and setting up transfers over HTTP or HTTPS.

The Node API allows you to connect nodes to Aspera web applications, such as IBM Aspera Faspex, IBM Aspera Shares, and IBM Aspera on Cloud, as well as integrate Aspera applications with your web application. It is supported by all Aspera server products and across multi-cloud and hybrid storage systems.

**Note:** If you are going to expose asperanoded to the internet, Aspera strongly recommends that you increase security by using a proxy. See "Securing the Node Service Behind a Reverse Proxy" on page 407.

The Node API includes the following features and functionality:

- An HTTPS (by default port 9092) and HTTP (by default port 9091) interface.
- · An API that uses JSON data format.
- The API is authenticated and the node daemon uses its own application-level users (node users).
- A node admin utility, **asnodeadmin**, for adding and managing Node API users and passwords. For more information, see "Node Admin Tool" on page 402.
- It logs to syslog, akin to asperacentral, except for RedHat which logs to /var/log/messages.

Requirements to use the Node API:

• The line 127.0.0.1 localhost must appear in the hosts file:

/etc/hosts

• For UNIX-based nodes, SELinux must be set to permissive or disabled, not enforced. Check the status of SELinux with the following command:

```
# sestatus
```

If SELinux is set to enforced, see "Disabling SELinux" on page 458. If SELinux is set to disabled or enforced, or if **sestatus** reports that SELinux is not installed on your system, you do not need to take further action.

• To run node-to-node transfers, the remote node must have version 3.7.4 or later. Earlier versions use an SSH key type that is no longer accepted by servers as of version 3.7.4.

# **Node API Setup**

The Aspera Node API comes with your installation of HSTS. To use it, you must configure your product and create Node API credentials.

- 1. Ensure that the hosts file contains an entry for 127.0.0.1 localhost. The hosts file can be found in /etc/hosts.
- 2. Select or create a system user to associate with the Node API credentials.

Aspera uses a specially configured system user for SSH authentication when starting transfers.

**Note:** If this user will be associated with Node API credentials that will be used to create access keys or bearer tokens, either do not set a password for the user or create a very large password.

Create a user account—for example, aspera\_user\_1—by running the following command:

```
# useradd aspera_user_1
```

3. Restrict the system user's access to the server's file system.

If the Node API user will use access key or bearer token authentication to authenticate to the Node API, configure a restriction for the system user. If the Node API user will use Node API credentials to authenticate to the Node API, configure a docroot for the system user.

#### • To configure a restriction:

Run the following command:

```
# asconfigurator -x "set_user_data;user_name,username;file_restriction,|restriction"
```

Where *username* is the system user's username, | is a delimiter, and *restriction* is specific to the storage type and path:

| Storage Type                                | Format Example                                      |
|---------------------------------------------|-----------------------------------------------------|
| local storage                               | For Unix-like OS:                                   |
|                                             | - specific folder: file:///folder/*                 |
|                                             | - drive root: file:///*                             |
|                                             | For Windows OS:                                     |
|                                             | <pre>- specific folder: file:///c%3A/folder/*</pre> |
|                                             | - drive root: file:///c*                            |
| Amazon S3 and IBM Cloud Object Storage - S3 | s3://*                                              |
| Azure                                       | azu://*                                             |
| Azure Files                                 | azure-files://*                                     |
| Azure Data Lake Storage                     | adl://*                                             |
| Alibaba Cloud                               | oss://*                                             |
| Google Cloud                                | gs://*                                              |
| HDFS                                        | hdfs://*                                            |

#### · To configure a docroot:

Run the following command:

```
# asconfigurator -x "set_user_data;user_name,username;absolute,docroot"
```

Where *username* is the system user's username and *docroot* is the absolute path to which the system user has access.

#### 4. Restrict user permissions with **aspshell**.

By default, all system users can establish a FASP connection and are only restricted by file permissions. Restrict the user's file operations by assigning them to use **aspshell**, which permits only the following operations:

- Running Aspera uploads and downloads to or from this computer.
- Establishing connections in the application.
- Browsing, listing, creating, renaming, or deleting contents.

These instructions explain one way to change a user account or active directory user account so that it uses the **aspshell**; there may be other ways to do so on your system.

Run the following command to change the user login shell to **aspshell**:

```
# sudo usermod -s /bin/aspshell username
```

Confirm that the user's shell updated by running the following command and looking for /bin/aspshell at the end of the output:

```
# grep username /etc/passwd username:x:501:501:...:/home/username:/bin/aspshell
```

Note: If you use OpenSSH, sssd, and Active Directory for authentication: To make aspshell the default shell for all domain users, first set up a local account for server administration because this change affects all domain users. Then open /etc/sssd/sssd.conf and change default\_shell from /bin/bash to /bin/aspshell.

- 5. Set the IBM Aspera Connect public SSH key as an authorized key for the transfer user and ensure that they own the file.
  - a) Create the .ssh directory in the user's home folder.

```
# mkdir /home/aspera_user_1/.ssh/
```

b) Copy the Connect public SSH key into .ssh and rename it authorized\_keys (or append the public key to authorized\_keys if the file already exists).

```
# cp /opt/aspera/var/aspera_tokenauth_id_rsa.pub /home/aspera_user_1/.ssh/authorized_keys
```

c) Ensure that .ssh and .ssh/authorized\_keys are owned by the user.

```
# chown -R aspera_user_1:aspera_user_1 /home/aspera_user_1/.ssh
# chmod 600 /home/aspera_user_1/.ssh/authorized_keys # chmod 700 /home/aspera_user_1
# chmod 700 /home/aspera_user_1/.ssh
```

6. Associate the Aspera transfer user with a Node API username and password.

For example, to assign Node API credentials to user aspera\_user\_1, run the following command:

```
# /opt/aspera/bin/asnodeadmin -a -u node_api_username -p node_api_passwd -x aspera_user_1
```

7. (Optional) Change HTTPS port and/or SSL certificate.

The Aspera Node API provides an HTTPS interface for encrypted communication between node machines (on port 9092, by default). To modify the HTTPS port, see "Configuring the IBM Aspera NodeD Service" on page 402. For information on maintaining and generating a new SSL certificate, see "Setting up SSL for your Nodes" on page 410.

- 8. Configure other Node API settings.
  - If you want to query transfers by using GET /ops/transfers or to retrieve usage data by using GET / usage, enable activity logging on the node by running the following command:

```
# asconfigurator -x "set_server_data;activity_logging,true"
```

• If you want to query events by using GET /events, enable activity event logging on the node by running the following command:

```
# asconfigurator -x "set_server_data;activity_event_logging,true"
```

As of version 3.8.0, activity\_event\_logging can be configured in individual access keys and overrides the setting on the node. If activity\_event\_logging is enabled for the access key, any Node API events associated with that access key are logged even if the node setting is false. If it is disabled for the access key, events are not logged for the access key even if activity\_event\_logging is enabled on the node.

• For a description of other settings, see "Configuring the IBM Aspera NodeD Service" on page 402.

9. Restart asperanoded to activate your changes.

Run the following commands to restart asperanoded:

```
# systemctl restart asperanoded
```

or for Linux systems that use **init.d**:

```
# service asperanoded restart
```

#### **Node Admin Tool**

Use the **asnodeadmin** tool to manage (add, modify, delete, and list) Node API users. Root privileges are required.

#### Syntax:

```
# /opt/aspera/bin/asnodeadmin [options]
```

For a complete list of options, use:

```
asnodeadmin -h
```

### **Usage Examples**

1. Add Node API username **usr1** with the Node API password **pass1** (you are prompted to enter if the -p option is not given) and associate them with the transfer user **aspera**:

```
# /opt/aspera/bin/asnodeadmin -au usr1 -x aspera [-p pass1]
```

2. Add Node API username **usr2** with Node API password **pass2** and associate them with transfer user **root**:

```
# /opt/aspera/bin/asnodeadmin -au usr2 -p pass2 -x root
```

3. Modify Node API username **usr1** by assigning a different password, **pass1.1**:

```
# /opt/aspera/bin/asnodeadmin -mu usr1 -p pass1.1
```

4. List Node API usernames in the current user database:

```
# /opt/aspera/bin/asnodeadmin -1
```

5. Delete Node API username usr1:

```
# /opt/aspera/bin/asnodeadmin -du usr1
```

6. Create a bearer token: See "Bearer Tokens" on page 431.

# Configuring the IBM Aspera NodeD Service

The IBM Aspera NodeD Service handles HTTP/HTTPS requests to HSTS. You can configure server settings including the hostname, HTTP/HTTPS ports, the address and port of the Redis database, and SSL certificates.

### **Configuration Methods**

The server can be configured for the Node API by using the **asconfigurator** command-line tool or by editing the <server> section of aspera.conf:

• **Asconfigurator:** Use the following syntax, substituting *option* with the option from the following table and *value* with the desired value:

```
# /opt/aspera/bin/asconfigurator -x "set_server_data;option,value"
```

To view the current settings, run the following command:

```
# /opt/aspera/bin/ asuserdata -a
```

• Aspera.conf: Open it in a text editor with administrative privileges from the following location:

```
/opt/aspera/etc/aspera.conf
```

See the sample aspera.conf following the table.

After manually editing aspera.conf, validate your XML by running the following command:

```
# /opt/aspera/bin/asuserdata -v
```

### **Node API Configuration Options**

Important configuration considerations:

- Certain services must be restarted for changes in the settings to take effect, as described in the **To Activate Changes** column. The commands to restart these services are given following the table.
- In addition to the Aspera server configuration, if you plan to transfer many small files with the Node API, you might need to increase the number of file descriptors available on your system. If too few descriptors are available, the Redis database and the transfer fail. For instructions, see "Node API Transfers of Many Small Files Fails" on page 457.

| asconfigurator option<br>aspera.conf setting                                                                   | Description and Values                                                                                                    | To Activate<br>Changes |
|----------------------------------------------------------------------------------------------------|----------------------------------------------------------------------------------------------------|------------------------|
| server_name<br><server_name></server_name>                                                                     | Hostname or IP address.  Default: hostname                                                                                | Restart<br>asperanoded |
| http_port<br><http_port></http_port>                                                                           | HTTP service port. Value is an integer 1 - 65535, default 9091. This setting is overridden by <li>ten&gt;.</li>           | Restart<br>asperanoded |
| https_port<br><https_port></https_port>                                                                        | HTTPS service port. Value is an integer 1 - 65535, default 9092. This setting is overridden by <li>ten&gt;.</li>          | Restart<br>asperanoded |
| enable_http<br><enable_http></enable_http>                                                                     | Enable HTTP for the Node API services by setting to true. Default: false. This setting is overridden by <li>ten&gt;.</li> | Restart<br>asperanoded |
| <pre>enable_https <enable_https></enable_https></pre>                                                          | Enable HTTPS for the Node API services by setting to true (default). This setting is overridden by <li>ten&gt;.</li>      | Restart<br>asperanoded |
| workers<br><workers></workers>                                                                                 | Number of worker threads. Default: 20.                                                                                    | Restart<br>asperanoded |
| <pre>transfers_multi_session_default <transfers_multi_session_default></transfers_multi_session_default></pre> | Number of <b>ascp</b> workers per transfer.<br>Default: 1.                                                                | Restart<br>asperanoded |

| asconfigurator option aspera.conf setting                                                     | Description and Values                                                                                                    | To Activate<br>Changes                                 |
|-----------------------------------------------------------------------------------------------|----------------------------------------------------------------------------------------------------|--------------------------------------------------------|
| transfers_retry_duration<br><transfers_retry_duration></transfers_retry_duration>             | If a transfer fails, node will try to restart it for the specified time, default 20m. If a transfer restarts and makes some progress, then the retry timer is reset and the next time if fails, it will again try to restart it for 'retry_duration'. The backoff interval for retrying within this duration is internal to the application, and the number of retries may vary depending on the transfer queue. | Restart<br>asperanoded                                 |
| transfers_retry_all_failures<br><transfers_retry_all_failures></transfers_retry_all_failures> | Setting to true will retry all transfers, including transfers otherwise considered unretriable. Default: false.                                                                                                    | Restart<br>asperanoded                                 |
| listen<br><listen></listen>                                                                   | To bind <b>asperanoded</b> on a specific address (or addresses), specify a commadelimited list of listening ports. Ports have the format [ip_address:]port[s]. To specify a secure port, add 's' to the end of the port number, for example 127.0.0.1:9092s.                                                                                                    | Restart<br>asperanoded                                 |
|                                                                                               | The IP address is optional; however, if no IP address is specified then the port binds to all network interfaces on the server, rather than to the single address.                                                                                                    |                                                        |
|                                                                                               | Setting this option overrides <a href="https://www.ntmans.com/enable_https">https://www.ntmans.com/enable_https</a> , <a href="https://www.ntmans.com/enable_https">enable_https</a> , and <a href="https://www.ntmans.com/enable_https">enable_https</a> , and <a href="https://www.ntmans.com/enable_https">enable_https</a> , and <a href="https://www.ntmans.com/enable_https">enable_https</a> ,            |                                                        |
| <pre>cert_file <cert_file></cert_file></pre>                                                  | Full pathname of the SSL certificate, which must be in . pem format.                                                                                                    | Restart<br>asperanoded                                 |
|                                                                                               | Default:/opt/aspera/etc/<br>aspera_server_cert.pem                                                                                                    |                                                        |
| max_response_entries<br><max_response_entries></max_response_entries>                         | Maximum number of entries to return in a response. Default: 1000.                                                                                                    | Reload node configuration                              |
| <pre>max_response_time <max_response_time></max_response_time></pre>                          | Maximum amount of time to wait for a long-running operation. Default: 10.                                                                                                    | Reload node configuration                              |
| db_dir<br><db_dir></db_dir>                                                                   | Path to the directory where the database file is saved. Before changing this value, you should back up your database. See "Backing up and Restoring the Node User Database Records" on page 408.  Default: /opt/aspera/var                                                                                                    | Restart<br>asperanoded<br>and the<br>Redis<br>database |
| <pre>db_port <db_port></db_port></pre>                                                        | Database service port. Value is an integer 1 - 65535, default: 31415. Before changing this value, you should back up your database. See "Backing up and Restoring                                                                                                    | Restart<br>asperanoded<br>and the<br>Redis<br>database |

| asconfigurator option aspera.conf setting     | Description and Values                                                                                                    | To Activate<br>Changes |  |
|-----------------------------------------------|----------------------------------------------------------------------------------------------------|------------------------|--|
|                                               | the Node User Database Records" on page 408.                                                                                                    |                        |  |
| ssl_ciphers<br><ssl_ciphers></ssl_ciphers>    | The SSL encryption ciphers that the server will allow, each separated by a colon (:). Default: all of the following:                                                                                                    | Restart<br>asperanoded |  |
|                                               | TLS_ECDHE_RSA_WITH_AES_128_CBC_S HA TLS_ECDHE_RSA_WITH_AES_256_CBC_S HA TLS_ECDHE_RSA_WITH_3DES_EDE_CBC_ SHA DHE-RSA-AES256-SHA DHE-DSS-AES256-SHA AES128-SHA AES128-SHA256 DHE-RSA-AES128-SHA DHE-DSS-AES128-SHA RC2-CBC-MD5                                                                                                    |                        |  |
|                                               | This option may also be set in the <client> section, in which case, when this machine functions as a client, the specified ciphers are requests to the server. If any of the ciphers in the server's allow list coincide with those in the client's request list, communication is allowed; otherwise it is denied.</client>                                                                                                    |                        |  |
|                                               | If you override this setting, the override is always used. However, if you do not override it, the default setting depends on the settings for <ssl_protocol>. If <ssl_protocol> is set to sslv23, then a large, relatively weak selection of suites is allowed. If the protocol is anything else, then a smaller, stronger selection of suites is allowed. Many older web browsers cannot handle the stronger set of suites, in which case you may encounter compatibility issues.</ssl_protocol></ssl_protocol> |                        |  |
| ssl_protocol<br><ssl_protocol></ssl_protocol> | The SSL protocol versions that the server will allow. This option may also be set in the <client> section, in which case, when this machine is a client, the specified protocols function as requests to the server. If any of the protocols in the server's allow list coincide with those in the client's request list, communication is allowed; otherwise it is denied.</client>                                                                                                    | Restart<br>asperanoded |  |
|                                               | Supported values: tlsv1, tlsv1.1, and tlsv1.2. Default: tlsv1.                                                                                                    |                        |  |

| asconfigurator option<br>aspera.conf setting                                                     | Description and Values                                                                                                    | To Activate<br>Changes |
|--------------------------------------------------------------------------------------------------|----------------------------------------------------------------------------------------------------|------------------------|
| activity_logging<br><activity_logging></activity_logging>                                        | If true, enable querying transfers by using GET /ops/transfers or to retrieve usage data by using GET /usage. Default is false.                                                                                                    | Restart<br>asperanoded |
| activity_event_logging<br><activity_event_logging></activity_event_logging>                      | If true, allow the Node API to query transfers that are associated with this access key through the /events endpoint. The server configuration can be overridden by the access key configuration. This option must be enabled for event reporting to IBM Aspera on Cloud. Default is false. | Restart<br>asperanoded |
| files_recursive_counts_enabled <files_recursive_counts_enabled></files_recursive_counts_enabled> | If true, enable recursive counts. This option must be enabled for event reporting to IBM Aspera on Cloud. The server configuration can be overridden by the access key configuration. Default is false.                                                                                     | Restart<br>asperanoded |
| aej_logging<br><aej_logging></aej_logging>                                                       | If true, enable reporting to the IBM Aspera on Cloud Activity app. The server configuration can be overridden by the access key configuration. Default is false.                                                                                                    | Restart<br>asperanoded |

### Example Node API Configuration in aspera.conf

```
<server>
    <server_name>your_hostname</server_name>
    <http_port>9091</http_port>
    <https_port>9092</https_port>
    <enable_http>false</enable_http>
<enable_https>true</enable_https>
    <workers>20</workers>
    <transfers_multi_session_default>1</transfers_multi_session_default>
<transfers_retry_all_failures>false</transfers_retry_all_failures>
    <transfers_retry_duration>20m</transfers_retry_duration>
<transfers_retry_duration>
    <cert_file>/opt/aspera/etc/aspera_server_cert.pem</cert_file>
    <max_response_entries>1000</max_response_entries>
<max_response_time_sec>10</max_response_time_sec>
    <db_dir>/opt/aspera/var</db_dir>
    <db_port>31415</db_port>
                                              cproxy>
    </proxy>
    <ssl_ciphers>TLS_ECDHE_RSA_WITH_AES_128_CBC_SHA:...:RC2-CBC-MD5</ssl_ciphers>
<ssl_protocol>tlsv1</ssl_protocol>
    <activity_logging>true</activity_logging>
<activity_event_logging>true</activity_event_logging>
<files_recursive_counts_enabled>true</files_recursive_counts_enabled>
<aej_logging>true</aej_logging>
</server>
```

### **Restarting and Reloading Services**

**Note:** Running the commands below requires root privileges.

Restart asperanoded:

Run the following commands to restart asperanoded:

```
# systemctl restart asperanoded
```

or for Linux systems that use **init.d**:

```
# service asperanoded restart
```

Reload the Node Configuration:

```
# sudo /opt/aspera/bin/asnodeadmin --reload
```

Restart asperanoded and the Redis database:

1. Stop asperanoded:

```
# systemctl stop asperanoded
```

or for Linux systems that use **init.d**:

```
# service asperanoded stop
```

2. Shutdown the database:

```
# /opt/aspera/bin/asnodeadmin --db-shutdown
```

3. Start asperanoded:

```
# systemctl start asperanoded
```

or for Linux systems that use **init.d**:

```
# service asperanoded start
```

**Note:** The database service is started automatically when you restart the node service.

# Securing the Node Service Behind a Reverse Proxy

If you are going to expose asperanoded to the internet, Aspera strongly recommends that you use a reverse proxy (Nginx is provided in your installation). For example, if you want to use an HSTS instance with IBM Aspera on Cloud (AoC)—that is, as a user-managed *tethered node*— you should use a reverse proxy with it.

The asperanginx service can be used to reverse proxy:

- · Aspera Node API calls.
- · Websocket transfers.
- HSTS HTTP fallback.

**Note:** These instructions are specifically designed for the Nginx package that is shipped with HSTS in /opt/aspera/nginx. The service name is asperanginx, and it is managed by systemd. If you choose to use a different version of Nginx, you should refer to the example file /opt/aspera/nginx/conf/nginx.conf.example.

When you configure Nginx support for your system, please note:

- Use the default Nginx configuration.
- The configuration example file sets up Nginx to listen on port 443. That can be changed if port 443 is already used by some other service. However port 443 must be used if the instance is going to be used as tethered node with AoC.
- As a best practice, update all references to localhost to the fully-qualified domain name that will be used to access the server.
- As a best practice, use certificates signed by a official certificate authority, rather than the self-signed certificates generated by the install process (aspera\_server\_cert.pem, aspera\_server\_key.pem). Official CA certificates are required if the HSTS instance is going to be used as tethered node with AoC.

• When a transfer\_spec is generated for token based transfers, the wss\_port passed in the transfer\_spec corresponds to the wss\_port configured in the aspera.conf. For the Nginx to reverse proxy Websocket transfers, you can configure Nginx to listen on the wss\_port. If you want to have asperanoded listen for traffic on a different port, make sure to configure the wss\_listen\_port.

For example, the nginx.conf would proxy to asperanoded listening on the configured wss\_listen\_port.

- The nginx.conf file contains a limit\_rate section that by default is configured only for the Node API, and limits to 30 requests per minute (1 request every 2 seconds). To allow more frequent access, increase to 10 requests per second. The configuration can be applied to the SSH server to limit the number of incoming SSH requests per second.
- 1. Configure the HTTPS port for asperanoded. By default it listens on port 9091 using HTTP. For example:

```
# asconfigurator -x 'set_server_data;listen,"9092s,127.0.0.1:9091"'
```

This overrides any other port configurations and instructs asperanoded to listen on 9092 using HTTPS (thus the s suffix after 9092); and to allow inbound connections using HTTP on port 9091, but only from the local machine, so it would be just for Nginx.

The entry in aspera.conf would then look like this:

```
<server>
      <erver>
      </erver>
```

2. Restart asperanoded to use the new configuration.

```
# systemctl restart asperanoded
```

- 3. Copy the /opt/aspera/nginx/conf/nginx.conf.example file to /opt/aspera/nginx/conf/nginx.conf
- 4. Edit your nginx.conf file for your environment and system configuration.

For guidance, see the introductory discussion above, and the comments in content that you added to this file from nginx.conf.example.

5. Start the asperanginx service.

```
# systemctl start asperanginx
```

You can use the usual **systemct1** commands to manage the service (start, stop, and so on).

6. Test transfers through the Nginx port and verify that the local firewall does not expose the internal ports for the services that are fronted by Nginx.

**Note:** Your nginx.conf file will not be altered by an HSTS upgrade. However, since new releases may introduce changes that will be reflected in an updated nginx.conf.example file, you should review the example file for any changes, and update your nginx.conf file as needed.

# **Backing up and Restoring the Node User Database Records**

These instructions describe how to back up and restore your Node API user data up to the time of the backup operation. To backup the entire database, see <u>"Backing up and Restoring a Node Database" on page 409.</u>

1. Back up the Node API user data from the Redis database:

```
\# sudo /opt/aspera/bin/asnodeadmin -b /filepath/database.backup
```

**Important:** When backing up the Redis database, all user data up to that point in time will be saved to the backup file. *Restoring the database (see Step 2, below) does not delete users added after this snapshot was taken.* Thus, if you added any users after backing up the database, they still exist in the system and are not affected by the restore operation.

2. Restore the Node API user data to the Redis database:

```
# sudo /opt/aspera/bin/asnodeadmin -r /filepath/database.backup
```

**Note:** If you do not want to keep users that have been added since the last backup operation, delete them after performing the restore with the following command:

```
# sudo /opt/aspera/bin/asnodeadmin -du username
```

3. Restart asperanoded:

Run the following commands to restart asperanoded:

```
# systemctl restart asperanoded
```

or for Linux systems that use **init.d**:

# service asperanoded restart

# **Backing up and Restoring Access Keys (Tenant Data)**

Access keys can be backed up and restored by using the **asnodeadmin** tool. Only master access keys can be directly backed up, not sub-access keys, but backing up a master access key backs up all associated sub-access keys, too.

Access keys are not backed up when you back up the Node API user database (<u>"Backing up and Restoring the Node User Database Records" on page 408</u>), but they are if you back up the entire Redis database (<u>"Backing up and Restoring a Node Database"</u> on page 409).

### **Back up Access Keys**

Run the following command for each access key:

```
# /opt/aspera/bin/asnodeadmin --access-key access_key_id --access-key-backup filename
```

Where *filename* is the AOF file to which the access key data is saved.

### **Restore Access Keys**

Run the following command:

```
# /opt/aspera/bin/asnodeadmin [-u username] --access-key-restore filename
```

Use the -u *username* option to change the Node API user (and system user) associated with the restored access key.

# **Backing up and Restoring a Node Database**

These instructions describe how to back up and restore the entire Redis database of a node, which includes Node API users, their access keys, and transfer history. If your transfer server is an IBM Aspera on Cloud (AoC) node, migrate AoC data from one node to another by backing up the Redis database on the original node and restoring the database on a new node.

If you only need to back up and restore Node API usernames and passwords (the Node API user database), use **asnodeadmin** commands; see "Backing up and Restoring the Node User Database Records" on page 408. If you also want to back up and restore access keys, see "Backing up and Restoring Access Keys (Tenant Data)" on page 409.

These instructions assume that the node is using the default port for the Redis database, port 31415. If your deployment uses a different port for Redis, substitute it in the commands accordingly.

1. Verify that the original node and new node are running the same version of Aspera software.

Run **ascp** -A on a command line to view the Aspera product and version.

2. On the original node, back up the database.

Stop asperanoded and create the backup file by running the following commands:

```
# systemctl stop asperanoded
# /opt/aspera/bin/asredis -p 31415 BGREWRITEAOF
```

The backup is stored as appendonly.aof in the following location:

```
/opt/aspera/var/appendonly.aof
```

- 3. If migrating the database, move the appendonly a of to the same location on the new node.
- 4. On the new node, stop asperanoded:

```
# systemctl stop asperanoded
```

5. Flush existing data from the Redis database on the new node.

```
#/opt/aspera/bin/asredis -p 31415 FLUSHALL
```

6. Load the backup database file into the new node database.

```
# cat appendonly.aof | /opt/aspera/bin/asredis --pipe -p 31415
```

7. On both nodes, restart asperanoded.

```
# systemctl start asperanoded
```

8. In AoC, confirm that the hostname matches the DNS entry for the new node.

To view the node URL, go to Admin View > Nodes & Storage.

9. Confirm the database restoration succeeded.

Run the following command to the original and new nodes. If the database restoration succeeded, the output from each is identical.

```
# curl -ki -u {node_username:node_password} http[s]://{hostname}:{http_port}access_keys
```

**Note:** Curl is included in many Unix-based operating systems. To check if it is installed, enter **curl** on the command line. If it is not installed, download it from the Curl website: <a href="https://curl.haxx.se/download.html">https://curl.haxx.se/download.html</a>.

# **Setting up SSL for your Nodes**

The Aspera Node API provides an HTTPS interface for encrypted communication between nodes (on port 9092, by default). For example, if you are running the IBM Aspera Faspex web UI or the IBM Aspera Shares web UI on one computer, you can encrypt the connection (using SSL) with your transfer server or file-storage node on another computer. HSTS nodes are preconfigured to use Aspera's default, self-signed certificate (aspera\_server\_cert.pem). You might need to create a new certificate or install a valid, signed certificate, such as when you are configuring HSTS as a IBM Aspera on Cloud node.

The self-signed Aspera certificate is located in the following directory:

```
/opt/aspera/etc/
```

**About PEM Files:** The PEM certificate format is commonly issued by Certificate Authorities. PEM certificates have extensions that include .pem, .crt, .cer, and .key, and are Base-64 encoded ASCII files containing "-----BEGIN CERTIFICATE-----" and "-----END CERTIFICATE-----" statements. Server certificates, intermediate certificates, and private keys can all be put into the PEM format.

To generate a new certificate:

1. Generate a Private Key and Certificate Signing Request (CSR) using OpenSSL.

In a Terminal window, run the following command (where my\_key\_name.key is the name of the unique key that you are creating and my\_csr\_name.csr is the name of your CSR):

```
# openssl req -new -nodes -keyout my_key_name.key -out my_csr_name.csr
```

2. At the prompt, enter your X.509 certificate attributes.

**Important:** The Common Name field must be filled in with the fully qualified domain name of the server to be protected by SSL. If you are generating a certificate for an organization outside the U.S.,

go to <a href="https://www.iso.org/obp/ui/">https://www.iso.org/obp/ui/</a>, select **Country codes**, and click to view a list of two-letter ISO country codes.

You are also prompted to input "extra" attributes, including an optional challenge password.

**Note:** Manually entering a challenge password when starting the server can be problematic in some situations, for example, when starting the server from the system boot scripts. Skip entering a challenge password by pressing **Enter**.

```
Please enter the following 'extra' attributes to be sent with your certificate request A challenge password []:
An optional company name []:
```

After finalizing the attributes, the private key and CSR are saved to your root directory.

**Important:** If you make a mistake when running the OpenSSL command, you may discard the generated files and run the command again. After successfully generating your key and CSR, be sure to guard your private key, as it cannot be re-generated.

3. If required, send the CSR to your Certifying Authority (CA).

Once completed, you have a valid, signed certificate.

**Note:** Some certificate authorities provide a CSR generation tool on their website. For additional information, check with your CA.

4. If required, generate a self-signed certificate.

You may need to generate a self-signed certificate for the following reasons:

- You don't plan on having your certificate signed by a CA.
- You plan to test your new SSL implementation while the CA is signing your certificate.

To generate a self-signed certificate through OpenSSL, run the following command:

```
# openssl x509 -req -days 365 -in my_csr_name.csr -signkey my_key_name.key -out my_cert_name.crt
```

This creates a certificate that is valid for 365 days.

5. Create the . pem file.

**Note:** Before overwriting the existing .pem file, be sure to back up this file as aspera\_server\_cert.old), in the following directory:

/opt/aspera/etc/

Copy and paste the entire body of the key and cert files into a single text file and save the file as aspera\_server\_cert.pem. The order of the text in the new .pem file depends on if you have individual certificate files or a bundle of certificates.

#### Individual certificate files:

- a. The private key.
- b. The primary server's certificate.
- c. The intermediate certificates, if any (if more than one, begin with the least authoritative and proceed in ascending order).
- d. The root certificate.

#### **Bundle of certificates:**

- a. The private key.
- b. The primary server's certificate.
- c. The entire bundle (as one file).

For a certificate bundle, create a new file named aspera\_server\_cert.chain in the same directory as the .pem files. Copy and paste the root certificate into this file, followed by the bundle.

6. Enable SSL options in aspera.conf.

For information about enabling specific SSL protocols with <ssl\_protocol> and enabling specific encryption ciphers with <ssl\_ciphers>, see "Configuring the IBM Aspera NodeD Service" on page 402.

7. Restart asperanoded by running the following command:

Run the following commands to restart asperanoded:

```
# systemctl restart asperanoded
```

or for Linux systems that use init.d:

# service asperanoded restart

# **Installing SSL Certificates**

Aspera strongly recommends installing valid, signed SSL certificates on your HSTS. The SSL certificates are asperanoded and asperahttpd.

#### **Requirements:**

- A signed root certificate or certificate bundle (root certificate with chained or intermediary certificates) from an authorized Certificate Authority. For instructions on generating an SSL certificate, see <u>"Setting up SSL for your Nodes"</u> on page 410.
- The certificate is in . pem format. Other formats are not supported.

#### **Procedure Overview:**

The procedure modifies or creates three files:

#### aspera\_server\_key.pem

- Created automatically during transfer server installation.
- Found in the default Aspera installation directory: /opt/aspera/etc
- · Contains the default private key.

- In this procedure, you replace the default private key with the new private key generated with the certificate signing request (CSR).
- instance

#### aspera\_server\_cert.pem

appendonly

- Created automatically during transfer server installation.
- Found in the default Aspera installation directory: /opt/aspera/etc
- Contains the default self-signed certificate.
- In this procedure, you replace the default self-signed certificate with the content described in step 3.

#### aspera\_server\_cert.chain

- You create this file, as described below.
- You place the file in the same directory as aspera\_server\_key.pem and aspera\_server\_cert.pem.
- You place the certificate bundle (chained or intermediary certificates) from the CA in this file.

#### **Changing Filenames and Locations:**

If desired, the default filenames and locations of the certificate files and chain files can be changed by configuring settings in the transfer server's aspera.conf file, using **asconfigurator** commands:

```
# asconfigurator -x "set_http_server_data;cert_file,path/certfile.pem"
# asconfigurator -x "set_http_server_data;key_file,path/keyfile.pem"
# asconfigurator -x "set_server_data;cert_file,path/certfile.pem"
```

**Note:** The chain file for asperanoded must match the location and name of the asperanoded certificate file, but with the .chain extension.

The commands add the following text to aspera.conf:

#### **Installing the SSL Certificates:**

1. Back up the default private key and self-signed certificate, using the following commands:

```
# cd /opt/aspera/etc
# cp aspera_server_key.pem.bak
# cp aspera_server_cert.pem aspera_server_cert.pem.bak
```

- 2. Open aspera\_server\_key.pem and replace the existing content with the new private key generated with the certificate signing request (CSR). Save and close the file.
- 3. In aspera\_server\_cert.pem, replace the existing content with the following, in the order shown:
  - a. the new private key
  - b. the server certificate
  - c. any chained or intermediary certificates from the CA in order of ascending authority, for example:

intermediary certificate 1 intermediary certificate 2 intermediary certificate 3

d. the root certificate from the CA

Save and close the file.

4. Create a new file named aspera\_server\_cert.chain. This file must reside in the same directory as the .pem files.

If you have a certificates bundle from the CA, the contents of aspera\_server\_cert.chain must consist of the following, in the order shown:

- a. the server certificate
- b. the certificates bundle, which includes the root certificate

If you do not have a certificates bundle from the CA, the contents of aspera\_server\_cert.chain must consist of the following, in the order shown:

- a. the server certificate
- b. any chained or intermediary certificates from the CA in order of ascending authority, for example:

intermediary certificate 1 intermediary certificate 2 intermediary certificate 3

- c. the root certificate from the CA
- 5. Restart asperacentral, asperanoded, and asperahttpd:

```
# service asperacentral restart
# service asperahttpd restart
# service asperanoded restart
```

- 6. Verify the certificates by using OpenSSL.
  - a) Test that you can connect to asperanoded by running the following command:

```
# /opt/aspera/bin/openssl s_client -connect myserver:9092
```

This example assumes that you are using the default node port (HTTPS 9092). Replace *myserver* with the IP address or hostname of your server.

The command returns 0 for success or 1 for failure.

#### **Output examples:**

**Success:** The following sample output shows that verification was successful because verify return is 0.

```
depth=2 C = US, 0 = "VeriSign, Inc.", OU = VeriSign Trust Network, OU = "(c) 2006
VeriSign, Inc. -
For authorized use only", CN = VeriSign Class 3Public Primary Certification Authority - G5
verify error:num=20:unable to get local issuer certificate
verify return:0
```

Failure: The following sample output shows that verification failed because verify return is 1.

```
depth=0 C = US, ST = California, L = Emeryville, O = IBM, OU = Aspera Inc IT Department,
CN = *.asperafiles.com
verify error:num=20:unable to get local issuer certificate
verify return:1
depth=0 C = US, ST = California, L = Emeryville, O = IBM, OU = Aspera Inc IT Department,
CN = *.asperafiles.com
verify error:num=27:certificate not trusted
verify return:1
depth=0 C = US, ST = California, L = Emeryville, O = IBM, OU = Aspera Inc IT Department,
CN = *.asperafiles.com
verify error:num=21:unable to verify the first certificate
verify return:1
```

**Note:** You must see as many elements in the output as there are certificates in the chain. In the following examples there is one root certificate and two chained certificates, so the output must show three elements to prove the installation was successful.

**Success:** The following example shows a successful verification for one root certificate and two intermediary certificates in the chain:

```
Certificate chain

0 s:/C=US/ST=California/L=Emeryville/0=IBM/OU=Aspera Inc IT Department/
CN=*.asperafiles.com
i:/C=US/0=Symantec Corporation/OU=Symantec Trust Network/CN=Symantec Class 3 Secure
Server CA - G4
1 s:/C=US/0=Symantec Corporation/OU=Symantec Trust Network/CN=Symantec Class 3 Secure
Server CA - G4
i:/C=US/0=VeriSign, Inc./OU=VeriSign Trust Network/OU=(c) 2006 VeriSign, Inc. - For authorized use only/CN=VeriSign Class 3 Public Primary Certification Authority - G5
2 s:/C=US/0=VeriSign, Inc./OU=VeriSign Trust Network/OU=(c) 2006 VeriSign, Inc. - For authorized use only/CN=VeriSign Class 3 Public Primary Certification Authority - G5
i:/C=US/0=VeriSign, Inc./OU=Class 3 Public Primary Certification Authority
```

**Failure:** The following example shows an unsuccessful verification, since only the root certificate is displayed.

```
Certificate chain
0 s:/C=US/ST=California/L=Emeryville/0=IBM/OU=Aspera Inc IT Department/
CN=*.asperafiles.com
i:/C=US/0=Symantec Corporation/OU=Symantec Trust Network/CN=Symantec Class 3 Secure
Server CA - G4
```

b) If verification fails, inspect your certificate content by running the following command:

```
# /opt/aspera/bin/openssl x509 -in certificate.crt -text -noout
```

## **Authentication and Authorization**

# **Introduction to Aspera Authentication and Authorization**

A transfer server can use either SSH, HTTPS, or Websocket authentication and authorization for browsing and transfers.

#### **Protocols**

SSH authentication is the original method used for for authentication, and is typically used for transfers between Aspera clients and servers. SSH authentication requires a system user account that is configured with a docroot or restriction in aspera.conf. The user can authenticate by providing a system password or SSH key.

HTTPS authentication (using the Node API) was introduced to support browsing and transfers that are initiated through Aspera web applications (IBM Aspera Faspex, IBM Aspera Shares, and IBM Aspera on Cloud), and uses a token-based authorization security layer in addition to SSH.

Websocket authentication uses token-based authorization security, and does not use SSH.

#### **Authorization Tokens**

When the server is configured for token authorization, the server-side **ascp** process requires a valid token from the client before it can start. It is the responsibility of the client to provide this token. The Aspera web applications do this automatically through HTTPS (using the Node API). The IBM Aspera Desktop Client GUI and IBM Aspera Command-Line Interface do this automatically when connecting to Aspera web applications.

There are three types of tokens that you can use: transfer tokens, basic tokens, and bearer tokens:

 A transfer token authorizes specific content uploads to a destination or content downloads from a remote source. Transfer-token-based authorization is generally used for FASP transfers initiated through Aspera web applications, such as IBM Aspera Faspex, IBM Aspera Shares, and IBM Aspera Application for Microsoft SharePoint, but can be used in place of SSH authentication for other types of Aspera products. For more information, see <u>"Transfer Token Creation (Node API)" on page 418</u> and "Transfer Token Generation (astokengen)" on page 420.

- A basic token is created from an access key ID and secret, which authorizes a transfer user access to a specific area of a storage and authenticates that user to the storage. Basic tokens are less restrictive than transfer tokens. They can be used to transfer with any Aspera server that supports access keys (all but IBM Aspera on Cloud). For more information, see "Basic Tokens" on page 430.
- A bearer token is created from an access key ID, access key secret, and an SSL private-public key pair. Bearer token authentication is required for transfers to and from IBM Aspera on Cloud. Bearer tokens can optionally be used for Node user authentication and access key transfers with all other Aspera servers. For more information, see "Bearer Tokens" on page 431.

# **Require Token Authorization: Set in the GUI**

When transfer users or groups are configured to require token authorization, only transfers initiated with a valid token (transfer token, basic token, or bearer token) are allowed to transfer to or from the server. Token authorization can be set independently for incoming transfers and outgoing transfers.

- 1. Choose or create the transfer user on the server.

  The user should not have a password. If the system does not allow this, create a very large password.
- 2. Set the IBM Aspera Connect public SSH key as an authorized key for the transfer user and ensure that they own the file.
  - a) Create the .ssh directory in the user's home folder.

```
# mkdir /home/aspera_user_1/.ssh/
```

b) Copy the Connect public SSH key into .ssh and rename it authorized\_keys (or append the public key to authorized\_keys if the file already exists).

```
# cp /opt/aspera/var/aspera_tokenauth_id_rsa.pub /home/aspera_user_1/.ssh/authorized_keys
```

c) Ensure that .ssh and .ssh/authorized\_keys are owned by the user.

```
# chown -R aspera_user_1:aspera_user_1 /home/aspera_user_1/.ssh
# chmod 600 /home/aspera_user_1/.ssh/authorized_keys # chmod 700 /home/aspera_user_1
# chmod 700 /home/aspera_user_1/.ssh
```

- 3. Launch HSTS and click Configuration.
- 4. Click **Users** and choose a user to configure.

Alternatively, click **Groups** and choose a group to configure, or click **Global** to configure options for all users.

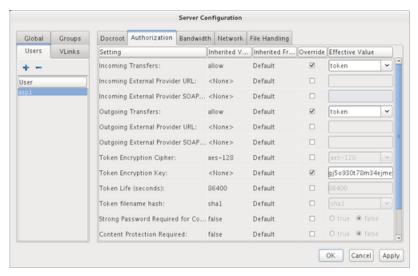

- 5. Click Authorization.
- 6. Set token authorization for incoming and outgoing transfers.
  Select the override boxes for **Incoming Transfers** and **Outgoing Transfers**. Under **Effective Value**, select **token** from the drop-down menu.
- 7. Set the token encryption key.

  Select the override box for **Token Encryption Key** and enter the token encryption key. The encryption key should be a string of random characters (at least 20 recommended).
- 8. Click **Apply** to save the changes, or click **OK** to save the changes and close the dialog.

## **Require Token Authorization: Set from the Command Line**

When transfer users or groups are configured to require token authorization, only transfers initiated with a valid token (transfer token, basic token, or bearer token) are allowed to transfer to or from the server. Token authorization can be set independently for incoming transfers and outgoing transfers.

The following examples use a transfer user called aspera\_user\_1.

- 1. Choose or create the transfer user on the server.
  - The user should not have a password. If the system does not allow this, create a very large password.
- 2. Set the IBM Aspera Connect public SSH key as an authorized key for the transfer user and ensure that they own the file.
  - a) Create the .ssh directory in the user's home folder.

```
# mkdir /home/aspera_user_1/.ssh/
```

b) Copy the Connect public SSH key into .ssh and rename it authorized\_keys (or append the public key to authorized\_keys if the file already exists).

```
# cp /opt/aspera/var/aspera_tokenauth_id_rsa.pub /home/aspera_user_1/.ssh/authorized_keys
```

c) Ensure that .ssh and .ssh/authorized\_keys are owned by the user.

```
# chown -R aspera_user_1:aspera_user_1 /home/aspera_user_1/.ssh
# chmod 600 /home/aspera_user_1/.ssh/authorized_keys # chmod 700 /home/aspera_user_1
# chmod 700 /home/aspera_user_1/.ssh
```

3. To require token authorization for uploads and downloads, and to set the token encryption key, run the following command:

```
# asconfigurator -x
"set_user_data;user_name,aspera_user_1;authorization_transfer_in_value,token;authorization_tr
ansfer_out_value,token;token_encryption_key,key"
```

Aspera recommends that the *key* be a random string of at least 20 characters. This command creates the following text in aspera.conf:

```
<user>
   <name>aspera_user_1</name>
    <authorization>
        <transfer>
            <in>
                <value>token</value>
            </in>
            <out>
                <value>token</value>
            </out>
        </transfer>
        <token>
            <encryption_key>gj5o930t78m34ejme9dx</encryption_key>
        </token>
    </authorization>
    <file_system>
   </file system>
</user>
```

You can also configure token-authorization settings in a <group> section to be applied to all users in the group or in the <default> section to apply them globally for all users. For instructions on how to run **asconfigurator** commands to do so, as well as to view other token configuration options, see "User, Group and Default Configurations" on page 442.

# **Transfer Token Creation (Node API)**

Use the the Node API to create transfer tokens.

#### **Prerequisites:**

In order to create transfer tokens with the Node API, you must set up HSTS for the Node API. For instructions, see "Node API Setup" on page 399.

For information about using the **astokengen** command-line tool for generating and decoding transfer tokens during development (for debugging purposes), see <u>"Transfer Token Generation (astokengen)" on page 420.</u>

### **Creating Transfer Tokens with Node API Calls**

Curl is used to call the API, and is freely available for download for all operating systems supported by Aspera:

https://curl.haxx.se/

To generate a token, run a curl command to the <code>/files/upload\_setup</code> or <code>/files/download\_setup</code> endpoint (depending on what kind of token you want to generate). The request body includes a JSON object called the <code>transfer\_requests</code>. The Node API output response, a <code>transfer\_specs</code> JSON object, includes a token, as well as a description of who is authorized to transfer using the token, what files can be transferred, and transfer properties.

**Note:** When generating tokens with an IBM Aspera Shares server, the endpoints are /node\_api/files/upload\_setup and /node\_api/files/download\_setup.

#### **Upload token**

General syntax:

```
# curl -i -X POST -u node_username:node_user_password -d '{"transfer_requests" :
[{"transfer_request" : { "paths" : [{}], "destination_root" : "/" } } ] }";' http(s)://
node_server:node_port/files/upload_setup
```

This command specifies the following:

- i Include the HTTP header in the output.

- -X POST Specify a POST request to the HTTP server, rather than the default GET request. (This option is not required when -d is used, but is included here for completeness).
- -u node\_username:node\_user\_password Authenticate using the Node API username and password that are associated with the transfer user who has been configured for token authorization.
- -d Send the specified data payload to the HTTP server. The payload can be entered in the command line, as it is here, or stored in a file, as described below.

http(s)://... The endpoint URL.

For example, the following request allows the user, lion, who is associated with the Node API username, nodeuser, and Node API password, nodepassword, to upload any files from the source to any location on the destination, serengeti.com:

```
# curl -i -v -X POST -u nodeuser:nodepassword -d '{ "transfer_requests" :
[ { "transfer_request" : { "paths" : [{}], "destination_root" : "/" } } ] }";' http://
serengeti.com:9091/files/upload_setup
```

The response output is the following, from which you extract the token string ATV7\_HtfhDa-JwWfc6RkTwhkDUqjHeLQePiOHjIS254\_LJ14\_7VTA:

You can also specify the transfer request parameters in a file and refer to it in the curl command, which is particularly useful for transfer requests that list many items for source content and destination. For example, the transfer request file, upload\_setup.json, could contain the following information for a file pair list:

```
7.
```

To use this file in the curl command, specify the path to the file in the -d option, as follows:

```
-d @upload_setup.json
```

#### Download token

The method for generating a download token is the same as for an upload token, except that you use the /files/download\_setup (or /node\_api/files/download\_setup in the case of Shares) endpoint.

### **Using Transfer Tokens in the Command Line**

Once the token is generated, it can be used to authorize **FASP** transfers by setting the ASPERA\_SCP\_TOKEN environment variable or using the -W option for **ascp** (or **ascp4**) and **async** sessions.

# **Transfer Token Generation (astokengen)**

The **astokengen** command-line tool can be used to generate and decode transfer tokens. Aspera recommends that you only use **astokengen** during development for debugging purposes, and that you use the Node API for production systems.

The Node API response includes FASP transfer parameters and the token string, whereas **astokengen** only generates only a specific type of token. See "Transfer Token Creation (Node API)" on page 418

### **Syntax and Options**

# astokengen [options]

| Option<br>(short form) | Option (long form)   | Description                                                                                                    |
|------------------------|----------------------|----------------------------------------------------------------------------------------------------|
| -A                     | version              | Print version information.                                                                                                    |
|                        | mode=mode            | Direction of the transfer mode (send   recv)                                                                                                    |
| -р                     | path=path            | Source path                                                                                                    |
|                        | dest=destination     | Destination path                                                                                                    |
| -u                     | user=user            | Generate the token for this user name. This name is embedded in the token and also used to retrieve further information from aspera.conf (user_value and token_life_seconds). |
|                        | source-prefix=prefix | Prepend the given path to each source path.                                                                                                    |
|                        | full-paths           | Store the entire path set in the token.                                                                                                    |
|                        |                      | <b>Note:</b> This option is required when creating tokens for Ascp4 transfers.                                                                                                |
|                        | file-list=filename   | Specifies a file name that contains a list of sources for a download token. Each line of the file contains a single source and blank lines are ignored. For example:          |

| Option<br>(short form) | Option (long form)      | Description                                                                                                    |
|------------------------|-------------------------|----------------------------------------------------------------------------------------------------|
|                        |                         | <pre>/monday/first_thing.txt /monday/next_thing.txt /monday/last_thing.txt</pre>                                                                                                    |
|                        | file-pair-list=filename | Specifies a file name that contains a multiplexed list of source and destination pairs for an upload or download token. Each pair of lines encodes one source and one destination and blank lines are ignored. For example |
|                        |                         | <pre>/monday/first_thing.txt /archive/monday/texts/first_thing /monday/next_thing.txt /archive/monday/texts/next_thing /monday/last_thing.txt /archive/monday/texts/last_thing</pre>                                       |
| -v token               |                         | Verify token against user and path parameters.                                                                                                    |
| - <b>t</b> token       |                         | Display the contents of the token.                                                                                                    |
| -k<br>passphrase       |                         | Passphrase to decrypt token. For use with <b>-t</b> .                                                                                                    |
| -b                     |                         | Assume user name and paths are encoded in base64.                                                                                                    |

### **General Usage Examples**

• Display the contents of the token:

```
# astokengen -t token [options]
```

• Authorize uploads to a specific destination:

```
# astokengen --mode=send [options] -u user --dest=path [-v token]
```

• Authorize uploads of one or more files as source/destination pairs to a specific destination:

```
 \# \  \, \text{astokengen --mode=send } [options] \  \, \text{-u } user \  \, \text{--file-pair-list=} \\ filename \  \, \text{--dest=} \\ destination \  \, [\text{-v} \  \, \text{token}]
```

• Authorize downloads of one or more files or directories from a specific destination:

```
# astokengen --mode=recv [options] -u user -p path [-p path ...] [-v token]
```

• Authorize downloads of files specified in a file list:

```
# astokengen --mode=recv [options] -u user --file-list=filename [-v token]
```

• Authorize downloads of one or more files as source/destination pairs:

```
# astokengen --mode=recv [options] -u user --file-pair-list=filename [-v token]
```

### **Usage Examples**

| Description        | Example                                                                                                    |
|--------------------|----------------------------------------------------------------------------------------------------|
| Common             | In a common upload, only the destination is encoded into the token.                                                                                                    |
| upload             | # astokengenuser=userdest=pathmode=send                                                                                                    |
|                    | Source paths and file lists (path andfile-list) are not allowed and will cause astokengen to fail.                                                                                                |
| Paired upload      | The destination is prepended to the destinations in the paired list file and they are encoded into the token. The destinations are in the odd numbered lines of the file (1, 3, 5, 7, and so on). |
|                    | # astokengenuser=userdest=pathfile-pair-list=filenamemode=send                                                                                                    |
|                    | Source paths and file lists (path andfile-list) are not allowed and will cause astokengen to fail.                                                                                                |
| Common             | The specified paths are encoded into the token.                                                                                                    |
| download           | # astokengenuser= <i>user</i> path= <i>filepath1</i> path= <i>filepath2</i> mode=recv<br># astokengenuser= <i>user</i> file-list= <i>filename</i> mode=recv                                       |
|                    | In this case,dest andfile-pair-list are illegal.                                                                                                    |
| Paired<br>download | The source files from the file pair list are encoded in the token. The sources are in the even numbered lines of the file (0, 2, 4, 6, 8, etc.).                                                  |
|                    | # astokengenuser=userfile-pair-list=filenamemode=recv                                                                                                    |
|                    | In this case,dest,path andfile-list are illegal.                                                                                                    |

# **Access Key Authentication**

Access key authentication provides an alternative to entering the security credentials of a Node API user or system user. Because an access key is restricted to its own storage (local or cloud), it allows access control and usage reporting to be segregated by storage. This offers significant benefits to multi-tenant service providers and enterprise installations with multiple departments.

#### **Access Key Support:**

Access key authentication can by used by Aspera client products such as IBM Aspera Desktop Client, HSTS, HSTE, and IBM Aspera Drive. It can also be used by IBM Aspera Faspex, IBM Aspera Shares, and AIBM Aspera on Cloud transfer service. For details about using access key authentication with these products, see their documentation.

#### **Access Key Restrictions:**

- The transfer user must have a file restriction configured in aspera.conf, rather than a docroot. If a docroot is configured, access key creation and use fails.
- Access keys must specify the storage path. Although they can be created with no storage specified, transfers using these keys fail.

#### **Access Key Creation:**

1. Configure the system user with a restriction and ensure that no docroot is configured:

```
# asconfigurator -x "set_user_data;user_name,username;absolute,AS_NULL;file_restriction,|
restriction"
```

The format of the restriction depends on the storage type (these examples allow access to the entire storage):

| Storage Type                                | Format Example                           |
|---------------------------------------------|------------------------------------------|
| local storage                               | For Unix-like OS:                        |
|                                             | • specific folder: file:///folder/*      |
|                                             | • drive root: file:///*                  |
|                                             | For Windows OS:                          |
|                                             | • specific folder: file:///c%3A/folder/* |
|                                             | • drive root: file:///c*                 |
| Amazon S3 and IBM Cloud Object Storage - S3 | s3://*                                   |
| Azure                                       | azu://*                                  |
| Azure Files                                 | azure-files://*                          |
| Azure Data Lake Storage                     | adl://*                                  |
| Alibaba Cloud                               | oss://*                                  |
| Google Cloud                                | gs://*                                   |
| HDFS                                        | hdfs://*                                 |

For example, to configure the system user xfer with a restriction that allows full access to local storage:

```
# asconfigurator -x "set_user_data;user_name,xfer;absolute,AS_NULL;file_restriction,|
file:////*"
```

2. Assign a Node API username and password to the system user. This command requires admin permissions.

```
# /opt/aspera/bin/asnodeadmin -au node_username -p node_password -x system_user
```

For example, to assign the Node API username nodeuser to the system user xfer:

```
# /opt/aspera/bin/asnodeadmin -au nodeuser -p asperaissofast -x xfer
```

This command automatically reloads the node configuration.

To create access keys, send a request to the Node API /access\_keys endpoint by using curl command.

Curl is included in many Unix-based operating systems. To determine if it is installed, run **curl** on the command line. If it is not installed, download it from the Curl website: <a href="https://curl.haxx.se/download.html">https://curl.haxx.se/download.html</a>.

To create an access key, run the following command on the server:

```
# curl -ki -u node_username:node_password -X POST https://localhost:9092/access_keys -d
@access_key_config.json
```

where access\_key\_config.json is the access key configuration file.

```
# curl -ki -u nodeadmin:superP@55wOrD -X POST https://localhost:9092/access_keys -d @/
nodeadmin/ak_client1.json
```

#### **Access Key Configuration**

The access key configuration is specified in JSON. Only the "storage" object is required; the Node API creates an access key ID and secret if they are not provided.

**Note:** If your access key configuration is simple, you can specify it on the command line, replacing -d @ access\_key\_config.json with an argument like -d'{"storage": {"type":"local", "path":"/projects/project1"}}'.

| Element                    | Required | Туре        | Description                                                                                                    |
|----------------------------|----------|-------------|----------------------------------------------------------------------------------------------------|
| id                         | Optional | String      | ID of the access key. Returns 209 (conflict) if it already exists. If it is not provided, the Node API creates an ID and returns the value in the response. |
| secret                     | Optional | String      | Access key secret. If it is not provided, the Node API creates a secret and returns the value in the response.                                              |
| token_verificati<br>on_key | Optional | String      | Required when the access key is used to create a bearer token, the public key corresponding to the private key that is used to create the bearer token.     |
| storage                    | Required | JSON        | Storage specification object. See examples following this table.                                                                                            |
| license                    | Optional | JSON object | Entitlement information, similar to regular Aspera on Demand. This is needed when the access key logs against SafeNet.                                      |
| customer_id                | Optional | String      | Customer ID                                                                                                    |

| Element        | Required | Туре        | Description                                                                                                    |
|----------------|----------|-------------|----------------------------------------------------------------------------------------------------|
| entitlement_id | Optional | String      | ID of the entitlement                                                                                                    |
| configuration  | Optional | JSON object | The transfer and server configuration object.                                                                                                    |
| transfer       | Optional | JSON object | The transfer configuration object. Available as of 3.8.0.                                                                                                    |
| cipher         | Optional | String      | The encryption mode and minimum cipher key length allowed by the server for transfers that are authorized by this access key. Default is unset, such that the transfer authorized by the access key must respect the server configuration.                                                                                                    |
|                |          |             | Aspera supports three sizes of AES cipher keys (128, 192, and 256 bits) and supports two encryption modes, cipher feedback mode (CFB) and Galois/counter mode (GCM). The GCM mode encrypts data faster and increases transfer speeds compared to the CFB mode, but the server must support and permit it.                                                                                                    |
|                |          |             | Note: To ensure client compatibility when requiring encryption, use a cipher with the form aes-XXX, which is supported by all clients and servers. Requiring GCM causes the server to reject transfers from clients that are running a version of Ascp 3.8 or older, unless <strict_allowed_cipher> is set to false. When a client requests a shorter cipher key than is configured on the server (or in an access key that authorizes the transfer), the transfer is automatically upgraded to the server setting. For more information about how the server and client negotiate the transfer cipher, see the description of -c in "Ascp Command Reference" on page 162 and "Ascp4 Command Reference" on page 207.</strict_allowed_cipher> |
|                |          |             | Cipher values                                                                                                    |
|                |          |             | none - require unencrypted transfers (not recommended).                                                                                                    |
|                |          |             | aes-128, aes-192, or aes-256 - allow transfers that use an encryption cipher key that is as long or longer than the setting. These settings use the CFB or GCM mode depending on the client version and cipher requested. Supports all client versions.                                                                                                    |
|                |          |             | aes-128-cfb, aes-192-cfb, or aes-256-cfb - require that transfers use the CFB encryption mode and a cipher key that is as long or longer than the setting. Supports all client versions.                                                                                                    |
|                |          |             | aes-128-gcm, aes-192-gcm, or aes-256-<br>gcm - require that transfers use the GCM<br>encryption mode introduced in version 3.9.0<br>and a cipher that is as long or longer than the setting.                                                                                                    |

| Element                       | Required | Туре        | Description                                                                                                    |
|-------------------------------|----------|-------------|----------------------------------------------------------------------------------------------------|
|                               |          |             | For more information about server cipher configuration, see "aspera.conf - Authorization Configuration" on page 73.                                                                                                    |
| policy                        | Optional | String      | The policy allowed for transfers that are authorized by this access key. Value can be high, regular, fair, low, trickle, or fixed. Aspera recommends against setting the policy to fixed, which can result in the transfer rate exceeding network or storage capacity if the client also requests a high minimum transfer rate that is not capped by the server. This can decrease transfer performance and cause problems on the target storage. To avoid these problems, set the allowed policy to fair. Available as of 3.8.0. |
| target_rate_kb<br>ps          | Optional | Integer     | The default initial rate for transfers that are authorized by this access key, in kilobits per second. Available as of 3.8.0.                                                                                                    |
| target_rate_ca<br>p_kbps      | Optional | Integer     | The maximum target rate for transfers that are authorized by this access key, in kilobits per second. Available as of 3.8.0.                                                                                                    |
| content_protec<br>tion_secret | Optional | String      | Provide a password to require that content be encrypted by the client (enforce clientside encryption-at-rest) for transfers that are authorized by this access key. Available as of 3.8.0.                                                                                                    |
| preserve_times tamps          | Optional | Boolean     | Set to true to preserve file access and modification timestamps for transfers that are authorized by this access key. The server configuration overrides the access key configuration. Timestamp support in object storage varies by provider; consult your object storage documentation to determine which settings are supported. Default is unset, such that the access key inherits the server configuration. Available as of 3.8.0.                                                                                          |
| aggressiveness                | Optional | Float       | The aggressiveness of transfers that are authorized by this access key in claiming available bandwidth. Value can be 0.00-1.00. For example: These values correspond to the policy option where a policy of high approximates to aggressiveness of 0.75, fair to 0.50 and low to 0.25. Aggressiveness can be used if there is a need to fine tune the transfer policy. Available as of 3.8.0.                                                                                                    |
| server                        | Optional | JSON object | The server configuration object. Available as of 3.8.0.                                                                                                    |
| activity_event_<br>logging    | Optional | Boolean     | Set to true to allow the Node API to query transfers that are associated with this access key through the /events endpoint. The access key                                                                                                    |

| Element                        | Required | Туре    | Description                                                                                                    |
|--------------------------------|----------|---------|----------------------------------------------------------------------------------------------------|
|                                |          |         | configuration overrides the server configuration. This option must be enabled for event reporting to IBM Aspera on Cloud. Default is unset, such that the access key inherits the server configuration. Available as of 3.8.0.                                                                                                    |
| recursive_coun<br>ts           | Optional | Boolean | Set to true to enable recursive counts. The access key configuration overrides the server configuration. This option must be enabled for event reporting to IBM Aspera on Cloud. Default is unset, such that the access key inherits the server configuration. Available as of 3.8.0.                                                     |
| aej_logging                    | Optional | Boolean | Set to true to enable reporting to the IBM Aspera on Cloud Activity app. The access key configuration overrides the server configuration. This option must be enabled for activity reporting to the IBM Aspera on CloudActivity app. Default is unset, such that the access key inherits the server configuration. Available as of 3.9.0. |
| files_filelock_e<br>nabled     | Optional | Boolean | Set to true to allow the access key user to create filelocks. Filelocks cannot be set if filelocks are disabled on the server (files_filelock_enabled is set to false in aspera.conf). Available as of 3.8.0.                                                                                                    |
| files_filelock_r<br>estriction | Optional | String  | Set to none to allow the access key user to write, delete, or rename files if they are not locked or if the filelock was applied by the user. Set to write to allow the access key user to write, delete, or rename files only if the filelock was applied by the user. Available as of 3.8.0.                                            |

### **Minimum Access Key Configuration - The Storage Object**

The "storage" section requires different values, depending on the storage type. The following examples contain the minimum information required to create an access key, and can be cut and pasted into a text file for editing.

#### Local storage

```
{"storage" : {
    "type" : "local",
    "path" : "path"
}}
```

Because local storage objects are simple, you can create your access key by specifying the storage in the command line:

```
# curl -ki -u nodeadmin:superP@55w0rD -X POST https://localhost:9092/access_keys
-d'{"storage":{"type":"local","path":"/projects/project1"}}
```

### **Amazon S3**

```
{"storage" : {
    "type" : "aws_s3",
    "endpoint" : "s3.amazonaws.com",
    "path" : "bucket/path/",
    "storage_class" : "STANDARD|REDUCED_REDUNDANCY|INFREQUENT_ACCESS",
    "server_side_encryption" : "AES256|AWS_KMS",
    "server_side_encryption_aws_kms_key_id" = "arn_encryption_key",
    "credentials" : {
```

```
"type" : "key|iam-role|assume-role",
    "access_key_id" : "aws_access_key",
    "secret_access_key" : "secret_access_key",
    "iam_role_name" : "iam_role",
    "assume_role_arn": "arn:aws:iam::your_aws_account_id:role/role_name",
    "assume_role_external_id" : "external_id",
    "assume_role_esession_name" : "session_name"
}
}}
```

#### Where:

- "path" includes the bucket and file path.
- If server side encryption is set to "AWS\_KMS", then "server\_side\_encryption\_aws\_kms\_key\_id" is required and is set to the ARN of the encryption key (for example, "arn:aws:kms:us-east-1:648543846928:key/er23525-8754-84g4-8sf7-4834ngigfre45").
- Values for credentials depend on the type of authentication you use. To authenticate with
  your storage access key ID and secret, only specify "access\_key\_id" and "secret\_access\_key".
  To authenticate with an IAM role, only specify "iam\_role\_name". To authenticate with
  an assumed IAM role, only specify "assume\_role\_arn", "assume\_role\_external\_id", and
  "assume\_role\_session\_name".

### Azure (Block and Page Storage)

```
{"storage" : {
    "type" : "azure",
    "api" : "PAGE | BLOCK",
    "container" : "container",
    "path" : "path",
    "credentials" : {
        "storage_endpoint" : "blob.core.windows.net",
        "type": "key",
        "account" : "account_name",
        "key" : "storage_access_key"
    }
}}
```

### **Azure Data Lake Storage**

```
"storage" : {
    "type" : "azure-datalake",
    "path" : "container/path",
    "storage_endpoint" : "data_lake_store_name.azuredatalakestore.net",
    "credentials" : {
        "type" : "ClientCredential",
        "client_id" : "client_application_id",
        "refresh_url" : "https://login.windows.net/directory_id/oauth2/token",
        "client_secret" : "secret"
    }
}
```

### **Azure SAS**

Where the "shared\_access\_signature" is the shared URL, such as https://company.blob.core.windows.net/temp?
sv=2014-02-14&sr=c&sig=yfew...79uXE%3D&st=2015-07-29T07%3A00%3A00Z&se=2018-08-06T07%3A00%3A00Z&sp=rwdl.

#### **Azure Files**

```
{"storage" : {
    "type" : "azure-files",
    "path" : "share/path",
    "credentials" : {
        "file_service_endpoint" : "https://account.file.core.windows.net/",
        "password" : "password"
    }
}}
```

### **Google Cloud Storage**

Authenticated by a service account with a private key:

```
{"storage": {
    "type" : "google-gcs",
    "storage_endpoint" : "storage.googleapis.com",
    "path" : "bucket/path",
    "max_segments_per_compose" : 10000,
    "credentials": {
        "type": "service_account",
        "project_id": "project_id",
        "private_key_id": "key_id",
        "private_key_id": "----BEGIN PRIVATE KEY-----key_string-----END PRIVATE KEY-----\n",
        "client_email": "client_id@developer.gserviceaccount.com",
    }
}}
```

Authenticated by an OAuth token:

```
{"storage" : {
    "type" : "google-gcs",
    "storage_endpoint" : "storage.googleapis.com",
    "path" : "bucket/path",
    "max_segments_per_compose" : 1024,
    "credentials" : {
        "type" : "oauth",
        "client_id" : "client_id",
        "client_secret" : "secret"
        "project_id" : "project_id",
        "access_token" : "access_token",
        "refresh_token" : "refresh_token",
        "token_expiration" : "token_lifetime_seconds"
        "auth_uri" : "https://accounts.google.com/o/oauth2/auth",
        "token_uri" : "https://accounts.google.com/o/oauth2/token",
        "auth_provider_x509_cert_url" : "https://www.googleapis.com/oauth2/v1/certs",
        "client_x509_cert_url" : "https://www.googleapis.com/robot/v1/metadata/x509/
client_id%40developer.gserviceaccount.com"
        }
}}
```

### IBM Cloud Object Storage (COS) - S3

```
{"storage" : {
    "type" : "ibm-s3",
    "path" : "bucket/path",
    "endpoint" : "s3-api.us-geo.objectstorage.service.networklayer.com",
    "credentials" : {
        "type" : "key",
        "access_key_id" : "key_id",
        "secret_access_key" : "key_secret"
    }
}}
```

4. Confirm that your access key was created and retrieve its ID by running the following command:

```
# curl -ki -u node_username:node_password -X GET https://localhost:9092/access_keys
```

The output includes the ID and configuration of all access keys. For example, the following output lists an access key is for local storage:

```
HTTP/1.1 200 OK
Cache: no-cache
Connection: close
Content-Type: application/json; charset=utf-8
```

```
"id" : "ak_1234",
"secret": "j3489tht42o8y32unifhkfw38ty238h3rih",
"token_verification_key": "9mgr3wtl4utmf394ur2ur52jgj934864ginsrh",
"storage" : {
    "type" : "local",
    "path" : "/"
;
"license" : {
      "customer id" : "customer1",
     "entitlement_id" : "43gsdi459-23r3r-w38ron-23523ro-sr82h3r8h3r"
msfer" : {
"cipher" : "aes-128",
"policy" : "fair",
"target_rate_kbps" : 10000,
      "transfer"
           "target_rate_cap_kbps" : 20000,
"content_protection_secret" : "secretsecret",
           "preserve_timestamps" : false,
           "aggressiveness" : "0.00",
     "activity_event_logging" : true,
           "recursive_counts": true,
           "aej_logging" : true
"files_filelock_enabled" : true,
"files_filelock_restriction" : "none"
```

5. Test the access key.

If your access key is configured correctly, the following command returns the files in the path that was specified in the access key configuration:

```
# curl -ki -u access_key_id:access_key_secret https://localhost:9092/files/1/files
```

### **Basic Tokens**

A basic token is created from an access key ID and secret, which authorizes a transfer user access to a specific area of a storage and authenticates that user to the storage. Basic tokens are less restrictive than transfer tokens. They can be used to transfer with any Aspera server that supports access keys (all but IBM Aspera on Cloud).

- 1. Create an access key for the storage and retrieve its ID and secret, as described in <u>"Access Key</u> Authentication" on page 422.
- 2. Create a basic token by encoding the access\_key\_id:secret in base64.

```
# echo -n access_key_id:access_key_secret | base64
```

For example:

```
# echo -n diDeuFLcpG9IYdsvxj0SCq4mOohNJTKvp5Q2nRWjDgIA:aspera | base64
```

The basic token looks similar to the following:

```
ZG1EZXVGTGNwRz1JWWRzdnhqMFNDcTRtT29oTkpUS3ZwNVEyb1JXakRnSUE6YXNwZXJh
```

If the basic token breaks across lines in the output, rerun the command using the -w0 option to remove the line break. For example:

```
# echo -n access_key_id:access_key_secret | base64 -w0
```

3. Set the basic token as an environment variable by running the following command:

```
# export ASPERA_SCP_TOKEN="Basic token_string"
```

You can also specify the basic token on the command line by using the -W "Basic  $token\_string$ ".

4. Transfer content.

To upload a file, use the following syntax:

```
# ascp -i path/to/private_key_file -d source_path username@hostname:destination_path
```

Where the path to the private key file is:

```
/opt/aspera/var/aspera_tokenauth_id_rsa
```

The *destination\_path* can be / to indicate the top of the access key storage, or /path to indicate a subdirectory.

For example:

```
# ascp -i /opt/aspera/var/aspera_tokenauth_id_rsa -d testfile03 xfer@10.0.3.4/tmp
```

## **Bearer Tokens**

The bearer token is a JWT payload that securely transfer files as a JSON object. A trusted authority that can create JWT can be used to create Bearer Tokens that the Node API can validate to allow Node User authentication. A bearer token is created from an access key ID, access key secret, and an SSL private-public key pair. Bearer token authentication is required for transfers to and from IBM Aspera on Cloud.

To create a bearer token with asnodeadmin, run the following command as a user with admin/root permissions. If you do not specify an SSL key file or directory, you are asked if you want to create one and the filename for the private key. The bearer token is returned in standard out.

```
# /opt/aspera/bin/asnodeadmin \
    --bearer-create \
    --access-key access_key_id \
    --user-id user_id \
    --expires-at UTC_date \
    --group-ids id1,id2,... \
    --scope-role {user|admin} \
    --token-key-length length
```

| Option              | Required | Туре     | Description                                                                                                    |
|---------------------|----------|----------|----------------------------------------------------------------------------------------------------|
| -u,user             | Required | String   | The Node API username.                                                                                                    |
| -p,pwd,<br>password | Required | String   | The Node API user's password.                                                                                                    |
| bearer-create       | Required |          |                                                                                                    |
| access-key          | Required | String   | The ID of the access key that is used to create the bearer token.                                                                                     |
| user-id             | Required | String   | The ID of the user who is granted permissions to content in the storage by /permissions.                                                              |
| group-ids           | Optional | String   | The ID of the group that is granted permissions to content in the storage by /permissions.                                                            |
| expires-at          | Optional | UTC time | The expiration date of the bearer token in UTC format. For example, 2016-06-23T13:21:58.453Z. Default expiration is 1 hour after token creation time. |

| Option               | Required | Туре   | Description                                                                                                    |
|----------------------|----------|--------|----------------------------------------------------------------------------------------------------|
| scope-role           | Optional | String | The access level of the bearer token. Value can be admin (default) or user. admin can change the access key configuration, user cannot.     |
| token-key-<br>length | Optional | Double | The length of the RSA key. Must be a power of 2 between 1024 bits (128 bytes) and 16384 bits (2048 bytes). Default key length is 4096 bits. |

## **High Availability HSTS Cluster With Redis Database**

You can create a high availability HSTS cluster, using at least three instances of the server. In addition to HSTS, you configure each instance with a Redis database and Redis Sentinel.

### Introduction

An HSTS HA cluster provides continuous availability and automatic failover if a node fails.

### **Cluster Architecture**

A cluster consists of *nodes*. A node is a machine (physical, virtual, or container) on which IBM Aspera High-Speed Transfer Server and Redis are installed. For Redis, one node is configured as the primary node, and the others as replica nodes. Redis is provided in your HSTS installation.

In an HSTS HA cluster:

- Each node has HSTS, which uses the **Redis database** to manage security and transfers. In a cluster
  configuration, all HSTS instances use the Redis database on the primary node, which is cloned to the
  replica nodes.
- HSTS uses Hiredis, a Redis client, to interact with the Redis database.
- **Redis Sentinel** monitors the status of the Redis databases, communicates between Redis nodes, and automatically promotes a replica to primary if the primary is failing.

### **Features and Limitations**

#### Features:

- Robust, reliable Redis database software that is included as part of your HSTS installation.
- Redis persistence using point-in-time snapshots (*snapshotting*) of the dataset at specified time intervals.
- Automatic failover from the primary to a replica if the current primary node fails.
- · Eventual consistency.

#### Limitations:

- Does not load-balance transfers between HSTS instances. You must use a load-balancer or IBM Aspera Proxy.
- · Does not share data between Redis nodes.
- Does not support bi-directional replication with conflict resolution.

## Requirements

To successfully deploy a high availability HSTS cluster, your system must meet the following requirements:

- The cluster must consist of an odd number of nodes, with a minimum of three.
- One perpetual license or entitlement is required for each HSTS instance.

• A load balancer, or the IBM Aspera Proxy (reverse), to load balance transfers between HSTS instances.

## **Configure the Cluster**

Set up an HSTS HA cluster by configuring HSTS, the Redis database, and Redis Sentinel on each node. You must configure one node as the Redis *primary* node, and the others as Redis *replica* nodes.

The following procedure describes the configuration steps for an HA cluster. For detailed information about Redis technology, see Documentation.

**Note:** These instructions use the default values for the Redis and Sentinel ports (31415 and 41415, respectively). If you use other ports, be sure that you adjust the commands and configuration files accordingly.

- 1. On each node, stop any HSTS transfers that are in process, or allow them to finish.
- 2. On each node, stop the HSTS processes that use Redis.

```
# systemctl stop asperanoded
# systemctl stop asperaredisd
# systemctl stop asperarund
```

3. On each node, configure HSTS for Redis.

The following commands add the necessary configuration elements to the aspera.conf file.

a) Set the database type to Redis:

```
# asconfigurator -x "set_server_data;db_type,ha_redis"
```

b) Configure the *private* IP addresses and port numbers for each of the nodes in the clusters so that Sentinel can communicate with them.

You must:

- Define the IP addresses and ports in comma-separated lists.
- Match the order of the IP addresses and ports for each node.
- Use the same port numbers when you configure Redis Sentinel in a later step.

Use the following syntax to set IP addresses:

```
# asconfigurator -x 'set_server_data;db_host,"node1-ip,node2-ip,node3-ip"'
```

Use the following syntax to set port numbers:

```
# asconfigurator -x 'set_server_data;db_port,"node1-port,node2-port,node3-port"'
```

For example:

```
# asconfigurator -x 'set_server_data;db_host,"10.11.100.160,10.11.52.248,10.11.52.249"'
# asconfigurator -x 'set_server_data;db_port,"41415,41415,41415"'
```

c) Optionally, provide your own name the Redis master set instead of using the default.

A master set identifies the properties of a cluster. By default the name of the master set is mymaster. To set an alternative name, use the following syntax:

```
# asconfigurator -x "set_server_data;db_masterset,master_set_name"
```

The value assigned to db\_masterset can include A-z, 0-9, and ".", "-", or "\_". The name cannot include special characters or spaces.

You must use the same name—the default or the one you have set—when you configure Redis Sentinel itself (in a later step).

d) Verify that /opt/aspera/etc/aspera.conf is properly configured. The <server> section should look like this example, but with the IP addresses for your nodes:

4. On the primary node, edit /opt/aspera/etc/redis/aspera\_31415.conf.

Set bind to the private IP address of the primary node. For example:

```
port 31415
dbfilename redis.31415.rdb
dir /opt/aspera/var
pidfile /opt/aspera/var/run/redis.31415.pid
save 60 10000
daemonize no
syslog-enabled yes
syslog-facility local2
bind 10.11.100.160
```

#### Note the following:

- The dbfilename directive specifies the name of the database file, and dir specifies its location.
- The save directive specifies Redis persistence snapshotting for the database. In this example, the dataset is saved every 60 seconds if at least 10000 keys have changed.
- The daemonize directive is set by the installer as required for the OS service manager (for systemd it is set to no). Do not change it.
- 5. For each of the Redis replica nodes, edit /opt/aspera/etc/redis/aspera\_31415.conf.
  - Set bind to the private IP address of the *local replica* node.
  - Add slaveof and set it to the private IP address and the Redis port of the primary node.
  - Leave the rest of the settings the same as for the primary node.

#### For example:

```
port 31415
dbfilename redis.31415.rdb
dir /opt/aspera/var
pidfile /opt/aspera/var/run/redis.31415.pid
save 60 10000
daemonize no
syslog-enabled yes
syslog-facility local2
bind 10.11.52.248
slaveof 10.11.100.160 31415
```

- 6. On every node, create the Sentinel configuration file and set the file permissions.
  - a) Create the file /opt/aspera/etc/redis/sentinel\_41415.conf.
  - b) Make the file writable by asperadaemon (which runs asperaredissentinel).

```
# chown asperadaemon:aspadmins /opt/aspera/etc/redis/sentinel_41415.conf
```

7. On the *primary* node, configure Redis Sentinel.

The following instructions will allow you to complete the required configuration for your cluster. You can refer to /opt/aspera/etc/redis/sentinel.conf.template for a full set of directives and more information.

a) Use the following syntax to add your configuration information to /opt/aspera/etc/redis/sentinel\_41415.conf:

```
pidfile /opt/aspera/var/run/redis_sentinel.41415.pid
daemonize [yes | no]
dir /tmp
port 41415
bind private_ip_address
sentinel monitor primary_name primary_ip_address 31415 quorum
sentinel down-after-milliseconds primary_name down_time
sentinel failover-timeout primary_name timeout
```

syslog-ident sentinel syslog-enabled yes syslog-facility local2

Note that for the primary node, the same IP address is used for both the bind and sentinel monitor directives.

The elements of the Redis configuration directives are as follows:

| Keywords                             | Arguments                                            | Comments                                                                                                    |
|--------------------------------------|------------------------------------------------------|----------------------------------------------------------------------------------------------------|
| pidfile                              | /opt/aspera/var/run/<br>redis_sentinel.41415.pi<br>d | Redis PID file.                                                                                                    |
| daemonize                            | Yes or No                                            | Must match the setting you used in aspera_31415.conf.                                                                                                    |
| dir                                  | /tmp                                                 | Redis working directory.                                                                                                    |
| port                                 | 41415                                                | The port number used for Sentinel communication.                                                                                                    |
| bind                                 | private_ip_address                                   | The private IP address of the local node.                                                                                                    |
| sentinel monitor                     | primary_name                                         | The name of the primary node. It must match the name assigned to db_masterset. Use mymaster if you are using the default name. If you renamed it using asconfigurator (as described above), use that name. |
|                                      | primary_ip_address                                   | The IP address of the primary node.                                                                                                    |
|                                      | 31415                                                | The port number used for Redis.                                                                                                    |
|                                      | quorum                                               | The number of Redis Sentinel instances that must agree that the primary is not reachable. The number should be less than the total number of Redis instances, and at least 2.                              |
| sentinel down-after-<br>milliseconds | primary_name                                         | The name of the primary node. It must match the name assigned to db_masterset. Use mymaster if you are using the default name. If you renamed it using asconfigurator (as described above), use that name. |
|                                      | down_time                                            | The number of milliseconds after which a node is reported as failing.                                                                                                    |

| Keywords                      | Arguments    | Comments                                                                                                    |
|-------------------------------|--------------|----------------------------------------------------------------------------------------------------|
| sentinel failover-<br>timeout | primary_name | The name of the primary node. It must match the name assigned to db_masterset. Use mymaster if you are using the default name. If you renamed it using asconfigurator (as described above), use that name. |
|                               | timeout      | The number of milliseconds after which a failover process is started.                                                                                                    |
| syslog-ident                  | sentinel     | Syslog identity.                                                                                                    |
| syslog-enabled                | yes          | Enable logging to the system logger.                                                                                                    |
| syslog-facility local2        | local2       | Syslog facility.                                                                                                    |

This is an example configuration for a *primary* node:

```
pidfile /opt/aspera/var/run/redis_sentinel_41415.pid
daemonize no
dir /tmp
port 41415
bind 10.11.100.160
sentinel monitor mymaster 10.11.100.160 31415 2
sentinel down-after-milliseconds mymaster 300
sentinel failover-timeout mymaster 1000
```

- 8. On each of the *replica* nodes, configure Redis Sentinel.
  - a) Copy the contents of /opt/aspera/etc/redis/sentinel\_41415.conf from the *primary* node to the *replica* node's sentinel\_41415.conf file.
  - b) Change the bind assignment to the private IP address of the *replica* node.
- 9. On all of the nodes (the primary and the replica nodes), enable the asperaredissentinel service.

Run the following commands:

```
# cp /opt/aspera/etc/redis/asperaredissentinel.service /lib/systemd/system/
# systemctl enable asperaredissentinel
```

The enablement persists across reboots.

10. Create firewall rules to allow the required communication within the cluster between Redis replicas and the Redis primary, between Sentinel instances, and between asperanoded and Sentinel instances.

In non-clustered environment, the asperaredis process accepts connections only from the loopback address 127.0.0.1. In a clustered environment, the cluster will ideally make use of private IP addresses, and each Redis instance binds to the loopback and the private IP addresses.

However, if you want to do initial setup and pre-production testing before you do firewall configuration, you can open ports with **iptables** on each node (you will have to do this after each reboot). This opens up the port on all interfaces, not just the private IP addresses.

For example:

```
# iptables -A INPUT -p tcp --dport 41415 -j ACCEPT
# iptables -A INPUT -p tcp --dport 31415 -j ACCEPT
```

Then check the port configuration on each node with:

```
# iptables -L -n
```

### **Start the Cluster**

Once HSTS, the Redis database, and Redis Sentinel are configured on each node, start the cluster.

1. On the *primary* node, start asperaredisd and asperaredissentinel:

```
# systemctl start asperaredisd
# systemctl start asperaredissentinel
# systemctl start asperanoded
# systemctl start asperarund
```

2. On each of the *replica* nodes, use the same commands:

```
# systemctl start asperaredisd
# systemctl start asperaredissentinel
# systemctl start asperanoded
# systemctl start asperarund
```

3. On each node, verify that the services are running:

```
# systemctl status asperaredisd
# systemctl status asperaredissentinel
# systemctl status asperanoded
# systemctl status asperarund
```

### **Test the Cluster**

You can perform quick tests to verify that your cluster is operating properly.

Verify successful failover by pausing Redis the primary node, and then checking which node is now the primary.

1. On the primary node, put Redis to sleep using the following command syntax:

```
/opt/aspera/bin/asredis -p redis_port -h node_ip DEBUG sleep num_seconds
```

For example:

```
# /opt/aspera/bin/asredis -p 31415 -h 10.11.100.160 DEBUG sleep 30
```

2. On one of the other nodes, see which one is now the primary node by using the following command syntax:

```
/opt/aspera/bin/asredis -p sentinel_port -h node_ip SENTINEL get-master-addr-by-name
master_name
```

For example:

```
# /opt/aspera/bin/asredis -p 41415 -h 10.11.52.248 SENTINEL get-master-addr-by-name mymaster
```

Verify that replication works across the cluster. First make a change on one node that will add an entry to the Redis database (for example add a user). Then verify that it is consistent across the nodes. Finally remove the change, and verify that it is gone from the cluster.

1. Create a new user on one node.

```
# /opt/aspera/bin/asnodeadmin -au usr2 -p pass2 -x root
```

2. From a second node, check that the user has been created.

```
# asnodeadmin -1
```

3. From a third node, remove the user.

4. From the first node, check that the user is gone.

# asnodeadmin -1

## **Upgrade the Cluster**

To upgrade your HA cluster to a newer version of HSTS, perform the standard upgrade preparation and installation steps.

Consult your release notes for additional information before upgrading a cluster.

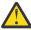

**CAUTION:** Perform the following instructions first on the replica nodes, and finally on the primary node. The primary node will change during this process.

- 1. Stop any HSTS transfers that are in process, or allow them to finish.
- 2. Perform the steps described in "Before Upgrading or Downgrading" on page 8.
- 3. Perform the installation steps described in "Installing HSTS" on page 10.
- 4. Verify that the expected cluster configuration has not been changed by the installation.

### **Cluster Maintenance**

If you need to bring a cluster down for maintenance, you must be careful of how you bring it back up in order not to lose the most recent database information.

- 1. Bring the nodes down one at a time.
- 2. Bring the cluster back up, starting with rebooting the last node you shut down. This ensures that it becomes the primary node, and will have the most recent changes made to the database.

## **Cluster Startup Scripts**

For startup scripts to work properly, Redis must be configured on each node to automatically save the database on every node, (as described in "Configure the Cluster" on page 433).

If you do not do so, and all the nodes go down, it is possible that a node that does not have the most recent data will become the primary node when the cluster is restarted. If this happens, the more current data on replica nodes will be lost (they will purge data that does not match that on the primary). For more information, see the *Safety of replication when master has persistence turned off* section of the Replication Redis documentation.

### **Redis Sentinel API**

You can use the Redis Sentinel API to get information about the Redis nodes, test failover, and reconfigure Sentinel at runtime, among other tasks.

For detailed information, see Redis Sentinel Documentation.

## **Asconfigurator Reference**

## The asconfigurator Utility

The **asconfigurator** utility is a command-line tool for interacting with aspera.conf, the file that holds most configuration settings for your Aspera transfer server.

## Why Use asconfigurator?

Because aspera.conf is an XML file, users can configure their transfer server by editing the file directly. However, editing the file manually can be cumbersome and error-prone because correct syntax and

structure are strictly enforced. The **asconfigurator** utility enables you to edit aspera.conf through commands and parses, validates and writes well-formed XML while also confirming that the values entered for parameters are valid.

With asconfigurator, you can edit aspera.conf quickly and safely, with one or two commands.

### After Editing aspera.conf

Whether you use **asconfigurator** or manually edit aspera.conf, the file must be re-read and certain services restarted in order for the changes to take effect. For detailed information, see the *Administrator's Guide: Restarting Aspera Services* for your Aspera transfer server.

## Syntax and Usage

### **General Syntax**

```
# asconfigurator -x "command[;parameter,value;parameter,value]"
```

The **command** is either a **set** command for setting a configuration or a **delete** command for removing a configuration. For any **command** you may enter one or more set of parameters and values separated by semicolons.

**Note:** The user executing **asconfigurator** commands must meet the following requirements:

- Have write access to aspera.conf.
- Not be configured to use a shell that restricts command usage (aspshell does not allow the use of asconfigurator).

### **Commands for Setting Parameter Values**

| Command                 | Description                                                                                                    |
|-------------------------|----------------------------------------------------------------------------------------------------|
| set_user_data           | Sets data in the user section. For parameters and values, see <u>"User, Group and Default Configurations"</u> on page 442.                                                       |
| set_group_data          | Sets data in the group section. For parameters and values, see <u>"User, Group and Default Configurations"</u> on page 442.                                                      |
| set_trunk_data          | Sets data in the trunk section, which contains Vlink settings. For parameters and values, see <u>"Trunk (Vlink) Configurations" on page 447</u> .                                |
| set_central_server_data | Sets data in the central server section, which contains Aspera Central and SOAP settings. For parameters and values, see <u>"Central Server Configurations"</u> on page 448.     |
| set_database_data       | Sets data in the database section, which contains settings for use with Aspera Console (earlier than 3.0). For parameters and values, see "Database Configurations" on page 450. |
| set_server_data         | Sets data in the server section, which contains transfer server feature settings for use with the Node API. For parameters and values, see "Server Configurations" on page 451.  |
| set_http_server_data    | Sets data in the HTTP fallback server section. For parameters and values, see "HTTP Server Configurations" on page 449.                                                          |
| set_client_data         | Sets data from the client section, which holds client transfer settings. For parameters and values, see "Client Configurations" on page 454.                                     |

| Command | Description                                                                                                    |
|---------|----------------------------------------------------------------------------------------------------|
|         | Sets data in the default section, which holds the "global" node settings. For parameters and values, see "User, Group and Default Configurations" on page 442. |

**Note:** To reset a parameter to its default value, you can use a **set** command for the parameter with a value of **AS\_NULL**.

### **Commands for Deleting Configurations**

Delete commands can be used for removing a user, group or Vlink configuration.

| Command      | Description                       |
|--------------|-----------------------------------|
| delete_user  | Deletes a user's configurations.  |
| delete_group | Deletes a group's configurations. |
| delete_trunk | Deletes a Vlink's configurations. |

### Modifying Files other than aspera.conf

The general syntax above modifies the default aspera.conf. You can also run **asconfigurator** to modify an XML file of your choice instead of aspera.conf.

The command below takes a path to a file to modify. If the file does not exist, it is created.

```
# asconfigurator -x "command[;parameter,value;parameter,value]" /path/to/file
```

The command below takes paths to two files. The first file is used as a base, and the modifications are written to the second file.

```
# asconfigurator -x "command[;parameter,value;parameter,value]" /path/to/file /path/to/file1
```

### **Using Fitness Rules**

Fitness rules allow you to apply configuration settings conditionally when specified rules are met. Fitness rules are added to aspera.conf configurations as attributes within XML tags, such as the following:

```
<value fitness="peer_ip"(192.168.15.81)>allow</value>
```

In the example above, the parameter is set to allow if the peer IP address is 192.168.15.81.

### **Fitness Rule Syntax:**

# asconfigurator -x "command;parameter,value,fitness,fitness\_rule(fitness\_template)"

| Fitness Rule  | Example                       | Description                                                                                                    |
|---------------|-------------------------------|----------------------------------------------------------------------------------------------------|
| cookie()      | cookie(wilcard_template)      | The parameter value is applied if the cookie passed from the application matches the specified template.                                |
| peer_ip()     | peer_ip(ip_address/netmask)   | The parameter value is applied if the IP address of the peer (the client) matches the specified IP address and optionally, its netmask. |
| peer_domain() | peer_domain(wilcard_template) | The parameter value is applied if the domain of the peer (the client) matches the specified template.                                   |

For example, to set a **peer\_ip** fitness rule on the **authorization\_transfer\_in\_value** configuration so that incoming transfers from 192.168.16.70 are denied, run the following command:

```
# asconfigurator -x
"set_node_data;authorization_transfer_in_value,deny,fitness,peer_ip(192.168.16.70)"
```

### **Examples**

Below are some example commands and usage tips.

**Note:** You can also see sample commands for nearly all configurations by running the following asuser command:

```
# /opt/aspera/bin/asuserdata -+
```

• Setting the docroot of your transfer user

```
# asconfigurator -x "set_user_data;user_name,transferuser;absolute,/path/to/docroot"
```

• Enabling HTTP Fallback using HTTPS on port 8444.

```
# asconfigurator -x "set_http_server_data;enable_https,true"
# asconfigurator -x "set_http_server_data;https_port,8444"
```

**Note:** You can also chain two or more parameters to set within the same command. The two commands above can be combined as follows (separated by semi-colons):

```
# asconfigurator -x "set_http_server_data;enable_https,true;https_port,8444"
```

Setting the global inbound target transfer rate to 80Mb/s

```
# asconfigurator -x "set_node_data;transfer_in_bandwidth_flow_target_rate_default,80000"
```

Getting all the configurations set on the group aspera\_group

```
# /opt/aspera/bin/asuserdata -g aspera_group
```

Creating and enabling a Vlink with an ID of 101 and a capacity of 100Mb/s

```
# asconfigurator -x "set_trunk_data;id,101;trunk_on,true;trunk_capacity,100000"
```

• Allowing only encrypted transfers

```
# asconfigurator -x "set_node_data;transfer_encryption_allowed_cipher,aes-128"
```

Setting the hostname of the Aspera server to example.com

```
# asconfigurator -x "set_server_data;server_name,example.com"
```

• Setting the global token life back to the default value of 24 hours (86400 seconds)

**Note:** You can reset any setting to its default value by setting it to AS\_NULL

```
# asconfigurator -x "set_node_data;token_life_seconds,AS_NULL"
```

## **Reading Output**

The output for **asconfigurator** commands are structured and display feedback about the success or failure of each command.

#### **Set commands**

When successful, set commands print **success** to standard out:

```
# asconfigurator -x "set_server_data;enable_http,true"
success
```

When unsuccessful, set commands print failure to standard out, and an explanation of why they failed:

```
# asconfigurator -x "set_server_data;enable_http,true"
failure
Syntax Error: Syntax error. Valid values are "assert_current","server" or"option_mask", got
"enable_htt"
```

### Reading aspera.conf configuration settings with asuserdata

You can view the current configuration settings by section and all the possible parameters with their default values and corresponding **asconfigurator** syntax by running **asuserdata**.

```
# /opt/aspera/bin/asuserdata [options] [commands]
```

The **asuserdata** command must be run either from within the Aspera bin directory, or with the full path in front of it.

Multiple command flags can be specified per call. The option flags modify the output of command flags that follow them (but not command flags that precede them).

### **Command Flags**

| Command Flag | Description                                                                                                    |
|--------------|----------------------------------------------------------------------------------------------------|
| -u user      | Outputs configurations set in the user section for the specified user.                                                                |
| -g group     | Outputs configurations set in the group section for the specified group.                                                              |
| -d           | Outputs configurations set in the database section.                                                                                   |
| -c           | Outputs configurations set in the central server section.                                                                             |
| -t           | Outputs configurations set in the HTTP server section.                                                                                |
| -a           | Outputs configurations set in all sections except the user and group section.                                                         |
| -s           | Outputs the default specification for aspera.conf configurations. Similar to -+ but does not show <b>asconfigurator</b> commands.     |
| -+           | Outputs the default specification for aspera.conf configurations and corresponding <b>asconfigurator</b> commands for each parameter. |

### **Option Flags**

| Option Flag | Description                                |
|-------------|--------------------------------------------|
| - X         | Formats output as XML.                     |
| -b          | Formats output in human readable language. |

**Note:** To see all **asuserdata** command options, run asuserdata -h.

## **User, Group and Default Configurations**

### **General Syntax**

This collection of commands configures settings for transfer authorization, bandwidth, and encryption. These settings can apply to particular users, users in particular groups, or globally to all users.

The syntax of set commands for users, groups and global settings are:

```
# asconfigurator -x "set_user_data;user_name,username;parameter,value"
# asconfigurator -x "set_group_data;group_name,groupname;parameter,value"
# asconfigurator -x "set_node_data;parameter,value"
```

Setting or getting user/group data requires you to specify the username or group name as the first parameter of the **asconfigurator** command.

**Note:** Not all available parameters are listed below, only the most commonly used. To view a complete list, run the following command:

```
# /opt/aspera/bin/asuserdata -+
```

### **Transfer Authorizations**

#### absolute

The docroot path of a user.

Values: (String)

### authorization\_transfer\_in\_value

Incoming transfer authorization. The **token** value only allows transfers initiated with valid tokens.

Values: allow (default), deny, token

### authorization\_transfer\_out\_value

Outgoing transfer authorization. The **token** value only allows transfers initiated with valid tokens.

Values: allow (default), deny, token

### authorization\_transfer\_in\_external\_provider\_url

The URL of the external authorization provider for incoming transfers.

Values: (String)

### authorization\_transfer\_out\_external\_provider\_url

The URL of the external authorization provider for outgoing transfers.

Values: (String)

#### authorization\_transfer\_in\_external\_provider\_soap\_action

The SOAP action required by the external authorization provider for incoming transfers.

Values: (String)

#### authorization\_transfer\_out\_external\_provider\_soap\_action

The SOAP action required by the external authorization provider for outgoing transfers.

Values: (String)

### token\_encryption\_type

The cipher used to generate encrypted authorization tokens.

Values: aes-128 (default), aes-192, aes-256

### token\_encryption\_key

The secret passphrase used to generate encrypted authorization tokens. Use instead of **token\_encryption\_keyfile**.

Values: (String)

### token\_life\_seconds

The length of time a token is valid in seconds. The default value is 86400 seconds (24 hours).

Values: (Number)

### **Transfer Bandwidth Policies**

### transfer\_in\_bandwidth\_aggregate\_trunk\_id

The ID of the Vlink to apply to incoming transfers. A value of 0 disables the Vlink.

Values: (Number 0-255)

### transfer\_out\_bandwidth\_aggregate\_trunk\_id

The ID of the Vlink to apply to outgoing transfers. A value of 0 disables the Vlink.

Values: (Number 0-255)

### transfer\_in\_bandwidth\_flow\_target\_rate\_cap

The maximum value to which the target rate for incoming transfers can be set.

Values: (Number)

### transfer\_out\_bandwidth\_flow\_target\_rate\_cap

The maximum value to which the target rate for outgoing transfers can be set (in Kbps).

Values: (Number)

### transfer\_in\_bandwidth\_flow\_target\_rate\_default

The default value to which the target rate for incoming transfers is set (in Kbps).

Values: (Number)

### transfer\_out\_bandwidth\_flow\_target\_rate\_default

The default value to which the target rate for outgoing transfers is set (in Kbps).

Values: (Number)

### transfer\_in\_bandwidth\_flow\_target\_rate\_lock

A value of false allows users to adjust the transfer rate for incoming transfers. A value of true prevents users from adjusting the transfer rate for incoming transfers.

Values: false (default), true

### transfer\_out\_bandwidth\_flow\_target\_rate\_lock

A value of false allows users to adjust the transfer rate for outgoing transfers. A value of true prevents users from adjusting the transfer rate for outgoing transfers.

Values: false (default), true

### transfer\_in\_bandwidth\_flow\_min\_rate\_cap

The maximum value to which the minimum rate for incoming transfers can be set (in Kbps). Transfers cannot go slower than the minimum rate.

Values: (Number)

### transfer\_out\_bandwidth\_flow\_min\_rate\_cap

The maximum value to which the minimum rate for outgoing transfers can be set (in Kbps). Transfers cannot go slower than the minimum rate.

Values: (Number)

### transfer\_in\_bandwidth\_flow\_min\_rate\_default

The default value to which the minimum rate for incoming transfers is set (in Kbps). Transfers cannot go slower than the minimum rate.

Values: (Number)

#### transfer\_out\_bandwidth\_flow\_min\_rate\_default

The default value to which the minimum rate for outgoing transfers is set (in Kbps). Transfers cannot go slower than the minimum rate.

Values: (Number)

#### transfer\_in\_bandwidth\_flow\_min\_rate\_lock

A value of false allows users to adjust the minimum rate for incoming transfers. A value of true prevents users from adjusting the minimum rate for incoming transfers.

Values: false (default), true

### transfer\_out\_bandwidth\_flow\_min\_rate\_lock

A value of false allows users to adjust the minimum rate for outgoing transfers. A value of true prevents users from adjusting the minimum rate for outgoing transfers.

Values: false (default), true

### transfer\_in\_bandwidth\_flow\_policy\_default

The default bandwidth policy for incoming transfers. The bandwidth policy determines how transfers adjust their rates according to network conditions.

Values: fair (default), fixed, high, low

### transfer\_out\_bandwidth\_flow\_policy\_default

The default bandwidth policy for outgoing transfers. The bandwidth policy determines how transfers adjust their rates according to network conditions.

Values: fair (default), fixed, high, low

### transfer\_in\_bandwidth\_flow\_policy\_lock

A value of false allows users to adjust the bandwidth policy for incoming transfers. A value of true prevents users from adjusting the bandwidth policy for incoming transfers.

Values: false (default), true

### transfer\_out\_bandwidth\_flow\_policy\_lock

A value of false allows users to adjust the bandwidth policy for outgoing transfers. A value of true prevents users from adjusting the bandwidth policy for outgoing transfers.

Values: false (default), true

### transfer\_in\_bandwidth\_flow\_policy\_allowed

The allowed bandwidth policies for incoming transfers. The chosen value and any policy less aggressive will be allowed. In order from most to least aggressive the policies are fixed, high, fair and low.

Values: any (default), high, fair, low

### transfer\_out\_bandwidth\_flow\_policy\_allowed

The allowed bandwidth policies for outgoing transfers. The chosen value and any policy less aggressive will be allowed. In order from most to least aggressive the policies are fixed, high, fair and low.

Values: any (default), high, fair, low

### **Transfer Encryption**

### transfer\_encryption\_allowed\_cipher

The type of transfer encryption accepted. When set to 'any' both encrypted and unencrypted transfers are allowed.

Values: any (default), aes-128, aes-192, aes-256, none

### transfer\_encryption\_fips\_mode

Whether transfers should be encrypted with a FIPS 140-2 certified encryption module.

Values: false (default), true

### content\_protection\_required

Whether transferred content should be left encrypted at the destination.

Values: false (default), true

#### content\_protection\_strong\_pass\_required

Whether a strong passphrase is required for content protection (6 characters long, at least one letter, number and special symbol).

Values: false (default), true

### **Transfer File System Options**

#### resume\_suffix

The extension of files used to store metadata and enable resumption of partially completed transfers. Include a :: in the suffix, such as: .aspera

Values: (String), default .aspx

### preserve\_attributes

The file creation policy. When set to none the timestamps of source files are not preserved. When set to times the timestamps of source files are preserved at the destination.

Values: use client setting (default), none, times

#### overwrite

Whether Aspera clients are allowed to overwrite existing files on the server.

Values: allow (default), deny

### file\_manifest

A file manifest is a file containing a list of everything transferred in a given transfer session. When set to text file manifests are generated.

Values: none (default), text, disable

### file\_manifest\_path

The location (path) where file manifests are created.

Values: (Absolute path)

### pre\_calculate\_job\_size

The policy of calculating total job size before a transfer. If set to any, the client configuration is followed. If set to no, job size calculation is disabled before transferring.

Values: any (default), no, yes

### replace\_illegal\_chars

Convert specific characters in filepaths before transmission. For example, this converts all instances of the characters following the colon to underscores: <replace\_illegal\_chars>\_\*: |<>"'?</re>

Values: (Non-reserved character)

#### file\_filters

Exclude and include files or directories with the specified pattern in the transfer. Each entry starts with a separator, preferably "|". Add multiple entries for more inclusion and exclusion patterns. To specify an exclusion, add '- ' (- and whitespace) at the beginning of the pattern, such as |- \*2016\*. To specify an inclusion, add '+ ' (+ and whitespace) at the beginning of the pattern, such as |+ \*.jpg.

Two symbols can be used in the setting of patterns:

- \* (Asterisk) Represents zero to many characters in a string, for example, \*.tmp matches .tmp and abcde.tmp.
- ? (Question Mark) Represents one character, for example, t?p matches tmp but not temp.

Specify multiple filters as a delimited list: | + \*.jpg | - 2016\*.

Values: (String)

#### partial\_file\_suffix

Extension to be added to the names of files that are currently only partially transferred. Include a '.' in the suffix, such as: .aspera

Values: (String)

#### file\_checksum

Type of checksum to compute while reading a file. Checksums are used to verify that file contents on the destination match what was read on the destination.

Values: any (default), md5, sha1, sha256, sha384, or sha512

#### async\_enabled

Whether **async** is enabled on the server.

Values: true (default), false

### async\_connection\_timeout

The time period **async** waits to establish a connection, in seconds.

Values: (Number)

### async\_session\_timeout

The time period **async** waits for an unresponsive session, in seconds.

Values: (Number)

### **Document Root Options**

#### absolute

The absolute path of the document root (docroot), which is the area of the file system that is accessible by Aspera users.

Values: (Absolute path)

### read\_allowed

Whether users are allowed to transfer files from the docroot (in other words, download from the docroot).

Values: true (default), false

### write\_allowed

Whether users are allowed to transfer files to the docroot (in other words, upload to the docroot).

Values: true (default), false

### dir\_allowed

Whether users are allowed to browse files in the docroot.

Values: true (default), false

#### file restriction

Restrict the files that are allowed for transfers. Restrictions are set as wildcard templates. The first character is a separator (preferably a "|") which can be used to set multiple restrictions. Restrictions are processed in order and according to the following rules:

- If a restriction starts with a "!", any files that match the rest of the wildcard template are rejected.
- If a restriction does not start with a "!", then any file that matches is allowed
- · Any other files are rejected

For example: |/home/aspera/\*|home/janedoe/\*

Values: (Character separator)(Wildcard template)[(Character separator)(Wildcard template)]

## **Trunk (Vlink) Configurations**

### **General Syntax**

This collection of commands configures settings related to Vlinks, which are aggregate bandwidth caps applied to transfer sessions.

The syntax for setting trunk configurations is the following:

```
# asconfigurator -x "set_trunk_data;id,trunk_id;parameter,value"
```

Setting or getting trunk data requires you to specify the ID number of the Vlink as the first parameter of the asconfigurator command.

**Note:** Not all available parameters are listed below, only the most commonly used. To view a complete list, run the following command:

```
# /opt/aspera/bin/asuserdata -+
```

### **Vlink Configurations**

#### trunk\_id

The ID of the Vlink.

Values: (Number 1-255)

### trunk\_on

Whether the Vlink is enabled (true) or disabled (false).

Values: true, false

### trunk\_capacity

The bandwidth capacity of the Vlink (in Kbps).

Values: (Number)

## **Central Server Configurations**

### **General Syntax**

This collection of commands configures settings related to Aspera Central, which is a service that manages transfer server SOAP features and historical transfer data.

The syntax for setting central server parameters is the following:

```
# asconfigurator -x "set_central_server_data;parameter,value"
```

**Note:** Not all available parameters are listed below, only the most commonly used. To view a complete list, run the following command:

# /opt/aspera/bin/asuserdata -+

### **Central Server Configurations**

#### address

The network interface address on which the Aspera Central listens. The default 127.0.0.1 enables the transfer server to accept transfer requests from the local computer. Setting the value to 0.0.0.0 allows the transfer server to accept transfer requests on all network interfaces.

Values: (Network interface address, default 127.0.0.1)

#### port

The port on which the Aspera Central service listens.

Values: (Number 1-65535, default 40001)

### persistent\_store

Whether to store transfer history locally. This should be enabled if the transfer server will be used with Faspex or Shares.

Values: enable (default), disable

### persistent\_store\_max\_age

The time in seconds to retain local transfer history data.

Values: (Number, default 86400)

### persistent\_store\_on\_error

Whether the Central server should terminate (exit) when an error occurs while writing to the local transfer history database, or ignore the error.

Values: ignore (default), exit

#### compact\_on\_startup

Whether to compact the local transfer history database on startup (note that this may take awhile).

Values: ignore (default), exit

### files\_per\_session

The number of file names to be recorded for any transfer session. For example, if the value is set to 50 the first 50 filenames will be recorded for any session. A setting of 0 logs all filenames. The session will still record the number of files transferred, and the number of files completed, failed or skipped.

Values: (Number, default 1000000)

### ignore\_empty\_files

Whether to block the logging of zero byte files (true) or not (false).

Values: true (default), false

### ignore\_skipped\_files

Whether to block the logging of skipped files (true) or not (false).

Values: true (default), false

### ignore\_no\_transfer\_files

Whether to block the logging of files that were not transferred because they already exist at the destination (true) or not (false).

Values: true (default), false

## **HTTP Server Configurations**

### **General Syntax**

This collection of commands configures settings related to the Aspera HTTP server, which enables the HTTP Fallback feature.

The syntax for setting HTTP server parameters is the following:

```
# asconfigurator -x "set_http_server_data;parameter,value"
```

**Note:** Not all available parameters are listed below, only the most commonly used. To view a complete list, run the following command:

# /opt/aspera/bin/asuserdata -+

### **HTTP Server Configurations**

### cert\_file

The absolute path to an SSL certificate file to use for HTTP Fallback. If left blank the default certificate that came with your transfer server installation will be used.

Values: (Absolute path)

### key\_file

The absolute path to an SSL key file to use for HTTP Fallback. If left blank the default key file that came with your transfer server installation will be used.

Values: (Absolute path)

### bind\_address

The network interface on which the HTTP Fallback server listens. The default value 0.0.0.0 allows the HTTP Fallback server to accept transfer requests on all network interfaces.

Values: (Network interface address, default 0.0.0.0)

### restartable\_transfers

Whether interrupted transfers should resume at the point of interruption (true) or not (false).

Values: true (default), false

### session\_activity\_timeout

The amount of time in seconds that the HTTP Fallback server will wait before canceling a transfer session that can't communicate with the client. A value of 0 means the HTTP Fallback server will never timeout due to lack of communication from the client.

Values: (Number, default 20])

#### http\_port

The port on which the HTTP server listens.

Values: (Number 1-65535, default 8080)

### https\_port

The port on which the HTTPS server listens.

Values: (Number 1-65535, default 8443)

#### enable\_http

Whether HTTP Fallback is enabled for failed UDP transfers to continue over HTTP (true) or not (false).

Values: true (default), false

### enable\_https

Whether HTTP Fallback is enabled for failed UDP transfers to continue over HTTPS (true) or not (false).

Values: true (default), false

### **Database Configurations**

### **General Syntax**

This collection of commands configures settings related to the MySQL database that stores transfer data (for use with Aspera Console before version 3.0).

The syntax for setting database parameters is the following:

# asconfigurator -x "set database data; parameter, value"

### **Database Configurations**

#### server

The IP address of the database server (or the IP address of the Aspera Console server).

Values: (IP address, default 127.0.0.1)

#### port

The port that the database server listens on. The default value for an Aspera Console installation is 4406.

Values: (Number 1-65535, default 4406)

#### user

The user login for the database server.

Values: (String)

#### password

The password for the database server.

Values: (String)

#### database\_name

The name of the database used to store Aspera transfer data.

Values: (String)

#### threads

The number of parallel connections used for database logging.

Values: (Number, default 1)

### exit\_on\_database\_error

Whether all transfers are stopped on a database error (true) or not (false).

Values: false (default), true

### session\_progress

Whether transfer status should be logged at a given interval (true) or not (false). Transfer status includes number of files transferred, bytes transferred, among other stats.

Values: true (default), false

### session\_progress\_interval

The frequency at which an Aspera node logs transfer session data, in seconds.

Values: (Number 1-65535, default 1)

### file\_events

Whether complete file paths and file names should be logged (true) or not (false). Performance may be impacted when setting this to true for transfers of thousands of files.

Values: true (default), false

### file\_progress

Whether file status, such as bytes transferred, should be logged (true) or not (false).

Values: true (default), false

### file\_progress\_interval

The frequency with which an Aspera node logs file transfer data, in seconds.

Values: (Number 1-65535, default 1)

### files\_per\_session

The number of file names to be recorded for any transfer session. For example, if the value is set to 50 the first 50 filenames will be recorded for any session. A setting of 0 logs all filenames. The session will still record the number of files transferred, and the number of files completed, failed or skipped.

Values: (Number, default 0)

### file\_progress\_interval

The frequency at which an Aspera node logs file transfer data, in seconds.

Values: (Number 1-65535, default 1)

### ignore\_empty\_files

Whether to block the logging of zero byte files (true) or not (false).

Values: false (default), true

### ignore\_skipped\_files

Whether to block the logging of skipped files (true) or not (false).

Values: false (default), true

### ignore\_no\_transfer\_files

Whether to block the logging of files that were not transferred because they already exist at the destination (true) or not (false).

Values: false (default), true

## **Server Configurations**

### **General Syntax**

This collection of commands configures settings related to transfer server features such as the Aspera Node API service (**asperanoded**), Aspera Watch Service, Aspera Watchfolders, and Aspera Proxy.

The syntax for setting server parameters is the following:

```
# asconfigurator -x "set server data;parameter,value"
```

**Note:** Not all available parameters are listed below, only the most commonly used. To view a complete list, run the following command:

# /opt/aspera/bin/asuserdata -+

#### **Transfer Server**

### server\_name

The hostname or IP address of this Aspera transfer server.

Values: (String)

### transfers\_multi\_session\_default

The default value for the number of sessions in a multi-session transfer.

Values: (Number, default 1)

### transfers\_retry\_duration

The time duration during which transfer retries are attempted.

Values: (Time value, default 20m)

### transfers\_retry\_all\_failures

Whether a transfer should be retried after all failures (true) or not (false). If set to false, transfers won't be retried for failured deemed unretryable, such as for permission failures.

Values: false (default), true

### http\_port

The HTTP port on which the **asperanoded** service listens.

Values: 9091 (default). Must be above 1024.

### https\_port

The HTTPS port on which the **asperanoded** service listens.

Values: 9092 (default). Must be above 1024.

#### enable http

Whether HTTP is enabled for **asperanoded** on the port configured for **http\_port** (true) or not (false).

Values: false (default), true

### enable\_https

Whether HTTPS is enabled for **asperanoded** on the port configured for **https\_port** (true) or not (false).

Values: true (default), false

### cert\_file

The full path of the SSL certificate file for **asperanoded**.

Values: (Absolute file path)

#### ssh\_host\_key\_fingerprint

The SSH key fingerprint used by Aspera clients to determine the server's authenticity. The client confirms a server's authenticity by comparing the server's fingerprint with the trusted fingerprint.

Values: (String)

### ssh\_host\_key\_path

The path to the transfer server's public or private key file, from which the fingerprint is extracted automatically.

Values: (Absolute file path)

#### ssh\_port

The port to use for SSH authentication of transfer users.

Values: (Number, default 33001)

### max\_response entries

The maximum number of items the Node API will return on calls.

Values: (Number, default 1000)

### max\_response time\_sec

The time limit in seconds before an unresponsive Node API response times out.

Values: (Number, default 10)

### db\_dir

The path to the directory where the redis database file for the Node API is saved.

Values: (Absolute path)

### db\_port

The port on which the redis database for the Node API listens.

Values: (Number, default 31415)

### activity\_logging

Whether transfer logs should be queriable via the Node API (true) or not (false).

Values: false (default), true

#### watchd\_enabled

Whether the Watchfolder (asperawatchd) service is enabled (true) or not (false).

Values: false (default), true

### ssl\_ciphers

The list of SSL encryption ciphers that the server will allow. Each cipher is separated by a colon (:). See the server documentation for the default list of ciphers.

Values: (Colon-delimited list)

### ssl\_protocol

The minimum allowed SSL protocol. Higher security protocols are always allowed.

tlsv1 (default), tlsv1.1, tlsv1.2

### **Aspera Proxy**

### proxy\_enabled

Whether forward proxy is on (true) or off (false).

Values: false (default), true

### proxy\_authentication

Whether to enable the authentication requirement for the forward proxy server (true) or not (false).

Values: false (default), true

### proxy\_bind\_ip\_address

The IP address that the forward proxy server binds to (also the IP address that the client connects to). 0.0.0.0 allows the proxy server to bind to all available interfaces.

Values: (IP address, default 0.0.0.0)

#### proxy\_bind\_ip\_netmask

The netmask that the forward proxy server binds to (also the netmask that the client connects to).

Values: (String)

#### proxy\_port\_range\_low

The lower bound of the port range for the forward proxy.

Values: (Number, default 5000])

### proxy\_port\_range\_high

The upper bound of the port range for the forward proxy.

Values: (Number, default 10000)

### proxy\_cleanup\_interval

The interval in seconds at which the forward proxy server scans and cleans up expired sessions.

Values: (Number, default 0)

### proxy\_keepalive\_internal

The interval in seconds at which the ascp client sends keep-alive requests. This option is propogated to the client.

Values: (Number, default 0)

### proxy\_session\_timeout

The interval in seconds after which a session times out if no keep-alive updates have been received.

Values: (Number, default 0)

### rproxy\_rules\_rule\_proxy\_port

The reverse proxy server port that receives UDP traffic.

Values: (Number, default 33001)

### rproxy\_rules\_rule\_host

The IP address and SSH port of the internal destination. If unspecified the default port is 22.

Values: (IP address and port)

### rproxy\_rules\_rule\_hosts

The list of IP addresses and SSH ports for the load-balancing feature. The first character is a separator (preferably a "|") which can be used to set multiple hosts. For example: |10.0.23.123:33001| 10.0.23.124:33001|10.0.23.125:33001

Values: (Character separator)(IP address)[(Character separator)(IP address)]

### rproxy\_rules\_rule\_squash\_user

The account name used for authenticating with the internal server.

Values: (String)

### rproxy\_rules\_rule\_key\_file

The path to the SSH private key for authenticating with the internal server.

Values: (Absolute path)

### rproxy\_rules\_rule\_udp\_port\_reuse

Whether the reverse proxy should reuse the UDP port (true) or not (false). Setting this to false enables reverse proxy to create iptables rules that increment the UDP port number that clients connect to, and the internal server's UDP port to which transfers are routed to.

Values: true (default), false

### rproxy\_rules\_rule\_balancing

The method for distributing transfers as part of the load balancing feature. Currently round-robin is the only supported method.

Values: round-robin (default)

### rproxy\_enabled

Whether reverse proxy is on (true) or off (false).

Values: false (default), true

### rproxy log level

The level of debug messages to log for reverse proxy.

Values: 0 (default), 1, 2

### rproxy\_log\_directory

The reverse proxy server log file location. If no value is set, the proxy logs to syslog.

Values: (Absolute path)

## **Client Configurations**

### **General Syntax Guidelines**

This collection of commands configures settings related to client transfers, which are transfers you initiate with **ascp** on the command line or the GUI of your product.

The syntax for setting client parameters is the following:

# asconfigurator -x "set\_client\_data;parameter,value"

**Note:** Not all available parameters are listed below, only the most commonly used. To view a complete list, run the following command:

# /opt/aspera/bin/asuserdata -+

#### **Parameters and Values**

### transport\_cipher

The encryption cipher to use for transfers.

Values: aes-128 (default), aes-192, aes-256, none

### ssl\_ciphers

The list of SSL encryption ciphers that the server will allow. Each cipher is separated by a colon (:). See the server documentation for the default list of ciphers.

Values: (Colon-delimited list)

### ssl\_protocol

The minimum allowed SSL protocol. Higher security protocols are always allowed.

Values: tlsv1 (default), tlsv1.1, tlsv1.2

### default\_ssh\_key

The path to the default SSH key that should be used in command line transfers.

Values: (Absolute path)

## **Troubleshooting**

Solutions to common problems.

## **Using the Troubleshooter**

The built-in troubleshooter tool can identify potential problems with your HSTS configuration that can prevent client connections, as well as verify user account security configurations.

- 1. Launch the application if it is not already running.
- 2. Click Help > Troubleshoot.

The troubleshooter starts automatically and generates a report in a pop-up window.

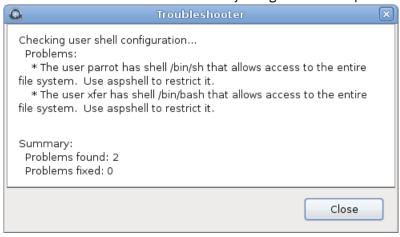

### **Clients Cannot Establish Connection**

Learn how to troubleshoot client issues with connecting to HSTS.

- 1. Test SSH ports and HTTP/HTTPS ports.
  - a) On the client computer, run the following command:

```
# telnet server_ip_address port
```

For example, to test connection to 10.0.1.1 through TCP/33001, you run the following command:

```
# telnet 10.0.1.1 33001
```

- b) If the client cannot establish connections to the ports, verify the port number and the firewall configuration of HSTS. Also make sure that the client firewall allows outbound connections.
- 2. Test UDP ports.

If you can establish an SSH connection but not run a FASP file transfer, there might be a firewall blockage of FASP's UDP port.

3. Verify SSH service status

If there is no firewall blockage between the client and HSTS, on the client machine, try establishing a SSH connection: (HSTS address: 10.0.1.1, TCP/33001)

```
# ssh aspera_user_1@10.0.1.1 -p 33001
```

If the SSH service runs normally, the client should see a message prompting to continue the connection or for a password. However, if you see a "Connection Refused" message, which indicates that the SSH service isn't running, review your SSH service status. Ignore the "permission denied" message after entering the password, which is discussed in next steps.

4. Applied authentication method is enabled in SSH

If you can establish a SSH connection, but it returns "permission denied" message, the SSH Server on HSTS might have password authentication disabled:

```
Permission denied (publickey, keyboard-interactive).
```

Open your SSH Server configuration file with a text editor:

```
/etc/ssh/sshd_config
```

To allow public key authentication, add or uncomment the *PubkeyAuthentication yes*. To allow password authentication, add or uncomment *PasswordAuthentication yes*. Here is a configuration example:

```
...
PubkeyAuthentication yes
PasswordAuthentication yes
...
```

To activate your changes, restart the SSH server.

5. Restart the SSH server to apply new settings.

Restarting your SSH server does not affect currently connected users.

```
# systemctl restart sshd.service
```

or for Linux systems that use init.d:

```
# service sshd restart
```

- 6. Verify that the user credentials are correct, and the user has sufficient access permissions to their docroot
  - a) Attempt to establish an SSH connection:

```
# ssh username@server_ip_address -p port
```

For example:

```
$ ssh aspera_user_1@10.0.1.1 -p 33001
```

b) Enter the user's password.

If you see "Permission denied" message, you may have a wrong user credentials, or the user doesn't have sufficient access permissions to its docroot.

### **Error: Session Timeout During Ascp Transfers**

If you attempt an Ascp transfer over a network with high latency or to/from storage with slow read/write, you might receive a timeout error message. You can increase the timeout to allow your transfers to complete.

The message is similar to the following:

```
ERR Failed to receive Close Session, read timed out (errno=110) timeout:120, rsize=0
```

To increase the timeout, follow these steps:

1. Run the following **asconfigurator** command:

```
# asconfigurator -x "set_node_data;session_timeout_sec,time"
```

where *time* is the desired time in seconds before timeout. This creates the following text in aspera.conf:

```
<default>
     <session_timeout_sec>time</session_timeout_sec>
</default>
```

2. Alternatively, manually edit aspera.conf.

The aspera.conf configuration file is in the following location:

/opt/aspera/etc/aspera.conf

## **Node API Transfers of Many Small Files Fails**

Ascp transfers that are started through the Node API or Watch Folders to or from servers that have Unix-like OS can fail when transferring many (millions) of small files because the Redis database exceeds available number of file descriptors.

To increase the maximum number of file descriptors from the default of 1024 to a larger value, such as 1,000,000, run the following command:

```
$ ulimit -Sn 10000000
```

## **Logs Overwritten Before Transfer Completes**

The logs of long transfers of many (millions) of files can be overwritten before the session completes, potentially deleting useful troubleshooting information if an error or failure occurs. To avoid this problem, set the log size to a larger value than the default of 10 MB. For information on other logging configuration options, see "Server Logging Configuration for Ascp and Ascp4" on page 114.

Logging settings are configured by running **asconfigurator** commands (recommended) or by manually editing aspera.conf.

### To increase log size by using asconfigurator:

Run the following command:

```
# asconfigurator -x "set_logging_data;log_size,size_mb"
```

#### To increase log size by manually editing aspera.conf:

1. Open aspera.conf in a text editor run with administrator privileges.

```
/opt/aspera/etc/aspera.conf
```

2. Add the <logging> section to the <default> section:

```
...
<default>
    <file_system>...</file_system>
    <logging>
        <log_size>size</log_size>
        </logging>
        </default>
...
```

Where size is the log size in MB.

- 3. Save your changes.
- 4. Validate the XML form of aspera.conf:

```
# /opt/aspera/bin/asuserdata -v
```

## **Disabling SELinux**

SELinux (Security-Enhanced Linux), an access-control implementation, can prevent web UI access.

To disable SELinux:

- 1. Open the SELinux configuration file: /etc/selinux/config.
- 2. Locate the following line:

```
SELINUX=enforcing
```

3. Change the value to disabled:

```
SELINUX=disabled
```

Save your changes and close the file.

4. On the next reboot, SELinux is permanently disabled. To dynamically disable it before the reboot, run the following command:

```
# setenforce 0
```

## **Appendix**

## **Restarting Aspera Services**

When you change product settings, you might need to restart certain Aspera services in order for the new values to take effect.

### **IBM Aspera Central**

If asperacentral is stopped, or if you have modified the <central\_server> or <database> sections in aspera.conf, then you need to restart the service.

Run the following command in a Terminal window to restart asperacentral:

```
# systemctl restart asperacentral
```

or for Linux systems that use **init.d**:

```
# service asperacentral restart
```

### IBM Aspera NodeD

Restart asperanoded if you have modified any setting in aspera.conf.

Run the following commands to restart asperanoded:

```
# systemctl restart asperanoded
```

or for Linux systems that use init.d:

# service asperanoded restart

### **IBM Aspera HTTPD**

Restart asperahttpd if you have modified any setting in aspera.conf.

Run the following commands to restart asperahttpd:

```
# systemctl restart asperahttpd
```

or for Linux systems that use **init.d**:

# service asperahttpd restart

### **Docroot vs. File Restriction**

A transfer user's access to the server's file system can be restricted by configuring a docroot or a file restriction. Though similar, certain Aspera features require that the transfer user have a file restriction rather than a docroot.

**Note:** A configuration (global, group, or user) can have a docroot or a file restriction; configurations with both are not supported.

|                 | Docroot                                                                                                    | File Restriction                                                                                                    |
|-----------------|----------------------------------------------------------------------------------------------------|----------------------------------------------------------------------------------------------------|
| Required<br>for | <ul> <li>Server-side encryption-at-rest (docroot in URI format)</li> <li>Connecting the node to IBM Aspera Faspex, IBM Aspera Shares, IBM Aspera Console, or IBM Aspera Application for Microsoft SharePoint</li> </ul> | <ul> <li>Complex file-system access rules</li> <li>Creating access keys with the Node API</li> <li>Connecting the node to IBM Aspera on Cloud</li> </ul>                                                                                                    |
| Syntax          | An absolute pathname that can include a substitutional string. Supported strings:  • \$(name)  • \$(home)  The pathname can be in URI format; special characters must be URL-encoded.                                   | A set of file system filters that use "*" as a wildcard and "!" to indicate "exclude". Paths are in URI format; special characters in a URI must be URL-encoded.  Access to a file is rejected unless the file matches the restrictions, which are processed in the following order:  • If a restriction starts with "!", the user is not allowed to access any files that match the rest of the restriction.  • If a restriction does not start with "!", the user can access any file that matches the filter.  • If one or more restrictions do not start with "!", the user can access any file that matches any one of the no-"!" restrictions. |
| Examples        | As an absolute path:     /docs                                                                                                    | • For a specific folder: file:///docs/*                                                                                                    |

|            | Docroot                                                                                                    | File Restriction                                                                                                    |
|------------|----------------------------------------------------------------------------------------------------|----------------------------------------------------------------------------------------------------|
|            | <ul> <li>With a substitutional string:         /users/\$(name)</li> <li>As a URI:         s3://s3.amazonaws.com/         my_bucket         or         file:///docs</li> </ul> | <ul> <li>For the drive root: file:///c*</li> <li>For ICOS-S3 storage: s3://my_vault/*</li> <li>To exclude access to key files: !*.key</li> <li>For more examples, see "Getting Started with Watch Folders in the Command Line" on page 257</li> </ul> |
| How to set | See "Setting Up Users" on page 21 (GUI) or "Setting Up Transfer Users" on page 66.                                                                                            | See "Getting Started with Watch Folders in the GUI" on page 232 or "Getting Started with Watch Folders in the Command Line" on page 257.                                                                                                    |

### **URL Encoding Characters**

The following reserved characters are often included in passwords and secret keys:

| Character   | !   | #   | \$  | &   | 1   | (   | )   | *   | +   |
|-------------|-----|-----|-----|-----|-----|-----|-----|-----|-----|
| URL encoded | %21 | %23 | %24 | %26 | %27 | %28 | %29 | %2A | %2B |
|             |     | -   |     | -   |     |     |     | -   |     |
| Character   |     | /   | :   | ;   | =   | ?   | @   | [   | ]   |
| URL encoded | %2C | %2F | %3A | %3B | %3D | %3F | %40 | %5B | %5D |

To URL encode other characters and to encode entire strings at once, you may use the online tool:

http://www.url-encode-decode.com/

Select UTF-8 as the target.

## **Testing and Optimizing Transfer Performance**

To verify that your system's FASP transfer is reaching the target rate and can use the maximum bandwidth capacity, prepare a client to connect to an Aspera server. For these tests, you can transfer an existing file or file set, or you can transfer uninitialized data in place of a source file, which you can destroy at the destination, eliminating the need to read from or write to disk and saving disk space.

## Using faux:/// as a Test Source or Destination

You can use faux:/// as the argument for the source or destination of an Ascp session to test data transfer without reading from disk on the source and writing to disk on the target. The argument takes different syntax depending on if you are using it as a mock source file or mock source directory.

**Note:** If you set very large file sizes (> PB) in a faux:/// source, Aspera recommends that you use faux:// as a target on the destination because most computers do not have enough system memory available to handle files of this size and your transfer might fail.

### **Faux Source File**

To send random data in place of a source file (do not read from the source), you can specify the file as faux:///fname?fsize.fname is the name assigned to the file on the destination and fsize is the number of bytes to send. fsize can be set with modifiers (k/K, m/M, g/G, t/T, p/P, or e/E) to a maximum of 7x2<sup>60</sup> bytes (7 EiB).

For example:

```
# ascp --mode=send --user=username --host=host_ip_address faux:///fname?fsize target_path
```

### **Faux Source Directory**

In some cases, you might want to test the transfer of an entire directory, rather than a single file. Specify the faux source directory with the following syntax:

 $faux: /// dirname? file=file\& count=count\& size=size\& inc=increment\& seq=sequence\& buf\_init=buf\_option$ 

#### Where:

- dirname is a name for the directory (required)
- file is the root for file names, default is "file" (optional)
- count is the number of files in the directory (required)
- size is the size of the first file in the directory, default 0 (optional). size can be set with modifiers (k/K, m/M, g/G, t/T, p/P, or e/E) to a maximum of 7x2<sup>60</sup> bytes (7 EiB).
- increment is the increment of bytes to use to determine the file size of the next file, default 0 (optional)
- sequence is how to determine the size of the next file: "sequential" or "random". Default is "sequential" (optional). When set to "sequential", file size is calculated as:

```
size + ((N - 1) * increment)
```

Where *N* is the file index; for the first file, *N* is one.

When set to "random", file size is calculated as:

```
size +/- (rand * increment)
```

Where *rand* is a random number between zero and one. If necessary, *increment* is automatically adjusted to prevent the file size from being negative.

For both options, *increment* is adjusted to prevent the file size from from exceeding 7x2<sup>60</sup> bytes.

• buf\_option is how faux source data are initialized: "none", "zero", or "random". Default is "zero". "none" is not allowed for downloads (Ascp run with --mode=recv).

When the defaults are used, Ascp sends a directory that is named *dirname* and that contains *count* number of zero-byte files that are named file\_*count*.

For example, to transfer a faux directory ("mydir") that contains 1 million files to /tmp on 10.0.0.2, and the files in mydir are named "testfile" and file size increases sequentially from 0 to 2 MB by an increment of 2 bytes:

```
# ascp --mode=send --user=username --host=10.0.0.2 faux:///mydir?
file=testfile&count=1m&size=0&inc=2&seq=sequential /tmp
```

### **Faux Target**

To send data but not save the results to disk at the destination (do not write to the target), specify the target as faux://.

For example, to send a real file to a faux target, run the following command:

```
# ascp --mode=send --user=username --host=host_ip_address source_file1 faux://
```

To send random data to a faux target, run the following command:

```
# ascp --mode=send --user=username --host=host_ip_address faux:///fname?fsize faux://
```

### **Testing Transfer Performance**

1. Start a transfer with fair transfer policy and compare the transfer rate to the target rate.

On the client computer, open the user interface and start a transfer (either from the GUI or command line). Click **Details** to open the Transfer Monitor.

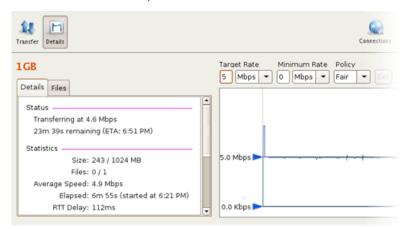

To leave more network resources for other high-priority traffic, use the **Fair** policy and adjust the target rate and minimum rate by sliding the arrows or entering values.

2. Test the maximum bandwidth.

**Note:** This test will typically occupy a majority of the network's bandwidth. Aspera recommends performing it on a dedicated file transfer line or during a time of very low network activity.

Use **Fixed** policy for the maximum transfer speed. Start with a lower transfer rate and increase gradually toward the network bandwidth.

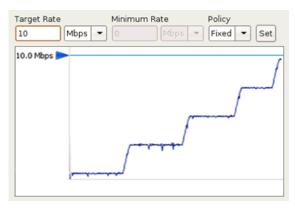

### **Hardware Upgrades for Better Performance**

To improve the transfer speed, you can also upgrade the related hardware components:

| Component   | Description                                                                                      |  |
|-------------|--------------------------------------------------------------------------------------------------|--|
| Hard disk   | The I/O throughput, the disk bus architecture (such as RAID, IDE, SCSI, ATA, and Fiber Channel). |  |
| Network I/O | The interface card, the internal bus of the computer.                                            |  |
| CPU         | Overall CPU performance affects the transfer, especially when encryption is enabled.             |  |

### aclean Reference

The Aspera **aclean** command-line tool is a fast method of deleting directories and files from local and object storage. Directories and files can be filtered based on their last modified times. For Windows operating systems, the created time (*CTIME*) and modified time (*MTIME*) are used as the matching criteria. You can do a dry run of an **aclean** command to test what content will be deleted. **aclean** can be run on any platform on which Ascp4 is supported.

**Note:** The directory specified in an **aclean** command is not deleted. Only the content in the directory that matches the options is deleted.

### **Syntax**

aclean [options] directory

### **Directory path format**

- Local paths: Paths to local storage can be full or relative paths, and use "/" separators for all operating systems, including Windows. Full Windows paths must use the format /c:/path/to/delete.
- **Object storage:** Specify a path to object storage with its URI. For example, Azure storage has the syntax azu://storage\_account:storage\_access\_key@blob.core.windows.net/path\_to\_blob and a URL to AWS S3 has the syntax s3://access\_id:secret\_key@s3.amazonaws.com/my\_bucket/path. For more information on URL syntax for other object storage types, see "Ascp Transfers with Object Storage and HDFS" on page 181. The variable components of the URI must be URL encoded.

### **Options**

| Option (short version, long version) | Description                                                                                                    |
|--------------------------------------|----------------------------------------------------------------------------------------------------|
| -h,help                              | Display help.                                                                                                    |
| -A,version                           | Display version.                                                                                                    |
| -L,logdir                            | Set the filepath for the log directory.                                                                                                    |
| -n,dry-run                           | Run the command as a trial to show what content would be deleted.                                                                                                  |
| -t,threads                           | Set the number of threads to use to scan the directory. (Default: 8)                                                                                               |
| remove-empty-dirs                    | Delete empty subdirectories from the specified directory.                                                                                                    |
| remove-newer-than=MTIME              | Delete files that are newer than MTIME. MTIME is a date and time string with the format YYYY-mm-dd HH:MM. The timestamp is based on the local time of the machine. |
| remove-older-than= <i>MTIME</i>      | Delete files that are older than MTIME. MTIME is a date and time string with the format YYYY-mm-dd HH:MM. The timestamp is based on the local time of the machine. |

#### **Examples**

Delete the contents of the local directory /temp/logs-test/:

```
$ aclean /temp/logs-test/
```

View what files would be deleted if /temp/logs-test/ is deleted:

```
$ aclean --dry-run /temp/logs-test/
```

Delete subdirectories in /temp/logs-test/ if they are empty:

```
$ aclean --remove-empty-dirs /temp/logs-test/
```

Delete files that have a last-modified time older than March 27, 2017 13:34 from Azure object storage:

\$ aclean --remove-older-than=2017-03-27 13:34 azu://user:key@blob.microsoft.com

## Log Files

The application log file includes detailed transfer information and can be useful for review and support requests. You can configure log rotation and redirect Aspera logging so that it is not recorded in the system log file.

### **Viewing Logs and Setting Log Preferences**

To view the log, from the GUI, click Tools > View Log.

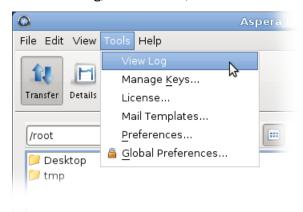

**Note:** To view logs from the command line in Linux, you must have a functional web-browser or other default application for opening HTML files.

To set the logging level for transfers, open the **My Preferences** dialog by clicking **Tools > Preferences** or by clicking **Preferences** in the upper-right corner of the application window.

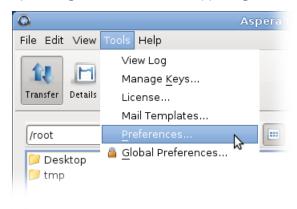

The five logging levels to select from are: Off, Error, Warn, Info, and Debug. The system default is Info.

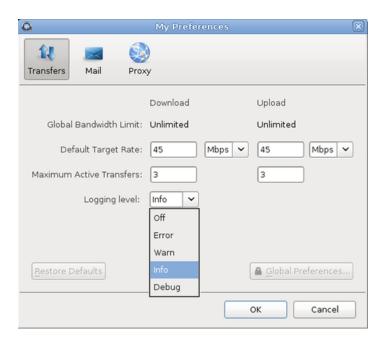

## **Redirecting Aspera Logging to a Different Location**

On Linux systems, the application transfer logs are recorded in the system log file. Instead of mixing Aspera logging with system logging, you may want to redirect Aspera logging to a separate log file of your choice.

#### RedHat, CentOS, and Debian

On RedHat, CentOS, and Debian, the transfer logs are recorded in the following log file: /var/log/messages

To redirect Aspera logging, modify /etc/syslog.conf (/etc/rsyslog.conf in the case of Red Hat or CentOS 6.XA) and add local2.none to the /var/log/messages line. For example, if you have the following line:

```
*.info;mail.none;authpriv.none;cron.none /var/log/messages

Change it to:
```

/var/log/messages

Next, forward local2.info log messages to your new file. For example, to write to /var/log/

```
aspera.log, add the following line just below the line you modified above:
```

local2.info -/var/log/aspera.log

\*.info;mail.none;authpriv.none;cron.none;local2.none

The log file name should be separated from the log facility (**local2.info**) by tab characters, not spaces and be preceded by a hyphen. The hyphen before the log file name allows for asynchronous logging.

Next, restart the syslog daemon to have it load the new configuration:

# service syslog restart

In the case of Red Hat or CentOS 6.X:

# service rsyslog restart

Your Aspera log messages now appear in /var/log/aspera.log instead of /var/log/messages.

### SLES (Suse) systems

On SLES (Suse) systems, the transfer logs are recorded in the following system log file: /var/log/localmessages

To redirect Aspera logging, locate the following section in /etc/syslog-ng/syslog-ng.conf:

```
filter f_local { facility(local0, local1, local2, local3, local4, local5, local6, local7); };
destination localmessages { file("/var/log/localmessages"); };
log { source(src); filter(f_local); destination(localmessages); };
```

Modify the section as follows:

```
filter f_local { facility(local0, local1, local3, local4, local5, local6, local7); };
filter f_aspera { facility(local2); };

destination localmessages { file("/var/log/localmessages"); };
log { source(src); filter(f_local); destination(localmessages); };

destination asperalog { file("/var/log/aspera.log"); };
log { source(src); filter(f_aspera); destination(asperalog); };
```

Then run the following command:

```
# rcsyslog restart
```

Your Aspera log messages now appear in /var/log/aspera.log instead of /var/log/localmessages.

To test this, run the following commands:

```
# logger -p local2.info aspera test
# cat /var/log/aspera.log
```

The **cat** command should display something similar to the following:

```
Jun 13 10:30:33 linux-kua5 root: aspera test
```

### **Rotating Your Aspera Log File**

There are several ways to rotate Aspera logs in Linux:

- Add /var/log/aspera.log to /etc/logrotate.d/syslog.
- 2. Create an entry for aspera.log in /etc/logrotate.conf.
- 3. Create a separate configuration file for aspera.log in /etc/logrotate.d/.

The first option rotates your logs with the system logs (usually once a week, compressed, and saving the last 10 logs). On some servers, there is so much traffic that the logs need to be rotated more often than once a week, in which case option 2 or 3 should be used.

1. Add /var/log/aspera.log to the entries in /etc/logrotate.d/syslog, as follows:

```
/var/log/messages /var/log/secure /var/log/maillog /var/log/spooler /var/log/boot.log /var/log/
cron /var/log/aspera.log
{
    sharedscripts
    postrotate
    /bin/kill -HUP `cat /var/run/syslogd.pid 2> /dev/null` 2> /dev/null || true
    /bin/kill -HUP `cat /var/run/rsyslogd.pid 2> /dev/null` 2> /dev/null || true
    endscript
}
```

2. Edit /etc/logrotate.conf by adding the configuration after the line "# system-specific logs may also be configured here." The following example compresses and rotates 10 logs

whenever /var/log/aspera.log reaches 100MB. After log rotation is complete, it runs whatever scripts are specified by postrotate ... endscript.

The following example compresses and rotates 10 logs once daily. Instead of moving the original log file and creating a new one, the **copytruncate** option tells **logrotate** to first copy the original log file, then truncate it to zero bytes.

```
/var/log/aspera.log {
    daily
    rotate 10
    copytruncate
    compress
}
```

3. Create a separate /etc/logrotate.d/aspera configuration file containing the same information as option 2.

If you find that logs are being overwritten before long transfers of many files are complete, increase the log size. For more information, see "Logs Overwritten Before Transfer Completes" on page 457.

### Preserving IBM Spectrum Scale ACLs of Transferred Files

Ascp and Aspera Sync can preserve NFSv4 and POSIX ACLs and immutability attributes when transferring files from an IBM Spectrum Scale (formerly GPFS) cluster to another cluster.

### **Preserving Spectrum Scale ACLs**

To preserve file attributes and permissions when transferring from one Spectrum Scale cluster to another, run **ascp** or **async** with the --preserve-xattrs=native option.

### **Preserving Expiration Attributes of Immutable Filesets**

To preserve expiration attributes, use timestamp preservation options:

- **Ascp:** Use --preserve-access-time to preserve only the expiration attributes or -p to preserve all timestamps.
- Aspera Sync: Use--preserve-access-time.

#### **Important Behavior Notes**

Attribute preservation:

- Pools, replication, and cloning attributes are not preserved from source to destination.
- In Aspera Sync transfers, security attributes are preserved only when the user on both endpoints is root.

Immutable files and directories:

- Immutable directories on the source are not set as immutable on the destination. This ensures that the contents of the directory can be transferred.
- When the destination file already exists and the source file is changed to immutable (immutable: yes), Ascp and Aspera Sync update the destination file from mutable to immutable. However, if the source file is changed back to mutable (immutable: no), the change cannot be applied to the destination file because it is still immutable. Manually change the destination file, after which Ascp and Aspera Sync can write content and permissions changes.

• When the destination file already exists and is immutable, Ascp and Aspera Sync return an error for the immutable file (Destination: Read-only file system) and then transfers any other files in the transfer.

Append-only files:

- When the source file is an append-only file (appendOnly: yes), it can be transferred once to the destination. After the initial transfer, it cannot be updated by Ascp or Aspera Sync because FASP must overwrite the file.
- When the destination file already exists and is an append-only file, Ascp and Aspera Sync either stop the rest of the transfer (for Spectrum Scale 5.0.1) or return an error for the file (Destination: Read-only file system) and then transfers any other files (for Spectrum Scale 5.0.0). To avoid transfer failures, Aspera recommends excluding append-only files that exist on the destination from consideration on the source.

### **Connecting to IBM Aspera Shares from the GUI**

As of IBM Aspera Shares version 1.9.3, the client must have HSTS, HSTE, or Desktop Client installed in order to access Shares on a server with HSTS, HSTE, or Desktop Client installed.

1. To connect to Shares in the HSTS GUI, go to **Connections** and click the + button. Enter the following information:

| Field          | Value                                            | Example                     |
|----------------|--------------------------------------------------|-----------------------------|
| Host           | https://host_FQDN                                | https://shares.example.com/ |
| User           | Shares username (of user with API Login enabled) | shares_user                 |
| Authentication | Shares user password                             | X45ape34_1                  |

- 2. Click **Test Connection** to confirm your client application has successfully connected to Shares.
- 3. Click **Browse** to specify the target directory.
- 4. Click **OK** to save the connection.

## **Logging Client File System Activity on HSTS**

HSTS can be configured to log operations on the server's file system that are performed from client applications (such as the HSTS in client mode, or Console).

The logging of specific file system operations is controlled with an <ascmd> element in aspera.conf, within which logging can be set to yes or no for each operation.

As an example of **asconfigurator** usage, the following command specifies that any deletions from the server file system by user xeno are logged:

```
asconfigurator -x "set_user_data;user_name,xeno;ascmd_log_cmd_as_rm,yes"
```

The command generates this <ascmd> element in aspera.conf:

## **Product Limitations**

Describes any limitations that currently exist for Aspera transfer server and client products.

- **Path Limit:** The maximum number of characters that can be included in *any* pathname is 512 on Windows and 4096 on Unix-based platforms.
- Illegal Characters: Avoid the following characters in filenames:  $/ \ " : ' ? > < \& * |$ .
- **Environment Variables:** The total size for environment variables depends on your operating system and transfer session. Aspera recommends that each environment variable value should not exceed 4096 characters.

#